9.1

*Maintenance et migration d' IBM MQ*

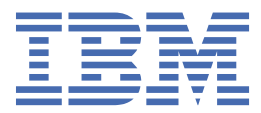

#### **Remarque**

Avant d'utiliser le présent document et le produit associé, prenez connaissance des informations générales figurant à la section [«Remarques», à la page 291](#page-290-0).

Cette édition s'applique à la version 9 édition 1 d' IBM® MQ et à toutes les éditions et modifications ultérieures, sauf indication contraire dans les nouvelles éditions.

Lorsque vous envoyez des informations à IBM, vous accordez à IBM le droit non exclusif d'utiliser ou de distribuer les informations de la manière qu'il juge appropriée, sans aucune obligation de votre part.

**© Copyright International Business Machines Corporation 2007, 2024.**

# **Table des matières**

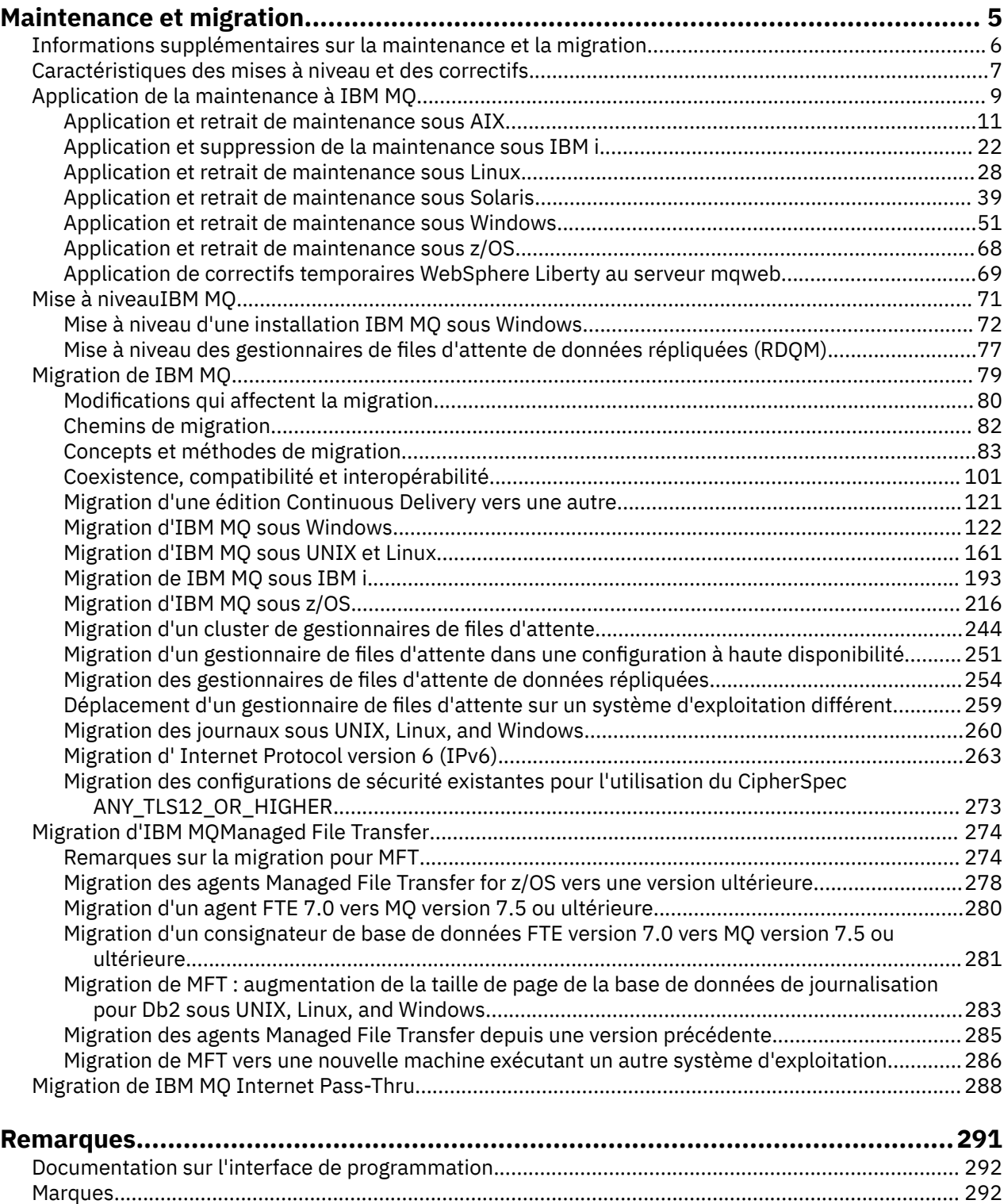

# <span id="page-4-0"></span>**Maintenance et migration d'IBM MQ**

La maintenance, la mise à niveau et la migration sont trois concepts différents dans IBM MQ. Ces termes sont définis ici. Les sections ci-après décrivent les divers concepts associés à la migration, puis les diverses tâches requises ; ces tâches sont parfois propres à une plateforme.

### **Pourquoi et quand exécuter cette tâche**

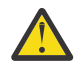

**Avertissement :** Les informations de cette section s'appliquent aux versions d'Continuous Delivery (CD) et d'Long Term Support (LTS).

Les informations qui s'appliquent spécifiquement à une édition LTS ou CD sont signalées par l'icône appropriée.

Dans IBM MQ, les termes *maintenance*, *mise à niveau* et *migration* ont les significations suivantes :

#### **La maintenance est l'application d'un groupe de correctifs, d'une mise à jour de sécurité cumulative (CSU), d'un correctif temporaire ou d'une modification provisoire du logiciel (PTF).**

La maintenance présente une caractéristique principale. Ces correctifs, qu'ils soient appliqués à l'aide d'un outil d'installation de maintenance ou installés à l'aide d'une mise à jour du fabricant sur une installation, sont au même niveau de commande que le code existant. Aucune migration n'est requise après l'application de la maintenance. Le niveau précédent de l'installation peut être restauré ; les gestionnaires de files d'attente ou les applications qui ont été modifiés continueront de fonctionner au niveau de code restauré. Cependant, vous devez tester les applications avec le nouveau niveau de code IBM MQ.

Pour plus d'informations, voir [«Application de la maintenance à IBM MQ», à la page 9](#page-8-0).

#### **La mise à niveau consiste à mettre à niveau une installation IBM MQ existante vers un nouveau niveau de code.**

Sauf si vous mettez à niveau le niveau de correctif d'IBM MQ, et non son niveau de commande, une mise à niveau doit être suivie d'une migration. Les mises à niveau peuvent être annulées si aucune migration n'a été réalisée. Le processus de suppression d'une mise à niveau varie selon la plateforme et la méthode utilisée pour appliquer la mise à niveau. Les mises à niveau qui modifient le niveau de commande d'IBM MQ requièrent la migration du gestionnaire de files d'attente pour que les applications puissent se reconnecter.

Pour plus d'informations, voir [«Mise à niveauIBM MQ», à la page 71](#page-70-0).

#### **La migration est le processus de mise à jour des données de gestionnaire de files d'attente pour qu'elles correspondent à un niveau de code plus récent.**

La migration est exécutée au premier démarrage d'un gestionnaire de files d'attente avec le niveau de code plus récent et est toujours réalisée après une mise à niveau qui modifie le niveau de commande du gestionnaire de files d'attente (modifications automatiques et manuelles). La migration est la transformation des données du gestionnaire de files d'attente, des applications et de l'environnement dans lequel s'exécute le gestionnaire de files d'attente. Une fois que la migration a eu lieu, le gestionnaire de files d'attente ne peut plus être démarré par un niveau de code précédent. Sur la plupart des plateformes, la migration du gestionnaire de files d'attente est irréversible :

• **In Multiple La** migration ne peut pas être annulée dans IBM MQ for Multiplatforms. Cette restriction s'applique que votre entreprise utilise le modèle d'édition Long Term Support (LTS) ou Continuous Delivery (CD).

**1/08** Les gestionnaires de files d'attente IBM MQ for  $z/OS$  ne peuvent être rétromigrés que depuis une édition LTS vers une édition LTS précédente. Pour plus d'informations, voir Types d'édition IBM MQ.

Pour plus d'informations, voir [«Migration de IBM MQ», à la page 79.](#page-78-0)

#### <span id="page-5-0"></span>**Concepts associés**

[«Caractéristiques des mises à niveau et des correctifs», à la page 7](#page-6-0) Pour IBM MQ, le terme "mise à niveau" indique un changement de la version V, édition R ou modification M d'un produit. Le terme "correctif" indique un changement du chiffre F.

#### **Référence associée**

**Z/0S** Fichiers PDF du répertoire de programme IBM MQ for z/OS

## **Informations supplémentaires sur la maintenance et la migration**

Où trouver plus d'informations, par exemple si vous n'êtes pas spécialiste de la migration et de la maintenance d'IBM MQ.

### **Initiation à la maintenance et à la migration d'IBM MQ**

Si vous ne connaissez pas la migration IBM MQ, commencez par lire la section [«Concepts et méthodes](#page-82-0) [de migration», à la page 83.](#page-82-0) Utilisez ces rubriques pour en savoir plus sur les concepts que vous devez comprendre avant de planifier des tâches de migration, notamment la différence entre la maintenance, la migration et la mise à niveau et les chemins de migration pris en charge.

Linux | AIX | Windows | Pour des tutoriels d'aide à l'installation et à la mise à niveau, voir [Collection de tutoriels d'installation et de mise à niveau d' IBM MQ sous AIX, Linux](https://www.ibm.com/support/pages/node/6992959)®et Windows. Les tutoriels couvrent:

- Préparation d'un hôte pour IBM MQ.
- Téléchargement du code IBM MQ .
- Installation et désinstallation du code IBM MQ et application de groupes de correctifs.
- Mise à niveau d'une version d' IBM MQ vers une autre et déplacement d'un gestionnaire de files d'attente d'un hôte vers un autre.

**Important :** V 9.1.0 2/08 3i vous migrez votre système IBM WebSphere MQ 7.1, vous devez le migrer vers IBM MQ 8.0.0 ou IBM MQ 9.0.0, avant de pouvoir le migrer vers la version la plus récente. Pour plus d'informations sur l'exécution de cette tâche, consultez la version appropriée de la documentation du produit.

### **Nouvelles fonctions et modifications dans cette édition**

Pour des informations sur les nouvelles fonctions et les modifications apportées dans cette édition, voir les rubriques suivantes :

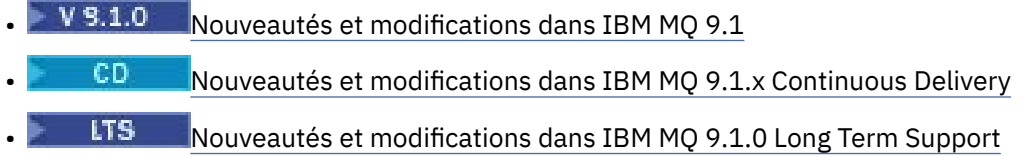

### **Nouvelles fonctions et modifications dans les éditions précédentes**

Certaines nouvelles fonctions et modifications apportées dans les éditions précédentes peuvent avoir un impact sur la planification de votre migration car elles ont une incidence sur le comportement des applications existantes ou l'automatisation des tâches de gestion. Pour savoir où trouver des informations détaillées sur ces modifications dans la documentation produit des versions antérieures, voir Nouveautés et modifications dans les versions précédentes.

### **Configuration système requise et prérequis**

Vous pouvez utiliser l'outil Software Product Compatibility Reports (SPCR) pour rechercher des informations sur les systèmes d'exploitation pris en charge, la configuration système requise, les <span id="page-6-0"></span>éléments prérequis et les logiciels facultatifs pris en charge pour IBM MQ. Pour plus d'informations sur l'outil SPCR et des liens vers les rapports pour chaque plateforme prise en charge, voir la page Web [Configuration système requise pour IBM MQ.](https://www.ibm.com/support/pages/system-requirements-ibm-mq)

Pour des informations sur les limitations et les problèmes connus liés aux versions en cours et précédentes d'IBM MQ, reportez-vous au fichier Readme du produit, disponible sur la page Web [Fichiers](https://www.ibm.com/support/pages/node/317955) [Readme des produits IBM MQ, WebSphere MQet MQSeries.](https://www.ibm.com/support/pages/node/317955)

#### **Concepts associés**

IBM MQ dans l'application IBM Documentation Offline Fichiers PDF d'IBM MQ 9.0 pour la documentation du produit et les répertoires de programme

## **Caractéristiques des mises à niveau et des correctifs**

Pour IBM MQ, le terme "mise à niveau" indique un changement de la version V, édition R ou modification M d'un produit. Le terme "correctif" indique un changement du chiffre F.

### **Caractéristiques des correctifs**

L'application d'un groupe de correctifs, d'une mise à jour de sécurité cumulative (CSU), ou d'un correctif temporaire sur Multiplatforms, ou d'une PTF (modification provisoire du logiciel) sur z/OS est appelée un correctif. Vous appliquez des correctifs à l'aide d'un outil d'installation de maintenance.

Sur les plateformes suivantes, les correctifs appliqués à l'aide d'un outil d'installation de maintenance peuvent être complètement annulés si aucune migration de gestionnaire de files d'attente n'a eu lieu:

- **AIX** ATX
- **Windows** Windows
- $\frac{z}{0s}$   $\frac{1}{z}/0s$

et le niveau de code précédent d'IBM MQ est rétabli.

Avertissement : **Z/OS CONS** CD Sur les éditions z/OS Continuous Delivery, certains PTF augmentent le niveau de modification et doivent donc être considérées comme une mise à niveau.

Sur toutes les autres plateformes, vous devez réinstaller le produit.

### **Caractéristiques des différents types de mise à niveau**

Une mise à niveau peut se présenter sous l'une des trois formes suivantes :

- 1. Installation d'un nouveau code sur un code existant. Vous pouvez annuler une mise à niveau à l'aide de cette méthode ; cela dépend de la plateforme utilisée. En général, vous ne pouvez pas annuler l'installation d'un nouveau code. Pour restaurer l'ancien niveau de code, vous devez conserver l'ancien support d'installation et les correctifs appliqués.
- 2. Suppression de l'ancien niveau de code, suivi de l'installation du nouveau niveau. Sur un nombre restreint de plateformes, les programmes d'installation vous demandent de supprimer d'abord une ancienne installation. Il n'est pas nécessaire de préciser que pour restaurer l'ancien niveau de code, vous devez le réinstaller ainsi que des correctifs.
- 3. Installation côte à côte.
	- 7/05 Sous z/OS, vous pouvez installer des niveaux de code différents stockés côte à côte sur le même serveur. Dans le JCL permettant de démarrer un sous-système, sélectionnez le niveau de code à utiliser.
	- **TULW Sous UNIX, Linux, and Windows, associez un gestionnaire de files d'attente à une** installation et démarrez le gestionnaire. Dans IBM MQ, l'exécution de plusieurs gestionnaires de files

d'attente à différents niveaux de commande sur le même serveur est qualifiée de coexistence des gestionnaires de files d'attente.

Vous devez respecter cette règle. Vous pouvez sélectionner plusieurs installations pour exécuter un gestionnaire de files d'attente à des moments différents. Une fois qu'un gestionnaire de files d'attente a été exécuté, il doit respecter les règles relatives au rétablissement des niveaux de commande ultérieurs ou antérieurs.

**Remarque :** Le terme mis à niveau ne signifie pas qu'une installation IBM MQ peut être directement mise à niveau d'un niveau à l'autre. Sur certaines plateformes, une mise à niveau requiert la suppression de l'installation précédente d'IBM MQ. Vous pouvez conserver les gestionnaires de files d'attente que vous avez créés.

 $\sim$   $\sim$   $\sqrt{208}$   $\sim$  Sous z/OS, la réversibilité d'une mise à niveau comporte deux parties ; annulation de l'installation au niveau de code précédent et réversion des gestionnaires de files d'attente qui ont été démarrés au nouveau niveau de code, pour pouvoir utiliser le niveau de code précédent ultérieurement. Pour plus d'informations, voir [«Mise à niveau et migration de IBM MQ sous z/OS», à la page 218.](#page-217-0)

Les règles relatives à la réversibilité d'un gestionnaire de files d'attente pour une exécution sur un niveau de code précédent varie en fonction de la plateforme.

Sur les plateformes ci-après, les modifications de niveau de version, d'édition ou de modification ne sont pas complètement réversibles, mais les modifications de niveau de correctif sont réversibles sous certaines conditions.

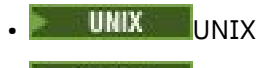

- **Linux** linux
- **Windows** Windows
- IBM i T<sub>IBM i</sub>

Une mise à niveau irréversible implique la sauvegarde des gestionnaires de files d'attente, ou de votre système, avant la mise à niveau, pour pouvoir restaurer vos gestionnaires de files d'attente. La réalisation de la sauvegarde d'un gestionnaire de files d'attente requiert l'arrêt de ce dernier. Si vous ne réalisez pas de sauvegarde, vous ne pouvez pas restaurer IBM MQ à son niveau précédent. Toute modification apportée au nouveau niveau ne peut pas être restaurée sur le système de sauvegarde. Les modifications incluent la création ou la suppression des messages persistants et les modifications apportées aux gestionnaires de files d'attente, aux canaux, rubriques et files d'attente.

#### **Concepts associés**

#### [«Mise à niveau et migration de IBM MQ sous z/OS», à la page 218](#page-217-0)

Vous pouvez installer de nouvelles éditions d'IBM MQ pour mettre à niveau IBM MQ vers un nouveau niveau d'édition ou de version. Plusieurs installations au même niveau ou à différents niveaux peuvent coexister sur la même instance z/OS. Une migration est requise pour exécuter un gestionnaire de files d'attente à un niveau supérieur.

#### **Tâches associées**

#### [«Application de la maintenance à IBM MQ», à la page 9](#page-8-0)

La maintenance est l'application d'un correctif réversible. Les modifications apportées aux données de gestionnaire de files d'attente sont compatibles avec le niveau de code précédent.

#### [«Mise à niveauIBM MQ», à la page 71](#page-70-0)

La mise à niveau consiste à mettre à niveau une installation IBM MQ existante vers un nouveau niveau de code.

#### [«Migration de IBM MQ», à la page 79](#page-78-0)

La migration consiste à convertir des programmes et des données afin de pouvoir utiliser un nouveau niveau de code d'IBM MQ. Certains types de migration sont obligatoires alors que d'autres sont facultatifs. La migration du gestionnaire de files d'attente n'est pas obligatoire après l'application d'une mise à jour du niveau de maintenance, car celle-ci ne modifie pas le niveau de commande. Certains types de migration sont automatiques alors que d'autres sont manuels. La migration du gestionnaire de files

<span id="page-8-0"></span>d'attente est généralement automatique et obligatoire après les éditions, et manuelle et facultative après la mise à jour du niveau de maintenance qui introduit une nouvelle fonction. La migration de l'application est généralement manuelle et facultative.

#### **Référence associée**

#### [«OPMODE sous z/OS», à la page 217](#page-216-0)

Dans les versions précédentes d'IBM MQ for z/OS, la disponibilité des nouvelles fonctions et de la rétromigration était contrôlée par le paramètre **OPMODE** dans la macro CSQ6SYSP. Dans la IBM MQ 9.1.0, ce n'est plus le cas et le paramètre **OPMODE** est ignoré.

## **Application de la maintenance à IBM MQ**

La maintenance est l'application d'un correctif réversible. Les modifications apportées aux données de gestionnaire de files d'attente sont compatibles avec le niveau de code précédent.

#### **Avant de commencer**

Cette tâche suppose que vous comprenez la différence entre les éditions Long Term Support et Continuous Delivery et le modèle de distribution de maintenance qui s'applique dans chaque cas. Pour plus d'informations, voir IBM MQ Release Types and versioning.

### **Pourquoi et quand exécuter cette tâche**

#### **A propos de l'application de la maintenance**

Les distributions de maintenance pour une version / édition particulière sont cumulatives, à partir de l'édition initiale. Vous pouvez appliquer n'importe quel groupe de correctifs ou mise à jour de sécurité cumulative (CSU) de la même version / édition pour effectuer une mise à niveau directement vers ce niveau de version. Il n'est pas nécessaire d'appliquer les correctifs intermédiaires.

Vous pouvez également actualiser la version complète d'IBM MQ en installant une mise à jour du fabricant disponible en ligne ou sur un support physique. Le résultat de l'installation d'une mise à jour du fabricant est presque identique à l'application d'une distribution de maintenance à un niveau de correctif antérieur d' IBM MQ. Il existe une différence importante: les groupes de correctifs et les CSU sont appliqués à l'aide d'une procédure de maintenance, les mises à jour de fabrication sont installées à l'aide d'une procédure d'installation. Vous pouvez "annuler" l'application d'un groupe de correctifs ou d'un CSU pour revenir au niveau de correctif précédent que vous aviez installé. La mise à jour du fabriquant peut être désinstallée uniquement, supprimant ainsi IBM MQ de votre système.

Outre les mises à jour de fabrication et les livraisons de maintenance, il peut arriver que l'équipe de support IBM vous demande d'appliquer un correctif temporaire. Les correctifs temporaires sont également appelés correctifs d'urgence ou de test et sont utilisés pour appliquer des mises à jour urgentes qui ne peuvent pas attendre la prochaine livraison de maintenance. Les correctifs temporaires sont connus sous un nom de correctif unique, qui inclut la version cible et la plateforme, ainsi que d'autres contextes d'identification, tels qu'une référence de cas de support ou un numéro d'APAR. Lorsque vous appliquez une nouvelle mise à jour du CSU, du groupe de correctifs ou du fabricant, tous les correctifs temporaires sont supprimés. La documentation relative à la distribution de maintenance ou à la mise à jour de la fabrication inclut une page "liste de correctifs" indiquant quels correctifs APAR sont inclus dans le livrable. Cette liste vous indique si les APAR associés aux correctifs temporaires que vous avez appliqués ont été corrigés lors de la dernière maintenance. Si tel n'est pas le cas, vérifiez qu'il existe de nouveaux correctifs temporaires, au nouveau niveau, pour les APAR concernés. Si tel n'est pas le cas, consultez le support IBM . Ils peuvent vous demander de réappliquer le correctif temporaire ou de fournir un nouveau correctif temporaire.

Vous obtenez des mises à jour de fabrication, des distributions de maintenance et des correctifs temporaires via Passport Advantage et Fix Central. Voir Emplacement des images d'installation téléchargeables.

- Les mises à jour du fabricant sont disponibles via Passport Advantage.
- Les groupes de correctifs et les unités de service communes sont disponibles via Fix Central.

• Les correctifs temporaires sont généralement fournis directement par l'équipe de support IBM via un cas de support et occasionnellement via Fix Central.

#### **A propos du retrait de la maintenance**

Une caractéristique importante de l'application de la maintenance est que cette dernière doit être réversible. La réversibilité implique les deux points suivants :

- 1. Le niveau précédent du code est restauré dans son intégralité.
- 2. Les modifications apportées aux objets IBM MQ sont compatibles. Les modifications peuvent inclure la création ou la suppression des messages persistants, les modifications apportées aux gestionnaires de files d'attente, aux canaux, rubriques et files d'attente. Les objets nouveaux et modifiés continuent de fonctionner correctement avec le niveau restauré du code.

Etant donné qu'un module de maintenance est réversible, l'étendue des modifications fonctionnelles qui sont incluses dans le module est limitée. Aucune modification irréversible n'est incluse dans un module de maintenance. La réversibilité a toutefois des limites. Un module de maintenance peut inclure de nouvelles interfaces de programmation et d'administration. Si vous créez des application nouvelles ou modifiées pour utiliser les nouvelles interfaces, ces applications ne fonctionnent pas si le module de maintenance est retiré.

A plus petite échelle, un groupe de correctifs, CSU, ou un correctif temporaire peut introduire un nouveau paramètre de configuration pour résoudre un problème. Si vous supprimez le groupe de correctifs, CSU, ou le correctif temporaire, bien que la nouvelle interface introduite par la modification ne soit plus disponible, IBM MQ fonctionne avec les objets qui ont été modifiés par le paramètre de configuration. Par exemple, une nouvelle propriété système Java peut introduire un paramètre permettant de définir une page de codes pour la conversion de données du gestionnaire de files d'attente. Le correctif ne modifie pas les informations d'état persistantes existantes du gestionnaire de files d'attente. Il peut être retiré et le gestionnaire de files d'attente continue de fonctionner, sans utiliser la fonction introduite dans le correctif.

Vous utilisez divers mécanismes pour installer les versions des logiciels et assurer leur maintenance sur des plateformes différentes. L'installation d'une édition à un nouveau niveau de maintenance et l'application de mises à jour du niveau de maintenance pour mettre à jour une édition antérieure vers le même niveau de maintenance génèrent des résultats différents.

Lorsque vous mettez à jour le niveau de maintenance ou de correctif d'IBM MQ en appliquant une mise à jour du niveau de maintenance régulière, vous pouvez inverser la mise à jour en retirant le correctif. Lorsque vous mettez à jour le niveau de maintenance ou de correctif d'IBM MQ en appliquant une mise à jour du niveau de maintenance contenant une nouvelle fonction, vous pouvez inverser cette mise à jour ainsi que toutes les mises à jour réversibles précédemment installées jusqu'à ce qu'un gestionnaire de files d'attente associé à l'installation active la nouvelle fonction.

Les niveaux de maintenance et les niveaux de correctif sont fournis à partir du site de maintenance, Fix Central. Pour plus d'informations sur l'emplacement des liens directs vers des groupes de correctifs spécifiques, des CSU, et d'autres ressources IBM MQ sur Fix Central, voir IBM MQ downloads.

### **Procédure**

- Pour vérifier le niveau de maintenance IBM MQ :
	- Entrez la commande **dspmqver**ou **DSPMQMVER** sous IBM i. Les messages renvoyés incluent le VRM à trois chiffres ou, si la maintenance a été appliquée, le VRMF à quatre chiffres.
	- Utilisez la méthode GET de l'API REST.
	- <mark>Afficieux de Mindows A</mark>ffichez le panneau des propriétés du gestionnaire de files d'attente dans IBM MQ Explorer.
	- **2/05 Consultez le message CSQY000I dans le journal des travaux du gestionnaire de files** d'attente. Ce message est émis lorsque le gestionnaire de files d'attente démarre et indique le niveau d'édition et le type d'édition.

<span id="page-10-0"></span>• Pour appliquer ou supprimer des mises à jour du niveau de maintenance, suivez les liens appropriés pour les plateformes utilisées par votre entreprise.

#### **Concepts associés**

#### [«Coexistence du gestionnaire de files d'attente multi-installation sur UNIX, Linux, and Windows», à la](#page-105-0) [page 106](#page-105-0)

Vous pouvez installer plusieurs copies d'IBM MQ pour UNIX, Linux, and Windows sur le même serveur. Ces copies IBM MQ peuvent être à des niveaux de version identiques ou différents. Il s'agit d'une installation multiple. La multi-installation est particulièrement utile lorsque vous effectuez une mise à niveau d'une version de IBM MQ vers une version plus récente, car elle vous permet d'exécuter la version antérieure en même temps que la version plus récente.

#### [«Coexistence du gestionnaire de files d'attente», à la page 102](#page-101-0)

Les gestionnaires de files d'attente ayant des noms différentspeuvent coexister sur n'importe quel serveur s'ils utilisent la même installationIBM MQ. Sous z/OS, UNIX, Linux et Windows, différents gestionnaires de files d'attente peuvent coexister sur le même serveur et être associés à différentes installations.

#### **Tâches associées**

Sauvegarde et restauration d'un gestionnaire de files d'attente

### **Application et retrait de maintenance sous AIX**

Les tâches de maintenance associées à AIX sont regroupées dans cette section.

**Tâches associées**

[«Application de la maintenance à IBM MQ», à la page 9](#page-8-0)

La maintenance est l'application d'un correctif réversible. Les modifications apportées aux données de gestionnaire de files d'attente sont compatibles avec le niveau de code précédent.

### **AIX** Application de mises à jour du niveau de maintenance sous AIX

Vous appliquez des mises à jour du niveau de maintenance à IBM MQ for AIX à l'aide de **installp**.

### **Avant de commencer**

- 1. Vérifiez que l'espace disponible sur le disque est suffisant pour appliquer les mises à jour du niveau de maintenance. La mise à jour d'un niveau de maintenance requiert de l'espace disque pour l'installation. En outre, il se peut que la procédure d'installation nécessite une quantité identique d'espace disque pour sauvegarder le niveau précédent. Par exemple, il se peut qu'une mise à jour de 16 Mo nécessite 32 Mo d'espace. Vous pourrez ainsi supprimer la mise à jour d'un niveau de maintenance et restaurer automatiquement le niveau précédent.
- 2. Si vous travaillez sur un serveur avec plusieurs installations IBM MQ, vous devez identifier l'installation. Assurez-vous que les commandes que vous entrez sont exécutées sur l'installation correcte ; voir **setmqenv**.

### **Pourquoi et quand exécuter cette tâche**

Arrêtez les applications utilisant l'installation et installez les mises à jour du niveau de maintenance des clients et serveurs à l'aide de la commande **installp**. Sinon, si l'installation se trouve dans l'emplacement d'installation par défaut, vous pouvez utiliser l'outil SMIT, (*System Management Interface Tool*).

**Important :** Vous ne pouvez pas revenir à une version antérieure du produit, par exemple de la version IBM MQ 9.0 vers la version IBM MQ 8.0.

Vous pouvez appliquer et supprimer des opérations de maintenance à partir d'un IBM MQ MQI client qui n'est pas installé sur le même serveur que le gestionnaire de files d'attente. Vous ne devez pas arrêter les gestionnaires de files d'attente ni vous connecter en tant qu'administrateur. Comme il n'est pas nécessaire d'arrêter des gestionnaires de files d'attente, ignorez les étapes [1](#page-28-0) à [3](#page-28-0) dans la procédure de maintenance ci-dessous.

Les versions complètes principales du produit de base sont à l'état VALIDE par défaut. Les groupes de correctifs sur une version de base complète peuvent être à l'état APPLIQUE et il est possible de revenir à un niveau d'édition antérieur.

Si souhaitez pouvoir revenir à une version antérieure, effectuez une migration côte à côte et migrez les gestionnaires de files d'attente vers la dernière version au moment voulu. Pour plus d'informations, voir [«Migration sous UNIX et Linux : côte à côte», à la page 170.](#page-169-0)

Toutefois, si vous démarrez un gestionnaire de files d'attente sous IBM MQ 8.0 ou version ultérieure, ce gestionnaire de files d'attente est automatiquement migré et ne peut pas être rétromigré vers la version précédente.

#### **Procédure**

- 1. Connectez-vous en tant qu'utilisateur dans group mqm.
- 2. Arrêtez toutes les applications utilisant l'installation IBM MQ.

Si vous utilisez le composant Managed File Transfer (MFT), vérifiez que les agents MFT ont terminé tous les transferts de fichiers qu'ils ont entamés. Aucun transfert incomplet ne doit être associé aux agents, et leurs files d'attente SYSTEM.FTE.STATE ne doit pas contenir de message.

- 3. Arrêtez le serveur mqweb qui est associé à l'installation IBM MQ :
	- a) Vérifiez que le serveur mqweb est démarré en entrant la commande suivante :

dspmqweb status

b) Arrêtez le serveur mqweb avec la commande suivante :

endmqweb

- 4. Arrêtez toutes les activités des gestionnaires de files d'attente associés à l'installation IBM MQ.
	- a) Exécutez la commande **dspmq** pour afficher l'état de tous les gestionnaires de files d'attente du système.

Exécutez l'une ou l'autre des commandes suivantes depuis l'installation que vous mettez à jour :

```
dspmq -o installation -o status
dspmq -a
```
**dspmq -o installation -o status** affiche le nom d'installation et le statut des gestionnaires de files d'attente associés à toutes les installations d' IBM MQ.

**dspmq -a** affiche le statut des gestionnaires de files d'attente associés à l'installation depuis laquelle vous exécutez la commande.

b) Utilisez la commande MQSC **DISPLAY LSSTATUS** pour afficher le statut des programmes d'écoute associés à un gestionnaire de files d'attente, conformément à l'exemple suivant :

echo "DISPLAY LSSTATUS(\*) STATUS" | runmqsc *QmgrName*

c) Exécutez la commande **endmqm** pour arrêter tous les gestionnaires de files d'attente en cours d'exécution qui sont associés à cette installation.

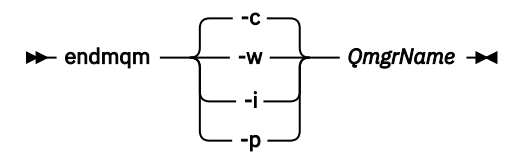

La commande **endmqm** informe une application que le gestionnaire de files d'attente auquel elle est connectée est en cours d'arrêt. Voir Arrêt d'un gestionnaire de files d'attente.

Pour que la maintenance continue, les applications doivent répondre à une commande **endmqm** en se déconnectant du gestionnaire de files d'attente et en libérant les bibliothèques IBM MQ qui ont été chargées. Si elles ne le font pas, vous devez trouver un autre moyen pour forcer les applications à libérer les ressources IBM MQ, par exemple en arrêtant les applications.

Vous devez également arrêter les applications qui utilisent les bibliothèques client faisant partie de l'installation. Il se peut que les applications client soient connectées à un gestionnaire de files d'attente différent qui exécute une autre installation d'IBM MQ. L'application ne reçoit aucune notification concernant l'arrêt des gestionnaires de files d'attente dans l'installation en cours.

Les applications qui continuent le chargement des bibliothèques partagées IBM MQ à partir de l'installation vous empêchent d'appliquer la maintenance d'IBM MQ. Une application peut se déconnecter d'un gestionnaire de files d'attente, ou être déconnectée de façon forcée, tout en conservant une bibliothèque partagée IBM MQ chargée.

**Remarque :** La rubrique [«Application de mises à jour du niveau de maintenance à des gestionnaires](#page-36-0) [de files d'attente multi-instances sous Linux», à la page 37](#page-36-0) explique comment appliquer une maintenance à un gestionnaire de files d'attente multi-instance. Un gestionnaire de files d'attente multi-instance peut continuer de s'exécuter sur un serveur pendant que la maintenance est appliquée à un autre serveur.

d) Arrêtez les programmes d'écoute éventuellement associés aux gestionnaires de files d'attente avec la commande suivante :

endmqlsr -m *QMgrName*

- 5. Connectez-vous en tant qu'utilisateur root ou passez en mode superutilisateur à l'aide de la commande **su**.
- 6. Installez la mise à jour de l'une des façons suivantes :
	- Exécution de la mise à jour de la totalité de l'installation dans l'emplacement par défaut :

installp -agXYd . all

• Exécution de la mise à jour des ensembles de fichiers sélectionnés dans l'emplacement par défaut :

installp -agXYd . *list of file sets*

• Exécution de la mise à jour de la totalité du produit dans un emplacement autre que l'emplacement par défaut, à l'aide de l'option -R :

installp -R *USIL\_Directory* -agXYd . all

• Exécution de la mise à jour des ensembles de fichiers sélectionnés dans un emplacement autre que l'emplacement par défaut, à l'aide de l'option -R :

installp -R *USIL\_Directory* -agXYd . *list of file sets*

*USIL\_Directory* est le répertoire parent de l'installation. IBM MQ est installé sous le répertoire. Par exemple, si /USIL1 est spécifié, les fichiers du produit IBM MQ se trouvent dans /USIL1/usr/mqm. / USIL1/usr/mqm est appelé *MQ\_INSTALLATION\_PATH*.

#### **Tâches associées**

Arrêt d'un gestionnaire de files d'attente **Référence associée** dspmq

#### AIX **Retour au niveau de maintenance précédent sous AIX**

<span id="page-13-0"></span>Vous pouvez revenir à un niveau de maintenance précédent à l'aide de l'outil SMIT (*System Management Interface Tool*).

#### **Avant de commencer**

Si vous travaillez sur un serveur avec plusieurs installations IBM MQ, vous devez identifier l'installation. Assurez-vous que les commandes que vous entrez sont exécutées sur l'installation correcte ; voir **setmqenv**.

#### **Pourquoi et quand exécuter cette tâche**

Vous pouvez annuler des mises à jour de maintenance (groupes de correctifs) et rétablir le niveau de maintenance ou d'installation précédent de votre système, pour n'importe quel composant d'IBM MQ for AIX se trouvant à l'état **APPLIQUÉ** .

La procédure détaillée dans cette rubrique supprime tous les groupes de correctifs installés. Voir [«Désinstallation d'un seul groupe de correctifs sur AIX», à la page 16](#page-15-0) pour plus de détails sur la suppression d'un seul groupe de correctifs de votre système.

Vous pouvez appliquer et supprimer des opérations de maintenance à partir d'un IBM MQ MQI client qui n'est pas installé sur le même serveur que le gestionnaire de files d'attente. Vous ne devez pas arrêter les gestionnaires de files d'attente ni vous connecter en tant qu'administrateur. Comme il n'est pas nécessaire d'arrêter des gestionnaires de files d'attente, ignorez les étapes [1](#page-28-0) à [3](#page-28-0) dans la procédure de maintenance ci-dessous.

Exécutez la commande suivante pour afficher l'état actuel des ensembles de fichiers d'IBM MQ for AIX :

```
lslpp [ -R usil ] -l "mqm*"
```
Pour annuler la mise à jour d'une maintenance, lancez la commande suivante en tant qu'utilisateur root :

```
installp [ -R usil ] -r "mqm*"
```
Sinon :

### **Procédure**

- 1. Connectez-vous en tant qu'utilisateur dans group mqm.
- 2. Arrêtez toutes les applications utilisant l'installation IBM MQ.

Si vous utilisez le composant Managed File Transfer (MFT), vérifiez que les agents MFT ont terminé tous les transferts de fichiers qu'ils ont entamés. Aucun transfert incomplet ne doit être associé aux agents, et leurs files d'attente SYSTEM.FTE.STATE ne doit pas contenir de message.

- 3. Arrêtez toutes les activités des gestionnaires de files d'attente associés à l'installation IBM MQ.
	- a) Exécutez la commande **dspmq** pour afficher l'état de tous les gestionnaires de files d'attente du système.

Exécutez l'une ou l'autre des commandes suivantes depuis l'installation que vous mettez à jour :

```
dspmq -o installation -o status
dspmq -a
```
**dspmq -o installation -o status** affiche le nom d'installation et le statut des gestionnaires de files d'attente associés à toutes les installations d' IBM MQ.

**dspmq -a** affiche le statut des gestionnaires de files d'attente associés à l'installation depuis laquelle vous exécutez la commande.

b) Utilisez la commande MQSC **DISPLAY LSSTATUS** pour afficher le statut des programmes d'écoute associés à un gestionnaire de files d'attente, conformément à l'exemple suivant :

```
echo "DISPLAY LSSTATUS(*) STATUS" | runmqsc QmgrName
```
c) Exécutez la commande **endmqm** pour arrêter tous les gestionnaires de files d'attente en cours d'exécution qui sont associés à cette installation.

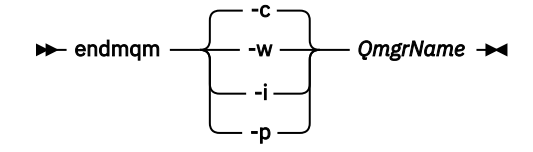

La commande **endmqm** informe une application que le gestionnaire de files d'attente auquel elle est connectée est en cours d'arrêt. Voir Arrêt d'un gestionnaire de files d'attente.

Pour que la maintenance continue, les applications doivent répondre à une commande **endmqm** en se déconnectant du gestionnaire de files d'attente et en libérant les bibliothèques IBM MQ qui ont été chargées. Si elles ne le font pas, vous devez trouver un autre moyen pour forcer les applications à libérer les ressources IBM MQ, par exemple en arrêtant les applications.

Vous devez également arrêter les applications qui utilisent les bibliothèques client faisant partie de l'installation. Il se peut que les applications client soient connectées à un gestionnaire de files d'attente différent qui exécute une autre installation d'IBM MQ. L'application ne reçoit aucune notification concernant l'arrêt des gestionnaires de files d'attente dans l'installation en cours.

Les applications qui continuent le chargement des bibliothèques partagées IBM MQ à partir de l'installation vous empêchent d'appliquer la maintenance d'IBM MQ. Une application peut se déconnecter d'un gestionnaire de files d'attente, ou être déconnectée de façon forcée, tout en conservant une bibliothèque partagée IBM MQ chargée.

**Remarque :** La rubrique [«Application de mises à jour du niveau de maintenance à des gestionnaires](#page-36-0) [de files d'attente multi-instances sous Linux», à la page 37](#page-36-0) explique comment appliquer une maintenance à un gestionnaire de files d'attente multi-instance. Un gestionnaire de files d'attente multi-instance peut continuer de s'exécuter sur un serveur pendant que la maintenance est appliquée à un autre serveur.

d) Arrêtez les programmes d'écoute éventuellement associés aux gestionnaires de files d'attente avec la commande suivante :

endmqlsr -m *QMgrName*

- 4. Connectez-vous en tant qu'utilisateur root ou passez en mode superutilisateur à l'aide de la commande **su**.
- 5. Ouvrez le panneau **smit** adéquat à l'aide de cette séquence :

```
Software Installation and Maintenance
Software Maintenance and Utilities
Reject Applied Software Updates (Use Previous Version)
```
Vous avez le choix d'utiliser une commande de raccourci, smit[ty] install\_update.

6. Remplissez la zone **SOFTWARE**.

Entrez mqm\* pour rétablir toutes les mises à jour d'ensembles de fichiers applicables sur votre poste.

**Remarque :** Si une option permettant de restaurer uniquement les mises à jour d'ensembles de fichiers sélectionnés pour IBM MQ for AIX apparaît, ne la sélectionnez pas. Elle entraîne la restauration de toutes les mises à jour d'ensembles de fichiers applicables aux mises à jour de maintenance.

- <span id="page-15-0"></span>7. Cliquez sur **Entrée** pour annuler le niveau de maintenance actuel et rétablir le niveau de maintenance ou d'installation précédent.
	- a) Acceptez les valeurs par défaut affichées pour toutes les autres zones.
	- b) Ignorez le message de confirmation.

La procédure de rejet démarre. Au cours de son exécution, la commande affiche des messages de progression se terminant par un tableau **Récapitulatif de l'installation**.

a) Consultez le tableau pour identifier les composants d'IBM MQ for AIX qui ont été rejetés.

#### **Tâches associées**

Arrêt d'un gestionnaire de files d'attente

[«Application de mises à jour du niveau de maintenance à des gestionnaires de files d'attente multi](#page-20-0)[instances sous AIX», à la page 21](#page-20-0)

Sous UNIX et Linux, vous pouvez utiliser plusieurs gestionnaires de files d'attente multi-instances pour réduire le temps d'indisponibilité causé par l'application des mises à jour de maintenance.

#### **Référence associée**

dspmq DISPLAY LSSTATUS endmqm (arrêt d'un gestionnaire de files d'attente) endmqlsr (arrêt d'un programme d'écoute)

### **Désinstallation d'un seul groupe de correctifs sur AIX**

Vous pouvez supprimer un seul groupe de correctifs à l'aide de la commande **installp**.

### **Pourquoi et quand exécuter cette tâche**

Par exemple, vous avez installé la base IBM MQ for AIX 9.1.0.0, le groupe de correctifs IBM MQ for AIX 9.1.0.7 et le groupe de correctifs IBM MQ for AIX 9.1.0.8.

Vous souhaitez supprimer le groupe de correctifs 9.1.0.8 et conserver le groupe de correctifs 9.1.0.7.

Consultez la commande [installp](https://www.ibm.com/docs/en/aix/7.2?topic=i-installp-command) dans le manuel AIX, et plus particulièrement les informations relatives au paramètre **-r** (rejet).

Le manuel AIX répertorie un certain nombre d'options pour le paramètre **installp -r**, et celle qui est pertinente est l'option **-f** *ListFile*.

La description de l'option **-f** *ListFile* inclut l'instruction suivante : *La sortie de la commande installp -l est adaptée à l'entrée de cette option*.

Vous devez obtenir un fichier texte à l'aide de la commande **installp -l**. Le manuel AIX affiche l'appel suivant pour le paramètre **installp -l** :

#### installp { -l | -L } [ -eLogFile ] [ -d Device ] [ -B ] [ -I ] [ -q ] [-E ] [ -zBlockSize ] [ -O { [ s ] [ u ] } ]

**Remarque :** Les principes s'appliquent à un emplacement d'installation spécifié par l'utilisateur (USIL) à l'aide de l'option **-R** *usil-directory* et à d'autres groupes de correctifs IBM MQ.

Pour plus d'informations sur un emplacement USIL, voir [Life cycle for a USIL in AIX for non-default](https://www.ibm.com/support/pages/life-cycle-usil-aix-non-default-installations-mq) [installations of MQ](https://www.ibm.com/support/pages/life-cycle-usil-aix-non-default-installations-mq).

Exécutez la procédure suivante pour supprimer le dernier groupe de correctifs 9.1.0.8 et laissez les groupes de correctifs IBM MQ for AIX de base 9.1.0.0 et 9.1.0.7 en place.

### **Procédure**

1. Exécutez la commande suivante : # lslpp -la "mqm\*" : La sortie suivante s'affiche :

+-----------------------------------------------------------------------------+ INSTALL ROOT PATH = / +-----------------------------------------------------------------------------+ Fileset Level State Description ---------------------------------------------------------------------------- Path: /usr/lib/objrepos mqm.amqp.rte 9.1.0.0 COMMITTED IBM MQ AMQP Service 9.1.0.7 APPLIED IBM MQ AMQP Service 9.1.0.8 APPLIED IBM MQ AMOP Service<br>%9.1.0.0 COMMITTED IBM MQ Adv. mqm.ams.rte 9.1.0.0 COMMITTED IBM MQ Advanced - Advanced Message Security 9.1.0.7 APPLIED IBM MQ Advanced - Advanced Message Security 9.1.0.8 APPLIED IBM MQ Advanced - Advanced Message Security mqm.base.runtime 9.1.0.0 COMMITTED IBM MQ Runtime for Client and Server 9.1.0.7 APPLIED IBM MQ Runtime for Client and Server 9.1.0.8 APPLIED IBM MQ Runtime for Client and Server

2. Accédez au répertoire d'origine dans lequel le fichier IBM MQ for AIX tar.Z avec le code du groupe de correctifs, qui a été téléchargé, a été stocké sur la machine et décompressé ; par exemple, cd / downloads/mq9108.

Développez 9.1.0-IBM-MQ-AixPPC64-FP0008.tar.Z et observez ce qui suit :

+++ROOT+++ aglet: /downloads/mq9108 # ls .toc mqm.msg.Zh\_CN.9.1.0.8.U202341 9.1.0-IBM-MQ-AixPPC64-FP0008.tar mqm.msg.Zh\_TW.9.1.0.8.U202343 mq9108.installpl.txt mqm.msg.cs\_CZ.9.1.0.8.U202327 mqm.amqp.rte.9.1.0.8.U202313 mqm.msg.de\_DE.9.1.0.8.U202328 mqm.ams.rte.9.1.0.8.U202312 mqm.msg.en\_US.9.1.0.8.U202329 mqm.base.runtime.9.1.0.8.U202314 mqm.msg.es\_ES.9.1.0.8.U202330 mqm.base.samples.9.1.0.8.U202315 mqm.msg.fr\_FR.9.1.0.8.U202331 mqm.base.sdk.9.1.0.8.U202316 mqm.msg.hu\_HU.9.1.0.8.U202332 mqm.client.rte.9.1.0.8.U202317 mqm.msg.it\_IT.9.1.0.8.U202333 mqm.ft.agent.9.1.0.8.U202318 mqm.msg.ja\_JP.9.1.0.8.U202334 mqm.ft.base.9.1.0.8.U202319 mqm.msg.ko\_KR.9.1.0.8.U202336 mqm.ft.logger.9.1.0.8.U202320 mqm.msg.pl\_PL.9.1.0.8.U202337 mqm.ft.service.9.1.0.8.U202321 mqm.msg.pt\_BR.9.1.0.8.U202338 mqm.ft.tools.9.1.0.8.U202322 mqm.msg.ru\_RU.9.1.0.8.U202339 mqm.gskit.rte.9.1.0.8.U202323 mqm.msg.zh\_CN.9.1.0.8.U202340 mqm.java.rte.9.1.0.8.U202324 mqm.msg.zh\_TW.9.1.0.8.U202342 mqm.jre.rte.9.1.0.8.U202325 mqm.server.rte.9.1.0.8.U202344 mqm.man.en\_US.data.9.1.0.8.U202326 mqm.web.rte.9.1.0.8.U202346 mqm.msg.Ja\_JP.9.1.0.8.U202335 mqm.xr.service.9.1.0.8.U202345

> 3. Exécutez la commande suivante pour obtenir le fichier texte mq9108.installpl.txt, à utiliser ultérieurement dans la procédure: # installp -1 -d /downloads/mq9108 > mq9108.installpl.txt

Le fichier texte de sortie ressemble au texte suivant.

**Remarque :** Seules les premières lignes sont présentées ici.

 Fileset Name Level I/U Q Content ==================================================================== mqm.amqp.rte 9.1.0.8 S N usr (R) # IBM MQ AMQP Service mqm.ams.rte 9.1.0.8 S N usr (R) # IBM MQ Advanced - Advanced Message Security mqm.base.runtime 9.1.0.8 S N usr,root (R) # IBM MQ Runtime for Client and Server mqm.base.samples 9.1.0.8 S N usr (R) # IBM MQ Samples 4. Utilisez le fichier de sortie de l'étape «3», à la page 17 comme entrée de la commande suivante : # installp -r -f mq9108.installpl.txt Verifying selections... done Verifying requisites...done Results... SUCCESSES --------- Filesets listed in this section passed pre-reject verification and will be rejected.

 Selected Filesets -----------------Page 5 of 5 mqm.amqp.rte 9.1.0.8 # IBM MQ AMQP Service mqm.ams.rte 9.1.0.8 # IBM MQ Advanced - Advanced M... mqm.base.runtime 9.1.0.8 # IBM MQ Runtime for Client an... ... +-----------------------------------------------------------------------------+ Installation Summary ------------<br>Name Level Part Event Result ------------------------------------------------------------------------------ mqm.amqp.rte 9.1.0.8 USR REJECT SUCCESS mqm.ams.rte 9.1.0.8 USR REJECT SUCCESS mqm.base.runtime 9.1.0.8 ROOT REJECT SUCCESS

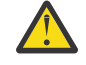

**Avertissement :** Notez ce qui suit :

- a. Il y aura environ 30 à 40 lignes blanches à la suite de « *Vérification des sélections ...* » ce qui prend du temps. Vous devez attendre que la commande génère une sortie significative.
- b. La sortie dans le texte précédent ne présente que quelques lignes du récapitulatif final et la colonne de résultat indique SUCCESS.
- 5. Exécutez à nouveau la commande # lslpp -la "mqm\*". Vous constaterez que celles de la version 9.1.0.8 ne sont plus incluses :

La sortie suivante s'affiche :

+-----------------------------------------------------------------------------+ INSTALL ROOT PATH = / +-----------------------------------------------------------------------------+ Fileset Level State Description ---------------------------------------------------------------------------- Path: /usr/lib/objrepos 9.1.0.0 COMMITTED IBM MQ AMQP Service 9.1.0.7 APPLIED IBM MQ AMQP Service mqm.ams.rte 9.1.0.0 COMMITTED IBM MQ Advanced - Advanced Message Security 9.1.0.7 APPLIED IBM MQ Advanced - Advanced Message Security mqm.base.runtime 9.1.0.0 COMMITTED IBM MQ Runtime for Client and Server 9.1.0.7 APPLIED IBM MQ Runtime for Client and Server

#### **Tâches associées**

[«Retour au niveau de maintenance précédent sous AIX», à la page 14](#page-13-0) Vous pouvez revenir à un niveau de maintenance précédent à l'aide de l'outil SMIT (*System Management Interface Tool*).

#### $\blacktriangleright$  Linux **Transfert des mises à jour du niveau de maintenance sous**

#### **AIX**

Sous AIX, vous pouvez utiliser plusieurs installations d' IBM MQ sur le même serveur pour contrôler l'édition des mises à jour du niveau de maintenance.

### **Avant de commencer**

Les étapes de cette tâche sont basées sur un exemple de scénario dans lequel il est supposé que vous disposez de deux copies de IBM MQ nommées Inst\_1 et Inst\_2, et d'un certain nombre d'applications et de deux gestionnaires de files d'attente, QM1 et QM2, exécutés sur un serveur. Pour définir votre configuration pour ce scénario, procédez comme suit:

1. Installez deux copies d'IBM MQ. Dans l'exemple, elles s'appellent Inst\_1 et Inst\_2.

- 2. Définissez Inst\_1 comme installation principale en exécutant **setmqinst**.
- 3. Associez tous les gestionnaires de files d'attente sur le serveur à Inst\_1 en exécutant **setmqm**.
- 4. Démarrez tous les gestionnaires de files d'attente sur le serveur.

**Remarque :** A partir de 1Q 2023, pour Multiplatforms, il existe deux types de maintenance:

- Les groupes de correctifs, qui contiennent des cumuls de tous les défauts corrigés depuis la distribution du groupe de correctifs précédent (ou GA). Les groupes de correctifs sont produits exclusivement pour les éditions Long Term Support (LTS) au cours de leur cycle de vie de support normal.
- Les mises à jour de sécurité cumulatives (CSU), qui sont des mises à jour plus petites et qui contiennent des correctifs de sécurité publiés depuis la maintenance précédente (GA). Les unités de contrôle sont produites pour les éditions LTS (y compris les éditions de support étendu), ainsi que pour la dernière édition d' IBM MQ Continuous Delivery (CD), selon les besoins, afin de fournir les correctifs de sécurité appropriés.

Pour les éditions de maintenance dans ou après 1Q 2023, le quatrième chiffre du VRMF représente un numéro de groupe de correctifs ou un numéro de CSU. Les deux types de maintenance sont mutuellement cumulatifs (c'est-à-dire qu'ils contiennent tout ce qui est inclus dans les anciennes unités de service et les groupes de correctifs) et sont installés à l'aide des mêmes mécanismes d'application de la maintenance. Les deux types de maintenance mettent à jour le chiffre F du VRMF à un nombre plus élevé que n'importe quelle maintenance précédente: les groupes de correctifs utilisent des valeurs "F" divisibles par 5, les CSU utilisent des valeurs "F" non divisibles par 5.

Pour les éditions de maintenance antérieures à 1Q 2023, le quatrième chiffre du VRMF représente toujours le niveau de groupe de correctifs. Par exemple, le premier groupe de correctifs de l'édition IBM MQ 9.1.0 LTS est numéroté 9.1.0.1.

Pour plus d'informations, voir [Modifications apportées au modèle de distribution de maintenance d' IBM](https://www.ibm.com/support/pages/changes-ibm-mqs-maintenance-delivery-model) [MQ](https://www.ibm.com/support/pages/changes-ibm-mqs-maintenance-delivery-model).

### **Pourquoi et quand exécuter cette tâche**

Vous pouvez installer plusieurs copies de IBM MQ sur un serveur pour mettre en préproduction l'édition des mises à jour du niveau de maintenance. Par exemple, comme dans le scénario décrit dans les étapes de la tâche, en utilisant deux installations pour déployer des mises à jour de niveau de maintenance, vous gérez deux niveaux de maintenance sur un serveur, dans le but d'amener tous les gestionnaires de files d'attente et les applications au niveau de maintenance de production avant de remplacer le niveau de maintenance précédent par le niveau suivant.

L'installation qu'une application utilise est gérée par le gestionnaire de files d'attente auquel une application se connecte. La commande **setmqm** associe un gestionnaire de files d'attente à une installation. Vous pouvez associer un gestionnaire de files d'attente à une autre installation à partir du moment où l'installation se trouve au même niveau de commande ou à un niveau supérieur. Dans cet exemple, toutes les installations se trouvent au même niveau de commande. Vous pouvez associer ou réassocier un gestionnaire de files d'attente à l'une des installations exécutant l'un des groupes de correctifs ou des mises à jour de sécurité cumulatives (CSU).

Dans cet exemple, une application se connecte à l'installation principale. Lorsqu'elle se connecte à un gestionnaire de files d'attente, IBM MQ bascule la liaison vers l'installation associée au gestionnaire de files d'attente (voir [«Coexistence du gestionnaire de files d'attente multi-installation sur UNIX, Linux, and](#page-105-0) [Windows», à la page 106\)](#page-105-0).

Pour les applications générées avec les options de lien décrites dans la documentation du produit, la façon la plus simple de configurer le chemin d'accès à la bibliothèque de liaisons pour les applications IBM MQ est de définir une installation comme étant principale. Vous devez vérifier le chemin d'accès uniquement s'il est important de prendre en charge un correctif dans la bibliothèque de liaisons IBM MQ. Vous devez soit définir l'installation avec le correctif de la bibliothèque de liaisons IBM MQ comme principale, soit effectuer un ajustement local pour l'application, en exécutant peut-être la commande **setmqenv**.

L'exécution des commandes est une toute autre affaire. Les commandes s'exécutent toujours à partir de l'installation principale ou de l'installation que vous avez sélectionnée en exécutant la commande **setmqenv**. Si vous exécutez une commande à partir d'une installation inappropriée, elle échoue. Par exemple, si QM1 est associé à Inst\_1, l'exécution de la commande Windows , Inst 2 Installation path/bin/strmqm 0M1 , échoue.

### **Procédure**

Appliquez la première mise à jour du niveau de maintenance à Inst\_2.

- 1. Téléchargez le premier groupe de correctifs ou la mise à jour de sécurité cumulative (CSU) lorsqu'il est publié.
	- Voir Emplacement des images d'installation téléchargeables.
- 2. Appliquez le groupe de correctifs ou la mise à jour de sécurité cumulative (CSU) que vous avez téléchargé dans Inst\_2.

Voir [«Application de mises à jour du niveau de maintenance sous AIX», à la page 11.](#page-10-0)

- 3. Vérifiez Inst\_2.
- 4. Transférez un par un les gestionnaires de files d'attente vers Inst\_2.
	- a) Arrêtez QM1 et les applications qui y sont connectées.

La commande **endmqm** informe une application que le gestionnaire de files d'attente auquel elle est connectée est en cours d'arrêt. Voir Arrêt d'un gestionnaire de files d'attente.

**Remarque :** La rubrique [«Application de mises à jour du niveau de maintenance à des](#page-20-0) [gestionnaires de files d'attente multi-instances sous AIX», à la page 21](#page-20-0) explique comment appliquer une maintenance à un gestionnaire de files d'attente multi-instance. Un gestionnaire de files d'attente multi-instance peut continuer de s'exécuter sur un serveur pendant que la maintenance est appliquée à un autre serveur.

b) Configurez l'environnement local de l'installation Inst\_2.

```
. Inst_2_INSTALLATION_PATH/bin/setmqenv -s
```
c) Associez le gestionnaire de files d'attente à Inst\_2.

setmqm -m QM1 -n Inst\_2

d) Démarrez QM1.

strmqm QM1

- e) Répétez les sous-étapes c et d pour QM2.
- 5. Définissez Inst\_2 comme installation principale.

```
Inst_2_INSTALLATION_PATH/bin/setmqinst -i -n Inst_2
```
Appliquez la deuxième mise à jour du niveau de maintenance à Inst\_1.

6. Téléchargez le groupe de correctifs suivant ou la mise à jour de sécurité cumulative (CSU), pour la version de votre produit lorsqu'elle est publiée.

Voir Emplacement des images d'installation téléchargeables.

- 7. Appliquez le groupe de correctifs ou la mise à jour de sécurité cumulative (CSU), , que vous venez de télécharger dans Inst\_1.
- 8. Vérifiez Inst\_1.
- 9. Transférez un par un les gestionnaires de files d'attente vers Inst\_1.
	- a) Suivez la procédure décrite à l'étape «4», à la page 20

Remplacez Inst\_2 par Inst\_1 dans les instructions.

10. Définissez Inst\_1 comme installation principale.

```
Inst_1_INSTALLATION_PATH/bin/setmqinst -i -n Inst_1
```
Pour les mises à jour de maintenance suivantes, alternez entre Inst 2 et Inst\_1.

11. Alternez entre les étapes répétitives «1», à la page 20 à «5», à la page 20 pour Inst\_2 et les étapes «6», à la page 20 à «10», à la page 20 pour Inst\_1.

#### <span id="page-20-0"></span>**Concepts associés**

[«Coexistence du gestionnaire de files d'attente», à la page 102](#page-101-0)

Les gestionnaires de files d'attente ayant des noms différentspeuvent coexister sur n'importe quel serveur s'ils utilisent la même installationIBM MQ. Sous z/OS, UNIX, Linux et Windows, différents gestionnaires de files d'attente peuvent coexister sur le même serveur et être associés à différentes installations.

[«Coexistence du gestionnaire de files d'attente multi-installation sur UNIX, Linux, and Windows», à la](#page-105-0) [page 106](#page-105-0)

Vous pouvez installer plusieurs copies d'IBM MQ pour UNIX, Linux, and Windows sur le même serveur. Ces copies IBM MQ peuvent être à des niveaux de version identiques ou différents. Il s'agit d'une installation multiple. La multi-installation est particulièrement utile lorsque vous effectuez une mise à niveau d'une version de IBM MQ vers une version plus récente, car elle vous permet d'exécuter la version antérieure en même temps que la version plus récente.

#### **Tâches associées**

Installation d'un serveur IBM MQ sous Windows Association d'un gestionnaire de files d'attente à une installation Changement d'installation principale **Référence associée** setmqenv setmqinst setmqm

## **Application de mises à jour du niveau de maintenance à des gestionnaires de files d'attente multi-instances sous AIX**

Sous UNIX et Linux, vous pouvez utiliser plusieurs gestionnaires de files d'attente multi-instances pour réduire le temps d'indisponibilité causé par l'application des mises à jour de maintenance.

### **Avant de commencer**

Avant de commencer cette tâche, lisez les prérequis décrits dans *Avant de commencer* dans [«Application](#page-10-0) [de mises à jour du niveau de maintenance sous AIX», à la page 11.](#page-10-0)

Avant de commencer cette tâche, vérifiez que la maintenance est appliquée à l'installation IBM MQ sur un serveur et non à des gestionnaires de files d'attente individuels. Avant d'appliquer la maintenance, vous devez arrêter tous les gestionnaires de files d'attente et tout service IBM MQ s'exécutant sur un serveur.

Si vous voulez qu'un gestionnaire de files d'attente continue de s'exécuter pendant la maintenance, vous devez le configurer en tant que gestionnaire de files d'attente multi-instance et exécuter une instance de secours sur un autre serveur. Si le gestionnaire de files d'attente devant continuer de s'exécuter est un gestionnaire de files d'attente mono-instance existant, vous devez le convertir en gestionnaire de files d'attente multi-instance. Pour prendre connaissance des prérequis et obtenir des conseils relatifs à la création d'un gestionnaire de files d'attente multi-instance, voir Multi-instance queue managers.

Si vous exécutez des gestionnaires de files d'attente multi-instances, vous pouvez appliquer une mise à jour de maintenance à un gestionnaire de files d'attente en cours d'exécution en basculant l'instance active sur un autre serveur.

En général, les installations actives et de secours sont gérées au même niveau de maintenance. Reportezvous aux instructions de maintenance pour chaque mise à jour. Consultez les instructions pour vérifier qu'il est possible d'exécuter les instances actives et de secours à différents niveaux de maintenance. Déterminez s'il est possible de passer d'un niveau de maintenance supérieur à un niveau de maintenance inférieur, ou s'il est seulement possible de passer d'un niveau de maintenance inférieur à un niveau de maintenance supérieur.

Les instructions d'application d'une mise à jour de maintenance peuvent impliquer un arrêt total du gestionnaire de files d'attente multi-instance.

<span id="page-21-0"></span>Si vous disposez d'un serveur principal pour exécuter les instances de gestionnaire de files d'attente actives et d'un serveur secondaire exécutant les instances de secours, vous pouvez choisir de mettre à jour d'abord le serveur principal ou d'abord le serveur secondaire. Si vous mettez à jour le serveur secondaire en premier, vous devez revenir au serveur principal une fois les deux serveurs mis à jour.

Si vous disposez d'instances actives et de secours sur plusieurs serveurs, vous devez planifier dans quel ordre mettre à jour les serveurs afin de réduire les interruptions causées par l'arrêt des instances actives sur chaque serveur mis à jour.

### **Pourquoi et quand exécuter cette tâche**

Combinez les étapes de cette tâche avec la procédure de mise à jour de la maintenance pour appliquer une maintenance à une installation serveur IBM MQ.

### **Procédure**

- 1. Lorsque la procédure de mise à jour de la maintenance vous demande d'arrêter tous les gestionnaires de files d'attente en cours d'exécution ou de mettre au repos IBM MQ, procédez comme suit :
	- a) Si le gestionnaire de files d'attente est en cours d'exécution en tant que gestionnaire de files d'attente de secours :
		- Arrêtez la base de données de secours à l'aide de la commande **endmqm** -x *QMgrName* .
	- b) Si le gestionnaire de files d'attente fonctionne comme une instance active :

Mettez fin à l'instance et transférez le contrôle vers l'instance de secours à l'aide de la commande **endmqm**. Par exemple, **endmqm** *-shutdown\_option* -s *QMgrName* , où *-shutdown\_option* est un paramètre facultatif spécifiant le type d'arrêt. Pour plus d'informations, voir endmqm.

Si aucune instance de secours n'est en cours d'exécution, la commande échoue et vous devez démarrer une instance de secours sur un autre serveur.

c) Si un gestionnaire de files d'attente fonctionne comme un gestionnaire de files d'attente monoinstance existant, vous n'avez pas d'autre solution que d'arrêter le gestionnaire de files d'attente avant d'appliquer la mise à jour de la maintenance.

Une fois cette étape terminée, il ne reste plus aucune instance du gestionnaire de files d'attente en cours d'exécution sur le serveur à mettre à jour.

- 2. Poursuivez la procédure de mise à jour de la maintenance en exécutant l'étape d'émission de la commande **endmqm** ou de mise au repos d'IBM MQ et appliquez la maintenance au serveur IBM MQ.
- 3. Une fois la mise à jour de la maintenance terminée, redémarrez tous les gestionnaires de files d'attente sur le serveur IBM MQ, en autorisant les instances de secours :

Utilisez la commande suivante :

strmqm -x *QmgrName*

- 4. Répétez la procédure sur le serveur de secours afin de mettre à jour son niveau de maintenance.
- 5. Si nécessaire, rebasculez les instances actives sur les serveurs principaux :

Utilisez la commande **endmqm** *-shutdown\_option* -s *QMgrName* et redémarrez les instances à l'aide de la commande **strmqm** -x *QmgrName* .

#### IBM i **Application et suppression de la maintenance sous IBM i**

Les tâches de maintenance associées aux plateformes IBM i sont regroupées dans cette section.

### **Procédure**

• Pour appliquer des mises à jour du niveau de maintenance, voir [«Application de mises à jour du niveau](#page-22-0) [de maintenance sous IBM i», à la page 23.](#page-22-0)

- <span id="page-22-0"></span>• Pour restaurer un gestionnaire de files d'attente dans la version précédente du produit depuis la version la plus récente, voir [«Restauration d'un gestionnaire de files d'attente dans une édition](#page-25-0) [précédente sous IBM i», à la page 26](#page-25-0).
- Pour des informations sur l'utilisation de gestionnaires de files d'attente multi-instances afin de réduire le temps d'indisponibilité causé par l'application de mises à jour de maintenance, voir [«Application de mises à jour de maintenance à des gestionnaires de files d'attente multi-instances](#page-25-0) [sous IBM i», à la page 26.](#page-25-0)

#### **Tâches associées**

[«Application de la maintenance à IBM MQ», à la page 9](#page-8-0)

La maintenance est l'application d'un correctif réversible. Les modifications apportées aux données de gestionnaire de files d'attente sont compatibles avec le niveau de code précédent.

### **Application de mises à jour du niveau de maintenance sous IBM i**

Vous appliquez des mises à jour du niveau de maintenance à l'édition la plus récente en arrêtant IBM MQ et en utilisant la procédure de maintenance standard IBM i.

#### **Avant de commencer**

Pour savoir quelle version est actuellement installée, utilisez les commandes suivantes :

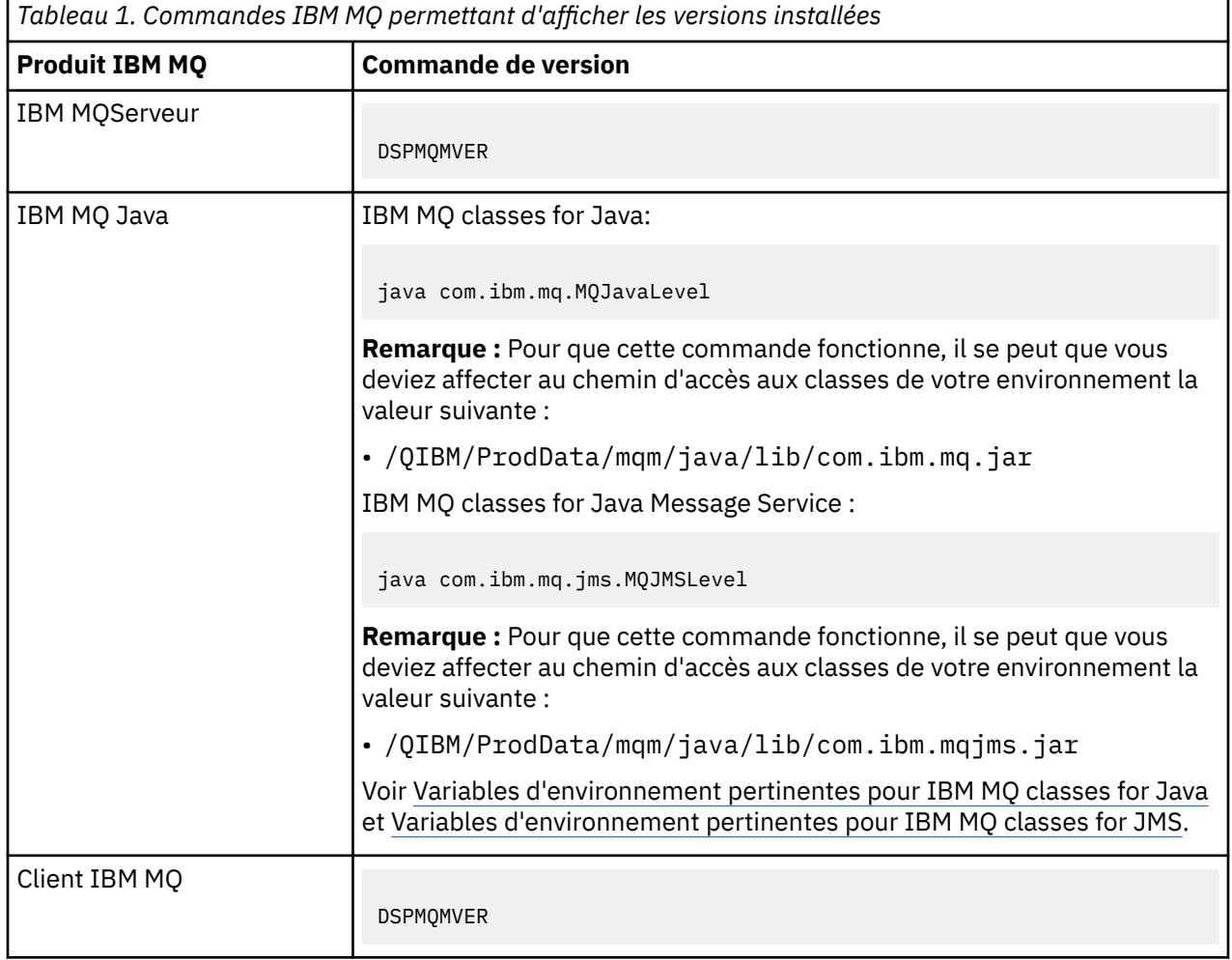

### **Pourquoi et quand exécuter cette tâche**

Les mises à jour de maintenance pour IBM i sont fournies sous forme de modifications provisoires du logiciel (PTF, Program Temporary Fixes). Celles-ci peuvent être téléchargées sur le Web sous forme de fichiers de sauvegarde, normalement stockés dans la bibliothèque QGPL. Les PTF IBM i sont disponibles dans [Fix Central](https://www.ibm.com/support/fixcentral/options?productGroup0=ibm/systemi).

### **Procédure**

#### **Préparation de la mise au repos des gestionnaires de files d'attente:**

- 1. Lisez attentivement la lettre d'accompagnement pour savoir si vous devez prendre des mesures particulières.
- 2. Ouvrez une session IBM i interactive, en veillant à ne pas accéder à des objets IBM MQ.
- 3. Vérifiez que vous disposez des droits suivants:
	- du droit d'accès \*ALLOBJ, ou du droit de gestion des objets dans les bibliothèques QMQM ;
	- des droits permettant d'exécuter la commande ENDSBS.
- 4. Avertissez tous les utilisateurs que vous vous apprêtez à arrêter IBM MQ.
- 5. Arrêtez le serveur mqweb avec la commande suivante :

ENDMQWEB

#### **Mise au repos de tous les gestionnaires de files d'attente:**

6. Exécutez la commande ENDMQM:

ENDMQM MQMNAME(\*ALL) OPTION(\*CNTRLD) ENDCCTJOB(\*YES) RCDMQMIMG(\*YES) TIMEOUT( *15* )

Où *15* correspond au délai d'attente, en secondes.

Si la commande ENDMQM ne s'est pas terminée dans un délai raisonnable (au moins 10 minutes), exécutez la commande WRKMQM. Cette commande permet d'identifier les gestionnaires de files d'attente qui sont toujours en cours d'arrêt. Ensuite, forcez chacun d'eux à s'arrêter en exécutant la commande suivante:

ENDMQM MQMNAME( *QMGRNAME* ) OPTION(\*IMMED)

Où *QMGRNAME* est le nom du gestionnaire de files d'attente.

Terminez le rangement de la mémoire partagée en exécutant la commande suivante:

```
ENDMQM MQMNAME(*ALL) OPTION(*IMMED) ENDCCTJOB(*YES) RCDMQMIMG(*NO)
TIMEOUT( 15 )
```
#### **Si les commandes de l'étape précédente ne sont pas terminées, arrêtez immédiatement le soussystème:**

7. Exécutez ensuite la commande suivante :

ENDSBS SBS(QMQM) OPTION(\*IMMED)

#### **Si la commande de l'étape précédente n'est pas terminée, utilisez la commande ENDJOB du système d'exploitation pour arrêter tous les travaux du sous-système QMQM:**

**Remarque :** N'utilisez pas la commande ENDJOBABN si vous n'avez pas l'intention d'effectuer un IPL de la machine avant de démarrer IBM MQ. En effet, l'arrêt des travaux IBM MQ à l'aide de ENDJOBABN peut endommager les sémaphores, ce qui peut empêcher le démarrage du gestionnaire de files d'attente.

- 8. Si un QMGR doit être arrêté manuellement, arrêtez les travaux (ENDJOB) dans l'ordre suivant. Patientez quelques minutes pendant le nettoyage des travaux AMQA\* ou AMQZ\*.
	- a. RUNMQLSR Programme d'écoute TCP (plusieurs unités d'exécution)
	- b. AMQCLMAA Programme d'écoute TCP (une seule unité d'exécution)
	- c. AMQRMPPA Travail de regroupement du processus de canal
- d. RUNMQCHI Initiateur de canal
- e. AMQCRSTA Travaux MCA récepteurs
- f. RUNMQCHL Travaux MCA émetteur
- g. AMQCRS6B Canal récepteur LU62
- h. AMQPCSEA Serveur de commandes
- i. RUNMQTRM Moniteur de déclenchement d'application
- j. RUNMQDLQ Gestionnaire de files d'attente de rebut
- k. AMQFCXBA Travail du courtier IBM Integration Bus
- l. AMQFQPUB Démon de publication/abonnement en file d'attente
- m. RUNMQBRK Travail de contrôle d'IBM Integration Bus
- n. AMQZMUC0 ('0' est le chiffre zéro) Gestionnaire d'utilitaire
- o. AMQZMUF0 ('0' est le chiffre zéro) Gestionnaire d'utilitaire
- p. AMQZMUR0 ('0' est le chiffre zéro) Gestionnaire d'utilitaire
- q. AMQZMGR0 ('0' est le chiffre zéro) Contrôleur de processus
- r. AMQRRMFA Gestionnaire de référentiel de clusters
- s. AMQZDMAA Gestionnaire des messages différés
- t. AMQZFUMA Gestionnaire des droits d'accès aux objets
- u. AMQZLSA0 ('0' est le chiffre zéro) Agents LQM
- v. AMQZLAA0 ('0' est le chiffre zéro) Agents LQM
- w. AMQZXMA0 ('0' est le chiffre zéro) Contrôleur d'exécution
- 9. Exécutez ensuite la commande suivante :

ENDMQM MQMNAME( *QMGRNAME* ) OPTION(\*IMMED)

10. Exécutez ensuite la commande suivante :

ENDMQM MQMNAME(\*ALL) OPTION(\*CNTRLD) ENDCCTJOB(\*YES) RCDMQMIMG(\*NO) TIMEOUT( *05* )

Où *05* correspond au délai d'attente, en secondes.

11. Nettoyez manuellement la mémoire partagée.

Exécutez ensuite la commande suivante :

EDTF '/QIBM/UserData/mqm/qmgrs'

puis :

- a. Sélectionnez l'option 5 pour **&SYSTEM** et vérifiez que les répertoires suivants sont vides : isem, esem, msem, ssem, et shmem.
- b. Sélectionnez l'option 5 pour **QMGRNAME** et vérifiez que les répertoires suivants sont vides :- isem, esem, msem, ssem, et shmem.
- c. Sélectionnez l'option 5 pour **&ipcc** dans le répertoire QMGRNAME et vérifiez que les répertoires suivants sont vides :- isem, esem, msem, ssem, et shmem.
- d. Sélectionnez l'option 5 pour **&qmpersist** dans le répertoire QMGRNAME et vérifiez que les répertoires suivants sont vides :- isem, esem, msem, ssem, et shmem.
- e. Sélectionnez l'option 5 pour **&app** et vérifiez que les répertoires suivants sont vides : isem, esem, msem, ssem, et shmem.

#### **Application d'une PTF:**

<span id="page-25-0"></span>12. Chargez et appliquez une PTF.

### **Restauration d'un gestionnaire de files d'attente dans une édition précédente sous IBM i**

Sous IBM i, vous pouvez restaurer la version précédente du produit pour un gestionnaire de files d'attente à partir de la version la plus récente si vous avez effectué une sauvegarde du système ou du gestionnaire de files d'attente. Si vous avez démarré le gestionnaire de files d'attente et traité des messages, ou modifié la configuration, cette tâche ne permet pas de restaurer l'état en cours du gestionnaire de files d'attente.

### **Avant de commencer**

- 1. Vous devez avoir sauvegardé le système ou le gestionnaire de files d'attente avant la mise à niveau vers la version plus récente. Pour plus d'informations, voir Sauvegarde et restauration des données du gestionnaire de files d'attente IBM MQ.
- 2. Si des messages ont été traités après le démarrage du gestionnaire de files d'attente, vous ne pouvez pas facilement annuler les effets du traitement des messages. Vous ne pouvez pas revenir au gestionnaire de files d'attente dans son état en cours dans la version précédente du produit. La tâche ne peut pas vous aider à gérer les modifications consécutives qui ont été apportées. Par exemple, les messages qui étaient en attente de validation dans un canal ou dans une file d'attente de transmission dans un autre gestionnaire de files d'attente ont peut-être été traités. Si le gestionnaire de files d'attente fait partie d'un cluster, des messages de configuration et d'application ont peut-être été échangés.

### **Pourquoi et quand exécuter cette tâche**

Lorsque vous revenez à une version précédente d'un gestionnaire de files d'attente, vous restaurez le niveau de code précédent du gestionnaire de files d'attente. Les données du gestionnaire de files d'attente sont restaurées à l'état dans lequel elles étaient lors de la sauvegarde du gestionnaire de files d'attente.

**Important :** Si le gestionnaire de files d'attente est membre d'un ou de plusieurs clusters IBM MQ , vous devez également passer en revue et suivre les étapes décrites dans Récupération d'un gestionnaire de files d'attente de cluster.

### **Procédure**

- 1. Arrêtez le gestionnaire de files d'attente.
- 2. Si vous avez effectué une installation intermédiaire, vous devez réinstaller IBM MQ.
	- a) Désinstallez l'installation précédente.
	- b) Réinstallez le produit depuis une mise à jour du fabricant.
	- c) Appliquez un groupe de correctifs et des correctifs temporaires qui restaurent IBM MQ à son niveau antérieur.
	- d) Restaurez les données du gestionnaire de files d'attente à partir de la sauvegarde effectuée avant l'installation de la version plus récente.
- 3. Redémarrez le gestionnaire de files d'attente de la version précédente.

### **Tâches associées**

Sauvegarde et restauration d'un gestionnaire de files d'attente

### **Application de mises à jour de maintenance à des gestionnaires de files d'attente multi-instances sous IBM i**

Sous IBM i, vous pouvez utiliser des gestionnaires de files d'attente multi-instances pour réduire le temps d'indisponibilité causé par l'application de mises à jour de maintenance.

### **Avant de commencer**

Avant de commencer cette tâche, prenez connaissance des prérequis décrits dans la section *Avant de commencer* de la rubrique [«Application de mises à jour du niveau de maintenance pour le serveur sous](#page-51-0) [Windows», à la page 52](#page-51-0)

Avant de commencer cette tâche, vérifiez que la maintenance est appliquée à l'installation IBM MQ sur un serveur et non à des gestionnaires de files d'attente individuels. Avant d'appliquer la maintenance, vous devez arrêter tous les gestionnaires de files d'attente et tout service IBM MQ s'exécutant sur un serveur.

Si vous voulez qu'un gestionnaire de files d'attente continue de s'exécuter pendant la maintenance, vous devez le configurer en tant que gestionnaire de files d'attente multi-instance et exécuter une instance de secours sur un autre serveur. Si le gestionnaire de files d'attente devant continuer de s'exécuter est un gestionnaire de files d'attente mono-instance existant, vous devez le convertir en gestionnaire de files d'attente multi-instance. Pour prendre connaissance des prérequis et obtenir des conseils relatifs à la création d'un gestionnaire de files d'attente multi-instance, voir Multi-instance queue managers.

Si vous exécutez des gestionnaires de files d'attente multi-instances, vous pouvez appliquer une mise à jour de maintenance à un gestionnaire de files d'attente en cours d'exécution en basculant l'instance active sur un autre serveur.

En général, les installations actives et de secours sont gérées au même niveau de maintenance. Reportezvous aux instructions de maintenance pour chaque mise à jour. Consultez les instructions pour vérifier qu'il est possible d'exécuter les instances actives et de secours à différents niveaux de maintenance. Déterminez s'il est possible de passer d'un niveau de maintenance supérieur à un niveau de maintenance inférieur, ou s'il est seulement possible de passer d'un niveau de maintenance inférieur à un niveau de maintenance supérieur.

Les instructions d'application d'une mise à jour de maintenance peuvent impliquer un arrêt total du gestionnaire de files d'attente multi-instance.

Si vous disposez d'un serveur principal pour exécuter les instances de gestionnaire de files d'attente actives et d'un serveur secondaire exécutant les instances de secours, vous pouvez choisir de mettre à jour d'abord le serveur principal ou d'abord le serveur secondaire. Si vous mettez à jour le serveur secondaire en premier, vous devez revenir au serveur principal une fois les deux serveurs mis à jour.

Si vous disposez d'instances actives et de secours sur plusieurs serveurs, vous devez planifier dans quel ordre mettre à jour les serveurs afin de réduire les interruptions causées par l'arrêt des instances actives sur chaque serveur mis à jour.

### **Pourquoi et quand exécuter cette tâche**

Combinez les étapes de cette tâche avec la procédure de mise à jour de la maintenance pour appliquer une maintenance à une installation serveur IBM MQ.

### **Procédure**

1. Lorsque la procédure de mise à jour de la maintenance vous demande d'arrêter tous les gestionnaires de files d'attente en cours d'exécution ou de mettre au repos IBM MQ, procédez comme suit :

Voir : [«Application et suppression de la maintenance sous IBM i», à la page 22](#page-21-0).

a) Si le gestionnaire de files d'attente est en cours d'exécution en tant que gestionnaire de files d'attente de secours :

Mettez fin à la mise en veille en ajoutant l'option INSTANCE(\*STANDBY) à la commande **ENDMQM** .

b) Si le gestionnaire de files d'attente fonctionne comme une instance active :

Mettez fin à l'instance et transférez le contrôle à l'instance de secours en ajoutant l'option ALWSWITCH(\*YES) à la commande **ENDMQM** .

Si aucune instance de secours n'est en cours d'exécution, la commande échoue et vous devez démarrer une instance de secours sur un autre serveur.

<span id="page-27-0"></span>c) Si un gestionnaire de files d'attente fonctionne comme un gestionnaire de files d'attente monoinstance existant, vous n'avez pas d'autre solution que d'arrêter le gestionnaire de files d'attente avant d'appliquer la mise à jour de la maintenance.

Une fois cette étape terminée, il ne reste plus aucune instance du gestionnaire de files d'attente en cours d'exécution sur le serveur à mettre à jour.

- 2. Poursuivez la procédure de mise à jour de la maintenance en exécutant l'étape d'émission de la commande **endmqm** ou de mise au repos d'IBM MQ et appliquez la maintenance au serveur IBM MQ.
- 3. Une fois la mise à jour de la maintenance terminée, redémarrez tous les gestionnaires de files d'attente sur le serveur IBM MQ, en autorisant les instances de secours :

Ajoutez l'option STANDBY(\*YES) à la commande **STRMQM** .

- 4. Répétez la procédure sur le serveur de secours afin de mettre à jour son niveau de maintenance.
- 5. Si nécessaire, rebasculez les instances actives sur les serveurs principaux :

Utilisez la commande **ENDMQM** avec l'option ALWSWITCH(\*YES) , puis redémarrez les instances à l'aide de la commande **STRMQM** avec l'option STANDBY(\*YES) .

## **Application et retrait de maintenance sous Linux**

Les tâches de maintenance associées à Linux sont regroupées dans cette section.

**Tâches associées**

[«Application de la maintenance à IBM MQ», à la page 9](#page-8-0)

La maintenance est l'application d'un correctif réversible. Les modifications apportées aux données de gestionnaire de files d'attente sont compatibles avec le niveau de code précédent.

### **Application de mises à jour du niveau de maintenance sous Linux**

Vous pouvez appliquer des mises à jour du niveau de maintenance à IBM MQ sous Linux à l'aide de RPM. La même procédure s'applique à toutes les plateformes Linux, y compris Ubuntu.

### **Avant de commencer**

Si vous travaillez sur un serveur avec plusieurs installations IBM MQ, vous devez identifier l'installation. Assurez-vous que les commandes que vous entrez sont exécutées sur l'installation correcte ; voir **setmqenv**.

### **Pourquoi et quand exécuter cette tâche**

Les mises à jour du niveau de maintenance sont distribuées sous forme d'images de mise à jour RPM Package Manager (RPM), qui sont applicables à l'aide de l'outil d'installation RPM.

Vous pouvez appliquer et supprimer des opérations de maintenance à partir d'un IBM MQ MQI client qui n'est pas installé sur le même serveur que le gestionnaire de files d'attente. Vous ne devez pas arrêter les gestionnaires de files d'attente ni vous connecter en tant qu'administrateur. Comme il n'est pas nécessaire d'arrêter des gestionnaires de files d'attente, ignorez les étapes [1](#page-28-0) à [3](#page-28-0) dans la procédure de maintenance ci-dessous.

**Important : pax** et **rpmbuild** ne sont pas fournis avec ce produit. Vous devez vous les procurer auprès du fournisseur de votre distribution Linux.

Vous avez besoin d'espace disque supplémentaire pour les images de mise à jour pour permettre la suppression des mises à jour du niveau de maintenance et la restauration du niveau précédent. Les fichiers mis à jour sont conservés dans le répertoire *MQ\_INSTALLATION\_PATH*/maintenance. Vous ne devez pas supprimer ou déplacer ce répertoire ou les fichiers qu'il contient.

*MQ\_INSTALLATION\_PATH* représente le répertoire de haut niveau dans lequel IBM MQ est installé.

Les mises à jour sont cumulatives. Cela signifie que vous pouvez appliquer directement la mise à jour sélectionnée, sans appliquer au préalable les éventuelles mises à jour précédentes. Les mises à jour du niveau de maintenance peuvent contenir des mises à jour concernant un ou plusieurs modules.

<span id="page-28-0"></span>Vous devez appliquer les éléments de la mise à jour correspondant aux modules appliqués dans votre installation.

**Important :** Bien qu'il soit possible d'installer un groupe de correctifs au même niveau qu'une installation effectuée à partir d'une image de mise à jour du fabricant à ce niveau, il n'est pas conseiller d'effectuer cette opération. L'installation d'un groupe de correctifs au même niveau que le niveau du système peut affecter la base de données de gestion des packages du système et la laisser dans un état incohérent par rapport à l'installation d'IBM MQ.

### **Procédure**

- 1. Connectez-vous en tant qu'utilisateur dans group mqm.
- 2. Arrêtez toutes les applications utilisant l'installation IBM MQ.

Si vous utilisez le composant Managed File Transfer (MFT), vérifiez que les agents MFT ont terminé tous les transferts de fichiers qu'ils ont entamés. Aucun transfert incomplet ne doit être associé aux agents, et leurs files d'attente SYSTEM.FTE.STATE ne doit pas contenir de message.

- 3. Arrêtez le serveur mqweb qui est associé à l'installation IBM MQ :
	- a) Vérifiez que le serveur mqweb est démarré en entrant la commande suivante :

dspmqweb status

b) Arrêtez le serveur mqweb avec la commande suivante :

endmqweb

- 4. Arrêtez toutes les activités des gestionnaires de files d'attente associés à l'installation IBM MQ.
	- a) Exécutez la commande **dspmq** pour afficher l'état de tous les gestionnaires de files d'attente du système.

Exécutez l'une ou l'autre des commandes suivantes depuis l'installation que vous mettez à jour :

dspmq -o installation -o status dspmq -a

**dspmq -o installation -o status** affiche le nom d'installation et le statut des gestionnaires de files d'attente associés à toutes les installations d' IBM MQ.

**dspmq -a** affiche le statut des gestionnaires de files d'attente associés à l'installation depuis laquelle vous exécutez la commande.

b) Utilisez la commande MQSC **DISPLAY LSSTATUS** pour afficher le statut des programmes d'écoute associés à un gestionnaire de files d'attente, conformément à l'exemple suivant :

echo "DISPLAY LSSTATUS(\*) STATUS" | runmqsc *QmgrName*

c) Exécutez la commande **endmqm** pour arrêter tous les gestionnaires de files d'attente en cours d'exécution qui sont associés à cette installation.

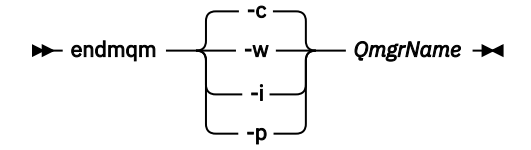

La commande **endmqm** informe une application que le gestionnaire de files d'attente auquel elle est connectée est en cours d'arrêt. Voir Arrêt d'un gestionnaire de files d'attente.

Pour que la maintenance continue, les applications doivent répondre à une commande **endmqm** en se déconnectant du gestionnaire de files d'attente et en libérant les bibliothèques IBM MQ

<span id="page-29-0"></span>qui ont été chargées. Si elles ne le font pas, vous devez trouver un autre moyen pour forcer les applications à libérer les ressources IBM MQ, par exemple en arrêtant les applications.

Vous devez également arrêter les applications qui utilisent les bibliothèques client faisant partie de l'installation. Il se peut que les applications client soient connectées à un gestionnaire de files d'attente différent qui exécute une autre installation d'IBM MQ. L'application ne reçoit aucune notification concernant l'arrêt des gestionnaires de files d'attente dans l'installation en cours.

Les applications qui continuent le chargement des bibliothèques partagées IBM MQ à partir de l'installation vous empêchent d'appliquer la maintenance d'IBM MQ. Une application peut se déconnecter d'un gestionnaire de files d'attente, ou être déconnectée de façon forcée, tout en conservant une bibliothèque partagée IBM MQ chargée.

**Remarque :** La rubrique [«Application de mises à jour du niveau de maintenance à des](#page-36-0) [gestionnaires de files d'attente multi-instances sous Linux», à la page 37](#page-36-0) explique comment appliquer une maintenance à un gestionnaire de files d'attente multi-instance. Un gestionnaire de files d'attente multi-instance peut continuer de s'exécuter sur un serveur pendant que la maintenance est appliquée à un autre serveur.

d) Arrêtez les programmes d'écoute éventuellement associés aux gestionnaires de files d'attente avec la commande suivante :

endmqlsr -m *QMgrName*

- 5. Connectez-vous en tant qu'utilisateur root ou passez en mode superutilisateur à l'aide de la commande **su**.
- 6. Placez-vous dans le répertoire contenant les kits de maintenance.
- 7. Exécutez la commande ls pour répertorier les mises à jour disponibles.

Par exemple, s'il existe des mises à jour de maintenance de niveau 1 pour les modules Runtime, SDK et Server, la liste contient les éléments suivants :

MQSeriesRuntime-Uxxxx-V.R.0-1.i386.rpm MQSeriesSDK-Uxxxx-V.R.0-1.i386.rpm MQSeriesServer-Uxxxx-V.R.0-1.i386.rpm

Où V est le numéro de version et R le numéro de l'édition.

8. Pour identifier les modules installés sur votre serveur, exécutez la commande **rpm**.

Entrez la commande suivante :

rpm -qa | grep MQSeries

**Remarque :** Si vous utilisez rpm sous Ubuntu, ajoutez l'attribut **--force-debian**.

rpm --force-debian -qa | grep MQSeries

Par exemple, si vous disposez d'une installation IBM MQ minimale et d'un composant SDK au niveau 0, la commande **rpm** renvoie :

```
MQSeriesRuntime-V.R.0-0
MQSeriesSDK-V.R.0-0
MQSeriesServer-V.R.0-0
```
Où V est le numéro de version et R le numéro de l'édition.

9. Si ce groupe de correctifs doit être mis à niveau sur une installation, autre que la première installation sur le système, exécutez la commande **crtmqfp** afin de créer et d'utiliser un ensemble unique de modules à installer sur le système.

S'il s'agit de la première ou de la seule installation IBM MQ sur le système, vous pouvez ignorer cette étape.

Vous devez installer la commande **pax** pour que la commande **crtmqfp** puisse s'exécuter sur Linux.

- a) Exécutez la commande ./crtmqfp *suffixname*, où la propriété *Nom du suffixe* est identique au suffixe utilisé lors du changement de nom de l'installation IBM MQ au niveau de base.
- b) Définissez votre répertoire actuel à l'emplacement spécifié après l'exécution de la commande **crtmqfp**.

Ce répertoire est un sous-répertoire de /var/tmp/mq\_rpms, dans lequel l'ensemble unique de packages est créé. Le nom de fichier des modules contient la valeur suffixe.

Par exemple, si vous avez utilisé le suffixe 1 lors du repaquetage de l'installation au niveau de base IBM MQ, entrez la commande : ./crtmqfp 1.

Il existe maintenant un sous-répertoire nommé /var/tmp/mq\_rpms/1/xxxx, et les kits seront renommés, par exemple, de MQSeriesRuntime-V.R.0-1.xxxx.rpm à MQSeriesRuntime\_1- V.R.0-1.xxxx.rpm. Où V est le numéro de version et R est le numéro de l'édition.

- 10. Exécutez la commande **rpm** pour appliquer toutes les mises à jour disponibles pour les modules présents sur votre système :
	- Pour mettre à jour une installation à l'emplacement par défaut, /opt/mqm :

```
rpm -ivh MQSeriesRuntime-Uxxxx-V.R.0-1.i386.rpm
  MQSeriesSDK-Uxxxx-V.R.0-1.i386.rpm
   MQSeriesServer-Uxxxx-V.R.0-1.i386.rpm
```
Où V est le numéro de version et R le numéro de l'édition.

• Pour mettre à jour une installation dans un emplacement personnalisé, spécifiez l'option prefix de la commande **rpm** :

```
rpm --prefix /opt/customLocation -ivh MQSeriesRuntime-Uxxxx-V.R.0-1.i386.rpm
   MQSeriesSDK-Uxxxx-V.R.0-1.i386.rpm
  MQSeriesServer-Uxxxx-V.R.0-1.i386.rpm
```
Où V est le numéro de version et R le numéro de l'édition.

Vous devez appliquer tous les modules d'une mise à jour de maintenance correspondant aux modules actuellement installés sur votre système.

11. Répétez l'étape [«8», à la page 30](#page-29-0) pour afficher les modules qui sont disponibles.

Les modules d'exécution, SDK et serveur sont maintenant au niveau 1 :

```
MQSeriesRuntime-V.R.0-0
MQSeriesSDK-V.R.0-0
MQSeriesServer-V.R.0-0
MQSeriesRuntime-Uxxxx-V.R.0-1
MQSeriesSDK-Uxxxx-V.R.0-1
MQSeriesServer-Uxxxx-V.R.0-1
```
Où V est le numéro de version et R le numéro de l'édition.

#### **Remarque :**

Après l'installation des groupes de correctifs IBM MQ, si vous exécutez la commande rpm-verify ou rpm -V, celles-ci ne retournent pas les résultats exacts. Elle génère des résultats erronés concernant des fichiers manquants dans *MQ\_INSTALLATION\_PATH*/maintenance.

Ce message d'erreur peut être ignoré car il s'agit d'une limitation connue du code d'installation du groupe de correctifs IBM MQ. Pour plus d'informations sur cette erreur, voir [IBM MQ Fix Pack](https://www.ibm.com/support/pages/node/358395) [installation errors - Linux reports errors.](https://www.ibm.com/support/pages/node/358395)

### **Que faire ensuite**

Pour plus d'informations sur l'utilisation de progiciels à l'aide de RPM, consultez la documentation Linux. **Tâches associées**

Arrêt d'un gestionnaire de files d'attente

[«Application de mises à jour du niveau de maintenance à des gestionnaires de files d'attente multi](#page-20-0)[instances sous AIX», à la page 21](#page-20-0)

Sous UNIX et Linux, vous pouvez utiliser plusieurs gestionnaires de files d'attente multi-instances pour réduire le temps d'indisponibilité causé par l'application des mises à jour de maintenance.

#### **Référence associée**

dspmq DISPLAY LSSTATUS endmqm (arrêt d'un gestionnaire de files d'attente) endmqlsr (arrêt d'un programme d'écoute)

### **Retour au niveau de maintenance précédent sous Linux**

Vous pouvez retirer des mises à jour et revenir au niveau de maintenance précédent d'IBM MQ à l'aide de **RPM**. La même procédure s'applique à toutes les plateformes Linux, y compris Ubuntu.

### **Avant de commencer**

Si vous travaillez sur un serveur avec plusieurs installations IBM MQ, vous devez identifier l'installation. Assurez-vous que les commandes que vous entrez sont exécutées sur l'installation correcte ; voir **setmqenv**.

### **Pourquoi et quand exécuter cette tâche**

Lorsque le kit de maintenance est installé, les versions d'origine des fichiers remplacés sont sauvegardées pour permettre le retrait des mises à jour, si nécessaire. Pour restaurer le niveau de maintenance précédent, exécutez une commande de désinstallation RPM Package Manager (RPM) pour tous les packages qui ont été mis à jour par le package de maintenance, comme suit :

### **Procédure**

- 1. Connectez-vous en tant qu'utilisateur dans group mqm.
- 2. Arrêtez toutes les applications utilisant l'installation IBM MQ.

Si vous utilisez le composant Managed File Transfer (MFT), vérifiez que les agents MFT ont terminé tous les transferts de fichiers qu'ils ont entamés. Aucun transfert incomplet ne doit être associé aux agents, et leurs files d'attente SYSTEM.FTE.STATE ne doit pas contenir de message.

- 3. Arrêtez toutes les activités des gestionnaires de files d'attente associés à l'installation IBM MQ.
	- a) Exécutez la commande **dspmq** pour afficher l'état de tous les gestionnaires de files d'attente du système.

Exécutez l'une ou l'autre des commandes suivantes depuis l'installation que vous mettez à jour :

```
dspmq -o installation -o status
dspmq -a
```
**dspmq -o installation -o status** affiche le nom d'installation et le statut des gestionnaires de files d'attente associés à toutes les installations d' IBM MQ.

**dspmq -a** affiche le statut des gestionnaires de files d'attente associés à l'installation depuis laquelle vous exécutez la commande.

b) Utilisez la commande MQSC **DISPLAY LSSTATUS** pour afficher le statut des programmes d'écoute associés à un gestionnaire de files d'attente, conformément à l'exemple suivant :

```
echo "DISPLAY LSSTATUS(*) STATUS" | runmqsc QmgrName
```
c) Exécutez la commande **endmqm** pour arrêter tous les gestionnaires de files d'attente en cours d'exécution qui sont associés à cette installation.

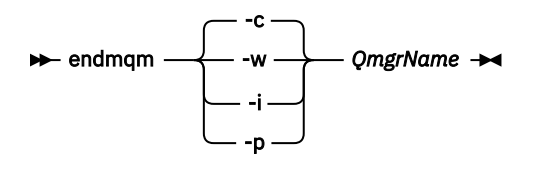

La commande **endmqm** informe une application que le gestionnaire de files d'attente auquel elle est connectée est en cours d'arrêt. Voir Arrêt d'un gestionnaire de files d'attente.

Pour que la maintenance continue, les applications doivent répondre à une commande **endmqm** en se déconnectant du gestionnaire de files d'attente et en libérant les bibliothèques IBM MQ qui ont été chargées. Si elles ne le font pas, vous devez trouver un autre moyen pour forcer les applications à libérer les ressources IBM MQ, par exemple en arrêtant les applications.

Vous devez également arrêter les applications qui utilisent les bibliothèques client faisant partie de l'installation. Il se peut que les applications client soient connectées à un gestionnaire de files d'attente différent qui exécute une autre installation d'IBM MQ. L'application ne reçoit aucune notification concernant l'arrêt des gestionnaires de files d'attente dans l'installation en cours.

Les applications qui continuent le chargement des bibliothèques partagées IBM MQ à partir de l'installation vous empêchent d'appliquer la maintenance d'IBM MQ. Une application peut se déconnecter d'un gestionnaire de files d'attente, ou être déconnectée de façon forcée, tout en conservant une bibliothèque partagée IBM MQ chargée.

**Remarque :** La rubrique [«Application de mises à jour du niveau de maintenance à des gestionnaires](#page-36-0) [de files d'attente multi-instances sous Linux», à la page 37](#page-36-0) explique comment appliquer une maintenance à un gestionnaire de files d'attente multi-instance. Un gestionnaire de files d'attente multi-instance peut continuer de s'exécuter sur un serveur pendant que la maintenance est appliquée à un autre serveur.

d) Arrêtez les programmes d'écoute éventuellement associés aux gestionnaires de files d'attente avec la commande suivante :

endmqlsr -m *QMgrName*

- 4. Connectez-vous en tant qu'utilisateur root ou passez en mode superutilisateur à l'aide de la commande **su**.
- 5. Pour identifier les modules installés sur votre serveur, exécutez la commande **rpm**.

Entrez la commande suivante :

rpm -qa | grep MQSeries

**Remarque :** Si vous utilisez Ubuntu, ajoutez l'attribut **--force-debian**.

rpm --force-debian -qa | grep MQSeries

Dans l'exemple de la rubrique [«Application de mises à jour du niveau de maintenance sous Linux», à la](#page-27-0) [page 28](#page-27-0), cette commande renvoie :

```
MQSeriesRuntime-V.R.0-0
MQSeriesSDK-V.R.0-0
MQSeriesServer-V.R.0-0
MQSeriesRuntime-Uxxxx-V.R.0-1
```
MQSeriesSDK-Uxxxx-V.R.0-1 MQSeriesServer-Uxxxx-V.R.0-1

Où V est le numéro de version et R le numéro de l'édition.

**Remarque :** Si vous utilisez la fonction de gestionnaires de files d'attente de données répliquées (RDQM), il peut être nécessaire d'utiliser un processus différent pour revenir à un niveau précédent. Cette opération implique le retrait de la prise en charge du gestionnaires de files d'attente de données répliquées à l'aide du script mis à disposition et la réinstallation depuis le support fourni avec la version précédente.

Voir Installation de gestionnaires de files d'attente de données répliquées (RDQM) pour plus d'informations.

6. Exécutez la commande **rpm** pour retirer toutes les mises à jour appliquées au niveau 1.

Entrez les commandes suivantes :

```
rpm -ev MQSeriesRuntime-Uxxxx-V.R.0-1 MQSeriesSDK-Uxxxx-V.R.0-1
MQSeriesServer-Uxxxx-V.R.0-1
```
Où V est le numéro de version et R le numéro de l'édition.

7. Répétez l'étape 5 pour vérifier que les modules PTF ont été supprimés, laissant uniquement les packages d'installation d'origine :

```
MQSeriesRuntime-V.R.0-0
MQSeriesSDK-V.R.0-0
MQSeriesServer-V.R.0-0
```
Où V est le numéro de version et R le numéro de l'édition.

#### **Que faire ensuite**

Pour plus d'informations sur l'utilisation de progiciels à l'aide de RPM, consultez la documentation Linux. **Tâches associées**

Arrêt d'un gestionnaire de files d'attente

[«Application de mises à jour du niveau de maintenance à des gestionnaires de files d'attente multi](#page-20-0)[instances sous AIX», à la page 21](#page-20-0)

Sous UNIX et Linux, vous pouvez utiliser plusieurs gestionnaires de files d'attente multi-instances pour réduire le temps d'indisponibilité causé par l'application des mises à jour de maintenance.

#### **Référence associée**

dspmq DISPLAY LSSTATUS endmqm (arrêt d'un gestionnaire de files d'attente) endmqlsr (arrêt d'un programme d'écoute)

### **Transfert des mises à jour du niveau de maintenance sous Linux**

Sous Linux, vous pouvez utiliser plusieurs installations d' IBM MQ sur le même serveur pour contrôler l'édition des mises à jour du niveau de maintenance.

#### **Avant de commencer**

Les étapes de cette tâche sont basées sur un exemple de scénario dans lequel il est supposé que vous disposez de deux copies de IBM MQ nommées Inst\_1 et Inst\_2, et d'un certain nombre d'applications et de deux gestionnaires de files d'attente, QM1 et QM2, exécutés sur un serveur. Pour définir votre configuration pour ce scénario, procédez comme suit:

- 1. Installez deux copies d'IBM MQ. Dans l'exemple, elles s'appellent Inst\_1 et Inst\_2.
- 2. Définissez Inst\_1 comme installation principale en exécutant **setmqinst**.
- 3. Associez tous les gestionnaires de files d'attente sur le serveur à Inst\_1 en exécutant **setmqm**.
- 4. Démarrez tous les gestionnaires de files d'attente sur le serveur.
- 5. Affichez et connectez toutes les connexions directes aux gestionnaires de files d'attente associés à Inst\_1 dans IBM MQ Explorer.
- 6. Configurez les connexions distantes à tous les gestionnaires de files d'attente dans chaque instance d'IBM MQ Explorer.

**Remarque :** A partir de 1Q 2023, pour Multiplatforms, il existe deux types de maintenance:

- Les groupes de correctifs, qui contiennent des cumuls de tous les défauts corrigés depuis la distribution du groupe de correctifs précédent (ou GA). Les groupes de correctifs sont produits exclusivement pour les éditions Long Term Support (LTS) au cours de leur cycle de vie de support normal.
- Les mises à jour de sécurité cumulatives (CSU), qui sont des mises à jour plus petites et qui contiennent des correctifs de sécurité publiés depuis la maintenance précédente (GA). Les unités de contrôle sont produites pour les éditions LTS (y compris les éditions de support étendu), ainsi que pour la dernière édition d' IBM MQ Continuous Delivery (CD), selon les besoins, afin de fournir les correctifs de sécurité appropriés.

Pour les éditions de maintenance dans ou après 1Q 2023, le quatrième chiffre du VRMF représente un numéro de groupe de correctifs ou un numéro de CSU. Les deux types de maintenance sont mutuellement cumulatifs (c'est-à-dire qu'ils contiennent tout ce qui est inclus dans les anciennes unités de service et les groupes de correctifs) et sont installés à l'aide des mêmes mécanismes d'application de la maintenance. Les deux types de maintenance mettent à jour le chiffre F du VRMF à un nombre plus élevé que n'importe quelle maintenance précédente: les groupes de correctifs utilisent des valeurs "F" divisibles par 5, les CSU utilisent des valeurs "F" non divisibles par 5.

Pour les éditions de maintenance antérieures à 1Q 2023, le quatrième chiffre du VRMF représente toujours le niveau de groupe de correctifs. Par exemple, le premier groupe de correctifs de l'édition IBM MQ 9.1.0 LTS est numéroté 9.1.0.1.

Pour plus d'informations, voir [Modifications apportées au modèle de distribution de maintenance d' IBM](https://www.ibm.com/support/pages/changes-ibm-mqs-maintenance-delivery-model) [MQ](https://www.ibm.com/support/pages/changes-ibm-mqs-maintenance-delivery-model).

### **Pourquoi et quand exécuter cette tâche**

Vous pouvez installer plusieurs copies de IBM MQ sur un serveur pour mettre en préproduction l'édition des mises à jour du niveau de maintenance. Par exemple, comme dans le scénario décrit dans les étapes de la tâche, en utilisant deux installations pour déployer des mises à jour de niveau de maintenance, vous gérez deux niveaux de maintenance sur un serveur, dans le but d'amener tous les gestionnaires de files d'attente et les applications au niveau de maintenance de production avant de remplacer le niveau de maintenance précédent par le niveau suivant.

L'installation qu'une application utilise est gérée par le gestionnaire de files d'attente auquel une application se connecte. La commande **setmqm** associe un gestionnaire de files d'attente à une installation. Vous pouvez associer un gestionnaire de files d'attente à une autre installation à partir du moment où l'installation se trouve au même niveau de commande ou à un niveau supérieur. Dans cet exemple, toutes les installations se trouvent au même niveau de commande. Vous pouvez associer ou réassocier un gestionnaire de files d'attente à l'une des installations exécutant l'un des groupes de correctifs ou des mises à jour de sécurité cumulatives (CSU).

Dans cet exemple, une application se connecte à l'installation principale. Lorsqu'elle se connecte à un gestionnaire de files d'attente, IBM MQ bascule la liaison vers l'installation associée au gestionnaire de files d'attente (voir [«Coexistence du gestionnaire de files d'attente multi-installation sur UNIX, Linux, and](#page-105-0) [Windows», à la page 106\)](#page-105-0).

Pour les applications générées avec les options de lien décrites dans la documentation du produit, la façon la plus simple de configurer le chemin d'accès à la bibliothèque de liaisons pour les applications IBM MQ est de définir une installation comme étant principale. Vous devez vérifier le chemin d'accès uniquement s'il est important de prendre en charge un correctif dans la bibliothèque de liaisons IBM MQ. Vous devez soit définir l'installation avec le correctif de la bibliothèque de liaisons IBM MQ comme principale, soit effectuer un ajustement local pour l'application, en exécutant peut-être la commande **setmqenv**.

L'exécution des commandes est une toute autre affaire. Les commandes s'exécutent toujours à partir de l'installation principale ou de l'installation que vous avez sélectionnée en exécutant la commande **setmqenv**. Si vous exécutez une commande à partir d'une installation inappropriée, elle échoue. Par exemple, si QM1 est associé à Inst\_1, l'exécution de la commande Windows , Inst\_2\_Installation\_path/bin/strmqm QM1 , échoue.

Si vous utilisez IBM MQ Explorer et que vous avez deux installations, vous disposez également de deux instances d'IBM MQ Explorer. Une connectée à une installation et une à l'autre installation. Chaque IBM MQ Explorer montre les gestionnaires de files d'attente localement connectés qui sont associés à la même installation que l'instance d'IBM MQ Explorer. Pour contrôler tous les gestionnaires de files d'attente sur un serveur, configurez les connexions distantes aux gestionnaires associés aux autres installations.

### **Procédure**

Appliquez la première mise à jour du niveau de maintenance à Inst\_2.

1. Téléchargez le premier groupe de correctifs ou la mise à jour de sécurité cumulative (CSU) lorsqu'il est publié.

Voir Emplacement des images d'installation téléchargeables.

- 2. Appliquez le groupe de correctifs ou la mise à jour de sécurité cumulative (CSU) que vous avez téléchargé dans Inst\_2.
- 3. Vérifiez Inst\_2.
- 4. Transférez un par un les gestionnaires de files d'attente vers Inst\_2.
	- a) Arrêtez QM1 et les applications qui y sont connectées.

La commande **endmqm** informe une application que le gestionnaire de files d'attente auquel elle est connectée est en cours d'arrêt. Voir Arrêt d'un gestionnaire de files d'attente.

**Remarque :** La rubrique [«Application de mises à jour du niveau de maintenance à des](#page-36-0) [gestionnaires de files d'attente multi-instances sous Linux», à la page 37](#page-36-0) explique comment appliquer une maintenance à un gestionnaire de files d'attente multi-instance. Un gestionnaire de files d'attente multi-instance peut continuer de s'exécuter sur un serveur pendant que la maintenance est appliquée à un autre serveur.

b) Configurez l'environnement local de l'installation Inst\_2.

```
. Inst_2_INSTALLATION_PATH/bin/setmqenv -s
```
c) Associez le gestionnaire de files d'attente à Inst\_2.

setmqm -m QM1 -n Inst\_2

d) Démarrez QM1.

strmqm QM1

- e) Répétez les sous-étapes c et d pour QM2.
- f) Configurez IBM MQ Explorer pour Inst\_2.
	- i) Démarrez l'instance Inst\_2 d'IBM MQ Explorer
	- ii) Cliquez sur **IBM MQ** > **Gestionnaires de files d'attente** > **Afficher / Masquer les gestionnaires de files d'attente...** >
	- iii) Cliquez sur chaque gestionnaire de files d'attente directement connecté répertorié dans la liste **Gestionnaires de files d'attente masqués** > **Afficher**.
- iv) Cliquez sur **Fermer**.
- 5. Définissez Inst\_2 comme installation principale.
*Inst\_2\_INSTALLATION\_PATH*/bin/setmqinst -i -n Inst\_2

<span id="page-36-0"></span>Appliquez la deuxième mise à jour du niveau de maintenance à Inst\_1.

6. Téléchargez le groupe de correctifs suivant ou la mise à jour de sécurité cumulative (CSU) pour la version de votre produit lorsqu'elle est publiée.

Voir Emplacement des images d'installation téléchargeables.

- 7. Appliquez le groupe de correctifs ou la mise à jour de sécurité cumulative (CSU) que vous venez de télécharger dans Inst\_1.
- 8. Vérifiez Inst\_1.
- 9. Transférez un par un les gestionnaires de files d'attente vers Inst\_1.
	- a) Suivez la procédure décrite à l'étape [«4», à la page 36](#page-35-0)

Remplacez Inst\_2 par Inst\_1 dans les instructions.

10. Définissez Inst\_1 comme installation principale.

*Inst\_1\_INSTALLATION\_PATH*/bin/setmqinst -i -n Inst\_1

Pour les correctifs de maintenance suivants, alternez entre Inst 2 et Inst 1.

11. Alternez entre les étapes répétitives [«1», à la page 36](#page-35-0) à [«5», à la page 36](#page-35-0) pour Inst\_2 et les étapes «6», à la page 37 à «10», à la page 37 pour Inst\_1.

#### **Concepts associés**

[«Coexistence du gestionnaire de files d'attente», à la page 102](#page-101-0)

Les gestionnaires de files d'attente ayant des noms différentspeuvent coexister sur n'importe quel serveur s'ils utilisent la même installationIBM MQ. Sous z/OS, UNIX, Linux et Windows, différents gestionnaires de files d'attente peuvent coexister sur le même serveur et être associés à différentes installations.

#### [«Coexistence du gestionnaire de files d'attente multi-installation sur UNIX, Linux, and Windows», à la](#page-105-0) [page 106](#page-105-0)

Vous pouvez installer plusieurs copies d'IBM MQ pour UNIX, Linux, and Windows sur le même serveur. Ces copies IBM MQ peuvent être à des niveaux de version identiques ou différents. Il s'agit d'une installation multiple. La multi-installation est particulièrement utile lorsque vous effectuez une mise à niveau d'une version de IBM MQ vers une version plus récente, car elle vous permet d'exécuter la version antérieure en même temps que la version plus récente.

#### **Tâches associées**

Installation d'un serveur IBM MQ sous Windows Association d'un gestionnaire de files d'attente à une installation Changement d'installation principale **Référence associée** setmqenv setmqinst setmqm

# **Application de mises à jour du niveau de maintenance à des gestionnaires de files d'attente multi-instances sous Linux**

Sous Linux, vous pouvez utiliser des gestionnaires de files d'attente multi-instances pour réduire le temps d'indisponibilité causé par l'application de mises à jour de maintenance.

### **Avant de commencer**

Avant de commencer cette tâche, lisez les prérequis décrits dans *Avant de commencer* dans [«Application](#page-27-0) [de mises à jour du niveau de maintenance sous Linux», à la page 28.](#page-27-0)

Avant de commencer cette tâche, vérifiez que la maintenance est appliquée à l'installation IBM MQ sur un serveur et non à des gestionnaires de files d'attente individuels. Avant d'appliquer la maintenance, vous devez arrêter tous les gestionnaires de files d'attente et tout service IBM MQ s'exécutant sur un serveur.

Si vous voulez qu'un gestionnaire de files d'attente continue de s'exécuter pendant la maintenance, vous devez le configurer en tant que gestionnaire de files d'attente multi-instance et exécuter une instance de secours sur un autre serveur. Si le gestionnaire de files d'attente devant continuer de s'exécuter est un gestionnaire de files d'attente mono-instance existant, vous devez le convertir en gestionnaire de files d'attente multi-instance. Pour prendre connaissance des prérequis et obtenir des conseils relatifs à la création d'un gestionnaire de files d'attente multi-instance, voir Multi-instance queue managers.

Si vous exécutez des gestionnaires de files d'attente multi-instances, vous pouvez appliquer une mise à jour de maintenance à un gestionnaire de files d'attente en cours d'exécution en basculant l'instance active sur un autre serveur.

En général, les installations actives et de secours sont gérées au même niveau de maintenance. Reportezvous aux instructions de maintenance pour chaque mise à jour. Consultez les instructions pour vérifier qu'il est possible d'exécuter les instances actives et de secours à différents niveaux de maintenance. Déterminez s'il est possible de passer d'un niveau de maintenance supérieur à un niveau de maintenance inférieur, ou s'il est seulement possible de passer d'un niveau de maintenance inférieur à un niveau de maintenance supérieur.

Les instructions d'application d'une mise à jour de maintenance peuvent impliquer un arrêt total du gestionnaire de files d'attente multi-instance.

Si vous disposez d'un serveur principal pour exécuter les instances de gestionnaire de files d'attente actives et d'un serveur secondaire exécutant les instances de secours, vous pouvez choisir de mettre à jour d'abord le serveur principal ou d'abord le serveur secondaire. Si vous mettez à jour le serveur secondaire en premier, vous devez revenir au serveur principal une fois les deux serveurs mis à jour.

Si vous disposez d'instances actives et de secours sur plusieurs serveurs, vous devez planifier dans quel ordre mettre à jour les serveurs afin de réduire les interruptions causées par l'arrêt des instances actives sur chaque serveur mis à jour.

### **Pourquoi et quand exécuter cette tâche**

Combinez les étapes de cette tâche avec la procédure de mise à jour de la maintenance pour appliquer une maintenance à une installation serveur IBM MQ.

### **Procédure**

- 1. Lorsque la procédure de mise à jour de la maintenance vous demande d'arrêter tous les gestionnaires de files d'attente en cours d'exécution ou de mettre au repos IBM MQ, procédez comme suit :
	- a) Si le gestionnaire de files d'attente est en cours d'exécution en tant que gestionnaire de files d'attente de secours :
		- Arrêtez la base de données de secours à l'aide de la commande **endmqm** -x *QMgrName* .
	- b) Si le gestionnaire de files d'attente fonctionne comme une instance active :

Mettez fin à l'instance et transférez le contrôle vers l'instance de secours à l'aide de la commande **endmqm**. Par exemple, **endmqm** *-shutdown\_option* -s *QMgrName* , où *-shutdown\_option* est un paramètre facultatif spécifiant le type d'arrêt. Pour plus d'informations, voir endmqm.

Si aucune instance de secours n'est en cours d'exécution, la commande échoue et vous devez démarrer une instance de secours sur un autre serveur.

c) Si un gestionnaire de files d'attente fonctionne comme un gestionnaire de files d'attente monoinstance existant, vous n'avez pas d'autre solution que d'arrêter le gestionnaire de files d'attente avant d'appliquer la mise à jour de la maintenance.

Une fois cette étape terminée, il ne reste plus aucune instance du gestionnaire de files d'attente en cours d'exécution sur le serveur à mettre à jour.

- <span id="page-38-0"></span>2. Poursuivez la procédure de mise à jour de la maintenance en exécutant l'étape d'émission de la commande **endmqm** ou de mise au repos d'IBM MQ et appliquez la maintenance au serveur IBM MQ.
- 3. Une fois la mise à jour de la maintenance terminée, redémarrez tous les gestionnaires de files d'attente sur le serveur IBM MQ, en autorisant les instances de secours :

Utilisez la commande suivante :

strmqm -x *QmgrName*

- 4. Répétez la procédure sur le serveur de secours afin de mettre à jour son niveau de maintenance.
- 5. Si nécessaire, rebasculez les instances actives sur les serveurs principaux :

Utilisez la commande **endmqm** *-shutdown\_option* -s *QMgrName* et redémarrez les instances à l'aide de la commande **strmqm** -x *QmgrName* .

# **Application et retrait de maintenance sous Solaris**

Les tâches de maintenance associées à Solaris sont regroupées dans cette section. **Tâches associées**

[«Application de la maintenance à IBM MQ», à la page 9](#page-8-0)

La maintenance est l'application d'un correctif réversible. Les modifications apportées aux données de gestionnaire de files d'attente sont compatibles avec le niveau de code précédent.

## **Application de mises à jour du niveau de maintenance dans IBM MQ sous Solaris**

Vous pouvez appliquer des mises à jour du niveau de maintenance à IBM MQ for Solaris à l'aide de **pkgadd**.

### **Avant de commencer**

- 1. Vérifiez que l'espace disponible sur le disque est suffisant pour appliquer les mises à jour du niveau de maintenance. La mise à jour d'un niveau de maintenance requiert de l'espace disque pour l'installation. En outre, il se peut que la procédure d'installation nécessite une quantité identique d'espace disque pour sauvegarder le niveau précédent. Par exemple, il se peut qu'une mise à jour de 16 Mo nécessite 32 Mo d'espace. Vous pourrez ainsi supprimer la mise à jour d'un niveau de maintenance et restaurer automatiquement le niveau précédent.
- 2. Si vous travaillez sur un serveur avec plusieurs installations IBM MQ, vous devez identifier l'installation. Assurez-vous que les commandes que vous entrez sont exécutées sur l'installation correcte ; voir **setmqenv**.

Vous pouvez appliquer et supprimer des opérations de maintenance à partir d'un IBM MQ MQI client qui n'est pas installé sur le même serveur que le gestionnaire de files d'attente. Vous ne devez pas arrêter les gestionnaires de files d'attente ni vous connecter en tant qu'administrateur. Comme il n'est pas nécessaire d'arrêter des gestionnaires de files d'attente, ignorez les étapes [1](#page-28-0) à [3](#page-28-0) dans la procédure de maintenance ci-dessous.

## **Pourquoi et quand exécuter cette tâche**

Arrêtez les applications utilisant l'installation et utilisez **pkgadd** pour installer la maintenance.

**Important :** Bien qu'il soit possible d'installer un groupe de correctifs au même niveau qu'une installation effectuée à partir d'une image de mise à jour du fabricant à ce niveau, il n'est pas conseiller d'effectuer cette opération. L'installation d'un groupe de correctifs au même niveau que le niveau du système peut affecter la base de données de gestion des packages du système et la laisser dans un état incohérent par rapport à l'installation d'IBM MQ.

### **Procédure**

1. Connectez-vous en tant qu'utilisateur dans group mqm.

2. Arrêtez toutes les applications utilisant l'installation IBM MQ.

Si vous utilisez le composant Managed File Transfer (MFT), vérifiez que les agents MFT ont terminé tous les transferts de fichiers qu'ils ont entamés. Aucun transfert incomplet ne doit être associé aux agents, et leurs files d'attente SYSTEM.FTE.STATE ne doit pas contenir de message.

- 3. Arrêtez le serveur mqweb qui est associé à l'installation IBM MQ :
	- a) Vérifiez que le serveur mqweb est démarré en entrant la commande suivante :

dspmqweb status

b) Arrêtez le serveur mqweb avec la commande suivante :

endmqweb

- 4. Arrêtez toutes les activités des gestionnaires de files d'attente associés à l'installation IBM MQ.
	- a) Exécutez la commande **dspmq** pour afficher l'état de tous les gestionnaires de files d'attente du système.

Exécutez l'une ou l'autre des commandes suivantes depuis l'installation que vous mettez à jour :

dspmq -o installation -o status dspmq -a

**dspmq -o installation -o status** affiche le nom d'installation et le statut des gestionnaires de files d'attente associés à toutes les installations d' IBM MQ.

**dspmq -a** affiche le statut des gestionnaires de files d'attente associés à l'installation depuis laquelle vous exécutez la commande.

b) Utilisez la commande MQSC **DISPLAY LSSTATUS** pour afficher le statut des programmes d'écoute associés à un gestionnaire de files d'attente, conformément à l'exemple suivant :

echo "DISPLAY LSSTATUS(\*) STATUS" | runmqsc *QmgrName*

c) Exécutez la commande **endmqm** pour arrêter tous les gestionnaires de files d'attente en cours d'exécution qui sont associés à cette installation.

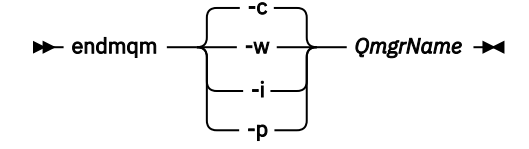

La commande **endmqm** informe une application que le gestionnaire de files d'attente auquel elle est connectée est en cours d'arrêt. Voir Arrêt d'un gestionnaire de files d'attente.

Pour que la maintenance continue, les applications doivent répondre à une commande **endmqm** en se déconnectant du gestionnaire de files d'attente et en libérant les bibliothèques IBM MQ qui ont été chargées. Si elles ne le font pas, vous devez trouver un autre moyen pour forcer les applications à libérer les ressources IBM MQ, par exemple en arrêtant les applications.

Vous devez également arrêter les applications qui utilisent les bibliothèques client faisant partie de l'installation. Il se peut que les applications client soient connectées à un gestionnaire de files d'attente différent qui exécute une autre installation d'IBM MQ. L'application ne reçoit aucune notification concernant l'arrêt des gestionnaires de files d'attente dans l'installation en cours.

Les applications qui continuent le chargement des bibliothèques partagées IBM MQ à partir de l'installation vous empêchent d'appliquer la maintenance d'IBM MQ. Une application peut se déconnecter d'un gestionnaire de files d'attente, ou être déconnectée de façon forcée, tout en conservant une bibliothèque partagée IBM MQ chargée.

**Remarque :** La rubrique [«Application de mises à jour du niveau de maintenance à des gestionnaires](#page-36-0) [de files d'attente multi-instances sous Linux», à la page 37](#page-36-0) explique comment appliquer une maintenance à un gestionnaire de files d'attente multi-instance. Un gestionnaire de files d'attente multi-instance peut continuer de s'exécuter sur un serveur pendant que la maintenance est appliquée à un autre serveur.

d) Arrêtez les programmes d'écoute éventuellement associés aux gestionnaires de files d'attente avec la commande suivante :

endmqlsr -m *QMgrName*

- 5. Connectez-vous en tant qu'utilisateur root ou passez en mode superutilisateur à l'aide de la commande **su**.
- 6. Placez-vous dans le répertoire contenant les kits de maintenance.
- 7. Exécutez la commande **crtmqfp** pour créer et utiliser un ensemble de modules unique à installer sur le système, si ce groupe de correctifs doit être mis à niveau sur une installation n'étant pas la première installation sur le système.

Cette commande crée et utilise un ensemble de modules unique à installer sur le système.

a) Exécutez la commande **crtmqfp** mqm- *nom\_suffixe* où *nom\_suffixe* est identique au suffixe utilisé pour renommer l'installation IBM MQ de niveau de base.

Notez que cette commande crée une copie complète des modules d'installation dans un sousrépertoire de /var/tmp.

b) Définissez votre répertoire actuel à l'emplacement spécifié après l'exécution de la commande **crtmqfp**.

Ce répertoire est un sous-répertoire de /var/spool, dans lequel l'ensemble unique de packages est créé. Le nom de fichier des modules contient la valeur suffixe.

8. Procédez à l'installation à l'aide de la commande suivante :

Saisissez la commande suivante pour lancer le processus d'installation si ce groupe de correctifs doit être mis à niveau sur une installation qui :

a) est la première installation sur le système :

pkgadd -d *packagename*

où packagename correspond au nom du fichier image. Exemple :

mqm-U1234.img

b) n'est pas la première installation sur le système :

pkgadd *mqm-suffixname*

où suffixname est le nom du répertoire créé dans /var/spool/pkg.

Par exemple, si vous installez IBM WebSphere MQ 7.0 en tant que package appelé mqm-main7 et que vous créez un package pour la mise à niveau vers IBM WebSphere MQ 7.0.0 Fix Pack 1, à l'aide de la commande **crtmqfp** mqm-main7, le package *mqm-main7-07-00-00-01* est créé dans /var/ spool/pkg.

Pour installer le package *mqm-main7-07-00-00-01*, lancez la commande **pkgadd** mqmmain7-07-00-00-01.

Pour plus d'informations sur l'utilisation de la commande **pkgadd** pour installer des progiciels, voir la documentation Solaris.

9. Suivez les instructions qui s'affichent.

#### **Tâches associées**

Arrêt d'un gestionnaire de files d'attente

[«Application de mises à jour du niveau de maintenance à des gestionnaires de files d'attente multi](#page-20-0)[instances sous AIX», à la page 21](#page-20-0)

Sous UNIX et Linux, vous pouvez utiliser plusieurs gestionnaires de files d'attente multi-instances pour réduire le temps d'indisponibilité causé par l'application des mises à jour de maintenance.

#### **Référence associée**

dspmq DISPLAY LSSTATUS endmqm (arrêt d'un gestionnaire de files d'attente) endmqlsr (arrêt d'un programme d'écoute)

## **Application de mises à jour du niveau de maintenance en mode non interactif sous Solaris**

Vous pouvez installer IBM MQ for Solaris en mode non interactif en créant un fichier de réponses et un fichier admin.

### **Avant de commencer**

- 1. Vérifiez que l'espace disponible sur le disque est suffisant pour appliquer les mises à jour du niveau de maintenance. La mise à jour d'un niveau de maintenance requiert de l'espace disque pour l'installation. En outre, il se peut que la procédure d'installation nécessite une quantité identique d'espace disque pour sauvegarder le niveau précédent. Par exemple, il se peut qu'une mise à jour de 16 Mo nécessite 32 Mo d'espace. Vous pourrez ainsi supprimer la mise à jour d'un niveau de maintenance et restaurer automatiquement le niveau précédent.
- 2. Si vous travaillez sur un serveur avec plusieurs installations IBM MQ, vous devez identifier l'installation. Assurez-vous que les commandes que vous entrez sont exécutées sur l'installation correcte ; voir **setmqenv**.

Vous pouvez appliquer et supprimer des opérations de maintenance à partir d'un IBM MQ MQI client qui n'est pas installé sur le même serveur que le gestionnaire de files d'attente. Vous ne devez pas arrêter les gestionnaires de files d'attente ni vous connecter en tant qu'administrateur. Comme il n'est pas nécessaire d'arrêter des gestionnaires de files d'attente, ignorez les étapes [1](#page-28-0) à [3](#page-28-0) dans la procédure de maintenance ci-dessous.

## **Pourquoi et quand exécuter cette tâche**

Arrêtez les applications utilisant l'installation et utilisez **pkgadd** pour installer la maintenance.

**Important :** Bien qu'il soit possible d'installer un groupe de correctifs au même niveau qu'une installation effectuée à partir d'une image de mise à jour du fabricant à ce niveau, il n'est pas conseiller d'effectuer cette opération. L'installation d'un groupe de correctifs au même niveau que le niveau du système peut affecter la base de données de gestion des packages du système et la laisser dans un état incohérent par rapport à l'installation d'IBM MQ.

## **Procédure**

- 1. Connectez-vous en tant qu'utilisateur dans group mqm.
- 2. Arrêtez toutes les applications utilisant l'installation IBM MQ.

Si vous utilisez le composant Managed File Transfer (MFT), vérifiez que les agents MFT ont terminé tous les transferts de fichiers qu'ils ont entamés. Aucun transfert incomplet ne doit être associé aux agents, et leurs files d'attente SYSTEM.FTE.STATE ne doit pas contenir de message.

- 3. Arrêtez le serveur mqweb qui est associé à l'installation IBM MQ :
	- a) Vérifiez que le serveur mqweb est démarré en entrant la commande suivante :

dspmqweb status

b) Arrêtez le serveur mqweb avec la commande suivante :

endmqweb

- 4. Arrêtez toutes les activités des gestionnaires de files d'attente associés à l'installation IBM MQ.
	- a) Exécutez la commande **dspmq** pour afficher l'état de tous les gestionnaires de files d'attente du système.

Exécutez l'une ou l'autre des commandes suivantes depuis l'installation que vous mettez à jour :

```
dspmq -o installation -o status
dspmq -a
```
**dspmq -o installation -o status** affiche le nom d'installation et le statut des gestionnaires de files d'attente associés à toutes les installations d' IBM MQ.

**dspmq -a** affiche le statut des gestionnaires de files d'attente associés à l'installation depuis laquelle vous exécutez la commande.

b) Utilisez la commande MQSC **DISPLAY LSSTATUS** pour afficher le statut des programmes d'écoute associés à un gestionnaire de files d'attente, conformément à l'exemple suivant :

echo "DISPLAY LSSTATUS(\*) STATUS" | runmqsc *QmgrName*

c) Exécutez la commande **endmqm** pour arrêter tous les gestionnaires de files d'attente en cours d'exécution qui sont associés à cette installation.

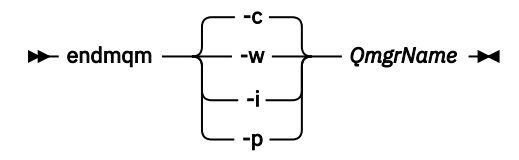

La commande **endmqm** informe une application que le gestionnaire de files d'attente auquel elle est connectée est en cours d'arrêt. Voir Arrêt d'un gestionnaire de files d'attente.

Pour que la maintenance continue, les applications doivent répondre à une commande **endmqm** en se déconnectant du gestionnaire de files d'attente et en libérant les bibliothèques IBM MQ qui ont été chargées. Si elles ne le font pas, vous devez trouver un autre moyen pour forcer les applications à libérer les ressources IBM MQ, par exemple en arrêtant les applications.

Vous devez également arrêter les applications qui utilisent les bibliothèques client faisant partie de l'installation. Il se peut que les applications client soient connectées à un gestionnaire de files d'attente différent qui exécute une autre installation d'IBM MQ. L'application ne reçoit aucune notification concernant l'arrêt des gestionnaires de files d'attente dans l'installation en cours.

Les applications qui continuent le chargement des bibliothèques partagées IBM MQ à partir de l'installation vous empêchent d'appliquer la maintenance d'IBM MQ. Une application peut se déconnecter d'un gestionnaire de files d'attente, ou être déconnectée de façon forcée, tout en conservant une bibliothèque partagée IBM MQ chargée.

**Remarque :** La rubrique [«Application de mises à jour du niveau de maintenance à des](#page-36-0) [gestionnaires de files d'attente multi-instances sous Linux», à la page 37](#page-36-0) explique comment appliquer une maintenance à un gestionnaire de files d'attente multi-instance. Un gestionnaire de files d'attente multi-instance peut continuer de s'exécuter sur un serveur pendant que la maintenance est appliquée à un autre serveur.

d) Arrêtez les programmes d'écoute éventuellement associés aux gestionnaires de files d'attente avec la commande suivante :

endmqlsr -m *QMgrName*

- 5. Connectez-vous en tant qu'utilisateur root ou passez en mode superutilisateur à l'aide de la commande **su**.
- 6. Placez-vous dans le répertoire contenant les kits de maintenance.
- 7. Exécutez la commande **crtmqfp** pour créer et utiliser un ensemble de modules unique à installer sur le système, si ce groupe de correctifs doit être mis à niveau sur une installation n'étant pas la première installation sur le système.

Cette commande crée et utilise un ensemble de modules unique à installer sur le système.

a) Exécutez la commande **crtmqfp** mqm- *nom\_suffixe* où *nom\_suffixe* est identique au suffixe utilisé pour renommer l'installation IBM MQ de niveau de base.

Notez que cette commande crée une copie complète des modules d'installation dans un sousrépertoire de /var/tmp.

b) Définissez votre répertoire actuel à l'emplacement spécifié après l'exécution de la commande **crtmqfp**.

Ce répertoire est un sous-répertoire de /var/spool, dans lequel l'ensemble unique de packages est créé. Le nom de fichier des modules contient la valeur suffixe.

- 8. Créez le fichier de réponses d'installation non interactif à l'aide de la commande **pkgask**. Entrez la commande suivante pour créer le fichier de réponses si ce groupe de correctifs doit être mis à niveau sur une installation qui :
	- a) est la première installation sur le système :

pkgask -d *location\_to\_image*/*imagefile* -r *response.txt packagename*

où *imagefile* correspond au nom du fichier image, par exemple mqm-U200403.img, response.txt est le nom du fichier de réponses à créer et *nom\_package* est le nom du package du groupe de correctifs, par exemple mqm-07-05-00-02.

b) n'est pas la première installation sur le système :

pkgask -d /var/spool/pkg -r *response.txt* mqm-*suffixname*

où /var/spool/pkg est l'emplacement du nouveau package, response.txt est le nom du fichier de réponses à créer et *nom\_suffixe* est le nom du répertoire créé dans /var/spool/pkg.

- 9. Recherchez admin\_file sur le support d'installation du serveur situé sous *support\_installation*/ silent/admin ou créez admin file au format suivant :
	- mail= instance=unique partial=ask runlevel=ask idepend=ask rdepend=ask space=ask setuid=nocheck conflict=nocheck action=nocheck basedir=default
- 10. Exécutez la commande **pkgadd** pour appliquer la mise à jour du niveau de maintenance IBM MQ for Solaris en mode non interactif. Saisissez la commande suivante pour lancer le processus d'installation si ce groupe de correctifs doit être mis à niveau sur une installation qui :
	- a) est la première installation sur le système :

pkgadd -v -n -r *response.txt* -a *admin\_file* -d *location\_to\_image*/*imagefile packagename*

où *fichier\_admin* correspond au nom qualifié du chemin du fichier admin que vous avez créé et *nom\_package* au module de groupes de correctifs en cours d'installation.

b) n'est pas la première installation sur le système :

pkgadd -v -n -r *response.txt* -a *admin\_file* -d /var/spool/pkg mqm-suffixname

11. Suivez les instructions qui s'affichent.

#### **Tâches associées**

Arrêt d'un gestionnaire de files d'attente

[«Application de mises à jour du niveau de maintenance à des gestionnaires de files d'attente multi](#page-20-0)[instances sous AIX», à la page 21](#page-20-0)

Sous UNIX et Linux, vous pouvez utiliser plusieurs gestionnaires de files d'attente multi-instances pour réduire le temps d'indisponibilité causé par l'application des mises à jour de maintenance.

#### **Référence associée**

dspmq DISPLAY LSSTATUS endmqm (arrêt d'un gestionnaire de files d'attente) endmqlsr (arrêt d'un programme d'écoute)

### **Retour au niveau de maintenance précédent sous Solaris**

Vous pouvez revenir à un niveau de maintenance précédent d'IBM MQ en arrêtant IBM MQ et en utilisant **pkgrm**.

#### **Avant de commencer**

Si vous travaillez sur un serveur avec plusieurs installations IBM MQ, vous devez identifier l'installation. Assurez-vous que les commandes que vous entrez sont exécutées sur l'installation correcte ; voir **setmqenv**.

### **Pourquoi et quand exécuter cette tâche**

Lorsque le kit de maintenance est installé, les versions d'origine des fichiers remplacés sont sauvegardées pour permettre le retrait des mises à jour, si nécessaire. Pour restaurer le niveau de maintenance précédent, exécutez la commande **pkgrm** pour tous les modules mis à jour par le kit de maintenance comme suit :

### **Procédure**

- 1. Connectez-vous en tant qu'utilisateur dans group mqm.
- 2. Arrêtez toutes les applications utilisant l'installation IBM MQ.

Si vous utilisez le composant Managed File Transfer (MFT), vérifiez que les agents MFT ont terminé tous les transferts de fichiers qu'ils ont entamés. Aucun transfert incomplet ne doit être associé aux agents, et leurs files d'attente SYSTEM.FTE.STATE ne doit pas contenir de message.

- 3. Arrêtez toutes les activités des gestionnaires de files d'attente associés à l'installation IBM MQ.
	- a) Exécutez la commande **dspmq** pour afficher l'état de tous les gestionnaires de files d'attente du système.

Exécutez l'une ou l'autre des commandes suivantes depuis l'installation que vous mettez à jour :

```
dspmq -o installation -o status
dspmq -a
```
**dspmq -o installation -o status** affiche le nom d'installation et le statut des gestionnaires de files d'attente associés à toutes les installations d' IBM MQ.

**dspmq -a** affiche le statut des gestionnaires de files d'attente associés à l'installation depuis laquelle vous exécutez la commande.

b) Utilisez la commande MQSC **DISPLAY LSSTATUS** pour afficher le statut des programmes d'écoute associés à un gestionnaire de files d'attente, conformément à l'exemple suivant :

echo "DISPLAY LSSTATUS(\*) STATUS" | runmqsc *QmgrName*

c) Exécutez la commande **endmqm** pour arrêter tous les gestionnaires de files d'attente en cours d'exécution qui sont associés à cette installation.

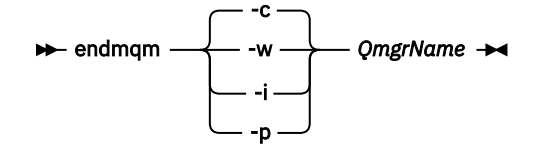

La commande **endmqm** informe une application que le gestionnaire de files d'attente auquel elle est connectée est en cours d'arrêt. Voir Arrêt d'un gestionnaire de files d'attente.

Pour que la maintenance continue, les applications doivent répondre à une commande **endmqm** en se déconnectant du gestionnaire de files d'attente et en libérant les bibliothèques IBM MQ qui ont été chargées. Si elles ne le font pas, vous devez trouver un autre moyen pour forcer les applications à libérer les ressources IBM MQ, par exemple en arrêtant les applications.

Vous devez également arrêter les applications qui utilisent les bibliothèques client faisant partie de l'installation. Il se peut que les applications client soient connectées à un gestionnaire de files d'attente différent qui exécute une autre installation d'IBM MQ. L'application ne reçoit aucune notification concernant l'arrêt des gestionnaires de files d'attente dans l'installation en cours.

Les applications qui continuent le chargement des bibliothèques partagées IBM MQ à partir de l'installation vous empêchent d'appliquer la maintenance d'IBM MQ. Une application peut se déconnecter d'un gestionnaire de files d'attente, ou être déconnectée de façon forcée, tout en conservant une bibliothèque partagée IBM MQ chargée.

**Remarque :** La rubrique [«Application de mises à jour du niveau de maintenance à des gestionnaires](#page-36-0) [de files d'attente multi-instances sous Linux», à la page 37](#page-36-0) explique comment appliquer une maintenance à un gestionnaire de files d'attente multi-instance. Un gestionnaire de files d'attente multi-instance peut continuer de s'exécuter sur un serveur pendant que la maintenance est appliquée à un autre serveur.

d) Arrêtez les programmes d'écoute éventuellement associés aux gestionnaires de files d'attente avec la commande suivante :

endmqlsr -m *QMgrName*

- 4. Connectez-vous en tant qu'utilisateur root ou passez en mode superutilisateur à l'aide de la commande **su**.
- 5. Exécutez la commande **pkgrm** pour supprimer la dernière mise à jour de maintenance du système :

pkgrm *packagename*

*packagename* est le nom du package que vous souhaitez supprimer ; par exemple, mqm-07- R-00-01, où R est le numéro de l'édition.

Les détails de la commande **pkgrm** sont disponibles dans la documentation Solaris ou à l'aide de la commande **man pkgrm** .

Si vous ne connaissez pas le nom du package à supprimer, essayez de répertorier les packages installés à l'aide de la commande suivante: pkginfo | grep mqm

**Remarque :** Ignorez les messages d'erreur de la forme shared pathname not removed.

## **Que faire ensuite**

Si vous avez installé un IBM MQ MQI client, et que le client a été mis à jour après l'installation du niveau de maintenance en cours de retrait, vous devez remettre à jour spécifiquement votre installation du IBM MQ MQI client après avoir supprimé le niveau de maintenance.

#### **Tâches associées**

Arrêt d'un gestionnaire de files d'attente [«Application de mises à jour du niveau de maintenance à des gestionnaires de files d'attente multi](#page-20-0)[instances sous AIX», à la page 21](#page-20-0) Sous UNIX et Linux, vous pouvez utiliser plusieurs gestionnaires de files d'attente multi-instances pour réduire le temps d'indisponibilité causé par l'application des mises à jour de maintenance.

#### **Référence associée**

dspmq DISPLAY LSSTATUS endmqm (arrêt d'un gestionnaire de files d'attente) endmqlsr (arrêt d'un programme d'écoute)

## **Transfert des mises à jour du niveau de maintenance sous Solaris**

Sous Solaris, vous pouvez utiliser plusieurs installations d' IBM MQ sur le même serveur pour contrôler l'édition des mises à jour du niveau de maintenance.

### **Avant de commencer**

Les étapes de cette tâche sont basées sur un exemple de scénario dans lequel il est supposé que vous disposez de deux copies de IBM MQ nommées Inst\_1 et Inst\_2, et d'un certain nombre d'applications et de deux gestionnaires de files d'attente, QM1 et QM2, exécutés sur un serveur. Pour définir votre configuration pour ce scénario, procédez comme suit:

- 1. Installez deux copies d'IBM MQ. Dans l'exemple, elles s'appellent Inst\_1 et Inst\_2.
- 2. Définissez Inst\_1 comme installation principale en exécutant **setmqinst**.
- 3. Associez tous les gestionnaires de files d'attente sur le serveur à Inst\_1 en exécutant **setmqm**.
- 4. Démarrez tous les gestionnaires de files d'attente sur le serveur.

**Remarque :** A partir de 1Q 2023, pour Multiplatforms, il existe deux types de maintenance:

- Les groupes de correctifs, qui contiennent des cumuls de tous les défauts corrigés depuis la distribution du groupe de correctifs précédent (ou GA). Les groupes de correctifs sont produits exclusivement pour les éditions Long Term Support (LTS) au cours de leur cycle de vie de support normal.
- Les mises à jour de sécurité cumulatives (CSU), qui sont des mises à jour plus petites et qui contiennent des correctifs de sécurité publiés depuis la maintenance précédente (GA). Les unités de contrôle sont produites pour les éditions LTS (y compris les éditions de support étendu), ainsi que pour la dernière édition d' IBM MQ Continuous Delivery (CD), selon les besoins, afin de fournir les correctifs de sécurité appropriés.

Pour les éditions de maintenance dans ou après 1Q 2023, le quatrième chiffre du VRMF représente un numéro de groupe de correctifs ou un numéro de CSU. Les deux types de maintenance sont mutuellement cumulatifs (c'est-à-dire qu'ils contiennent tout ce qui est inclus dans les anciennes unités de service et les groupes de correctifs) et sont installés à l'aide des mêmes mécanismes d'application de la maintenance. Les deux types de maintenance mettent à jour le chiffre F du VRMF à un nombre plus élevé que n'importe quelle maintenance précédente: les groupes de correctifs utilisent des valeurs "F" divisibles par 5, les CSU utilisent des valeurs "F" non divisibles par 5.

Pour les éditions de maintenance antérieures à 1Q 2023, le quatrième chiffre du VRMF représente toujours le niveau de groupe de correctifs. Par exemple, le premier groupe de correctifs de l'édition IBM MQ 9.1.0 LTS est numéroté 9.1.0.1.

<span id="page-47-0"></span>Pour plus d'informations, voir [Modifications apportées au modèle de distribution de maintenance d' IBM](https://www.ibm.com/support/pages/changes-ibm-mqs-maintenance-delivery-model) [MQ](https://www.ibm.com/support/pages/changes-ibm-mqs-maintenance-delivery-model).

## **Pourquoi et quand exécuter cette tâche**

Vous pouvez installer plusieurs copies de IBM MQ sur un serveur pour mettre en préproduction l'édition des mises à jour du niveau de maintenance. Par exemple, comme dans le scénario décrit dans les étapes de la tâche, en utilisant deux installations pour déployer des mises à jour de niveau de maintenance, vous gérez deux niveaux de maintenance sur un serveur, dans le but d'amener tous les gestionnaires de files d'attente et les applications au niveau de maintenance de production avant de remplacer le niveau de maintenance précédent par le niveau suivant.

L'installation qu'une application utilise est gérée par le gestionnaire de files d'attente auquel une application se connecte. La commande **setmqm** associe un gestionnaire de files d'attente à une installation. Vous pouvez associer un gestionnaire de files d'attente à une autre installation à partir du moment où l'installation se trouve au même niveau de commande ou à un niveau supérieur. Dans cet exemple, toutes les installations se trouvent au même niveau de commande. Vous pouvez associer ou réassocier un gestionnaire de files d'attente à l'une des installations exécutant l'un des groupes de correctifs ou des mises à jour de sécurité cumulatives (CSU).

Dans cet exemple, une application se connecte à l'installation principale. Lorsqu'elle se connecte à un gestionnaire de files d'attente, IBM MQ bascule la liaison vers l'installation associée au gestionnaire de files d'attente (voir [«Coexistence du gestionnaire de files d'attente multi-installation sur UNIX, Linux, and](#page-105-0) [Windows», à la page 106\)](#page-105-0).

Pour les applications générées avec les options de lien décrites dans la documentation du produit, la façon la plus simple de configurer le chemin d'accès à la bibliothèque de liaisons pour les applications IBM MQ est de définir une installation comme étant principale. Vous devez vérifier le chemin d'accès uniquement s'il est important de prendre en charge un correctif dans la bibliothèque de liaisons IBM MQ. Vous devez soit définir l'installation avec le correctif de la bibliothèque de liaisons IBM MQ comme principale, soit effectuer un ajustement local pour l'application, en exécutant peut-être la commande **setmqenv**.

L'exécution des commandes est une toute autre affaire. Les commandes s'exécutent toujours à partir de l'installation principale ou de l'installation que vous avez sélectionnée en exécutant la commande **setmqenv**. Si vous exécutez une commande à partir d'une installation inappropriée, elle échoue. Par exemple, si QM1 est associé à Inst\_1, l'exécution de la commande Windows , Inst\_2\_Installation\_path/bin/strmqm QM1 , échoue.

## **Procédure**

Appliquez la première mise à jour du niveau de maintenance à Inst\_2.

1. Téléchargez le premier groupe de correctifs ou la mise à jour de sécurité cumulative (CSU) lorsqu'il est publié.

Voir Emplacement des images d'installation téléchargeables.

- 2. Appliquez le groupe de correctifs ou la mise à jour de sécurité cumulative (CSU) que vous avez téléchargé dans Inst\_2.
- 3. Vérifiez Inst\_2.
- 4. Transférez un par un les gestionnaires de files d'attente vers Inst\_2.
	- a) Arrêtez QM1 et les applications qui y sont connectées.

La commande **endmqm** informe une application que le gestionnaire de files d'attente auquel elle est connectée est en cours d'arrêt. Voir Arrêt d'un gestionnaire de files d'attente.

**Remarque :** La rubrique [«Application de mises à jour du niveau de maintenance à des](#page-49-0) [gestionnaires de files d'attente multi-instances sous Solaris», à la page 50](#page-49-0) explique comment appliquer une maintenance à un gestionnaire de files d'attente multi-instance. Un gestionnaire de files d'attente multi-instance peut continuer de s'exécuter sur un serveur pendant que la maintenance est appliquée à un autre serveur.

b) Configurez l'environnement local de l'installation Inst\_2.

. *Inst\_2\_INSTALLATION\_PATH*/bin/setmqenv -s

c) Associez le gestionnaire de files d'attente à Inst\_2.

setmqm -m QM1 -n Inst\_2

d) Démarrez QM1.

strmqm QM1

- e) Répétez les sous-étapes c et d pour QM2.
- 5. Définissez Inst\_2 comme installation principale.

```
Inst_2_INSTALLATION_PATH/bin/setmqinst -i -n Inst_2
```
Appliquez la deuxième mise à jour du niveau de maintenance à Inst\_1.

6. Téléchargez le groupe de correctifs suivant ou la mise à jour de sécurité cumulative (CSU) correspondant à la version de votre produit, par exemple, IBM MQ 9.1.0 Fix Pack 2, lorsqu'elle est publiée.

Voir Emplacement des images d'installation téléchargeables.

- 7. Appliquez le groupe de correctifs ou la mise à jour de sécurité cumulative (CSU) que vous venez de télécharger dans Inst\_1.
- 8. Vérifiez Inst\_1.
- 9. Transférez un par un les gestionnaires de files d'attente vers Inst\_1.

a) Suivez la procédure décrite à l'étape [«4», à la page 48](#page-47-0)

Remplacez Inst\_2 par Inst\_1 dans les instructions.

10. Définissez Inst\_1 comme installation principale.

*Inst\_1\_INSTALLATION\_PATH*/bin/setmqinst -i -n Inst\_1

Pour les correctifs de maintenance suivants, alternez entre Inst\_2 et Inst\_1.

11. Alternez entre les étapes répétitives [«1», à la page 48](#page-47-0) à «5», à la page 49 pour Inst\_2 et les étapes «6», à la page 49 à «10», à la page 49 pour Inst\_1.

#### **Concepts associés**

[«Coexistence du gestionnaire de files d'attente», à la page 102](#page-101-0)

Les gestionnaires de files d'attente ayant des noms différentspeuvent coexister sur n'importe quel serveur s'ils utilisent la même installationIBM MQ. Sous z/OS, UNIX, Linux et Windows, différents gestionnaires de files d'attente peuvent coexister sur le même serveur et être associés à différentes installations.

[«Coexistence du gestionnaire de files d'attente multi-installation sur UNIX, Linux, and Windows», à la](#page-105-0) [page 106](#page-105-0)

Vous pouvez installer plusieurs copies d'IBM MQ pour UNIX, Linux, and Windows sur le même serveur. Ces copies IBM MQ peuvent être à des niveaux de version identiques ou différents. Il s'agit d'une installation multiple. La multi-installation est particulièrement utile lorsque vous effectuez une mise à niveau d'une version de IBM MQ vers une version plus récente, car elle vous permet d'exécuter la version antérieure en même temps que la version plus récente.

#### **Tâches associées**

Installation d'un serveur IBM MQ sous Windows Association d'un gestionnaire de files d'attente à une installation Changement d'installation principale **Référence associée** setmqenv setmqinst

# <span id="page-49-0"></span>**Application de mises à jour du niveau de maintenance à des gestionnaires de files d'attente multi-instances sous Solaris**

Sous Solaris, vous pouvez utiliser des gestionnaires de files d'attente multi-instances pour réduire le temps d'indisponibilité causé par l'application de mises à jour de maintenance.

## **Avant de commencer**

Avant de commencer cette tâche, lisez les prérequis décrits dans *Avant de commencer* dans [«Application](#page-38-0) [de mises à jour du niveau de maintenance dans IBM MQ sous Solaris», à la page 39](#page-38-0),

Avant de commencer cette tâche, vérifiez que la maintenance est appliquée à l'installation IBM MQ sur un serveur et non à des gestionnaires de files d'attente individuels. Avant d'appliquer la maintenance, vous devez arrêter tous les gestionnaires de files d'attente et tout service IBM MQ s'exécutant sur un serveur.

Si vous voulez qu'un gestionnaire de files d'attente continue de s'exécuter pendant la maintenance, vous devez le configurer en tant que gestionnaire de files d'attente multi-instance et exécuter une instance de secours sur un autre serveur. Si le gestionnaire de files d'attente devant continuer de s'exécuter est un gestionnaire de files d'attente mono-instance existant, vous devez le convertir en gestionnaire de files d'attente multi-instance. Pour prendre connaissance des prérequis et obtenir des conseils relatifs à la création d'un gestionnaire de files d'attente multi-instance, voir Multi-instance queue managers.

Si vous exécutez des gestionnaires de files d'attente multi-instances, vous pouvez appliquer une mise à jour de maintenance à un gestionnaire de files d'attente en cours d'exécution en basculant l'instance active sur un autre serveur.

En général, les installations actives et de secours sont gérées au même niveau de maintenance. Reportezvous aux instructions de maintenance pour chaque mise à jour. Consultez les instructions pour vérifier qu'il est possible d'exécuter les instances actives et de secours à différents niveaux de maintenance. Déterminez s'il est possible de passer d'un niveau de maintenance supérieur à un niveau de maintenance inférieur, ou s'il est seulement possible de passer d'un niveau de maintenance inférieur à un niveau de maintenance supérieur.

Les instructions d'application d'une mise à jour de maintenance peuvent impliquer un arrêt total du gestionnaire de files d'attente multi-instance.

Si vous disposez d'un serveur principal pour exécuter les instances de gestionnaire de files d'attente actives et d'un serveur secondaire exécutant les instances de secours, vous pouvez choisir de mettre à jour d'abord le serveur principal ou d'abord le serveur secondaire. Si vous mettez à jour le serveur secondaire en premier, vous devez revenir au serveur principal une fois les deux serveurs mis à jour.

Si vous disposez d'instances actives et de secours sur plusieurs serveurs, vous devez planifier dans quel ordre mettre à jour les serveurs afin de réduire les interruptions causées par l'arrêt des instances actives sur chaque serveur mis à jour.

## **Pourquoi et quand exécuter cette tâche**

Combinez les étapes de cette tâche avec la procédure de mise à jour de la maintenance pour appliquer une maintenance à une installation serveur IBM MQ.

## **Procédure**

- 1. Lorsque la procédure de mise à jour de la maintenance vous demande d'arrêter tous les gestionnaires de files d'attente en cours d'exécution ou de mettre au repos IBM MQ, procédez comme suit :
	- a) Si le gestionnaire de files d'attente est en cours d'exécution en tant que gestionnaire de files d'attente de secours :
		- Arrêtez la base de données de secours à l'aide de la commande **endmqm** -x *QMgrName* .
	- b) Si le gestionnaire de files d'attente fonctionne comme une instance active :

Mettez fin à l'instance et transférez le contrôle vers l'instance de secours à l'aide de la commande **endmqm**. Par exemple, **endmqm** *-shutdown\_option* -s *QMgrName* , où *-shutdown\_option* est un paramètre facultatif spécifiant le type d'arrêt. Pour plus d'informations, voir endmqm.

Si aucune instance de secours n'est en cours d'exécution, la commande échoue et vous devez démarrer une instance de secours sur un autre serveur.

c) Si un gestionnaire de files d'attente fonctionne comme un gestionnaire de files d'attente monoinstance existant, vous n'avez pas d'autre solution que d'arrêter le gestionnaire de files d'attente avant d'appliquer la mise à jour de la maintenance.

Une fois cette étape terminée, il ne reste plus aucune instance du gestionnaire de files d'attente en cours d'exécution sur le serveur à mettre à jour.

- 2. Poursuivez la procédure de mise à jour de la maintenance en exécutant l'étape d'émission de la commande **endmqm** ou de mise au repos d'IBM MQ et appliquez la maintenance au serveur IBM MQ.
- 3. Une fois la mise à jour de la maintenance terminée, redémarrez tous les gestionnaires de files d'attente sur le serveur IBM MQ, en autorisant les instances de secours :

Utilisez la commande suivante :

strmqm -x *QmgrName*

- 4. Répétez la procédure sur le serveur de secours afin de mettre à jour son niveau de maintenance.
- 5. Si nécessaire, rebasculez les instances actives sur les serveurs principaux :

Utilisez la commande **endmqm** *-shutdown\_option* -s *QMgrName* et redémarrez les instances à l'aide de la commande **strmqm** -x *QmgrName* .

# **Application et retrait de maintenance sous Windows**

Les tâches de maintenance associées à IBM MQ sous Windows sont regroupées dans cette section.

### **Procédure**

- Pour appliquer des mises à jour du niveau de maintenance pour le serveur, voir [«Application de mises](#page-51-0) [à jour du niveau de maintenance pour le serveur sous Windows», à la page 52.](#page-51-0)
- Pour appliquer des mises à jour du niveau de maintenance pour le client, voir [«Application de mises à](#page-62-0) [jour du niveau de maintenance pour le client sous Windows», à la page 63.](#page-62-0)
- Pour retirer des mises à jour et revenir à un niveau de maintenance précédent à l'aide du programme d'installation Windows, voir [«Retrait de mises à jour du niveau de maintenance pour le serveur sous](#page-58-0) [Windows», à la page 59.](#page-58-0)
- Pour des informations sur l'utilisation de plusieurs installations d'IBM MQ sur un même serveur afin de contrôler la publication des correctifs de maintenance, voir [«Transfert des mises à jour du niveau de](#page-64-0) [maintenance sous Windows», à la page 65.](#page-64-0)
- Pour des informations sur l'utilisation de gestionnaires de files d'attente multi-instances afin de réduire le temps d'indisponibilité causé par l'application de mises à jour de maintenance, voir [«Application de mises à jour du niveau de maintenance à des gestionnaires de files d'attente multi](#page-56-0)[instances sous Windows», à la page 57](#page-56-0).

### **Tâches associées**

### [«Application de la maintenance à IBM MQ», à la page 9](#page-8-0)

La maintenance est l'application d'un correctif réversible. Les modifications apportées aux données de gestionnaire de files d'attente sont compatibles avec le niveau de code précédent.

## **Application et retrait de mises à jour du niveau de maintenance pour le serveur sous Windows**

Sous Windows, vous pouvez appliquer des mises à jour du niveau de maintenance pour le serveur à IBM MQ en mode interactif ou silencieux. Vous pouvez également retirer des mises à jour d'un serveur et revenir au niveau de maintenance précédent d'IBM MQ. Vous pouvez utiliser des gestionnaires de

<span id="page-51-0"></span>files d'attente multi-instances pour réduire l'indisponibilité consécutive à l'application de mises à jour de maintenance.

### *Application de mises à jour du niveau de maintenance pour le serveur sous Windows*

Vous pouvez appliquer des mises à jour du niveau de maintenance pour le serveur à IBM MQ for Windows de manière interactive ou en mode silencieux.

## **Avant de commencer**

- 1. Si vous travaillez sur un serveur avec plusieurs installations IBM MQ, vous devez identifier l'installation. Assurez-vous que les commandes que vous entrez sont exécutées sur l'installation correcte ; voir **setmqenv**.
- 2. Téléchargez le groupe de correctifs à partir de Fix Central. Pour plus d'informations et pour obtenir des liens de téléchargement, accédez à [Téléchargement d' IBM MQ 9.1](https://www.ibm.com/support/pages/node/317001) et sélectionnez l'onglet correspondant à la version Long Term Support dont vous avez besoin.
- 3. Si le contrôle de compte utilisateur (UAC) est activé, l'utilisateur qui procède à l'installation doit disposer des droits d'administration. Pour donner à une commande ou à une invite de commande des droits élevés, vous devez sélectionner **Exécuter en tant qu'administrateur**. Sinon, l'erreur AMQ4353 est consignée dans le journal d'installation.

## **Procédure**

- 1. Connectez-vous en tant qu'administrateur.
- 2. Arrêtez toutes les applications utilisant l'installation IBM MQ.

Si vous utilisez le composant Managed File Transfer (MFT), vérifiez que les agents MFT ont terminé tous les transferts de fichiers qu'ils ont entamés. Aucun transfert incomplet ne doit être associé aux agents, et leurs files d'attente SYSTEM.FTE.STATE ne doit pas contenir de message.

- 3. Arrêtez le serveur mqweb qui est associé à l'installation IBM MQ :
	- a) Vérifiez que le serveur mqweb est démarré en entrant la commande suivante :

dspmqweb status

b) Arrêtez le serveur mqweb avec la commande suivante :

endmqweb

- 4. Arrêtez toutes les activités des gestionnaires de files d'attente associés à l'installation IBM MQ.
	- a) Exécutez la commande **dspmq** pour afficher l'état de tous les gestionnaires de files d'attente du système.

Exécutez l'une ou l'autre des commandes suivantes depuis l'installation que vous mettez à jour :

```
dspmq -o installation -o status
dspmq -a
```
**dspmq -o installation -o status** affiche le nom d'installation et le statut des gestionnaires de files d'attente associés à toutes les installations d' IBM MQ.

**dspmq -a** affiche le statut des gestionnaires de files d'attente associés à l'installation depuis laquelle vous exécutez la commande.

b) Utilisez la commande MQSC **DISPLAY LSSTATUS** pour afficher le statut des programmes d'écoute associés à un gestionnaire de files d'attente, conformément à l'exemple suivant :

echo DISPLAY LSSTATUS(\*) STATUS | runmqsc *QmgrName*

<span id="page-52-0"></span>c) Exécutez la commande **endmqm** pour arrêter tous les gestionnaires de files d'attente en cours d'exécution qui sont associés à cette installation.

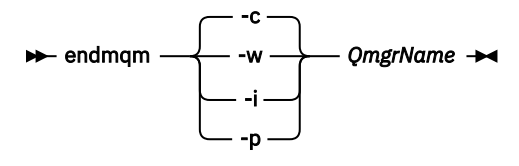

La commande **endmqm** informe une application que le gestionnaire de files d'attente auquel elle est connectée est en cours d'arrêt. Voir Arrêt d'un gestionnaire de files d'attente.

Pour que la maintenance continue, les applications doivent répondre à une commande **endmqm** en se déconnectant du gestionnaire de files d'attente et en libérant les bibliothèques IBM MQ qui ont été chargées. Si elles ne le font pas, vous devez trouver un autre moyen pour forcer les applications à libérer les ressources IBM MQ, par exemple en arrêtant les applications.

Vous devez également arrêter les applications qui utilisent les bibliothèques client faisant partie de l'installation. Il se peut que les applications client soient connectées à un gestionnaire de files d'attente différent qui exécute une autre installation d'IBM MQ. L'application ne reçoit aucune notification concernant l'arrêt des gestionnaires de files d'attente dans l'installation en cours.

Les applications qui continuent le chargement des bibliothèques partagées IBM MQ à partir de l'installation vous empêchent d'appliquer la maintenance d'IBM MQ. Une application peut se déconnecter d'un gestionnaire de files d'attente, ou être déconnectée de façon forcée, tout en conservant une bibliothèque partagée IBM MQ chargée.

**Remarque :** La rubrique [«Application de mises à jour du niveau de maintenance à des gestionnaires](#page-56-0) [de files d'attente multi-instances sous Windows», à la page 57](#page-56-0) explique comment appliquer une maintenance à un gestionnaire de files d'attente multi-instance. Un gestionnaire de files d'attente multi-instance peut continuer de s'exécuter sur un serveur pendant que la maintenance est appliquée à un autre serveur.

d) Arrêtez les programmes d'écoute éventuellement associés aux gestionnaires de files d'attente avec la commande suivante :

endmqlsr -m *QMgrName*

- 5. Arrêtez le service IBM MQ pour l'installation.
	- a) Cliquez avec le bouton droit de la souris sur l'icône **IBM MQ** dans la barre des tâches, puis cliquez sur **Arrêter IBM MQ**.
- 6. Chargez et appliquez les fichiers de maintenance pour les installations serveur :
	- En mode interactif :
		- a. Ouvrez le dossier dans lequel le module de maintenance a été extrait.
		- b. Cliquez avec le bouton droit de la souris sur le programme de maintenance et sélectionnez **Exécuter en tant qu'administrateur** pour lancer le processus de chargement.
		- c. Choisissez la langue d'installation et cliquez sur **OK**.
		- d. Continuez à suivre les instructions qui s'affichent à l'écran.

Si vous choisissez de charger les fichiers sans les appliquer à une installation, vous pouvez le faire ultérieurement, comme indiqué à l'étape [«7», à la page 55](#page-54-0).

- En mode silencieux :
	- a. Ouvrez le dossier dans lequel le module de maintenance a été extrait.
	- b. Modifiez le fichier de réponses, silent\_install.resp. Pour plus de détails sur les propriétés que vous pouvez spécifier dans le fichier de réponses, voir [Tableau 2, à la page 54.](#page-53-0)

<span id="page-53-0"></span>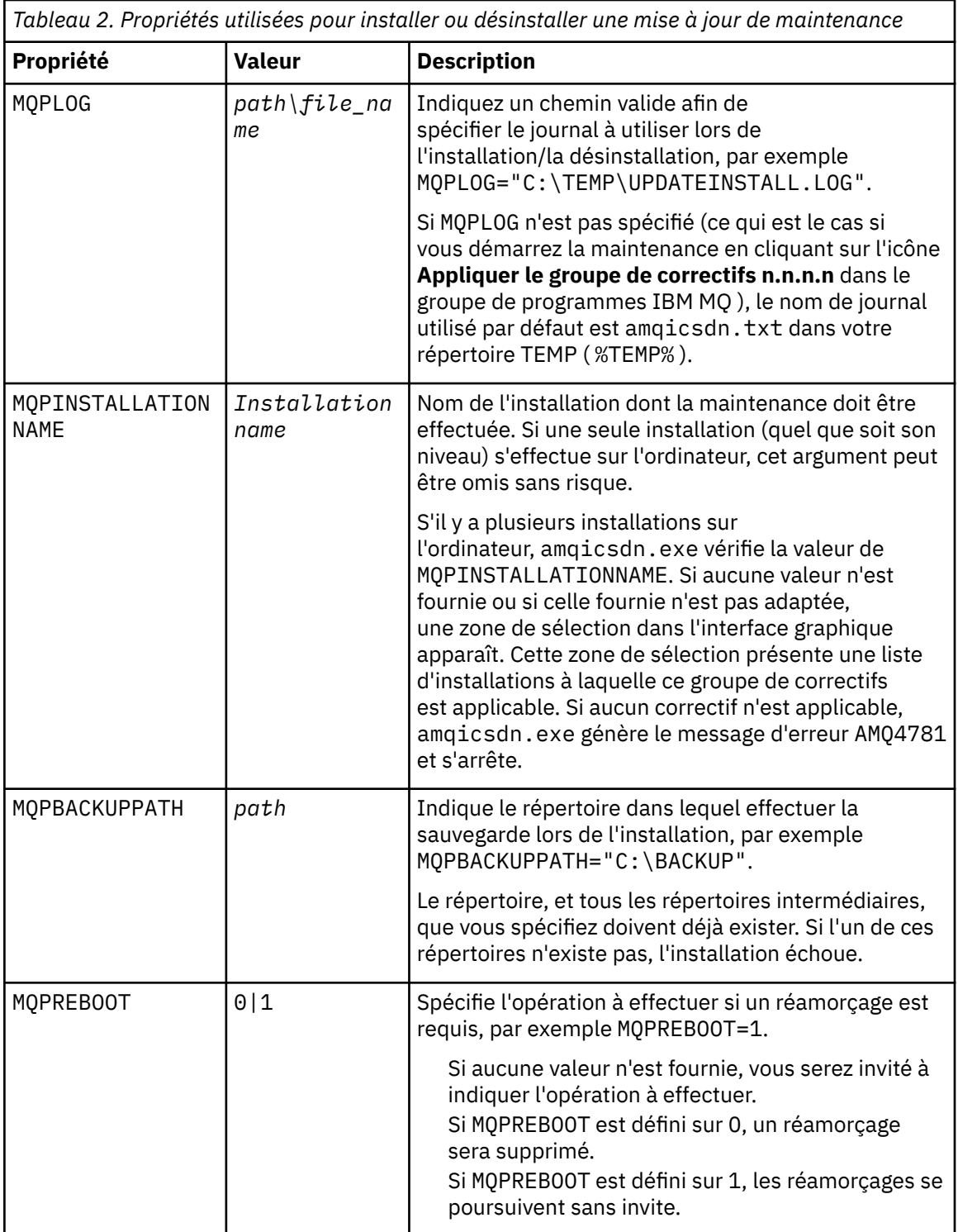

<span id="page-54-0"></span>*Tableau 2. Propriétés utilisées pour installer ou désinstaller une mise à jour de maintenance (suite)*

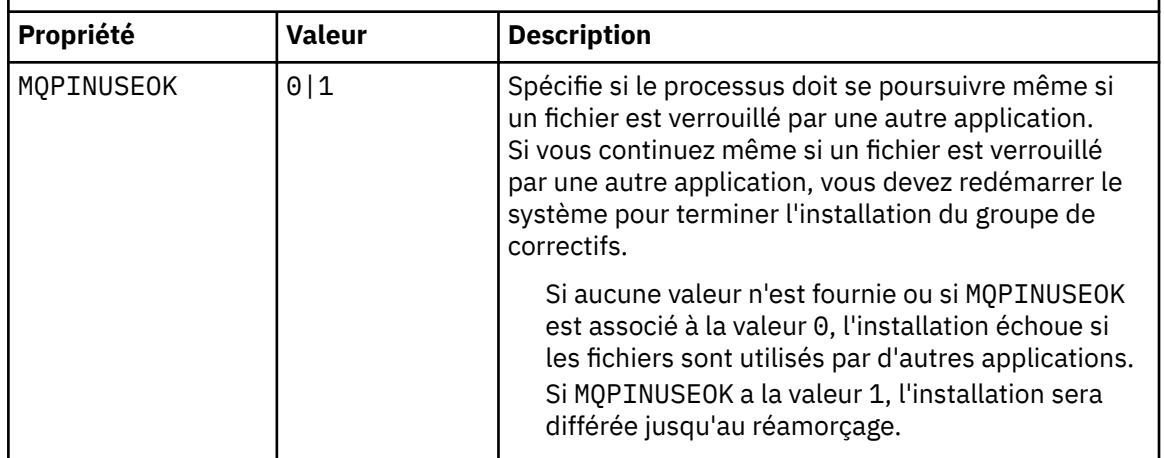

- c. Ouvrez une invite de commande avec droits élevés dans le répertoire où le programme de maintenance a été extrait.
- d. Lancez le chargement en mode silencieux en entrant la commande suivante :

*executableName* -f *responseFile*

où :

- *nom\_exécutable* correspond au nom du module de maintenance. Par exemple, pour IBM MQ 9.0.0 Fix Pack 1 : 9.0.0-IBM-MQ-Windows-FP0001.exe.
- *fichier\_réponses* correspond au chemin d'accès complet et au nom du fichier de réponses.
- 7. Facultatif : Appliquez la maintenance aux autres installations serveur sur le système :
	- En mode interactif :
		- a. Dans le menu de démarrage de Windows, sélectionnez **Démarrer > Programmes > IBM MQ > Appliquer le groupe de correctifs** *V.R.M.L*.

Où

- V est le numéro de version
- R est le numéro d'édition
- M est le numéro de modification
- L est le niveau de modification
- b. Continuez à suivre les instructions qui s'affichent à l'écran.
- En mode silencieux :
	- a. Ouvrez une invite de commande avec droits élevés dans le répertoire où le programme de maintenance a été chargé. Par défaut, le chemin est C:\Program Files (x86)\IBM\source\WebSphere MQ *V.R.M.L*

Où

V est le numéro de version R est le numéro d'édition M est le numéro de modification L est le niveau de modification

b. Entrez la commande suivante :

```
amqicsdn MQPINSTALLATIONNAME= 
name MQPSILENT=1
```
où *nom* correspond au nom de l'installation auquel vous souhaitez appliquer la maintenance.

Vous pouvez ajouter d'autres propriétés à la commande, comme indiqué dans [Tableau 2, à la](#page-53-0) [page 54.](#page-53-0)

8. Facultatif : Désinstallez les fichiers du groupe de correctifs de votre machine.

Une fois que vous avez installé les fichiers du groupe de correctifs et appliqué la maintenance à toutes les installations serveur à mettre à jour, vous pouvez désinstaller les fichiers du groupe de correctifs de votre machine ou les conserver en vue d'une utilisation future.

**Remarque :** La désinstallation de ces fichiers ne les supprime PAS des installations auxquelles vous avez déjà appliqué la maintenance. Si c'était votre intention, vous devez au lieu de cela suivre les instructions de la rubrique [«Retrait de mises à jour du niveau de maintenance pour le serveur sous](#page-58-0) [Windows», à la page 59.](#page-58-0)

Si vous ajoutez des fonctionnalités installables ultérieurement, vous devrez réappliquer la maintenance pour les mettre à jour.

- En mode interactif :
	- Pour désinstaller les fichiers du groupe de correctifs, dans le Panneau de configuration **... Programmes et fonctionnalités**, sélectionnez **Fichiers IBM MQ (groupe de correctifs 9.1.0.x)**.
	- Cliquez sur **Désinstaller**.
- En mode silencieux :

Pour supprimer les fichiers de groupes de correctifs en mode silencieux, entrez la commande suivante à partir d'une invite de commande admin :

*fixpack\_files\_installdir*\\_IBM MQ (fix pack *V.R.M.F* files)\_installation\Change IBM MQ (fix pack *V.R.M.F* files) Installation.exe" -i silent

Où

- *fixpack\_files\_installdir* est l'emplacement dans lequel vous avez choisi d'installer les fichiers. Pour IBM MQ 9.1.0 Fix Pack 7, par exemple, il peut s'agir de : C:\Program Files\IBM\source\MQ 9.1.0.7.
- *V.R.M.F* est le numéro du groupe de correctifs. Pour IBM MQ 9.1.0 Fix Pack 7, par exemple, il s'agit de 9.1.0.7.

**Remarque :** les fichiers du groupe de correctifs contenant un environnement JRE, si vous choisissez de ne pas en installer un dans votre installation IBM MQ pour des raisons de stratégie locale, vous souhaiterez peut-être désinstaller les fichiers du groupe de correctifs dès que vous avez fini d'appliquer la mise à jour à vos installations.

## **Que faire ensuite**

Sur une installation serveur, vous devez redémarrer l'application IBM MQ Taskbar une fois l'application de maintenance terminée.

Le service IBM MQ est redémarré automatiquement sur le serveur, mais l'application Taskbar n'est redémarrée pour aucune session consignée. Démarrez cette application de l'une des trois manières suivantes :

- 1. Démarrez l'application Taskbar manuellement à partir du menu de démarrage.
- 2. Déconnectez-vous puis reconnectez-vous.
- 3. Exécutez la commande :

*MQ\_INSTALLATION\_PATH*\bin64\amqmtbrn.exe -Startup

**Tâches associées** Arrêt d'un gestionnaire de files d'attente <span id="page-56-0"></span>«Application de mises à jour du niveau de maintenance à des gestionnaires de files d'attente multiinstances sous Windows», à la page 57

Sur les plateformes Windows, vous pouvez utiliser des gestionnaires de files d'attente multi-instances pour réduire le temps d'indisponibilité causé par l'application de mises à jour de maintenance.

#### **Référence associée**

dspmq (affichage des gestionnaires de files d'attente) DISPLAY LSSTATUS endmqm (arrêt d'un gestionnaire de files d'attente) endmqlsr (arrêt d'un programme d'écoute)

## *Application de mises à jour du niveau de maintenance à des gestionnaires de files d'attente multi-instances sous Windows*

Sur les plateformes Windows, vous pouvez utiliser des gestionnaires de files d'attente multi-instances pour réduire le temps d'indisponibilité causé par l'application de mises à jour de maintenance.

### **Avant de commencer**

Avant de commencer cette tâche, prenez connaissance des prérequis décrits dans la section *Avant de commencer* de la rubrique [«Application de mises à jour du niveau de maintenance pour le serveur sous](#page-51-0) [Windows», à la page 52](#page-51-0)

Avant de commencer cette tâche, vérifiez que la maintenance est appliquée à l'installation IBM MQ sur un serveur et non à des gestionnaires de files d'attente individuels. Avant d'appliquer la maintenance, vous devez arrêter tous les gestionnaires de files d'attente et tout service IBM MQ s'exécutant sur un serveur.

Si vous voulez qu'un gestionnaire de files d'attente continue de s'exécuter pendant la maintenance, vous devez le configurer en tant que gestionnaire de files d'attente multi-instance et exécuter une instance de secours sur un autre serveur. Si le gestionnaire de files d'attente devant continuer de s'exécuter est un gestionnaire de files d'attente mono-instance existant, vous devez le convertir en gestionnaire de files d'attente multi-instance. Pour prendre connaissance des prérequis et obtenir des conseils relatifs à la création d'un gestionnaire de files d'attente multi-instance, voir Multi-instance queue managers.

Si vous exécutez des gestionnaires de files d'attente multi-instances, vous pouvez appliquer une mise à jour de maintenance à un gestionnaire de files d'attente en cours d'exécution en basculant l'instance active sur un autre serveur.

En général, les installations actives et de secours sont gérées au même niveau de maintenance. Reportezvous aux instructions de maintenance pour chaque mise à jour. Consultez les instructions pour vérifier qu'il est possible d'exécuter les instances actives et de secours à différents niveaux de maintenance. Déterminez s'il est possible de passer d'un niveau de maintenance supérieur à un niveau de maintenance inférieur, ou s'il est seulement possible de passer d'un niveau de maintenance inférieur à un niveau de maintenance supérieur.

Les instructions d'application d'une mise à jour de maintenance peuvent impliquer un arrêt total du gestionnaire de files d'attente multi-instance.

Si vous disposez d'un serveur principal pour exécuter les instances de gestionnaire de files d'attente actives et d'un serveur secondaire exécutant les instances de secours, vous pouvez choisir de mettre à jour d'abord le serveur principal ou d'abord le serveur secondaire. Si vous mettez à jour le serveur secondaire en premier, vous devez revenir au serveur principal une fois les deux serveurs mis à jour.

Si vous disposez d'instances actives et de secours sur plusieurs serveurs, vous devez planifier dans quel ordre mettre à jour les serveurs afin de réduire les interruptions causées par l'arrêt des instances actives sur chaque serveur mis à jour.

### **Pourquoi et quand exécuter cette tâche**

Procédez de la manière suivante pour appliquer la maintenance à un gestionnaire de files d'attente multi-instance sous Windows.

## **Procédure**

- 1. Connectez-vous en tant qu'administrateur.
- 2. Arrêtez toutes les applications utilisant l'installation IBM MQ.

Si vous utilisez le composant Managed File Transfer (MFT), vérifiez que les agents MFT ont terminé tous les transferts de fichiers qu'ils ont entamés. Aucun transfert incomplet ne doit être associé aux agents, et leurs files d'attente SYSTEM.FTE.STATE ne doit pas contenir de message.

- 3. Déterminez l'état en cours des gestionnaires de files d'attente et des programmes d'écoute associés à l'installation d'IBM MQ.
	- a) Depuis l'installation que vous mettez à jour, utilisez la commande **dspmq** pour afficher l'état des gestionnaires de files d'attente :
		- Pour afficher le nom d'installation et le statut des gestionnaires de files d'attente associés à toutes les installations d'IBM MQ, exécutez la commande suivante :

```
dspmq -o installation -o status
```
• Pour afficher le statut des gestionnaires de files d'attente actifs associés à l'installation à partir de laquelle vous exécutez la commande, exécutez la commande suivante :

dspmq -a

b) Utilisez la commande MQSC **DISPLAY LSSTATUS** pour afficher le statut des programmes d'écoute associés à un gestionnaire de files d'attente, conformément à l'exemple suivant :

echo "DISPLAY LSSTATUS(\*) STATUS" | runmqsc *QmgrName*

- 4. La commande **endmqm** permet d'arrêter chaque gestionnaire de files d'attente en cours d'exécution associé à cette installation.
	- Si le gestionnaire de files d'attente s'exécute en tant qu'instance de secours, exécutez la commande **endmqm** pour mettre fin à l'instance de secours, conformément à l'exemple suivant :

endmqm -x *QMgrName*

• Si le gestionnaire de files d'attente s'exécute en tant qu'instance active, exécutez la commande **endmqm** pour mettre fin à l'instance active et transférer le contrôle à l'instance de secours, conformément à l'exemple suivant :

**endmqm** *-shutdown\_option* -s *QMgrName*

où *-option\_arrêt* est un paramètre facultatif spécifiant le type d'arrêt. Pour plus d'informations sur les paramètres facultatifs de la commande **endmqm** , voir endmqm.

Si aucune instance de secours n'est en cours d'exécution et que la commande échoue, démarrez une instance de secours sur un autre serveur.

• Si un gestionnaire de files d'attente s'exécute en tant que gestionnaire de files d'attente monoinstance, arrêtez-le. Dans le cas d'un gestionnaire de files d'attente mono-instance, vous n'avez pas d'autre choix que d'arrêter le gestionnaire de files d'attente avant d'appliquer la mise à jour de maintenance. Pour plus d'informations sur l'arrêt d'un gestionnaire de files d'attente, voir Stopping a queue manager.

Arrêtez les programmes d'écoute éventuellement associés aux gestionnaires de files d'attente avec la commande **endmqlsr**, conformément à l'exemple suivant :

endmqlsr -m *QMgrName*

Une fois cette étape terminée, il ne reste aucun gestionnaire de files d'attente en cours d'exécution sur le serveur que vous prévoyez de mettre à jour.

<span id="page-58-0"></span>5. Appliquez la maintenance au serveur IBM MQ.

Suivez les instructions de [«Application de mises à jour du niveau de maintenance pour le serveur sous](#page-51-0) [Windows», à la page 52,](#page-51-0) à partir de l'[étape 4](#page-52-0).

6. Une fois la mise à jour de maintenance terminée, utilisez la commande **strmqm** pour redémarrer tous les gestionnaires de files d'attente sur le serveur IBM MQ, en autorisant les instances de secours, conformément à l'exemple suivant :

strmqm -x *QmgrName*

- 7. Répétez la procédure sur le serveur de secours afin de mettre à jour son niveau de maintenance.
- 8. Si nécessaire, rebasculez les instances actives sur les serveurs principaux :
	- a) Arrêtez les instances avec la commande **endmqm**, conformément à l'exemple suivant :

endmqm *-shutdown\_option* -s *QMgrName*

b) Redémarrez les instances avec la commande **strmqm**, conformément à l'exemple suivant :

strmqm -x *QmgrName*

#### **Tâches associées**

Arrêt d'un gestionnaire de files d'attente **Référence associée** dspmq (affichage des gestionnaires de files d'attente) DISPLAY LSSTATUS endmqm (arrêt d'un gestionnaire de files d'attente) endmqlsr (arrêt d'un programme d'écoute) strmqm (démarrage d'un gestionnaire de files d'attente)

## *Retrait de mises à jour du niveau de maintenance pour le serveur sous*

#### *Windows*

Vous pouvez supprimer les mises à jour d'un serveur et revenir au niveau de maintenance précédent de IBM MQ à l'aide du programme d'installation Windows.

### **Avant de commencer**

**Important :** Cette tâche explique comment retirer des mises à jour du niveau de maintenance pour un serveur IBM MQ. Pour des informations sur le retrait de mises à jour du niveau de maintenance pour un client IBM MQ, voir [«Rétablissement d'un niveau de maintenance antérieur pour un client sous Windows»,](#page-63-0) [à la page 64](#page-63-0).

Le groupe de correctifs du serveur permet de mettre à jour les installations effectuées depuis le DVD du serveur ou l'image électronique uniquement ; il n'a pas été testé et n'est pas pris en charge en tant que mécanisme de mise à jour des installations de client effectuées depuis le SupportPac des clients IBM MQ MQC91.

- 1. Si vous travaillez sur un serveur avec plusieurs installations IBM MQ, vous devez identifier l'installation. Assurez-vous que les commandes que vous entrez sont exécutées sur l'installation correcte ; voir **setmqenv**.
- 2. Si le contrôle de compte utilisateur (UAC) est activé, l'utilisateur qui procède à l'installation doit disposer des droits d'administration. Pour donner à une commande ou à une invite de commande des droits élevés, vous devez sélectionner **Exécuter en tant qu'administrateur**. Sinon, l'erreur AMQ4353 est consignée dans le journal d'installation.

## **Pourquoi et quand exécuter cette tâche**

Si vous avez appliqué une maintenance à un serveur IBM MQ, vous pouvez restaurer le niveau de maintenance précédent du serveur.

**Important :** Si vous avez installé un niveau de maintenance particulier pour le serveur, c'est-à-dire une *mise à jour du fabricant*, il est impossible de restaurer un niveau de maintenance d'IBM MQ antérieur.

## **Procédure**

- 1. Connectez-vous en tant qu'administrateur.
- 2. Arrêtez toutes les applications utilisant l'installation IBM MQ.

Si vous utilisez le composant Managed File Transfer (MFT), vérifiez que les agents MFT ont terminé tous les transferts de fichiers qu'ils ont entamés. Aucun transfert incomplet ne doit être associé aux agents, et leurs files d'attente SYSTEM.FTE.STATE ne doit pas contenir de message.

- 3. Arrêtez toutes les activités des gestionnaires de files d'attente associés à l'installation IBM MQ.
	- a) Exécutez la commande **dspmq** pour afficher l'état de tous les gestionnaires de files d'attente du système.

Exécutez l'une ou l'autre des commandes suivantes depuis l'installation que vous mettez à jour :

```
dspmq -o installation -o status
dspmq -a
```
**dspmq -o installation -o status** affiche le nom d'installation et le statut des gestionnaires de files d'attente associés à toutes les installations d' IBM MQ.

**dspmq -a** affiche le statut des gestionnaires de files d'attente associés à l'installation depuis laquelle vous exécutez la commande.

b) Utilisez la commande MQSC **DISPLAY LSSTATUS** pour afficher le statut des programmes d'écoute associés à un gestionnaire de files d'attente, conformément à l'exemple suivant :

```
echo DISPLAY LSSTATUS(*) STATUS | runmqsc QmgrName
```
c) Exécutez la commande **endmqm** pour arrêter tous les gestionnaires de files d'attente en cours d'exécution qui sont associés à cette installation.

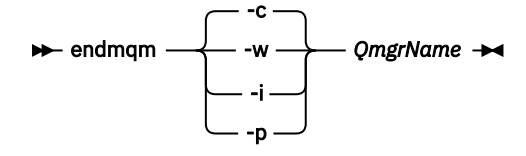

La commande **endmqm** informe une application que le gestionnaire de files d'attente auquel elle est connectée est en cours d'arrêt. Voir Arrêt d'un gestionnaire de files d'attente.

Pour que la maintenance continue, les applications doivent répondre à une commande **endmqm** en se déconnectant du gestionnaire de files d'attente et en libérant les bibliothèques IBM MQ qui ont été chargées. Si elles ne le font pas, vous devez trouver un autre moyen pour forcer les applications à libérer les ressources IBM MQ, par exemple en arrêtant les applications.

Vous devez également arrêter les applications qui utilisent les bibliothèques client faisant partie de l'installation. Il se peut que les applications client soient connectées à un gestionnaire de files d'attente différent qui exécute une autre installation d'IBM MQ. L'application ne reçoit aucune notification concernant l'arrêt des gestionnaires de files d'attente dans l'installation en cours.

Les applications qui continuent le chargement des bibliothèques partagées IBM MQ à partir de l'installation vous empêchent d'appliquer la maintenance d'IBM MQ. Une application peut se déconnecter d'un gestionnaire de files d'attente, ou être déconnectée de façon forcée, tout en conservant une bibliothèque partagée IBM MQ chargée.

**Remarque :** La rubrique [«Application de mises à jour du niveau de maintenance à des gestionnaires](#page-36-0) [de files d'attente multi-instances sous Linux», à la page 37](#page-36-0) explique comment appliquer une maintenance à un gestionnaire de files d'attente multi-instance. Un gestionnaire de files d'attente

multi-instance peut continuer de s'exécuter sur un serveur pendant que la maintenance est appliquée à un autre serveur.

d) Arrêtez les programmes d'écoute éventuellement associés aux gestionnaires de files d'attente avec la commande suivante :

endmqlsr -m *QMgrName*

- 4. Arrêtez le service IBM MQ pour l'installation.
	- a) Cliquez avec le bouton droit de la souris sur l'icône **IBM MQ** dans la barre des tâches, puis cliquez sur **Arrêter IBM MQ**.
- 5. Retirez la maintenance de manière interactive ou à l'aide d'une commande, en mode silencieux.
	- En mode interactif :
		- a. Pour chaque installation d'IBM MQ à laquelle une maintenance a été appliquée, une des icônes suivantes s'affiche dans le menu Démarrer de Windows :
			- i) **Démarrer > Programmes > IBM MQ > Supprimer Groupe de mises à jour** *V.R.M.L* **(***nom\_installation***)**
			- ii) **Démarrer > Programmes > IBM MQ > Supprimer Groupe de mises à jour** *V.R.M.L* **(***nom\_installation***)**

Où

V est le numéro de version

- R est le numéro d'édition
- M est le numéro de modification
- L est le niveau de modification
- b. Sélectionnez l'installation pour laquelle effectuer la maintenance et cliquez sur **Supprimer** pour démarrer le processus.

L'installation revient alors à l'état dans lequel elle se trouvait avant l'application du module de maintenance.

- En mode silencieux :
	- a. Ouvrez une invite de commande avec droits élevés et entrez la commande suivante :

amqicsdn.exe MQPINSTALLATIONNAME= *name* MQPUNINST=1 MQPSILENT=1

où *nom* correspond au nom de l'installation pour laquelle retirer la maintenance.

Vous pouvez ajouter d'autres propriétés à la commande, comme indiqué dans Tableau 3, à la page 61.

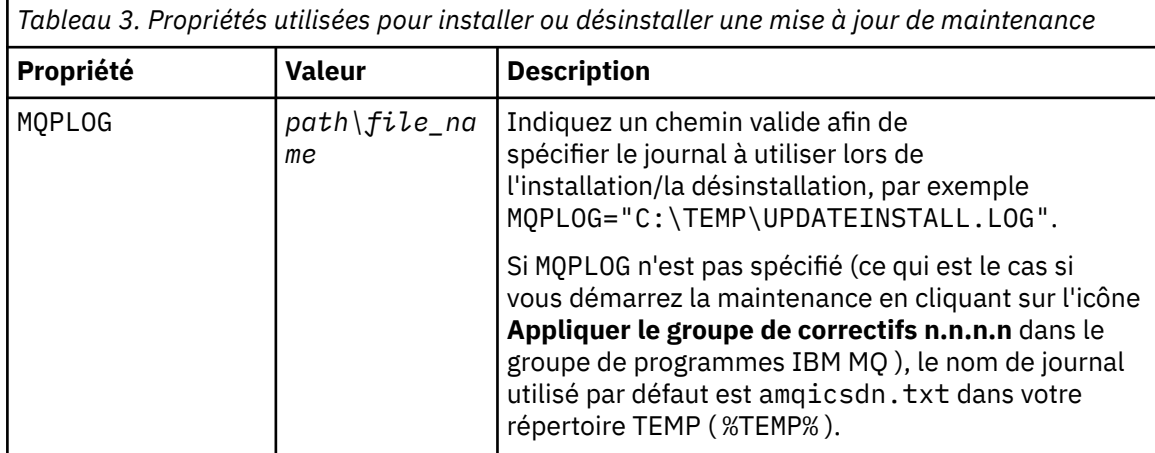

*Tableau 3. Propriétés utilisées pour installer ou désinstaller une mise à jour de maintenance (suite)*

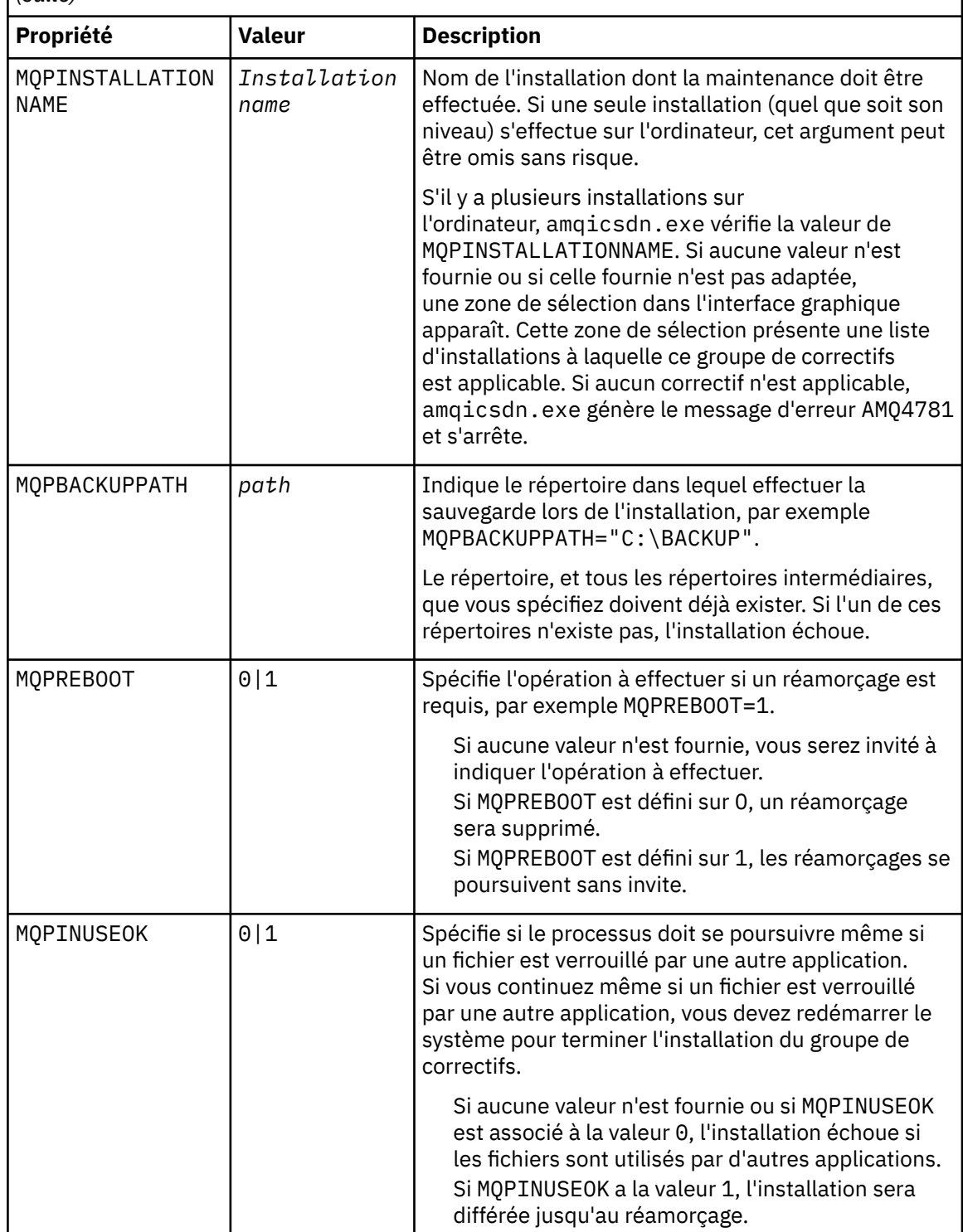

6. Facultatif : Si vous n'avez plus besoin des fichiers de maintenance qui ont été chargés sur le système avant que l'application de la maintenance, vous pouvez les supprimer à l'aide des options **Ajout/ Suppression de programmes** ou **Programmes et fonctionnalités** dans le panneau de configuration.

Si vous voulez supprimer un fichier de maintenance silencieusement, exécutez la commande suivante :

*patch\_install\_files*\\_IBM MQ (fix pack *V.R.M.L* files)\_installation\Change IBM MQ (fix pack *V.R.M.L* files) Installation.exe" -i silent

<span id="page-62-0"></span>où *fichiers\_install\_correctifs* est le répertoire d'installation dans lequel les fichiers de maintenance sont installés.

Par défaut, ce répertoire est C:\Program Files (x86)\IBM\source\WebSphere MQ *V.R.M.L*

### **Remarques :**

- a. Exécutez la commande hors du répertoire pour que le répertoire soit supprimé.
- b. Si vous ne définissez pas **-i silent**, la commande lance le programme d'installation à interface graphique.

## **Que faire ensuite**

Sur une installation serveur, vous devez redémarrer l'application IBM MQ Taskbar une fois l'application de maintenance terminée.

Le service IBM MQ est redémarré automatiquement sur le serveur, mais l'application Taskbar n'est redémarrée pour aucune session consignée. Démarrez cette application de l'une des trois manières suivantes :

- 1. Démarrez l'application Taskbar manuellement à partir du menu de démarrage.
- 2. Déconnectez-vous puis reconnectez-vous.
- 3. Exécutez la commande :

*MQ\_INSTALLATION\_PATH*\bin64\amqmtbrn.exe -Startup

### **Tâches associées**

### Arrêt d'un gestionnaire de files d'attente

[«Application de mises à jour du niveau de maintenance pour le serveur sous Windows», à la page 52](#page-51-0) Vous pouvez appliquer des mises à jour du niveau de maintenance pour le serveur à IBM MQ for Windows de manière interactive ou en mode silencieux.

### **Référence associée**

dspmq (affichage des gestionnaires de files d'attente) DISPLAY LSSTATUS endmqm (arrêt d'un gestionnaire de files d'attente) endmqlsr (arrêt d'un programme d'écoute)

# **Mindows Mise à jour du niveau de maintenance d'un client sous Windows**

Sous Windows, vous pouvez appliquer des mises à jour du niveau de maintenance pour le client à IBM MQ en mode interactif ou silencieux. Vous pouvez également revenir au niveau de maintenance précédent de IBM MQ.

## **Avant de commencer**

 $\geq$  V 9.1.0 Depuis IBM MQ 9.1, les images électroniques distinctes du client ne sont pas disponibles pour téléchargement depuis Passport Advantage. Il n'existe pas non plus de DVD du client séparé. À la place, vous pouvez soit obtenir l'eImage du client à partir de l'eImage du serveur IBM MQ principal, soit le DVD du serveur, qui inclut le serveur et le client. Vous pouvez également télécharger les composants client IBM MQ à partir de Fix Central. Suivez les liens dans Adaptateur de ressources, clients et autres ressources.

# *Application de mises à jour du niveau de maintenance pour le client sous*

### *Windows*

Vous pouvez appliquer des mises à jour du niveau de maintenance pour les clients IBM MQ for Windows de manière interactive ou en procédant à une mise à jour MSI en mode silencieux.

## <span id="page-63-0"></span>**Pourquoi et quand exécuter cette tâche**

Vous pouvez appliquer des opérations de maintenance à un client IBM MQ en mode interactif en exécutant le programme setup.exe ou vous pouvez effectuer une mise à jour MSI en mode silencieux en exécutant la commande **msiexec** avec le fichier IBM MQ.msi. Les fichiers setup.exe et IBM MQ.msi se trouvent tous les deux dans le répertoire \Windows\MSI\ de l'image d'installation du client.

**Important :** Le groupe de correctifs du serveur est destiné à moderniser des composants installés à partir du DVD ou de l'image du serveur uniquement; il n'est ni testé ni pris en charge en tant que mécanisme de mise à jour des installations client impliquant des composants client IBM MQ téléchargés à partir de Fix Central.

## **Procédure**

• Accédez à l'image d'installation d' IBM MQ .

Voir Où trouver les images d'installation téléchargeables.

Mise à jour interactive du client

• Sur l'image d'installation du client, accédez au répertoire \Windows\MSI\, puis exécutez le programme setup.exe.

Mise à jour du client en mode silencieux

- A partir de la ligne de commande, utilisez la commande **msiexec** pour effectuer une mise à jour MSI en mode silencieux.
	- Pour mettre à jour un ordinateur avec une seule installation, utilisez une commande similaire à la suivante :

```
msiexec /i "InstallationImage\Windows\MSI\IBM MQ.msi" /l*v install_log_path
/q TRANSFORMS="1033.mst" REINSTALL=ALL REINSTALLMODE=vomus
```
– Pour mettre à jour un client unique sur un ordinateur comportant plusieurs installations avec plusieurs clients, utilisez une commande similaire à la suivante :

```
msiexec /i "InstallationImage\Windows\MSI\IBM MQ.msi" /l*v install_log_path
/q TRANSFORMS=":InstanceId2.mst;1033.mst" REINSTALL=ALL REINSTALLMODE=vomus
```
## **Résultats**

Pour connaître le niveau de maintenance une fois la maintenance terminée, exécutez la commande **dspmqver**. Pour plus de détails, voir [«Application de la maintenance à IBM MQ», à la page 9](#page-8-0).

# *Rétablissement d'un niveau de maintenance antérieur pour un client sous*

### *Windows*

Pour un client, le retour à un niveau de maintenance antérieur varie si l'installation provient du DVD ou de l'Image électronique du serveur, ou des composants IBM MQ téléchargés à partir de Fix Central.

## **Pourquoi et quand exécuter cette tâche**

Si votre installation client provient du DVD ou de l'Image électronique du serveur IBM MQ, vous pouvez revenir à un niveau de maintenance antérieur en annulant l'installation du groupe de correctifs.

**Important :** Les installations client uniquement installées à partir des composants client IBM MQ téléchargés à partir de Fix Central ne peuvent pas être restaurées à un niveau de maintenance antérieur sous Windows. Pour ce faire, vous devez d'abord désinstaller la version installée du client, puis réinstaller le client au niveau de maintenance précédent approprié.

## <span id="page-64-0"></span>**Procédure**

Afin de revenir à un niveau de maintenance précédent pour une installation client que vous avez installée depuis le DVD du serveur ou une image électronique :

- Connectez-vous en tant qu'administrateur.
- Supprimez la maintenance de manière interactive ou silencieuse (voir [«Retrait de mises à jour du](#page-58-0) [niveau de maintenance pour le serveur sous Windows», à la page 59](#page-58-0)).

Pour revenir à un niveau de maintenance antérieur pour une installation client uniquement que vous avez installée à partir des composants client IBM MQ téléchargés à partir de Fix Central:

- Désinstallez la version en cours du client comme décrit dans Désinstallation d'IBM MQ sous Windows.
- Réinstallez le client au niveau de maintenance précédent.

# **Transfert des mises à jour du niveau de maintenance sous Windows**

Sur les systèmes Windows , vous pouvez utiliser plusieurs installations d' IBM MQ sur le même serveur pour contrôler l'édition des mises à jour du niveau de maintenance.

### **Avant de commencer**

Les étapes de cette tâche sont basées sur un exemple de scénario dans lequel il est supposé que vous disposez de deux copies de IBM MQ nommées Inst\_1 et Inst\_2, et d'un certain nombre d'applications et de deux gestionnaires de files d'attente, QM1 et QM2, exécutés sur un serveur. Pour définir votre configuration pour ce scénario, procédez comme suit:

- 1. Installez deux copies d'IBM MQ. Dans l'exemple, elles s'appellent Inst\_1 et Inst\_2.
- 2. Définissez Inst\_1 comme installation principale en exécutant **setmqinst**.
- 3. Associez tous les gestionnaires de files d'attente sur le serveur à Inst\_1 en exécutant **setmqm**.
- 4. Démarrez tous les gestionnaires de files d'attente sur le serveur.
- 5. Affichez et connectez toutes les connexions directes aux gestionnaires de files d'attente associés à Inst\_1 dans IBM MQ Explorer.
- 6. Configurez les connexions distantes à tous les gestionnaires de files d'attente dans chaque instance d'IBM MQ Explorer.

**Remarque :** A partir de 1Q 2023, pour Multiplatforms, il existe deux types de maintenance:

- Les groupes de correctifs, qui contiennent des cumuls de tous les défauts corrigés depuis la distribution du groupe de correctifs précédent (ou GA). Les groupes de correctifs sont produits exclusivement pour les éditions Long Term Support (LTS) au cours de leur cycle de vie de support normal.
- Les mises à jour de sécurité cumulatives (CSU), qui sont des mises à jour plus petites et qui contiennent des correctifs de sécurité publiés depuis la maintenance précédente (GA). Les unités de contrôle sont produites pour les éditions LTS (y compris les éditions de support étendu), ainsi que pour la dernière édition d' IBM MQ Continuous Delivery (CD), selon les besoins, afin de fournir les correctifs de sécurité appropriés.

Pour les éditions de maintenance dans ou après 1Q 2023, le quatrième chiffre du VRMF représente un numéro de groupe de correctifs ou un numéro de CSU. Les deux types de maintenance sont mutuellement cumulatifs (c'est-à-dire qu'ils contiennent tout ce qui est inclus dans les anciennes unités de service et les groupes de correctifs) et sont installés à l'aide des mêmes mécanismes d'application de la maintenance. Les deux types de maintenance mettent à jour le chiffre F du VRMF à un nombre plus élevé que n'importe quelle maintenance précédente: les groupes de correctifs utilisent des valeurs "F" divisibles par 5, les CSU utilisent des valeurs "F" non divisibles par 5.

Pour les éditions de maintenance antérieures à 1Q 2023, le quatrième chiffre du VRMF représente toujours le niveau de groupe de correctifs. Par exemple, le premier groupe de correctifs de l'édition IBM MQ 9.1.0 LTS est numéroté 9.1.0.1.

<span id="page-65-0"></span>Pour plus d'informations, voir [Modifications apportées au modèle de distribution de maintenance d' IBM](https://www.ibm.com/support/pages/changes-ibm-mqs-maintenance-delivery-model) [MQ](https://www.ibm.com/support/pages/changes-ibm-mqs-maintenance-delivery-model).

## **Pourquoi et quand exécuter cette tâche**

Vous pouvez installer plusieurs copies de IBM MQ sur un serveur pour mettre en préproduction l'édition des mises à jour du niveau de maintenance. Par exemple, comme dans le scénario décrit dans les étapes de la tâche, en utilisant deux installations pour déployer des mises à jour de niveau de maintenance, vous gérez deux niveaux de maintenance sur un serveur, dans le but d'amener tous les gestionnaires de files d'attente et les applications au niveau de maintenance de production avant de remplacer le niveau de maintenance précédent par le niveau suivant.

L'installation qu'une application utilise est gérée par le gestionnaire de files d'attente auquel une application se connecte. La commande **setmqm** associe un gestionnaire de files d'attente à une installation. Vous pouvez associer un gestionnaire de files d'attente à une autre installation à partir du moment où l'installation se trouve au même niveau de commande ou à un niveau supérieur. Dans cet exemple, toutes les installations se trouvent au même niveau de commande. Vous pouvez associer ou réassocier un gestionnaire de files d'attente à l'une des installations exécutant l'un des groupes de correctifs ou des mises à jour de sécurité cumulatives (CSU).

Dans cet exemple, une application se connecte à l'installation principale. Lorsqu'elle se connecte à un gestionnaire de files d'attente, IBM MQ bascule la liaison vers l'installation associée au gestionnaire de files d'attente (voir [«Coexistence du gestionnaire de files d'attente multi-installation sur UNIX, Linux, and](#page-105-0) [Windows», à la page 106\)](#page-105-0).

Pour les applications générées avec les options de lien décrites dans la documentation du produit, la façon la plus simple de configurer le chemin d'accès à la bibliothèque de liaisons pour les applications IBM MQ est de définir une installation comme étant principale. Vous devez vérifier le chemin d'accès uniquement s'il est important de prendre en charge un correctif dans la bibliothèque de liaisons IBM MQ. Vous devez soit définir l'installation avec le correctif de la bibliothèque de liaisons IBM MQ comme principale, soit effectuer un ajustement local pour l'application, en exécutant peut-être la commande **setmqenv**. Voir [«Migration du chargement des bibliothèques IBM MQ vers une version plus récente sous](#page-147-0) [Windows», à la page 148.](#page-147-0)

L'exécution des commandes est une toute autre affaire. Les commandes s'exécutent toujours à partir de l'installation principale ou de l'installation que vous avez sélectionnée en exécutant la commande **setmqenv**. Si vous exécutez une commande à partir d'une installation inappropriée, elle échoue. Par exemple, si QM1 est associé à Inst\_1, l'exécution de la commande Windows , Inst 2 Installation path/bin/strmqm QM1, échoue.

Si vous utilisez IBM MQ Explorer et que vous avez deux installations, vous disposez également de deux instances d'IBM MQ Explorer. Une connectée à une installation et une à l'autre installation. Chaque IBM MQ Explorer montre les gestionnaires de files d'attente localement connectés qui sont associés à la même installation que l'instance d'IBM MQ Explorer. Pour contrôler tous les gestionnaires de files d'attente sur un serveur, configurez les connexions distantes aux gestionnaires associés aux autres installations.

## **Procédure**

Appliquez la première mise à jour du niveau de maintenance à Inst\_2.

1. Téléchargez le premier groupe de correctifs ou la mise à jour de sécurité cumulative (CSU) lorsqu'il est publié.

Voir Emplacement des images d'installation téléchargeables.

2. Appliquez le groupe de correctifs ou la mise à jour de sécurité cumulative (CSU) que vous avez téléchargé dans Inst\_2.

Voir [«Application de mises à jour du niveau de maintenance pour le serveur sous Windows», à la page](#page-51-0) [52.](#page-51-0)

- 3. Vérifiez Inst\_2.
- 4. Transférez un par un les gestionnaires de files d'attente vers Inst\_2.

<span id="page-66-0"></span>a) Arrêtez QM1 et les applications qui y sont connectées.

La commande **endmqm** informe une application que le gestionnaire de files d'attente auquel elle est connectée est en cours d'arrêt. Voir Arrêt d'un gestionnaire de files d'attente.

**Remarque :** La rubrique [«Application de mises à jour du niveau de maintenance à des](#page-56-0) [gestionnaires de files d'attente multi-instances sous Windows», à la page 57](#page-56-0) explique comment appliquer une maintenance à un gestionnaire de files d'attente multi-instance. Un gestionnaire de files d'attente multi-instance peut continuer de s'exécuter sur un serveur pendant que la maintenance est appliquée à un autre serveur.

b) Configurez l'environnement local pour l'installation Inst\_2 à l'aide de la commande **setmqenv** :

"*Inst\_2\_INSTALLATION\_PATH*\bin\setmqenv" -s

L'option -s configure l'environnement de l'installation qui exécute la commande **setmqenv**.

c) Associez le gestionnaire de files d'attente à Inst\_2 à l'aide de la commande **setmqm** :

setmqm -m QM1 -n Inst\_2

d) Démarrez QM1 à l'aide de la commande **strmqm** :

strmqm QM1

- e) Répétez les sous-étapes c et d pour QM2.
- f) Configurez IBM MQ Explorer pour Inst\_2.
	- i) Démarrez l'instance Inst\_2 d'IBM MQ Explorer

**Conseil :** Sous Windows, positionnez le curseur sur l'icône d'IBM MQ de la barre des tâches système. Cela permet d'afficher le nom de l'installation associé à l'instance IBM MQ Explorer.

- ii) Cliquez sur **IBM MQ** > **Gestionnaires de files d'attente** > **Afficher / Masquer les gestionnaires de files d'attente...** >
- iii) Cliquez sur chaque gestionnaire de files d'attente directement connecté répertorié dans la liste **Gestionnaires de files d'attente masqués** > **Afficher**.
- iv) Cliquez sur **Fermer**.
- 5. Définissez Inst\_2 principal à l'aide de la commande **setmqinst** :

"*Inst\_2\_INSTALLATION\_PATH*\bin\setmqinst" -i -n Inst\_2

Appliquez la deuxième mise à jour du niveau de maintenance à Inst\_1.

6. Téléchargez le groupe de correctifs suivant ou la mise à jour de sécurité cumulative (CSU) pour la version de votre produit lorsqu'elle est publiée.

Voir Emplacement des images d'installation téléchargeables.

7. Appliquez le groupe de correctifs ou la mise à jour de sécurité cumulative (CSU) que vous venez de télécharger dans Inst\_1.

Voir [«Application de mises à jour du niveau de maintenance pour le serveur sous Windows», à la page](#page-51-0) [52.](#page-51-0)

- 8. Vérifiez Inst\_1.
- 9. Transférez un par un les gestionnaires de files d'attente vers Inst\_1.
	- a) Suivez la procédure de l'étape [«4», à la page 66](#page-65-0).

Remplacez Inst\_2 par Inst\_1 dans les instructions.

10. Définissez Inst\_1 principal à l'aide de la commande **setmqinst** :

"*Inst\_1\_INSTALLATION\_PATH*\bin\setmqinst" -i -n Inst\_1

Pour les correctifs de maintenance suivants, alternez entre Inst\_2 et Inst\_1.

11. Alternez entre les étapes répétitives [«1», à la page 66](#page-65-0) à [«5», à la page 67](#page-66-0) pour Inst\_2 et les étapes [«6», à la page 67](#page-66-0) à [«10», à la page 67](#page-66-0) pour Inst\_1.

### **Concepts associés**

[«Coexistence du gestionnaire de files d'attente», à la page 102](#page-101-0)

Les gestionnaires de files d'attente ayant des noms différentspeuvent coexister sur n'importe quel serveur s'ils utilisent la même installationIBM MQ. Sous z/OS, UNIX, Linux et Windows, différents gestionnaires de files d'attente peuvent coexister sur le même serveur et être associés à différentes installations.

[«Coexistence du gestionnaire de files d'attente multi-installation sur UNIX, Linux, and Windows», à la](#page-105-0) [page 106](#page-105-0)

Vous pouvez installer plusieurs copies d'IBM MQ pour UNIX, Linux, and Windows sur le même serveur. Ces copies IBM MQ peuvent être à des niveaux de version identiques ou différents. Il s'agit d'une installation multiple. La multi-installation est particulièrement utile lorsque vous effectuez une mise à niveau d'une version de IBM MQ vers une version plus récente, car elle vous permet d'exécuter la version antérieure en même temps que la version plus récente.

#### **Tâches associées**

Installation d'un serveur IBM MQ sous Windows Association d'un gestionnaire de files d'attente à une installation Changement d'installation principale

#### z/0S **Application et retrait de maintenance sous z/OS**

Vous pouvez installer la maintenance pour mettre à jour IBM MQ for z/OS vers un nouveau niveau de maintenance.

### **Avant de commencer**

Cette tâche suppose que vous comprenez la différence entre les éditions Long Term Support et Continuous Delivery et le modèle de distribution de maintenance qui s'applique dans chaque cas. Pour plus d'informations, voir IBM MQ Release Types and versioning.

Le niveau de commande d'un gestionnaire de files d'attente est le niveau VRM à trois chiffres. Un programme IBM MQ peut appeler MQINQ, en transmettant le sélecteur MQIA\_COMMAND\_LEVEL , pour obtenir le niveau de commande du gestionnaire de files d'attente auquel il est connecté.

## **Pourquoi et quand exécuter cette tâche**

IBM MQ for z/OS utilise des PTF pour la maintenance.

LTS Les PTF sont spécifiques à un ensemble particulier de bibliothèques correspondant au niveau d'édition spécifique. Pour les fonctions UNIX System Services (c'est-à-dire JMS et WEB UI, Connector Pack et Managed File Transfer), les PTF z/OS sont alignées directement avec les groupes de correctifs Multiplatforms et les mises à jour de sécurité cumulatives (CSU). Ces correctifs sont cumulatifs et sont disponibles en même temps que le groupe de correctifs Multiplatforms ou CSUéquivalent.

 $CD$ Les unités de contrôle CD ne sont généralement pas disponibles entre les éditions CD, mais sont incluses dans la prochaine édition de IBM MQ for z/OS CD . Vous pouvez également contacter le support pour demander un + + USERMOD.

Les autres correctifs sur IBM MQ for z/OS sont des correctifs distincts sur des parties particulières. Ces correctifs résolvent des problèmes spécifiques, ne sont pas cumulatifs et sont mis à disposition au fur et à mesure de leur production.

Les PTF sont appliquées et supprimées du code installé à l'aide de SMP/E. Pour plus d'informations sur SMP/E, voir Installation d' IBM MQ for z/OS et Présentation de l'installation dez/OS et le répertoire de programme approprié. Le répertoire de programme pour IBM MQ for z/OS peut être téléchargé à partir du [Centre de publications IBM](https://www.ibm.com/resources/publications) (voir IBM MQ for z/OS Program Directory PDF files).

Les modifications provisoires du logiciel ne modifient pas le fonctionnement d'IBM MQ et sont réversibles, sauf pour les exceptions documentées. Vous devez toutefois vérifier que les correctifs n'ont pas modifié de façon imprévue le fonctionnement de programmes essentiels.

L'application des modifications provisoires du logiciel ne modifie pas le niveau de version, d'édition ou de maintenance du code. Aucune migration du gestionnaire de files d'attente n'est requise une fois la maintenance appliquée. Les modifications provisoires du logiciel sont regroupées dans des RSU (Recommended Service Updates) qui ont été testés conjointement dans un CST (Consolidated Service Test) ; voir [CST \(Consolidated Service Test\) et le RSU](https://www.ibm.com/systems/z/os/zos/support/servicetest/).

Les modifications provisoires du logiciel qui s'appliquent à une catégorie de correctifs logiciels peuvent être regroupées et identifiées dans une catégorie fixe. Pour plus d'informations, voir [IBM Fix category](https://www.ibm.com/support/pages/ibm-fix-category-values-and-descriptions) [values and descriptions.](https://www.ibm.com/support/pages/ibm-fix-category-values-and-descriptions)

### **Procédure**

- 1. Ouvrez [Téléchargement de IBM MQ 9.1.](https://www.ibm.com/support/pages/downloading-ibm-mq-91)
- 2. Cliquez sur l'onglet des éditions CD .

Notez que 9.1.5 est l'édition CD finale de IBM MQ 9.1et que vous êtes invité à effectuer une mise à niveau vers les éditions CD dans IBM MQ 9.2.

3. Pour accéder aux derniers téléchargements 9.1 LTS , cliquez sur l'onglet "Dernier correctif LTS ".

A partir de cet onglet, vous pouvez télécharger un groupe de correctifs LTS ou un CSU LTS , selon la dernière version disponible.

- a) Recherchez la section **Téléchargement du package de correctifs / CSU pour z/OS**.
- b) Obtenir les PTF de groupe de correctifs / CSU indiquées à partir de Shopz.

Les groupes de correctifs et les unités de contrôle sont cumulatifs. Par conséquent, vous ne disposez que du dernier correctif, qui peut être un groupe de correctifs ou un CSU.

### **Concepts associés**

Types d'édition et gestion des versions IBM MQ

[«Coexistence du gestionnaire de files d'attente», à la page 102](#page-101-0)

Les gestionnaires de files d'attente ayant des noms différentspeuvent coexister sur n'importe quel serveur s'ils utilisent la même installationIBM MQ. Sous z/OS, UNIX, Linux et Windows, différents gestionnaires de files d'attente peuvent coexister sur le même serveur et être associés à différentes installations.

# **Application de correctifs temporaires WebSphere Liberty au serveur mqweb**

Vous pouvez appliquer des correctifs temporaires WebSphere Liberty au WebSphere Liberty qui exécute le serveur mqweb.

## **Pourquoi et quand exécuter cette tâche**

Cette tâche s'applique à IBM MQ Long Term Support et à IBM MQ Continuous Delivery.

**Important :** Si aucun correctif temporaire n'est disponible pour la version WebSphere Liberty installée dans l'installation IBM MQ , contactez le support IBM . Vous ne devez PAS chercher à modifier la version de WebSphere Liberty utilisée par IBM MQ Console et REST API et ne devez chercher qu'à appliquer un correctif temporaire WebSphere Liberty .

**Remarque :** Ces informations ne s'appliquent PAS à IBM MQ Appliance.

### **Procédure**

1. Vérifiez la version de Liberty .

Pour cela, exécutez la commande suivante :

<MQ\_INSTALLATION\_PATH>/web/bin/productInfo version --ifixes

2. Utilisez le lien de sécurité ou les informations de la page de l'APAR Liberty pour localiser le correctif temporaire d'archive approprié (iFix) pour la version installée.

Les correctifs temporaires d'archive Liberty sont fournis dans un format JAR et sont associés à un fichier Readme auquel vous pouvez vous référer pour les instructions d'installation. Téléchargez les deux fichiers dans un répertoire temporaire.

- 3. Une fois le correctif temporaire téléchargé, démarrez une console et accédez au répertoire qui contient le fichier JAR du correctif temporaire.
- 4. Arrêtez le serveur mqweb à l'aide de la commande suivante:

<MQ\_INSTALLATION\_PATH>/bin/endmqweb

5. En tant qu'administrateur, exécutez la commande suivante pour installer le correctif temporaire:

java -jar <iFix JAR> -installLocation <MQ\_INSTALLATION\_PATH>/web

6. Exécutez la commande suivante et vérifiez la sortie pour confirmer que le correctif temporaire a été installé correctement:

<MQ\_INSTALLATION\_PATH>/web/bin/productInfo version --ifixes

7. Redémarrez le serveur mqweb à l'aide de la commande suivante:

<MQ\_INSTALLATION\_PATH>/bin/strmqweb

### **Résultats**

Lorsque le serveur mqweb redémarre, le correctif temporaire doit être chargé.

#### **Exemple**

L'exemple suivant montre comment appliquer un correctif temporaire WebSphere Liberty pour l'APAR PH31442 à une installation IBM MQ 9.1.0.8 sous Linux.

1. Exécutez la commande suivante pour vérifier la version de Liberty installée avec IBM MQ 9.1.0.8:

```
/opt/mqm/web/bin/productInfo version --ifixes
```
Cette commande génère la sortie suivante, qui indique que la version de Liberty est 21.0.0.3:

Nom du produit: WebSphere Application Server Version du produit: 21.0.0.3 Edition du produit: BASE

- 2. Accédez à la page Web de l' [APAR PH31442](https://www.ibm.com/support/pages/node/6442997).
- 3. Dans la section **Download Package** de la page Web, cliquez sur le lien de téléchargement de l'archive **21003-wlp-archive-IFPH34122**.
- 4. Une fois que vous avez été redirigé vers Fix Central, téléchargez les fichiers suivants dans un répertoire temporaire:
	- 21003-wlp-archive-IFPH34122-ReadMe.txt
	- 21003-wlp-archive-ifph34122.jar
- 5. Démarrez une console et accédez au répertoire temporaire.
- 6. Arrêtez le serveur mqweb à l'aide de la commande suivante:

/opt/mqm/bin/endmqweb

7. Exécutez ensuite la commande suivante en tant que superutilisateur pour installer le correctif temporaire:

java -jar 21003-wlp-archive-ifph34122.jar --installLocation /opt/mqm/web

Comme tout va bien, vous devriez voir la sortie suivante:

Application du correctif au répertoire d'installation Liberty dans /opt/mqm/web maintenant. lib/com.ibm.ws.ui.tool.javaBatch\_1.0.50.cl210320210319-1444.jar lib/com.ibm.ws.ui.tool.explore\_1.0.50.cl210320210319-1444.jar lib/com.ibm.ws.ui\_1.0.50.cl210320210319-1444.jar Le correctif a été appliqué avec succès. Successfully extracted all product files.

8. Exécutez la commande suivante pour vérifier que le correctif temporaire a été installé correctement:

/opt/mqm/web/bin/productInfo version --ifixes

La sortie se présente comme suit :

Nom du produit: WebSphere Application Server Version du produit: 21.0.0.3 Edition du produit: BASE

PH34122 dans le (s) iFix: [21003-wlp-archive-IFPH34122]

9. Redémarrez le serveur mqweb à l'aide de la commande suivante:

/opt/mqm/bin/strmqweb

#### **Tâches associées**

Prise de contact avec le support IBM **Référence associée** endmqweb (arrêt du serveur mqweb) strmqweb (démarrage du serveur mqweb)

# **Mise à niveauIBM MQ**

La mise à niveau consiste à mettre à niveau une installation IBM MQ existante vers un nouveau niveau de code.

### **Avant de commencer**

Cette tâche suppose que vous comprenez la différence entre les éditions Long Term Support et Continuous Delivery et le modèle de distribution de maintenance qui s'applique dans chaque cas. Pour plus d'informations, voir IBM MQ Release Types and versioning.

### **Pourquoi et quand exécuter cette tâche**

Lorsque vous effectuez une mise à niveau d'une édition à une autre ou que vous appliquez une maintenance, y compris des groupes de correctifs, des mises à jour de sécurité cumulées (CSU), ou des correctifs temporaires, l'impact de la modification dépend de l'étendue de la modification au niveau VRMF:

- Le terme *mise à niveau* s'applique à l'augmentation du niveau de version V, d'édition Rou de modification M .
- Le terme *correctif* s'applique à l'augmentation du niveau de correctif F .

A chaque modification du niveau V, Rou M , le niveau de commande du gestionnaire de files d'attente est modifié. En cas de modification du niveau F , le niveau de commande ne change pas.

Multinnia Sur Multiplatforms, après l'application d'une mise à niveau, la seule façon d'effectuer une modification VRM consiste à effectuer l'une des actions suivantes:

- Désinstallation du code produit et réinstallation du code.
- Installer l'ancien niveau du code parallèlement au code existant et utiliser la commande setmqm pour associer le gestionnaire de files d'attente à l'autre installation.

La règle générale est que si vous avez effectué une installation qui entraîne la mise à jour du niveau de commande de la nouvelle installation et que vous avez démarré le gestionnaire de files d'attente, vous ne pouvez pas supprimer les modifications.

 $\sim$   $2/08$  Sous z/OS, vous pouvez installer de nouvelles éditions de IBM MQ pour mettre à niveau IBM MQ vers un nouveau niveau VRM. Pour plus d'informations, voir [«Mise à niveau et migration de IBM MQ](#page-217-0) [sous z/OS», à la page 218](#page-217-0).

## **Procédure**

- 1. Ouvrez [Téléchargement de IBM MQ 9.1.](https://www.ibm.com/support/pages/downloading-ibm-mq-91)
- 2. Cliquez sur l'onglet "CD releases".

Notez que 9.1.5 est l'édition CD finale de IBM MQ 9.1et que vous êtes invité à effectuer une mise à niveau vers les éditions CD dans IBM MQ 9.2.

3. Pour accéder aux derniers téléchargements 9.1 LTS , cliquez sur l'onglet "Dernier correctif LTS ".

A partir de cet onglet, vous pouvez télécharger le dernier niveau d'installation de base de LTS , ainsi qu'un groupe de correctifs LTS ou un CSU LTS , selon le dernier niveau.

Le format du téléchargement est spécifique à la plateforme. Pour Multiplatforms, vous téléchargez un ou plusieurs composants à partir de Passport Advantage ou Fix Central; pour z/OS , vous téléchargez des PTF à partir de Shopz.

**Remarque :** Le groupe de correctifs 9.1.0.9 et les versions antérieures incluaient également des correctifs pour le IBM MQ Appliance. Toutefois, la prise en charge du microprogramme du dispositif IBM MQ 9.1 a pris fin en septembre 2021 et les groupes de correctifs suivants n'incluent pas les mises à jour du microprogramme pour IBM MQ 9.1 sur le dispositif. Pour la planification du support IBM MQ Appliance , voir<https://www.ibm.com/support/pages/lifecycle/search/?q=mq%20appliance>.

- a) Pour obtenir le dernier niveau d'installation de base de LTS pour Multiplatforms, consultez la section **Téléchargement de l'édition depuis Passport Advantage (IBM MQ for Multiplatforms)**.
- b) Pour obtenir le dernier groupe de correctifs ou CSU:
	- **Multi Recherchez la section Téléchargement du groupe de correctifs / CSU depuis Fix Central (IBM MQ for Multiplatforms)**
	- Recherchez la section **Téléchargement du package de correctifs / CSU pour z/OS**

Les groupes de correctifs et les unités de contrôle sont cumulatifs. Par conséquent, vous ne disposez que du dernier correctif, qui peut être un groupe de correctifs ou un CSU.

### **Tâches associées**

[«Application de la maintenance à IBM MQ», à la page 9](#page-8-0)

La maintenance est l'application d'un correctif réversible. Les modifications apportées aux données de gestionnaire de files d'attente sont compatibles avec le niveau de code précédent.

### **Référence associée**

[«OPMODE sous z/OS», à la page 217](#page-216-0)

Dans les versions précédentes d'IBM MQ for z/OS, la disponibilité des nouvelles fonctions et de la rétromigration était contrôlée par le paramètre **OPMODE** dans la macro CSQ6SYSP. Dans la IBM MQ 9.1.0, ce n'est plus le cas et le paramètre **OPMODE** est ignoré.

# **Mise à niveau d'une installation IBM MQ sous Windows**

Pour mettre à niveau une installation de serveur IBM MQ sous Windows, d'une version, d'une édition et d'un niveau de modification vers une version, une autre édition et un autre niveau de modification ultérieurs, vous pouvez utiliser le tableau de bord ou msiexec. Pour mettre à niveau une installation de client, vous pouvez utiliser le programme d'installation de l'interface graphique ou msiexec.
# <span id="page-72-0"></span>**Pourquoi et quand exécuter cette tâche**

Avant de commencer, assurez-vous d'avoir sauvegardé vos données.

**Important :** Si vous voulez appliquer une opération de maintenance à la place, par exemple d'IBM MQ 9.0.0.0 vers IBM MQ 9.0.0 Fix Pack 1, reportez-vous à la rubrique [«Application et retrait de maintenance](#page-50-0) [sous Windows», à la page 51.](#page-50-0)

# **Procédure**

- Pour mettre à niveau une installation de serveur, voir «Mise à niveau d'une installation de serveur IBM MQ à l'aide du tableau de bord», à la page 73 ou [«Mise à niveau d'une installation de serveur IBM MQ](#page-73-0) [à l'aide de msiexec», à la page 74.](#page-73-0)
- Pour mettre à niveau une installation de client, voir [«Mise à niveau d'une installation de client IBM MQ](#page-74-0) [à l'aide du programme d'installation de l'interface graphique», à la page 75](#page-74-0) ou [«Mise à niveau d'une](#page-75-0) [installation de client IBM MQ à l'aide de msiexec», à la page 76](#page-75-0).

# **Mindows Mise à niveau d'une installation de serveur IBM MQ à l'aide du tableau de bord**

Procédure de mise à niveau d'une installation de serveur IBM MQ sous Windows vers une version, édition ou modification plus récente, à l'aide du tableau de bord.

# **Avant de commencer**

Assurez-vous que vous disposez :

- 1. Arrêtez toutes vos applications IBM MQ
- 2. Arrêtez vos programmes d'écoute
- 3. Arrêtez tous vos gestionnaires de files d'attente
- 4. Sauvegardez vos données

**Important :** Si vous voulez appliquer une opération de maintenance à la place, par exemple d'IBM MQ 9.1.0 vers IBM MQ 9.1.0 Fix Pack 1, reportez-vous à la rubrique [«Application et retrait de maintenance](#page-50-0) [sous Windows», à la page 51.](#page-50-0)

# **Procédure**

1. Accédez à l'image d'installation d' IBM MQ .

L'emplacement peut être le point de montage du DVD serveur, un emplacement réseau ou un répertoire de système de fichiers local. Voir Où trouver les images d'installation téléchargeables.

- 2. Recherchez setup.exe dans le répertoire de base de l'image d'installation IBM MQ.
	- A partir d'un DVD, cet emplacement peut être *E:*\setup.exe
	- A partir d'un emplacement réseau, cet emplacement peut être *m:\instmqs*\setup.exe
	- A partir d'un répertoire de système de fichiers local, cet emplacement peut être *C:\instmqs*\setup.exe
- 3. Démarrez le processus d'installation.

Vous pouvez soit exécuter setup.exe à partir d'une invite de commande, soit cliquer deux fois sur setup.exe dans l'Explorateur Windows .

**Remarque :** Si vous effectuez l'installation sur un système Windows sur lequel le contrôle d'accès utilisateur est activé, acceptez l'invite Windows pour permettre au tableau de bord de s'exécuter avec des droits élevés. Lors de l'installation, les boîtes de dialogue **Ouvrir le fichier - Avertissement de sécurité** indiquant qu'International Business Machines Limited est le diffuseur des publications peuvent également s'afficher. Cliquez sur **Exécuter** pour poursuivre l'installation.

La fenêtre d'installation d' IBM MQ s'affiche.

- <span id="page-73-0"></span>4. Suivez les instructions qui s'affichent à l'écran.
- 5. Sélectionnez **Installer une nouvelle instance**, si un panneau vous demande de choisir entre l'installation d'une nouvelle instance ou la maintenance ou la mise à niveau d'une instance existante, lorsque vous cliquez sur le bouton **Lancer le programme d'installation d'IBM MQ**.

Utilisez l'autre option si vous ajoutez ou supprimez des fonctions depuis une instance IBM MQ déjà installée.

6. Dans le panneau suivant, choisissez **Installer sans modifier la ou les installations existantes** ou **Mettre à niveau une installation désignée existante qui se trouve déjà sur la machine**, puis cliquez sur **Suivant**.

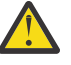

**Avertissement :** Si cet écran ne s'affiche pas, cela signifie qu'aucune installation de serveur IBM MQ n'est présente sur la machine qui pourrait être mise à niveau par ce programme d'installation.

7. Suivez les invites du programme d'installation pour mettre à niveau votre installation de serveur IBM MQ.

### **Tâches associées**

«Mise à niveau d'une installation de serveur IBM MQ à l'aide de msiexec», à la page 74 Procédure de mise à niveau d'une installation de serveur IBM MQ sous Windows vers une version, édition ou modification plus récente, à l'aide de msiexec.

#### [«Mise à niveau d'une installation de client IBM MQ à l'aide du programme d'installation de l'interface](#page-74-0) [graphique», à la page 75](#page-74-0)

Procédure de mise à niveau d'une installation de client IBM MQ sous Windows vers une version, édition ou modification plus récente, à l'aide du programme d'installation de l'interface graphique.

[«Mise à niveau d'une installation de client IBM MQ à l'aide de msiexec», à la page 76](#page-75-0) Procédure de mise à niveau d'une installation de client IBM MQ sous Windows vers une version, édition ou modification plus récente, à l'aide de msiexec.

# **Mindows Mise à niveau d'une installation de serveur IBM MQ à l'aide de**

#### **msiexec**

Procédure de mise à niveau d'une installation de serveur IBM MQ sous Windows vers une version, édition ou modification plus récente, à l'aide de msiexec.

#### **Avant de commencer**

Assurez-vous que vous disposez :

- 1. Arrêtez toutes vos applications IBM MQ
- 2. Arrêtez vos programmes d'écoute
- 3. Arrêtez tous vos gestionnaires de files d'attente
- 4. Sauvegardez vos données

**Important :** Si vous voulez appliquer une opération de maintenance à la place, par exemple d'IBM MQ 9.1.0 vers IBM MQ 9.1.0 Fix Pack 1, reportez-vous à la rubrique [«Application et retrait de maintenance](#page-50-0) [sous Windows», à la page 51.](#page-50-0)

### **Procédure**

1. Accédez à l'image d'installation d' IBM MQ .

L'emplacement peut être le point de montage du DVD serveur, un emplacement réseau ou un répertoire de système de fichiers local. Voir Où trouver les images d'installation téléchargeables.

2. Recherchez IBM MQ.msi dans le répertoire MSI de l'image d'installation IBM MQ .

- <span id="page-74-0"></span>• A partir d'un DVD, cet emplacement peut être *E:*\MSI\IBM MQ.msi
- A partir d'un emplacement réseau, cet emplacement peut être *m:\instmqs*\MSI\IBM MQ.msi
- A partir d'un répertoire de système de fichiers local, cet emplacement peut être *C:\instmqs*\MSI\IBM MQ.msi
- 3. Facultatif : Si vous mettez à niveau la seule installation du serveur IBM MQ, où l'installation a la valeur par défaut Installation1, exécutez la commande suivante :

```
msiexec /i "InstallationImage\MSI\IBM MQ.msi" /q AGREETOLICENSE=YES 
INSTALLATIONNAME="Installation1"
```
4. Facultatif : Si vous mettez à niveau une installation sur une machine qui contient déjà une ou plusieurs installations de serveur IBM MQ du niveau vers lequel vous effectuez la mise à niveau, vous devez fournir des paramètres supplémentaires pour sélectionner un ID instance MSI libre.

Pour plus d'informations, voir Choix des ID d'instance MSI pour plusieurs installations serveur.

Dans ce cas, la commande peut se présenter comme suit :

```
msiexec /i "InstallationImage\MSI\IBM MQ.msi" /q AGREETOLICENSE=YES 
INSTALLATIONNAME="Installation2" NEWINSTANCE=1 
TRANSFORMS=":InstanceId2.mst;1033.mst"
```
#### **Tâches associées**

[«Mise à niveau d'une installation de serveur IBM MQ à l'aide du tableau de bord», à la page 73](#page-72-0) Procédure de mise à niveau d'une installation de serveur IBM MQ sous Windows vers une version, édition ou modification plus récente, à l'aide du tableau de bord.

«Mise à niveau d'une installation de client IBM MQ à l'aide du programme d'installation de l'interface graphique», à la page 75

Procédure de mise à niveau d'une installation de client IBM MQ sous Windows vers une version, édition ou modification plus récente, à l'aide du programme d'installation de l'interface graphique.

[«Mise à niveau d'une installation de client IBM MQ à l'aide de msiexec», à la page 76](#page-75-0) Procédure de mise à niveau d'une installation de client IBM MQ sous Windows vers une version, édition ou modification plus récente, à l'aide de msiexec.

# **Mindows** Mise à niveau d'une installation de client IBM MQ à l'aide du **programme d'installation de l'interface graphique**

Procédure de mise à niveau d'une installation de client IBM MQ sous Windows vers une version, édition ou modification plus récente, à l'aide du programme d'installation de l'interface graphique.

### **Avant de commencer**

Assurez-vous que vous disposez :

- 1. Arrêtez toutes vos applications IBM MQ
- 2. Arrêtez vos programmes d'écoute
- 3. Arrêtez tous vos gestionnaires de files d'attente
- 4. Sauvegardez vos données

### **Procédure**

1. Accédez à l'image d'installation d' IBM MQ .

Voir Où trouver les images d'installation téléchargeables.

- 2. Recherchez setup.exe dans le répertoire Windows de l'image d'installation de IBM MQ.
- 3. Démarrez le processus d'installation.

<span id="page-75-0"></span>Vous pouvez soit exécuter setup.exe à partir d'une invite de commande, soit cliquer deux fois sur setup.exe dans l'Explorateur Windows.

**Remarque :** Si vous effectuez l'installation sur un système Windows sur lequel le contrôle d'accès utilisateur est activé, acceptez l'invite Windows pour permettre au tableau de bord de s'exécuter avec des droits élevés. Lors de l'installation, les boîtes de dialogue **Ouvrir le fichier - Avertissement de sécurité** indiquant qu'International Business Machines Limited est le diffuseur des publications peuvent également s'afficher. Cliquez sur **Exécuter** pour poursuivre l'installation.

La fenêtre d'installation d' IBM MQ s'affiche.

- 4. Suivez les instructions qui s'affichent à l'écran. Lorsque vous cliquez sur le bouton **Lancer le programme d'installation d'IBM MQ**, si un panneau vous demandant de choisir entre l'installation d'une nouvelle instance ou la maintenance ou la mise à niveau d'une instance existante s'affiche, sélectionnez **Installer une nouvelle instance**.
- 5. Dans le panneau suivant, choisissez **Installer sans modifier la ou les installations existantes** ou **Mettre à niveau une installation désignée existante qui se trouve déjà sur la machine**, puis cliquez sur **Suivant**.

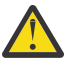

**Avertissement :** Si cet écran ne s'affiche pas, cela signifie qu'aucune installation de client IBM MQ n'est présente sur la machine qui pourrait être mise à niveau par ce programme d'installation.

6. Suivez les invites du programme d'installation pour mettre à niveau votre installation de client IBM MQ.

#### **Tâches associées**

«Mise à niveau d'une installation de client IBM MQ à l'aide de msiexec», à la page 76 Procédure de mise à niveau d'une installation de client IBM MQ sous Windows vers une version, édition ou modification plus récente, à l'aide de msiexec.

[«Mise à niveau d'une installation de serveur IBM MQ à l'aide du tableau de bord», à la page 73](#page-72-0) Procédure de mise à niveau d'une installation de serveur IBM MQ sous Windows vers une version, édition ou modification plus récente, à l'aide du tableau de bord.

[«Mise à niveau d'une installation de serveur IBM MQ à l'aide de msiexec», à la page 74](#page-73-0) Procédure de mise à niveau d'une installation de serveur IBM MQ sous Windows vers une version, édition ou modification plus récente, à l'aide de msiexec.

# **Mise à niveau d'une installation de client IBM MQ à l'aide de**

# **msiexec**

Procédure de mise à niveau d'une installation de client IBM MQ sous Windows vers une version, édition ou modification plus récente, à l'aide de msiexec.

### **Avant de commencer**

Assurez-vous que vous disposez :

- 1. Arrêtez toutes vos applications IBM MQ
- 2. Arrêtez vos programmes d'écoute
- 3. Arrêtez tous vos gestionnaires de files d'attente
- 4. Sauvegardez vos données

## **Procédure**

1. Accédez à l'image d'installation d' IBM MQ .

Voir Où trouver les images d'installation téléchargeables.

2. Recherchez IBM MQ.msi dans le répertoire Windows\MSI de l'image d'installation de IBM MQ .

3. Facultatif : Si vous mettez à niveau la seule installation client IBM MQ, où l'installation a la valeur par défaut Installation1, exécutez la commande suivante :

```
msiexec /i "InstallationImage\Windows\MSI\IBM MQ.msi" /l*v install_log_path
/q TRANSFORMS="1033.mst" REINSTALL=ALL REINSTALLMODE=vomus
```
4. Facultatif : Si vous mettez à niveau une installation sur une machine qui contient déjà une ou plusieurs installations de client IBM MQ du niveau vers lequel vous effectuez la mise à niveau, vous devez fournir des paramètres supplémentaires pour sélectionner un ID instance MSI libre.

Pour plus d'informations, voir Choix des ID d'instance MSI pour plusieurs installations client.

Dans ce cas, la commande peut se présenter comme suit :

```
msiexec /i "InstallationImage\MSI\IBM MQ.msi" /q AGREETOLICENSE=YES 
INSTALLATIONNAME="Installation2" NEWINSTANCE=1 
TRANSFORMS=":InstanceId2.mst;1033.mst"
```
#### **Tâches associées**

[«Mise à niveau d'une installation de client IBM MQ à l'aide du programme d'installation de l'interface](#page-74-0) [graphique», à la page 75](#page-74-0)

Procédure de mise à niveau d'une installation de client IBM MQ sous Windows vers une version, édition ou modification plus récente, à l'aide du programme d'installation de l'interface graphique.

[«Mise à niveau d'une installation de serveur IBM MQ à l'aide du tableau de bord», à la page 73](#page-72-0) Procédure de mise à niveau d'une installation de serveur IBM MQ sous Windows vers une version, édition ou modification plus récente, à l'aide du tableau de bord.

[«Mise à niveau d'une installation de serveur IBM MQ à l'aide de msiexec», à la page 74](#page-73-0) Procédure de mise à niveau d'une installation de serveur IBM MQ sous Windows vers une version, édition ou modification plus récente, à l'aide de msiexec.

# **MIGAdy. Ellinux Mise à niveau des gestionnaires de files d'attente de données répliquées (RDQM)**

Vous pouvez mettre à niveau les gestionnaires de files d'attente de données répliquées (RDQM) lors de l'application d'un groupe de correctifs à l'aide du script de mise à niveau fourni.

#### **Pourquoi et quand exécuter cette tâche**

Un script de mise à niveau est fourni avec l'image du groupe de correctifs dans *MQ\_FixpackDriver*/ Advanced/RDQM/. Vous devez l'exécuter en tant qu'utilisateur root :

#### **updateRDQMsupport**

Ce script met à niveau les packages kmod-DRBD les plus récents ainsi que les packages pacemaker les plus récents. kmod-DRBD est le module de noyau pour DRBD. Si vous appliquez une mise à niveau du système d'exploitation de sorte que la version du noyau Linux utilisée change, vous devez mettre à niveau le module de noyau DRBD pour qu'il corresponde à la nouvelle version en exécutant updateRDQMsupport.

Le script ne met pas à jour IBM MQ.

Vous pouvez exécuter vos gestionnaires de files d'attente lors de la mise à niveau en basculant sur les autres noeuds dans la configuration des gestionnaires de files d'attente de données répliquées (RDQM) et en mettant les noeuds à niveau les uns après les autres. Pour des conseils sur l'ordre de mise à jour des noeuds de gestionnaire de files d'attente de données répliquées à haute disponibilité (HA RDQM), voir [«Migration des gestionnaires de files d'attente de données répliquées à haute disponibilité \(HA RDQM\)»,](#page-254-0) [à la page 255](#page-254-0) ; pour des conseils sur l'ordre de mise à jour des noeuds de gestionnaire de files d'attente de données répliquées pour la reprise après incident (DR RDQM), voir [«Migration des gestionnaires de](#page-255-0) [files d'attente de données répliquées pour la reprise après incident \(DR RDQM\)», à la page 256](#page-255-0) ; pour des conseils sur l'ordre de mise à jour des noeuds de gestionnaire de files d'attente de données répliquées

pour la reprise après incident et à haute disponibilité (DR/HA RDQM), voir [«Migration des gestionnaires de](#page-257-0) [files d'attente de données répliquées pour la reprise après incident \(DR\) et à haute disponibilité \(HA\)», à](#page-257-0) [la page 258.](#page-257-0)

### **Procédure**

- Pour mettre à niveau la prise en charge des gestionnaires de files d'attente de données répliquées à haute disponibilité (HA RDQM), sur chaque noeud :
	- a) Suspendez le groupe HA. Pour interrompre le groupe HA sur le noeud, entrez la commande suivante :

rdqmadm -s

- b) Exécutez le script updateRDQMsupport pour mettre à niveau DRBD et Pacemaker.
- c) Installez le package MQSeriesRDQM fourni avec le groupe de correctifs.
- d) Réactivez le groupe HA. Pour réactiver le groupe HA sur le noeud, entrez la commande suivante :

rdqmadm -r

- Pour mettre à niveau la prise en charge des gestionnaires de files d'attente de données répliquées pour la reprise après incident (DR RDQM) :
	- a) Mettez à niveau le noeud de reprise en exécutant la updateRDQMsupport pour mettre à niveau DRBD.
	- b) Installez le package MQSeriesRDQM fourni avec le groupe de correctifs.
	- c) Arrêtez le gestionnaire de files d'attente qui s'exécute sur le noeud principal avec la commande **endmqm**. (Si nécessaire, démarrez le gestionnaire de files d'attente sur le noeud de reprise.)
	- d) Exécutez le script updateRDQMsupport pour mettre à niveau DRBD.
	- e) Installez le package MQSeriesRDQM fourni avec le groupe de correctifs.
	- f) Si vous avez démarré le gestionnaire de files d'attente sur le noeud de reprise, arrêtez-le.
	- g) Démarrez le gestionnaire de files d'attente sur le noeud principal avec la commande **strmqm**.
- Pour mettre à niveau la prise en charge des gestionnaires de files d'attente de données répliquées pour la reprise après incident et à haute disponibilité (DR/HA RDQM) :
	- a) Sur chaque noeud du groupe HA sur le site de récupération, effectuez les opérations suivantes :
		- a. Suspendez le groupe HA. Pour interrompre le groupe HA sur le noeud, entrez la commande suivante :

rdqmadm -s

- b. Exécutez le script updateRDQMsupport pour mettre à niveau DRBD et Pacemaker.
- c. Installez le package MQSeriesRDQM fourni avec le groupe de correctifs.
- d. Réactivez le groupe HA. Pour réactiver le groupe HA sur le noeud, entrez la commande suivante :

rdqmadm -r

- b) Arrêtez les gestionnaires de files d'attente de données répliquées pour la reprise après incident/à haute disponibilité ou effectuez une reprise en ligne gérée sur le site de récupération.
- c) Sur chaque noeud du groupe HA sur le site principal, effectuez les opérations suivantes :
	- a. Suspendez le groupe HA. Pour interrompre le groupe HA sur le noeud, entrez la commande suivante :

rdqmadm -s

- b. Exécutez le script updateRDQMsupport pour mettre à niveau DRBD et Pacemaker.
- c. Installez le package MQSeriesRDQM fourni avec le groupe de correctifs.

d. Réactivez le groupe HA. Pour réactiver le groupe HA sur le noeud, entrez la commande suivante :

rdqmadm -r

d) Redémarrez les gestionnaires de files d'attente de données répliquées pour la reprise après incident/à haute disponibilité ou rebasculez-les sur le site principal.

#### **Remarque :**

L'avertissement suivant peut s'afficher si kmod-DRBD est installé ou mis à niveau sur un système qui utilise kabi-yum-plugins:

WARNING: possible kABI issue with package: kmod-drbd

L'avertissement indique que kmod-DRBD utilise des symboles qui ne figurent pas sur la liste autorisée. A condition que le module de noyau DRBD corresponde au noyau Linux utilisé, cet avertissement peut être ignoré.

#### **Référence associée**

rdqmadm (administrer un cluster de gestionnaires de files d'attente de données répliquées) endmqm (arrêt d'un gestionnaire de files d'attente) strmqm (démarrage d'un gestionnaire de files d'attente)

# **Migration de IBM MQ**

La migration consiste à convertir des programmes et des données afin de pouvoir utiliser un nouveau niveau de code d'IBM MQ. Certains types de migration sont obligatoires alors que d'autres sont facultatifs. La migration du gestionnaire de files d'attente n'est pas obligatoire après l'application d'une mise à jour du niveau de maintenance, car celle-ci ne modifie pas le niveau de commande. Certains types de migration sont automatiques alors que d'autres sont manuels. La migration du gestionnaire de files d'attente est généralement automatique et obligatoire après les éditions, et manuelle et facultative après la mise à jour du niveau de maintenance qui introduit une nouvelle fonction. La migration de l'application est généralement manuelle et facultative.

### **Avant de commencer**

Avant de mettre à niveau votre installation d'IBM MQ ou de migrer vos gestionnaires de files d'attente, lisez la rubrique [«Modifications qui affectent la migration», à la page 80](#page-79-0) afin d'identifier les tâches de migration à planifier.

### **Pourquoi et quand exécuter cette tâche**

Lorsque vous mettez à niveau IBM MQ vers une nouvelle édition qui modifie son niveau de commande, la migration est réalisée par le gestionnaire de files d'attente. Lorsque vous mettez à niveau IBM MQ vers un nouveau niveau de maintenance ou de correctif qui introduit une nouvelle fonction à l'aide d'un nouveau niveau de commande, vous pouvez migrer le gestionnaire de files d'attente pour qu'il utilise le nouveau niveau de commande et, par conséquent, la nouvelle fonction.

Si vous démarrez un gestionnaire de files d'attente exécuté sur un niveau d'édition ultérieur, la migration du gestionnaire de files d'attente vers ce niveau d'édition est requise. Les tâches de migration que vous devez exécuter pour migrer d'une édition à l'autre sont documentées dans [«Migration d'un gestionnaire](#page-127-0) [de files d'attente sous Windows», à la page 128.](#page-127-0) Voir aussi [«Modifications qui affectent la migration», à la](#page-79-0) [page 80](#page-79-0).

**Dans IBM MQ for Multiplatforms, il n'est pas facile de revenir à un niveau précédent d'IBM** MQ après l'installation. Si vous installez une copie d'IBM MQ obtenue à partir de Passport Advantage ou d'un support physique, le programme d'installation désinstalle IBM MQ, le cas échéant. Il installe ensuite le nouveau niveau d'IBM MQ. Pour revenir au niveau précédent d'IBM MQ, vous devez conserver l'image d'installation précédente et tous les correctifs appliqués. Puis, désinstallez le nouveau niveau, réinstallez le niveau d'édition précédent et réappliquez les correctifs requis. Si vous avez démarré des gestionnaires

<span id="page-79-0"></span>de files d'attente au niveau supérieur, ils ne pourront pas être utilisés avec le niveau restauré d'IBM MQ (sauf si vous avez installé une mise à niveau du niveau de maintenance supérieur, et non une nouvelle édition ou version, vous pouvez alors revenir à un niveau de maintenance antérieur en réinstallant la mise à niveau du niveau de maintenance précédent ; les données de gestionnaire de files d'attente sont compatibles entre les niveaux de maintenance). Pour restaurer IBM MQ à son niveau précédent, vous devez sauvegarder les gestionnaires de files d'attente après leur démarrage. Vous pouvez ensuite restaurer les gestionnaires de files d'attente de sauvegarde après avoir restauré le niveau précédent d'IBM MQ.

 $\approx$  z/OS LTS Dans IBM MQ for z/OS, il est possible de procéder à une rétromigration depuis une édition Long Term Support (LTS). Pour plus d'informations, voir [«Rétromigration vers des éditions](#page-224-0) [prises en charge précédentes d'IBM MQ for z/OS», à la page 225.](#page-224-0)

 $z/0S$ ► CD. La rétromigration n'est pas prise en charge pour une édition Continuous

Delivery (CD) sur z/OS.

### **Concepts associés**

[«Coexistence du gestionnaire de files d'attente multi-installation sur UNIX, Linux, and Windows», à la](#page-105-0) [page 106](#page-105-0)

Vous pouvez installer plusieurs copies d'IBM MQ pour UNIX, Linux, and Windows sur le même serveur. Ces copies IBM MQ peuvent être à des niveaux de version identiques ou différents. Il s'agit d'une installation multiple. La multi-installation est particulièrement utile lorsque vous effectuez une mise à niveau d'une version de IBM MQ vers une version plus récente, car elle vous permet d'exécuter la version antérieure en même temps que la version plus récente.

[«Coexistence du gestionnaire de files d'attente», à la page 102](#page-101-0)

Les gestionnaires de files d'attente ayant des noms différentspeuvent coexister sur n'importe quel serveur s'ils utilisent la même installationIBM MQ. Sous z/OS, UNIX, Linux et Windows, différents gestionnaires de files d'attente peuvent coexister sur le même serveur et être associés à différentes installations.

#### **Tâches associées**

Sauvegarde et restauration d'un gestionnaire de files d'attente

# **Modifications qui affectent la migration**

Les modifications apportées au produit peuvent affecter la migration d'un gestionnaire de files d'attente d'une édition antérieure vers l'édition en cours d'IBM MQ, ou qui affectent les applications ou les configurations existantes. Prenez connaissance de ces modifications avant de mettre à niveau les gestionnaires de files d'attente vers la version la plus récente du produit et pour décider si vous devez prévoir d'apporter des modifications à des applications, des procédures et des scripts existants avant de lancer la migration des systèmes.

# **Modifications dans l'édition actuelle**

Pour des détails sur les modifications apportées dans l'édition en cours, notamment celles qui ont un impact sur la migration, consultez les informations suivantes :

- $\bullet$  V  $\textbf{S}.1.0$  Nouveautés et modifications apportées à IBM MO 9.1
- Nouveautés et modifications apportées à IBM MQ 9.1.x Continuous Delivery
- **LTS** Modifications apportées à IBM MQ 9.1.0 Long Term Support
- **LTS ED** [Fichiers Readme des produits IBM MQ, WebSphere MQet MQSeries](https://www.ibm.com/support/pages/node/317955)

# **Modifications dans les versions précédentes**

Pour des informations sur les modifications apportées dans une édition précédente du produit, voir la section *Modifications* dans la documentation produit de la version en question :

- IBM MQ 9.0
	- Nouveautés et modifications dans IBM MQ 9.0.0
	- Nouveautés et modifications d'IBM MQ 9.0.x Continuous Delivery
	- Modifications d'IBM MQ 9.0.0.x Long Term Support
- Ce qui a changé dans IBM MQ 8.0
- Ce qui a changé dans IBM WebSphere MQ 7.5
- Ce qui a changé dans IBM WebSphere MQ 7.1

Pour les versions du produit plus anciennes et qui ne sont plus prises en charge, la documentation n'est pas disponible dans l'IBM Documentation en ligne, mais vous pouvez la télécharger pour l'utiliser hors ligne. Pour plus d'informations, voir Documentation des versions antérieures d'IBM MQ.

# **Restrictions sur l'inversion de la migration du gestionnaire de files d'attente**

#### **Avertissement :**

Multi Sous IBM MQ for Multiplatforms, vous ne pouvez pas inverser la migration du gestionnaire de files d'attente pour supprimer les effets des modifications. Cette restriction s'applique que votre entreprise utilise le modèle d'édition Long Term Support (LTS) ou Continuous Delivery (CD).

 $\blacktriangleright$  2/05  $\blacktriangleright$  LTS  $\blacksquare$  Dans IBM MQ for z/OS, vous pouvez inverser la migration d'un gestionnaire de files d'attente à condition que vous ayez effectué la migration depuis une édition LTS précédente vers une édition LTS plus récente, et que les modifications provisoires du logiciel pour la rétromigration pour l'édition LTS la plus récente installée aient été appliquées dans l'édition LTS précédente, avant la migration.

Pour plus d'informations, voir Types d'édition IBM MQ.

#### **Concepts associés**

[«Concepts et méthodes de migration», à la page 83](#page-82-0) Présentation des divers concepts et méthodes de migration d'une édition du produit vers une autre.

[«Remarques sur la migration pour IBM MQ 8.0 et les versions ultérieures sous Windows», à la page 124](#page-123-0) [«Emplacement du répertoire de programme et des données sous Windows», à la page 126](#page-125-0) L'emplacement d'installation des fichiers de données et binaires de programme d'IBM MQ sous Windows dépend de la version d'IBM MQ que vous installez et si vous installez IBM MQ pour la première fois.

# **Remarques concernant la migration depuis Advanced Message Security 7.0.1**

Depuis IBM WebSphere MQ 7.5, Advanced Message Security est un composant d'IBM MQ. Certains aspects de la fonctionnalité d'AMS ont changé et ces modifications peuvent avoir un impact sur les applications, les scripts d'administration et les procédures de gestion.

#### **Important :**

Si vous migrez vers IBM MQ 9.1 à partir de IBM WebSphere MQ 7.5 ou d'une version antérieure, vous devez d'abord migrer vers une version temporaire. Voir Chemins de migration.

Examinez attentivement la liste suivante de modifications avant de mettre à niveau des gestionnaires de files d'attente vers IBM WebSphere MQ 7.5 ou une version ultérieure. Décidez si vous devez planifier la modification des applications existantes, des scripts et des procédures avant de commencer à migrer des systèmes :

- Depuis IBM WebSphere MQ 7.5, l'installation d'AMS fait partie du processus d'installation d'IBM MQ.
- Les fonctions de sécurité d'AMS sont activées avec son installation et contrôlées à l'aide de stratégies de sécurité. Il n'est pas nécessaire d'activer des intercepteurs pour autoriser AMS à intercepter des données.

• AMS dans IBM MQ ne nécessite pas l'utilisation de la commande **cfgmqs** comme dans la version autonome d'Advanced Message Security.

# **Chemins de migration**

Présentation des chemins de migration entre différentes versions de IBM MQ. Pour certains chemins de migration de IBM MQ for z/OS, vous pouvez revenir à la version que vous utilisiez avant la migration. Pour IBM MQ for Multiplatforms, il n'est pas facile de revenir à une version précédente.

**Remarque :** Pour chaque nouvelle version du produit publiée, la migration depuis des versions antérieures du produit prises en charge au moment de la publication est testée. La migration directe depuis une version qui n'est plus prise en charge peut également fonctionner, mais n'est pas testée ni prise en charge. Par conséquent, pour migrer vers la version la plus récente d'une version qui n'est pas prise en charge, vous devez d'abord migrer vers une version temporaire qui a été publiée avant que la version précédente ne soit plus prise en charge.

- «Chemins de migration : IBM MQ for Multiplatforms», à la page 82
- «Chemins de migration : IBM MQ for z/OS», à la page 82
- • [«Informations de migration détaillées», à la page 83](#page-82-0)

# **Chemins de migration : IBM MQ for Multiplatforms**

Multi

Vous pouvez migrer d'IBM MQ 8.0 ou d'une version ultérieure directement vers IBM MQ 9.1. Pour effectuer une migration depuis IBM WebSphere MQ 7.5, vous devez d'abord effectuer une migration vers IBM MQ 8.0 ou IBM MQ 9.0.

IBM in Pour IBM MQ sur IBM i , il n'y avait pas de fichier IBM WebSphere MQ 7.5 et la version appropriée à utiliser est donc IBM WebSphere MQ 7.1.

Pour IBM MQ for UNIX, Linux, and Windows, La migration côte à côte et la migration à plusieurs étapes peuvent être utilisées pour migrer d'une édition vers une édition ultérieure.

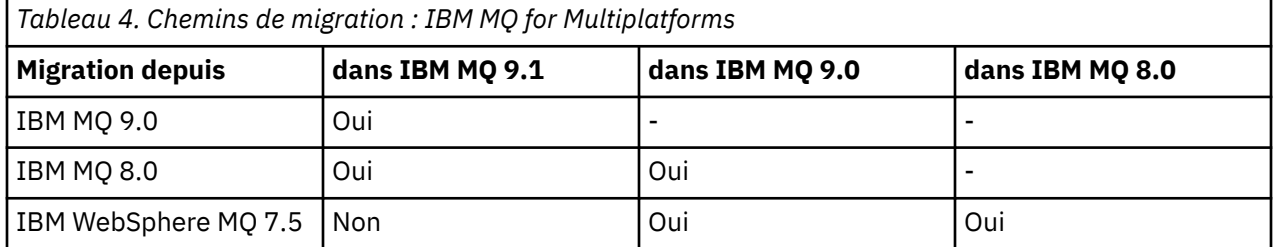

Pour IBM MQ for Multiplatforms, il n'est pas facile de revenir à une version précédente. Toutefois, si aucun gestionnaire de files d'attente n'a été démarré, vous pouvez désinstaller la version en cours et réinstaller une version différente d'IBM MQ. Les versions installées IBM MQ entre le dernier démarrage d'un gestionnaire de files d'attente et le démarrage suivant n'ont pas d'importance.

# **Chemins de migration : IBM MQ for z/OS**

 $z/0S$ 

Vous pouvez migrer d'IBM MQ 8.0 ou d'une version ultérieure directement vers IBM MQ 9.1.

Si vous migrez vers IBM MQ 9.1 à partir de IBM WebSphere MQ 7.1, vous devez d'abord migrer vers IBM MQ 8.0 ou IBM MQ 9.0 et redémarrer chaque gestionnaire de files d'attente avec OPMODE = (NEWFUNC,800) ou OPMODE = (NEWFUNC,900). Pour plus d'informations, voir [«Migration à partir](#page-218-0) [d'éditions non prises en charge d'IBM MQ for z/OS», à la page 219.](#page-218-0)

<span id="page-82-0"></span>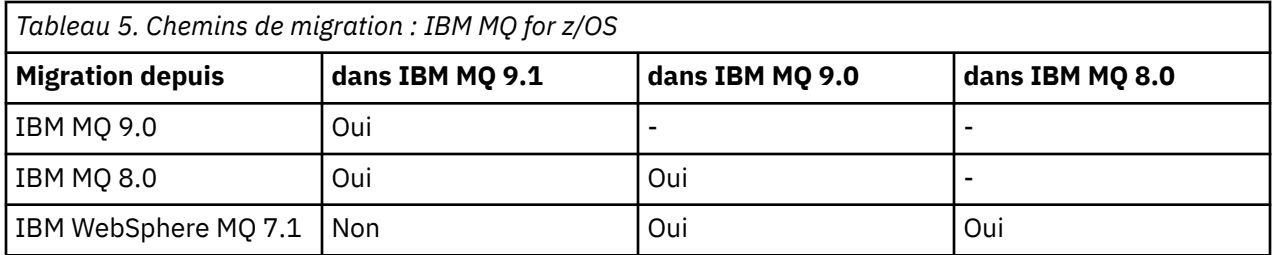

Pour revenir à une version précédente, voir [«Restauration d'un gestionnaire de files d'attente dans une](#page-238-0) [version précédente sous z/OS», à la page 239.](#page-238-0)

# **Informations de migration détaillées**

Pour des information détaillées sur la migration vers la version en cours, voir les liens suivants :

- $\blacktriangleright$  Windows  $\blacktriangleright$  elanification de la migration d'IBM MQ vers une version plus récente sous Windows», à la [page 123](#page-122-0)
- Linux **Constitute de la migration d'IBM MQ** vers une version plus récente sous [UNIX et Linux», à la page 162](#page-161-0)
- IBM i velanification de la migration d'IBM MQ vers une version plus récente sous IBM i», à la [page 194](#page-193-0)
- 2/08 et explanification de la migration d'IBM MQ vers une version plus récente sous z/OS», à la [page 222](#page-221-0)

Pour la migration vers une version d'IBM MQ autre que la version en cours, voir la documentation de la version cible :

- Migration d'IBM MQ (IBM MQ 9.0)
- Migration d'IBM MQ (IBM MQ 8.0)
- **Multi Migration d'IBM WebSphere MQ (IBM WebSphere MQ 7.5)**

Pour les versions hors service d'IBM MQ, pour lesquelles la documentation en ligne n'est plus disponible dans l'IBM Documentation, vous pouvez télécharger à la place la documentation utilisable hors ligne. Voir Documentation des versions antérieures d'IBM MQ.

#### **Concepts associés**

«Concepts et méthodes de migration», à la page 83 Présentation des divers concepts et méthodes de migration d'une édition du produit vers une autre.

# **Concepts et méthodes de migration**

Présentation des divers concepts et méthodes de migration d'une édition du produit vers une autre.

### **Objets à prendre en compte lors de la migration**

Il est important de prendre en compte quatre types d'objet lors de la migration :

#### **Migration d'environnement d'exploitation**

Mise à niveau de l'environnement d'exploitation ou des composants de l'environnement, par exemple installation d'un nouveau niveau d'environnement d'exécution Java (JRE) ; voir [«Migration](#page-85-0) [de l'environnement d'exploitation IBM MQ», à la page 86](#page-85-0).

#### **Migration du gestionnaire de files d'attente**

Migration d'un gestionnaire de files d'attente suite à la mise à niveau de l'installation IBM MQ vers un nouveau niveau de commande ; voir [«Migration du gestionnaire de files d'attente», à la page 87](#page-86-0).

Lors de la migration de gestionnaires de files d'attente membres d'un cluster, migrez les référentiels complets avant les référentiels partiels. En effet, un référentiel plus ancien ne peut pas stocker des attributs récents introduits dans une nouvelle édition. Il les tolère mais ne les stocke pas.

#### **Migration du IBM MQ MQI client**

Migration d'une configuration client suite à l'installation d'une nouvelle version ou édition du IBM MQ MQI client ; voir [«Migration du IBM MQ MQI client», à la page 88](#page-87-0).

Il est préférable de migrer les clients après les gestionnaires de files d'attente avec lesquels ils communiquent.

#### **Migration d'application**

Reconnexion, recompilation ou recodage d'une application serveur ou client IBM MQ ; voir [«Migration](#page-89-0) [et interopération d'application», à la page 90](#page-89-0). La migration d'application inclut également la migration des exits de canal ou d'API.

Utilisez la nouvelle version des bibliothèques pour générer les applications, une fois que les gestionnaires de files d'attente ont été mis à niveau.

### **Impact de la migration sur d'autres gestionnaires de files d'attente ou clients**

De plus, vous devez également tenir compte de l'impact de la migration d'un gestionnaire de files d'attente ou d'un IBM MQ MQI client sur les autres gestionnaires de files d'attente ou clients :

#### **Compatibilité, coexistence et interopérabilité**

Voir [«Coexistence, compatibilité et interopérabilité», à la page 101](#page-100-0) pour des informations sur la compatibilité des applications IBM MQ connectées aux gestionnaires de files d'attente et aux clients IBM MQ MQI client sur différents niveaux de commande. La section explique également le concept de la coexistence du gestionnaire de files d'attente et l'interopérabilité des applications IBM MQ JMS avec WebSphere Application Server.

#### **Clusters de gestionnaires de files d'attente**

Un gestionnaire de files d'attente peut-il contenir des gestionnaires de files d'attente à différents niveaux de commande ? Voir [«Migration d'un cluster de gestionnaires de files d'attente», à la page](#page-243-0) [244](#page-243-0) pour obtenir une réponse à cette question et en savoir plus sur la migration d'un cluster de gestionnaires de files d'attente.

#### z/0S **Groupes de partage de files d'attente**

Les groupes de partage de files d'attente comprennent plusieurs gestionnaires de files d'attente en cours d'exécution sous z/OS. Pour en savoir plus sur la migration des gestionnaires de files d'attente faisant partie d'un groupe de partage de files d'attente vers un nouveau niveau de commande, voir [«Migration de groupe de partage de files d'attente», à la page 242](#page-241-0).

#### **Clusters à haute disponibilité**

Comment migrer les gestionnaires de files d'attente faisant partie d'un cluster à haute disponibilité vers un nouveau niveau de commande et maintenir un service continu et fiable ? Voir [«Migration](#page-250-0) [d'un gestionnaire de files d'attente dans une configuration à haute disponibilité», à la page 251,](#page-250-0) qui aborde la migration de plusieurs gestionnaires de files d'attente multi-instances et la migration des gestionnaires de files d'attente exécutés dans des clusters à haute disponibilité.

#### **Modèle de migration d'application IBM MQ**

La [Figure 1, à la page 85](#page-84-0) représente les divers composants du modèle de migration d'application.

<span id="page-84-0"></span>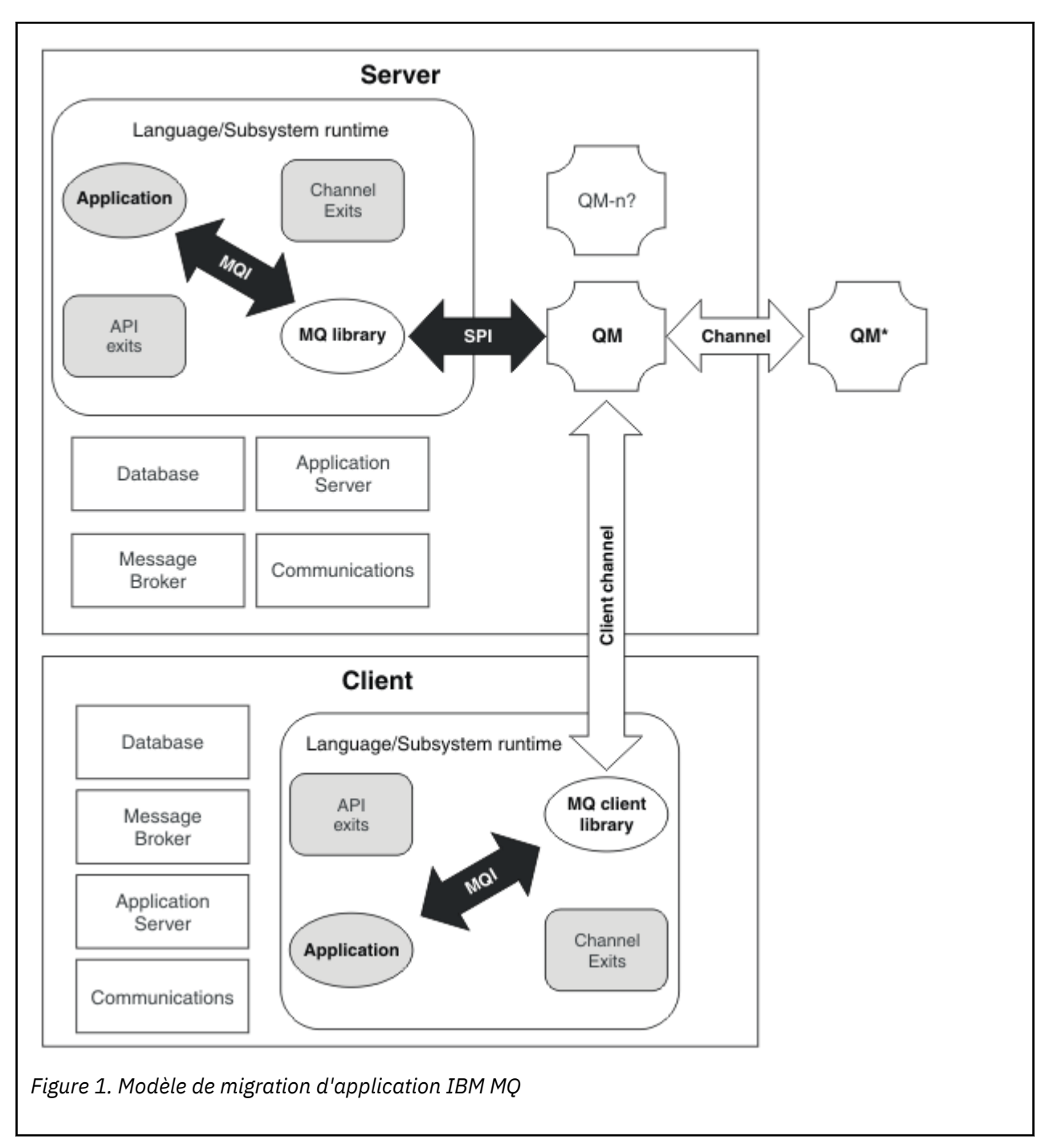

Ce diagramme représente deux environnements de système d'exploitation d'exécution, chacun contenant un certain nombre de composants logiciels, tels que des bases de données, des serveurs d'applications et l'environnement d'exécution de sous-système ou de langage. Le premier est appelé Server et contient un serveur IBM MQ et une application serveur. Le deuxième est appelé Client et contient une application de IBM MQ MQI client.

L'environnement d'exécution de sous-système ou de langage contient une application IBM MQ, la bibliothèque de serveur ou de IBM MQ MQI client et des programmes d'exit d'API et de canal IBM MQ.

L'environnement de serveur comprend un ou plusieurs gestionnaires de files d'attente représentés dans le diagramme par QM et utilisant l'installation d'IBM MQ installée sur le serveur. Les composants de l'environnement d'exécution de sous-système ou de langage sont connectés au gestionnaire de files d'attente QM, localement sur le serveur ou à distance depuis le client.

<span id="page-85-0"></span>L'application est liée à la bibliothèque IBM MQ via l'interface MQI. Les bibliothèques sont représentées comme étant liées au gestionnaire de files d'attente QM, soit via une interface SPI, qui décrit la connexion entre le processus exécutant l'interface MQI et les processus du gestionnaire de files d'attente, soit via une connexion IBM MQ MQI client.

Le diagramme représente également deux autres gestionnaires de files d'attente :

- Le gestionnaire de files d'attente nommé QM\*, qui représente des gestionnaires de files d'attente de niveaux différents installés sur d'autres serveurs.
- Le gestionnaire de files d'attente nommé QM-n?, qui représente des gestionnaires de files d'attente qui coexistent sur le même serveur que le gestionnaire de files d'attente QM, mais qui s'exécutent à un niveau d'édition différent. Les installations pour ces niveaux d'édition différents ne sont pas représentées dans le diagramme. Le point d'interrogation du nom du gestionnaire de files d'attente QM-n? indique que cette fonction peut ne pas être présente dans votre environnement.

Si plusieurs éditions d'IBM MQ sont installées dans un même environnement d'exploitation, elles sont qualifiées de *coexistantes*. Même si ce n'est pas nécessaire, il arrive souvent que les installations coexistantes aient des niveaux d'édition différents. La coexistence du gestionnaire de files d'attente est importante pour la migration à deux égards :

- 1. Elle peut être utilisée pour réduire les risques liés à la migration vers un nouveau niveau de commande ainsi que le temps d'indisponibilité pendant le processus de migration.
- 2. Vous devez tenir compte des implications de configuration si vous exécutez certains clusters ou applications sur le même serveur, avec des gestionnaires de files d'attente ayant des niveaux de commande différents.

Pour plus d'informations, voir [«Coexistence du gestionnaire de files d'attente», à la page 102](#page-101-0).

# **Migration de l'environnement d'exploitation IBM MQ**

Il peut être nécessaire d'effectuer certaines tâches de migration pour IBM MQ suite à la mise à niveau de l'environnement d'exploitation.

Pour en savoir plus sur les mises à niveau d'environnement d'exploitation à effectuer avant la mise à niveau d'IBM MQ, comparez les exigences pour les différentes éditions. Pour plus d'informations sur la configuration système requise, voir [Configuration système requise pour IBM MQ.](https://www.ibm.com/support/pages/system-requirements-ibm-mq) Si vous sélectionnez le lien approprié dans la page Web, l'outil SPCR permet d'accéder directement aux informations suivantes pour le ou les systèmes d'exploitation utilisés par votre entreprise :

- Systèmes d'exploitation pris en charge
- Prérequis
- Configuration système requise
- Logiciels pris en charge facultatifs

Pour des détails sur les modifications apportées à l'environnement d'exploitation dans l'édition la plus récente qui ont un impact direct sur la migration vers une nouvelle version d'IBM MQ, voir les informations suivantes :

- $\blacktriangleright$  <code>V 9.1.0</code> Nouveautés et modifications dans IBM MQ 9.1.0
- **CD** Nouveautés et modifications dans IBM MQ 9.1.x Continuous Delivery
- **ETS** Modifications apportées à IBM MO 9.1.0 Long Term Support
- **LTS ED** [Fichiers Readme des produits IBM MQ, WebSphere MQet MQSeries](https://www.ibm.com/support/pages/node/317955)

Pour des informations sur les modifications apportées dans une édition précédente du produit, voir la section *Modifications* dans la documentation produit de l'édition en question :

- Ce qui a changé dans IBM MQ 8.0
- Ce qui a changé dans IBM WebSphere MQ 7.5
- <span id="page-86-0"></span>• Ce qui a changé dans IBM WebSphere MQ 7.1
- Pour les versions plus anciennes des produits, notamment IBM WebSphere MQ 7.0.1, pour lesquelles la documentation est fournie hors de l'IBM Documentation, voir Documentation des versions antérieures d'IBM MQ.

Certaines modifications peuvent avoir un impact indirect sur la migration d'IBM MQ. Par exemple, les conventions de liaison d'exécution des applications ou le mode d'allocation de la mémoire peut changer.

# **Migration du gestionnaire de files d'attente**

Après la mise à niveau d'une installation, la migration du gestionnaire de files d'attente peut être nécessaire. La migration s'effectue au démarrage d'un gestionnaire de files d'attente. Vous pouvez supprimer une mise à niveau avant de démarrer un gestionnaire de files d'attente. Toutefois, si vous annulez la mise à niveau après le démarrage d'un gestionnaire de files d'attente, celui-ci ne fonctionnera pas.

# **Migration d'un gestionnaire de files d'attente vers une édition ultérieure**

 $z/0S$ Dans IBM MQ for z/OS, la migration des gestionnaires de files d'attente est requise après la mise à niveau vers une version, une édition ou un niveau de maintenance différent du produit. La mise à niveau modifie le niveau de commande. Le niveau de commande ou de VRM en cours est indiqué dans le journal de la console z/OS.

**Multi Dans IBM MQ for Multiplatforms, la migration des gestionnaires de files d'attente est** toujours requise en cas de modification des deux premiers chiffres du code VRMF. Les modifications au niveau de la maintenance et du correctif, M et F dans le code VRMF, n'entraînent jamais la migration automatique du gestionnaire de files d'attente. Une modification du niveau de commande nécessite toujours la migration du gestionnaire de files d'attente, mais si la modification est fournie dans un groupe de correctifs ou de maintenance, vous pouvez choisir d'augmenter le niveau de commande et de provoquer la migration du gestionnaire de files d'attente.

Le niveau de commande augmente lorsque la version ou l'édition change. Si vous voulez utiliser une nouvelle fonction introduite avec une mise à niveau du niveau de maintenance, vous devez modifier le niveau de commande. Dans le cas inverse, ce n'est pas justifié. Il n'est pas nécessaire de changer le niveau de commande lorsque le niveau du correctif change. Vous pouvez installer le groupe de correctifs sans utiliser la nouvelle fonction. Que vous utilisiez la nouvelle fonction ou non, l'installation du groupe de correctifs augmente le niveau de commande maximal pris en charge par l'installation. Exécutez la commande **dspmqver** pour afficher le niveau de commande maximal actuel pris en charge.

La migration du gestionnaire de files d'attente consiste à convertir les données persistantes de gestionnaire de files d'attente d'une version à une autre. Les données persistantes de gestionnaire de files d'attente incluent des données et des fichiers journaux dans le répertoire du gestionnaire de files d'attente. Les données enregistrent les modifications apportées aux objets tels les messages, les abonnements, les publications, les gestionnaires de files d'attente, les canaux, les files d'attente et les rubriques.

La migration du gestionnaire de files d'attente est requise et automatique.

Vous pouvez réduire le temps d'indisponibilité et les risques causés par la migration du gestionnaire de files d'attente en vérifiant d'abord la nouvelle version à l'aide d'un autre gestionnaire de files d'attente. Sauf si la plateforme prend en charge la coexistence du gestionnaire de files d'attente, vous devez réaliser la vérification sur un serveur différent ou dans un environnement virtuel sur le même serveur. Si la plateforme mise à niveau prend en charge la coexistence des gestionnaires de files d'attente, vous pouvez installer la nouvelle version d'IBM MQ sur le même serveur, la vérifier et réduire le temps d'indisponibilité requis pour arrêter, sauvegarder et redémarrer le gestionnaire de files d'attente.

**Remarque :** Si vous migrez un gestionnaire de files d'attente sur plusieurs niveaux d'édition, un niveau à la fois, vous devez démarrer le gestionnaire de files d'attente après chaque mise à niveau pour le migrer. Vous devez également démarrer tous les canaux pour vous assurer qu'ils sont migrés.

<span id="page-87-0"></span>Lors de la migration de gestionnaires de files d'attente membres d'un cluster, migrez les référentiels complets avant les référentiels partiels. En effet, un référentiel plus ancien ne peut pas stocker des attributs récents introduits dans une nouvelle édition. Il les tolère mais ne les stocke pas.

# **Restauration d'un gestionnaire de files d'attente dans une édition précédente**

 $\blacktriangleright$  Multi $\blacktriangleright$  Pour IBM MQ for Multiplatforms, vous ne pouvez pas restaurer un gestionnaire de files d'attente à un niveau d'édition précédent une fois que vous l'avez migré vers une nouvelle édition. Vous devez sauvegarder votre système avant de démarrer la rétromigration. Vous pouvez sauvegarder les données du gestionnaire de files d'attente ou utiliser un gestionnaire de files d'attente de secours. Voir Sauvegarde et restauration d'IBM MQ. Avant d'effectuer la sauvegarde, vous devez arrêter le gestionnaire de files d'attente.

P V 9.1.0 2/08 Pour IBM MQ for z/OS, les points suivants s'appliquent à la migration :

- Vous ne pouvez rétromigrer des gestionnaires de files d'attente que si vous utilisez le modèle d'édition Long Term Support (LTS). Pour plus d'informations, voir Types d'édition IBM MQ.
- Depuis IBM MQ 9.1.0, le paramètre OPMODE a été retiré. Un gestionnaire de files d'attente IBM MQ 9.1.0 peut toujours être rétromigration vers l'édition dans laquelle il s'exécutait précédemment, si l'édition était IBM MQ 8.0.0 ou IBM MQ 9.0.0. Vous devez avoir appliqué des modifications provisoires du logiciel pour la compatibilité à l'édition précédente avant de démarrer un gestionnaire de files d'attente dans la nouvelle édition.

#### **Concepts associés**

[«Mise à niveau et migration de IBM MQ sous z/OS», à la page 218](#page-217-0)

Vous pouvez installer de nouvelles éditions d'IBM MQ pour mettre à niveau IBM MQ vers un nouveau niveau d'édition ou de version. Plusieurs installations au même niveau ou à différents niveaux peuvent coexister sur la même instance z/OS. Une migration est requise pour exécuter un gestionnaire de files d'attente à un niveau supérieur.

#### **Tâches associées**

[«Migration d'un gestionnaire de files d'attente sous UNIX et Linux», à la page 163](#page-162-0)

Les procédures de migration d'un gestionnaire de files d'attente vers une version plus récente du produit et les procédures de restauration d'un gestionnaire de files d'attente dans une version précédente du produit sont détaillées dans cette section.

[«Migration d'un gestionnaire de files d'attente sous Windows», à la page 128](#page-127-0)

Les procédures de migration d'un gestionnaire de files d'attente vers une version plus récente du produit et les procédures de restauration d'un gestionnaire de files d'attente dans une version précédente du produit sont détaillées dans cette section.

[«Migration d'un gestionnaire de files d'attente vers la version la plus récente sous IBM i», à la page 196](#page-195-0) Suivez les instructions ci-après pour migrer un gestionnaire de files d'attente sous IBM i vers la version la plus récente de MQ.

[«Déplacement d'un gestionnaire de files d'attente sur un système d'exploitation différent», à la page 259](#page-258-0) Suivez les instructions ci-dessous pour déplacer un gestionnaire de files d'attente d'un système d'exploitation vers un autre. Notez qu'il ne s'agit **pas** d'une migration de gestionnaire de files d'attente.

#### **Référence associée**

#### [«OPMODE sous z/OS», à la page 217](#page-216-0)

Dans les versions précédentes d'IBM MQ for z/OS, la disponibilité des nouvelles fonctions et de la rétromigration était contrôlée par le paramètre **OPMODE** dans la macro CSQ6SYSP. Dans la IBM MQ 9.1.0, ce n'est plus le cas et le paramètre **OPMODE** est ignoré.

# **Migration du IBM MQ MQI client**

La migration du IBM MQ MQI client correspond au processus de conversion des configurations du IBM MQ MQI client et des canaux client et serveur d'une version à une autre. La migration du client peut avoir lieu après la mise à niveau du IBM MQ MQI client et est réversible.

Il est préférable de migrer les clients après les gestionnaires de files d'attente avec lesquels ils communiquent.

La migration du client sur le poste de travail client est facultative et manuelle. Sur le serveur, elle est obligatoire et automatique. Vous devez mettre à niveau un IBM MQ MQI client avant de migrer un poste de travail client afin d'utiliser de nouvelles options de configuration. Vous pouvez modifier la configuration des canaux de connexion client et serveur sur le serveur, mais vos modifications n'auront aucun effet sur un poste de travail client jusqu'à ce que le client soit mis à niveau.

La migration manuelle des paramètres de configuration dans le fichier de configuration mqclient.ini est un exemple de migration de client effectuée sur un poste de travail client.

Le déploiement d'une nouvelle table de définition de canal du client (CCDT) est un exemple de migration de client et de serveur combinée. Pour utiliser une nouvelle version de la table de définition de canal du client, générez la table dans un gestionnaire de files d'attente qui est défini sur le nouveau niveau de code. Déployez la table pour les clients qui l'utiliseront. Afin de déployer la table pour un client, vous devez d'abord mettre à jour le client pour qu'il soit au moins au même niveau que le gestionnaire de files d'attente qui a créé la table.

Un IBM MQ MQI client peut interopérer avec des versions précédentes et ultérieures d'IBM MQ. Lors de la mise à niveau du IBM MQ MQI client, la nouvelle fonction devient disponible pour les applications client. Cette mise à niveau est importante afin de conserver le niveau de service. La migration d'un IBM MQ MQI client permet de lui donner l'accès aux nouvelles options de configuration.

Les bibliothèques du IBM MQ MQI client, comme mqic.dll, sont dynamiques et les liens entre les applications et les bibliothèques ne changent pas (normalement). Il n'est donc pas nécessaire de relier une application client pour prendre en compte les nouvelles bibliothèques du client IBM MQ. Le client prend en compte la nouvelle bibliothèque lors du chargement suivant de la bibliothèque par l'application client. Ne déplacez pas les bibliothèques hors de leur répertoire d'installation. La connexion aux bibliothèques dans un emplacement autre que leur répertoire d'installation est une configuration non prise en charge.

#### **Concepts associés**

[«Interopérabilité et compatibilité des applications avec les versions antérieures d'IBM MQ», à la page 114](#page-113-0) [«Interopérabilité et compatibilité des applications avec les versions ultérieures d'IBM MQ», à la page 115](#page-114-0) Les applications d'IBM MQ s'exécutent dans des versions ultérieures du gestionnaire de files d'attente sans recodage, recompilation ou reliage. Vous pouvez connecter une application générée dans des bibliothèques fournies avec la version antérieure d'IBM MQ à un gestionnaire de files d'attente s'exécutant avec une version ultérieure d'IBM MQ.

#### **Tâches associées**

[«Migration d'un IBM MQ MQI client vers la version la plus récente sous IBM i», à la page 211](#page-210-0) Avant de migrer un IBM MQ MQI client, créez un plan de migration. Arrêtez toutes les activités d'IBM MQ sur le poste de travail client. Mettez à jour l'installation du IBM MQ MQI client. Apportez les modifications essentielles à la configuration et à l'application.

#### [«Migration d'un IBM MQ MQI client sous UNIX et Linux», à la page 179](#page-178-0)

Avant de migrer un IBM MQ MQI client, créez un plan de migration. Arrêtez toutes les activités d'IBM MQ sur le poste de travail client. Mettez à jour l'installation du IBM MQ MQI client. Apportez les modifications essentielles à la configuration et à l'application.

#### [«Migration d'un IBM MQ MQI client sous Windows», à la page 146](#page-145-0)

Avant de migrer un IBM MQ MQI client, créez un plan de migration. Arrêtez toutes les activités d'IBM MQ sur le poste de travail client. Mettez à jour l'installation du IBM MQ MQI client. Apportez les modifications essentielles à la configuration et à l'application.

#### **Référence associée**

[«Clients MQ : table de définition de canal du client \(CCDT\)», à la page 117](#page-116-0)

Vous pouvez connecter une application IBM MQ client à n'importe quel niveau du gestionnaire de files d'attente. Si un client utilise une table de définition de canal du client, la version de la table de définition de canal du client peut être ultérieure, antérieure ou égale à celle du client.

<span id="page-89-0"></span>[«Client IBM MQ pris en charge: comportement par défaut des canaux de connexion client et de connexion](#page-118-0) [serveur», à la page 119](#page-118-0)

# **Migration et interopération d'application**

IBM MQ prend en charge l'exécution d'applications compilées et reliées dans les versions précédentes d'IBM MQ, avec des niveaux ultérieurs d'IBM MQ. Utilisez la nouvelle version des bibliothèques pour générer les applications, une fois que les gestionnaires de files d'attente ont été mis à niveau.

Pour faire migrer une application à exécuter avec un nouveau niveau d'IBM MQ, déconnectez une application du gestionnaire de files d'attente. Reconnectez-la lorsque le gestionnaire de files d'attente est de nouveau en cours d'exécution. Cependant, cela ne demande uniquement une petite différence dans l'interface entre IBM MQ et l'application pour interrompre une application, ou pour générer un mauvais comportement. Il arrive parfois qu'un problème ne se manifeste pas pour un long moment. Pour cette raison, vous devez toujours tester vos applications sur une nouvelle version d'IBM MQ. L'étendue suggérée de tests varie en fonction de l'étendue des modifications apportées dans IBM MQ. Voir [«Caractéristiques des différents types de mise à niveau sur z/OS», à la page 219](#page-218-0) ou [«Caractéristiques](#page-6-0) [des différents types de mise à niveau», à la page 7.](#page-6-0)

La migration d'application fait référence à quatre types de modifications.

- 1. Les modifications apportées à l'application suite à la mise à niveau de l'environnement d'exploitation avec le gestionnaire de files d'attente. Les conventions de lien changent rarement. La raison la plus probable pour un changement de lien est de passer d'un environnement à 32 bits à un environnement à 64 bits. Si vous utilisez SSL ou TLS, vous devrez peut-être vous reconnecter à une nouvelle bibliothèque sécurisée.
- 2. Les modifications que vous devez apporter à l'application afin d'exécuter une application dans un nouveau niveau du gestionnaire de file d'attente. Les changements de ce type sont rares. Cependant, vous devez vérifier [«Modifications qui affectent la migration», à la page 80](#page-79-0) afin de voir si les modifications risquent d'affecter vos applications.
- 3. Les modifications qui ne sont pas requises, mais que vous souhaiterez peut-être apporter à l'avenir, peut-être s'il existe des raisons métier justifiant la modification d'une application.
- 4. Les modifications apportées aux applications fournies par IBM, ou d'autres vendeurs, qui nécessitent l'exécution des utilitaires de migration. Les utilitaires convertissent les applications pour qu'elles s'exécutent sur la nouvelle version d'IBM MQ.

Ne chargez pas les bibliothèques IBM MQ à partir d'un niveau antérieur. IBM MQ ne prend pas en charge la connexion des applications serveur qui chargent des bibliothèques à partir du niveau antérieur pour se connecter à un niveau ultérieur du gestionnaire de files d'attente. Sur les plateformes UNIX, Linux, and Windows, le chemin de chargement de l'application doit être configuré sur l'emplacement des bibliothèques de serveur IBM MQ. Il n'est pas nécessaire pour vous de recompiler et de relier une application. Les applications compilées et reliées dans une version antérieure d'IBM MQ peuvent charger des bibliothèques à partir d'une version plus récente.

Multi Sous Multiplateformes, IBM MQ charge la bibliothèque à partir de l'installation à laquelle l'application se connecte. Une application doit initialement charger une bibliothèque dont le niveau est au moins équivalent à celui de l'application à laquelle elle est connectée. IBM MQ charge ensuite la version appropriée de la bibliothèque depuis l'installation à laquelle le gestionnaire de files d'attente est associé. Si vous disposez de deux installations de même version, mais à différents niveaux de correctifs, IBM MQ choisit la bibliothèque à charger. Le choix repose sur le gestionnaire de files d'attente auquel l'application est connectée. Si une application est connectée à plusieurs gestionnaires de files d'attente, il est possible de charger plusieurs bibliothèques.

Pour vous aider à écrire des applications pouvant échanger des messages avec des versions antérieures du produit, IBM MQ fournit la gestion des versions de type de données. La gestion des versions de type de données vous aide à échanger des messages compatibles avec les gestionnaires de files d'attente cible. Une bonne pratique de programmation est de définir le numéro de version d'une structure de données de manière explicite. Il ne faut pas supposer que la version par défaut est celle dont vous avez besoin. En définissant clairement la version, vous êtes forcé de rechercher quelle version utiliser. La description de

la version du type de données vous indique quel niveau du gestionnaire de files d'attente prend en charge cette version.

Ce n'est pas une bonne pratique de définir la version du type de données à la version actuelle. Si vous compilez de nouveau votre programme dans une nouvelle version d'IBM MQ, la version du type de données risque de changer entraînant des conséquences inattendues.

Les applications client sont plus susceptibles de se connecter à des gestionnaires de files d'attente différents que les applications écrites pour un serveur spécifique. Planifiez avec précaution l'écriture d'une application qui doit se connecter à des versions différentes d'un gestionnaire de files d'attente, et à des gestionnaires de files d'attente se trouvant sur des plateformes différentes. Les valeurs par défaut de certaines constantes d'IBM MQ, telles que MQPMO\_SYNCPOINT, MQPMO\_NO\_SYNCPOINT, diffèrent selon les plateformes. Certaines fonctions ne sont pas disponibles sur toutes les plateformes.

Vous devez connaître et coder les fonctionnalités de tous les gestionnaires de files d'attente avec lesquels l'application interagit. Des opérations de planification et de conception sont requises pour écrire une application fonctionnant avec des versions différentes d'un gestionnaire de files d'attente. Aucune API n'est fournie avec IBM MQ pour limiter une application à un sous-ensemble de fonctions commun à l'ensemble des gestionnaires de files d'attente avec lesquels elle interagit. Pour améliorer l'interopérabilité, certains développeurs choisissent de fournir une couche d'encapsuleur MQI ou d'utiliser des exits d'API MQI pour contrôler les fonctions utilisées par les programmes.

# **Authentification de connexion**

Pour une nouvelle installation IBM MQ 8.0ou ultérieure, l'attribut **CONNAUTH CHCKLOCL** est défini sur OPTIONAL. Cela signifie que les ID utilisateur et les mots de passe ne sont pas requis, mais s'ils sont fournis, ils doivent être une paire valide, sinon ils seront rejetés.

Lorsque vous effectuez une migration entre une version précédente d' IBM MQ et la version la plus récente, l'attribut **CONNAUTH CHCKLOCL** sur chaque gestionnaire de files d'attente est défini sur NONE, ce qui garantit la continuité de version à version, mais désactive l'authentification de connexion.

Pour plus d'informations, voir Authentification des connexions : Configuration.

#### **Concepts associés**

[«Interopérabilité et compatibilité des applications avec les versions antérieures d'IBM MQ», à la page 114](#page-113-0) [«Interopérabilité et compatibilité des applications avec les versions ultérieures d'IBM MQ», à la page 115](#page-114-0) Les applications d'IBM MQ s'exécutent dans des versions ultérieures du gestionnaire de files d'attente sans recodage, recompilation ou reliage. Vous pouvez connecter une application générée dans des bibliothèques fournies avec la version antérieure d'IBM MQ à un gestionnaire de files d'attente s'exécutant avec une version ultérieure d'IBM MQ.

#### **Tâches associées**

#### [«Migration du chargement des bibliothèques IBM MQ vers une version plus récente sous UNIX et Linux»,](#page-181-0) [à la page 182](#page-181-0)

Sous UNIX et Linux, aucune modification concernant le mode de chargement des bibliothèques IBM MQ n'est normalement nécessaire si vous procédez à la mise à niveau depuis une version précédente du produit vers une version plus récente en remplaçant une version précédente du produit par la version plus récente, en suivant le scénario de migration à une seule étape. Toutefois, si vous préférez bénéficier des avantages que présentent des installations multiples dans la version plus récente du produit, en suivant le scénario de migration côte à côte ou à plusieurs étapes, il peut être nécessaire de configurer l'environnement d'exécution différemment, pour que le système d'exploitation charge la version plus récente de la bibliothèque IBM MQ.

#### [«Migration du chargement des bibliothèques IBM MQ vers une version plus récente sous Windows», à la](#page-147-0) [page 148](#page-147-0)

Sous Windows, aucune modification concernant le mode de chargement des bibliothèques IBM MQ n'est normalement nécessaire si vous procédez à la mise à niveau depuis une version précédente du produit vers une version plus récente en remplaçant une version précédente du produit par la version plus récente, en suivant le scénario de migration à une seule étape. Toutefois, si vous préférez bénéficier des avantages que présentent des installations multiples dans la version plus récente du produit, en

suivant le scénario de migration côte à côte ou à plusieurs étapes, il peut être nécessaire de configurer l'environnement d'exécution différemment, pour que le système d'exploitation charge la version plus récente de la bibliothèque IBM MQ.

#### Multi **Méthodes de migration dans IBM MQ for Multiplatforms**

Il existe trois méthodes principales de migration d'une édition à une autre : la migration en une seule étape (appelé installation de glissement sous IBM i), la migration côte à côte et la migration en plusieurs étapes. La migration en plusieurs étapes n'est pas une option pour IBM i.

### **Important :**

Si vous migrez vers IBM MQ 9.1 à partir de IBM WebSphere MQ 7.5 ou d'une version antérieure, vous devez d'abord migrer vers une version temporaire. Voir Chemins de migration.

# **Migration à une seule étape**

Le terme "migration à une seule étape" est utilisé pour décrire le remplacement de la seule installation d'IBM MQ sur un serveur par une édition ultérieure.

L'avantage de la migration à une seule étape est qu'elle change le moins possible la configuration d'un gestionnaire de files d'attente d'une version précédente. Les applications existantes passent au chargement des bibliothèques de la version précédente au chargement des bibliothèques de la version plus récente automatiquement. Les gestionnaires de files d'attente sont associés automatiquement à l'installation dans la version plus récente. Les scripts et procédures administratifs sont très peu affectés par la définition de l'installation comme installation principale. Si vous avez défini l'installation de la version ultérieure comme étant l'installation principale, des commandes telles que **strmqm** fonctionnent sans indiquer un chemin d'accès explicite à la commande.

Des trois approches, la migration à une seule étape conserve le plus grand nombre de procédures et de scripts existants pour l'exécution d'IBM MQ. Toutefois, les autres approches de migration permettent une transition plus douce vers la nouvelle version et limitent l'impact général sur les utilisateurs.

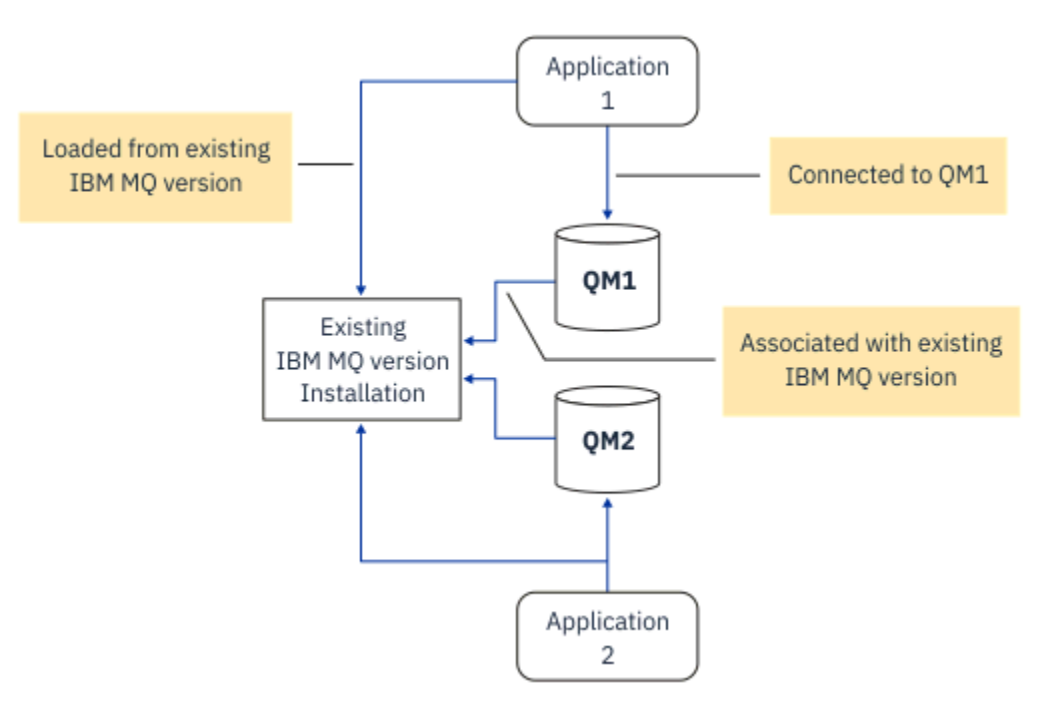

*Figure 2. Migration à une seule étape : version précédente installée avec des gestionnaires de files d'attente connectés et des applications associées*

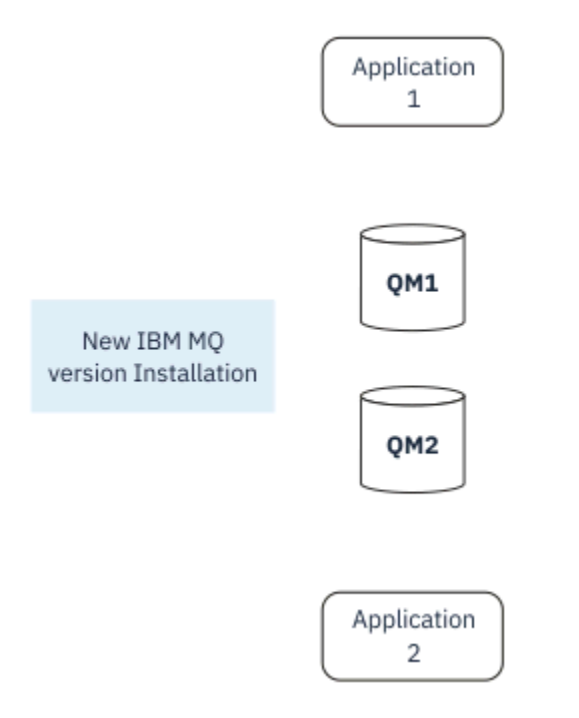

*Figure 3. Migration à une seule étape : version plus récente installée avec des gestionnaires de files d'attente qui ne sont pas encore connectés et des applications qui ne sont pas encore associées*

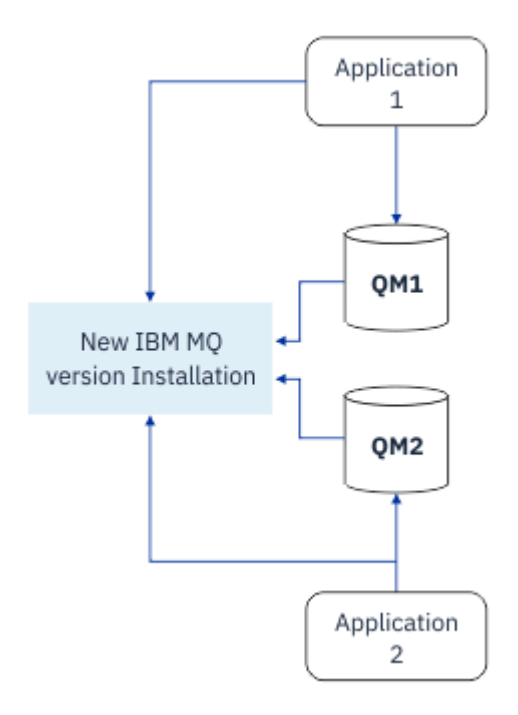

*Figure 4. Migration à une seule étape : gestionnaires de files d'attente migrés connectés et applications associées à la version plus récente*

Pour plus d'informations sur la migration à une seule étape, voir :

- Linux **Latin UNIX et Linux : à une seule étape»**, à la page 166
- Windows [«Migration sous Windows : à une seule étape», à la page 131](#page-130-0)
- IBM i vertitodes d'installation sur IBM i», à la page 197 (sous IBM i, une migration à une seule étape est appelée installation intermédiaire)

# **Migration côte à côte**

Sous UNIX, Linux et Windows, le terme "migration côte à côte" est utilisé pour décrire l'installation d'une version plus récente d'IBM MQ parallèlement à une version plus ancienne sur le même serveur. Le scénario de migration côte à côte est à mi-chemin entre le scénario de migration à une seule étape et le scénario de migration à plusieurs étapes et repose sur le principe suivant :

- Installation du code IBM MQ supplémentaire parallèlement à l'installation existante pendant que les gestionnaires de files d'attente continuent de s'exécuter.
- Déplacement un par un des gestionnaires de files d'attente vers la nouvelle installation.
- Migration et test des applications une par une.

Au cours de l'installation et de la vérification de la version plus récente d'IBM MQ, les gestionnaires de files d'attente continuent de s'exécuter et restent associés à la version plus ancienne d'IBM MQ.

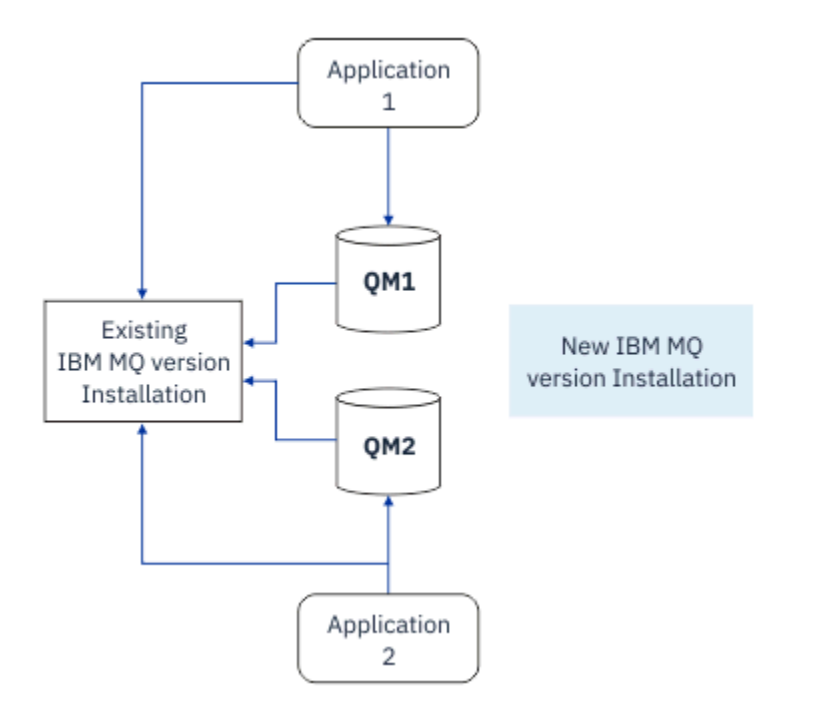

*Figure 5. Migration côte à côte : version plus récente installée avec des gestionnaires de files d'attente toujours connectés et des applications toujours associées à la version précédente*

Lorsque vous décidez de migrer des gestionnaires de files d'attente vers la version plus récente d'IBM MQ, vous arrêtez tous les gestionnaires de files d'attente, les migrez tous vers la version plus récente, et désinstallez la version précédente d'IBM MQ.

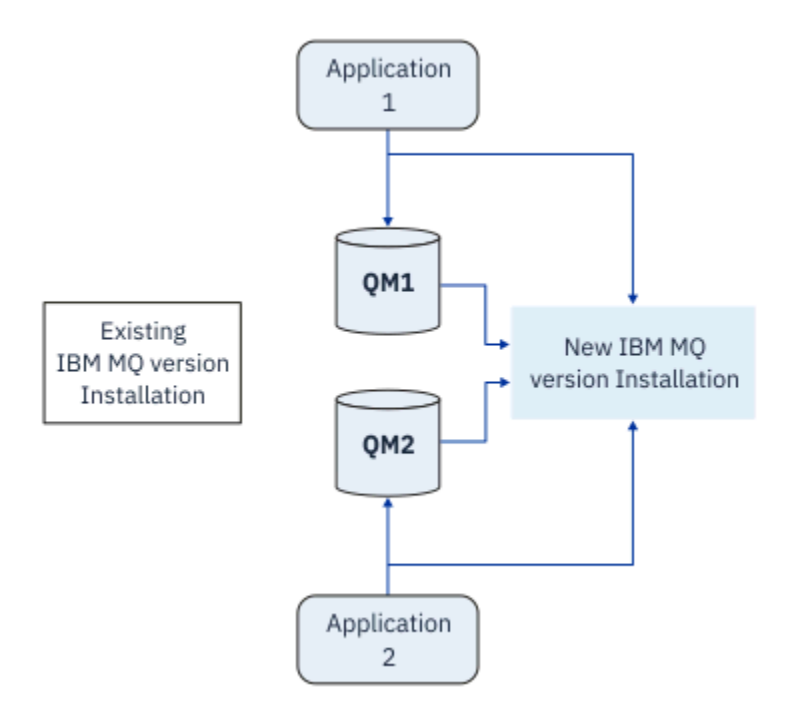

*Figure 6. Migration côte à côte : gestionnaires de files d'attente migrés connectés la version plus récente et applications associées à la version plus récente*

L'avantage de la migration côte à côte par rapport à la migration à une seule étape est le suivant : vous pouvez installer et vérifier l'installation de la version ultérieure d'IBM MQ sur le serveur avant de basculer vers la nouvelle version.

Bien que la migration côte à côte soit moins souple que la migration à plusieurs étapes, elle présente tout de même des avantages. Avec l'approche côte à côte, vous pouvez affecter une version plus récente d'IBM MQ comme installation principale. Avec l'approche à plusieurs étapes et une version de IBM MQ définie comme installation principale, de nombreuses applications redémarrent sans avoir à reconfigurer leur environnement, car les commandes IBM MQ fonctionnent sans fournir de chemin de recherche local.

Pour plus d'informations sur la migration côte à côte, voir :

- $\frac{1}{2}$  MIX  $\frac{1}{2}$  William and  $\frac{1}{2}$  (Migration sous UNIX et Linux : côte à côte», à la page 170
- Windows Magration sous Windows : côte à côte», à la page 137

Remarque : **IBM interpretate de la migration côte à côte a une signification différente sur IBM i. Une installation** côte à côte met à niveau IBM MQ sur un autre ordinateur. Pour plus d'informations, voir [«Méthodes](#page-196-0) [d'installation sur IBM i», à la page 197](#page-196-0). Il n'est pas possible d'appliquer plusieurs installations sous IBM i.

# **Migration à plusieurs étapes**  $UUV$

Le terme "migration à plusieurs étapes" est utilisé pour décrire l'exécution d'une version plus récente d'IBM MQ parallèlement à une version plus ancienne sur le même serveur. La migration à plusieurs étapes n'est pas l'approche la plus souple.

Une fois que vous avez installé la version plus récente parallèlement à la version précédente, vous pouvez créer des gestionnaires de files d'attente afin de vérifier l'installation de la version plus récente et de développer de nouvelles applications. En même temps, vous pouvez migrer des gestionnaires de files d'attente et leurs applications associées depuis la version précédente vers la version plus récente. En migrant un par un des gestionnaires de files d'attente et des applications, vous pouvez réduire la charge de travail de l'équipe responsable de la gestion de la migration.

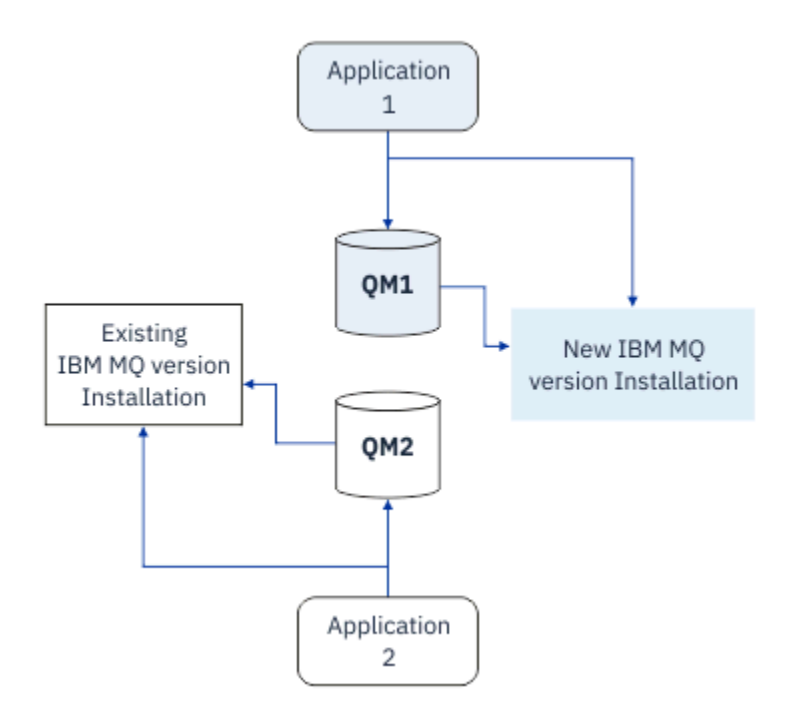

*Figure 7. Migration à plusieurs étapes : un gestionnaire de files d'attente et une application migrés vers la version plus récente, et un autre gestionnaire de files d'attente et une autre application toujours à la version précédente*

Pour plus d'informations sur la migration à plusieurs étapes, voir :

- [«Migration sous UNIX et Linux : à plusieurs étapes», à la page 173](#page-172-0)
- Windows **Manuform** Sous Windows : à plusieurs étapes», à la page 140

#### **Concepts associés**

#### [«Mise à niveau et migration de IBM MQ sous z/OS», à la page 218](#page-217-0)

Vous pouvez installer de nouvelles éditions d'IBM MQ pour mettre à niveau IBM MQ vers un nouveau niveau d'édition ou de version. Plusieurs installations au même niveau ou à différents niveaux peuvent coexister sur la même instance z/OS. Une migration est requise pour exécuter un gestionnaire de files d'attente à un niveau supérieur.

#### ULW **Installation principale sous UNIX, Linux et Windows**

Sur les plateformes UNIX, Linux et Windows, qui prennent en charge les installations multiples d'IBM MQ, vous pouvez définir une installation en tant qu'installation principale, si vous le souhaitez. L'installation principale est celle à laquelle les emplacements système IBM MQ font référence.

## **Présentation**

Vous pouvez installer plusieurs versions du produit sous UNIX, Linuxet Windows, et configurer l'une de ces installations en tant qu'installation principale. L'installation principale est :

- L'installation à laquelle les emplacements système font référence
- Facultative, mais pratique

#### **UNIX et Linux**

**UNIX** Linux

L'installation principale :

• a des liens symboliques dans /usr/lib et /usr/bin

Si vous n'avez pas défini d'installation principale, il n'existe aucun lien symbolique.

• Doit être configurée manuellement à l'aide de la commande suivante :

\$ MQ\_INSTALLATION\_PATH/bin/setmqinst -i -p MQ\_INSTALLATION\_PATH

Pour localiser les diverses installations, vous pouvez :

- Utiliser les outils d'installation de la plateforme afin d'identifier les éléments installés et leur emplacement sur le système
- Utiliser la commande dspmqver pour afficher les informations de version et de génération d'IBM MQ
- Utilisez la commande dspmqinst pour afficher les entrées d'installation à partir de mqinst.ini.
- Utilisez la commande suivante pour répertorier les installations :

cat /etc/opt/mqm/mqinst.ini

#### **Windows**

#### **Windows**

L'installation principale est :

- Par défaut, la première installation.
- Désignée par des variables d'environnement globales.
- Utilisée par certaines fonctions du système d'exploitation qui nécessitent un enregistrement central des bibliothèques d'interface.

Par exemple, le moniteur .NET (mode transactionnel) et les classes d'interface COM/ActiveX.

Pour rechercher vos différentes installations, vous pouvez :

- Utiliser les outils d'installation de la plateforme afin d'identifier les éléments installés et leur emplacement sur le système
- Utiliser la commande dspmqver pour afficher les informations de version et de génération d'IBM MQ
- Utilisez la commande dspmqinst pour afficher les entrées d'installation à partir de mqinst.ini.
- Utilisez la commande suivante pour interroger le registre :

reg.exe query "HKLM\Software\[Wow6432Node\]IBM\WebSphere MQ\Installation" /s

#### **Migration des informations de registre Windows**

**Windows** 

IBM WebSphere MQ 7.1 et les versions ultérieures utilisent mqs.ini et qm.ini.

#### **Concepts associés**

Installation principale

#### $ULW$   $z/0S$ **Installations IBM MQ multiples**

Plusieurs installations IBM MQ sont prises en charge sous UNIX, Linux, and Windows. Ainsi, vous pouvez installer et sélectionner une ou plusieurs installations IBM MQ.

### **Présentation**

Vous pouvez opter pour :

- La simplicité de la gestion d'une installation IBM MQ unique.
- La flexibilité, en autorisant jusqu'à 128 installations IBM MQ au maximum sur un système.

Vous pouvez installer plusieurs copies du même niveau de code, ce qui s'avère particulièrement pratique pour la maintenance.

**LTS Par exemple, si vous voulez mettre à niveau IBM MQ 9.0.0.0 vers IBM MQ 9.0.0 Fix Pack 1,** vous pouvez installer une deuxième copie d'IBM MQ 9.0.0.0, appliquer la maintenance pour la mettre à niveau vers IBM MQ 9.0.0 Fix Pack 1, puis déplacer les gestionnaires de files d'attente dans la nouvelle installation. Comme vous disposez encore de l'installation d'origine, il est très simple de redéplacer les gestionnaires de files d'attente vers l'ancienne installation en cas de problèmes.

Notez que vous ne pouvez déplacer le gestionnaire de files d'attente que vers une installation dont la version est identique ou ultérieure. En d'autres termes, vous pouvez déplacer un gestionnaire de files d'attente comme suit :

- D'une version antérieure vers une version ultérieure, mais pas l'inverse. Par exemple, depuis IBM MQ 9.0.0 vers IBM MQ 9.1.0, mais pas depuis IBM MQ 9.1.0 vers IBM MQ 9.0.0.
- Depuis un niveau de groupe de correctifs vers un autre niveau de groupe de correctifs de la même version, et inversement. Par exemple, depuis IBM MQ 9.0.0.0 vers IBM MQ 9.0.0 Fix Pack 1, et à nouveau vers IBM MQ 9.0.0.0.

#### **Remarques :**

1. Solaris Linux Sous Linux et Solaris uniquement, vous devez vous assurer que chaque module installé dispose d'un nom unique.

Vous avez besoin d'utiliser un outil pour créer un ensemble de modules unique :

- \$ crtmqpkg PACKAGE SUFFIX
- Cet outil prend les modules d'installation IBM MQ et les reconditionne avec un nouveau nom de votre choix. Vous procédez ensuite à une installation habituelle.
- 2. Toutes les installations partagent un répertoire de données, où mqs.ini se trouve par exemple.
- 3. Toutes les installations partagent le même espace de nom pour les gestionnaires de files d'attente. Cela signifie que vous ne pouvez pas créer plusieurs gestionnaires de files d'attente de même nom dans différentes installations.
- 4. Les installations IBM MQ sont complètement relocalisables ; chaque installation dispose d'un chemin d'installation distinct. Vous pouvez choisir l'emplacement d'installation d'IBM MQ.
- 5. Les ressources IBM MQ disposent d'un isolement des ressources à l'échelle de l'installation. Les opérations sur une installation n'affectent donc pas les autres installations.

Cela signifie que les ressources créées par une installation sont isolées de celles créées par les autres installations. Vous pouvez ainsi exécuter des actions, comme le retrait d'une installation d'IBM MQ, pendant que d'autres gestionnaires de files d'attente s'exécutent sous une autre installation.

6. Les gestionnaires de files d'attente sont "associés" à une installation. Vous pouvez les déplacer, mais pas les rétromigrer vers des éditions antérieures.

# **Utilisation de plusieurs installations**

Pour gérer un gestionnaire de files d'attente, vous devez utiliser les commandes de son installation. Si vous sélectionnez une installation incorrecte, le message suivant s'affiche :

AMQ5691: Queue manager 'MYQM' is associated with a different installation (Inst1)

Pour gérer un gestionnaire de files d'attente, vous devez utiliser les commandes de contrôle de l'installation associée. Vous disposez des choix suivants :

• Utiliser le chemin d'accès complet vers les commandes de contrôle, par exemple :

```
$ MQ_INSTALLATION_PATH\bin\strmqm MYQM
```
ou

• Définir les variables d'environnement pour une installation avec l'une des commandes suivantes :

```
$ MQ_INSTALLATION_PATH/bin/setmqenv 's
$ setmqenv -m MYQM
$ setmqenv -n InstallationName
$ setmqenv -p MQ_INSTALLATION_PATH
```
Vous pouvez choisir d'utiliser un script de shell ou un fichier de commandes pour configurer l'environnement pour chaque installation IBM MQ. Vous pouvez utiliser les commandes **setmqenv** ou **crtmqenv** pour vous aider dans cette opération.

- setmqenv définit les valeurs des variables d'environnement, telles que PATH, CLASSPATH et LD\_LIBRARY\_PATH pour une utilisation avec une installation IBM MQ.
- crtmqenv crée la liste des variables d'environnement et de leurs valeurs pour une utilisation avec une installation IBM MQ particulière. Vous pouvez ensuite utiliser cette liste pour l'incorporer dans un script de shell ou un fichier de commandes.

# **Commandes**

Pour exécuter une commande, le système d'exploitation doit la trouver dans une installation IBM MQ. En général, vous devez exécuter toute commande depuis l'installation qui est associée au gestionnaire de files d'attente approprié. IBM MQ ne bascule pas les commandes vers l'installation qui convient. Il existe toutefois des exceptions, comme la commande **setmqinst**, qui peuvent être exécutées depuis toute installation dans laquelle la version la plus récente du produit a été installée.

#### **Commandes qui fonctionnent dans toutes les installations**

- dspmq (affichage des gestionnaires de files d'attente)
- dspmqinst (affichage de l'installation d'IBM MQ)
- dspmqver (affichage des informations de version)
- setmqinst (définition de l'installation d'IBM MQ)

#### **Autres commandes de contrôle pour les installations multiples**

- crtmqenv (création d'un environnement d'IBM MQ)
- dspmqinst (affichage de l'installation d'IBM MQ)
- setmqenv (définition de l'environnement d'IBM MQ)
- setmqinst (définition de l'installation d'IBM MQ)
- setmqm (définition du gestionnaire de files d'attente)

Si une version précédente du produit est installée, la commande qui est exécutée est la commande de cette version, sauf si le chemin d'accès est remplacé par une valeur locale. Vous pouvez remplacer le chemin d'accès en exécutant la commande **setmqenv**. Vous devez définir le chemin correct pour exécuter une commande. Si vous avez défini une installation principale, la commande qui est exécutée est la copie dans cette installation, sauf si vous remplacez la sélection par un chemin d'accès local.

### **Installations multiples sous z/OS**

#### $z/0S$

Plusieurs éditions peuvent exister sous z/OS. Utilisez des STEPLIB pour déterminer le niveau d'IBM MQ qui utilisé. Pour plus d'informations, voir [«Coexistence», à la page 101.](#page-100-0)

#### **Concepts associés** Installations multiples

# *Installations multiples et programmes d'application*

Lorsqu'une application locale se connecte à un gestionnaire de files d'attente, elle doit charger les bibliothèques de l'installation associée au gestionnaire de files d'attente. Des installations multiples entraînent une complexité accrue.

# **Utilisation de la commande setmqm**

Lorsque vous utilisez la commande setmqm pour changer l'installation associée à un gestionnaire de files d'attente, les bibliothèques qui doivent être chargées changent.

Lorsqu'une application se connecte à plusieurs gestionnaires de files d'attente appartenant à différentes installations, plusieurs ensembles de bibliothèques doivent être chargés.

**Remarque :** Si vous liez vos applications à des bibliothèques IBM MQ , les applications chargent automatiquement les bibliothèques appropriées lorsque l'application se connecte à un gestionnaire de files d'attente.

# **Chargement des bibliothèques IBM MQ dans un environnement multiversion**

L'emplacement des bibliothèques dépend de votre environnement.

Si IBM MQ est installé dans l'emplacement par défaut, les applications existantes continuent de fonctionner comme auparavant. Sinon, il peut être nécessaire de régénérer l'application ou de modifier votre configuration.

L'ordre dans lequel les bibliothèques sont recherchées dépend de la plateforme que vous utilisez :

- Windows
	- Le répertoire de l'application
	- Le répertoire actuel
	- Les variables globales et PATH
- Autres plateformes
	- LD\_LIBRARY\_PATH (ou LIBPATH/SHLIB\_PATH)
	- Un chemin de recherche intégré (RPath)
	- Le chemin de la bibliothèque par défaut

*Tableau 6. Options pour le chargement des bibliothèques* **Plateforme Option Avantages Inconvénients** UNIX Définir/modifier le chemin de recherche d'exécution intégré (RPath) Le chemin est explicite dans la manière où l'application est générée Vous devez recompiler et associer Si vous déplacez IBM MQ, vous devez modifier RPath UNIX Définir Set LD\_LIBRARY\_PATH ou un chemin équivalent à l'aide de setmqenv Remplace RPath Aucun changement aux applications existantes Facile à modifier si vous déplacez IBM MQ Dépend des variables d'environnement Impacts possibles sur les autres applications Windows Définir PATH à l'aide de setmqenv Aucun changement aux applications existantes Facile à modifier si vous déplacez IBM MQ Dépend des variables d'environnement Impacts possibles sur les autres applications

<span id="page-100-0"></span>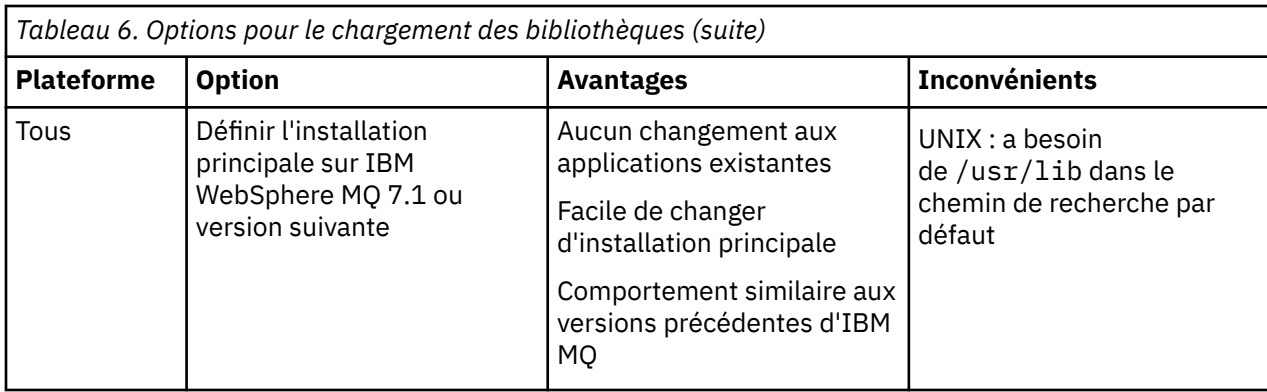

#### **Concepts associés**

Installations multiples

# **Coexistence, compatibilité et interopérabilité**

Définitions des termes IBM MQ coexistence, compatibilité et interopérabilité.

#### **Coexistence**

La coexistence permet d'installer et d'exécuter deux ou plusieurs versions d'un seul programme sur le même serveur. Pour IBM MQ, cela implique généralement l'installation et l'exécution de plusieurs versions d'IBM MQ sur un serveur.

#### **Compatibilité**

La compatibilité permet d'exécuter des applications à partir d'un niveau de gestionnaire de files d'attente à l'aide d'un niveau antérieur ou précédent du gestionnaire de files d'attente.

Si vous utilisez un canal Agent MCA, n'importe quelle version et édition d'un gestionnaire de files d'attente IBM MQ peut se connecter, à l'aide d'un canal MCA, à n'importe quelle version et édition d'un autre gestionnaire de files d'attente IBM MQ.

Le canal MCA est automatiquement configuré sur la version la plus récente du protocole prise en charge par les deux extrémités du canal.

La compatibilité permet également d'exécuter des applications client avec différentes versions du IBM MQ MQI client et différents niveaux du gestionnaire de files d'attente.

#### **Interopérabilité**

L'interopérabilité permet principalement d'échanger des messages entre différentes versions d'IBM MQ. Elle permet aussi des échanges entre d'autres éléments, tels que des courtiers de publication/ abonnement, ou entre des composants tels qu'IBM MQ classes for JMS et WebSphere Application Server.

La gestion de la compatibilité, de la coexistence et de l'interopérabilité d'IBM MQ est importante pour valoriser l'investissement réalisé au niveau des applications et des procédures d'administration.

Cet objectif ne s'applique pas à la lettre pour trois éléments :

- Les interfaces graphiques telles qu'IBM MQ Explorer.
- Les informations de service telles que les fichiers et les traces FFST.
- Les messages d'erreur. Le texte d'un message d'erreur peut changer, pour le rendre plus clair ou précis.

# **Coexistence**

Les gestionnaires de files d'attente ayant des noms différentspeuvent coexister sur n'importe quel serveur s'ils utilisent la même installationIBM MQ. Sous z/OS, UNIX, Linux et Windows, différents gestionnaires de files d'attente peuvent coexister sur le même serveur et être associés à différentes installations. Outre la coexistence des gestionnaires de files d'attente sur un serveur, les objets et les commandes doivent fonctionner correctement avec les différents gestionnaires de files d'attente en cours d'exécution à divers niveaux de commande.

# <span id="page-101-0"></span>**Versions de gestionnaire de files d'attente multiples dans z/OS**

 $z/0$ S

Il peut y avoir plusieurs sous-systèmes IBM MQ dans une image z/OS et ils peuvent utiliser différentes versions de IBM MQ, à condition que les modules de code IBM MQ soient de la version la plus récente utilisée. (Ces modules sont chargés lors de l'IPL de z/OS et sont partagés entre tous les sous-systèmes IBM MQ de l'image z/OS.)

Cela signifie que vous pouvez exécuter un gestionnaire de files d'attente avec la version la plus récente et un autre dans la même image avec une version antérieure, si le code initial est celui de la version la plus récente.

La section relative à la coexistence répertorie les restrictions liées à l'utilisation des objets et commandes lorsqu'ils sont utilisés avec des gestionnaires de files d'attente à des niveaux de commande multiples. Les gestionnaires de files d'attente peuvent s'exécuter sur un seul serveur ou dans un cluster.

#### **Concepts associés**

«Coexistence du gestionnaire de files d'attente», à la page 102

Les gestionnaires de files d'attente ayant des noms différentspeuvent coexister sur n'importe quel serveur s'ils utilisent la même installationIBM MQ. Sous z/OS, UNIX, Linux et Windows, différents gestionnaires de files d'attente peuvent coexister sur le même serveur et être associés à différentes installations.

[«Coexistence du gestionnaire de files d'attente multi-installation sur UNIX, Linux, and Windows», à la](#page-105-0) [page 106](#page-105-0)

Vous pouvez installer plusieurs copies d'IBM MQ pour UNIX, Linux, and Windows sur le même serveur. Ces copies IBM MQ peuvent être à des niveaux de version identiques ou différents. Il s'agit d'une installation multiple. La multi-installation est particulièrement utile lorsque vous effectuez une mise à niveau d'une version de IBM MQ vers une version plus récente, car elle vous permet d'exécuter la version antérieure en même temps que la version plus récente.

### **Tâches associées**

[«Migration du chargement des bibliothèques IBM MQ vers une version plus récente sous UNIX et Linux»,](#page-181-0) [à la page 182](#page-181-0)

Sous UNIX et Linux, aucune modification concernant le mode de chargement des bibliothèques IBM MQ n'est normalement nécessaire si vous procédez à la mise à niveau depuis une version précédente du produit vers une version plus récente en remplaçant une version précédente du produit par la version plus récente, en suivant le scénario de migration à une seule étape. Toutefois, si vous préférez bénéficier des avantages que présentent des installations multiples dans la version plus récente du produit, en suivant le scénario de migration côte à côte ou à plusieurs étapes, il peut être nécessaire de configurer l'environnement d'exécution différemment, pour que le système d'exploitation charge la version plus récente de la bibliothèque IBM MQ.

#### [«Migration du chargement des bibliothèques IBM MQ vers une version plus récente sous Windows», à la](#page-147-0) [page 148](#page-147-0)

Sous Windows, aucune modification concernant le mode de chargement des bibliothèques IBM MQ n'est normalement nécessaire si vous procédez à la mise à niveau depuis une version précédente du produit vers une version plus récente en remplaçant une version précédente du produit par la version plus récente, en suivant le scénario de migration à une seule étape. Toutefois, si vous préférez bénéficier des avantages que présentent des installations multiples dans la version plus récente du produit, en suivant le scénario de migration côte à côte ou à plusieurs étapes, il peut être nécessaire de configurer l'environnement d'exécution différemment, pour que le système d'exploitation charge la version plus récente de la bibliothèque IBM MQ.

# *Coexistence du gestionnaire de files d'attente*

Les gestionnaires de files d'attente ayant des noms différentspeuvent coexister sur n'importe quel serveur s'ils utilisent la même installationIBM MQ. Sous z/OS, UNIX, Linux et Windows, différents gestionnaires de files d'attente peuvent coexister sur le même serveur et être associés à différentes installations.

# **Coexistence du gestionnaire de files d'attente dans une installation unique sur toutes les plateformes**

La coexistence du gestionnaire de files d'attente dans une installation unique s'avère utile dans les environnements de développement et de production. Dans les environnements de production, vous pouvez installer plusieurs configurations de gestionnaire de files d'attente pour prendre en charge différentes activités de développement. Vous pouvez également utiliser plusieurs configurations de gestionnaire de files d'attente sur un seul serveur, connectées par des canaux, comme s'il s'agissait d'un déploiement sur un réseau.

Dans les environnements de production, la configuration de plusieurs gestionnaires de files d'attente sur un seul serveur est moins fréquente. Elle ne présente aucun avantage au niveau des performances ou des fonctions par rapport à la configuration d'un seul gestionnaire de files d'attente. Il arrive parfois que vous deviez déployer plusieurs gestionnaires de files d'attente sur un serveur. Cette action peut être exécutée pour satisfaire les exigences d'une pile de logiciels, d'une gouvernance ou d'une administration spécifique ou suite à la consolidation des serveurs.

# **Coexistence de gestionnaires de files d'attente dans une multi-installation**

ULW  $\approx$  z/0S La coexistence du gestionnaire de files d'attente à installations multiples est prise en charge sous UNIX, Linux, Windowset z/OS.<sup>1</sup>

Avec la coexistence des gestionnaires de files d'attente dans une multi-installation sur le même serveur, vous pouvez exécuter des gestionnaires de files d'attente à différents niveaux de commande sur le même serveur. Vous pouvez également exécuter plusieurs installations au même niveau de commande, mais les associer à différentes installations.

La multi-installation ajoute davantage de flexibilité à la coexistence des gestionnaires de files d'attente qui utilisent une seule installation. Les raisons pour lesquelles plusieurs gestionnaires de files d'attente sont exécutés, telles la prise en charge de plusieurs piles de logiciels, peuvent nécessiter des versions différentes d'IBM MQ.

L'avantage principal de la multi-installation qui a été identifié par les premiers utilisateurs est la mise à niveau d'une version d'IBM MQ à l'autre. Avec la multi-installation, la mise à niveau est moins onéreuse, plus sécurisée et répond mieux aux besoins en migration des application en cours d'exécution sur un serveur.

Vous avez atteint une certaine souplesse de migration lorsque vous pouvez installer une nouvelle version parallèlement à une installation existante ; voir la [Figure 8, à la page 104](#page-103-0), qui est extraite de [«Migration](#page-169-0) [sous UNIX et Linux : côte à côte», à la page 170](#page-169-0) ou [«Migration sous Windows : côte à côte», à la page 137.](#page-136-0)

 $1$  Ne confondez pas la coexistence de gestionnaires de files d'attente multi-installation avec les gestionnaires de files d'attente multi-instance. IL s'agit de deux choses complètement différentes, même si leurs noms sont relativement similaires.

<span id="page-103-0"></span>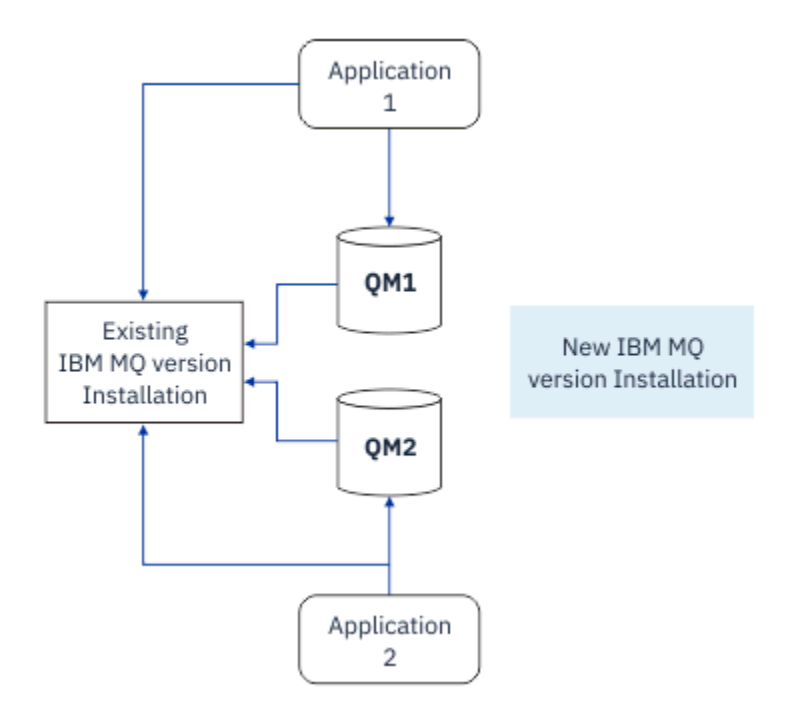

*Figure 8. Installation côte à côte - étape 2*

Une fois l'installation terminée et vérifiée, migrez les gestionnaires de files d'attente et les applications vers la nouvelle installation ; voir la Figure 9, à la page 104. Désinstallez l'ancienne installation une fois la migration terminée.

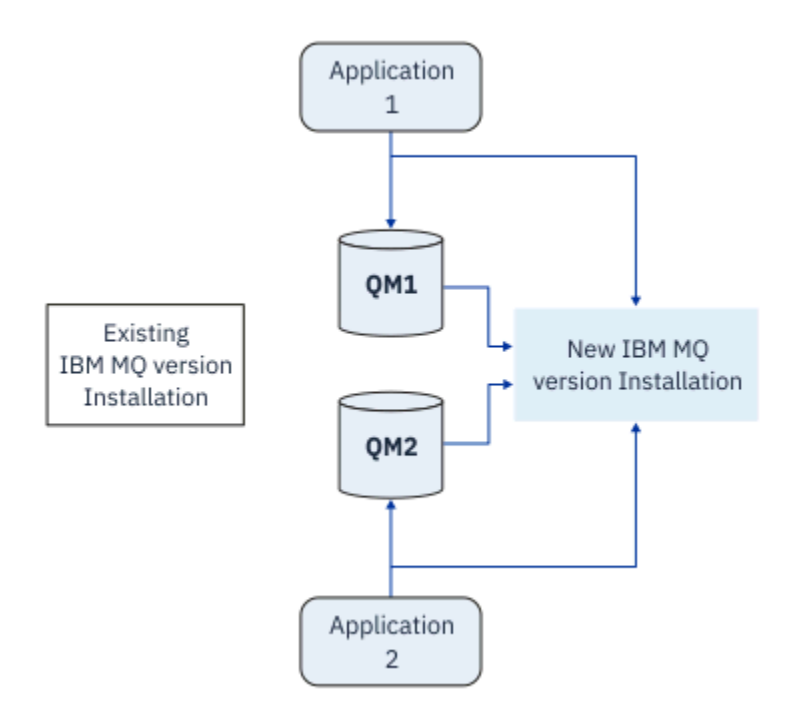

*Figure 9. Installation côte à côte - étape 4*

Considérez la multi-installation comme étant la base d'une série de stratégies de migration. D'un côté, la migration *à une seule étape* qui permet d'effectuer une seule installation sur un serveur à la fois. De l'autre, la migration *à plusieurs étapes* qui permet de continuer à exécuter plusieurs installations simultanément. Au milieu, la migration côte à côte. Ces trois stratégies sont décrites dans les tâches suivantes :

- 1. [«Migration sous UNIX et Linux : à une seule étape», à la page 166](#page-165-0) ou [«Migration sous Windows : à une](#page-130-0) [seule étape», à la page 131](#page-130-0)
- 2. [«Migration sous UNIX et Linux : côte à côte», à la page 170](#page-169-0) ou [«Migration sous Windows : côte à côte»,](#page-136-0) [à la page 137](#page-136-0)
- 3. [«Migration sous UNIX et Linux : à plusieurs étapes», à la page 173](#page-172-0) ou [«Migration sous Windows : à](#page-139-0) [plusieurs étapes», à la page 140](#page-139-0)

# **Migration des gestionnaires de files d'attente vers un nouveau niveau de maintenance**

LTS<sup>1</sup>

Une autre utilisation similaire de l'installation multiple consiste à prendre en charge la migration des gestionnaires de files d'attente vers un nouveau niveau de maintenance. Vous gérez deux installations, l'une ayant la dernière mise à jour de maintenance appliquée et l'autre ayant les niveaux de maintenance précédents. Une fois que vous avez déplacé tous les gestionnaires de files d'attente vers le niveau de maintenance le plus récent, vous pouvez remplacer la mise à jour de maintenance précédente par la prochaine mise à jour de maintenance à publier. La configuration vous permet de mettre en préproduction la migration des applications et des gestionnaires de files d'attente vers le niveau de maintenance le plus récent. Vous pouvez basculer la désignation de l'installation principale vers le niveau de maintenance le plus récent.

#### **Concepts associés**

[«Coexistence du gestionnaire de files d'attente multi-installation sur UNIX, Linux, and Windows», à la](#page-105-0) [page 106](#page-105-0)

Vous pouvez installer plusieurs copies d'IBM MQ pour UNIX, Linux, and Windows sur le même serveur. Ces copies IBM MQ peuvent être à des niveaux de version identiques ou différents. Il s'agit d'une installation multiple. La multi-installation est particulièrement utile lorsque vous effectuez une mise à niveau d'une version de IBM MQ vers une version plus récente, car elle vous permet d'exécuter la version antérieure en même temps que la version plus récente.

#### [«Mise à niveau et migration de IBM MQ sous z/OS», à la page 218](#page-217-0)

Vous pouvez installer de nouvelles éditions d'IBM MQ pour mettre à niveau IBM MQ vers un nouveau niveau d'édition ou de version. Plusieurs installations au même niveau ou à différents niveaux peuvent coexister sur la même instance z/OS. Une migration est requise pour exécuter un gestionnaire de files d'attente à un niveau supérieur.

#### **Tâches associées**

#### [«Migration du chargement des bibliothèques IBM MQ vers une version plus récente sous UNIX et Linux»,](#page-181-0) [à la page 182](#page-181-0)

Sous UNIX et Linux, aucune modification concernant le mode de chargement des bibliothèques IBM MQ n'est normalement nécessaire si vous procédez à la mise à niveau depuis une version précédente du produit vers une version plus récente en remplaçant une version précédente du produit par la version plus récente, en suivant le scénario de migration à une seule étape. Toutefois, si vous préférez bénéficier des avantages que présentent des installations multiples dans la version plus récente du produit, en suivant le scénario de migration côte à côte ou à plusieurs étapes, il peut être nécessaire de configurer l'environnement d'exécution différemment, pour que le système d'exploitation charge la version plus récente de la bibliothèque IBM MQ.

[«Transfert des mises à jour du niveau de maintenance sous AIX», à la page 18](#page-17-0) Sous AIX, vous pouvez utiliser plusieurs installations d' IBM MQ sur le même serveur pour contrôler l'édition des mises à jour du niveau de maintenance.

[«Transfert des mises à jour du niveau de maintenance sous Linux», à la page 34](#page-33-0) Sous Linux, vous pouvez utiliser plusieurs installations d' IBM MQ sur le même serveur pour contrôler l'édition des mises à jour du niveau de maintenance.

[«Transfert des mises à jour du niveau de maintenance sous Solaris», à la page 47](#page-46-0) Sous Solaris, vous pouvez utiliser plusieurs installations d' IBM MQ sur le même serveur pour contrôler l'édition des mises à jour du niveau de maintenance.

<span id="page-105-0"></span>[«Transfert des mises à jour du niveau de maintenance sous Windows», à la page 65](#page-64-0) Sur les systèmes Windows , vous pouvez utiliser plusieurs installations d' IBM MQ sur le même serveur pour contrôler l'édition des mises à jour du niveau de maintenance.

[«Migration du chargement des bibliothèques IBM MQ vers une version plus récente sous Windows», à la](#page-147-0) [page 148](#page-147-0)

Sous Windows, aucune modification concernant le mode de chargement des bibliothèques IBM MQ n'est normalement nécessaire si vous procédez à la mise à niveau depuis une version précédente du produit vers une version plus récente en remplaçant une version précédente du produit par la version plus récente, en suivant le scénario de migration à une seule étape. Toutefois, si vous préférez bénéficier des avantages que présentent des installations multiples dans la version plus récente du produit, en suivant le scénario de migration côte à côte ou à plusieurs étapes, il peut être nécessaire de configurer l'environnement d'exécution différemment, pour que le système d'exploitation charge la version plus récente de la bibliothèque IBM MQ.

# *Coexistence du gestionnaire de files d'attente multi-installation sur UNIX, Linux, and Windows*

Vous pouvez installer plusieurs copies d'IBM MQ pour UNIX, Linux, and Windows sur le même serveur. Ces copies IBM MQ peuvent être à des niveaux de version identiques ou différents. Il s'agit d'une installation multiple. La multi-installation est particulièrement utile lorsque vous effectuez une mise à niveau d'une version de IBM MQ vers une version plus récente, car elle vous permet d'exécuter la version antérieure en même temps que la version plus récente.

**Remarque :** Sous Linux, une installation multiple ne peut être créée que si vous utilisez le support d'installation RPM. L'installation multiple n'est pas prise en charge sur Ubuntu.

Lorsque vous planifiez une installation multiple, il vous suffit de prendre en compte le numéro de version principal de IBM MQ (par exemple, IBM MQ 9.0). Les éditions CD et les niveaux de groupe de correctifs ne sont pas un facteur supplémentaire important.

La figure suivante montre deux installations IBM MQ à des versions différentes (par exemple, versions 9.0 et 8.0), deux gestionnaires de files d'attente et trois applications. Dans cette figure, notez que l'application 3 est configurée pour charger des bibliothèques à partir de l'installation Inst\_1 (IBM MQ 9.0), même si elle est connectée au gestionnaire de files d'attente QM2 (IBM MQ 8.0).

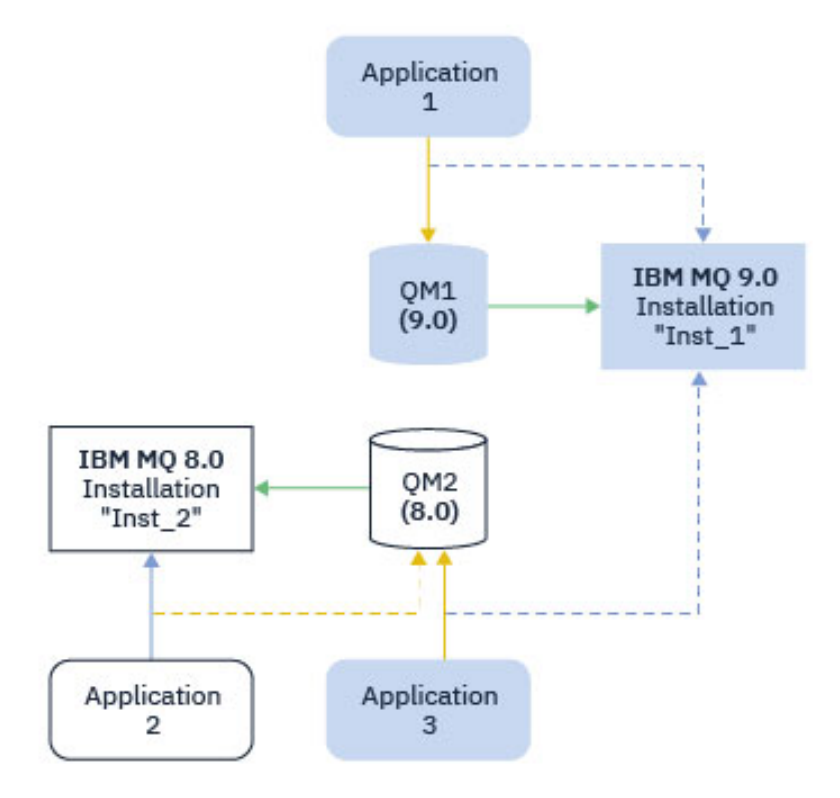

*Figure 10. Coexistence de deux gestionnaires de files d'attente s'exécutant à des versions IBM MQ différentes*

Si vous exécutez plusieurs installations d'IBM MQ sur un serveur, vous devez vous poser trois questions :

- 1. A quelle installation est associé un gestionnaire de files d'attente? Voir «Association des gestionnaires de files d'attente», à la page 107.
- 2. Quelle installation une application charge-t-elle? Voir «Chargement des bibliothèques IBM MQ», à la page 107.
- 3. A partir de quelle installation une commande IBM MQ est-elle exécutée? Voir [«Association des](#page-108-0) [commandes», à la page 109.](#page-108-0)

### **Association des gestionnaires de files d'attente**

Un gestionnaire de files d'attente est définitivement associé à une installation, jusqu'à ce que vous modifiez l'association à l'aide de la commande **setmqm**. Vous ne pouvez pas associer un gestionnaire de files d'attente à une installation à un niveau de commande inférieur à celui du gestionnaire de files d'attente.

Dans Figure 10, à la page 107, QM1 est associé à Inst\_1. L'association est effectuée en exécutant setmqm -m QM1 -n Inst\_1. Lorsque QM1 est démarré pour la première fois, après l'exécution de **setmqm**, si QM1 est en cours d'exécution IBM MQ 8.0 , il est migré vers la version plus récente. QM2 est associé à IBM MQ 8.0 parce que l'association n'a pas été modifiée.

# **Chargement des bibliothèques IBM MQ**

Les connexions des applications aux gestionnaires de files d'attente sont établies en appelant MQCONN ou MQCONNX de façon standard.

La bibliothèque IBM MQ chargée par une application dépend de la configuration du chargeur du système d'exploitation et de l'installation IBM MQ à laquelle le gestionnaire de files d'attente est associé. Dans Figure 10, à la page 107, le système d'exploitation charge la bibliothèque IBM MQ à partir de l'installation Inst 1 pour les applications 1 et 3. Il charge la bibliothèque IBM MQ 8.0 pour l'application 2. Le

système d'exploitation a chargé la mauvaise bibliothèque pour l'application 3. L'application 3 nécessite les bibliothèques IBM MQ 8.0.

Figure 11, à la page 108 indique ce qui arrive à l'application 3. L'application 3 se connecte à QM2et QM2 est associée à l'installation IBM MQ 8.0 . IBM MQ détecte que le système d'exploitation a chargé la bibliothèque incorrecte pour traiter les appels provenant de l'application 3 dans QM2. IBM MQ charge la bibliothèque correcte à partir de l'installation IBM MQ 8.0. Il transfère l'appel MQCONN ou MQCONNX à la bibliothèque IBM MQ 8.0. Appels MQI suivants qui utilisent le descripteur de connexion renvoyé par l'appel MQCONN ou MQCONNX, les points d'entrée d'appel dans la bibliothèque IBM MQ 8.0.

Si vous tentez une connexion à QM1 avec l'application 2, IBM MQ renvoie une erreur ; voir 2059 (080B) (RC2059) : MQRC\_Q\_MGR\_NOT\_AVAILABLE.

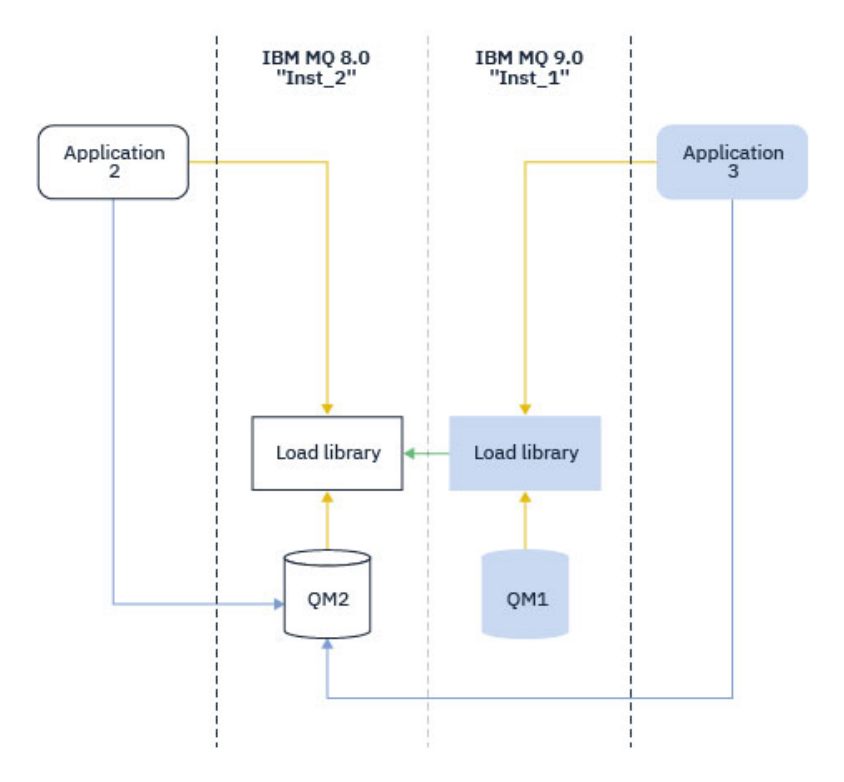

*Figure 11. Chargement des appels dans une bibliothèque différente*

Depuis la IBM WebSphere MQ 7.1, les bibliothèques IBM MQ incluent une fonction de routage basée sur l'installation à laquelle un gestionnaire de files d'attente est associé. Le système d'exploitation peut charger une bibliothèque à partir de n'importe quelle installation IBM WebSphere MQ 7.1 ou ultérieure, et IBM MQ transfère les appels MQI à la bibliothèque appropriée.

La fonction de chargement des bibliothèques IBM MQ n'assouplit pas la restriction selon laquelle une application compilée et liée à un niveau d'édition ultérieur ne doit pas charger directement une bibliothèque IBM MQ à un niveau d'édition antérieur. En pratique, tant que le système d'exploitation charge une bibliothèque au même niveau ou à un niveau ultérieur que la bibliothèque avec laquelle l'application a été compilée et à laquelle elle a été liée, IBM MQ peut appeler n'importe quel autre niveau de IBM MQ sur le même serveur.

Par exemple, supposons que vous recompiliez et liez une application qui doit se connecter à un gestionnaire de files d'attente IBM MQ 8.0 qui utilise les bibliothèques fournies avec IBM MQ 9.0. Au moment de l'exécution, le système d'exploitation doit charger les bibliothèques d'IBM MQ 9.0 pour l'application, même si l'application se connecte à un gestionnaire de files d'attente d'IBM MQ 8.0. IBM MQ 9.0 détecte l'incohérence et charge la bibliothèque IBM MQ 8.0 appropriée pour l'application. Cela s'applique également à toute édition ultérieure. Si l'application est recompilée et connectée à une édition ultérieure, elle doit charger une bibliothèque IBM MQ qui correspond à la dernière édition et ce, même si elle continue à se connecter à un gestionnaire de files d'attente d'IBM MQ 9.0.
Il se peut que votre application ne soit pas liée à une bibliothèque IBM MQ , mais qu'elle appelle le système d'exploitation directement pour charger une bibliothèque IBM MQ . IBM MQ vérifie que la bibliothèque provient de l'installation associée au gestionnaire de files d'attente. Si ce n'est pas le cas, IBM MQ charge la bibliothèque appropriée.

## **Remarques spéciales sur la migration impliquant le chargement des bibliothèques IBM MQ**

Vous avez peut-être modifié l'installation d'une édition précoce d' IBM MQ pour répondre aux exigences d'un environnement de génération ou aux normes informatiques de votre organisation. Si vous avez copié des bibliothèques IBM MQ dans d'autres répertoires ou créé des liens symboliques, vous obtenez une configuration non prise en charge. Il est recommandé d'inclure les bibliothèques IBM MQ dans le chemin de chargement par défaut sur les systèmes UNIX and Linux. Depuis IBM WebSphere MQ 7.5, vous pouvez installer IBM MQ dans un répertoire de votre choix et IBM MQ peut créer des liens symboliques dans /usr et ses sous-répertoires. Si vous définissez une installation IBM MQ comme installation principale à l'aide de la commande **setmqinst** , IBM MQ insère des liens symboliques vers les bibliothèques IBM MQ dans /usr/lib. En conséquence, le système d'exploitation détecte les bibliothèques IBM MQ dans le chemin de chargement par défaut, si ce dernier contient /usr/lib.

Pour plus d'informations, voir Connexion d'applications dans un environnement à plusieurs installations.

## **Association des commandes**

**dspmqver**, **setmqinst**, **runmqsc** et **strmqm** sont des exemples de commande. Le système d'exploitation doit trouver une commande dans une installation d'IBM MQ. De nombreuses commandes nécessitent également un gestionnaire de files d'attente comme argument et supposent le gestionnaire de files d'attente par défaut si aucun nom de gestionnaire de files d'attente n'est fourni comme paramètre.

Contrairement aux chargement des bibliothèques, si une commande inclut un gestionnaire de files d'attente en tant que paramètre, la commande n'est pas basculée vers l'installation associée au gestionnaire de files d'attente. Vous devez utiliser la commande **setmqenv** pour définir correctement votre environnement de sorte que toutes les commandes que vous émettez soient exécutées à partir de l'installation correcte. Vous pouvez fournir un gestionnaire de files d'attente en tant que paramètre à **setmqenv**afin de configurer l'environnement de commandes pour ce gestionnaire de files d'attente. Pour plus d'informations, voir [Exécution de](#page-109-0) **setmqenv**.

Sous Windows, la commande **setmqinst** définit des variables d'environnement globales et des variables d'environnement **setmqenv** locales, notamment la variable PATH pour rechercher des commandes.

Sous UNIX and Linux, la commande **setmqinst** copie les liens symboliques d'un sous-ensemble de commandes dans /usr/bin. Pour plus d'informations, voir Liens de la bibliothèque externe et de la commande de contrôle vers l'installation principale sous UNIX and Linux. La commande **setmqenv** configure les variables d'environnement locales, notamment le chemin d'accès au dossier binaire du répertoire d'installation.

Le code suivant illustre deux exemples d'exécution de **setmqenv** pour configurer l'environnement de commande pour la copie de IBM MQ associée au gestionnaire de files d'attente QM1.

#### <span id="page-109-0"></span>IBM MQ for Windows.

"%*MQ\_INSTALLATION\_PATH*%\bin\setmqenv" -m QM1

IBM MQ for UNIX or Linux.

. \$*MQ\_INSTALLATION\_PATH*/bin/setmqenv -m QM1

*Figure 12. Exécution de la commande setmqenv*

#### **Concepts associés**

Connexion d'applications dans un environnement avec plusieurs installations

Liens des commandes de contrôle et de la bibliothèque externe vers l'installation principale sous UNIX and Linux

Fonctions disponibles uniquement avec l'installation principale sous Windows Fichier de configuration de l'installation, mqinst.ini

## **Tâches associées**

[«Migration sous UNIX et Linux : à une seule étape», à la page 166](#page-165-0)

Le terme "migration à une seule étape" décrit le remplacement de la seule installation d'IBM MQ sur un serveur par une version plus récente. La migration à une seule étape est également appelée *Mise à niveau en place* ou *Mise à niveau sur place*. Parmi les trois approches, la migration à une seule étape conserve le plus grand nombre de scripts et de procédures existants pour l'exécution d'IBM MQ. Toutefois, les autres approches de migration permettent une transition plus douce vers la nouvelle version, ce qui peut réduire l'impact général sur les utilisateurs.

## [«Migration sous Windows : à une seule étape», à la page 131](#page-130-0)

Le terme "migration à une seule étape" est utilisé pour décrire le remplacement de la seule installation d'IBM MQ sur un serveur par une version plus récente du produit. La migration à une seule étape est également appelée *Mise à niveau en place* ou *Mise à niveau sur place*. Parmi les trois approches, la migration à une seule étape conserve le plus grand nombre de scripts et de procédures existants pour l'exécution d'IBM MQ. Toutefois, les autres approches de migration permettent une transition plus douce vers la nouvelle version, ce qui peut réduire l'impact général sur les utilisateurs.

#### Changement d'installation principale

[«Transfert des mises à jour du niveau de maintenance sous AIX», à la page 18](#page-17-0) Sous AIX, vous pouvez utiliser plusieurs installations d' IBM MQ sur le même serveur pour contrôler l'édition des mises à jour du niveau de maintenance.

[«Transfert des mises à jour du niveau de maintenance sous Linux», à la page 34](#page-33-0) Sous Linux, vous pouvez utiliser plusieurs installations d' IBM MQ sur le même serveur pour contrôler l'édition des mises à jour du niveau de maintenance.

[«Transfert des mises à jour du niveau de maintenance sous Windows», à la page 65](#page-64-0) Sur les systèmes Windows , vous pouvez utiliser plusieurs installations d' IBM MQ sur le même serveur pour contrôler l'édition des mises à jour du niveau de maintenance.

#### [«Migration du chargement des bibliothèques IBM MQ vers une version plus récente sous UNIX et Linux»,](#page-181-0) [à la page 182](#page-181-0)

Sous UNIX et Linux, aucune modification concernant le mode de chargement des bibliothèques IBM MQ n'est normalement nécessaire si vous procédez à la mise à niveau depuis une version précédente du produit vers une version plus récente en remplaçant une version précédente du produit par la version plus récente, en suivant le scénario de migration à une seule étape. Toutefois, si vous préférez bénéficier des avantages que présentent des installations multiples dans la version plus récente du produit, en suivant le scénario de migration côte à côte ou à plusieurs étapes, il peut être nécessaire de configurer l'environnement d'exécution différemment, pour que le système d'exploitation charge la version plus récente de la bibliothèque IBM MQ.

[«Migration du chargement des bibliothèques IBM MQ vers une version plus récente sous Windows», à la](#page-147-0) [page 148](#page-147-0)

Sous Windows, aucune modification concernant le mode de chargement des bibliothèques IBM MQ n'est normalement nécessaire si vous procédez à la mise à niveau depuis une version précédente du produit vers une version plus récente en remplaçant une version précédente du produit par la version plus récente, en suivant le scénario de migration à une seule étape. Toutefois, si vous préférez bénéficier des avantages que présentent des installations multiples dans la version plus récente du produit, en suivant le scénario de migration côte à côte ou à plusieurs étapes, il peut être nécessaire de configurer l'environnement d'exécution différemment, pour que le système d'exploitation charge la version plus récente de la bibliothèque IBM MQ.

#### **Référence associée**

#### [«Coexistence», à la page 101](#page-100-0)

Les gestionnaires de files d'attente ayant des noms différentspeuvent coexister sur n'importe quel serveur s'ils utilisent la même installationIBM MQ. Sous z/OS, UNIX, Linux et Windows, différents gestionnaires de files d'attente peuvent coexister sur le même serveur et être associés à différentes installations. Outre la coexistence des gestionnaires de files d'attente sur un serveur, les objets et les commandes doivent fonctionner correctement avec les différents gestionnaires de files d'attente en cours d'exécution à divers niveaux de commande.

setmqenv setmqinst setmqm **strmqm** -e CMDLEVEL **Information associée** [Ordre de recherche de bibliothèque de lien dynamique](https://msdn.microsoft.com/en-us/library/ms682586(v=vs.85).aspx)

## *Coexistence de différentes versions dans un cluster*

Un cluster peut contenir des gestionnaires de files d'attente qui s'exécutent dans IBM MQ IBM MQ 9.1, et tout niveau précédent du produit encore pris en charge. Toutefois, les nouvelles fonctions ne peuvent pas être exploitées à partir des gestionnaires de files d'attente dont le niveau est antérieur.

## **Comportement de routage dans un cluster de publication/abonnement combinant différentes versions**

Depuis IBM MQ 8.0, le routage via un hôte de rubrique est disponible pour les clusters de publication/ abonnement. Le niveau du gestionnaire de files d'attente où l'objet est défini ainsi que le niveau des gestionnaires de files d'attente de référentiel complet doivent prendre en charge la fonction d'hébergement de route de rubrique ; il doit donc s'agir d'IBM MQ 8.0 ou d'une version ultérieure. Les gestionnaires de files d'attente dans le cluster dont le niveau est antérieur n'auront pas le même comportement pour l'hébergement de route de rubrique.

Lorsqu'une rubrique en cluster est définie pour le routage par hôte de rubrique (lorsque le paramètre **CLROUTE** de rubrique a pour valeur TOPICHOST), seuls les gestionnaires de files d'attente du nouveau niveau ont connaissance de la rubrique en cluster. Les anciens gestionnaires de files d'attente ne reçoivent pas la définition de la rubrique en cluster et se comportent donc comme si la rubrique n'était pas en cluster. Cela signifie que tous les gestionnaires de files d'attente devant fonctionner en mode publication/abonnement routé doivent être d'une version prenant en charge cette fonction, pas uniquement les gestionnaires de files d'attente qui hébergent les rubriques routées.

#### **Remarques importantes :**

• Tous les référentiels complets doivent être à la version IBM MQ 8.0 ou une version ultérieure pour pouvoir utiliser cette fonction. Si un gestionnaire de files d'attente de référentiel complet est d'une version antérieure, **CLROUTE** de TOPICHOST n'est pas reconnu par le référentiel complet et ce dernier propage la définition de rubrique à tous les gestionnaires de files d'attente du cluster. Les gestionnaires de files d'attente dont la version est antérieure à IBM MQ 8.0 utilisent alors la rubrique comme si elle était définie pour le routage DIRECT. Ce comportement n'est pas pris en charge.

• Si un gestionnaire de files d'attente plus ancien définit une rubrique en cluster à routage direct avec le même nom qu'une rubrique en cluster existante routée par un hôte de rubrique, les référentiels complets remarquent la définition conflictuelle et ne la propagent pas.

Pour rechercher la version de chaque gestionnaire de files d'attente dans le cluster, spécifiez le paramètre VERSION à l'aide de la commande DISPLAY CLUSQMGR. Si vous exécutez cette commande à partir d'un gestionnaire de files d'attente doté d'un référentiel complet, les informations renvoyées s'appliquent à tous les gestionnaires de files d'attente du cluster. Sinon, les informations renvoyées s'appliquent uniquement aux gestionnaires de files d'attente qui l'intéressent. C'est-à-dire tous les gestionnaires de files d'attente à qui la commande a essayé d'envoyer un message et tous les gestionnaires de files d'attente qui sont dotés d'un référentiel complet.

#### $z/0S$ *Panneaux d'opérations et de contrôle ISPF sous z/OS*

Lors de l'utilisation des panneaux d'opérations et de contrôle, les bibliothèques IBM MQ que vous utilisez dans l'utilitaire ISPF doivent être compatibles avec le gestionnaire de files d'attente utilisé.

La compatibilité des versions du gestionnaire de files d'attente avec les versions d'opérations et de panneau de commande sous z/OS indique quelles versions des panneaux d'opérations et de commandes que vous utilisez dans ISPF sont compatibles avec les niveaux de gestionnaire de files d'attente.

# $V$  9.1.0

*Tableau 7. Compatibilité des versions de gestionnaire de files d'attente avec les versions des panneaux d'opérations et de contrôle sous z/OS*

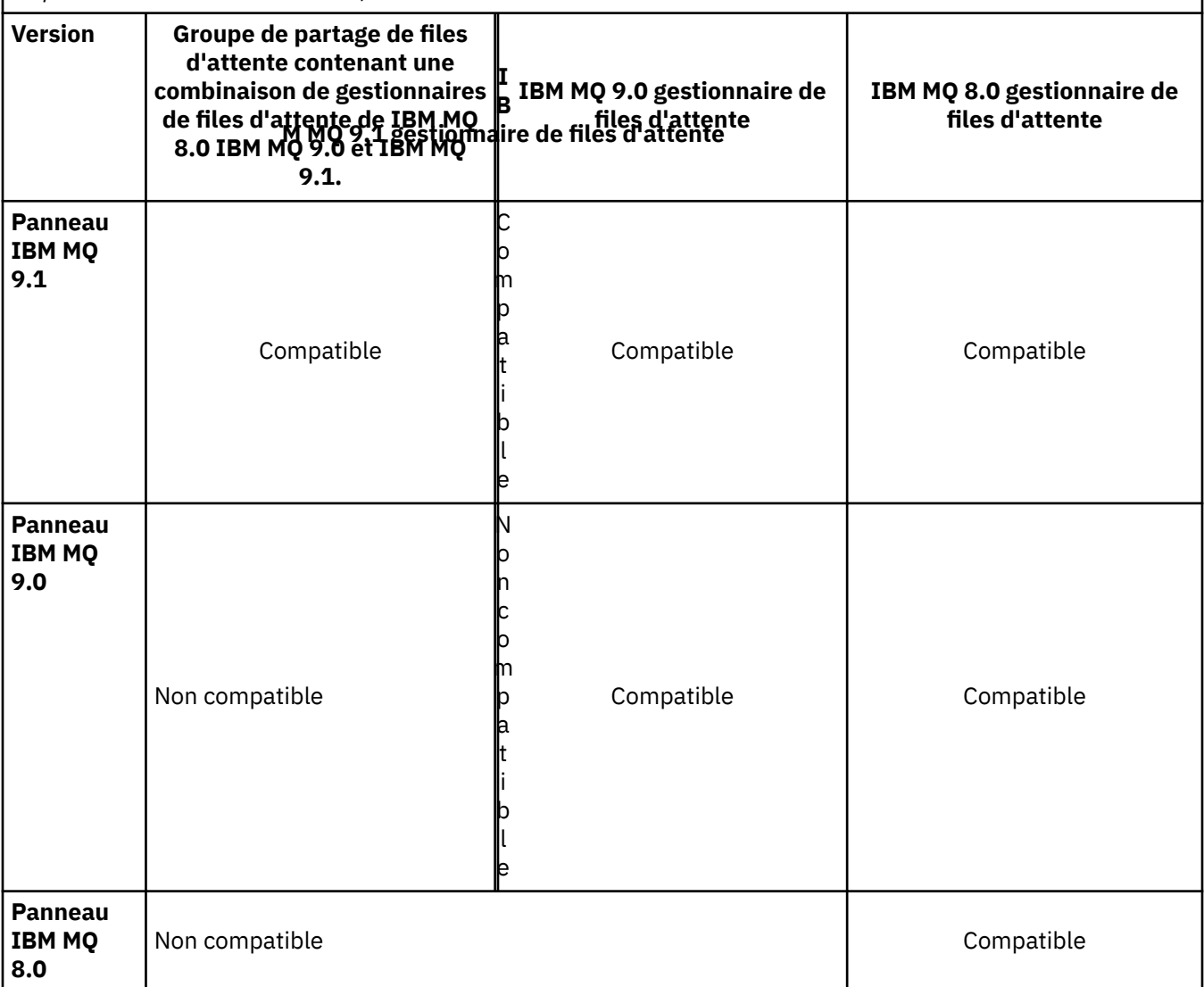

#### $z/0S$ *Coexistence du groupe de partage de files d'attente sous z/OS*

 $\blacktriangleright$  <code>V S.1.0</code>  $\blacksquare$  <code>Un</code> groupe de partage de files d'attente peut comprendre des gestionnaires de files d'attente en cours d'exécution dans IBM MQ 8.0.0 et les éditions ultérieures. Ces gestionnaires de files d'attente peuvent accéder aux mêmes files d'attente partagées et à d'autres objets partagés.

# **Remarques :**

- 1. Sauf indication contraire, les gestionnaires de files d'attente d'édition Long Term Support (LTS) et Continuous Delivery (CD) qui possèdent les mêmes numéros de version et d'édition peuvent coexister dans un groupe de partage de files d'attente sans qu'il ne soit nécessaire d'appliquer une modification provisoire du logiciel pour la rétromigration.
- 2. Les gestionnaires de files d'attente LTS version 9.1.0et CD version 9.0.n peuvent également coexister dans un groupe de partage de files d'attente sans qu'une PTF de rétromigration soit nécessaire.

Exécutez les gestionnaires de files d'attente d'un groupe de partage de files d'attente combinant différentes versions uniquement pendant la migration de tous les gestionnaires de files d'attente vers la version plus récente.

 $\blacksquare$  V  $\blacksquare$   $\blacksquare$  IBM MQ for z/OS 9.1.3, ou version ultérieure, prend en charge le chiffrement des fichiers z/OS pour les fichiers journaux actifs. Ce n'est pas le cas des éditions précédentes d'IBM MQ for z/OS.

 $\mathbb{E}[\mathbf{V}|\mathbf{S},\mathbf{1,4}]$   $\blacksquare$  En d'autres termes, les gestionnaires de files d'attente possédant de journaux d'archivage chiffrés ne peuvent pas coexister avec des gestionnaires de files d'attente de IBM MQ 9.1.3 ou d'une édition précédente dans un groupe de partage de files d'attente.

 $\rightarrow$  V 9.1.4  $\rightarrow$  Voir la section Confidentiality for data at rest on IBM MQ for z/OS with data set encryption pour plus d'informations.

#### **Remarques :**

- 1. Les règles de coexistence des gestionnaires de files d'attente IBM MQ for z/OS 9.1.3 ou version ultérieure sans journaux actifs chiffrés sont identiques à celles des gestionnaires de files d'attente IBM MQ for z/OS 9.1.3 . Elles concernent également les gestionnaires de files d'attente possédant des ensembles de pages chiffrés à l'aide du chiffrement de fichiers z/OS.
- 2. Vous pouvez convertir les journaux actifs chiffrés des gestionnaires de files d'attente en journaux actifs non chiffrés pour permettre la coexistence avec des versions précédentes d'IBM MQ for z/OS.

#### $\approx$  z/OS *Propriétés des objets dans un groupe de partage de files d'attente mixte*

## *sous z/OS*

Les attributs qui n'existaient pas dans les versions antérieures peuvent être créés et modifiés dans les gestionnaires de files d'attente de version ultérieure dans un groupe de partage de files d'attente mixte. Les attributs ne sont pas disponibles pour les gestionnaires de files d'attente du groupe dont le niveau est antérieur.

#### z/OS *Commandes MQSC dans un groupe de partage de files d'attente mixte sous*

# *z/OS*

Les commandes **MQSC** existantes qui utilisent de nouveaux mots clés et valeurs d'attribut peuvent être entrées pour être acheminées vers un gestionnaire de files d'attente migré. Vous pouvez entrer les commandes sur n'importe quel gestionnaire de files d'attente. Acheminez les commandes à l'aide de **CMDSCOPE**. Les commandes avec de nouveaux mots clés et valeurs d'attributs, ou les nouvelles commandes, qui sont acheminées vers une version précédente du gestionnaire de files d'attente échouent.

# **Interopérabilité et compatibilité des applications avec les versions antérieures d'IBM MQ**

La connexion d'une application générée dans des bibliothèques fournies avec une version ultérieure d'IBM MQ à une version antérieure d'IBM MQ n'est pas prise en charge. Il est recommandé d'éviter de générer des applications au niveau d'une version ultérieure et de les redéployer sur un gestionnaire de files d'attente exécuté dans une version antérieure, bien que dans la pratique certaines applications fonctionnent.

Les applications d'IBM MQ n'interopèrent pas avec les applications s'exécutant sur les versions antérieures d'IBM MQ, tant qu'elles n'utilisent aucune nouvelle fonction. Les clients d'IBM MQ peuvent se connecter aux gestionnaires de files d'attente exécutés dans une version antérieure comparativement au client, tant que le client n'utilise aucune nouvelle fonction.

Une application IBM MQ qui utilise uniquement les fonctions fournies par une version antérieure d'un gestionnaire de files d'attente peut continuer à envoyer des messages à la version antérieure. La version d'IBM MQ sur laquelle une application est générée et à laquelle elle est connectée importe peu. Elle peut échanger des messages avec une application connectée à une version antérieure d'IBM MQ, tant qu'elle n'utilise pas de nouvelle fonction.

En ce qui concerne ces quatre cas, les deux premiers ne sont pas pris en charge bien qu'ils pourraient fonctionner dans la pratique, et les deux derniers cas sont pris en charge. Les deux premiers cas requirent une certaine compatibilité avec une version antérieure d'IBM MQ. Les deux derniers cas reposent sur l'interopérabilité entre toutes les versions d'IBM MQ.

- 1. Exécution d'une application de serveur d'IBM MQ générée avec une version ultérieure d'IBM MQ, connexion à un gestionnaire de files d'attente s'exécutant sur un serveur avec une version antérieure d'IBM MQ installée.
- 2. Exécution d'une application client d'IBM MQ générée avec une version ultérieure d'IBM MQ, sur une plateforme client avec une installation client antérieure, connexion à un gestionnaire de files d'attente s'exécutant sur un serveur avec une version ultérieure d'IBM MQ installée.
- 3. Exécution d'une application client d'IBM MQ générée avec une version ultérieure d'IBM MQ, sur une plateforme client avec une installation client plus récente, connexion à un gestionnaire de files d'attente s'exécutant sur un serveur avec une version ultérieure d'IBM MQ installée.
- 4. Echange de messages entre une application client ou serveur d'IBM MQ connectée à un gestionnaire de files d'attente s'exécutant sur un serveur avec une version ultérieure d'IBM MQ installée, avec des applications connectées à un gestionnaire de files d'attente s'exécutant sur un serveur avec une version antérieure d'IBM MQ installée.

Evitez les deux premiers cas, car leur fonctionnement en permanence n'est pas garanti. Si vous exécutez une configuration incompatible et que vous rencontrez un problème, vous devez régénérer vos applications à l'aide du niveau correct d'IBM MQ. Vous pouvez alors poursuivre avec le diagnostic du problème.

## **Multi-installation et chargement des applications**

La fonction de chargement des bibliothèques IBM MQ n'assouplit pas la restriction selon laquelle une application compilée et liée à un niveau d'édition ultérieur ne doit pas charger directement une bibliothèque IBM MQ à un niveau d'édition antérieur. En pratique, tant que le système d'exploitation charge une bibliothèque au même niveau ou à un niveau ultérieur que la bibliothèque avec laquelle l'application a été compilée et à laquelle elle a été liée, IBM MQ peut appeler n'importe quel autre niveau de IBM MQ sur le même serveur.

Par exemple, supposons que vous recompiliez et liez une application qui doit se connecter à un gestionnaire de files d'attente IBM MQ 8.0 qui utilise les bibliothèques fournies avec IBM MQ 9.0. Au moment de l'exécution, le système d'exploitation doit charger les bibliothèques d'IBM MQ 9.0 pour l'application, même si l'application se connecte à un gestionnaire de files d'attente d'IBM MQ 8.0. IBM MQ 9.0 détecte l'incohérence et charge la bibliothèque IBM MQ 8.0 appropriée pour l'application. Cela s'applique également à toute édition ultérieure. Si l'application est recompilée et connectée à une édition ultérieure, elle doit charger une bibliothèque IBM MQ qui correspond à la dernière édition et ce, même si elle continue à se connecter à un gestionnaire de files d'attente d'IBM MQ 9.0.

#### **Exemples**

1. Vous décidez de régénérer une application client. Pouvez-vous la déployer dans votre environnement de production qui contient quelques versions antérieures des plateformes serveur et client ?

La réponse est non ; vous devez mettre à niveau tous les postes client sur lesquels vous déployez l'application au moins vers la version du client que vous avez généré. Les gestionnaires de files d'attente s'exécutant sur les versions antérieures d'IBM MQ ne doivent pas être mis à niveau. Dans la pratique, tous les clients sont susceptibles de fonctionner mais pour des besoins de facilité de maintenance, vous devez éviter d'exécuter des niveaux incompatibles d'une application et le client IBM MQ.

2. Vous déployez certains gestionnaires de files d'attente d'IBM MQ à un nouveau niveau de version. Vous disposez d'une application IBM MQ existante qui vous sert à envoyer des messages entre les serveurs. Régénérez-vous l'application pour la déployer sur les nouveaux serveurs ? Pouvez-vous déployer l'ancienne version sur les nouveaux serveurs ?

La réponse est l'une ou l'autre des configurations. Vous pouvez continuer de déployer la version existante de l'application sur tous vos serveurs ou vous pouvez déployer l'application régénérée sur les nouveaux serveurs. Les deux configurations fonctionnent. IBM MQ prend en charge l'exécution de l'application existante sur des serveurs ultérieurs et l'envoi de messages à partir des versions ultérieures de l'application vers les versions antérieures. Ce que vous ne devez pas faire c'est de régénérer l'application sur la version ultérieure et la redéployer sur l'ancien serveur et le nouveau serveur. IBM MQ ne prend pas en charge la compatibilité avec les versions antérieures.

## **Remplacements d'application z/OS**

#### $z/0S$

Les modules de remplacement répertoriés font l'objet d'une édition de liens avec des applications et exits.

- CSQASTUB
- CSQBRSSI
- CSQBRSTB
- CSQBSTUB
- CSQCSTUB
- CSQQSTUB
- CSQXSTUB

# **Interopérabilité et compatibilité des applications avec les versions ultérieures d'IBM MQ**

Les applications d'IBM MQ s'exécutent dans des versions ultérieures du gestionnaire de files d'attente sans recodage, recompilation ou reliage. Vous pouvez connecter une application générée dans des bibliothèques fournies avec la version antérieure d'IBM MQ à un gestionnaire de files d'attente s'exécutant avec une version ultérieure d'IBM MQ.

Si vous mettez à niveau un gestionnaire de files d'attente à une version ultérieure, les applications existantes générées dans la version antérieure fonctionnent sans aucune modification. Des exceptions sont observées dans [«Modifications qui affectent la migration», à la page 80](#page-79-0). Des applications similaires connectées au client IBM MQ sont exécutées dans des versions ultérieures du client sans recodage, recompilation ou reliage. Vous pouvez déployer des applications client générées dans des versions antérieures des bibliothèques client d'IBM MQ pour vous connecter en utilisant des versions ultérieurs des bibliothèques.

En ce qui concerne ces quatre cas, les deux premiers ne sont pas pris en charge bien qu'ils pourraient fonctionner dans la pratique, et les deux derniers cas sont pris en charge. Les deux premiers cas reposent sur la compatibilité d'une version plus récente d' IBM MQ avec les applications générées par rapport à des versions antérieures. Les deux derniers cas reposent sur l'interopérabilité entre toutes les versions d'IBM MQ.

- 1. Exécution d'une application de serveur d'IBM MQ générée avec une version ultérieure d'IBM MQ, connexion à un gestionnaire de files d'attente s'exécutant sur un serveur avec une version antérieure d'IBM MQ installée.
- 2. Exécution d'une application client d'IBM MQ générée avec une version ultérieure d'IBM MQ, sur une plateforme client avec une installation client antérieure, connexion à un gestionnaire de files d'attente s'exécutant sur un serveur avec une version ultérieure d'IBM MQ installée.
- 3. Exécution d'une application client d'IBM MQ générée avec une version ultérieure d'IBM MQ, sur une plateforme client avec une installation client plus récente, connexion à un gestionnaire de files d'attente s'exécutant sur un serveur avec une version ultérieure d'IBM MQ installée.
- 4. Echange de messages entre une application client ou serveur d'IBM MQ connectée à un gestionnaire de files d'attente s'exécutant sur un serveur avec une version ultérieure d'IBM MQ installée, avec des applications connectées à un gestionnaire de files d'attente s'exécutant sur un serveur avec une version antérieure d'IBM MQ installée.

Vous pouvez modifier l'environnement d'exploitation avant d'effectuer une migration vers un nouveau niveau du gestionnaire de files d'attente. Les modifications de l'environnement d'exploitation, et non les modifications d'IBM MQ proprement dit, nécessitent peut-être la modification, la recompilation ou la reconnexion de l'application. Il arrive parfois que les modifications apportées à l'environnement d'exploitation affecte uniquement l'environnement de développement, et l'environnement d'exploitation prend en charge des applications générées à un niveau antérieur. Dans ce cas, vous pourrez peut-être exécuter des applications existantes générées au niveau antérieur de l'environnement d'exploitation. Vous ne pourrez peut-être pas générer de nouvelles applications jusqu'à ce que l'environnement d'exploitation soit mis à niveau.

A l'avenir, après avoir fait migrer les gestionnaires de files d'attente et les clients vers le niveau de version le plus récent, pensez à modifier vos applications afin de profiter des nouvelles fonctionnalités.

## **Remplacements d'application z/OS**

#### $\approx$  z/OS

Les modules de remplacement répertoriés font l'objet d'une édition de liens avec des applications et exits.

- CSQASTUB
- CSQBRSSI
- CSQBRSTB
- CSQBSTUB
- CSQCSTUB
- CSQQSTUB
- CSQXSTUB

# **Compatibilité entre différentes versions d'un IBM MQ client et un gestionnaire de files d'attente**

Toute version et édition prise en charge d'un IBM MQ client peut se connecter à n'importe quelle version et édition prise en charge d'un gestionnaire de files d'attente IBM MQ . Les IBM MQ clients pris en charge sont tous les clients inclus avec le produit MQ principal. Le canal MQI est automatiquement configuré à la version la plus récente qui est prise en charge par le client et le serveur. Si les versions du client et du serveur diffèrent, l'application client doit utiliser uniquement les fonctions présentes dans la version antérieure.

La compatibilité entre les clients et les gestionnaires de files d'attente s'applique uniquement à la version et édition (V.R) du produit. La déclaration de compatibilité ne n'applique pas nécessairement à la modification et au niveau de modification et de groupe de correctifs (M.F) du produit.

S'il existe des problèmes connus au niveau d'un V.R.M.F spécifique du produit, effectuez une mise à niveau vers un groupe de correctifs plus récent pour le même Version.Release.

Lorsque vous procédez à la mise à niveau d'un gestionnaire de files d'attente vers une autre version, vous mettez automatiquement à niveau les bibliothèques IBM MQ. Les bibliothèques sont utilisées par le IBM MQ client et les applications serveur s'exécutant sur le même serveur que le gestionnaire de files d'attente. Pour accéder à de nouvelles fonctions à partir de clients distants, vous devez également mettre à niveau l'installation du IBM MQ client sur les postes de travail distants. Le IBM MQ client comprend les bibliothèques IBM MQ client.

Les clients distants qui n'ont pas été mis à jour continuent de fonctionner avec un gestionnaire de files d'attente mis à niveau. Dans de rares cas, le comportement de l'application client peut changer. Voir [«Modifications qui affectent la migration», à la page 80.](#page-79-0)

Les clients distants qui sont connectés à des gestionnaires de files d'attente mis à niveau peuvent utiliser les nouvelles fonctions dans la version. Si un client distant mis à niveau est connecté à un gestionnaire de files d'attente qui n'a pas été mis à niveau, il ne doit pas utiliser les nouvelles fonctions. Dans de rares cas, le comportement du client peut changer. Voir [«Modifications qui affectent la migration», à la page 80.](#page-79-0)

Vous pouvez généralement supposer que la mise à niveau du IBM MQ client ne nécessite pas de recompiler ou de relier l'application client. Vous pouvez également continuer à utiliser la même connexion au gestionnaire de files d'attente. Si des modifications sont requises, elles sont identifiées dans [«Migration d'un gestionnaire de files d'attente sous Windows», à la page 128,](#page-127-0) pour la plateforme et le chemin de migration particulier qui vous concerne.

La table de définition de canal du client (CCDT) est une interface permettant de personnaliser la connexion entre un client IBM MQ et un gestionnaire de files d'attente. Les entrées dans les tables sont des connexions client, qui sont définies à l'aide d'un gestionnaire de files d'attente. La version d'un table de définition de canal du client est celle du gestionnaire de files d'attente utilisée pour définir les connexions client. Si un IBM MQ client utilise une table de définition de canal du client, la version de la table de définition de canal du client peut être ultérieure, antérieure ou égale à celle du client.

Vous pouvez vous connecter à un gestionnaire de files d'attente avec une version antérieure de IBM MQ client ou une version antérieure de CCDT. Si vous utilisez une table de définition de canal du client et que vous prévoyez d'utiliser de nouvelles options de configuration du canal du client, telles que des conversations partagées, vous devez mettre à niveau la table de définition de canal du client et donc l'installation du IBM MQ client sur la nouvelle version.

## *Clients MQ : table de définition de canal du client (CCDT)*

Vous pouvez connecter une application IBM MQ client à n'importe quel niveau du gestionnaire de files d'attente. Si un client utilise une table de définition de canal du client, la version de la table de définition de canal du client peut être ultérieure, antérieure ou égale à celle du client.

Lorsqu'un client utilise un fichier de table de définition de canal du client (CCDT) qui a été généré avec une version plus récente d'IBM MQ, seuls les attributs de canal figurant dans la table de définition de canal du client (CCDT) qui étaient disponibles dans la version IBM MQ du client sont pris en compte lors de la négociation avec le gestionnaire de files d'attente. Les attributs de canal présents dans la table de définition de canal du client qui ont été ajoutés dans les versions plus récentes d'IBM MQ sont ignorés par les clients plus anciens.

## **Version du gestionnaire de file d'attente d'origine pour une table de définition de canal du client**

Dans les éditions antérieures à IBM MQ 9.0, les clients peuvent utiliser une table de définition de canal du client générée par un gestionnaire de files d'attente de même version ou de version antérieure ; toutefois, auparavant, il existait une restriction concernant les clients qui utilisaient une table de définition de

canal du client générée par un gestionnaire de files d'attente de version ultérieure. Cette restriction a été supprimée dans IBM MQ 9.0.

Depuis IBM MQ 9.0, si un client utilise une table de définition de canal du client, il peut en utiliser une qui a été générée par un gestionnaire de files d'attente de version ultérieure, de même version ou de version antérieure.

La même restriction sur l'utilisation des TCC provenant de gestionnaires de files d'attente de versions ultérieures est également supprimée dans IBM MQ 8.0, IBM WebSphere MQ 7.5 et IBM WebSphere MQ 7.1 par les APAR IT10863 et IT11547. Pour plus d'informations, voir la note technique Compatibilité [MQ](https://www.ibm.com/support/docview.wss?uid=swg21312967) [7.x, MQ 8.0, MQ 9.0 et MQ 9.1 avec les versions précédentes, notamment les fichiers d'utilisation de](https://www.ibm.com/support/docview.wss?uid=swg21312967) [CCDT, JMS .bindings, SSL/TLS](https://www.ibm.com/support/docview.wss?uid=swg21312967).

## **Scénarios de migration courants**

Par exemple, si vous mettez à niveau un gestionnaire de files d'attente depuis une édition précédente vers une édition ultérieure et ne créez pas de table de définition de canal du client pour ses clients, les clients se connectent au gestionnaire de files d'attente de l'édition ultérieure sans qu'aucune modification ne soit nécessaire. Le comportement du client risque de changer suite aux modifications apportées au gestionnaire de files d'attente.

Un autre scénario de migration courant consiste à ne mettre à jour que certains des gestionnaires de files d'attente et des clients vers une édition ultérieure et de conserver les autres à l'édition antérieure. Dans ce scénario, vous mettez à jour la table de définition de canal du client pour les IBM MQ clients qui sont connectés aux gestionnaires de files d'attente de l'édition ultérieure vers cette édition ultérieure, pour que ces clients puissent utiliser l'ensemble des fonctions de l'édition ultérieure. Les nouveaux clients peuvent également se connecter aux gestionnaires de files d'attente de l'édition ultérieure. Les clients existants se connectent à des gestionnaires de files d'attente des deux éditions. Pour que les clients dans l'édition ultérieure puissent utiliser la nouvelle fonction de cette édition, vous devez déployer une table de définition de canal du client qui a été générée par un gestionnaire de files d'attente de la nouvelle édition. Les clients de l'édition précédente peuvent continuer d'utiliser la table de définition de canal du client de l'édition précédente. Les deux jeux de clients peuvent se connecter aux deux jeux de gestionnaires de files d'attente, quelle que soit la table de définition de canal du client qu'ils utilisent.

## **Concepts associés**

Table de définition de canal du client Accès Web adressable à la table de définition de canal du client

## **Tâches associées**

Accès aux définitions de canal de connexion client

## *Clients MQ : sections de configuration client déplacées dans un nouveau fichier de configuration*

Les informations de configuration du client sont déplacées à partir des strophes de configuration existantes dans un nouveau fichier de configuration, mqclient.ini.

Le transfert des informations de configuration du client a une incidence sur les paramètres existants ; par exemple :

• Définissez l'attribut TCP KeepAlive pour les connexions client dans mqclient.ini ; par exemple :

```
TCP:
KeepAlive = Yes
```
Un paramètre existant dans qm. ini est ignoré.

• Configurez ClientExitPath dans mqclient.ini ; par exemple :

```
ClientExitPath:
ExitsDefaultPath=/var/mqm/exits
ExitsDefaultPath64=/var/mqm/exits64
```
Un paramètre existant dans mqs.ini est déplacé vers le fichier de configuration client lorsque vous mettez à niveau le client. Si vous ajoutez des valeurs à mqs.ini, elles sont ignorées.

• Définissez JavaExitsClasspath dans mqclient.ini.

Ne continuez pas à utiliser la propriété système Java com. ibm.mq. exitClasspath. Les paramètres existants fonctionnent toujours mais ont été dépréciés. Le paramètre dans mqclient.ini a la priorité sur la propriété système Java.

#### **Tâches associées**

Affectation d'exits de canal pour IBM MQ classes for JMS **Référence associée** Fichier de configuration IBM MQ classes for JMS Fichier de configuration client IBM MQ

## *Client IBM MQ pris en charge: comportement par défaut des canaux de connexion client et de connexion serveur*

Les paramètres par défaut des canaux de connexion client et serveur utilisent des conversations partagées.

La valeur par défaut pour les connexions client et serveur consiste à partager un canal MQI. Vous utilisez le paramètre **SHARECNV** (partage des conversations) pour indiquer le nombre maximal de conversations pouvant être partagés sur une instance de canal client TCP/IP donnée. Les valeurs possibles sont les suivantes :

## **SHARECNV(0)**

Cette valeur indique aucun partage de conversations sur un socket TCP/IP. Utilisez la valeur 0 uniquement si vous des applications client existantes ne s'exécutent pas correctement lorsque vous définissez **SHARECNV** sur 1 ou une valeur plus élevée.

#### **SHARECNV(1)**

Cette valeur indique aucun partage de conversations sur un socket TCP/IP. La performance sur les serveurs distribués est similaire à celle d'une valeur de 0. La pulsation du client (que ce soit dans un appel MQGET ou non) et la lecture anticipée sont disponibles, et la mise au repos du canal est plus facile à contrôler.

## **SHARECNV(2) à SHARECNV(999999999)**

Chacune de ces valeurs indique le nombre de conversations partagées. Si la valeur **SHARECNV** de connexion client ne correspond pas à la valeur **SHARECNV** de connexion serveur, la valeur la plus faible est utilisée. La valeur par défaut est SHARECNV(10) qui indique 10 unités d'exécution pour exécuter jusqu'à 10 conversations client par instance de canal. Toutefois, sur des serveurs répartis, des problèmes de performances liés aux canaux SHARECNV peuvent être évités en utilisant SHARECNV(1) dans la mesure du possible.

Pour toutes les valeurs de **SHARECNV** égales ou supérieures à 1, le canal prend en charge les fonctions suivantes :

- Pulsations bidirectionnelles
- Arrêt de la mise au repos de l'administrateur,
- Lecture anticipée
- Consommation asynchrone par les applications client

Vous pouvez également définir l'option MQCONNX , MQCNO\_NO\_CONV\_SHARING et connecter l'application à un canal avec **SHARECNV** défini sur une valeur supérieure à 1. Le résultat est le même que celui de la connexion de l'application à un canal avec **SHARECNV** défini sur 1.

## **Performance**

L'utilisation de conversations partagées et les améliorations apportées dans IBM MQ 8.0peuvent avoir un impact sur les performances des serveurs répartis. Voir Réglage des canaux de connexion client et serveur.

## **Pulsations**

Les pulsations peuvent circuler dans le canal à tout moment dans les deux sens. SHARECNV(0) permet aux signaux de présence de circuler uniquement lorsqu'un appel MQGET est en attente.

## **Exits de canal**

Le comportement d'un exit de canal de connexion client ou serveur change lorsque le canal partage des conversations (c'est-à-dire lorsque vous définissez **SHARECNV** sur une valeur supérieur à 1). Il est peu probable, mais possible, que la modification affecte le comportement réel des exits existants. La modification est la suivante :

- Les exits d'envoi ou de réception peuvent modifier la structure MQCD sur un appel MQXR\_INIT. L'effet de ces exits diffère, selon si la conversation est partagée avec d'autres conversations sur le même canal :
	- Si la zone MQCXP SharingConversations transmise à l'instance d'exit est paramétrée sur FALSE, cette instance d'exit est la première ou la seule conversation sur l'instance de canal. Aucun autre exit ne peut modifier la structure MQCD en même temps, et les modifications apportées à la structure MQCD peuvent avoir une incidence sur le mode d'exécution du canal.
	- Si la zone MQCXP SharingConversations transmise à l'instance d'exit est paramétrée sur TRUE, cette instance d'exit est une conversation ultérieure. Elle partage l'instance de canal avec d'autres conversations. Les modifications apportées à la structure MQCD dans l'instance d'exit sont conservées dans la structure MQCD mais n'ont aucune incidence sur le mode d'exécution du canal.
- Les instances d'exit d'envoi, de réception et de sécurité peuvent modifier la structure MQCD, lorsque la zone MQCXP SharingConversations est paramétrée sur TRUE. Les instances de sortie sur d'autres conversations peuvent modifier le MQCD en même temps. Les mises à jour écrites par une instance de sortie peuvent être remplacées par une autre instance. Il peut s'avérer nécessaire de sérialiser l'accès à la structure MQCD sur ces différentes instances d'exit pour maintenir la cohérence des zones dans MQCD.

La mise à jour de MQCD lorsque la zone SharingConversations est définie sur TRUE n'affecte pas le mode d'exécution du canal. Seules les modifications apportées lorsque la zone MQCXP SharingConversations est définie sur FALSE, sur un appel MQXR\_INIT, modifient le comportement du canal.

#### **Concepts associés**

Programmes d'exit de canal pour les canaux MQI **Tâches associées** Utilisation du partage de conversations Utilisation de la fonction de lecture anticipée Arrêt des canaux MQI Réglage des canaux de connexion client et serveur **Référence associée** HeartbeatInterval (MQLONG) SharingConversations (MQLONG) ALTER CHANNEL Exemple de programme de consommation asynchrone

# **Compatibilité de la version de GSKit**

Les fichiers de dissimulation que vous générez avec IBM MQ 9.0.0 Fix Pack 1, ou version ultérieure, doivent être compatibles avec toutes les applications et autres installations d'IBM MQ.

Pour la version de GSKit pour IBM MQ 9.0.0 Fix Pack 1 ou les versions ultérieures, le format de fichier de dissimulation utilisé lorsque vous générez un fichier .sth pour stocker le mot de passe de la base de données de clés est différent des versions antérieures de GSKit. Les fichiers de dissimulation générés avec cette version de GSKit ne sont pas lisibles par les versions antérieures de GSKit. Pour vous assurer que les fichiers de dissimulation générés avec IBM MQ 9.0.0 Fix Pack 1, ou version ultérieure, sont compatibles avec vos applications et les autres installations d'IBM MQ, vous devez effectuer une mise à

<span id="page-120-0"></span>jour vers une version d'IBM MQ qui contient une version compatible de GSKit. Les groupes de correctifs suivants contiennent une version compatible de GSKit :

- V7.1.0.8
- V7.5.0.8
- V8.0.0.6
- V9.0.0.1

Si vous ne pouvez pas mettre à jour vos applications ou les autres installations d'IBM MQ, vous pouvez demander un format de fichier de dissimulation compatible avec une version antérieure. Si vous utilisez les commandes **runmqakm** ou **runmqckm** avec l'option -stash ou -stashpw, incluez le paramètre de ligne de commande -v1stash. Vous ne pouvez pas utiliser l'interface graphique de **strmqikm** pour générer un fichier de dissimulationcompatible avec une version antérieure.

#### $CD$ **Migration d'une édition Continuous Delivery vers une autre**

Présentation de la migration d'une édition Continuous Delivery (CD) vers une autre.

## **Avant de commencer**

Si vous voulez migrer des gestionnaires de files d'attente de données répliquées, suivez les instructions présentées dans [«Migration des gestionnaires de files d'attente de données répliquées», à la page 254.](#page-253-0)

1. Effectuez une sauvegarde de votre environnement IBM MQ existant. Cela est nécessaire au cas où vous devez revenir à votre version CD actuelle de IBM MQ.

**Important :** Une fois la nouvelle installation démarrée, tous les objets IBM MQ existants sont migrés vers le nouveau niveau de modification. Si vous n'effectuez pas de sauvegarde de votre système, vous ne pouvez pas restaurer le niveau précédent des objets sans procéder à une désinstallation complète et restaurer une sauvegarde que vous avez effectuée avant la migration.

Windows Copiez le fichier qm.ini et les entrées de registre.

Pour plus d'informations sur la sauvegarde de votre système, voir Sauvegarde et restauration des données du gestionnaire de files d'attente IBM MQ.

2. Utilisez la commande **dmpmqcfg** pour sauvegarder les détails de configuration en cours dans un fichier texte.

## **Procédure**

- 1. Arrêtez tous les processus IBM MQ pour l'installation en cours de migration.
- 2. Désinstallez l'installation CD existante.

**Remarque :** Cette opération ne retire pas les définitions d'objet du système ; celles-ci sont conservées.

- 3. Installez le nouveau niveau de modification CD, par exemple 9.1.2, sur le même système.
- 4. Démarrez le gestionnaire de files d'attente.

#### strmqm *QmgrName*

Lorsque vous démarrez un gestionnaire de files d'attente pour la première fois après la migration vers le nouveau niveau CD :

- Tous les nouveaux attributs des objets existants sont associés aux valeurs par défaut.
- Tous les nouveaux objets par défaut sont créés.
- Les objets de gestionnaire de files d'attente sont migrés vers le nouveau niveau de modification.

**Remarque :** Si vous avez sauvegardé vos détails de configuration en cours dans un fichier texte, vous pouvez utiliser ce fichier pour dupliquer ces objets dans le nouveau gestionnaire de files d'attente après sa création, si vous avez installé la nouvelle version sur un système différent.

Pour savoir comment procéder, voir la commande **runmqsc** .

#### **Concepts associés**

Types d'édition IBM MQ

# **Mindows:** Migration d'IBM MQ sous Windows

Les tâches de migration d'IBM MQ associées aux plateformes Windows sont regroupées dans cette section.

## **Pourquoi et quand exécuter cette tâche**

CD.

Cette rubrique répertorie les diverses étapes à effectuer pour migrer depuis ou vers la version la plus récente du produit IBM MQ.

Voir aussi [«Migration d'une édition Continuous Delivery vers une autre», à la page 121](#page-120-0) si vous migrez une édition Continuous Delivery du produit.

## **Procédure**

- Pour des informations sur la création d'un plan de migration, voir [«Planification de la migration d'IBM](#page-122-0) [MQ vers une version plus récente sous Windows», à la page 123](#page-122-0).
- Pour des informations sur la migration d'un gestionnaire de files d'attente depuis une version antérieure vers la version la plus récente, voir [«Migration d'un gestionnaire de files d'attente vers](#page-127-0) [une version plus récente sous Windows», à la page 128](#page-127-0).
- Pour des informations sur le retour d'un gestionnaire de files d'attente vers une version précédente, voir [«Retour à une version précédente du gestionnaire de files d'attente sous Windows», à la page 144.](#page-143-0)
- Pour des informations sur la migration d'un IBM MQ MQI client vers la version la plus récente, voir [«Migration d'un IBM MQ MQI client vers une version plus récente sous Windows», à la page 146.](#page-145-0)
- Pour des informations sur la conversion d'un gestionnaire de files d'attente d'instance unique en gestionnaire de files d'attente multi-instances, voir [«Migration d'un gestionnaire de files d'attente](#page-151-0) [mono-instance vers un gestionnaire de files d'attente multi-instance sous Windows», à la page 152.](#page-151-0)
- Pour des informations sur le retour à un gestionnaire de files d'attente à instance unique depuis un gestionnaire de files d'attente multi-instances, voir [«Retour à un gestionnaire de files d'attente](#page-155-0) [mono-instance sous Windows», à la page 156](#page-155-0).
- Pour des informations sur la migration du chargement de la bibliothèque IBM MQ vers la version la plus récente, voir [«Migration du chargement des bibliothèques IBM MQ vers une version plus récente](#page-147-0) [sous Windows», à la page 148](#page-147-0).
- Pour des informations sur la migration de MQ Telemetry vers la version la plus récente, voir [«Migration](#page-156-0) [d'MQ Telemetry sous Windows», à la page 157](#page-156-0).
- Pour des informations sur la migration d'une configuration MSCS vers la version la plus récente, voir [«Migration d'une configuration MSCS sous Windows», à la page 158.](#page-157-0)

#### $\triangleright$  V 9.1.0 •

Pour des informations sur la migration des journaux vers un disque au format avancé, voir [«Migration](#page-160-0) [des journaux vers un disque au format avancé sous Windows», à la page 161](#page-160-0).

#### **Concepts associés**

[«Concepts et méthodes de migration», à la page 83](#page-82-0) Présentation des divers concepts et méthodes de migration d'une édition du produit vers une autre.

## <span id="page-122-0"></span>**Tâches associées**

[«Migration d'IBM MQ sous UNIX et Linux», à la page 161](#page-160-0) Les tâches de migration associées aux plateformes UNIX and Linux sont regroupées dans cette section.

[«Migration de IBM MQ sous IBM i», à la page 193](#page-192-0) Les tâches de migration de IBM MQ associées à IBM i sont regroupées dans cette section.

[«Migration d'IBM MQ sous z/OS», à la page 216](#page-215-0) Les tâches de migration associées à z/OS sont regroupées dans cette section.

#### **Référence associée**

[«Modifications qui affectent la migration», à la page 80](#page-79-0)

# **Planification de la migration d'IBM MQ vers une version plus récente sous Windows**

Avant de migrer IBM MQ vers une version plus récente sous Windows, prenez connaissance de la configuration système requise et des informations sur les modifications pouvant avoir un impact sur la migration, puis créez un plan de migration.

## **Avant de commencer**

Si vous ne comprenez pas certains concepts relatifs à la migration, reportez-vous à la rubrique [«Concepts](#page-82-0) [et méthodes de migration», à la page 83.](#page-82-0)

Si vous migrez vers IBM MQ 9.1 à partir de IBM WebSphere MQ 7.5 ou d'une version antérieure, vous devez d'abord migrer vers une version temporaire. Voir Chemins de migration.

Avant d'utiliser la migration côte à côte ou à plusieurs étapes pour la migration depuis IBM WebSphere MQ 7.0.1, vérifiez que votre installation IBM WebSphere MQ 7.0.1 est au niveau du groupe de correctifs 6 ou ultérieur.

## **Pourquoi et quand exécuter cette tâche**

Suivez les étapes ci-dessous pour vous aider à créer un plan de migration.

## **Procédure**

1. Prenez connaissance de la configuration système requise pour IBM MQ pour la version plus récente du produit.

Voir [Configuration système requise pour IBM MQ.](https://www.ibm.com/support/pages/system-requirements-ibm-mq)

2. Choisissez d'exécuter ou non la version précédente et la version plus récente du produit sur le même serveur, ainsi que la méthode de migration à utiliser.

Vous pouvez choisir entre la migration à une seule étape, la migration côte à côte et la migration à plusieurs étapes. Voir [«Méthodes de migration dans IBM MQ for Multiplatforms», à la page 92.](#page-91-0)

3. Prenez connaissance de toutes les modifications apportées à IBM MQ qui vous concernent.

Voir [«Modifications qui affectent la migration», à la page 80](#page-79-0).

4. Vérifiez les changements de performances.

Voir [MQ Performance documents.](https://ibm-messaging.github.io/mqperf/)

5. Lisez le fichier Readme de la version plus récente d'IBM MQ.

Voir [Fichiers Readme des produits IBM MQ, WebSphere MQet MQSeries](https://www.ibm.com/support/pages/node/317955).

- 6. Planifiez la séquence et le rythme des migrations de gestionnaire de files d'attente.
	- Si le gestionnaire de files d'attente fait partie d'un cluster de gestionnaires de files d'attente, vous devez d'abord migrer les gestionnaires de files d'attente qui sont des référentiels complets.
- Si le gestionnaire de files d'attente fait partie d'un cluster à haute disponibilité, planifiez la migration de sorte à minimiser le temps d'indisponibilité et à maximiser la disponibilité ; voir [«Migration d'un gestionnaire de files d'attente dans une configuration à haute disponibilité», à la](#page-250-0) [page 251.](#page-250-0)
- 7. Planifiez la migration de votre gestionnaire de files d'attente vers la version plus récente.

Voir [«Migration d'un gestionnaire de files d'attente vers une version plus récente sous Windows», à la](#page-127-0) [page 128](#page-127-0).

La sauvegarde des données du gestionnaire de files d'attente fait partie de la tâche de migration du gestionnaire de files d'attente. Une autre approche consiste à installer et configurer un nouveau serveur, puis à tester à la version la plus récente avec un nouveau gestionnaire de files d'attente sur le nouveau serveur. Lorsque vous êtes prêt à passer à la production avec la version plus récente, copiez la configuration et les données du gestionnaire de files d'attente sur le nouveau serveur.

8. Prévoyez la mise à jour des procédures manuelles ou automatisées que vous avez écrites avec les modifications apportées aux messages et aux codes.

Depuis IBM MQ 9.1, une lettre de suffixe, indiquant la gravité d'un message (I, W, E, S ou T) est ajoutée aux messages de diagnostic IBM MQ (AMQ). Les scripts recherchant des codes d'erreur n'incluant pas la gravité échouent. Par exemple, les scripts recherchant des erreurs correspondant à AMQ7468 échouent. Vous devez mettre à jour les scripts afin de rechercher des codes d'erreur incluant le suffixe de gravité (par exemple, AMQ7468I). Pour plus d'informations, voir IBM MQ messages on Multiplatforms.

- 9. Choisissez les tests de régression à effectuer avant de mettre le gestionnaire de files d'attente en production dans la version plus récente. Incluez dans vos tests de régression les procédures et les applications que vous avez identifiées au cours des étapes précédentes.
- 10. Prévoyez de migrer vos installations du IBM MQ MQI client vers la version plus récente.
- 11. Prévoyez de migrer vos applications client et serveur afin d'utiliser les nouvelles fonctions de la version plus récente.
- 12. Choisissez les images téléchargeables dont vous avez besoin pour la migration.

Pour plus d'informations, voir Où trouver les images d'installation téléchargeables.

# *Remarques sur la migration pour IBM MQ 8.0 et les versions ultérieures*

## *sous Windows*

Depuis IBM MQ 8.0, plusieurs modifications ont été apportées à IBM MQ pour Windows. Vous devez les comprendre avant de planifier des tâches de migration pour IBM MQ 8.0 ou une version ultérieure sous Windows.

## **Installation d'une seule copie du produit**

Si vous disposez d'une version précédente du produit sur votre système et que vous souhaitez effectuer une mise à niveau vers la version la plus récente, plusieurs options s'offrent à vous. Vous pouvez :

- désinstaller la version précédente et installer ensuite la dernière version,
- installer la nouvelle copie en parallèle avec celle installée actuellement et désinstaller ultérieurement la copier d'origine. Voir «Installation du produit parallèlement à une version existante», à la page 124, ou
- effectuer une installation par migration en choisissant de remplacer la version actuelle à l'invite.

Après avoir installé le produit, démarrez le gestionnaire de files d'attente ; les données de migration sont alors implémentées. Cette opération inclut la migration des gestionnaires de files d'attente d'une version 32 bits à une version 64 bits.

# **Installation du produit parallèlement à une version existante**

Il est possible d'installer une autre version du produit parallèlement au produit existant. Pour plus d'informations, voir [«Installations IBM MQ multiples», à la page 97](#page-96-0) et [«Migration sous Windows : côte à](#page-136-0) [côte», à la page 137](#page-136-0).

Lorsque vous installez la nouvelle version du produit, exécutez la commande setmqm pour associer les gestionnaires de files d'attente à la nouvelle installation.

Démarrez chaque gestionnaire de files d'attente l'un après l'autre pour que la migration des données s'effectue.

## **Mise à niveau d'une paire d'installations (ou plus)**

Si vous disposez déjà d'une installation d'IBM MQ 8.0 et d'une installation d'IBM MQ 9.0 sur une machine, vous devez exécuter l'étape supplémentaire suivante pour mettre à niveau l'installation de la IBM MQ 8.0 vers IBM MQ 9.0.

Lorsque vous démarrez le programme d'installation d'IBM MQ 9.0, vous êtes invité à indiquer votre choix : **Installer une nouvelle instance** ou **Maintenance ou mise à niveau d'une installation existante**.

Toutefois, seule la ou les autres installations d'IBM MQ 9.0 s'affichent et non l'installation d'IBM MQ 8.0 dans la zone de sélection. A ce stade, choisissez **Installer une nouvelle instance**.

Une fois l'écran d'accueil affiché, un second écran s'affiche et répertorie les anciennes installations que vous pouvez mettre à niveau vers IBM MQ 9.0 à l'aide du programme d'installation d'IBM MQ 9.0.

Dans cet écran, sélectionnez **Mettre à niveau 8.0.0.n Installation 'Installation m'**, puis cliquez sur **Suivant**.

## **Modification de l'algorithme de signature numérique**

Les programmes IBM MQ et l'image d'installation et une signature numérique leur est apposée sous Windows pour confirmer qu'ils sont authentiques et non modifiés.

Dans les éditions antérieures à IBM MQ 8.0, le produit était signé à l'aide de l'algorithme SHA-1 avec RSA.

Depuis IBM MQ 8.0, l'algorithme SHA-256 avec RSA est utilisé. Certaines anciennes versions de Windows ne prennent pas en charge le nouvel algorithme de signature numérique mais elles ne sont pas prises en charge par IBM MQ 8.0 ou version ultérieure.

Reportez-vous à la rubrique Configuration matérielle et logicielle requise sur les systèmes Windows et veillez à installer IBM MQ 8.0 ou version ultérieure sur une version prise en charge de Windows.

## **Applications existantes**

Toutes les applications générées avec des versions antérieures du produit continuent de fonctionner dans IBM MQ 8.0 ou les versions ultérieures avec un gestionnaire de files d'attente 64 bits.

Toutes les applications qui utilisent l'interface d'objet C++ doivent être régénérées. Les applications qui utilisent l'interface C ne sont pas concernées.

## **Exits**

Les exits du gestionnaire de files d'attente sous Windows 64 bits doivent être compilés en tant qu'exits 64 bits. Tout exit du gestionnaire de files d'attente 32 bits doit être recompilé avant de pouvoir être utilisé avec une gestionnaire de files d'attente 64 bits. Si vous tentez d'utiliser un exit 32 bits avec un gestionnaire de files d'attente 64 bits dans IBM MQ 8.0 ou version ultérieure, un message d'erreur AMQ9535 "invalid exit" est généré.

## **Clients**

Les applications client 32 bits peuvent se connecter de manière transparente aux gestionnaires de files d'attente à partir de toutes les versions prises en charge du produit, notamment IBM MQ 8.0 64 bits ou version ultérieure.

# **Echantillons**

Depuis IBM MQ 8.0, les exemples pour les langages C et C++ sont compilés en 64 bits.

#### **Référence associée**

Windows : modifications apportées depuis IBM MQ 8.0 Structure de répertoires sur les systèmes Windows Configuration matérielle et logicielle requise sur les systèmes Windows

## *Emplacement du répertoire de programme et des données sous Windows*

L'emplacement d'installation des fichiers de données et binaires de programme d'IBM MQ sous Windows dépend de la version d'IBM MQ que vous installez et si vous installez IBM MQ pour la première fois.

## **Nouvelles installations**

Lorsque vous installez IBM MQ pour la première fois, vous pouvez accepter les emplacements d'installation par défaut. Vous pouvez aussi sélectionner l'option d'installation personnalisée et choisir l'emplacement des fichiers binaires d'IBM MQ et l'emplacement des données et des journaux d'IBM MQ.

Avant IBM MQ 8.0, si vous choisissiez l'option par défaut, les fichiers binaires et les fichiers de données de programme d'IBM MQ étaient installés dans le même répertoire. Depuis IBM MQ 8.0, l'emplacement par défaut des fichiers binaires de programme est différent de l'emplacement par défaut des fichiers de données.

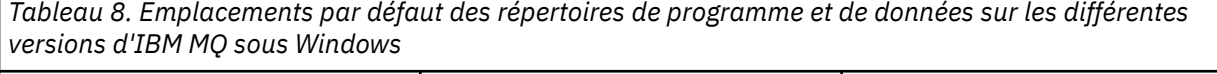

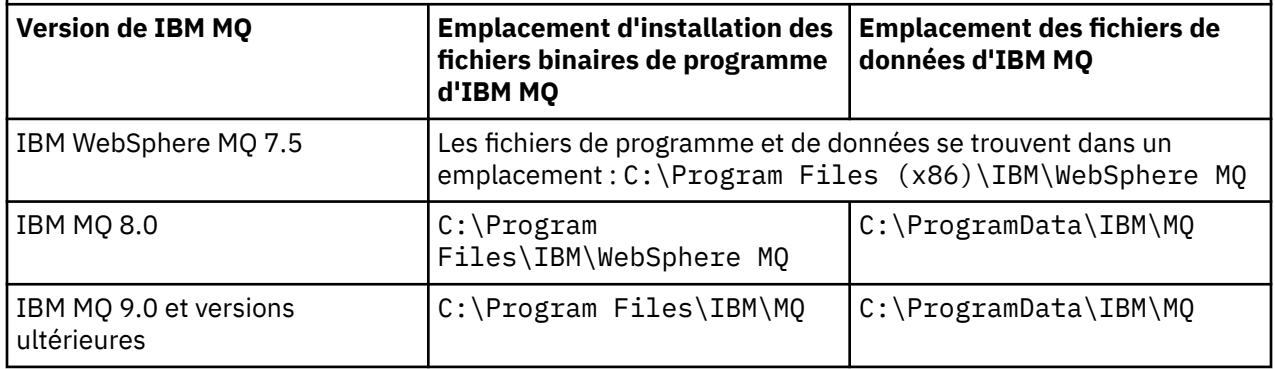

## **Installations ultérieures et réinstallations**

Une fois que le répertoire des données a été spécifié, au cours du processus d'installation de n'importe quelle installation, il ne peut pas être modifié pour les installations suivantes. IBM MQ est installé uniquement en tant que version 64 bits lorsqu'il est installé sur un système d'exploitation 64 bits.

Pour IBM MQ 9.0 et les versions ultérieures, le répertoire de données par défaut est C:\ProgramData\IBM\MQ, sauf si une version du produit a été précédemment installée, auquel cas la nouvelle installation continue d'utiliser le répertoire de données existant.

## **Installation existante d'IBM MQ 9.0**

Les emplacements du répertoire de données et de programme par défaut sont identiques dans IBM MQ 9.0 et les versions ultérieures. Par conséquent, il n'est pas nécessaire de changer la spécification des répertoires de données et de programme lorsque vous effectuez une mise à niveau de IBM MQ 9.0 vers une version ultérieure.

## **Installation existante d'IBM MQ 8.0**

Trois modes de mise à niveau sont possibles :

- Désinstallez d'abord IBM MQ 8.0, puis installez IBM MQ 9.0 ou une version ultérieure.
- Mettez à niveau IBM MQ 8.0 au début du processus d'installation d'IBM MQ 9.0 ou d'une version ultérieure, sans désinstaller d'abord la version précédente.
- Installez IBM MQ 9.0 ou une version ultérieure parallèlement à IBM MQ 8.0, puis désinstallez IBM MQ 8.0.

Lorsque IBM MQ 8.0 est installé, les fichiers binaires du produit sont placés par défaut dans C:\Program Files\IBM\WebSphere MQ et les données et les journaux du produit sont placés par défaut dans C:\ProgramData\IBM\MQ.

Lorsque vous désinstallez IBM MQ 8.0, les informations sur l'emplacement du répertoire de données sont conservées dans le registre. Après la désinstallation d'IBM MQ 8.0 et avant l'installation d'IBM MQ 9.0 ou d'une version ultérieure, vous pouvez exécuter le script ResetMQ.cmd afin de nettoyer les fichiers et les données laissées par le processus de désinstallation.

**Important :** utilisez ce script avec précaution. ResetM0.cmd peut supprimer la configuration de gestionnaire de files d'attente existante. Pour plus d'informations, voir Effacer les paramètres d'installation d'IBM MQ.

#### **Installation d'IBM MQ 9.0 ou d'une version ultérieure après la désinstallation d'IBM MQ 8.0**

Après la désinstallation de IBM MQ 8.0, IBM MQ 9.0 ou une version ultérieure est installée avec le même nom d'installation, mais en utilisant l'emplacement C:\Program Files\IBM\MQ des fichiers binaires du programme par défaut IBM MQ 9.0. En d'autres termes, les fichiers programme se trouvent dans un emplacement différent après la mise à niveau.

**Facultatif :** Vous pouvez utiliser l'option d'installation personnalisée pour modifier le chemin d'installation, y compris en C:\Program Files (x86)\IBM\WebSphere MQ.

Le chemin de données par défaut est C:\ProgramData\IBM\MQ.

## **Mise à niveau d'IBM MQ 8.0 au début du processus d'installation d'IBM MQ 9.0 ou d'une version ultérieure**

Si vous installez IBM MQ 9.0 ou une version ultérieure sans désinstaller IBM MQ 8.0 et que vous choisissez de mettre à niveau l'installation de IBM MQ 8.0, les nouveaux fichiers binaires du programme remplacent les fichiers binaires IBM MQ 8.0 de sorte que, par défaut, les nouveaux fichiers binaires se trouvent dans C:\Program Files (x86)\IBM\WebSphere MQ. Le chemin de données existant est conservé ainsi, par défaut, le chemin de données est C:\ProgramData\IBM\MQ.

## **Installation d'IBM MQ 9.0 ou d'une version ultérieure en vue de sa coexistence avec IBM MQ 8.0**

Si vous installez IBM MQ 9.0 ou une version ultérieure avec IBM MQ 8.0, un chemin unique est choisi, qui par défaut est C:\Program Files\IBM\MQ. Le chemin de données existant est conservé ainsi, par défaut, le chemin de données est C:\ProgramData\IBM\MQ.

## **Installation existante d'IBM WebSphere MQ 7.5, d'IBM WebSphere MQ 7.1 ou d'IBM WebSphere MQ 7.0.1**

Si vous migrez vers IBM MQ 9.1 à partir de IBM WebSphere MQ 7.5 ou d'une version antérieure, vous devez d'abord migrer vers une version temporaire. Voir Chemins de migration.

Pour IBM WebSphere MQ 7.5 ou IBM WebSphere MQ 7.1, la version temporaire que vous utilisez peut être IBM MQ 9.0 ou IBM MQ 8.0. Pour des informations sur la spécification des répertoires de programme et de données au cours de la mise à niveau, voir l'une des rubriques suivantes :

- Emplacement du répertoire de programme et des données sous Windows dans la documentation du produit IBM MQ 9.0.
- Windows : Emplacement du répertoire du programme et des données dans la documentation du produit IBM MQ 8.0.

Pour IBM WebSphere MQ 7.0.1, la version temporaire que vous utilisez ne peut être qu'IBM MQ 8.0. Pour des informations sur la spécification des répertoires de programme et de données au cours de la mise à

<span id="page-127-0"></span>niveau vers IBM MQ 8.0, voir Windows : Emplacement du répertoire du programme et des données dans la documentation du produit IBM MQ 8.0.

#### **Concepts associés**

[«Concepts et méthodes de migration», à la page 83](#page-82-0) Présentation des divers concepts et méthodes de migration d'une édition du produit vers une autre.

#### **Tâches associées**

Effacer les paramètres d'installation d'IBM MQ

#### **Référence associée**

Configuration matérielle et logicielle requise sur les systèmes Windows

# **Migration d'un gestionnaire de files d'attente sous Windows**

Les procédures de migration d'un gestionnaire de files d'attente vers une version plus récente du produit et les procédures de restauration d'un gestionnaire de files d'attente dans une version précédente du produit sont détaillées dans cette section.

## **Tâches associées**

[«Migration d'un gestionnaire de files d'attente sous UNIX et Linux», à la page 163](#page-162-0) Les procédures de migration d'un gestionnaire de files d'attente vers une version plus récente du produit et les procédures de restauration d'un gestionnaire de files d'attente dans une version précédente du produit sont détaillées dans cette section.

[«Migration d'un gestionnaire de files d'attente vers la version la plus récente sous IBM i», à la page 196](#page-195-0) Suivez les instructions ci-après pour migrer un gestionnaire de files d'attente sous IBM i vers la version la plus récente de MQ.

[«Migration d'IBM MQ sous z/OS», à la page 216](#page-215-0) Les tâches de migration associées à z/OS sont regroupées dans cette section.

# *Migration d'un gestionnaire de files d'attente vers une version plus récente*

## *sous Windows*

Sur les plateformes Windows, suivez les instructions ci-après pour migrer un gestionnaire de files d'attente depuis une version précédente vers une version plus récente d'IBM MQ.

## **Avant de commencer**

Si vous avez installé un code de support logiciel pour une préversion sur le serveur, vous devez supprimer tous les gestionnaires de files d'attente créés avec l'installation. Désinstallez le code avant de procéder à l'installation du code relatif au niveau de production.

- 1. Créez un plan de migration ; voir [«Planification de la migration d'IBM MQ vers une version plus récente](#page-122-0) [sous Windows», à la page 123](#page-122-0).
- 2. Prenez connaissance de la configuration système requise pour IBM MQ pour la version la plus récente, notamment des informations sur les versions de Windows prises en charge par IBM MQ. Voir [Configuration système requise pour IBM MQ.](https://www.ibm.com/support/pages/system-requirements-ibm-mq)
- 3. Sauvegardez votre système avant d'installer une version plus récente d'IBM MQ sur une version précédente. Une fois que vous avez démarré un gestionnaire de files d'attente, vous ne pouvez pas revenir à la version précédente. Si vous devez restaurer le système, vous ne pouvez récupérer aucun travail, par exemple les modifications apportées aux messages et aux objets, effectué par la version plus récente d'IBM MQ. Pour plus d'informations sur la sauvegarde de votre système, voir Sauvegarde et restauration des données du gestionnaire de files d'attente IBM MQ.
- 4. Vérifiez que tous les autres SupportPacs installés peuvent être appliqués à la version plus récente.
- 5. Si vous travaillez sur un serveur avec plusieurs installations IBM MQ, vous devez identifier l'installation. Assurez-vous que les commandes que vous entrez sont exécutées sur l'installation correcte ; voir **setmqenv**.

## **Pourquoi et quand exécuter cette tâche**

Pour exécuter une commande, le système d'exploitation doit la trouver dans une installation IBM MQ. Certaines commandes doivent être exécutées depuis l'installation qui est associée au gestionnaire de files d'attente approprié. IBM MQ ne bascule pas les commandes vers l'installation qui convient. Vous pouvez exécuter les autres commandes, comme **setmqinst**, depuis toute installation dans laquelle la version plus récente du produit est installée.

Si une version précédente du produit est installée, la commande qui est exécutée est la commande de cette version, sauf si le chemin d'accès est remplacé par une valeur locale. Vous pouvez remplacer le chemin d'accès en exécutant la commande **setmqenv**. Si IBM WebSphere MQ 7.0.1 n'est pas installée, vous devez définir le chemin adapté à l'exécution de la commande. Si vous avez défini une installation principale, la commande qui est exécutée est la copie dans cette installation, sauf si vous remplacez la sélection par un chemin d'accès local.

## **Procédure**

- 1. Connectez-vous en tant qu'utilisateur dans group mqm.
- 2. Arrêtez toutes les applications utilisant l'installation IBM MQ.

Si vous utilisez le composant Managed File Transfer (MFT), vérifiez que les agents MFT ont terminé tous les transferts de fichiers qu'ils ont entamés. Aucun transfert incomplet ne doit être associé aux agents, et leurs files d'attente SYSTEM.FTE.STATE ne doit pas contenir de message.

- 3. Arrêtez toutes les activités des gestionnaires de files d'attente associés à l'installation IBM MQ.
	- a) Exécutez la commande **dspmq** pour afficher l'état de tous les gestionnaires de files d'attente du système.

Exécutez l'une ou l'autre des commandes suivantes depuis l'installation que vous mettez à jour :

dspmq -o installation -o status dspmq -a

**dspmq -o installation -o status** affiche le nom d'installation et le statut des gestionnaires de files d'attente associés à toutes les installations d' IBM MQ.

**dspmq -a** affiche le statut des gestionnaires de files d'attente associés à l'installation depuis laquelle vous exécutez la commande.

b) Utilisez la commande MQSC **DISPLAY LSSTATUS** pour afficher le statut des programmes d'écoute associés à un gestionnaire de files d'attente, conformément à l'exemple suivant :

echo "DISPLAY LSSTATUS(\*) STATUS" | runmqsc *QmgrName*

c) Exécutez la commande **endmqm** pour arrêter tous les gestionnaires de files d'attente en cours d'exécution qui sont associés à cette installation.

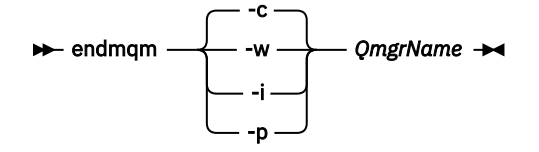

La commande **endmqm** informe une application que le gestionnaire de files d'attente auquel elle est connectée est en cours d'arrêt. Voir Arrêt d'un gestionnaire de files d'attente.

Pour que la maintenance continue, les applications doivent répondre à une commande **endmqm** en se déconnectant du gestionnaire de files d'attente et en libérant les bibliothèques IBM MQ qui ont été chargées. Si elles ne le font pas, vous devez trouver un autre moyen pour forcer les applications à libérer les ressources IBM MQ, par exemple en arrêtant les applications.

Vous devez également arrêter les applications qui utilisent les bibliothèques client faisant partie de l'installation. Il se peut que les applications client soient connectées à un gestionnaire de files d'attente différent qui exécute une autre installation d'IBM MQ. L'application ne reçoit aucune notification concernant l'arrêt des gestionnaires de files d'attente dans l'installation en cours.

Les applications qui continuent le chargement des bibliothèques partagées IBM MQ à partir de l'installation vous empêchent d'appliquer la maintenance d'IBM MQ. Une application peut se déconnecter d'un gestionnaire de files d'attente, ou être déconnectée de façon forcée, tout en conservant une bibliothèque partagée IBM MQ chargée.

**Remarque :** La rubrique [«Application de mises à jour du niveau de maintenance à des gestionnaires](#page-56-0) [de files d'attente multi-instances sous Windows», à la page 57](#page-56-0) explique comment appliquer une maintenance à un gestionnaire de files d'attente multi-instance. Un gestionnaire de files d'attente multi-instance peut continuer de s'exécuter sur un serveur pendant que la maintenance est appliquée à un autre serveur.

d) Arrêtez les programmes d'écoute éventuellement associés aux gestionnaires de files d'attente avec la commande suivante :

endmqlsr -m *QMgrName*

4. Sauvegardez le gestionnaire de files d'attente.

Faites des copies de tous les répertoires de données et de fichiers journaux du gestionnaire de files d'attente, y compris tous les sous-répertoires, ainsi que le fichier qm. ini et les entrées de registre. Pour plus d'informations, voir Sauvegarde et restauration des données de gestionnaire de files d'attente IBM MQ.

- 5. Arrêtez le service IBM WebSphere MQ ou IBM MQ et quittez l'application de l'icône Service.
- 6. Facultatif : Si vous procédez à une migration à une seule étape et migrez depuis IBM WebSphere MQ 7.0.1 Fix Pack 6 ou version ultérieure, si vous le souhaitez, désinstallez la version en cours du produit. Notez que vous ne devez effectuer cette étape que si vous procédez à une migration à une seule étape ; voir [«Migration sous Windows : à une seule étape», à la page 131.](#page-130-0)
- 7. Installez la version plus récente d'IBM MQ.

Sous Windows, vous pouvez effectuer l'installation via le tableau de bord d'installation ou avec la commande **msiexec**. Pour plus d'informations, voir :

- Modification de l'installation à l'aide du tableau de bord d'installation d'IBM MQ
- Modification en mode silencieux de l'installation d'un serveur IBM MQ à l'aide de **msiexec**
- 8. Entrez de nouveau le domaine, l'ID utilisateur et le mot de passe.

Une fois l'installation de la version la plus récente terminée, l'**assistant de préparation d'IBM MQ** démarre automatiquement.

**Endroits où la fonction UAC est activée :** Si vous réexécutez l'**assistant de préparation d'IBM MQ**, assurez-vous qu'il est exécuté avec le privilège Administrateur, pour éviter qu'il n'échoue.

9. Démarrez le gestionnaire de files d'attente.

#### strmqm *QmgrName*

Lorsque vous démarrez un gestionnaire de files d'attente pour la première fois après la migration :

- Tous les nouveaux attributs des objets existants sont associés aux valeurs par défaut.
- Tous les nouveaux objets par défaut sont créés.
- Les données de gestionnaire de files d'attente sont migrées.

**Important :** N'utilisez pas l'option -c pour démarrer le gestionnaire de files d'attente, sauf si vous souhaitez explicitement réinitialiser ou recréer les objets système par défaut.

Vous devez démarrer IBM MQ avant de démarrer les programmes d'écoute.

# <span id="page-130-0"></span>**Que faire ensuite**

Effectuez les tâches de votre plan de migration ; par exemple, vérifiez le nouveau niveau de code et déployez de nouvelles fonctions telles le redémarrage automatique des connexions client.

Si vous utilisez la publication/l'abonnement, vous devez migrer le courtier de publication/abonnement.

Si le gestionnaire de files d'attente est membre d'un cluster de gestionnaires de files d'attente, migrez les autres membres du cluster.

**Important :** Vous devez migrer l'état du courtier de publication/abonnement avant de migrer votre système IBM MQ vers IBM MQ 8.0 ou version ultérieure car la migration de courtier de publication/ abonnement n'est pas prise en charge dans IBM MQ 8.0 ou version ultérieure.

#### Emplacement des images d'installation téléchargeables

[«Migration d'un gestionnaire de files d'attente dans une configuration à haute disponibilité», à la page 251](#page-250-0) Les configurations à haute disponibilité des gestionnaires de files d'attente peuvent augmenter la disponibilité des applications IBM MQ. Si un gestionnaire de files d'attente ou un serveur échoue, il est redémarré automatiquement sur un autre serveur. Vous pouvez faire en sorte que les applications IBM MQ MQI client se reconnectent automatiquement au gestionnaire de files d'attente. Les applications serveur peuvent être configurées pour être lancées au démarrage du gestionnaire de files d'attente.

#### [«Migration d'un cluster de gestionnaires de files d'attente», à la page 244](#page-243-0)

Vous pouvez migrer tous les gestionnaires de files d'attente d'un cluster simultanément ou un par un dans le cadre d'une migration par étapes. Migrez les gestionnaires de files d'attente de référentiel complet d'un cluster avant les gestionnaires de files d'attente de référentiel partiel. Vous devez tenir compte de l'effet de la migration de certains gestionnaires de files d'attente en cluster, avant que tous les gestionnaires de files d'attente ne soient migrés.

#### [«Migration du gestionnaire de files d'attente», à la page 87](#page-86-0)

Après la mise à niveau d'une installation, la migration du gestionnaire de files d'attente peut être nécessaire. La migration s'effectue au démarrage d'un gestionnaire de files d'attente. Vous pouvez supprimer une mise à niveau avant de démarrer un gestionnaire de files d'attente. Toutefois, si vous annulez la mise à niveau après le démarrage d'un gestionnaire de files d'attente, celui-ci ne fonctionnera pas.

## [IBM MQ - SupportPacs par produit](https://www.ibm.com/support/pages/node/318473)

## [«Maintenance et migration d'IBM MQ», à la page 5](#page-4-0)

La maintenance, la mise à niveau et la migration sont trois concepts différents dans IBM MQ. Ces termes sont définis ici. Les sections ci-après décrivent les divers concepts associés à la migration, puis les diverses tâches requises ; ces tâches sont parfois propres à une plateforme.

#### [«Migration de IBM MQ», à la page 79](#page-78-0)

La migration consiste à convertir des programmes et des données afin de pouvoir utiliser un nouveau niveau de code d'IBM MQ. Certains types de migration sont obligatoires alors que d'autres sont facultatifs. La migration du gestionnaire de files d'attente n'est pas obligatoire après l'application d'une mise à jour du niveau de maintenance, car celle-ci ne modifie pas le niveau de commande. Certains types de migration sont automatiques alors que d'autres sont manuels. La migration du gestionnaire de files d'attente est généralement automatique et obligatoire après les éditions, et manuelle et facultative après la mise à jour du niveau de maintenance qui introduit une nouvelle fonction. La migration de l'application est généralement manuelle et facultative.

#### [«Mise à niveauIBM MQ», à la page 71](#page-70-0)

La mise à niveau consiste à mettre à niveau une installation IBM MQ existante vers un nouveau niveau de code.

## *Migration sous Windows : à une seule étape*

Le terme "migration à une seule étape" est utilisé pour décrire le remplacement de la seule installation d'IBM MQ sur un serveur par une version plus récente du produit. La migration à une seule étape est également appelée *Mise à niveau en place* ou *Mise à niveau sur place*. Parmi les trois approches, la migration à une seule étape conserve le plus grand nombre de scripts et de procédures existants pour

l'exécution d'IBM MQ. Toutefois, les autres approches de migration permettent une transition plus douce vers la nouvelle version, ce qui peut réduire l'impact général sur les utilisateurs.

## **Avant de commencer**

Ces rubriques vous guident dans la définition des autres tâches que vous devez effectuer pour migrer les gestionnaires de files d'attente et les applications vers la version ultérieure. Pour l'ordre précis des commandes permettant de mettre à niveau un gestionnaire de files d'attente vers la version plus récente, effectuez la tâche de migration correspondant à la plateforme qui vous intéresse. Toutes les tâches sont répertoriées par plateforme dans les liens affichés à la fin de cette rubrique. Dans le cadre de la tâche de migration du gestionnaire de files d'attente, sauvegardez les données du gestionnaire de files d'attente. Même sur un serveur multi-installation, les gestionnaires de files d'attente ne peuvent pas être restaurés à un niveau de commande antérieur après la migration.

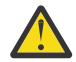

**Avertissement :** Depuis IBM MQ 9.0, le fichier ccsid\_part2.tbl remplace le fichier ccsid.tbl existant utilisé dans les versions précédentes du produit, afin de fournir des informations CCSID supplémentaires.

Le fichier ccsid\_part2.tbl a priorité sur le fichier ccsid.tbl et :

- D'ajouter ou de modifier des entrées de CCSID
- De spécifier une conversion de données par défaut
- De spécifier des données pour différents niveaux de commande

ccsid\_part2.tbl s'applique uniquement aux plateformes suivantes :

- Linux Linux toutes les versions
- **Solaris** Solaris
- **Windows** Windows

Si vous avez ajouté vos propres informations CCSID dans votre fichier ccsid.tbl existant, copiez-les dans le nouveau fichier ccsid\_part2.tbl pour bénéficier des avantages des nouveaux formats dans vos personnalisations.

Il est recommandé de copier les informations requises, plutôt que de les déplacer, pour que votre version existante d'IBM MQ continue de fonctionner.

## **Pourquoi et quand exécuter cette tâche**

Dans le cas d'une migration à une seule étape, l'installation de la version plus récente du produit remplace une version précédente dans le même emplacement d'installation.

L'avantage de la migration à une seule étape est qu'elle change le moins possible la configuration d'un gestionnaire de files d'attente d'une version précédente. Les applications existantes passent au chargement des bibliothèques de la version précédente au chargement des bibliothèques de la version plus récente automatiquement. Les gestionnaires de files d'attente sont associés automatiquement à l'installation dans la version plus récente. Les scripts et procédures administratifs sont très peu affectés par la définition de l'installation comme installation principale. Si vous définissez l'installation de la version plus récente comme installation principale, les commandes telles que **strmqm** fonctionnent sans fournir de chemin d'accès explicite à la commande.

Lorsque vous mettez à niveau la version précédente vers la version plus récente, tous les objets que vous avez créés précédemment sont conservés. Les composants précédemment installés sont présélectionnés parmi les options des fonctions lors de l'installation du nouveau niveau. Si vous les laissez dans cet état, vous pouvez les conserver ou les réinstaller. Si vous supprimez l'un d'entre eux, le programme d'installation le désinstalle. Par défaut, une migration type n'installe que les fonctions installées lors de l'installation de la version précédente.

Par exemple, si IBM MQ Explorer n'a pas été installé dans une installation précédente, il n'est pas stocké dans une installation ultérieure. Si vous voulez qu'IBM MQ Explorer soit installé, sélectionnez une installation personnalisée et sélectionnez la fonction IBM MQ Explorer dans le panneau **Fonctions**. Si vous ne voulez pas disposer d'IBM MQ Explorer, désinstallez la fonction IBM MQ Explorer en sélectionnant une installation personnalisée. Désélectionnez ensuite la fonction IBM MQ Explorer dans le panneau **Fonctions**. Pour plus d'informations sur la désinstallation des fonctions, voir Modification de l'installation à l'aide du tableau de bord d'installation d'IBM MQ.

Vous pouvez aussi migrer un gestionnaire de files d'attente vers une version plus récente du produit sur un système duquel une version précédente a été désinstallée. Dans ce cas, les données de gestionnaire de files d'attente sont conservées ou restaurées à partir d'une sauvegarde.

## **Procédure**

- 1. Connectez-vous en tant qu'utilisateur dans group mqm.
- 2. Arrêtez toutes les applications utilisant l'installation IBM MQ.

Si vous utilisez le composant Managed File Transfer (MFT), vérifiez que les agents MFT ont terminé tous les transferts de fichiers qu'ils ont entamés. Aucun transfert incomplet ne doit être associé aux agents, et leurs files d'attente SYSTEM.FTE.STATE ne doit pas contenir de message.

- 3. Arrêtez toutes les activités des gestionnaires de files d'attente associés à l'installation IBM MQ.
	- a) Exécutez la commande **dspmq** pour afficher l'état de tous les gestionnaires de files d'attente du système.

Exécutez l'une ou l'autre des commandes suivantes depuis l'installation que vous mettez à jour :

```
dspmq -o installation -o status
dspmq -a
```
**dspmq -o installation -o status** affiche le nom d'installation et le statut des gestionnaires de files d'attente associés à toutes les installations d' IBM MQ.

**dspmq -a** affiche le statut des gestionnaires de files d'attente associés à l'installation depuis laquelle vous exécutez la commande.

b) Utilisez la commande MQSC **DISPLAY LSSTATUS** pour afficher le statut des programmes d'écoute associés à un gestionnaire de files d'attente, conformément à l'exemple suivant :

```
echo "DISPLAY LSSTATUS(*) STATUS" | runmqsc QmgrName
```
c) Exécutez la commande **endmqm** pour arrêter tous les gestionnaires de files d'attente en cours d'exécution qui sont associés à cette installation.

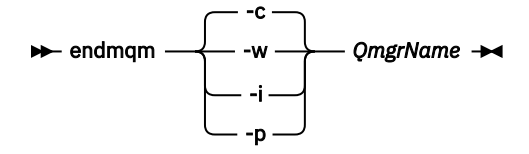

La commande **endmqm** informe une application que le gestionnaire de files d'attente auquel elle est connectée est en cours d'arrêt. Voir Arrêt d'un gestionnaire de files d'attente.

Pour que la maintenance continue, les applications doivent répondre à une commande **endmqm** en se déconnectant du gestionnaire de files d'attente et en libérant les bibliothèques IBM MQ qui ont été chargées. Si elles ne le font pas, vous devez trouver un autre moyen pour forcer les applications à libérer les ressources IBM MQ, par exemple en arrêtant les applications.

Vous devez également arrêter les applications qui utilisent les bibliothèques client faisant partie de l'installation. Il se peut que les applications client soient connectées à un gestionnaire de files d'attente différent qui exécute une autre installation d'IBM MQ. L'application ne reçoit aucune notification concernant l'arrêt des gestionnaires de files d'attente dans l'installation en cours.

Les applications qui continuent le chargement des bibliothèques partagées IBM MQ à partir de l'installation vous empêchent d'appliquer la maintenance d'IBM MQ. Une application peut se déconnecter d'un gestionnaire de files d'attente, ou être déconnectée de façon forcée, tout en conservant une bibliothèque partagée IBM MQ chargée.

**Remarque :** La rubrique [«Application de mises à jour du niveau de maintenance à des](#page-56-0) [gestionnaires de files d'attente multi-instances sous Windows», à la page 57](#page-56-0) explique comment appliquer une maintenance à un gestionnaire de files d'attente multi-instance. Un gestionnaire de files d'attente multi-instance peut continuer de s'exécuter sur un serveur pendant que la maintenance est appliquée à un autre serveur.

d) Arrêtez les programmes d'écoute éventuellement associés aux gestionnaires de files d'attente avec la commande suivante :

endmqlsr -m *QMgrName*

4. Sauvegardez le gestionnaire de files d'attente.

Faites des copies de tous les répertoires de données et de fichiers journaux du gestionnaire de files d'attente, y compris tous les sous-répertoires, ainsi que le fichier qm. ini et les entrées de registre. Pour plus d'informations, voir Sauvegarde et restauration des données de gestionnaire de files d'attente IBM MQ.

- 5. Arrêtez le service IBM WebSphere MQ ou IBM MQ et quittez l'application de l'icône Service.
- 6. Facultatif : Si vous migrez depuis IBM WebSphere MQ 7.0.1 Fix Pack 6 ou version ultérieure, si vous le souhaitez, vous pouvez désinstaller la version en cours du produit.
- 7. Mettez à niveau la version précédente du produit vers la version plus récente dans le même répertoire d'installation.

L'une des raisons de l'installation à un même emplacement est la simplification de la migration d'une application. Si vous changez l'emplacement de l'installation, vous pouvez retirer les bibliothèques IBM MQ d'un chemin d'accès à l'application. Pour migrer un chemin d'accès à l'application, vous devez modifier l'environnement de l'application ou, plus rarement, l'application elle-même.

a) Choisissez une convention d'attribution de nom pour l'installation. Donnez le nom de votre choix à l'installation ou acceptez le nom d'installation par défaut.

Pour la première installation, il s'agit du nom *Installation1*. Pour la deuxième installation, il s'agit du nom *Installation2*, et ainsi de suite.

b) Mettez à niveau la version précédente du produit vers la version plus récente en place, ou désinstallez la version précédente sans supprimer aucun gestionnaire de files d'attente, et installez la version plus récente dans le même emplacement par défaut.

Sous Windows, vous pouvez effectuer l'installation via le tableau de bord d'installation ou avec la commande **msiexec**. Pour plus d'informations, voir :

- Modification de l'installation à l'aide du tableau de bord d'installation d'IBM MQ
- Modification en mode silencieux de l'installation d'un serveur IBM MQ à l'aide de **msiexec**

Sous Windows, la désinstallation de la version précédente du produit avant l'installation de la version plus récente est facultative.

8. Entrez de nouveau le domaine, l'ID utilisateur et le mot de passe.

Une fois l'installation de la version la plus récente terminée, l'**assistant de préparation d'IBM MQ** démarre automatiquement.

**Endroits où la fonction UAC est activée :** Si vous réexécutez l'**assistant de préparation d'IBM MQ**, assurez-vous qu'il est exécuté avec le privilège Administrateur, pour éviter qu'il n'échoue.

- 9. Facultatif : Définissez la version plus récente de l'installation comme installation principale.
	- a) Exécutez la commande **setmqinst**.

"*Inst\_1\_INSTALLATION\_PATH*\bin\setmqinst" -i -n Inst\_1

Définissez l'installation comme principale afin de ne pas avoir à spécifier de chemin d'accès pour l'exécution des commandes IBM MQ.

- 10. Démarrez les gestionnaires de files d'attente et les applications.
	- a) Exécutez la commande **setmqm** pour associer les gestionnaires de files d'attente à Inst\_1.

setmqm -m QM1 -n Inst\_1 setmqm -m QM2 -n Inst\_1

#### **Remarques :**

- L'étape **setmqm** est facultative uniquement dans le cas où la migration est effectuée depuis IBM WebSphere MQ 7.0.1 vers une édition ultérieure. Dans ce cas, la commande **strmqm** associe automatiquement le gestionnaire de files d'attente à sa propre installation.
- Si vous procédez à la migration entre d'autres éditions du produit, vous devez utiliser **setmqm** pour associer les gestionnaires de files d'attente à la nouvelle installation manuellement.

Si vous disposez de plusieurs installations, notez que les gestionnaires de files d'attente qui ont été configurés pour démarrer automatiquement et qui restent après la désinstallation d'IBM WebSphere MQ 7.0.1 démarrent automatiquement sur une autre installation existante d'IBM WebSphere MQ 7.1 (ou ultérieure) au réamorçage de la machine ou au redémarrage du service pour cette installation. Pour l'éviter, vérifiez que tous les gestionnaires de files d'attente ont été déplacés vers l'installation requise avant de désinstaller IBM WebSphere MQ 7.0.1.

b) Exécutez la commande **strmqm** pour démarrer les gestionnaires de files d'attente et les migrer vers la version plus récente du produit.

strmqm QM1 strmqm QM2

Vous devez démarrer IBM MQ avant de démarrer les programmes d'écoute.

Lorsque vous démarrez un gestionnaire de files d'attente pour la première fois après la migration :

- Tous les nouveaux attributs des objets existants sont associés aux valeurs par défaut.
- Tous les nouveaux objets par défaut sont créés.
- Les données de gestionnaire de files d'attente sont migrées.

A ce stade, une fois les données de gestionnaire de files d'attente migrées, vous ne pouvez pas revenir à une édition précédente.

**Important :** N'utilisez pas l'option -c pour démarrer le gestionnaire de files d'attente, sauf si vous souhaitez explicitement réinitialiser ou recréer les objets système par défaut.

• Lorsqu'une application se connecte à un gestionnaire de files d'attente, le système d'exploitation recherche son chemin de chargement pour charger la bibliothèque IBM MQ.<sup>2</sup>Une bibliothèque IBM WebSphere MQ 7.1, ou ultérieure, contient des lignes de code pour vérifier que le gestionnaire de files d'attente est associé à une installation. Si un gestionnaire de files d'attente est associé à une installation différente, IBM MQ charge la bibliothèque IBM MQ appropriée pour l'installation à laquelle le gestionnaire de files d'attente est associé.

## **Que faire ensuite**

Vous ne pouvez pas réinstaller une ancienne version du produit sur un système sur lequel la version la plus récente (ou toute autre version) d'IBM MQ est installée.

<sup>&</sup>lt;sup>2</sup> Sous Windows, la bibliothèque IBM MQ est une DLL. Une DLL est parfois appelée une bibliothèque de chargement ou une bibliothèque partagée. Les points d'entrée d'une DLL sont définis dans une bibliothèque de liens, avec l'extension de fichier .lib32 ou .lib. La bibliothèque .lib est liée au moment de la génération et la DLL chargée lors de l'exécution.

#### **Concepts associés**

[«Coexistence du gestionnaire de files d'attente», à la page 102](#page-101-0)

Les gestionnaires de files d'attente ayant des noms différentspeuvent coexister sur n'importe quel serveur s'ils utilisent la même installationIBM MQ. Sous z/OS, UNIX, Linux et Windows, différents gestionnaires de files d'attente peuvent coexister sur le même serveur et être associés à différentes installations.

[«Coexistence du gestionnaire de files d'attente multi-installation sur UNIX, Linux, and Windows», à la](#page-105-0) [page 106](#page-105-0)

Vous pouvez installer plusieurs copies d'IBM MQ pour UNIX, Linux, and Windows sur le même serveur. Ces copies IBM MQ peuvent être à des niveaux de version identiques ou différents. Il s'agit d'une installation multiple. La multi-installation est particulièrement utile lorsque vous effectuez une mise à niveau d'une version de IBM MQ vers une version plus récente, car elle vous permet d'exécuter la version antérieure en même temps que la version plus récente.

#### **Tâches associées**

[Migration sous Windows : côte à côte](#page-136-0)

[Migration sous Windows : à plusieurs étapes](#page-139-0)

[«Planification de la migration d'IBM MQ vers une version plus récente sous Windows», à la page 123](#page-122-0) [«Migration d'un gestionnaire de files d'attente vers une version plus récente sous UNIX et Linux», à la](#page-162-0) [page 163](#page-162-0)

Sous UNIX et Linux, suivez les instructions ci-après pour migrer un gestionnaire de files d'attente depuis une version précédente vers une version plus récente d'IBM MQ.

[«Migration d'un gestionnaire de files d'attente vers une version plus récente sous Windows», à la page](#page-127-0) [128](#page-127-0)

Sur les plateformes Windows, suivez les instructions ci-après pour migrer un gestionnaire de files d'attente depuis une version précédente vers une version plus récente d'IBM MQ.

Installation d'un serveur IBM MQ sous Windows

Association d'un gestionnaire de files d'attente à une installation

Changement d'installation principale

Choix du nom de l'installation

[«Migration du chargement des bibliothèques IBM MQ vers une version plus récente sous UNIX et Linux»,](#page-181-0) [à la page 182](#page-181-0)

Sous UNIX et Linux, aucune modification concernant le mode de chargement des bibliothèques IBM MQ n'est normalement nécessaire si vous procédez à la mise à niveau depuis une version précédente du produit vers une version plus récente en remplaçant une version précédente du produit par la version plus récente, en suivant le scénario de migration à une seule étape. Toutefois, si vous préférez bénéficier des avantages que présentent des installations multiples dans la version plus récente du produit, en suivant le scénario de migration côte à côte ou à plusieurs étapes, il peut être nécessaire de configurer l'environnement d'exécution différemment, pour que le système d'exploitation charge la version plus récente de la bibliothèque IBM MQ.

[«Migration du chargement des bibliothèques IBM MQ vers une version plus récente sous Windows», à la](#page-147-0) [page 148](#page-147-0)

Sous Windows, aucune modification concernant le mode de chargement des bibliothèques IBM MQ n'est normalement nécessaire si vous procédez à la mise à niveau depuis une version précédente du produit vers une version plus récente en remplaçant une version précédente du produit par la version plus récente, en suivant le scénario de migration à une seule étape. Toutefois, si vous préférez bénéficier des avantages que présentent des installations multiples dans la version plus récente du produit, en suivant le scénario de migration côte à côte ou à plusieurs étapes, il peut être nécessaire de configurer l'environnement d'exécution différemment, pour que le système d'exploitation charge la version plus récente de la bibliothèque IBM MQ.

#### **Référence associée**

setmqenv setmqinst setmqm

## *Migration sous Windows : côte à côte*

<span id="page-136-0"></span>Le terme "migration côte à côte" est utilisé pour décrire l'installation d'une version plus récente d'IBM MQ parallèlement à une version précédente sur le même serveur. Les gestionnaires de files d'attente continuent de s'exécuter pendant l'installation et la vérification de la version plus récente d'IBM MQ. Ils restent associés à la version précédente d'IBM MQ. Lorsque vous décidez de migrer des gestionnaires de files d'attente vers la version plus récente d'IBM MQ, vous arrêtez tous les gestionnaires de files d'attente, désinstallez la version précédente, et migrez tous les gestionnaires de files d'attente vers la nouvelle version d'IBM MQ.

## **Avant de commencer**

Si vous utilisez IBM WebSphere MQ 7.0.1, vous devez vérifier que vous exécutez IBM WebSphere MQ 7.0.1 Fix Pack 6 ou version ultérieure avant d'installer la version plus récente du produit sur le même serveur. Pour plus d'informations sur les groupes de correctifs de la IBM WebSphere MQ 7.0.1, voir [Correctifs recommandés pour IBM MQ](https://www.ibm.com/support/pages/node/712857).

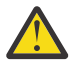

**Avertissement :** Depuis IBM MQ 9.0, le fichier ccsid\_part2.tbl remplace le fichier ccsid.tbl existant utilisé dans les versions précédentes du produit, afin de fournir des informations CCSID supplémentaires.

Le fichier ccsid\_part2.tbl a priorité sur le fichier ccsid.tbl et :

- D'ajouter ou de modifier des entrées de CCSID
- De spécifier une conversion de données par défaut
- De spécifier des données pour différents niveaux de commande

ccsid\_part2.tbl s'applique uniquement aux plateformes suivantes :

- **Example 2** Linux toutes les versions
- Solaris Solaris
- Windows Windows

Si vous avez ajouté vos propres informations CCSID dans votre fichier ccsid.tbl existant, copiez-les dans le nouveau fichier ccsid\_part2.tbl pour bénéficier des avantages des nouveaux formats dans vos personnalisations.

Il est recommandé de copier les informations requises, plutôt que de les déplacer, pour que votre version existante d'IBM MQ continue de fonctionner.

## **Pourquoi et quand exécuter cette tâche**

Dans le scénario de migration côte à côte, vous installez la version plus récente d' IBM MQ avec les gestionnaires de files d'attente qui continuent d'être associés à IBM WebSphere MQ 7.0.1 ou version ultérieure.

Lorsque vous êtes prêt à migrer les gestionnaires de files d'attente et les applications vers la version plus récente :

- 1. Arrêtez tous les gestionnaires de files d'attente.
- 2. Désinstallez la version précédente du produit.
- 3. Migrez tous les gestionnaires de files d'attente et toutes les applications vers la version plus récente.

## **Procédure**

- 1. Installez la version plus récente dans un répertoire d'installation différent de celui de la version précédente.
	- a) Choisissez une convention d'attribution de nom pour l'installation. Donnez le nom de votre choix à l'installation ou acceptez le nom d'installation par défaut.

Pour la première installation, il s'agit du nom *Installation1*. Pour la deuxième installation, il s'agit du nom *Installation2*, et ainsi de suite.

b) Vérifiez l'installation.

Exécutez les procédures de vérification d'installation et vos propres tests.

2. Désinstallez la version précédente du produit.

Lorsque vous désinstallez le produit antérieur, vous devez arrêter l'ensemble des gestionnaires de files d'attente et des applications qui ont chargé une bibliothèque IBM MQ sur le serveur. Pour cette raison, vous pouvez choisir de reporter la désinstallation de la version antérieure du produit jusqu'à l'ouverture d'une fenêtre de maintenance adaptée. Si une version antérieure du produit n'est pas installé sur un serveur, il suffit d'arrêter les gestionnaires de files d'attente et les applications qui ont chargé des bibliothèques à partir des installations que vous désinstallez ou mettez à jour. Il n'est pas nécessaire d'arrêter les applications et les gestionnaires de files d'attente associés à d'autres installations.

- a) Arrêtez toutes les applications qui ont chargé des bibliothèques IBM MQ sur le serveur.
- b) Arrêtez les gestionnaires de files d'attente et les programmes d'écoute sur le serveur.
- c) Désinstallez la version précédente du produit.

Arrêtez toutes les applications IBM MQ locales.

- 3. Définissez la version plus récente de l'installation comme installation principale.
	- a) Exécutez la commande **setmqinst**.

"*Inst\_1\_INSTALLATION\_PATH*\bin\setmqinst" -i -n Inst\_1

Définissez l'installation comme principale afin de ne pas avoir à spécifier de chemin d'accès pour l'exécution des commandes IBM MQ.

Utilisez la commande dspmqinst pour reconnaître le *Installation name*ou utilisez la valeur par défaut Installation 1.

Si vous effectuez cette opération, vous n'avez pas besoin d'indiquer un chemin d'accès sur les commandes IBM MQ.

- 4. Démarrez les gestionnaires de files d'attente et les applications.
	- Lorsqu'une application se connecte à un gestionnaire de files d'attente, le système d'exploitation recherche son chemin de chargement pour charger la bibliothèque IBM MQ.<sup>3</sup>Une bibliothèque IBM WebSphere MQ 7.1, ou ultérieure, contient des lignes de code pour vérifier que le gestionnaire de files d'attente est associé à une installation. Si un gestionnaire de files d'attente est associé à une installation différente, IBM MQ charge la bibliothèque IBM MQ appropriée pour l'installation à laquelle le gestionnaire de files d'attente est associé.

Lors de ce processus, vous continuez à utiliser le gestionnaire de files d'attente QM2 pendant que vous mettez à niveau le gestionnaire de files d'attente QM1 et vous utilisez le gestionnaire de files d'attente QM1 pendant que vous mettez à niveau QM2.

Notez que chaque gestionnaire de files d'attente doit être arrêté pour être associé à la nouvelle installation.

## **Que faire ensuite**

Vous ne pouvez pas réinstaller une ancienne version du produit sur un système sur lequel la version la plus récente (ou toute autre version) d'IBM MQ est installée.

<sup>3</sup> Sous Windows, la bibliothèque IBM MQ est une DLL. Une DLL est parfois appelée une bibliothèque de chargement ou une bibliothèque partagée. Les points d'entrée d'une DLL sont définis dans une bibliothèque de liens, avec l'extension de fichier .lib32 ou .lib. La bibliothèque .lib est liée au moment de la génération et la DLL chargée lors de l'exécution.

#### **Tâches associées**

#### [Migration sous Windows : à une seule étape](#page-130-0)

Le terme "migration à une seule étape" est utilisé pour décrire le remplacement de la seule installation d'IBM MQ sur un serveur par une version plus récente du produit. La migration à une seule étape est également appelée *Mise à niveau en place* ou *Mise à niveau sur place*. Parmi les trois approches, la migration à une seule étape conserve le plus grand nombre de scripts et de procédures existants pour l'exécution d'IBM MQ. Toutefois, les autres approches de migration permettent une transition plus douce vers la nouvelle version, ce qui peut réduire l'impact général sur les utilisateurs.

#### [Migration sous Windows : à plusieurs étapes](#page-139-0)

[«Planification de la migration d'IBM MQ vers une version plus récente sous Windows», à la page 123](#page-122-0)

Désinstallation d'IBM MQ sur les systèmes Windows

Installation d'un serveur IBM MQ sous Windows

Association d'un gestionnaire de files d'attente à une installation

Changement d'installation principale

Choix du nom de l'installation

[«Coexistence du gestionnaire de files d'attente», à la page 102](#page-101-0)

Les gestionnaires de files d'attente ayant des noms différentspeuvent coexister sur n'importe quel serveur s'ils utilisent la même installationIBM MQ. Sous z/OS, UNIX, Linux et Windows, différents gestionnaires de files d'attente peuvent coexister sur le même serveur et être associés à différentes installations.

#### [«Migration du chargement des bibliothèques IBM MQ vers une version plus récente sous UNIX et Linux»,](#page-181-0) [à la page 182](#page-181-0)

Sous UNIX et Linux, aucune modification concernant le mode de chargement des bibliothèques IBM MQ n'est normalement nécessaire si vous procédez à la mise à niveau depuis une version précédente du produit vers une version plus récente en remplaçant une version précédente du produit par la version plus récente, en suivant le scénario de migration à une seule étape. Toutefois, si vous préférez bénéficier des avantages que présentent des installations multiples dans la version plus récente du produit, en suivant le scénario de migration côte à côte ou à plusieurs étapes, il peut être nécessaire de configurer l'environnement d'exécution différemment, pour que le système d'exploitation charge la version plus récente de la bibliothèque IBM MQ.

#### [«Migration du chargement des bibliothèques IBM MQ vers une version plus récente sous Windows», à la](#page-147-0) [page 148](#page-147-0)

Sous Windows, aucune modification concernant le mode de chargement des bibliothèques IBM MQ n'est normalement nécessaire si vous procédez à la mise à niveau depuis une version précédente du produit vers une version plus récente en remplaçant une version précédente du produit par la version plus récente, en suivant le scénario de migration à une seule étape. Toutefois, si vous préférez bénéficier des avantages que présentent des installations multiples dans la version plus récente du produit, en suivant le scénario de migration côte à côte ou à plusieurs étapes, il peut être nécessaire de configurer l'environnement d'exécution différemment, pour que le système d'exploitation charge la version plus récente de la bibliothèque IBM MQ.

#### [«Coexistence du gestionnaire de files d'attente multi-installation sur UNIX, Linux, and Windows», à la](#page-105-0) [page 106](#page-105-0)

Vous pouvez installer plusieurs copies d'IBM MQ pour UNIX, Linux, and Windows sur le même serveur. Ces copies IBM MQ peuvent être à des niveaux de version identiques ou différents. Il s'agit d'une installation multiple. La multi-installation est particulièrement utile lorsque vous effectuez une mise à niveau d'une version de IBM MQ vers une version plus récente, car elle vous permet d'exécuter la version antérieure en même temps que la version plus récente.

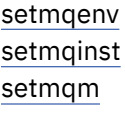

## *Migration sous Windows : à plusieurs étapes*

<span id="page-139-0"></span>Le terme "migration à plusieurs étapes" est utilisé pour décrire l'exécution d'une version plus récente d'IBM MQ parallèlement à une version précédente sur le même serveur. Après avoir installé la version plus récente parallèlement à la version précédente, vous pouvez créer des gestionnaires de files d'attente pour vérifier la nouvelle installation et développer de nouvelles applications. En même temps, vous pouvez migrer des gestionnaires de files d'attente et leurs applications associées depuis la version précédente vers la version plus récente. En migrant un par un les gestionnaires de files d'attente et les applications, vous pouvez réduire la charge de travail de l'équipe chargée de la gestion de la migration.

## **Avant de commencer**

Si vous utilisez IBM WebSphere MQ 7.0.1, vous devez vous assurer que vous exécutez IBM WebSphere MQ 7.0.1 Fix Pack 6 ou une version ultérieure avant d'installer une version ultérieure du produit sur le même serveur. Pour plus d'informations sur les groupes de correctifs de la IBM WebSphere MQ 7.0.1, voir [Correctifs recommandés pour IBM MQ](https://www.ibm.com/support/pages/node/712857).

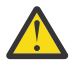

**Avertissement :** Depuis IBM MQ 9.0, le fichier ccsid\_part2.tbl remplace le fichier ccsid.tbl existant utilisé dans les versions précédentes du produit, afin de fournir des informations CCSID supplémentaires.

Le fichier ccsid\_part2.tbl a priorité sur le fichier ccsid.tbl et :

- D'ajouter ou de modifier des entrées de CCSID
- De spécifier une conversion de données par défaut
- De spécifier des données pour différents niveaux de commande

ccsid\_part2.tbl s'applique uniquement aux plateformes suivantes :

- **Example 1** Linux toutes les versions
- Solaris Solaris
- **Windows** Windows

Si vous avez ajouté vos propres informations CCSID dans votre fichier ccsid.tbl existant, copiez-les dans le nouveau fichier ccsid\_part2.tbl pour bénéficier des avantages des nouveaux formats dans vos personnalisations.

Il est recommandé de copier les informations requises, plutôt que de les déplacer, pour que votre version existante d'IBM MQ continue de fonctionner.

#### **Remarque :**

- Si une application utilise COM ou ActiveX , elle peut se connecter à n'importe quel gestionnaire de files d'attente tant qu'il existe une installation principale.
- Si vous exécutez le moniteur IBM MQ.NET en mode transactionnel, le gestionnaire de files d'attente auquel il se connecte doit être l'installation principale.

Vous ne pouvez pas migrer ces applications vers la version plus récente tant que vous n'avez pas désinstallé la version précédente.

## **Pourquoi et quand exécuter cette tâche**

Dans le scénario de migration à plusieurs étapes, vous installez la version plus récente du produit parallèlement aux gestionnaires de files d'attente en cours d'exécution qui restent associés à la version précédente. Vous pouvez créer des gestionnaires de files d'attente et exécuter de nouvelles applications dans l'installation de la version plus récente. Lorsque vous êtes prêt à démarrer la migration des gestionnaires de files d'attente et des applications à partir de la version précédente, vous pouvez le faire en les migrant un par un. Une fois la migration vers la version plus récente terminée, vous pouvez désinstaller la version précédente et définir l'installation de la version plus récente comme installation principale.

<span id="page-140-0"></span>Avec l'approche à plusieurs étapes, tant que vous ne désinstallez pas la version précédente, vous devez configurer un environnement pour exécuter les applications qui se connectent à un gestionnaire de files d'attente de la version plus récente. Vous devez également fournir un chemin pour l'exécution des commandes IBM MQ. Ces deux tâches sont réalisées à l'aide de la commande **setmqenv**.

**Remarque :** Une fois que vous avez désinstallé la version précédente et défini la version plus récente comme installation principale, dans la plupart des cas, il n'est pas nécessaire d'exécuter la commande **setmqenv** pour exécuter les applications. Il est cependant encore nécessaire d'exécuter **setmqenv** pour définir l'environnement pour les commandes qui se connectent à un gestionnaire de files d'attente associé à une installation qui n'est pas principale.

## **Procédure**

- 1. Installez la version plus récente dans un répertoire d'installation différent de celui de la version précédente et vérifiez l'installation.
	- a) Choisissez une convention d'attribution de nom pour l'installation. Donnez le nom de votre choix à l'installation ou acceptez le nom d'installation par défaut.

Pour la première installation, il s'agit du nom *Installation1*. Pour la deuxième installation, il s'agit du nom *Installation2*, et ainsi de suite.

b) Vérifiez l'installation.

Exécutez les procédures de vérification d'installation et vos propres tests.

- Vous pouvez créer des gestionnaires de files d'attente qui exécutent la version plus récente et commencer à développer de nouvelles applications avant de migrer les applications depuis la version précédente.
- 2. Configurez le système d'exploitation afin que les applications chargent les bibliothèques pour la version plus récente du produit.
	- a) Migrez les gestionnaires de files d'attente un par un.

Le premier ensemble d'applications à charger les bibliothèques pour la version plus récente du produit correspond aux applications qui se connectent au premier gestionnaire de files d'attente que vous allez migrer.

Cela n'a pas d'importance si ces applications se connectent également à d'autres gestionnaires de files d'attente sur le serveur. Si elles chargent les bibliothèques de la version plus récente, IBM MQ charge automatiquement les bibliothèques de la version précédente pour les applications qui se connectent à cette version.

Vous pouvez migrer l'environnement de système d'exploitation de toutes les applications ou uniquement les applications qui se connectent au premier gestionnaire de files d'attente que vous allez migrer.

b) Migrez les applications de IBM MQ MQI client.

Certaines applications peuvent s'exécuter en tant qu'applications de IBM MQ MQI client sur un autre poste de travail. Lorsque vous migrez un gestionnaire de files d'attente, les clients qui y sont connectés continuent de s'exécuter sans qu'il ne soit nécessaire de charger une bibliothèque client pour la version plus récente.

Vous pouvez migrer ces clients ultérieurement, si nécessaire.

**Important :** Si une application de IBM MQ MQI client utilise la bibliothèque de la version précédente sur le serveur, vous devez au final migrer les clients pour pouvoir utiliser la version plus récente du produit avant de désinstaller la version précédente.

- 3. Migrez une application pour charger la nouvelle bibliothèque pour la version plus récente :
	- Exécutez **setmqenv** pour modifier le chemin local recherché pour les bibliothèques IBM MQ.
	- Reconnectez les applications à un chemin d'accès au chargement de l'exécution.

Consultez la documentation du système d'exploitation pour savoir comment modifier le chemin d'accès global ou inclure un chemin d'accès fixe au chargement de l'exécution dans le module de chargement de l'application.

Pour exécuter **setmqenv** à l'aide de l'option -s :

"*Inst\_1\_INSTALLATION\_PATH*\bin\setmqenv" -s

L'option -s configure l'environnement de l'installation qui exécute la commande **setmqenv**.

- 4. Redémarrez le gestionnaire de files d'attente et les applications qui y sont connectées.
	- a) Configurez l'environnement local de l'installation Inst\_1.

```
"Inst_1_INSTALLATION_PATH\bin\setmqenv" -s
```
L'option -s configure l'environnement de l'installation qui exécute la commande **setmqenv**.

b) Exécutez la commande **setmqm** pour associer QM1 à Inst\_1.

```
setmqm -m QM1 -n Inst_1
setmqm -m QM2 -n Inst_1
```
c) Exécutez la commande **strmqm** pour démarrer QM1 et le migrer vers la version plus récente.

```
strmqm QM1
strmqm QM2
```
d) Redémarrez l'application 1.

L'application charge la bibliothèque de la version plus récente et se connecte à QM1, qui est associé à la version plus récente du produit.

5. Migrez tous les gestionnaires de files d'attente et toutes les applications vers la version plus récente.

Répétez les étapes [«2», à la page 141](#page-140-0) et «4», à la page 142, si nécessaire, jusqu'à ce que l'ensemble des gestionnaires de files d'attente et les applications soient migrés vers la version plus récente du produit.

6. Désinstallez la version précédente du produit.

Lorsque vous désinstallez le produit antérieur, vous devez arrêter l'ensemble des gestionnaires de files d'attente et des applications qui ont chargé une bibliothèque IBM MQ sur le serveur. Pour cette raison, vous pouvez choisir de reporter la désinstallation de la version antérieure du produit jusqu'à l'ouverture d'une fenêtre de maintenance adaptée. Si une version antérieure du produit n'est pas installé sur un serveur, il suffit d'arrêter les gestionnaires de files d'attente et les applications qui ont chargé des bibliothèques à partir des installations que vous désinstallez ou mettez à jour. Il n'est pas nécessaire d'arrêter les applications et les gestionnaires de files d'attente associés à d'autres installations.

- a) Arrêtez toutes les applications qui ont chargé des bibliothèques IBM MQ sur le serveur.
- b) Arrêtez les gestionnaires de files d'attente et les programmes d'écoute sur le serveur.
- c) Désinstallez la version précédente du produit.

Arrêtez toutes les applications IBM MQ locales.

- 7. Inst\_1 demeure l'installation principale.
	- a) Exécutez la commande **setmqinst**.

```
"Inst_1_INSTALLATION_PATH\bin\setmqinst" -i -n Inst_1
```
**Remarque :** Utilisez la commande dspmqinst pour reconnaître le *Installation name*ou utilisez la valeur par défaut Installation 1.

Vous ne devez pas configurer un chemin d'accès pour l'exécution des commandes IBM MQ de l'installation principale.

## **Que faire ensuite**

Vous ne pouvez pas réinstaller une ancienne version du produit sur un système sur lequel la version la plus récente (ou toute autre version) d'IBM MQ est installée.

Maintenant que vous avez désinstallé la version précédente du produit et défini la version plus récente comme installation principale, vous pouvez vérifier la configuration de l'environnement d'exécution des applications. Il n'est plus nécessaire d'exécuter **setmqenv** afin de configurer le chemin de recherche pour le chargement des bibliothèques de la version plus récente. Si vous ne disposez que d'une installation de la version plus récente du produit, il n'est pas nécessaire d'exécuter **setmqenv** pour exécuter des commandes.

## **Concepts associés**

[«Coexistence du gestionnaire de files d'attente», à la page 102](#page-101-0)

Les gestionnaires de files d'attente ayant des noms différentspeuvent coexister sur n'importe quel serveur s'ils utilisent la même installationIBM MQ. Sous z/OS, UNIX, Linux et Windows, différents gestionnaires de files d'attente peuvent coexister sur le même serveur et être associés à différentes installations.

#### [«Coexistence du gestionnaire de files d'attente multi-installation sur UNIX, Linux, and Windows», à la](#page-105-0) [page 106](#page-105-0)

Vous pouvez installer plusieurs copies d'IBM MQ pour UNIX, Linux, and Windows sur le même serveur. Ces copies IBM MQ peuvent être à des niveaux de version identiques ou différents. Il s'agit d'une installation multiple. La multi-installation est particulièrement utile lorsque vous effectuez une mise à niveau d'une version de IBM MQ vers une version plus récente, car elle vous permet d'exécuter la version antérieure en même temps que la version plus récente.

## **Tâches associées**

## [Migration sous Windows : à une seule étape](#page-130-0)

Le terme "migration à une seule étape" est utilisé pour décrire le remplacement de la seule installation d'IBM MQ sur un serveur par une version plus récente du produit. La migration à une seule étape est également appelée *Mise à niveau en place* ou *Mise à niveau sur place*. Parmi les trois approches, la migration à une seule étape conserve le plus grand nombre de scripts et de procédures existants pour l'exécution d'IBM MQ. Toutefois, les autres approches de migration permettent une transition plus douce vers la nouvelle version, ce qui peut réduire l'impact général sur les utilisateurs.

[Migration sous Windows : côte à côte](#page-136-0)

[«Planification de la migration d'IBM MQ vers une version plus récente sous Windows», à la page 123](#page-122-0)

Installation d'un serveur IBM MQ sous Windows

Association d'un gestionnaire de files d'attente à une installation

Changement d'installation principale

Choix du nom de l'installation

[«Migration du chargement des bibliothèques IBM MQ vers une version plus récente sous UNIX et Linux»,](#page-181-0) [à la page 182](#page-181-0)

Sous UNIX et Linux, aucune modification concernant le mode de chargement des bibliothèques IBM MQ n'est normalement nécessaire si vous procédez à la mise à niveau depuis une version précédente du produit vers une version plus récente en remplaçant une version précédente du produit par la version plus récente, en suivant le scénario de migration à une seule étape. Toutefois, si vous préférez bénéficier des avantages que présentent des installations multiples dans la version plus récente du produit, en suivant le scénario de migration côte à côte ou à plusieurs étapes, il peut être nécessaire de configurer l'environnement d'exécution différemment, pour que le système d'exploitation charge la version plus récente de la bibliothèque IBM MQ.

<span id="page-143-0"></span>[«Migration du chargement des bibliothèques IBM MQ vers une version plus récente sous Windows», à la](#page-147-0) [page 148](#page-147-0)

Sous Windows, aucune modification concernant le mode de chargement des bibliothèques IBM MQ n'est normalement nécessaire si vous procédez à la mise à niveau depuis une version précédente du produit vers une version plus récente en remplaçant une version précédente du produit par la version plus récente, en suivant le scénario de migration à une seule étape. Toutefois, si vous préférez bénéficier des avantages que présentent des installations multiples dans la version plus récente du produit, en suivant le scénario de migration côte à côte ou à plusieurs étapes, il peut être nécessaire de configurer l'environnement d'exécution différemment, pour que le système d'exploitation charge la version plus récente de la bibliothèque IBM MQ.

#### **Référence associée**

setmqenv setmqinst setmqm

# *Retour à une version précédente du gestionnaire de files d'attente sous*

#### *Windows*

Sur les plateformes Windows, vous pouvez revenir à une version précédente du produit pour un gestionnaire de files d'attente depuis une version plus récente si vous avez effectué une sauvegarde du système ou du gestionnaire de files d'attente. Si vous avez démarré le gestionnaire de files d'attente et traité des messages ou changé la configuration, la tâche ne vous permet pas de restaurer l'état en cours du gestionnaire de files d'attente.

## **Avant de commencer**

- 1. Vous devez avoir sauvegardé le système ou le gestionnaire de files d'attente avant la mise à niveau vers la version plus récente. Pour plus d'informations, voir Sauvegarde et restauration des données du gestionnaire de files d'attente IBM MQ.
- 2. Si des messages ont été traités après le démarrage du gestionnaire de files d'attente, vous ne pouvez pas facilement annuler les effets du traitement des messages. Vous ne pouvez pas revenir au gestionnaire de files d'attente dans son état en cours dans la version précédente du produit. La tâche ne peut pas vous aider à gérer les modifications consécutives qui ont été apportées. Par exemple, les messages qui étaient en attente de validation dans un canal ou dans une file d'attente de transmission dans un autre gestionnaire de files d'attente ont peut-être été traités. Si le gestionnaire de files d'attente fait partie d'un cluster, des messages de configuration et d'application ont peut-être été échangés.
- 3. Si vous travaillez sur un serveur avec plusieurs installations IBM MQ, vous devez identifier l'installation. Assurez-vous que les commandes que vous entrez sont exécutées sur l'installation correcte ; voir **setmqenv**.

## **Pourquoi et quand exécuter cette tâche**

Lorsque vous revenez à une version précédente d'un gestionnaire de files d'attente, vous restaurez le niveau de code précédent du gestionnaire de files d'attente. Les données du gestionnaire de files d'attente sont restaurées à l'état dans lequel elles étaient lors de la sauvegarde du gestionnaire de files d'attente.

**Important :** Si le gestionnaire de files d'attente est membre d'un ou de plusieurs clusters IBM MQ , vous devez également passer en revue et suivre les étapes décrites dans Récupération d'un gestionnaire de files d'attente de cluster.

## **Procédure**

- 1. Connectez-vous en tant qu'utilisateur dans group mqm.
- 2. Arrêtez toutes les applications utilisant l'installation IBM MQ.
Si vous utilisez le composant Managed File Transfer (MFT), vérifiez que les agents MFT ont terminé tous les transferts de fichiers qu'ils ont entamés. Aucun transfert incomplet ne doit être associé aux agents, et leurs files d'attente SYSTEM.FTE.STATE ne doit pas contenir de message.

- 3. Arrêtez toutes les activités des gestionnaires de files d'attente associés à l'installation IBM MQ.
	- a) Exécutez la commande **dspmq** pour afficher l'état de tous les gestionnaires de files d'attente du système.

Exécutez l'une ou l'autre des commandes suivantes depuis l'installation que vous mettez à jour :

```
dspmq -o installation -o status
dspmq -a
```
**dspmq -o installation -o status** affiche le nom d'installation et le statut des gestionnaires de files d'attente associés à toutes les installations d' IBM MQ.

**dspmq -a** affiche le statut des gestionnaires de files d'attente associés à l'installation depuis laquelle vous exécutez la commande.

b) Utilisez la commande MQSC **DISPLAY LSSTATUS** pour afficher le statut des programmes d'écoute associés à un gestionnaire de files d'attente, conformément à l'exemple suivant :

echo "DISPLAY LSSTATUS(\*) STATUS" | runmqsc *QmgrName*

c) Exécutez la commande **endmqm** pour arrêter tous les gestionnaires de files d'attente en cours d'exécution qui sont associés à cette installation.

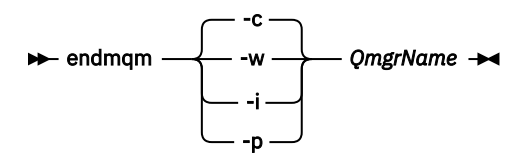

La commande **endmqm** informe une application que le gestionnaire de files d'attente auquel elle est connectée est en cours d'arrêt. Voir Arrêt d'un gestionnaire de files d'attente.

Pour que la maintenance continue, les applications doivent répondre à une commande **endmqm** en se déconnectant du gestionnaire de files d'attente et en libérant les bibliothèques IBM MQ qui ont été chargées. Si elles ne le font pas, vous devez trouver un autre moyen pour forcer les applications à libérer les ressources IBM MQ, par exemple en arrêtant les applications.

Vous devez également arrêter les applications qui utilisent les bibliothèques client faisant partie de l'installation. Il se peut que les applications client soient connectées à un gestionnaire de files d'attente différent qui exécute une autre installation d'IBM MQ. L'application ne reçoit aucune notification concernant l'arrêt des gestionnaires de files d'attente dans l'installation en cours.

Les applications qui continuent le chargement des bibliothèques partagées IBM MQ à partir de l'installation vous empêchent d'appliquer la maintenance d'IBM MQ. Une application peut se déconnecter d'un gestionnaire de files d'attente ou être déconnectée de force, mais conserver une bibliothèque partagée IBM MQ

chargée.

**Remarque :** La rubrique [«Application de mises à jour du niveau de maintenance à des gestionnaires](#page-56-0) [de files d'attente multi-instances sous Windows», à la page 57](#page-56-0) explique comment appliquer une maintenance à un gestionnaire de files d'attente multi-instance. Un gestionnaire de files d'attente multi-instance peut continuer de s'exécuter sur un serveur pendant que la maintenance est appliquée à un autre serveur.

d) Arrêtez les programmes d'écoute éventuellement associés aux gestionnaires de files d'attente avec la commande suivante :

```
endmqlsr -m QMgrName
```
<span id="page-145-0"></span>4. Restaurez le système, ou IBM MQ et le gestionnaire de files d'attente.

Si votre procédure de sauvegarde consistait à enregistrer les données du gestionnaires de files d'attente, vous devez réinstaller IBM MQ :

- a) Désinstallez l'installation précédente.
- b) Réinstallez le produit depuis une mise à jour du fabricant.
- c) Appliquez un groupe de correctifs et des correctifs temporaires qui restaurent IBM MQ à son niveau antérieur.
- d) Restaurez les données du gestionnaire de files d'attente à partir de la sauvegarde effectuée avant l'installation de la version plus récente.
- 5. Redémarrez le gestionnaire de files d'attente de la version précédente.

# **Que faire ensuite**

Vous pouvez revenir à une version précédente sur un serveur comportant plusieurs installations d'IBM MQ. Si l'une des installations est l'installation principale, après la restauration de la version précédente de cette installation, elle devient par défaut l'installation principale.

Vous devez déterminer comment les applications se connectent à une installation. Après le retour à la version précédente, il se peut que certaines applications se connectent à la mauvaise installation.

### **Concepts associés**

Erreurs BFGSS0023E et comment les éviter

### **Tâches associées**

Sauvegarde et restauration d'un gestionnaire de files d'attente

# *Mindows* **Migration d'un IBM MQ MQI client sous Windows**

Avant de migrer un IBM MQ MQI client, créez un plan de migration. Arrêtez toutes les activités d'IBM MQ sur le poste de travail client. Mettez à jour l'installation du IBM MQ MQI client. Apportez les modifications essentielles à la configuration et à l'application.

### **Concepts associés**

[«Migration du IBM MQ MQI client», à la page 88](#page-87-0)

La migration du IBM MQ MQI client correspond au processus de conversion des configurations du IBM MQ MQI client et des canaux client et serveur d'une version à une autre. La migration du client peut avoir lieu après la mise à niveau du IBM MQ MQI client et est réversible.

### **Tâches associées**

[«Migration d'un IBM MQ MQI client vers la version la plus récente sous IBM i», à la page 211](#page-210-0) Avant de migrer un IBM MQ MQI client, créez un plan de migration. Arrêtez toutes les activités d'IBM MQ sur le poste de travail client. Mettez à jour l'installation du IBM MQ MQI client. Apportez les modifications essentielles à la configuration et à l'application.

### [«Migration d'un IBM MQ MQI client sous UNIX et Linux», à la page 179](#page-178-0)

Avant de migrer un IBM MQ MQI client, créez un plan de migration. Arrêtez toutes les activités d'IBM MQ sur le poste de travail client. Mettez à jour l'installation du IBM MQ MQI client. Apportez les modifications essentielles à la configuration et à l'application.

# *Migration d'un IBM MQ MQI client vers une version plus récente sous*

### *Windows*

Avant de migrer un IBM MQ MQI client sur les plateformes Windows, créez un plan de migration. Arrêtez toutes les activités d'IBM MQ sur le poste de travail client. Mettez à jour l'installation du IBM MQ MQI client. Apportez les modifications essentielles à la configuration et à l'application.

# **Avant de commencer**

Avant de commencer à migrer un client, créez un plan de migration. Pour des conseils sur les éléments à inclure dans le plan, voir [«Planification de la migration d'IBM MQ vers une version plus récente sous](#page-122-0) [Windows», à la page 123.](#page-122-0)

# **Pourquoi et quand exécuter cette tâche**

La migration du IBM MQ MQI client correspond au processus de conversion des configurations du IBM MQ MQI client et des canaux client et serveur d'une version à une autre. La migration d'un client est réversible. Elle est facultative et manuelle sur un poste de travail client et requise et automatique sur le serveur IBM MQ.

Vous devez mettre à niveau un IBM MQ MQI client avant de migrer un poste de travail client afin d'utiliser de nouvelles options de configuration. Vous pouvez modifier la configuration des canaux de connexion serveur et client sur le serveur, mais vos modifications n'auront pas d'effet sur un poste de travail client tant que le client n'aura pas été mis à niveau.

# **Procédure**

1. Prenez connaissance de la configuration système requise pour IBM MQ pour la version plus récente du produit.

Voir [Configuration système requise pour IBM MQ.](https://www.ibm.com/support/pages/system-requirements-ibm-mq)

2. Prenez connaissance de toutes les modifications apportées à IBM MQ qui vous concernent.

Voir [«Modifications qui affectent la migration», à la page 80.](#page-79-0)

- 3. Arrêtez toutes les activités d'IBM MQ sur le poste de travail.
- 4. Mettez à jour le client.

Sélectionnez l'option appropriée pour votre entreprise.

- Pour une installation du client sur un poste de travail, voir Installation d'un client IBM MQ sous Windows.
- Pour une installation du client sur un serveur IBM MQ, voir Installation de clients et de serveurs IBM MQ sur le même système.

# **Que faire ensuite**

Après la mise à niveau du IBM MQ MQI client, vous devez vérifier la configuration du canal client et vous assurer que vos applications IBM MQ MQI client fonctionnent correctement avec la version la plus récente du produit.

### **Concepts associés**

### [«Migration du IBM MQ MQI client», à la page 88](#page-87-0)

La migration du IBM MQ MQI client correspond au processus de conversion des configurations du IBM MQ MQI client et des canaux client et serveur d'une version à une autre. La migration du client peut avoir lieu après la mise à niveau du IBM MQ MQI client et est réversible.

### **Tâches associées**

[«Planification de la migration d'IBM MQ vers une version plus récente sous Windows», à la page 123](#page-122-0)

# *Restauration de la version précédente d'un IBM MQ MQI client sous*

### *Windows*

Si vous restaurez une version précédente d'un IBM MQ MQI client depuis une version plus récente du produit, vous devez annuler les modifications apportées à la configuration manuellement.

# <span id="page-147-0"></span>**Pourquoi et quand exécuter cette tâche**

Il n'est pas fréquent de restaurer des bibliothèques de IBM MQ MQI client antérieures sur un poste de travail. Les principales tâches sont répertoriées dans les étapes ci-dessous.

# **Procédure**

- 1. Arrêtez toutes les activités d'IBM MQ sur le poste de travail.
- 2. Désinstallez la version récente du code du IBM MQ MQI client.
- 3. Suivez la procédure d'installation du client de la plateforme pour installer la version précédent du code du IBM MQ MQI client.
- 4. Si vous avez configuré une table de définition de canal du client (CCDT) pour un gestionnaire de files d'attente sur une version récente du produit, revenez à l'utilisation d'une table créée par un gestionnaire de files d'attente sur la version précédente.

La table de définition de canal du client (CCDT) doit toujours être créée par un gestionnaire de files d'attente sur une version similaire ou antérieure du client.

# **Mindows** Migration du chargement des bibliothèques IBM MQ vers une **version plus récente sous Windows**

Sous Windows, aucune modification concernant le mode de chargement des bibliothèques IBM MQ n'est normalement nécessaire si vous procédez à la mise à niveau depuis une version précédente du produit vers une version plus récente en remplaçant une version précédente du produit par la version plus récente, en suivant le scénario de migration à une seule étape. Toutefois, si vous préférez bénéficier des avantages que présentent des installations multiples dans la version plus récente du produit, en suivant le scénario de migration côte à côte ou à plusieurs étapes, il peut être nécessaire de configurer l'environnement d'exécution différemment, pour que le système d'exploitation charge la version plus récente de la bibliothèque IBM MQ.

# **Avant de commencer**

Pour migrer des applications depuis une version précédente du produit vers la version plus récente, vous devez savoir comment le système d'exploitation charge une bibliothèque IBM MQ pour une application. Le chemin de chargement est-il fixé par l'application, et pouvez-vous définir ce chemin dans une variable d'environnement ? Il n'est pas indispensable de connaître le nom de la bibliothèque IBM MQ chargée par l'application. Celui-ci ne change pas d'une version à l'autre, bien que le contenu de la bibliothèque ne soit pas le même.

Lisez la rubrique [«Coexistence du gestionnaire de files d'attente multi-installation sur UNIX, Linux, and](#page-105-0) [Windows», à la page 106](#page-105-0) avant de commencer cette tâche.

Planifiez et installez la version plus récente d'IBM MQ, et mémorisez le nom de l'installation et déterminez si l'installation est définie comme installation principale.

# **Pourquoi et quand exécuter cette tâche**

Pour migrer une application depuis une version précédente du produit vers la version plus récente, il n'est pas nécessaire de recompiler ou de relier l'application, car les bibliothèques IBM MQ sont compatibles avec les versions ultérieures ; voir [«Interopérabilité et compatibilité des applications avec les versions](#page-114-0) [ultérieures d'IBM MQ», à la page 115.](#page-114-0)

Windows recherche les bibliothèques de chargement, appelées DLL, dans de nombreux répertoires ; voir [Dynamic-Link Library Search Order](https://msdn.microsoft.com/en-us/library/ms682586(v=vs.85).aspx). La procédure de génération pour les applications place les bibliothèques IBM MQ à charger avant toute autre bibliothèque de produit dans la commande **cl** . Les bibliothèques IBM MQ . lib doivent se trouver dans la variable d'environnement PATH que vous avez spécifiée au moment de la compilation, ainsi que les bibliothèques DLL au moment de l'exécution. La variable PATH est utilisée par le processus applicatif pour rechercher les bibliothèques à charger.

Si vous avez suivi cette procédure de génération dans l'édition précédente, l'effet de l'installation de la version plus récente du produit sur les bibliothèques chargées dépend du scénario de migration que vous suivez :

### **Scénario de migration à une seule étape**

Si vous remplacez une version précédente du produit avec la version plus récente, selon le scénario de migration à une seule étape décrit dans [«Migration sous Windows : à une seule étape», à la](#page-130-0) [page 131](#page-130-0), dans la plupart des cas, il n'est pas nécessaire de changer le mode de chargement des bibliothèques IBM MQ. Une seule exception : si vous avez changé l'emplacement des bibliothèques de la version précédente ou créé des liens symboliques vers les bibliothèques.

### **Scénarios de migration côte à côte et à plusieurs étapes**

Si vous avez choisi une approche multi-installation pour installer la version plus récente du produit, selon le scénario de migration côte à côte décrit dans [«Migration sous Windows : côte à côte», à la](#page-136-0) [page 137](#page-136-0) ou le scénario de migration à plusieurs étapes décrit dans [«Migration sous Windows : à](#page-139-0) [plusieurs étapes», à la page 140,](#page-139-0) vous devez déterminer si les applications qui se connectent à la version plus récente du produit sont liées à l'installation appropriée et chargent les bibliothèques depuis l'installation appropriée, puis modifier l'environnement pour le système d'exploitation afin de résoudre les dépendances IBM MQ pour une application, en fonction des besoins. En règle générale, vous pouvez modifier l'environnement d'exécution au lieu de relier l'application. Vous pouvez utiliser les deux commandes suivantes pour configurer l'environnement d'exécution :

- **setmqinst** définit l'installation principale ; voir setmqinst.
- **setmqenv** initialise l'environnement de commande en définissant les variables d'environnement (voir setmqenv).

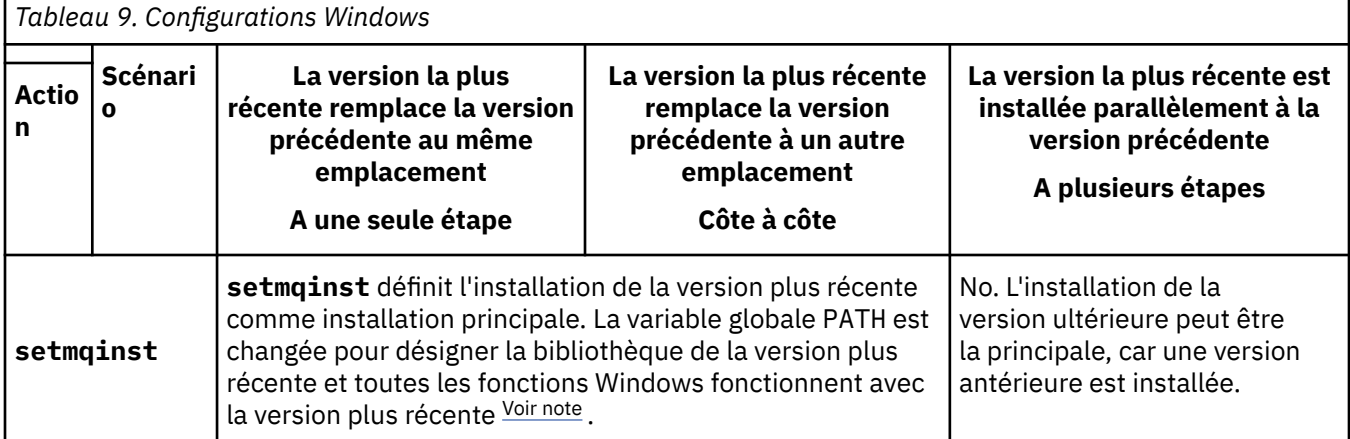

Le Tableau 9, à la page 149 récapitule les actions requises pour chaque scénario.

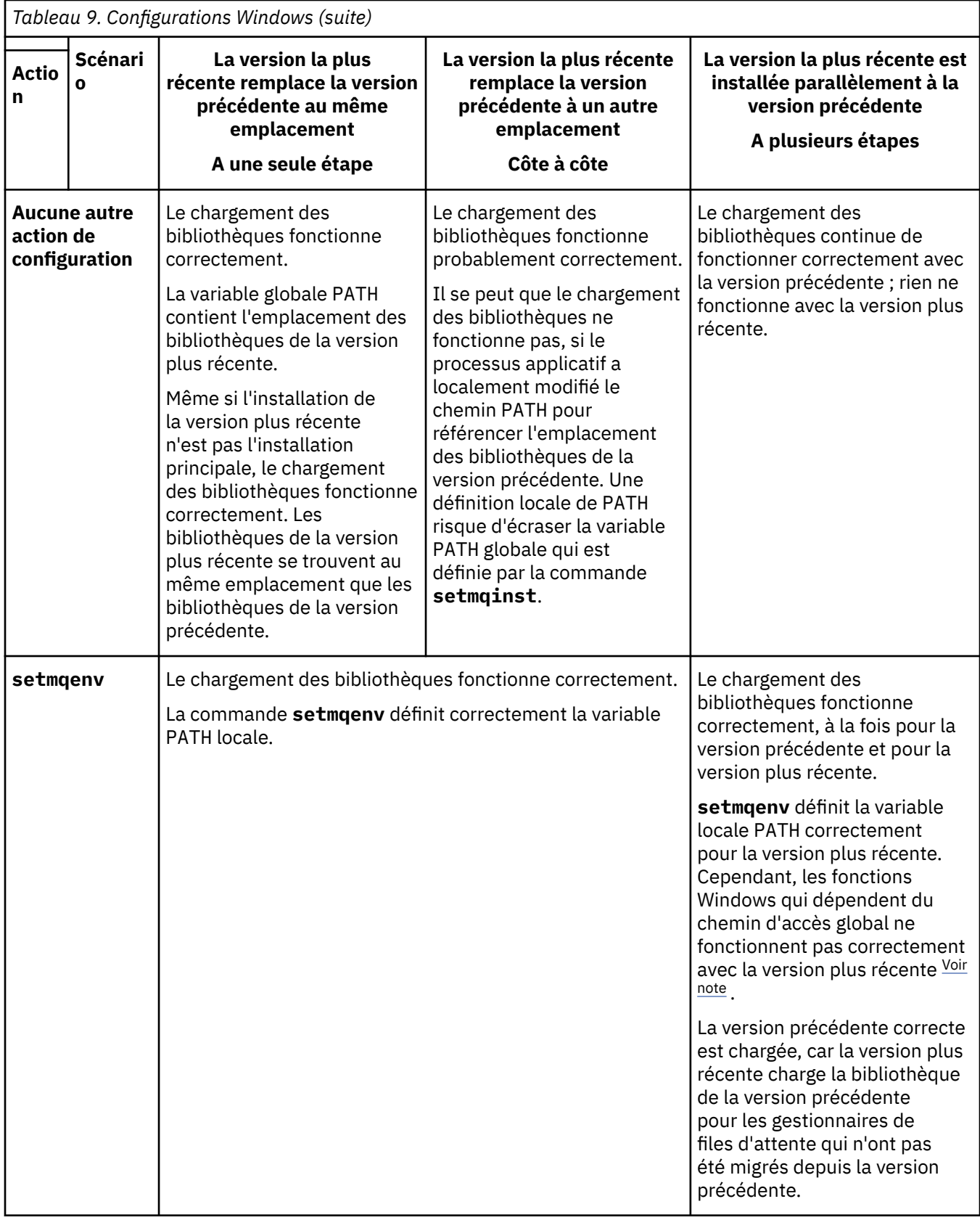

# **Procédure**

1. Parmi les questions suivantes, prenez en compte celles qui s'appliquent à votre configuration.

- <span id="page-150-0"></span>• Avez-vous suivi la procédure de génération décrite dans la documentation du produit de la version précédente du produit ? Vous pouvez suivre une autre procédure de génération spécialement adaptée à votre environnement de développement ou reposant sur un outil de développement tel que Microsoft Visual Studio.
- Comment avez-vous spécifié le chemin de chargement pour la version précédente ?
- L'application est-elle chargée par un autre environnement, tel qu'Eclipse, ou un serveur d'applications ? Vous devez modifier les paramètres qui régissent la façon dont l'environnement parent charge les applications, et non la façon dont l'environnement parent est chargé.
- Les fonctions proposées par une application exigent-elles que le gestionnaire de files d'attente auquel l'application se connecte soit associé à l'installation principale ?
- Quelles sont les contraintes et exigences concernant la façon dont le chemin de chargement est spécifié dans la version plus récente ? Les règles de sécurité peuvent restreindre l'utilisation de LD\_LIBRARY\_PATH.
- La version plus récente du produit est-elle installée parallèlement à la version précédente ? Si IBM WebSphere MQ 7.0.1 est installé :
	- Vous ne pouvez pas définir d'installation principale plus récente.
	- Vous ne pouvez pas installer la version plus récente dans le chemin d'installation par défaut, référencé par les applications dans IBM WebSphere MQ 7.0.1.
- 2. Identifiez l'installation de la version plus récente du produit à partir de laquelle le système d'exploitation va charger les bibliothèques IBM MQ :
	- Si vous devez charger plusieurs installations de la version plus récente depuis un serveur, IBM MQ vérifie que l'installation à partir de laquelle la bibliothèque a été chargée est l'installation qui est associée à un gestionnaire de files d'attente appelé par l'application. IBM MQ charge la bibliothèque correcte si une bibliothèque incorrecte est chargée. Il suffit de configurer un seul environnement d'exécution pour toutes les applications IBM MQ.
	- Un choix classique consiste à définir l'installation principale. Lorsqu'une installation est définie comme installation principale, le chemin d'accès de sa bibliothèque est placé dans la variable PATH globale.
	- Si vous avez mis à niveau une installation de la version précédente vers la version plus récente, un chemin de lien vers l'installation de la version précédente désigne désormais une installation contenant la version plus récente. Les applications ayant un chemin de lien fixe vers l'installation de la version précédente chargent désormais les bibliothèques pour l'installation ultérieure. Elles sont ensuite basculées vers l'installation qui est associée à l'un des gestionnaire de files d'attente auquel elles se connectent.
	- Si vous régénérez une application, celle-ci doit être liée à une installation de la version plus récente.
	- Si une application utilise COM ou ActiveX , elle peut se connecter à n'importe quel gestionnaire de files d'attente tant qu'il existe une installation principale.

**Remarque :** Si une version précédente du produit est installée, les applications serveur COM ou ActiveX se connectent à des gestionnaires de files d'attente associés uniquement à l'installation précédente-->. Les applications client COM ou ActiveX ne sont pas affectées par cette restriction.

• Si vous exécutez le moniteur IBM MQ.NET en mode transactionnel, le gestionnaire de files d'attente auquel il se connecte doit être l'installation principale.

# **Que faire ensuite**

Si vous ajoutez d'autres installations de la version plus récente du produit, vous devez décider quelle installation sera l'installation principale, si vous avez choisi de désigner une installation principale. Tant que les applications chargent les bibliothèques IBM MQ à partir de l'une des installations de la version plus récente, par exemple l'installation principale, elles peuvent se connecter aux gestionnaires de files d'attente associés à une autre installation de la version plus récente.

Sous Windows, il se peut que vous génériez des applications avec des outils de développement différents. Vous devez identifier la propriété de l'outil de développement qui définit le paramètre PATH <span id="page-151-0"></span>de l'application en cours de génération, et non les propriétés de l'outil lui-même. Par exemple, si vous déboguez avec Microsoft Visual Studio, vous pouvez insérer un appel à **setmqenv** dans la propriété **Environment** de la section de débogage des propriétés **Configuration** d'un projet.

Il se peut qu'une application Windows appelle LoadLibrary et indique un chemin d'accès local explicite. Vous pouvez générer un assemblage côte à côte et configurer un chemin de chargement explicite. Si une application utilise l'un de ces mécanismes et que la bibliothèque IBM MQ de la version plus récente ne se trouve pas au même emplacement que l'édition précédente, vous devez recompiler ou configurer et relier votre application pour charger les bibliothèques de la version plus récente.

### **Concepts associés**

Fonctions disponibles uniquement avec l'installation principale sous Windows

### **Tâches associées**

Changement d'installation principale

Connexion d'applications dans un environnement avec plusieurs installations

[«Migration du chargement des bibliothèques IBM MQ vers une version plus récente sous UNIX et Linux»,](#page-181-0) [à la page 182](#page-181-0)

Sous UNIX et Linux, aucune modification concernant le mode de chargement des bibliothèques IBM MQ n'est normalement nécessaire si vous procédez à la mise à niveau depuis une version précédente du produit vers une version plus récente en remplaçant une version précédente du produit par la version plus récente, en suivant le scénario de migration à une seule étape. Toutefois, si vous préférez bénéficier des avantages que présentent des installations multiples dans la version plus récente du produit, en suivant le scénario de migration côte à côte ou à plusieurs étapes, il peut être nécessaire de configurer l'environnement d'exécution différemment, pour que le système d'exploitation charge la version plus récente de la bibliothèque IBM MQ.

### **Référence associée**

### [«Coexistence», à la page 101](#page-100-0)

Les gestionnaires de files d'attente ayant des noms différentspeuvent coexister sur n'importe quel serveur s'ils utilisent la même installationIBM MQ. Sous z/OS, UNIX, Linux et Windows, différents gestionnaires de files d'attente peuvent coexister sur le même serveur et être associés à différentes installations. Outre la coexistence des gestionnaires de files d'attente sur un serveur, les objets et les commandes doivent fonctionner correctement avec les différents gestionnaires de files d'attente en cours d'exécution à divers niveaux de commande.

setmqenv setmqinst setmqm

# **Migration d'un gestionnaire de files d'attente mono-instance vers un gestionnaire de files d'attente multi-instance sous Windows**

Pour migrer un gestionnaire de files d'attente mono-instance vers un gestionnaire de files d'attente multi-instance, sur les plateformes Windows, vous devez transférer les données du gestionnaire de files d'attente dans un répertoire partagé et reconfigurer le gestionnaire sur deux autres serveurs.

# **Avant de commencer**

Vous devez vérifier les conditions prérequises de l'exécution d'un gestionnaire de files d'attente multiinstance dans le cadre de cette tâche. Pour obtenir la liste des environnements testés, voir [Instruction de](https://www.ibm.com/support/pages/node/136799) [test pour les systèmes de fichiers du gestionnaire de files d'attente multi-instance IBM MQ.](https://www.ibm.com/support/pages/node/136799) Les autres environnements peuvent fonctionner ; un outil de test est fourni avec IBM MQ pour vous aider à qualifier d'autres environnements.

Vous devez disposer de trois serveurs pour exécuter un gestionnaire de files d'attente multi-instance. Un serveur dispose d'un système de fichiers partagé pour stocker les données et journaux du gestionnaire de files d'attente. Les autres serveurs exécutent les instances actives et de secours du gestionnaire de files d'attente.

# <span id="page-152-0"></span>**Pourquoi et quand exécuter cette tâche**

Vous disposez d'un gestionnaire de files d'attente mono-instance que vous souhaitez convertir en un gestionnaire de files d'attente multi-instance. La conversion du gestionnaire de files d'attente est simple mais vois devez exécuter d'autres tâches pour créer un environnement de production entièrement automatisé.

Vous devez vérifier les conditions prérequises d'un gestionnaire de files d'attente multi-instance, configurer l'environnement et le vérifier. Vous devez également configurer un système de surveillance et de gestion pour détecter si le gestionnaire de files d'attente multi-instance a échoué et a été redémarré automatiquement. Identifiez ensuite l'incident à l'origine du redémarrage, corrigez-le et redémarrez l'instance de secours. Vous devez également modifier les applications ou le mode de connexion des applications au gestionnaire de files d'attente, de sorte qu'elles puissent reprendre le traitement après le redémarrage du gestionnaire de files d'attente.

# **Procédure**

- 1. Vérifiez le système d'exploitation sur lequel vous allez exécuter le gestionnaire de files d'attente et le système de fichiers sur lequel les données et journaux du gestionnaire de files d'attente sont stockés. Assurez-vous qu'ils peuvent exécuter un gestionnaire de files d'attente multi-instance.
	- a) Voir [Testing statement for IBM MQ multi-instance queue manager file systems](https://www.ibm.com/support/pages/node/136799). Vérifiez si la combinaison de système d'exploitation et de système de fichiers a été testée et si elle est en mesure d'exécuter un gestionnaire de files d'attente multi-instance.

Un système de fichiers partagé doit fournir un verrouillage basé sur bail pour pouvoir exécuter des gestionnaires de files d'attente multi-instances. Ce type de verrouillage est une fonction récente de certains systèmes de fichiers partagés et des correctifs sont requis dans certains cas. La déclaration de prise en charge vous fournit les informations essentielles.

b) Exécutez **amqmfsck** pour vérifier que le système de fichiers est correctement configuré.

La configuration des systèmes de fichiers privilégie parfois les performances par rapport à l'intégrité des données. Il est important de vérifier la configuration du système de fichiers. Un rapport négatif de l'outil **amqmfsck** vous informe que les paramètres ne sont pas valides. Un résultat positif indique que le système de fichiers est approprié ; ce résultat n'est cependant pas définitif. Il s'agit d'une indication fiable.

c) Exécutez l'application de vérification d'intégrité fournie dans la note technique [Testing a shared](https://www.ibm.com/support/pages/node/6117868) [file system for compatibility with IBM MQ Multi-instance Queue Managers](https://www.ibm.com/support/pages/node/6117868).

Cette application vérifie si le gestionnaire de files d'attente redémarre correctement.

2. Configurez un utilisateur et un groupe pour pouvoir accéder à une ressource partagée sur le système de fichiers en réseau à partir de chaque serveur qui exécute une instance de gestionnaire de files d'attente.

Sous Windows, les ID de sécurité du groupe mqm peuvent être différents, voir Domaines Windows et gestionnaires de files d'attente multi-instance.

3. Configurez un répertoire pour la ressource partagée sur le système de fichiers en réseau avec les droits d'accès appropriés.

Une configuration standard permet de configurer un seul répertoire partagé qui contient tous les répertoires de données et de journaux pour tous les gestionnaires de files d'attente qui utilisent le disque partagé ; voir Partage de répertoires qmgrs et de journaux nommés (IBM WebSphere MQ 7.0.1 ou ultérieure).

Par exemple, créez un répertoire racine sur la ressource partagée appelée MQHA qui comporte des sous-répertoires data et logs. Chaque gestionnaire de files d'attente crée ses propres répertoires de données et de journaux sous data et logs. Créez *drive* \MQHA sur l'unité partagée. Le propriétaire est membre de mqm. mqm doit disposer des droits de contrôle complets. Créez une ressource partagée pour *drive*\MQHA.

Si vous utilisez un serveur de fichiers NFS v4, ajoutez la ligne /MQHA  $\star$ rw,sync,no\_wdelay,fsid=0) à etc/exports, puis démarrez le démon NFS : /etc/ init.d/nfs start.

4. Copiez les données et journaux du gestionnaire de files d'attente dans la ressource partagée.

Vous pouvez copier les fichiers manuellement en suivant la procédure de sauvegarde du gestionnaire de files d'attente. Sous Windows, vous pouvez exécuter la commande **hamvmqm** pour déplacer les données du gestionnaire de files d'attente vers la ressource partagée. La commande **hamvmqm** peut être utilisée pour les gestionnaires de files d'attente créés avant IBM WebSphere MQ 7.0.1 et qui n'ont pas été reconfigurés à l'aide d'un chemin de données, ou pour les gestionnaires de files d'attente qui ne possèdent pas l'attribut de configuration **DataPath**. Choisissez l'une des méthodes suivantes :

- Suivez les instructions présentées dans Sauvegarde des données du gestionnaire de files d'attente et copiez les données du gestionnaire de files d'attente à l'emplacement de partage. Vous devez utiliser cette méthode si l'attribut de configuration **DataPath** est spécifié pour ce gestionnaire de files d'attente.
- Arrêtez le gestionnaire de files d'attente, puis entrez la commande suivante :

hamvmqm /m /dd *share*\data /dd *share*\logs

Où *partage* correspond à l'emplacement des données et journaux créés à l'étape [«3», à la page](#page-152-0) [153](#page-152-0).

- 5. Mettez à jour les informations de configuration du gestionnaire de files d'attente stockées sur le serveur du gestionnaire de files d'attente en cours.
	- Si vous avez transféré les données et journaux du gestionnaire de files d'attente en exécutant la commande **hamvmqm**, cette dernière a déjà modifié les informations de configuration.
	- Si vous avez transféré les données et journaux du gestionnaire de files d'attente manuellement, procédez comme suit.
		- a. Modifiez la clé de registre du journal :

```
HKEY_LOCAL_MACHINE\SOFTWARE\IBM\WebSphere 
MQ\Installation\MQ_INSTALLATION_NAME\Configuration\QueueManager\QMgrName\Log
"LogPath"="share\\logs\\QMgrName\\"
```
b. Modifiez la clé de registre du préfixe :

```
HKEY_LOCAL_MACHINE\SOFTWARE\IBM\WebSphere 
MQ\Installation\MQ_INSTALLATION_NAME\Configuration\QueueManager\QMgrName
"Prefix"="share\\data"
```
Où *QMgrName* est la représentation du nom du gestionnaire de files d'attente dans la clé de registre existante sous Windows. *share* est la ressource partagée vers laquelle les données et les journaux sont déplacés.

- 6. Ajoutez les informations de configuration du gestionnaire de files d'attente au nouveau serveur du gestionnaire de files d'attente.
	- a) Exécutez la commande **dspmqinf** pour afficher les informations relatives au gestionnaire de files d'attente

Exécutez la commande sur le serveur qui a exécuté le gestionnaire de files d'attente.

dspmqinf -o command *QMgrName*

Le résultat de la commande permet de créer la configuration d'un gestionnaire de files d'attente.

addmqinf -s QueueManager -v Name= *QMgrName* -v Directory= *QMgrName* -v Prefix=d:\var\mqm Datapath= *\share\data\QMgrName*

- b) Créez la configuration d'un gestionnaire de files d'attente sur l'autre serveur. Exécutez la commande **addmqinf** copiée depuis la sortie précédente.
- 7. Ajoutez l'adresse réseau du nouveau serveur au nom de connexion dans les définitions de client et de canal.
- a) Recherchez tous les paramètres TCPIP client, émetteur et demandeur qui se rapportent au serveur.
	- Il se peut que les paramètres client se trouvent dans la table de définition de canal du client (CCDT), dans les variables d'environnement, dans les fichiers de propriétés Java ou dans le code client.
	- Les canaux de cluster détectent automatiquement le nom de connexion du gestionnaire de files d'attente dans son canal récepteur de cluster. Si le nom de ce canal est vide ou omis, TCPIP recherche l'adresse IP du serveur qui héberge le gestionnaire de files d'attente.
- b) Modifiez le nom de connexion de chaque connexion pour y inclure les adresses TCPIP des deux serveurs qui hébergent le gestionnaire de files d'attente multi-instance. Par exemple, remplacez le nom de connexion suivant :

```
echo DISPLAY CHANNEL(ENGLAND) CONNAME | runmqsc QM1
5724-H72 (C) Copyright IBM Corp. 1994, 2024. ALL RIGHTS RESERVED.
Starting MQSC for queue manager QM1.
1: DISPLAY CHANNEL(ENGLAND) CONNAME
AMQ8414: Display Channel details.
CHANNEL(ENGLAND) CHLTYPE(SDR)
CONNAME(LONDON)
```
par :

```
echo ALTER CHANNEL(ENGLAND) CHLTYPE(SDR) CONNAME('LONDON, BRISTOL') | runmqsc QM1
```
- 8. Mettez à jour vos procédures de surveillance et de gestion pour détecter le redémarrage du gestionnaire de files d'attente.
- 9. Mettez à jour les applications client pour qu'elles se reconnectent automatiquement, le cas échéant.
- 10. Mettez à jour la procédure de démarrage de vos applications IBM MQ pour qu'elles démarrent en tant que services de gestionnaire de files d'attente.
- 11. Démarrez chaque instance du gestionnaire de files d'attente, et attribuez-leur une haute disponibilité. La première instance du gestionnaire de files d'attente qui est démarrée devient l'instance active. Exécutez la commande deux fois, une fois sur chaque serveur.

strmqm -x *QMgrName*

# **Que faire ensuite**

Pour que les gestionnaires de files d'attente multi-instances disposent de la plus haute disponibilité, vous devez créer des applications client qui peuvent se reconnecter et des applications serveur qui peuvent être redémarrées ; voir Récupération d'application.

#### **Concepts associés**

```
Récupération d'application
reconnexion client automatique
Reconnexion canal et client
Gestionnaires de files d'attente multi-instance
Fichiers de configuration du gestionnaire de files d'attente, qm.ini
Système de fichiers partagé
Domaines et gestionnaires de files d'attente multi-instances Windows
Utilisation des services
Tâches associées
Sauvegarde des données de gestionnaire de files d'attente
```
Modification des informations de configuration sur les systèmes UNIX, Linux, and Windows

Transfert d'un gestionnaire de files d'attente vers le stockage MSCS Vérification du verrouillage du système de fichiers partagé **Référence associée amqmfsck** (vérification du système de fichiers) **Information associée**

[Test d'un système de fichiers partagé à des fins de compatibilité avec les gestionnaires de files d'attente](https://www.ibm.com/support/pages/node/6117868) [multi-instances IBM MQ](https://www.ibm.com/support/pages/node/6117868)

[Instruction de test pour les systèmes de fichiers de gestionnaire de files d'attente multi-instance IBM MQ](https://www.ibm.com/support/pages/node/136799)

# **Kindows:** Retour à un gestionnaire de files d'attente mono-instance sous

# **Windows**

Convertissez un gestionnaire de files d'attente multi-instance en un gestionnaire de files d'attente monoinstance sur les plateformes Windows en arrêtant l'instance de secours. Puis, redémarrez l'instance active et ne définissez pas l'option autorisant les instances de secours.

# **Avant de commencer**

Vous disposez d'au moins trois serveurs configurés pour exécuter un gestionnaire de files d'attente en tant que gestionnaire de files d'attente multi-instance. Le gestionnaire de files d'attente est actuellement exécuté en tant que gestionnaire de files d'attente multi-instance, avec une instance de secours active.

# **Pourquoi et quand exécuter cette tâche**

La tâche implique la désactivation de l'instance de secours active de sorte que seul le gestionnaire de file d'attente multi-instance en cours d'exécution reste actif. Pour empêcher le démarrage d'une instance de secours ultérieurement, vous devez arrêter l'instance active, puis la redémarrer. Lorsque vous redémarrez l'instance, vous la redémarrez en tant que gestionnaire de files d'attente mono-instance qui empêche le démarrage des instances de secours. L'arrêt de l'instance de secours est réalisé lors d'une autre étape, vous permettant ainsi de redémarrer l'instance active ultérieurement. Vous pouvez arrêter les deux instances en exécutant la commande endmqm *QMgrName* standard sur le serveur exécutant le gestionnaire de files d'attente actif.

# **Procédure**

1. Arrêtez l'instance de secours du gestionnaire de files d'attente.

Sur le serveur exécutant l'instance de secours :

endmqm -w *QMgrName*

2. Arrêtez l'instance active du gestionnaire de files d'attente. Sur le serveur exécutant l'instance active :

endmqm -w (*QMgrName*)

3. Redémarrez le gestionnaire de files d'attente, en empêchant les instances de secours. Sur le serveur qui va exécuter le gestionnaire de files d'attente :

strmqm *QMgrName*

# **Que faire ensuite**

Vous pouvez exécuter le gestionnaire de files d'attente en tant qu'instance unique sur le même serveur que les données du gestionnaire de files d'attente.

Lorsque le gestionnaire de files d'attente est arrêté, transférez de nouveau les données du gestionnaire de files d'attente vers le serveur qui exécute le gestionnaire de files d'attente. Vous pouvez également

installer IBM MQ, puis déplacer la définition de configuration du gestionnaire de files d'attente sur le serveur avec les données de gestionnaire de files d'attente. Ces deux tâches sont des variantes des étapes dans [«Migration d'un gestionnaire de files d'attente mono-instance vers un gestionnaire de](#page-151-0) [files d'attente multi-instance sous Windows», à la page 152](#page-151-0) pour la création d'un gestionnaire de files d'attente multi-instance.

# *Mindows* Migration d'MQ Telemetry sous Windows

Suivez les instructions ci-après pour migrer votre installation existante de MQ Telemetry vers une version plus récente du produit sous Windows.

# **Avant de commencer**

Avant de poursuivre cette tâche, assurez-vous de sauvegarder votre installation IBM MQ existante. Vous devez arrêter le MQ Telemetry service SYSTEM.MQXR.SERVICE avant de procéder à la migration.

# **Pourquoi et quand exécuter cette tâche**

Le serveur de télémétrie est inclus dans le produit en tant qu'installation facultative.

Pour IBM WebSphere MQ 7.5, le kit de développement de logiciels client (les clients de télémétrie) est également inclus dans l'installation facultative. Toutefois, depuis IBM MQ 8.0, il n'est plus livré avec le produit. A la place, la version en cours du logiciel SDK est disponible dans [IBM Messaging Telemetry](https://www.ibm.com/support/pages/node/585919) [Clients SupportPac.](https://www.ibm.com/support/pages/node/585919)

MQ Telemetry étant un composant d'IBM WebSphere MQ 7.1 et des versions ultérieures, MQ Telemetry peut être installé avec le produit principal ou après l'installation du produit principal. Lorsque vous procédez à la mise à niveau depuis une version précédente du produit, vous devez télécharger et utiliser la version la plus récente du kit de développement de logiciels client.

Après la mise à niveau réussie, les systèmes Windows conservent les données de télémétrie dans le répertoire d'installation du produit, par exemple : C:\Program Files (x86)\IBM\WebSphere MQ. Les données de télémétrie sont migrées vers la version plus récente du produit au redémarrage du gestionnaire de files d'attente.

# **Procédure**

1. Créez un plan de migration.

Voir [«Planification de la migration d'IBM MQ vers une version plus récente sous Windows», à la page](#page-122-0) [123](#page-122-0).

- 2. [Migrez vos gestionnaires de files d'attente vers l'édition plus récente](#page-127-0).
- 3. Installez MQ Telemetry.
- 4. Vérifiez que l'installation de MQ Telemetry a abouti. Voir Vérification de l'installation de MQ Telemetry .

# **Résultats**

Le message AMQ4616 indique l'achèvement de la tâche. Les canaux MQTT existants et les abonnements précédents sont toujours présents.

# **Tâches associées** Installation d'IBM MQ - Présentation Installation de MQ Telemetry Vérification de l'installation de MQ Telemetry Vérification de l'installation de MQ Telemetry avec IBM MQ Explorer

# *Mindows* **Migration d'une configuration MSCS sous Windows**

Migrez des gestionnaires de files d'attente dans une configuration Microsoft Cluster Service (MSCS), un noeud à la fois, en suivant les instructions ci-dessous.

# **Pourquoi et quand exécuter cette tâche**

Ces étapes sont requises pour une mise à niveau en continu avec un temps d'indisponibilité minimal. Vous devez toujours mettre à niveau un noeud hors ligne sans ressources IBM MQ en ligne. Dans une configuration Active/Passive, si le noeud est passif, vous devez vous assurer qu'il ne peut passer en mode actif pendant le processus de mis à niveau.

L'exemple, «Migration d'un cluster MSCS à quatre noeud à partir d'une ancienne version du produit vers la version la plus récente», à la page 158, démontre que cette procédure était applicable à un cluster à quatre noeuds.

# **Procédure**

- 1. Modifiez les propriétaires possibles de la ressource IBM MQ pour n'inclure que le ou les noeuds actifs. Lorsqu'aucun propriétaire n'est affecté à des noeuds passifs, la ressource IBM MQ en cours de migration ne peut être activée.
- 2. Assurez-vous que le groupe contenant la ressource IBM MQ se trouve actuellement sur l'un des noeuds définis comme propriétaire possible. Le groupe doit inclure toutes les applications qui se connectent à la ressource de gestionnaire de files d'attente.
- 3. Arrêtez le service de cluster sur le noeud à migrer. Les DLL IBM MQ enregistrés dans le cache MSCS sont supprimés.
- 4. Faites migrer le noeud sélectionné en suivant les instructions standard indiquées dans [«Migration d'un](#page-127-0) [gestionnaire de files d'attente vers une version plus récente sous Windows», à la page 128.](#page-127-0) Appliquez le niveau de maintenance requis.
- 5. Démarrez le service de cluster sur le noeud sélectionné.
- 6. Sur le noeud suivant à migrer, assurez-vous que les ressources IBM MQ sont hors ligne.
- 7. Supprimez ce noeud de la liste des propriétaires possibles. Pour les clusters comportant plusieurs noeuds, reportez-vous à la section relative aux [remarques supplémentaires](#page-159-0) ci-après.
- 8. Déplacez le groupe contenant la ressource IBM MQ vers l'un des propriétaires possibles, puis mettezle en ligne.
- 9. Répétez les étapes 3 à 8, si nécessaire, pour les noeuds restants.

### **Migration d'un cluster MSCS à quatre noeud à partir d'une ancienne version du produit vers la version la plus récente**

L'exemple dans [Tableau 10, à la page 159](#page-158-0) illustre les étapes requises pour la migration d'un cluster MSCS à quatre noeuds.

Dans l'exemple, les ressources IBM MQ comprennent les gestionnaires de files d'attente, les applications et les ressources MSCS dépendantes, telles qu'une adresse IP définie en tant que ressource MSCS. Dans chaque étape, le modifications son mis en italiques.

### **Etape 1**

Sélectionnez le noeud à migrer et préparez-le pour la mise à niveau à partir de l'ancienne version du produit vers la version la plus récente

- 1. Sélectionnez le noeud 1 à migrer et convertissez-le en noeud passif sans ressources IBM MQ en cours d'exécution.
- 2. Modifiez les propriétaires possibles du groupe contenant les ressources IBM MQ, pour n'inclure que les noeuds en ligne requis. La reprise ne tente pas de basculer les ressources IBM MQ vers le noeud qui n'est pas un propriétaire possible. La migration de ce noeud ne comporte aucun risque.
- <span id="page-158-0"></span>3. Déplacez le groupe contenant la ressource IBM MQ vers un des noeuds qui est un propriétaire possible, puis mettez-le en ligne.
- 4. Arrêtez le service de cluster sur le noeud à migrer. L'arrêt du service efface la mémoire cache MSCS de toutes les bibliothèques IBM MQ qui ont été enregistrées pour MSCS. Le noeud se met hors ligne.

### **Etape 2**

Faites migrer IBM MQ d'une ancienne version du produit vers la version la plus récente

### **Etape 3**

Démarrez le service de cluster sur le noeud sélectionné. Le noeud se met en ligne, mais n'est pas un propriétaire possible donc aucun travail n'est basculé vers ce dernier.

### **Etape 4**

Répétez les étapes 1 à 3 pour le nœud 2. Les nœuds 1 et 2 sont maintenant en ligne et vous les avez migrés vers la dernière version. Ils ne font toujours aucun travail, car ils ne sont toujours pas des propriétaires possibles des groupes de ressources IBM MQ.

### **Etape 5**

Faites migrer le cluster d'une ancienne version du produit vers la version la plus récente. Le nombre de noeuds migrés est désormais supérieur ou égal au nombre de noeuds non migrés.

- 1. Modifiez le jeu de propriétaires possibles de 3,4 à 1,2.
- 2. Déplacez les groupes de ressources IBM MQ des noeuds 3 et 4 vers les noeuds 1 et 2 et mettezles en ligne.
- 3. A partir de ce point, la liste de propriétaires possibles doit inclure uniquement des noeuds migrés. La ressource IBM MQ ne doit jamais basculer vers un noeud exécutant une version de niveau antérieur du produit.

**Remarque :** Si vous devez restaurer une version précédente d'IBM MQ, vous devez supprimer les ressources IBM MQ du contrôle MSCS avant de désinstaller IBM MQ.

### **Etape 6**

Faites migrer le noeud 3 vers la version la plus récente.

- 1. Suivez les étapes 1 3 pour le noeud 3.
- 2. Ajoutez le noeud 3 à la liste de propriétaires possibles.
- 3. Déplacez le groupe de ressources QMC depuis le noeud 1 vers le noeud 3 et mettez-les de nouveau en ligne.

### **Etape 7**

Répétez l'étape 6 pour le noeud 4.

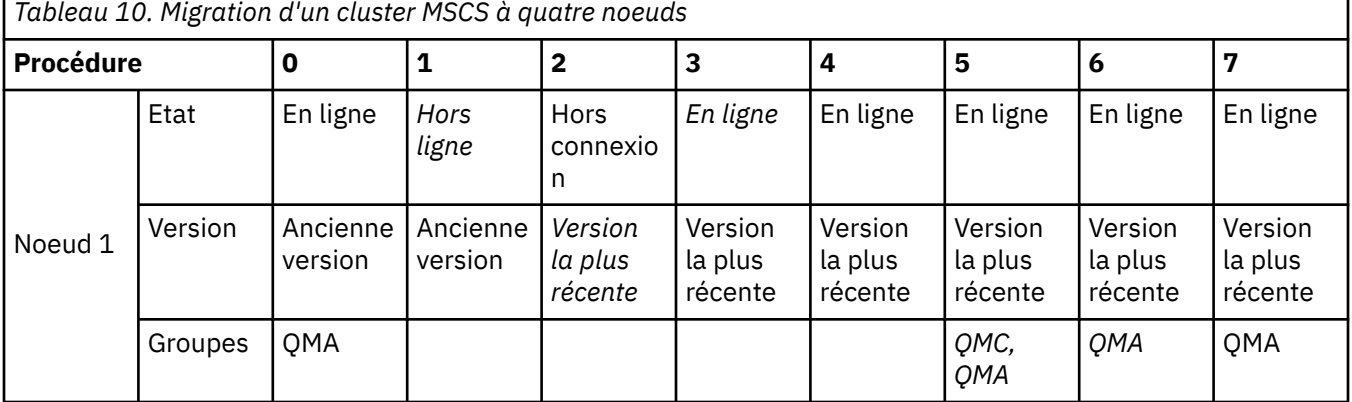

<span id="page-159-0"></span>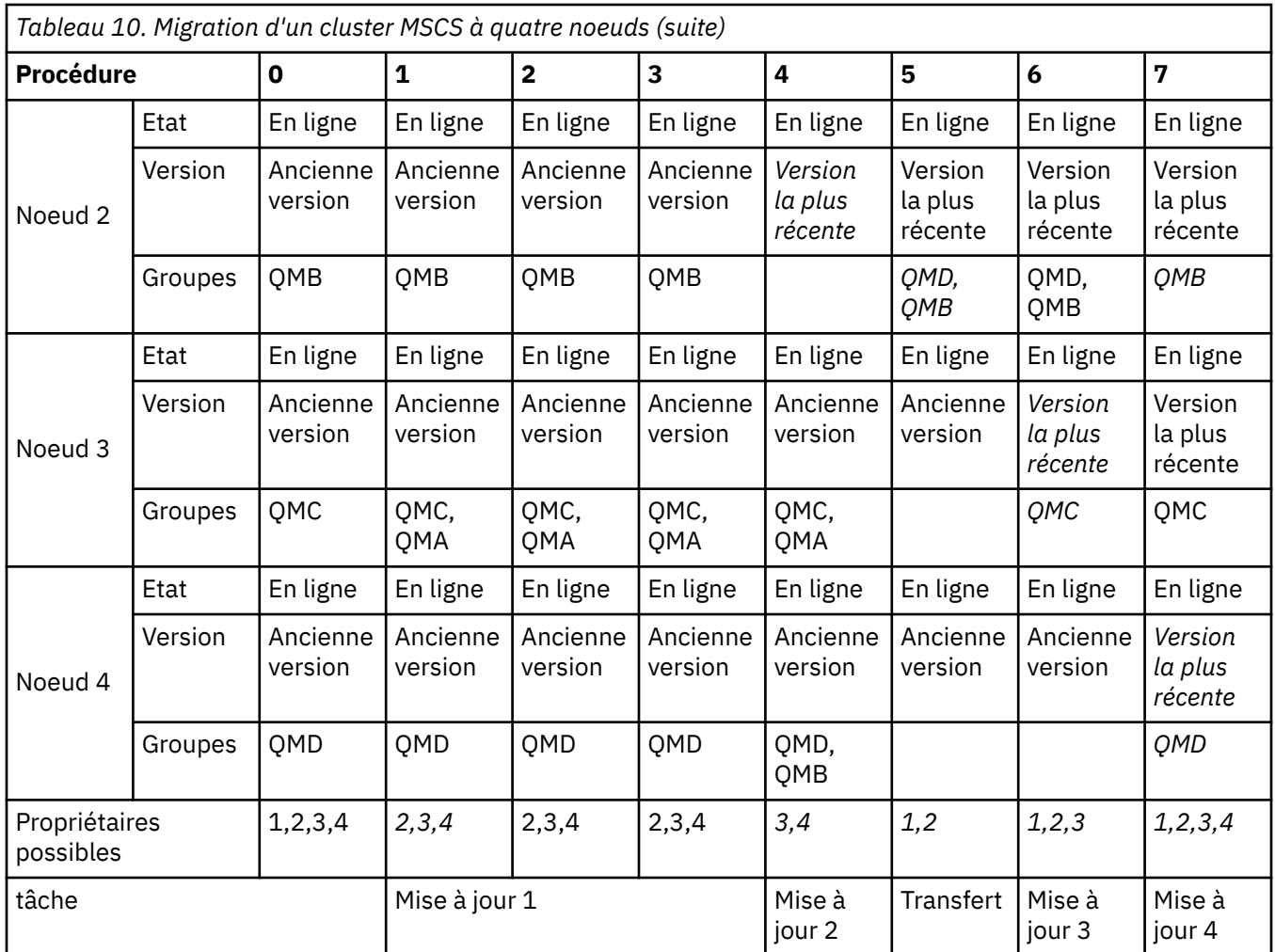

# **Que faire ensuite**

**Remarques supplémentaires sur une configuration MSCS comportant plus de 2 noeuds :** Un cluster peut contenir suffisamment de noeuds pour vous permettre de former un groupe de gestionnaires de files d'attente migrés et un groupe de noeuds non migrés. Basculez vers le groupe migré lorsqu'il contient la moitié du nombre de gestionnaires de files d'attente. Avant d'être à mi-parcours, le groupe non migré sont des propriétaires possibles. Lorsque vous êtes à mi-parcours, basculez les propriétaires possibles vers le groupe migré.

### **Tâches associées**

[«Migration d'un gestionnaire de files d'attente dans une configuration à haute disponibilité», à la page 251](#page-250-0) Les configurations à haute disponibilité des gestionnaires de files d'attente peuvent augmenter la disponibilité des applications IBM MQ. Si un gestionnaire de files d'attente ou un serveur échoue, il est redémarré automatiquement sur un autre serveur. Vous pouvez faire en sorte que les applications IBM MQ MQI client se reconnectent automatiquement au gestionnaire de files d'attente. Les applications serveur peuvent être configurées pour être lancées au démarrage du gestionnaire de files d'attente.

### **Référence associée**

Windows : Restriction MSCS avec les installations multiples

# **Mindows 2 V 9.1.0 Migration des journaux vers un disque au format avancé sous Windows**

Un disque au format avancé est un disque qui contient 4096 octets par secteur. La tâche ci-après n'est applicable qu'à la plateforme Windows car vous pouvez utiliser les disques au format avancé sur les autres plateformes sans avoir recours à une procédure de migration.

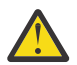

**Avertissement :** sous Windows, avant IBM MQ 9.1.0 (ou IBM MQ 9.0.4 si vous utilisez l'édition Continuous Delivery), IBM MQ ne prend pas en charge les disques au format avancé.

Notez ce qui suit :

- Un journal migré peut être utilisé sur tout disque, qu'il soit ou non au format avancé.
- Si vous n'utilisez pas de disque au format avancé, vous n'avez pas besoin de migrer le journal de votre gestionnaire de files d'attente.
- Les gestionnaires de files d'attente qui sont créés dans IBM MQ 9.1.0 (ou dans IBM MQ 9.0.4 ou une version ultérieure si vous utilisez l'édition Continuous Delivery) peuvent être utilisés sur un disque au format avancé sans être migrés.
- Si vous utilisez un gestionnaire de files d'attente qui a été créé avant IBM MQ 9.1.0 (ou IBM MQ 9.0.4 si vous utilisez l'édition Continuous Delivery) sur un disque natif au format avancé et que vous ne le migrez pas au préalable, le gestionnaire de files d'attente ne démarrera pas.
- Il est possible de démarrer un gestionnaire de files d'attente sur un disque au format avancé en mode émulation sans migration. Toutefois, les écritures de journal IBM MQ ne seront pas limitées à 4 k et le gestionnaire de files d'attente ne bénéficiera donc pas de l'intégrité des données. Une fois que les journaux ont été migrés, un disque au format avancé en mode émulation est fiable.
- Si vous n'êtes pas certain que le disque soit au format avancé, servez-vous de l'utilitaire Windows **fsutil** pour le vérifier.
- Les disques au format avancé qui nécessitent la migration de votre journal incluent les disques natifs de 4 k et les disques d'émulation de 512 octets.
- L'utilisation de **migmqlog** pour passer d'une journalisation linéaire à une journalisation circulaire ou vice versa migre également le journal afin que ce dernier puisse être utilisé sur un disque au format avancé.

### **Tâches associées**

[«Migration des journaux sous UNIX, Linux, and Windows», à la page 260](#page-259-0)

Depuis IBM MQ 9.1.0, vous pouvez migrer un journal circulaire vers un journal linéaire ou un journal linéaire vers un journal circulaire.

#### Linux UNIX **Migration d'IBM MQ sous UNIX et Linux**

Les tâches de migration associées aux plateformes UNIX and Linux sont regroupées dans cette section.

# **Pourquoi et quand exécuter cette tâche**

Cette rubrique répertorie les diverses étapes à effectuer pour migrer depuis ou vers la version la plus récente du produit IBM MQ.

Voir aussi [«Migration d'une édition Continuous Delivery vers une autre», à la page 121](#page-120-0) si vous migrez une édition Continuous Delivery du produit.

Si vous voulez migrer des gestionnaires de files d'attente de données répliquées, suivez les instructions présentées dans [«Migration des gestionnaires de files d'attente de données répliquées», à la page 254.](#page-253-0)

### **Concepts associés**

[«Concepts et méthodes de migration», à la page 83](#page-82-0) Présentation des divers concepts et méthodes de migration d'une édition du produit vers une autre.

### **Tâches associées**

[«Migration de IBM MQ sous IBM i», à la page 193](#page-192-0) Les tâches de migration de IBM MQ associées à IBM i sont regroupées dans cette section. <span id="page-161-0"></span>[«Migration d'IBM MQ sous Windows», à la page 122](#page-121-0)

Les tâches de migration d'IBM MQ associées aux plateformes Windows sont regroupées dans cette section.

[«Migration d'IBM MQ sous z/OS», à la page 216](#page-215-0) Les tâches de migration associées à z/OS sont regroupées dans cette section.

### **Référence associée**

[«Modifications qui affectent la migration», à la page 80](#page-79-0)

# **Planification de la migration d'IBM MQ vers une version plus récente sous UNIX et Linux**

Avant de migrer IBM MQ vers une version plus récente sous UNIX et Linux, prenez connaissance de la configuration système requise et des informations sur les modifications pouvant avoir un impact sur la migration, puis créez un plan de migration.

# **Avant de commencer**

Si vous ne comprenez pas certains concepts relatifs à la migration, reportez-vous à la rubrique [«Concepts](#page-82-0) [et méthodes de migration», à la page 83.](#page-82-0)

Si vous migrez vers IBM MQ 9.1 à partir de IBM WebSphere MQ 7.5 ou d'une version antérieure, vous devez d'abord migrer vers une version temporaire. Voir Chemins de migration.

Avant d'utiliser la migration côte à côte ou à plusieurs étapes pour la migration depuis IBM WebSphere MQ 7.0.1, vérifiez que votre installation IBM WebSphere MQ 7.0.1 est au niveau du groupe de correctifs 6 ou ultérieur.

# **Pourquoi et quand exécuter cette tâche**

Suivez les étapes ci-dessous pour vous aider à créer un plan de migration.

# **Procédure**

1. Prenez connaissance de la configuration système requise pour IBM MQ pour la version plus récente du produit.

Voir [Configuration système requise pour IBM MQ.](https://www.ibm.com/support/pages/system-requirements-ibm-mq)

2. Choisissez d'exécuter ou non la version précédente et la version plus récente du produit sur le même serveur, ainsi que la méthode de migration à utiliser.

Vous pouvez choisir entre la migration à une seule étape, la migration côte à côte et la migration à plusieurs étapes. Voir [«Méthodes de migration dans IBM MQ for Multiplatforms», à la page 92.](#page-91-0)

3. Prenez connaissance de toutes les modifications apportées à IBM MQ qui vous concernent.

Voir [«Modifications qui affectent la migration», à la page 80](#page-79-0).

4. Vérifiez les changements de performances.

Voir [MQ Performance documents.](https://ibm-messaging.github.io/mqperf/)

5. Lisez le fichier Readme de la version plus récente d'IBM MQ.

Voir [Fichiers Readme des produits IBM MQ, WebSphere MQet MQSeries](https://www.ibm.com/support/pages/node/317955).

- 6. Planifiez la séquence et le rythme des migrations de gestionnaire de files d'attente.
	- Si le gestionnaire de files d'attente fait partie d'un cluster de gestionnaires de files d'attente, vous devez d'abord migrer les gestionnaires de files d'attente qui sont des référentiels complets.
	- Si le gestionnaire de files d'attente fait partie d'un cluster à haute disponibilité, planifiez la migration de sorte à minimiser le temps d'indisponibilité et à maximiser la disponibilité ; voir [«Migration d'un gestionnaire de files d'attente dans une configuration à haute disponibilité», à la](#page-250-0) [page 251.](#page-250-0)

<span id="page-162-0"></span>7. Planifiez la migration de votre gestionnaire de files d'attente vers la version plus récente.

Voir «Migration d'un gestionnaire de files d'attente vers une version plus récente sous UNIX et Linux», à la page 163.

La sauvegarde des données du gestionnaire de files d'attente fait partie de la tâche de migration du gestionnaire de files d'attente. Une autre approche consiste à installer et configurer un nouveau serveur, puis à tester à la version la plus récente avec un nouveau gestionnaire de files d'attente sur le nouveau serveur. Lorsque vous êtes prêt à passer à la production avec la version plus récente, copiez la configuration et les données du gestionnaire de files d'attente sur le nouveau serveur.

8. Prévoyez la mise à jour des procédures manuelles ou automatisées que vous avez écrites avec les modifications apportées aux messages et aux codes.

Depuis IBM MQ 9.1, une lettre de suffixe, indiquant la gravité d'un message (I, W, E, S ou T) est ajoutée aux messages de diagnostic IBM MQ (AMQ). Les scripts recherchant des codes d'erreur n'incluant pas la gravité échouent. Par exemple, les scripts recherchant des erreurs correspondant à AMQ7468 échouent. Vous devez mettre à jour les scripts afin de rechercher des codes d'erreur incluant le suffixe de gravité (par exemple, AMQ7468I). Pour plus d'informations, voir IBM MQ messages on Multiplatforms.

- 9. Choisissez les tests de régression à effectuer avant de mettre le gestionnaire de files d'attente en production dans la version plus récente. Incluez dans vos tests de régression les procédures et les applications que vous avez identifiées au cours des étapes précédentes.
- 10. Prévoyez de migrer vos installations du IBM MQ MQI client vers la version plus récente.
- 11. Prévoyez de migrer vos applications client et serveur afin d'utiliser les nouvelles fonctions de la version plus récente.
- 12. Choisissez les images téléchargeables dont vous avez besoin pour la migration. Pour plus d'informations, voir Où trouver les images d'installation téléchargeables.
- 13. Choisissez les images téléchargeables dont vous avez besoin pour la migration. Pour plus d'informations, voir Où trouver les images d'installation téléchargeables.

#### $\blacktriangleright$  Linux UNIX **Migration d'un gestionnaire de files d'attente sous UNIX**

# **et Linux**

Les procédures de migration d'un gestionnaire de files d'attente vers une version plus récente du produit et les procédures de restauration d'un gestionnaire de files d'attente dans une version précédente du produit sont détaillées dans cette section.

### **Tâches associées**

[«Migration d'un gestionnaire de files d'attente vers la version la plus récente sous IBM i», à la page 196](#page-195-0) Suivez les instructions ci-après pour migrer un gestionnaire de files d'attente sous IBM i vers la version la plus récente de MQ.

### [«Migration d'un gestionnaire de files d'attente sous Windows», à la page 128](#page-127-0)

Les procédures de migration d'un gestionnaire de files d'attente vers une version plus récente du produit et les procédures de restauration d'un gestionnaire de files d'attente dans une version précédente du produit sont détaillées dans cette section.

### [«Migration d'IBM MQ sous z/OS», à la page 216](#page-215-0)

Les tâches de migration associées à z/OS sont regroupées dans cette section.

# *Migration d'un gestionnaire de files d'attente vers une version*

### *plus récente sous UNIX et Linux*

Sous UNIX et Linux, suivez les instructions ci-après pour migrer un gestionnaire de files d'attente depuis une version précédente vers une version plus récente d'IBM MQ.

# **Avant de commencer**

Si vous avez installé un code de support logiciel pour une préversion sur le serveur, vous devez supprimer tous les gestionnaires de files d'attente créés avec l'installation. Désinstallez le code avant de procéder à l'installation du code relatif au niveau de production.

- 1. La mise à niveau de la version précédente vers la version plus récente du produit requiert une migration complète des gestionnaires de files d'attente. Créez un plan de migration. Utilisez la tâche de planification, [«Planification de la migration d'IBM MQ vers une version plus récente sous UNIX et](#page-161-0) [Linux», à la page 162,](#page-161-0) comme guide.
- 2. Étudiez la configuration système requise pour IBM MQ pour la version plus récente ; voir [Configuration](https://www.ibm.com/support/pages/system-requirements-ibm-mq) [système requise pour IBM MQ](https://www.ibm.com/support/pages/system-requirements-ibm-mq).
- 3. Sauvegardez votre système avant d'installer une version plus récente d'IBM MQ sur une version précédente. Une fois que vous avez démarré un gestionnaire de files d'attente, vous ne pouvez pas revenir à la version précédente. Si vous devez restaurer le système, vous ne pouvez récupérer aucun travail, par exemple les modifications apportées aux messages et aux objets, effectué par la version plus récente d'IBM MQ. Pour plus d'informations sur la sauvegarde de votre système, voir Sauvegarde et restauration des données du gestionnaire de files d'attente IBM MQ.
- 4. Vérifiez que tous les autres SupportPacs installés peuvent être appliqués à la version plus récente.
- 5. Si vous travaillez sur un serveur avec plusieurs installations IBM MQ, vous devez identifier l'installation. Assurez-vous que les commandes que vous entrez sont exécutées sur l'installation correcte ; voir **setmqenv**.

# **Pourquoi et quand exécuter cette tâche**

Pour exécuter une commande, le système d'exploitation doit la trouver dans une installation IBM MQ. Certaines commandes doivent être exécutées depuis l'installation qui est associée au gestionnaire de files d'attente approprié. IBM MQ ne bascule pas les commandes vers l'installation qui convient. D'autres commandes, telles que **setmqinst**, peuvent être exécutées depuis n'importe quelle installation de la version la plus récente.

Si une version précédente du produit est installée, la commande qui est exécutée est la commande de cette version, sauf si le chemin d'accès est remplacé par une valeur locale. Vous pouvez remplacer le chemin d'accès en exécutant la commande **setmqenv**. Si IBM WebSphere MQ 7.0.1 n'est pas installée, vous devez définir le chemin adapté à l'exécution de la commande. Si vous avez défini une installation principale, la commande qui est exécutée est la copie dans cette installation, sauf si vous remplacez la sélection par un chemin d'accès local.

# **Procédure**

- 1. Connectez-vous en tant qu'utilisateur dans group mqm.
- 2. Arrêtez toutes les applications utilisant l'installation IBM MQ.

Si vous utilisez le composant Managed File Transfer (MFT), vérifiez que les agents MFT ont terminé tous les transferts de fichiers qu'ils ont entamés. Aucun transfert incomplet ne doit être associé aux agents, et leurs files d'attente SYSTEM.FTE.STATE ne doit pas contenir de message.

- 3. Arrêtez toutes les activités des gestionnaires de files d'attente associés à l'installation IBM MQ.
	- a) Exécutez la commande **dspmq** pour afficher l'état de tous les gestionnaires de files d'attente du système.

Exécutez l'une ou l'autre des commandes suivantes depuis l'installation que vous mettez à jour :

```
dspmq -o installation -o status
dspmq -a
```
**dspmq -o installation -o status** affiche le nom d'installation et le statut des gestionnaires de files d'attente associés à toutes les installations d' IBM MQ.

**dspmq -a** affiche le statut des gestionnaires de files d'attente associés à l'installation depuis laquelle vous exécutez la commande.

b) Utilisez la commande MQSC **DISPLAY LSSTATUS** pour afficher le statut des programmes d'écoute associés à un gestionnaire de files d'attente, conformément à l'exemple suivant :

echo "DISPLAY LSSTATUS(\*) STATUS" | runmqsc *QmgrName*

c) Exécutez la commande **endmqm** pour arrêter tous les gestionnaires de files d'attente en cours d'exécution qui sont associés à cette installation.

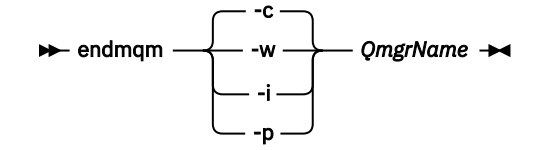

La commande **endmqm** informe une application que le gestionnaire de files d'attente auquel elle est connectée est en cours d'arrêt. Voir Arrêt d'un gestionnaire de files d'attente.

Pour que la maintenance continue, les applications doivent répondre à une commande **endmqm** en se déconnectant du gestionnaire de files d'attente et en libérant les bibliothèques IBM MQ qui ont été chargées. Si elles ne le font pas, vous devez trouver un autre moyen pour forcer les applications à libérer les ressources IBM MQ, par exemple en arrêtant les applications.

Vous devez également arrêter les applications qui utilisent les bibliothèques client faisant partie de l'installation. Il se peut que les applications client soient connectées à un gestionnaire de files d'attente différent qui exécute une autre installation d'IBM MQ. L'application ne reçoit aucune notification concernant l'arrêt des gestionnaires de files d'attente dans l'installation en cours.

Les applications qui continuent le chargement des bibliothèques partagées IBM MQ à partir de l'installation vous empêchent d'appliquer la maintenance d'IBM MQ. Une application peut se déconnecter d'un gestionnaire de files d'attente, ou être déconnectée de façon forcée, tout en conservant une bibliothèque partagée IBM MQ chargée.

**Remarque :** La rubrique [«Application de mises à jour du niveau de maintenance à des gestionnaires](#page-36-0) [de files d'attente multi-instances sous Linux», à la page 37](#page-36-0) explique comment appliquer une maintenance à un gestionnaire de files d'attente multi-instance. Un gestionnaire de files d'attente multi-instance peut continuer de s'exécuter sur un serveur pendant que la maintenance est appliquée à un autre serveur.

d) Arrêtez les programmes d'écoute éventuellement associés aux gestionnaires de files d'attente avec la commande suivante :

endmqlsr -m *QMgrName*

4. Sauvegardez le gestionnaire de files d'attente.

Faites des copies de tous les répertoires de données et de fichiers journaux du gestionnaire de files d'attente, y compris tous les sous-répertoires, ainsi que du fichier qm.ini. Pour plus d'informations, voir Sauvegarde et restauration des données de gestionnaire de files d'attente IBM MQ.

- 5. Connectez-vous en tant qu'utilisateur root.
- 6. Vous pouvez éventuellement désinstaller la version actuelle de IBM MQ.

Notez que vous ne devez effectuer cette étape que si vous procédez à une migration à une seule étape ; voir [«Migration sous UNIX et Linux : à une seule étape», à la page 166](#page-165-0).

7. Installez la version plus récente du produit.

Reportez-vous à la rubrique appropriée relative à la plateforme utilisée dans votre société :

AIX Installation d'un serveur IBM MQ sous AIX.

Linux Installation d'un serveur IBM MQ sous Linux.

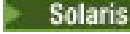

Solaris **Installation d'un serveur IBM MQ sous Solaris.** 

<span id="page-165-0"></span>8. Déplacez le gestionnaire de files d'attente vers la nouvelle installation IBM MQ.

Vous devez effectuer cette étape uniquement si vous n'avez pas désinstallé votre version actuelle du produit.

Pour plus d'informations, voir [«Migration sous UNIX et Linux : côte à côte», à la page 170](#page-169-0) ou [«Migration](#page-172-0) [sous UNIX et Linux : à plusieurs étapes», à la page 173](#page-172-0).

9. Démarrez le gestionnaire de files d'attente.

strmqm *QmgrName*

Lorsque vous démarrez un gestionnaire de files d'attente pour la première fois après la migration :

- Tous les nouveaux attributs des objets existants sont associés aux valeurs par défaut.
- Tous les nouveaux objets par défaut sont créés.
- Les données de gestionnaire de files d'attente sont migrées.

**Important :** N'utilisez pas l'option -c pour démarrer le gestionnaire de files d'attente, sauf si vous souhaitez explicitement réinitialiser ou recréer les objets système par défaut.

Vous devez démarrer IBM MQ avant de démarrer les programmes d'écoute.

Sauvegarde et restauration d'un gestionnaire de files d'attente

# *Migration sous UNIX et Linux : à une seule étape*

Le terme "migration à une seule étape" décrit le remplacement de la seule installation d'IBM MQ sur un serveur par une version plus récente. La migration à une seule étape est également appelée *Mise à niveau en place* ou *Mise à niveau sur place*. Parmi les trois approches, la migration à une seule étape conserve le plus grand nombre de scripts et de procédures existants pour l'exécution d'IBM MQ. Toutefois, les autres approches de migration permettent une transition plus douce vers la nouvelle version, ce qui peut réduire l'impact général sur les utilisateurs.

# **Avant de commencer**

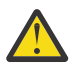

**Avertissement :** Depuis IBM MQ 9.0, le fichier ccsid\_part2.tbl remplace le fichier ccsid.tbl existant utilisé dans les versions précédentes du produit, afin de fournir des informations CCSID supplémentaires.

Le fichier ccsid part2.tbl a priorité sur le fichier ccsid.tbl et :

- D'ajouter ou de modifier des entrées de CCSID
- De spécifier une conversion de données par défaut
- De spécifier des données pour différents niveaux de commande

ccsid\_part2.tbl s'applique uniquement aux plateformes suivantes :

- **Linux** I inux toutes les versions
- Solaris Solaris
- **Windows** Windows

Si vous avez ajouté vos propres informations CCSID dans votre fichier ccsid.tbl existant, copiez-les dans le nouveau fichier ccsid\_part2.tbl pour bénéficier des avantages des nouveaux formats dans vos personnalisations.

Il est recommandé de copier les informations requises, plutôt que de les déplacer, pour que votre version existante d'IBM MQ continue de fonctionner.

# **Pourquoi et quand exécuter cette tâche**

Dans le cas d'une migration à une seule étape, l'installation de la version plus récente du produit remplace une version précédente dans le même emplacement d'installation.

L'avantage de la migration à une seule étape est qu'elle change le moins possible la configuration d'un gestionnaire de files d'attente d'une version précédente. Les applications existantes passent au chargement des bibliothèques de la version précédente au chargement des bibliothèques de la version plus récente automatiquement. Les gestionnaires de files d'attente sont associés automatiquement à l'installation dans la version plus récente. Les scripts et procédures administratifs sont très peu affectés par la définition de l'installation comme installation principale. Si vous avez défini l'installation de la version ultérieure comme étant l'installation principale, des commandes telles que **strmqm** fonctionnent sans indiquer un chemin d'accès explicite à la commande.

Vous pouvez aussi migrer un gestionnaire de files d'attente vers une version plus récente du produit sur un système duquel une version précédente a été désinstallée. Dans ce cas, les données de gestionnaire de files d'attente sont conservées ou restaurées à partir d'une sauvegarde.

# **Procédure**

- 1. Arrêtez les applications IBM MQ locales.
- 2. Arrêtez tous les gestionnaires de files d'attente et les programmes d'écoute.
- 3. Désinstallez les groupes de correctifs que vous avez installés à partir de la version précédente d'IBM MQ.
- 4. Mettez à niveau la version précédente du produit vers la version plus récente dans le même répertoire d'installation.
	- L'une des raisons de l'installation à un même emplacement est la simplification de la migration d'une application. Si vous changez l'emplacement de l'installation, vous pouvez retirer les bibliothèques IBM MQ d'un chemin d'accès à l'application. Pour migrer un chemin d'accès à l'application, vous devez modifier l'environnement de l'application ou, plus rarement, l'application elle-même.
	- $\blacktriangleright$  Linux  $\blacktriangleright$  UNIX  $\blacktriangleright$  Le chemin d'installation par défaut est spécifié en tant que chemin d'accès au chargement dans les scripts de génération IBM MQ pour UNIX et Linux. Après l'installation de la version plus récente, les bibliothèque de chargement de la version plus récente d'IBM MQse trouvent au même emplacement que les bibliothèques de la version précédente. Si vous avez généré des applications en suivant les exemples de la documentation du produit pour la version précédente, les applications chargent les bibliothèques appropriées dans la version plus récente.
	- a) Choisissez une convention d'attribution de nom pour l'installation. Donnez le nom de votre choix à l'installation ou acceptez le nom d'installation par défaut.

Pour la première installation, il s'agit du nom *Installation1*. Pour la deuxième installation, il s'agit du nom *Installation2*, et ainsi de suite.

Sous AIX, il n'existe pas d'option pour définir le nom d'installation et *Installation1* est défini par défaut.

b) Mettez à niveau la version précédente du produit vers la version plus récente en place, ou désinstallez la version précédente sans supprimer aucun gestionnaire de files d'attente, et installez la version plus récente dans le même emplacement par défaut.

La désinstallation ou non de la version précédente du produit dépend de votre système d'exploitation.

Sur les plateformes suivantes, il n'est pas nécessaire de désinstaller une version précédente du produit :

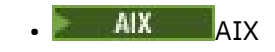

• IBM i, où le processus est appelé installation *intermédiaire*

AIX Si des ensembles de fichiers mqm.xr.clients et mqm.txclient.rte provenant de versions antérieures sont installés, vous devez désinstaller ces ensembles de fichiers à partir des versions antérieures.

Sur les plateformes suivantes, vous devez désinstaller la version précédente du produit :

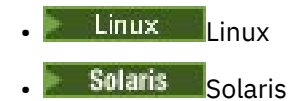

5. Facultatif : Définissez la version plus récente de l'installation comme installation principale.

a) Exécutez la commande **setmqinst**.

*Inst\_1\_INSTALLATION\_PATH*/bin/setmqinst -i -n Inst\_1

- Définissez l'installation comme principale pour éviter de spécifier un chemin d'accès pour l'exécution des commandes IBM MQ.
- S'il existe une installation principale, les applications UNIX and Linux qui s'attendent à trouver la bibliothèque IBM MQ dans /usr/lib, recherchez un lien symbolique vers la bibliothèque dans /usr/lib/324. /usr/lib/32 se trouve normalement dans le chemin de recherche par défaut. Il est également spécifié en tant que chemin de chargement dans les scripts de génération IBM MQ pour UNIX and Linux.
- Il suffit de lier les applications uniquement à /usr/lib. Avec une installation principale de la version plus récente définie sur le serveur, une application peut se connecter à n'importe quel gestionnaire de files d'attente associé à n'importe quelle installation sur le serveur. IBM MQ charge la bibliothèque appropriée pour l'application.
- 6. Démarrez les gestionnaires de files d'attente et les applications.
	- a) Facultatif : Exécutez la commande **setmqm** pour associer les gestionnaires de files d'attente à Inst\_1.

```
setmqm -m QM1 -n Inst_1
setmqm -m QM2 -n Inst_1
```
**Remarque :** Si vous effectuez une migration entre des éditions du produit, vous devez utiliser **setmqm** pour associer manuellement les gestionnaires de files d'attente à la nouvelle installation.

b) Exécutez la commande **strmqm** pour démarrer les gestionnaires de files d'attente et les migrer vers la version plus récente du produit.

strmqm QM1 strmqm QM2

A ce stade, les données de gestionnaire de files d'attente sont migrées et vous ne pouvez pas rétablir l'édition précédente.

• Lorsqu'une application se connecte à un gestionnaire de files d'attente, le système d'exploitation recherche le chemin de chargement afin de charger la bibliothèque IBM MQ. La bibliothèque contient du code qui vérifie que le gestionnaire de files d'attente est associé à une installation. Si un gestionnaire de files d'attente est associé à une installation différente, IBM MQ charge la bibliothèque IBM MQ appropriée pour l'installation à laquelle le gestionnaire de files d'attente est associé.

<sup>4</sup> /usr/lib pour les applications 64 bits.

# **Que faire ensuite**

Vous ne pouvez pas réinstaller une ancienne version du produit sur un système sur lequel la version la plus récente (ou toute autre version) d'IBM MQ est installée.

### **Concepts associés**

[«Coexistence du gestionnaire de files d'attente», à la page 102](#page-101-0)

Les gestionnaires de files d'attente ayant des noms différentspeuvent coexister sur n'importe quel serveur s'ils utilisent la même installationIBM MQ. Sous z/OS, UNIX, Linux et Windows, différents gestionnaires de files d'attente peuvent coexister sur le même serveur et être associés à différentes installations.

### [«Coexistence du gestionnaire de files d'attente multi-installation sur UNIX, Linux, and Windows», à la](#page-105-0) [page 106](#page-105-0)

Vous pouvez installer plusieurs copies d'IBM MQ pour UNIX, Linux, and Windows sur le même serveur. Ces copies IBM MQ peuvent être à des niveaux de version identiques ou différents. Il s'agit d'une installation multiple. La multi-installation est particulièrement utile lorsque vous effectuez une mise à niveau d'une version de IBM MQ vers une version plus récente, car elle vous permet d'exécuter la version antérieure en même temps que la version plus récente.

### **Tâches associées**

[Migration sous UNIX et Linux : côte à côte](#page-169-0)

[Migration sous UNIX et Linux : à plusieurs étapes](#page-172-0)

[«Planification de la migration d'IBM MQ vers une version plus récente sous Windows», à la page 123](#page-122-0)

[«Migration d'un gestionnaire de files d'attente vers une version plus récente sous UNIX et Linux», à la](#page-162-0) [page 163](#page-162-0)

Sous UNIX et Linux, suivez les instructions ci-après pour migrer un gestionnaire de files d'attente depuis une version précédente vers une version plus récente d'IBM MQ.

[«Migration d'un gestionnaire de files d'attente vers une version plus récente sous Windows», à la page](#page-127-0) [128](#page-127-0)

Sur les plateformes Windows, suivez les instructions ci-après pour migrer un gestionnaire de files d'attente depuis une version précédente vers une version plus récente d'IBM MQ.

Installation d'un serveur IBM MQ sous AIX

Installation d'un serveur IBM MQ sous Linux

Installation d'un serveur IBM MQ sous Solaris

Association d'un gestionnaire de files d'attente à une installation

Changement d'installation principale

Choix du nom de l'installation

[«Migration du chargement des bibliothèques IBM MQ vers une version plus récente sous UNIX et Linux»,](#page-181-0) [à la page 182](#page-181-0)

Sous UNIX et Linux, aucune modification concernant le mode de chargement des bibliothèques IBM MQ n'est normalement nécessaire si vous procédez à la mise à niveau depuis une version précédente du produit vers une version plus récente en remplaçant une version précédente du produit par la version plus récente, en suivant le scénario de migration à une seule étape. Toutefois, si vous préférez bénéficier des avantages que présentent des installations multiples dans la version plus récente du produit, en suivant le scénario de migration côte à côte ou à plusieurs étapes, il peut être nécessaire de configurer l'environnement d'exécution différemment, pour que le système d'exploitation charge la version plus récente de la bibliothèque IBM MQ.

### [«Migration du chargement des bibliothèques IBM MQ vers une version plus récente sous Windows», à la](#page-147-0) [page 148](#page-147-0)

Sous Windows, aucune modification concernant le mode de chargement des bibliothèques IBM MQ n'est normalement nécessaire si vous procédez à la mise à niveau depuis une version précédente du produit vers une version plus récente en remplaçant une version précédente du produit par la version plus récente, en suivant le scénario de migration à une seule étape. Toutefois, si vous préférez bénéficier des avantages que présentent des installations multiples dans la version plus récente du produit, en suivant le scénario de migration côte à côte ou à plusieurs étapes, il peut être nécessaire de configurer

<span id="page-169-0"></span>l'environnement d'exécution différemment, pour que le système d'exploitation charge la version plus récente de la bibliothèque IBM MQ.

**Référence associée**

setmqenv setmqinst setmqm

*Migration sous UNIX et Linux : côte à côte*

Le terme "migration côte à côte" est utilisé pour décrire l'installation d'une version plus récente d'IBM MQ parallèlement à une version précédente sur le même serveur. Les gestionnaires de files d'attente continuent de s'exécuter pendant l'installation et la vérification de la version plus récente d'IBM MQ. Ils restent associés à la version précédente d'IBM MQ. Lorsque vous décidez de migrer des gestionnaires de files d'attente vers la version plus récente d'IBM MQ, vous arrêtez tous les gestionnaires de files d'attente, désinstallez la version précédente, et migrez tous les gestionnaires de files d'attente vers la version plus récente d'IBM MQ.

# **Avant de commencer**

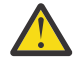

**Avertissement :** Depuis IBM MQ 9.0, le fichier ccsid\_part2.tbl remplace le fichier ccsid.tbl existant utilisé dans les versions précédentes du produit, afin de fournir des informations CCSID supplémentaires.

Le fichier ccsid\_part2.tbl a priorité sur le fichier ccsid.tbl et :

- D'ajouter ou de modifier des entrées de CCSID
- De spécifier une conversion de données par défaut
- De spécifier des données pour différents niveaux de commande

ccsid\_part2.tbl s'applique uniquement aux plateformes suivantes :

- **Linux Linux toutes les versions**
- Solaris Solaris
- **Windows** Windows

Si vous avez ajouté vos propres informations CCSID dans votre fichier ccsid.tbl existant, copiez-les dans le nouveau fichier ccsid\_part2.tbl pour bénéficier des avantages des nouveaux formats dans vos personnalisations.

Il est recommandé de copier les informations requises, plutôt que de les déplacer, pour que votre version existante d'IBM MQ continue de fonctionner.

# **Pourquoi et quand exécuter cette tâche**

Dans le scénario de migration côte à côte, vous installez la version plus récente d' IBM MQ avec les gestionnaires de files d'attente qui continuent d'être associés à une version antérieure.

Lorsque vous êtes prêt à migrer les gestionnaires de files d'attente et les applications vers la version plus récente :

- 1. Arrêtez tous les gestionnaires de files d'attente.
- 2. Désinstallez la version précédente du produit.
- 3. Migrez tous les gestionnaires de files d'attente et toutes les applications vers la version plus récente.

# **Procédure**

1. Installez la version plus récente dans un répertoire d'installation différent de celui de la version précédente.

a) Choisissez une convention d'attribution de nom pour l'installation. Donnez le nom de votre choix à l'installation ou acceptez le nom d'installation par défaut.

Pour la première installation, il s'agit du nom *Installation1*. Pour la deuxième installation, il s'agit du nom *Installation2*, et ainsi de suite.

Sous AIX, il n'existe pas d'option pour définir le nom d'installation et *Installation1* est défini par défaut.

b) Vérifiez l'installation.

Exécutez les procédures de vérification d'installation et vos propres tests.

2. Désinstallez la version précédente du produit.

Lorsque vous désinstallez le produit antérieur, vous devez arrêter l'ensemble des gestionnaires de files d'attente et des applications qui ont chargé une bibliothèque IBM MQ sur le serveur. Pour cette raison, vous pouvez choisir de reporter la désinstallation de la version antérieure du produit jusqu'à l'ouverture d'une fenêtre de maintenance adaptée. Si une version antérieure du produit n'est pas installé sur un serveur, il suffit d'arrêter les gestionnaires de files d'attente et les applications qui ont chargé des bibliothèques à partir des installations que vous désinstallez ou mettez à jour. Il n'est pas nécessaire d'arrêter les applications et les gestionnaires de files d'attente associés à d'autres installations.

- a) Arrêtez toutes les applications qui ont chargé des bibliothèques IBM MQ sur le serveur.
- b) Arrêtez les gestionnaires de files d'attente et les programmes d'écoute sur le serveur.
- c) Désinstallez la version précédente du produit.
	- Arrêtez toutes les applications IBM MQ locales.
- 3. Définissez la version plus récente de l'installation comme installation principale.
	- a) Exécutez la commande **setmqinst**.

*Inst\_1\_INSTALLATION\_PATH*/bin/setmqinst -i -n Inst\_1

- Définissez l'installation comme principale pour éviter de spécifier un chemin d'accès pour l'exécution des commandes IBM MQ.
- S'il existe une installation principale, les applications UNIX and Linux qui s'attendent à trouver la bibliothèque IBM MQ dans /usr/lib, recherchez un lien symbolique vers la bibliothèque dans /usr/lib/32<sup>5</sup>. /usr/lib/32 se trouve normalement dans le chemin de recherche par défaut. Il est également spécifié en tant que chemin de chargement dans les scripts de génération IBM MQ pour UNIX and Linux.
- Il suffit de lier les applications uniquement à /usr/lib. Avec une installation principale de la version plus récente définie sur le serveur, une application peut se connecter à n'importe quel gestionnaire de files d'attente associé à n'importe quelle installation sur le serveur. IBM MQ charge la bibliothèque appropriée pour l'application.

Utilisez la commande dspmqinst pour reconnaître le *Installation name*ou utilisez la valeur par défaut Installation 1.

Si vous effectuez cette opération, vous n'avez pas besoin d'indiquer un chemin d'accès sur les commandes IBM MQ.

- 4. Démarrez les gestionnaires de files d'attente et les applications.
	- Lorsqu'une application se connecte à un gestionnaire de files d'attente, le système d'exploitation recherche le chemin de chargement afin de charger la bibliothèque IBM MQ. La bibliothèque contient du code qui vérifie que le gestionnaire de files d'attente est associé à une installation. Si un gestionnaire de files d'attente est associé à une installation différente, IBM MQ charge la bibliothèque IBM MQ appropriée pour l'installation à laquelle le gestionnaire de files d'attente est associé.

 $5$  /usr/lib pour les applications 64 bits.

Lors de ce processus, vous continuez à utiliser le gestionnaire de files d'attente QM2 pendant que vous mettez à niveau le gestionnaire de files d'attente QM1 et vous utilisez le gestionnaire de files d'attente QM1 pendant que vous mettez à niveau QM2.

Notez que chaque gestionnaire de files d'attente doit être arrêté pour être associé à la nouvelle installation.

# **Que faire ensuite**

Vous ne pouvez pas réinstaller une ancienne version du produit sur un système sur lequel la version la plus récente (ou toute autre version) d'IBM MQ est installée.

### **Tâches associées**

[Migration sous UNIX et Linux : à une seule étape](#page-165-0)

Le terme "migration à une seule étape" décrit le remplacement de la seule installation d'IBM MQ sur un serveur par une version plus récente. La migration à une seule étape est également appelée *Mise à niveau en place* ou *Mise à niveau sur place*. Parmi les trois approches, la migration à une seule étape conserve le plus grand nombre de scripts et de procédures existants pour l'exécution d'IBM MQ. Toutefois, les autres approches de migration permettent une transition plus douce vers la nouvelle version, ce qui peut réduire l'impact général sur les utilisateurs.

[Migration sous UNIX et Linux : à plusieurs étapes](#page-172-0)

[«Planification de la migration d'IBM MQ vers une version plus récente sous Windows», à la page 123](#page-122-0)

Installation d'un serveur IBM MQ sous AIX

Désinstallation d'IBM MQ sur AIX

Installation d'un serveur IBM MQ sous Linux

Désinstallation d'IBM MQ sur Linux

Désinstallation d'IBM MQ sur Solaris

Installation d'un serveur IBM MQ sous Solaris

Association d'un gestionnaire de files d'attente à une installation

Changement d'installation principale

Choix du nom de l'installation

### [«Coexistence du gestionnaire de files d'attente», à la page 102](#page-101-0)

Les gestionnaires de files d'attente ayant des noms différentspeuvent coexister sur n'importe quel serveur s'ils utilisent la même installationIBM MQ. Sous z/OS, UNIX, Linux et Windows, différents gestionnaires de files d'attente peuvent coexister sur le même serveur et être associés à différentes installations.

[«Migration du chargement des bibliothèques IBM MQ vers une version plus récente sous UNIX et Linux»,](#page-181-0) [à la page 182](#page-181-0)

Sous UNIX et Linux, aucune modification concernant le mode de chargement des bibliothèques IBM MQ n'est normalement nécessaire si vous procédez à la mise à niveau depuis une version précédente du produit vers une version plus récente en remplaçant une version précédente du produit par la version plus récente, en suivant le scénario de migration à une seule étape. Toutefois, si vous préférez bénéficier des avantages que présentent des installations multiples dans la version plus récente du produit, en suivant le scénario de migration côte à côte ou à plusieurs étapes, il peut être nécessaire de configurer l'environnement d'exécution différemment, pour que le système d'exploitation charge la version plus récente de la bibliothèque IBM MQ.

### [«Migration du chargement des bibliothèques IBM MQ vers une version plus récente sous Windows», à la](#page-147-0) [page 148](#page-147-0)

Sous Windows, aucune modification concernant le mode de chargement des bibliothèques IBM MQ n'est normalement nécessaire si vous procédez à la mise à niveau depuis une version précédente du produit vers une version plus récente en remplaçant une version précédente du produit par la version plus récente, en suivant le scénario de migration à une seule étape. Toutefois, si vous préférez bénéficier des avantages que présentent des installations multiples dans la version plus récente du produit, en suivant le scénario de migration côte à côte ou à plusieurs étapes, il peut être nécessaire de configurer

<span id="page-172-0"></span>l'environnement d'exécution différemment, pour que le système d'exploitation charge la version plus récente de la bibliothèque IBM MQ.

### [«Coexistence du gestionnaire de files d'attente multi-installation sur UNIX, Linux, and Windows», à la](#page-105-0) [page 106](#page-105-0)

Vous pouvez installer plusieurs copies d'IBM MQ pour UNIX, Linux, and Windows sur le même serveur. Ces copies IBM MQ peuvent être à des niveaux de version identiques ou différents. Il s'agit d'une installation multiple. La multi-installation est particulièrement utile lorsque vous effectuez une mise à niveau d'une version de IBM MQ vers une version plus récente, car elle vous permet d'exécuter la version antérieure en même temps que la version plus récente.

setmqenv setmqinst setmqm

#### $\blacktriangleright$  Linux *Migration sous UNIX et Linux : à plusieurs étapes*

Le terme "migration à plusieurs étapes" est utilisé pour décrire l'exécution d'une version plus récente d'IBM MQ parallèlement à une version précédente sur le même serveur. Une fois que vous avez installé la version plus récente parallèlement à la version précédente, vous pouvez créer des gestionnaires de files d'attente afin de vérifier l'installation de la version plus récente et de développer de nouvelles applications. En même temps, vous pouvez migrer des gestionnaires de files d'attente et leurs applications associées depuis la version précédente vers la version plus récente. En migrant un par un les gestionnaires de files d'attente et les applications, vous pouvez réduire la charge de travail de l'équipe chargée de la gestion de la migration.

# **Avant de commencer**

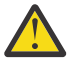

**Avertissement :** Depuis IBM MQ 9.0, le fichier ccsid\_part2.tbl remplace le fichier ccsid.tbl existant utilisé dans les versions précédentes du produit, afin de fournir des informations CCSID supplémentaires.

Le fichier ccsid\_part2.tbl a priorité sur le fichier ccsid.tbl et :

- D'ajouter ou de modifier des entrées de CCSID
- De spécifier une conversion de données par défaut
- De spécifier des données pour différents niveaux de commande

ccsid\_part2.tbl s'applique uniquement aux plateformes suivantes :

- **Example 1** Linux toutes les versions
- Solaris Solaris
- **Windows** Windows

Si vous avez ajouté vos propres informations CCSID dans votre fichier ccsid.tbl existant, copiez-les dans le nouveau fichier ccsid\_part2.tbl pour bénéficier des avantages des nouveaux formats dans vos personnalisations.

Il est recommandé de copier les informations requises, plutôt que de les déplacer, pour que votre version existante d'IBM MQ continue de fonctionner.

### **Remarque :**

- Si une application utilise COM ou ActiveX , elle peut se connecter à n'importe quel gestionnaire de files d'attente tant qu'il existe une installation principale.
- Si vous exécutez le moniteur IBM MQ.NET en mode transactionnel, le gestionnaire de files d'attente auquel il se connecte doit être l'installation principale.

Vous ne pouvez pas migrer ces applications vers la version plus récente tant que vous n'avez pas désinstallé la version précédente.

# <span id="page-173-0"></span>**Pourquoi et quand exécuter cette tâche**

Dans le scénario de migration à plusieurs étapes, vous installez la version plus récente du produit parallèlement aux gestionnaires de files d'attente en cours d'exécution qui restent associés à la version précédente. Vous pouvez créer des gestionnaires de files d'attente et exécuter de nouvelles applications dans l'installation de la version plus récente. Lorsque vous êtes prêt à démarrer la migration des gestionnaires de files d'attente et des applications à partir de la version précédente, vous pouvez le faire en les migrant un par un. Une fois la migration vers la version plus récente terminée, vous pouvez désinstaller la version précédente et définir l'installation de la version plus récente comme installation principale.

Avec l'approche à plusieurs étapes, tant que vous ne désinstallez pas la version précédente, vous devez configurer un environnement pour exécuter les applications qui se connectent à un gestionnaire de files d'attente de la version plus récente. Vous devez également fournir un chemin pour l'exécution des commandes IBM MQ. Ces deux tâches sont réalisées à l'aide de la commande **setmqenv**.

**Remarque :** Une fois que vous avez désinstallé la version précédente et défini la version plus récente comme installation principale, dans la plupart des cas, il n'est pas nécessaire d'exécuter la commande **setmqenv** pour exécuter les applications. Il est cependant encore nécessaire d'exécuter **setmqenv** pour définir l'environnement pour les commandes qui se connectent à un gestionnaire de files d'attente associé à une installation qui n'est pas principale.

# **Procédure**

- 1. Installez la version plus récente dans un répertoire d'installation différent de celui de la version précédente et vérifiez l'installation.
	- a) Choisissez une convention d'attribution de nom pour l'installation. Donnez le nom de votre choix à l'installation ou acceptez le nom d'installation par défaut.

Pour la première installation, il s'agit du nom *Installation1*. Pour la deuxième installation, il s'agit du nom *Installation2*, et ainsi de suite.

Sous AIX, il n'existe pas d'option pour définir le nom d'installation et *Installation1* est défini par défaut.

b) Vérifiez l'installation.

Exécutez les procédures de vérification d'installation et vos propres tests.

- Vous pouvez créer des gestionnaires de files d'attente qui exécutent la version plus récente et commencer à développer de nouvelles applications avant de migrer les applications depuis la version précédente.
- 2. Configurez le système d'exploitation afin que les applications chargent les bibliothèques pour la version plus récente du produit.
	- a) Migrez les gestionnaires de files d'attente un par un.

Le premier ensemble d'applications à charger les bibliothèques pour la version plus récente du produit correspond aux applications qui se connectent au premier gestionnaire de files d'attente que vous allez migrer.

Cela n'a pas d'importance si ces applications se connectent également à d'autres gestionnaires de files d'attente sur le serveur. Si elles chargent les bibliothèques de la version plus récente, IBM MQ charge automatiquement les bibliothèques de la version précédente pour les applications qui se connectent à cette version.

Vous pouvez migrer l'environnement de système d'exploitation de toutes les applications ou uniquement les applications qui se connectent au premier gestionnaire de files d'attente que vous allez migrer.

b) Migrez les applications de IBM MQ MQI client.

Certaines applications peuvent s'exécuter en tant qu'applications de IBM MQ MQI client sur un autre poste de travail. Lorsque vous migrez un gestionnaire de files d'attente, les clients qui y sont connectés continuent de s'exécuter sans qu'il ne soit nécessaire de charger une bibliothèque client pour la version plus récente.

Vous pouvez migrer ces clients ultérieurement, si nécessaire.

**Important :** Si une application de IBM MQ MQI client utilise la bibliothèque de la version précédente sur le serveur, vous devez au final migrer les clients pour pouvoir utiliser la version plus récente du produit avant de désinstaller la version précédente.

3. Migrez une application pour charger la nouvelle bibliothèque pour la version plus récente :

- Exécutez **setmqenv** pour modifier le chemin local recherché pour les bibliothèques IBM MQ.
- Modifiez le chemin d'accès global recherché pour les bibliothèques IBM MQ.
- Reconnectez les applications à un chemin d'accès au chargement de l'exécution.

Consultez la documentation du système d'exploitation pour savoir comment modifier le chemin d'accès global ou inclure un chemin d'accès fixe au chargement de l'exécution dans le module de chargement de l'application.

Pour exécuter **setmqenv** à l'aide de l'option -s :

.*Inst\_1\_INSTALLATION\_PATH*/bin/setmqenv -s -k

L'option -s configure l'environnement de l'installation qui exécute la commande **setmqenv**.

L'option -k insère le chemin d'accès aux bibliothèques de chargement IBM MQ au début de la variable d'environnement LD\_LIBRARY\_PATH et ajoute la variable à l'environnement local (voir [«Chargement](#page-106-0) [des bibliothèques IBM MQ», à la page 107](#page-106-0)).

**Remarque :** Sur UNIX , le "." en tête est critique. Le point suivi d'un espace indique au shell qu'il doit **setmqenv** dans le même shell et hériter de l'environnement défini par **setmqenv**.

- 4. Redémarrez le gestionnaire de files d'attente et les applications qui y sont connectées.
	- a) Configurez l'environnement local de l'installation Inst\_1.

.*Inst\_1\_INSTALLATION\_PATH*/bin/setmqenv -s

L'option -s configure l'environnement de l'installation qui exécute la commande **setmqenv**.

b) Exécutez la commande **setmqm** pour associer QM1 à Inst\_1.

```
setmqm -m QM1 -n Inst_1
setmqm -m QM2 -n Inst_1
```
c) Exécutez la commande **strmqm** pour démarrer QM1 et le migrer vers la version plus récente.

strmqm QM1 strmqm QM2

d) Redémarrez l'application 1.

L'application charge la bibliothèque de la version plus récente et se connecte à QM1, qui est associé à la version plus récente du produit.

5. Migrez tous les gestionnaires de files d'attente et toutes les applications vers la version plus récente.

Répétez les étapes [«2», à la page 174](#page-173-0) et «4», à la page 175, si nécessaire, jusqu'à ce que l'ensemble des gestionnaires de files d'attente et les applications soient migrés vers la version plus récente du produit.

6. Désinstallez la version précédente du produit.

Lorsque vous désinstallez le produit antérieur, vous devez arrêter l'ensemble des gestionnaires de files d'attente et des applications qui ont chargé une bibliothèque IBM MQ sur le serveur. Pour cette raison, vous pouvez choisir de reporter la désinstallation de la version antérieure du produit jusqu'à l'ouverture d'une fenêtre de maintenance adaptée. Si une version antérieure du produit n'est pas installé sur un serveur, il suffit d'arrêter les gestionnaires de files d'attente et les applications qui ont chargé des bibliothèques à partir des installations que vous désinstallez ou mettez à jour. Il n'est pas nécessaire d'arrêter les applications et les gestionnaires de files d'attente associés à d'autres installations.

- a) Arrêtez toutes les applications qui ont chargé des bibliothèques IBM MQ sur le serveur.
- b) Arrêtez les gestionnaires de files d'attente et les programmes d'écoute sur le serveur.
- c) Désinstallez la version précédente du produit. Arrêtez toutes les applications IBM MQ locales.
- 7. Inst\_1 demeure l'installation principale.

a) Exécutez la commande **setmqinst**.

*Inst\_1\_INSTALLATION\_PATH*/bin/setmqinst -i -n Inst\_1

- Vous ne devez pas configurer un chemin d'accès pour l'exécution des commandes IBM MQ de l'installation principale.
- Si vous définissez une installation de la version plus récente comme installation principale sous UNIX and Linux, il n'est généralement pas nécessaire de configurer LD\_LIBRARY\_PATH. Vous pouvez retirer les appels à **setmqenv** pour définir LD\_LIBRARY\_PATH.

# **Que faire ensuite**

Vous ne pouvez pas réinstaller une ancienne version du produit sur un système sur lequel la version la plus récente (ou toute autre version) d'IBM MQ est installée.

Maintenant que vous avez désinstallé la version précédente du produit et défini la version plus récente comme installation principale, vous pouvez vérifier la configuration de l'environnement d'exécution des applications. Il n'est plus nécessaire d'exécuter **setmqenv** afin de configurer le chemin de recherche pour le chargement des bibliothèques de la version plus récente. Si vous ne disposez que d'une installation de la version plus récente du produit, il n'est pas nécessaire d'exécuter **setmqenv** pour exécuter des commandes.

### **Concepts associés**

### [«Coexistence du gestionnaire de files d'attente», à la page 102](#page-101-0)

Les gestionnaires de files d'attente ayant des noms différentspeuvent coexister sur n'importe quel serveur s'ils utilisent la même installationIBM MQ. Sous z/OS, UNIX, Linux et Windows, différents gestionnaires de files d'attente peuvent coexister sur le même serveur et être associés à différentes installations.

### [«Coexistence du gestionnaire de files d'attente multi-installation sur UNIX, Linux, and Windows», à la](#page-105-0) [page 106](#page-105-0)

Vous pouvez installer plusieurs copies d'IBM MQ pour UNIX, Linux, and Windows sur le même serveur. Ces copies IBM MQ peuvent être à des niveaux de version identiques ou différents. Il s'agit d'une installation multiple. La multi-installation est particulièrement utile lorsque vous effectuez une mise à niveau d'une version de IBM MQ vers une version plus récente, car elle vous permet d'exécuter la version antérieure en même temps que la version plus récente.

### **Tâches associées**

### [Migration sous UNIX et Linux : à une seule étape](#page-165-0)

Le terme "migration à une seule étape" décrit le remplacement de la seule installation d'IBM MQ sur un serveur par une version plus récente. La migration à une seule étape est également appelée *Mise à niveau en place* ou *Mise à niveau sur place*. Parmi les trois approches, la migration à une seule étape conserve le plus grand nombre de scripts et de procédures existants pour l'exécution d'IBM MQ. Toutefois, les autres approches de migration permettent une transition plus douce vers la nouvelle version, ce qui peut réduire l'impact général sur les utilisateurs.

[Migration sous UNIX et Linux : côte à côte](#page-169-0)

[«Planification de la migration d'IBM MQ vers une version plus récente sous Windows», à la page 123](#page-122-0)

Installation d'un serveur IBM MQ sous AIX

Installation d'un serveur IBM MQ sous Linux

Installation d'un serveur IBM MQ sous Solaris

Association d'un gestionnaire de files d'attente à une installation

Changement d'installation principale

Choix du nom de l'installation

[«Migration du chargement des bibliothèques IBM MQ vers une version plus récente sous UNIX et Linux»,](#page-181-0) [à la page 182](#page-181-0)

Sous UNIX et Linux, aucune modification concernant le mode de chargement des bibliothèques IBM MQ n'est normalement nécessaire si vous procédez à la mise à niveau depuis une version précédente du produit vers une version plus récente en remplaçant une version précédente du produit par la version plus récente, en suivant le scénario de migration à une seule étape. Toutefois, si vous préférez bénéficier des avantages que présentent des installations multiples dans la version plus récente du produit, en suivant le scénario de migration côte à côte ou à plusieurs étapes, il peut être nécessaire de configurer l'environnement d'exécution différemment, pour que le système d'exploitation charge la version plus récente de la bibliothèque IBM MQ.

[«Migration du chargement des bibliothèques IBM MQ vers une version plus récente sous Windows», à la](#page-147-0) [page 148](#page-147-0)

Sous Windows, aucune modification concernant le mode de chargement des bibliothèques IBM MQ n'est normalement nécessaire si vous procédez à la mise à niveau depuis une version précédente du produit vers une version plus récente en remplaçant une version précédente du produit par la version plus récente, en suivant le scénario de migration à une seule étape. Toutefois, si vous préférez bénéficier des avantages que présentent des installations multiples dans la version plus récente du produit, en suivant le scénario de migration côte à côte ou à plusieurs étapes, il peut être nécessaire de configurer l'environnement d'exécution différemment, pour que le système d'exploitation charge la version plus récente de la bibliothèque IBM MQ.

### **Référence associée**

setmqenv setmqinst setmqm

# *Retour à une version précédente du gestionnaire de files*

# *d'attente sous UNIX et Linux*

Sous UNIX et Linux, vous pouvez revenir à une version précédente du produit pour un gestionnaire de files d'attente depuis une version plus récente si vous avez effectué une sauvegarde du système ou du gestionnaire de files d'attente. Si vous avez démarré le gestionnaire de files d'attente et traité des messages ou changé la configuration, la tâche ne vous permet pas de restaurer l'état en cours du gestionnaire de files d'attente.

# **Avant de commencer**

- 1. Vous devez avoir sauvegardé le système ou le gestionnaire de files d'attente avant la mise à niveau vers la version plus récente. Pour plus d'informations, voir Sauvegarde et restauration des données du gestionnaire de files d'attente IBM MQ.
- 2. Si des messages ont été traités après le démarrage du gestionnaire de files d'attente, vous ne pouvez pas facilement annuler les effets du traitement des messages. Vous ne pouvez pas revenir au gestionnaire de files d'attente dans son état en cours dans la version précédente du produit. La tâche ne peut pas vous aider à gérer les modifications consécutives qui ont été apportées. Par exemple, les messages qui étaient en attente de validation dans un canal ou dans une file d'attente de transmission dans un autre gestionnaire de files d'attente ont peut-être été traités. Si le gestionnaire de files d'attente fait partie d'un cluster, des messages de configuration et d'application ont peut-être été échangés.

3. Si vous travaillez sur un serveur avec plusieurs installations IBM MQ, vous devez identifier l'installation. Assurez-vous que les commandes que vous entrez sont exécutées sur l'installation correcte ; voir **setmqenv**.

# **Pourquoi et quand exécuter cette tâche**

Lorsque vous revenez à une version précédente d'un gestionnaire de files d'attente, vous restaurez le niveau de code précédent du gestionnaire de files d'attente. Les données du gestionnaire de files d'attente sont restaurées à l'état dans lequel elles étaient lors de la sauvegarde du gestionnaire de files d'attente.

**Important :** Si le gestionnaire de files d'attente est membre d'un ou de plusieurs clusters IBM MQ , vous devez également passer en revue et suivre les étapes décrites dans Récupération d'un gestionnaire de files d'attente de cluster.

# **Procédure**

- 1. Connectez-vous en tant qu'utilisateur dans group mqm.
- 2. Arrêtez toutes les applications utilisant l'installation IBM MQ.

Si vous utilisez le composant Managed File Transfer (MFT), vérifiez que les agents MFT ont terminé tous les transferts de fichiers qu'ils ont entamés. Aucun transfert incomplet ne doit être associé aux agents, et leurs files d'attente SYSTEM.FTE.STATE ne doit pas contenir de message.

- 3. Arrêtez toutes les activités des gestionnaires de files d'attente associés à l'installation IBM MQ.
	- a) Exécutez la commande **dspmq** pour afficher l'état de tous les gestionnaires de files d'attente du système.

Exécutez l'une ou l'autre des commandes suivantes depuis l'installation que vous mettez à jour :

```
dspmq -o installation -o status
dspmq -a
```
**dspmq -o installation -o status** affiche le nom d'installation et le statut des gestionnaires de files d'attente associés à toutes les installations d' IBM MQ.

**dspmq -a** affiche le statut des gestionnaires de files d'attente associés à l'installation depuis laquelle vous exécutez la commande.

b) Utilisez la commande MQSC **DISPLAY LSSTATUS** pour afficher le statut des programmes d'écoute associés à un gestionnaire de files d'attente, conformément à l'exemple suivant :

```
echo "DISPLAY LSSTATUS(*) STATUS" | runmqsc QmgrName
```
c) Exécutez la commande **endmqm** pour arrêter tous les gestionnaires de files d'attente en cours d'exécution qui sont associés à cette installation.

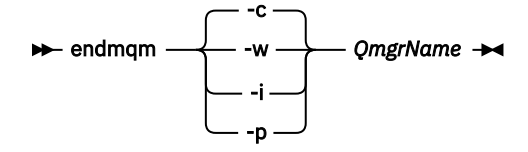

La commande **endmqm** informe une application que le gestionnaire de files d'attente auquel elle est connectée est en cours d'arrêt. Voir Arrêt d'un gestionnaire de files d'attente.

Pour que la maintenance continue, les applications doivent répondre à une commande **endmqm** en se déconnectant du gestionnaire de files d'attente et en libérant les bibliothèques IBM MQ qui ont été chargées. Si elles ne le font pas, vous devez trouver un autre moyen pour forcer les applications à libérer les ressources IBM MQ, par exemple en arrêtant les applications.

<span id="page-178-0"></span>Vous devez également arrêter les applications qui utilisent les bibliothèques client faisant partie de l'installation. Il se peut que les applications client soient connectées à un gestionnaire de files d'attente différent qui exécute une autre installation d'IBM MQ. L'application ne reçoit aucune notification concernant l'arrêt des gestionnaires de files d'attente dans l'installation en cours.

Les applications qui continuent le chargement des bibliothèques partagées IBM MQ à partir de l'installation vous empêchent d'appliquer la maintenance d'IBM MQ. Une application peut se déconnecter d'un gestionnaire de files d'attente, ou être déconnectée de façon forcée, tout en conservant une bibliothèque partagée IBM MQ chargée.

**Remarque :** [«Application de mises à jour du niveau de maintenance à des gestionnaires de files](#page-20-0) [d'attente multi-instances sous AIX», à la page 21](#page-20-0), [«Application de mises à jour du niveau de](#page-36-0) [maintenance à des gestionnaires de files d'attente multi-instances sous Linux», à la page 37](#page-36-0) et [«Application de mises à jour du niveau de maintenance à des gestionnaires de files d'attente](#page-49-0) [multi-instances sous Solaris», à la page 50](#page-49-0) décrivent comment appliquer la maintenance à un gestionnaire de files d'attente multi-instance. Un gestionnaire de files d'attente multi-instance peut continuer de s'exécuter sur un serveur pendant que la maintenance est appliquée à un autre serveur.

d) Arrêtez les programmes d'écoute éventuellement associés aux gestionnaires de files d'attente avec la commande suivante :

endmqlsr -m *QMgrName*

4. Restaurez le système, ou IBM MQ et le gestionnaire de files d'attente.

Si votre procédure de sauvegarde consistait à enregistrer les données du gestionnaires de files d'attente, vous devez réinstaller IBM MQ :

- a) Désinstallez l'installation précédente.
- b) Réinstallez le produit depuis une mise à jour du fabricant.
- c) Appliquez un groupe de correctifs et des correctifs temporaires qui restaurent IBM MQ à son niveau antérieur.
- d) Restaurez les données du gestionnaire de files d'attente à partir de la sauvegarde effectuée avant l'installation de la version plus récente.
- 5. Redémarrez le gestionnaire de files d'attente de la version précédente.

# **Que faire ensuite**

Vous pouvez revenir à une version précédente sur un serveur comportant plusieurs installations d'IBM MQ. Si l'une des installations est l'installation principale, après la restauration de la version précédente de cette installation, elle devient par défaut l'installation principale.

Vous devez déterminer comment les applications se connectent à une installation. Après le retour à la version précédente, il se peut que certaines applications se connectent à la mauvaise installation.

### **Concepts associés**

Sauvegarde et restauration d'un gestionnaire de files d'attente

**Référence associée**

Erreurs BFGSS0023E et comment les éviter

# **MIGRATION CONSTRUMENT IS A VIOLET CONSTRUMENT IS A VIOLET IN MOVIET AND LIGHT CONSTRUMENT IS A VIOLET CONSTRUMENT IS A VIOLET CONSTRUMENT IS A VIOLET CONSTRUMENT IS A VIOLET OF LIGHT OF LIGHT IS A VIOLET CONSTRUMENT IS A**

Avant de migrer un IBM MQ MQI client, créez un plan de migration. Arrêtez toutes les activités d'IBM MQ sur le poste de travail client. Mettez à jour l'installation du IBM MQ MQI client. Apportez les modifications essentielles à la configuration et à l'application.

### **Concepts associés**

[«Migration du IBM MQ MQI client», à la page 88](#page-87-0)

La migration du IBM MQ MQI client correspond au processus de conversion des configurations du IBM MQ MQI client et des canaux client et serveur d'une version à une autre. La migration du client peut avoir lieu après la mise à niveau du IBM MQ MQI client et est réversible.

### **Tâches associées**

[«Migration d'un IBM MQ MQI client vers la version la plus récente sous IBM i», à la page 211](#page-210-0) Avant de migrer un IBM MQ MQI client, créez un plan de migration. Arrêtez toutes les activités d'IBM MQ sur le poste de travail client. Mettez à jour l'installation du IBM MQ MQI client. Apportez les modifications essentielles à la configuration et à l'application.

### [«Migration d'un IBM MQ MQI client sous Windows», à la page 146](#page-145-0)

Avant de migrer un IBM MQ MQI client, créez un plan de migration. Arrêtez toutes les activités d'IBM MQ sur le poste de travail client. Mettez à jour l'installation du IBM MQ MQI client. Apportez les modifications essentielles à la configuration et à l'application.

# *Migration d'un IBM MQ MQI client vers une version plus récente*

### *sous UNIX et Linux*

Pour mettre à niveau un client vers une version plus récente du produit sous UNIX et Linux, vous devez d'abord arrêter toutes les activités d'IBM MQ sur le poste de travail, puis désinstaller la version précédente et installer la version plus récente. Après avoir mis à niveau le client, vous pouvez effectuer les modifications essentielles à l'application et à la configuration.

# **Avant de commencer**

Avant de migrer un IBM MQ MQI client sous UNIX et Linux, créez d'abord un plan de migration. Pour des conseils sur les éléments à inclure dans le plan, voir [«Planification de la migration d'IBM MQ vers une](#page-161-0) [version plus récente sous UNIX et Linux», à la page 162.](#page-161-0)

# **Pourquoi et quand exécuter cette tâche**

La migration du IBM MQ MQI client correspond au processus de conversion des configurations du IBM MQ MQI client et des canaux client et serveur d'une version à une autre. La migration d'un client est réversible. Elle est facultative et manuelle sur un poste de travail client et requise et automatique sur le serveur IBM MQ.

Vous devez mettre à niveau un IBM MQ MQI client avant de migrer un poste de travail client afin d'utiliser de nouvelles options de configuration. Vous pouvez modifier la configuration des canaux de connexion serveur et client sur le serveur, mais vos modifications n'auront pas d'effet sur un poste de travail client tant que le client n'aura pas été mis à niveau.

# **Procédure**

1. Prenez connaissance de la configuration système requise pour IBM MQ pour la version plus récente du produit.

Voir [Configuration système requise pour IBM MQ.](https://www.ibm.com/support/pages/system-requirements-ibm-mq)

2. Prenez connaissance de toutes les modifications apportées à IBM MQ qui vous concernent.

Voir [«Modifications qui affectent la migration», à la page 80.](#page-79-0)

3. Arrêtez toutes les activités d'IBM MQ sur le poste de travail.

A présent, vous pouvez mettre à niveau le client. Suivez les instructions pour la plateforme que votre entreprise utilise.

 $\overline{A}$  AIX  $\overline{A}$ 

Pour mettre à niveau le client sous AIX :

a) Désinstallez votre installation client d'IBM MQ existante.

Pour plus d'informations, voir Désinstallation ou modification d'IBM MQ sous AIX.

b) Suivez la procédure d'installation du client pour installer la version mise à niveau du client IBM MQ :
- Pour une installation du client sur un poste de travail, voir Installation d'un client IBM MQ sous AIX.
- Pour une installation du client sur un serveur IBM MQ, voir Installation de clients et de serveurs IBM MQ sur le même système.

### $5.$  Linux

Pour mettre à niveau le client sous Linux :

a) Désinstallez votre installation client d'IBM MQ existante.

Pour plus d'informations, voir Désinstallation ou modification d'IBM MQ sous Linux.

- b) Suivez la procédure d'installation du client pour installer la version mise à niveau du client IBM MQ :
	- Pour une installation du client sur un poste de travail, voir Installation d'un client IBM MQ sous Linux.
	- Pour une installation du client sur un serveur IBM MQ, voir Installation de clients et de serveurs IBM MQ sur le même système.

### 6. Solaris

Pour mettre à niveau le client sous Solaris :

- a) Désinstallez votre installation client d'IBM MQ existante.
	- Pour plus d'informations, voir Désinstallation d'IBM MQ sous Solaris.
- b) Suivez la procédure d'installation du client pour installer la version mise à niveau du client IBM MQ :
	- Pour une installation du client sur un poste de travail, voir Installation d'un client IBM MQ sous Solaris.
	- Pour une installation du client sur un serveur IBM MQ, voir Installation de clients et de serveurs IBM MQ sur le même système.

### **Que faire ensuite**

Après la mise à niveau du IBM MQ MQI client, vous devez vérifier la configuration du canal client et vous assurer que vos applications IBM MQ MQI client fonctionnent correctement avec la version la plus récente du produit.

#### **Concepts associés**

#### [«Migration du IBM MQ MQI client», à la page 88](#page-87-0)

La migration du IBM MQ MQI client correspond au processus de conversion des configurations du IBM MQ MQI client et des canaux client et serveur d'une version à une autre. La migration du client peut avoir lieu après la mise à niveau du IBM MQ MQI client et est réversible.

#### **Tâches associées**

[«Planification de la migration d'IBM MQ vers une version plus récente sous UNIX et Linux», à la page 162](#page-161-0)

# *Restauration d'un IBM MQ MQI client dans une version*

#### *précédente sous UNIX et Linux*

Pour restaurer un client dans une version précédente du produit sous UNIX et Linux, vous devez désinstaller la version plus récente, puis installer la version précédente.

### **Pourquoi et quand exécuter cette tâche**

Si vous rétablissez le niveau de code antérieur d'un IBM MQ MQI client et d'une connexion client, vous devez annuler les modifications de configuration manuellement.

Il n'est pas fréquent de restaurer des bibliothèques de IBM MQ MQI client antérieures sur un poste de travail.

## **Procédure**

1. Arrêtez toutes les activités d'IBM MQ sur le poste de travail.

A présent, vous pouvez restaurer le client dans la version précédente. Suivez les instructions pour la plateforme que votre entreprise utilise.

 $2$  - AIX

Pour revenir à la version précédente du client sous AIX :

a) Désinstallez le code du IBM MQ MQI client pour la version plus récente.

Pour plus d'informations, voir Désinstallation ou modification d'IBM MQ sous AIX.

b) Suivez la procédure d'installation du client afin d'installer le IBM MQ MQI client pour la version précédente.

Pour plus d'informations, voir la procédure d'installation du client pour la version précédente que vous voulez installer.

### $3.$  Linux

Pour revenir à la version précédente du client sous Linux :

a) Désinstallez le code du IBM MQ MQI client pour la version plus récente.

Pour plus d'informations, voir Désinstallation ou modification d'IBM MQ sous Linux.

b) Suivez la procédure d'installation du client afin d'installer le IBM MQ MQI client pour la version précédente.

Pour plus d'informations, voir la procédure d'installation du client pour la version précédente que vous voulez installer.

 $A$  Solaris

Pour revenir à la version précédente du client sous Solaris :

a) Désinstallez le code du IBM MQ MQI client pour la version plus récente.

Pour plus d'informations, voir Désinstallation d'IBM MQ sous Solaris.

b) Suivez la procédure d'installation du client afin d'installer le IBM MQ MQI client pour la version précédente.

Pour plus d'informations, voir la procédure d'installation du client pour la version précédente que vous voulez installer.

5. Si vous avez configuré une table de définition de canal du client (CCDT) pour un gestionnaire de files d'attente à l'aide de la version plus récente, revenez à l'utilisation d'une table créée par un gestionnaire de files d'attente de la version précédente.

Si un client utilise une table de définition de canal du client, la version de la table de définition de canal du client peut être ultérieure, antérieure ou égale à celle du client. Pour plus d'informations, voir MQI Client : Table de définition de canal du client (CCDT).

## **MIGRATION CONSTRUMENT IN A VIOLET IS A VIOLET IM MODE IS MODE IS MODE IS MODE IS MODE IS A VIOLET IN A VIOLET I une version plus récente sous UNIX et Linux**

Sous UNIX et Linux, aucune modification concernant le mode de chargement des bibliothèques IBM MQ n'est normalement nécessaire si vous procédez à la mise à niveau depuis une version précédente du produit vers une version plus récente en remplaçant une version précédente du produit par la version plus récente, en suivant le scénario de migration à une seule étape. Toutefois, si vous préférez bénéficier des avantages que présentent des installations multiples dans la version plus récente du produit, en suivant le scénario de migration côte à côte ou à plusieurs étapes, il peut être nécessaire de configurer l'environnement d'exécution différemment, pour que le système d'exploitation charge la version plus récente de la bibliothèque IBM MQ.

### **Avant de commencer**

Pour migrer des applications depuis une version précédente du produit vers la version plus récente, vous devez savoir comment le système d'exploitation charge une bibliothèque IBM MQ pour une application. Le chemin de chargement est-il fixé par l'application, et pouvez-vous définir ce chemin dans une variable d'environnement ? Il n'est pas indispensable de connaître le nom de la bibliothèque IBM MQ chargée par l'application. Celui-ci ne change pas d'une version à l'autre, bien que le contenu de la bibliothèque ne soit pas le même.

Lisez la rubrique [«Coexistence du gestionnaire de files d'attente multi-installation sur UNIX, Linux, and](#page-105-0) [Windows», à la page 106](#page-105-0) avant de commencer cette tâche.

Planifiez et installez la version plus récente d'IBM MQ, et mémorisez le nom de l'installation et déterminez si l'installation est définie comme installation principale.

### **Pourquoi et quand exécuter cette tâche**

Pour migrer une application depuis une version précédente du produit vers la version plus récente, il n'est pas nécessaire de recompiler ou de relier l'application, car les bibliothèques IBM MQ sont compatibles avec les versions ultérieures ; voir [«Interopérabilité et compatibilité des applications avec les versions](#page-114-0) [ultérieures d'IBM MQ», à la page 115.](#page-114-0)

La procédure de génération pour les applications IBM MQ consiste à inclure un chemin de bibliothèque explicite vers l'emplacement des bibliothèques IBM MQ et vers /usr/lib, dans l'étape de lien du compilateur, comme illustré dans la Figure 13, à la page 183. La procédure de génération est la même pour la version plus récente du produit.

gcc -m32 -o amqsput\_32\_r amqsput0.c -I/opt/mqm/inc -L/opt/mqm/lib -Wl,-rpath=/opt/mqm/lib -Wl,-rpath=/usr/lib -lmqm\_r -lpthread

*Figure 13. Application serveur Linux C 32 bits, comprenant des unités d'exécution de compilation et de liaison*

La Figure 13, à la page 183 présente un exemple pour Linux, mais l'étape de configuration pour les plateformes UNIX est similaire.

Si vous avez suivi cette procédure de génération dans l'édition précédente, l'effet de l'installation de la version plus récente du produit sur les bibliothèques chargées dépend du scénario de migration que vous suivez :

#### **Scénario de migration à une seule étape**

Si vous remplacez une version précédente du produit avec la version plus récente, selon le scénario de migration à une seule étape décrit dans [«Migration sous UNIX et Linux : à une seule étape», à la](#page-165-0) [page 166](#page-165-0), dans la plupart des cas, il n'est pas nécessaire de changer le mode de chargement des bibliothèques IBM MQ. Une seule exception : si vous avez changé l'emplacement des bibliothèques de la version précédente ou créé des liens symboliques vers les bibliothèques.

#### **Scénarios de migration côte à côte et à plusieurs étapes**

Si vous avez choisi une approche multi-installation pour installer la version plus récente du produit, selon le scénario de migration côte à côte décrit dans [«Migration sous UNIX et Linux : côte à côte»,](#page-169-0) [à la page 170](#page-169-0) ou le scénario de migration à plusieurs étapes décrit dans [«Migration sous UNIX et](#page-172-0) [Linux : à plusieurs étapes», à la page 173,](#page-172-0) vous devez déterminer si les applications qui se connectent à la version plus récente du produit sont liées à l'installation appropriée et chargent les bibliothèques depuis l'installation appropriée, puis modifier l'environnement pour le système d'exploitation afin de résoudre les dépendances IBM MQ pour une application, en fonction des besoins. En règle générale, vous pouvez modifier l'environnement d'exécution au lieu de relier l'application. Vous pouvez utiliser les deux commandes suivantes pour configurer l'environnement d'exécution :

• **setmqinst** définit l'installation principale ; voir setmqinst.

• **setmqenv** initialise l'environnement de commande en définissant les variables d'environnement (voir setmqenv).

Le Tableau 11, à la page 184 récapitule les actions requises pour chaque scénario. Le Tableau 11, à la page 184 présente des exemples qui reposent tous sur Linux, mais les actions à effectuer sous UNIX sont similaires.

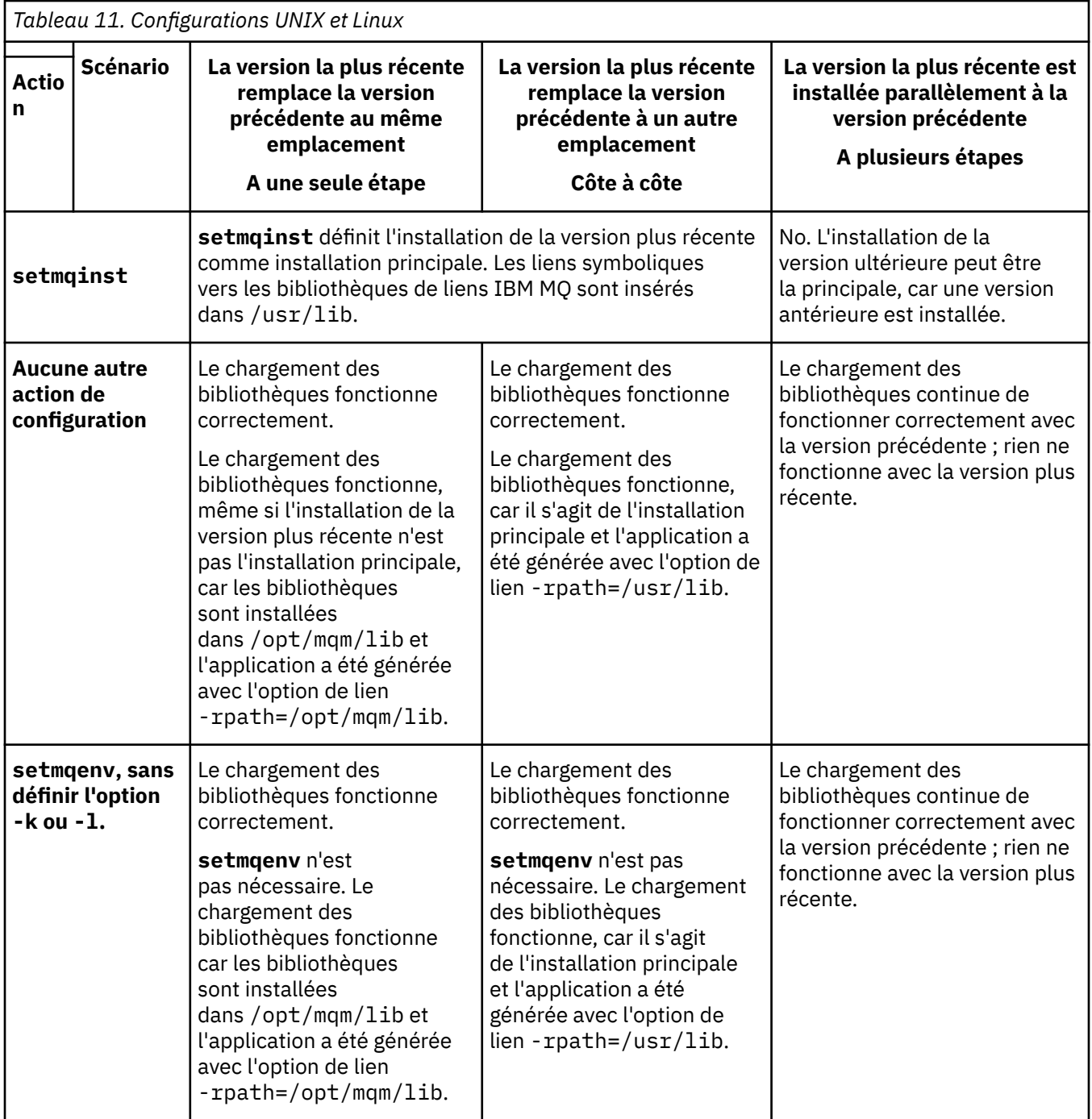

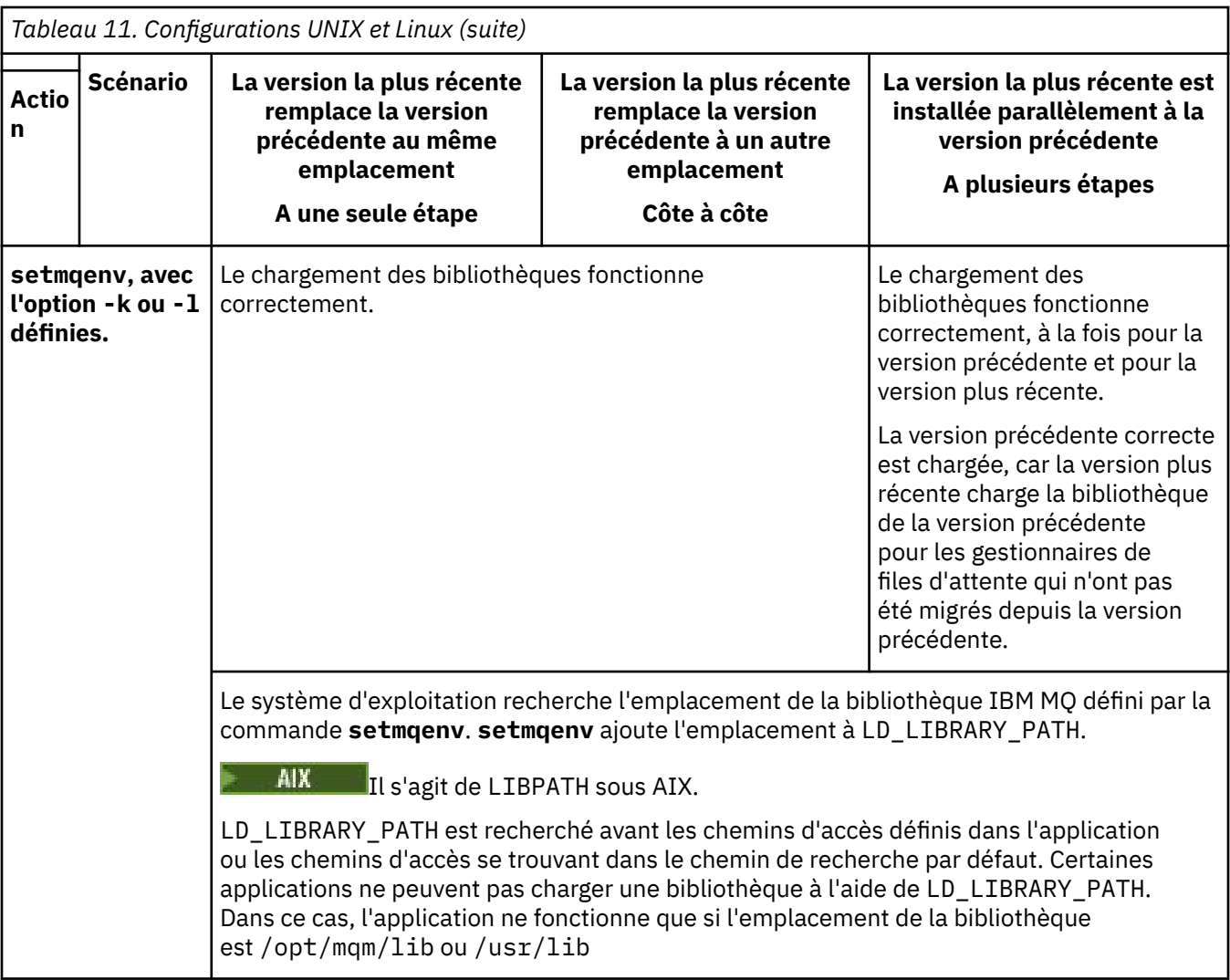

## **Procédure**

- 1. Parmi les questions suivantes, prenez en compte celles qui s'appliquent à votre configuration.
	- Avez-vous suivi la procédure de génération décrite dans la documentation du produit de la version précédente du produit ? Vous pouvez suivre une autre procédure de génération spécialement adaptée à votre environnement de développement ou reposant sur un outil de développement.
	- Comment avez-vous spécifié le chemin de chargement pour la version précédente ?
	- L'application est-elle chargée par un autre environnement, tel qu'Eclipse, ou un serveur d'applications ? Vous devez modifier les paramètres qui régissent la façon dont l'environnement parent charge les applications, et non la façon dont l'environnement parent est chargé.
	- Quelles sont les contraintes et exigences concernant la façon dont le chemin de chargement est spécifié dans la version plus récente ? Les règles de sécurité peuvent restreindre l'utilisation de LD\_LIBRARY\_PATH.
	- La version plus récente du produit est-elle installée parallèlement à la version précédente ?
- 2. Identifiez l'installation de la version plus récente du produit à partir de laquelle le système d'exploitation va charger les bibliothèques IBM MQ :
	- Si vous devez charger plusieurs installations de la version plus récente depuis un serveur, IBM MQ vérifie que l'installation à partir de laquelle la bibliothèque a été chargée est l'installation qui est associée à un gestionnaire de files d'attente appelé par l'application. IBM MQ charge la bibliothèque correcte si une bibliothèque incorrecte est chargée. Il suffit de configurer un seul environnement d'exécution pour toutes les applications IBM MQ.
- Un choix classique consiste à définir l'installation principale. La définition d'une installation comme installation principale place des liens symboliques vers les bibliothèques IBM MQ dans /usr/lib, et les applications générées ont un lien explicite vers /usr/lib, et /usr/lib se trouve également normalement dans le chemin de recherche de bibliothèque par défaut.
- Si vous avez mis à niveau une installation de la version précédente vers la version plus récente, un chemin de lien vers l'installation de la version précédente désigne désormais une installation contenant la version plus récente. Les applications ayant un chemin de lien fixe vers l'installation de la version précédente chargent désormais les bibliothèques pour l'installation ultérieure. Elles sont ensuite basculées vers l'installation qui est associée à l'un des gestionnaire de files d'attente auquel elles se connectent.
- Si vous régénérez une application, celle-ci doit être liée à une installation de la version plus récente.
- $\blacktriangleright$  AIX  $\blacktriangleright$  Si vous définissez <code>LD\_LIBRARY\_PATH</code> ou <code>LIBPATH</code> sous AIX, vous devez vérifier que l'application peut utiliser LD\_LIBRARY\_PATH. setuid ou setgid, les applications, ou les applications générées autrement, peuvent ignorer LD\_LIBRARY\_PATH pour des raisons de sécurité.

## **Que faire ensuite**

Si vous ajoutez d'autres installations de la version plus récente du produit, vous devez décider quelle installation sera l'installation principale, si vous avez choisi de désigner une installation principale. Tant que les applications chargent les bibliothèques IBM MQ à partir de l'une des installations de la version plus récente, par exemple l'installation principale, elles peuvent se connecter aux gestionnaires de files d'attente associés à une autre installation de la version plus récente.

### **Concepts associés**

Liens des commandes de contrôle et de la bibliothèque externe vers l'installation principale sous UNIX and Linux

#### **Tâches associées**

Connexion d'applications dans un environnement avec plusieurs installations

Changement d'installation principale

Chargement des bibliothèques IBM MQ

[«Migration du chargement des bibliothèques IBM MQ vers une version plus récente sous Windows», à la](#page-147-0) [page 148](#page-147-0)

Sous Windows, aucune modification concernant le mode de chargement des bibliothèques IBM MQ n'est normalement nécessaire si vous procédez à la mise à niveau depuis une version précédente du produit vers une version plus récente en remplaçant une version précédente du produit par la version plus récente, en suivant le scénario de migration à une seule étape. Toutefois, si vous préférez bénéficier des avantages que présentent des installations multiples dans la version plus récente du produit, en suivant le scénario de migration côte à côte ou à plusieurs étapes, il peut être nécessaire de configurer l'environnement d'exécution différemment, pour que le système d'exploitation charge la version plus récente de la bibliothèque IBM MQ.

#### **Référence associée**

#### [«Coexistence», à la page 101](#page-100-0)

Les gestionnaires de files d'attente ayant des noms différentspeuvent coexister sur n'importe quel serveur s'ils utilisent la même installationIBM MQ. Sous z/OS, UNIX, Linux et Windows, différents gestionnaires de files d'attente peuvent coexister sur le même serveur et être associés à différentes installations. Outre la coexistence des gestionnaires de files d'attente sur un serveur, les objets et les commandes doivent fonctionner correctement avec les différents gestionnaires de files d'attente en cours d'exécution à divers niveaux de commande.

setmqenv setmqinst setmqm

# <span id="page-186-0"></span>**MIGRATION ENGLISHER MIGRATION DESCRIPTION AND MIGRATION CONTROL CONTROL CONTROL CONTROL CONTROL CONTROL CONTROL CONTROL CONTROL CONTROL CONTROL CONTROL CONTROL CONTROL CONTROL CONTROL CONTROL CONTROL CONTROL CONTROL CONTR instance vers un gestionnaire de files d'attente multi-instance sous UNIX et Linux**

Pour migrer un gestionnaire de files d'attente mono-instance vers un gestionnaire de files d'attente multi-instance, sous UNIX et Linux, vous devez transférer les données du gestionnaire de files d'attente dans un répertoire partagé et reconfigurer le gestionnaire sur deux autres serveurs.

### **Avant de commencer**

Vous devez vérifier les prérequis pour l'exécution d'un gestionnaire de files d'attente multi-instance dans le cadre de cette tâche.Pour obtenir la liste des environnements testés, voir [Instruction de test pour les](https://www.ibm.com/support/pages/node/136799) [systèmes de fichiers du gestionnaire de files d'attente multi-instance IBM MQ.](https://www.ibm.com/support/pages/node/136799) Les autres environnements peuvent fonctionner ; un outil de test est fourni avec IBM MQ pour vous aider à qualifier d'autres environnements.

Vous devez disposer de trois serveurs pour exécuter un gestionnaire de files d'attente multi-instance. Un serveur dispose d'un système de fichiers partagé pour stocker les données et journaux du gestionnaire de files d'attente. Les autres serveurs exécutent les instances actives et de secours du gestionnaire de files d'attente.

### **Pourquoi et quand exécuter cette tâche**

Vous disposez d'un gestionnaire de files d'attente mono-instance que vous souhaitez convertir en un gestionnaire de files d'attente multi-instance. La conversion du gestionnaire de files d'attente est simple mais vois devez exécuter d'autres tâches pour créer un environnement de production entièrement automatisé.

Vous devez vérifier les conditions prérequises d'un gestionnaire de files d'attente multi-instance, configurer l'environnement et le vérifier. Vous devez également configurer un système de surveillance et de gestion pour détecter si le gestionnaire de files d'attente multi-instance a échoué et a été redémarré automatiquement. Identifiez ensuite l'incident à l'origine du redémarrage, corrigez-le et redémarrez l'instance de secours. Vous devez également modifier les applications ou le mode de connexion des applications au gestionnaire de files d'attente, de sorte qu'elles puissent reprendre le traitement après le redémarrage du gestionnaire de files d'attente.

## **Procédure**

- 1. Vérifiez le système d'exploitation sur lequel vous allez exécuter le gestionnaire de files d'attente et le système de fichiers sur lequel les données et journaux du gestionnaire de files d'attente sont stockés. Assurez-vous qu'ils peuvent exécuter un gestionnaire de files d'attente multi-instance.
	- a) Voir [Testing statement for IBM MQ multi-instance queue manager file systems](https://www.ibm.com/support/pages/node/136799). Vérifiez si la combinaison de système d'exploitation et de système de fichiers a été testée et si elle est en mesure d'exécuter un gestionnaire de files d'attente multi-instance.

Un système de fichiers partagé doit fournir un verrouillage basé sur bail pour pouvoir exécuter des gestionnaires de files d'attente multi-instances. Ce type de verrouillage est une fonction récente de certains systèmes de fichiers partagés et des correctifs sont requis dans certains cas. La déclaration de prise en charge vous fournit les informations essentielles.

b) Exécutez **amqmfsck** pour vérifier que le système de fichiers est correctement configuré.

La configuration des systèmes de fichiers privilégie parfois les performances par rapport à l'intégrité des données. Il est important de vérifier la configuration du système de fichiers. Un rapport négatif de l'outil **amqmfsck** vous informe que les paramètres ne sont pas valides. Un résultat positif indique que le système de fichiers est approprié ; ce résultat n'est cependant pas définitif. Il s'agit d'une indication fiable.

c) Exécutez l'application de vérification d'intégrité fournie dans la note technique [Testing a shared](https://www.ibm.com/support/pages/node/6117868) [file system for compatibility with IBM MQ Multi-instance Queue Managers](https://www.ibm.com/support/pages/node/6117868).

Cette application vérifie si le gestionnaire de files d'attente redémarre correctement.

2. Configurez un utilisateur et un groupe pour pouvoir accéder à une ressource partagée sur le système de fichiers en réseau à partir de chaque serveur qui exécute une instance de gestionnaire de files d'attente.

Sous UNIX and Linux, le uid et le gid pour mqm dans /etc/password doivent être identiques sur chaque système; voir Création d'un gestionnaire de files d'attente multi-instance sous Linux.

3. Configurez un répertoire pour la ressource partagée sur le système de fichiers en réseau avec les droits d'accès appropriés.

Une configuration standard permet de configurer un seul répertoire partagé qui contient tous les répertoires de données et de journal pour tous les gestionnaires de files d'attente qui utilisent le disque partagé ; voir Share named qmgrs and log directories dans Example directory configurations on UNIX.

Par exemple, créez un répertoire racine sur la ressource partagée appelée MQHA qui comporte des sous-répertoires data et logs. Chaque gestionnaire de files d'attente crée ses propres répertoires de données et de journaux sous data et logs. Créez /MQHA sur l'unité partagée. /MQHA appartient à l'utilisateur et au groupe mqm et dispose des droits d'accès rwx.

4. Copiez les données et journaux du gestionnaire de files d'attente dans la ressource partagée. Suivez la procédure de sauvegarde du gestionnaire de files d'attente décrite dans Sauvegarde des données de gestionnaire de files d'attente.

**Remarque :** L'utilitaire hamvmqm peut être utilisé sous Windows, mais pas sous UNIX.

- 5. Mettez à jour les informations de configuration du gestionnaire de files d'attente stockées sur le serveur du gestionnaire de files d'attente en cours comme suit :
	- a) Modifiez la strophe Log: dans le fichier qm.ini du gestionnaire de files d'attente, qui se trouve sur *share* :

LogPath= *share*/logs/*QMgrName*

b) Modifiez la strophe QueueManager: dans le fichier IBM MQ mqs.ini, qui se trouve généralement dans le répertoire /var/mqm sous UNIX and Linux :

DataPath= *share*/data/*QMgrName*

Où *QMgrName* est le nom Directory dans la strophe QueueManager: du fichier mqs.ini et *share* est l'espace de partage dans lequel les données et les journaux sont déplacés.

- 6. Ajoutez les informations de configuration du gestionnaire de files d'attente au nouveau serveur du gestionnaire de files d'attente.
	- a) Exécutez la commande **dspmqinf** pour afficher les informations de gestionnaire de files d'attente. Exécutez la commande sur le serveur qui a exécuté le gestionnaire de files d'attente.

dspmqinf -o command *QMgrName*

Le résultat de la commande permet de créer la configuration d'un gestionnaire de files d'attente.

addmqinf -s QueueManager -v Name= *QMgrName* -v Directory= *QMgrName* -v Prefix=d:\var\mqm Datapath= *\share\data\QMgrName*

- b) Créez la configuration d'un gestionnaire de files d'attente sur l'autre serveur. Exécutez la commande **addmqinf** copiée depuis la sortie précédente.
- 7. Ajoutez l'adresse réseau du nouveau serveur au nom de connexion dans les définitions de client et de canal.
	- a) Recherchez tous les paramètres TCPIP client, émetteur et demandeur qui se rapportent au serveur.

Il se peut que les paramètres client se trouvent dans la table de définition de canal du client (CCDT), dans les variables d'environnement, dans les fichiers de propriétés Java ou dans le code

client. Les canaux de cluster détectent automatiquement le nom de connexion du gestionnaire de files d'attente dans son canal récepteur de cluster. Si le nom de ce canal est vide ou omis, TCPIP recherche l'adresse IP du serveur qui héberge le gestionnaire de files d'attente.

b) Modifiez le nom de connexion de chaque connexion pour y inclure les adresses TCPIP des deux serveurs qui hébergent le gestionnaire de files d'attente multi-instance. Par exemple, remplacez le nom de connexion suivant :

```
echo DISPLAY CHANNEL(ENGLAND) CONNAME | runmqsc QM1
5724-H72 (C) Copyright IBM Corp. 1994, 2024. ALL RIGHTS RESERVED.
Starting MQSC for queue manager QM1.
1: DISPLAY CHANNEL (ENGLAND) CONNAME
AMQ8414: Display Channel details.
CHANNEL(ENGLAND) CHLTYPE(SDR)
CONNAME(LONDON)
```
par :

```
echo ALTER CHANNEL(ENGLAND) CHLTYPE(SDR) CONNAME('LONDON, BRISTOL') | runmqsc QM1
```
- 8. Mettez à jour vos procédures de surveillance et de gestion pour détecter le redémarrage du gestionnaire de files d'attente.
- 9. Mettez à jour les applications client pour qu'elles se reconnectent automatiquement, le cas échéant.
- 10. Mettez à jour la procédure de démarrage de vos applications IBM MQ pour qu'elles démarrent en tant que services de gestionnaire de files d'attente.
- 11. Démarrez chaque instance du gestionnaire de files d'attente, et attribuez-leur une haute disponibilité. La première instance du gestionnaire de files d'attente qui est démarrée devient l'instance active. Exécutez la commande deux fois, une fois sur chaque serveur.

strmqm -x *QMgrName*

## **Que faire ensuite**

Pour que les gestionnaires de files d'attente multi-instances disposent de la plus haute disponibilité, vous devez créer des applications client qui peuvent se reconnecter et des applications serveur qui peuvent être redémarrées ; voir Récupération d'application.

#### **Concepts associés**

Récupération d'application reconnexion client automatique Reconnexion canal et client Gestionnaires de files d'attente multi-instance Fichiers de configuration du gestionnaire de files d'attente, qm.ini Système de fichiers partagé Fichier de configuration IBM MQ, mqs.ini **Tâches associées** Sauvegarde des données de gestionnaire de files d'attente Modification des informations de configuration sur les systèmes UNIX, Linux, and Windows Création d'un gestionnaire de files d'attente multi-instance sous Linux Transfert d'un gestionnaire de files d'attente vers le stockage MSCS [Test d'un système de fichiers partagé à des fins de compatibilité avec les gestionnaires de files d'attente](https://www.ibm.com/support/pages/node/6117868) [multi-instances IBM MQ](https://www.ibm.com/support/pages/node/6117868) Vérification du verrouillage du système de fichiers partagé **Référence associée amqmfsck** (vérification du système de fichiers)

# **Retour à un gestionnaire de files d'attente mono-instance**

### **sous UNIX et Linux**

Convertissez un gestionnaire de files d'attente multi-instance en gestionnaire de files d'attente monoinstance sous UNIX et Linux en arrêtant l'instance de secours. Puis, redémarrez l'instance active et ne définissez pas l'option autorisant les instances de secours.

### **Avant de commencer**

Vous disposez d'au moins trois serveurs configurés pour exécuter un gestionnaire de files d'attente en tant que gestionnaire de files d'attente multi-instance. Le gestionnaire de files d'attente est actuellement exécuté en tant que gestionnaire de files d'attente multi-instance, avec une instance de secours active.

### **Pourquoi et quand exécuter cette tâche**

La tâche implique la désactivation de l'instance de secours active de sorte que seul le gestionnaire de file d'attente multi-instance en cours d'exécution reste actif. Pour empêcher le démarrage d'une instance de secours ultérieurement, vous devez arrêter l'instance active, puis la redémarrer. Lorsque vous redémarrez l'instance, vous la redémarrez en tant que gestionnaire de files d'attente mono-instance qui empêche le démarrage des instances de secours. L'arrêt de l'instance de secours est réalisé lors d'une autre étape, vous permettant ainsi de redémarrer l'instance active ultérieurement. Vous pouvez arrêter les deux instances en exécutant la commande endmqm *QMgrName* standard sur le serveur exécutant le gestionnaire de files d'attente actif.

### **Procédure**

1. Arrêtez l'instance de secours du gestionnaire de files d'attente. Sur le serveur exécutant l'instance de secours :

endmqm -w *QMgrName*

2. Arrêtez l'instance active du gestionnaire de files d'attente. Sur le serveur exécutant l'instance active :

endmqm -w (*QMgrName*)

3. Redémarrez le gestionnaire de files d'attente, en empêchant les instances de secours. Sur le serveur qui va exécuter le gestionnaire de files d'attente :

strmqm *QMgrName*

## **Que faire ensuite**

Vous pouvez exécuter le gestionnaire de files d'attente en tant qu'instance unique sur le même serveur que les données du gestionnaire de files d'attente.

Lorsque le gestionnaire de files d'attente est arrêté, transférez de nouveau les données du gestionnaire de files d'attente vers le serveur qui exécute le gestionnaire de files d'attente. Vous pouvez également installer IBM MQ, puis déplacer la définition de configuration du gestionnaire de files d'attente sur le serveur avec les données de gestionnaire de files d'attente. Ces deux tâches sont des variantes des étapes dans [«Migration d'un gestionnaire de files d'attente mono-instance vers un gestionnaire de files](#page-186-0) [d'attente multi-instance sous UNIX et Linux», à la page 187](#page-186-0) pour la création d'un gestionnaire de files d'attente multi-instance.

# **Nettoyage après l'utilisation des options d'actualisation ou de mise à niveau de rpm sous Linux**

L'utilisation des options d'actualisation ou de mise à niveau **rpm** n'est pas prise en charge. Si vous utilisez ces options, suivez cette procédure de nettoyage, puis lancez l'installation en exécutant les étapes correctes.

### **Avant de commencer**

Vous avez tenté de mettre à niveau IBM MQ for Linux à l'aide de rpm -U ou rpm -F

### **Pourquoi et quand exécuter cette tâche**

Si vous avez utilisé les options d'actualisation ou de mise à niveau, vous pouvez avoir supprimé vos anciennes entrées de module IBM MQ de la base de données **rpm** sans avoir supprimé le produit de votre système. Vous pouvez également avoir partiellement installé IBM MQ.

### **Procédure**

Procédez comme suit pour nettoyer votre système.

1. Dans votre base de données RPM, recherchez les modules IBM MQ qui contiennent toujours des entrées.

rpm -qa | grep MQSeries

2. Supprimez tous les modules IBM MQ restants de votre système.

rpm -e *package-name*

3. Supprimez le répertoire /opt/mqm.

rm -rf /opt/mqm

#### Linux **Régénération d'une application C++ sous Linux**

C++ IBM MQ MQI client et les applications serveur sous Linux doivent être recompilés à l'aide de l'ensemble de compilateurs GNU 4.1.2, ou version ultérieure. Les compilateurs ultérieurs à l'ensemble de compilateurs GNU 4.1.2 ne sont plus pris en charge. Les bibliothèques d'exécution C++ GCC 4.1.2, ou ultérieure, doivent être installées dans /usr/lib ou /usr/lib64

Si vous utilisez une des distributions Linux prises en charge, les bibliothèques sont correctement installées ; voir [Configuration système requise pour IBM MQ](https://www.ibm.com/support/pages/system-requirements-ibm-mq).

Les bibliothèques de l'ensemble de compilateurs GNU 4.1.2 prennent en charge les connexions SSL et TLS à partir d'un IBM MQ MQI client. SSL et TLS utilisent GSKit version 8, qu dépend de libstdc+ +.so.6. libstdc++.so.6 est inclus dans GCC 4.1.2.

### **Avant de commencer**

- 1. Vérifiez le niveau requis de l'ensemble de compilateurs GNU pour votre distribution de Linux ; voir [Configuration système requise pour IBM MQ.](https://www.ibm.com/support/pages/system-requirements-ibm-mq)
- 2. Si vous utilisez SSL ou TLS, vérifiez également le niveau requis de libstdc++.so.

3. Vérifiez si l'application doit être régénérée. Exécutez la commande suivante pour afficher la version de libstdc++.so nécessaire à l'application. Si le résultat est inférieur à libstdc++.so.6, vous devez régénérer votre application.

ldd *ApplicationPath*

### **Pourquoi et quand exécuter cette tâche**

La tâche décrit les étapes requises pour régénérer une application Linux C++ IBM MQ. Pour des instructions plus détaillées sur la génération d'applications Linux pour IBM MQ, voir Génération de votre application procédurale sous Linux

### **Procédure**

1. Vérifiez que la bibliothèque de l'ensemble de compilateurs GNU requise est correctement installée.

Exécutez l'une des commandes suivantes :

• Vérifiez la bibliothèque 32 bits sur un système Linux x86 :

ls -l /usr/lib/libstdc++.so.6

• Vérifiez la bibliothèque 64 bits sur n'importe quel autre système Linux.

ls -l /usr/lib64/libstdc++.so.6

2. Vérifiez que le compilateur de l'ensemble de compilateurs GNU est à la version 4.1.2 minimum

Exécutez la commande suivante pour afficher la version de l'ensemble de compilateurs GNU.

gcc -v

3. Régénérez l'application.

Les commandes permettant de compiler et de connecter les applications C++ Linux sont décrites dans Génération d'applications 32 bits et Génération d'applications 64 bits.

### **Que faire ensuite**

Lorsque vous déployez votre application C++ Linux, vérifiez que la même bibliothèque d'exécution de l'ensemble de compilateurs GNU est correctement installée sur le système d'exécution.

#### Linux **Migration d'MQ Telemetry sous Linux**

Suivez les instructions ci-après pour migrer votre installation de MQ Telemetry sous Linux vers la version la plus récente du produit.

#### **Avant de commencer**

Avant de poursuivre cette tâche, assurez-vous de sauvegarder votre installation IBM MQ existante. Vous devez arrêter le MQ Telemetry service SYSTEM.MQXR.SERVICE avant de procéder à la migration.

#### **Pourquoi et quand exécuter cette tâche**

Le serveur de télémétrie est inclus dans le produit en tant qu'installation facultative.

Pour IBM WebSphere MQ 7.5, le kit de développement de logiciels client (les clients de télémétrie) est également inclus dans l'installation facultative. Toutefois, depuis IBM MQ 8.0, il n'est plus livré avec le

<span id="page-192-0"></span>produit. A la place, la version en cours du logiciel SDK est disponible dans [IBM Messaging Telemetry](https://www.ibm.com/support/pages/node/585919) [Clients SupportPac.](https://www.ibm.com/support/pages/node/585919)

MQ Telemetry étant un composant de IBM MQ, MQ Telemetry peut être installé avec le produit principal ou après l'installation du produit principal. Lorsque vous procédez à la mise à niveau depuis une version précédente du produit, vous devez télécharger et utiliser la version la plus récente du kit de développement de logiciels client.

Une fois la mise à niveau réussie, les systèmes Linux conservent toutes les données de télémétrie conservées dans /var/mqm. Les données de télémétrie sont migrées vers la version plus récente du produit au redémarrage du gestionnaire de files d'attente.

### **Procédure**

1. Créez un plan de migration.

Voir [«Planification de la migration d'IBM MQ vers une version plus récente sous UNIX et Linux», à la](#page-161-0) [page 162](#page-161-0).

- 2. [Migrez vos gestionnaires de files d'attente vers l'édition la plus récente.](#page-127-0)
- 3. Installez MQ Telemetry.
- 4. Vérifiez que l'installation de MQ Telemetry a abouti. Voir Vérification de l'installation de MQ Telemetry .

### **Résultats**

Le message AMQ4616 indique l'achèvement de la tâche. Les canaux MQTT existants et les abonnements précédents sont toujours présents.

#### **Tâches associées**

Installation de MQ Telemetry Vérification de l'installation de MQ Telemetry Vérification de l'installation de MQ Telemetry à l'aide d'IBM MQ Explorer

# **MIGRATION DE IBM MQ SOUS IBM I**

Les tâches de migration de IBM MQ associées à IBM i sont regroupées dans cette section.

### **Procédure**

- Pour des informations sur la création d'un plan de migration, voir [«Planification de la migration d'IBM](#page-193-0) [MQ vers une version plus récente sous IBM i», à la page 194.](#page-193-0)
- Pour des informations sur la migration d'un client IBM MQ classes for JMS et IBM MQ classes for Java, voir [«Migration d'IBM MQ classes for JMS et d'un client Java sous IBM i», à la page 195](#page-194-0).
- Pour des informations sur la migration d'un gestionnaire de files d'attente depuis une édition précédente, voir [«Migration d'un gestionnaire de files d'attente vers la version la plus récente sous](#page-195-0) [IBM i», à la page 196](#page-195-0) et [«Migration d'un gestionnaire de files d'attente vers une version plus récente](#page-206-0) [sous IBM i - méthode alternative», à la page 207.](#page-206-0)
- Pour plus d'informations sur la mise à niveau d'un système IBM MQ, voir [«Mise à niveau d'un système](#page-209-0) [IBM MQ entier sous IBM i», à la page 210.](#page-209-0)
- Pour des informations sur la mise à niveau d'une installation IBM MQ MQI client, voir [«Migration d'un](#page-210-0) [IBM MQ MQI client vers la version la plus récente sous IBM i», à la page 211](#page-210-0).
- Pour des informations sur la conversion d'un gestionnaire de files d'attente d'instance unique en gestionnaire de files d'attente multi-instances, voir [«Migration d'un gestionnaire de files d'attente](#page-211-0) [mono-instance vers un gestionnaire de files d'attente multi-instance sous IBM i», à la page 212](#page-211-0).
- Pour des informations sur le retour à un gestionnaire de files d'attente à instance unique depuis un gestionnaire de files d'attente multi-instances, voir [«Retour à un gestionnaire de files d'attente](#page-214-0) [mono-instance sous IBM i», à la page 215.](#page-214-0)

#### <span id="page-193-0"></span>**Concepts associés**

[«Concepts et méthodes de migration», à la page 83](#page-82-0) Présentation des divers concepts et méthodes de migration d'une édition du produit vers une autre.

#### **Tâches associées**

[«Migration d'IBM MQ sous UNIX et Linux», à la page 161](#page-160-0) Les tâches de migration associées aux plateformes UNIX and Linux sont regroupées dans cette section.

[«Migration d'IBM MQ sous Windows», à la page 122](#page-121-0)

Les tâches de migration d'IBM MQ associées aux plateformes Windows sont regroupées dans cette section.

[«Migration d'IBM MQ sous z/OS», à la page 216](#page-215-0) Les tâches de migration associées à z/OS sont regroupées dans cette section.

#### **Référence associée**

[«Modifications qui affectent la migration», à la page 80](#page-79-0)

## **Planification de la migration d'IBM MQ vers une version plus récente sous IBM i**

Avant de migrer IBM MQ vers une version plus récente sous IBM i, prenez connaissance de la configuration système requise et des informations sur les modifications pouvant avoir un impact sur la migration, puis créez un plan de migration.

### **Avant de commencer**

Si vous ne comprenez pas certains concepts relatifs à la migration, reportez-vous à la rubrique [«Concepts](#page-82-0) [et méthodes de migration», à la page 83.](#page-82-0)

Si vous migrez vers la IBM MQ 9.1 depuis la IBM WebSphere MQ 7.1 ou une version précédente, vous devez d'abord migrer vers une version temporaire. Voir [Chemins de migration.](#page-81-0)

Avant d'utiliser la migration côte à côte ou à plusieurs étapes pour la migration depuis IBM WebSphere MQ 7.0.1, vérifiez que votre installation IBM WebSphere MQ 7.0.1 est au niveau du groupe de correctifs 6 ou ultérieur.

### **Pourquoi et quand exécuter cette tâche**

Suivez les étapes ci-dessous pour vous aider à créer un plan de migration.

### **Procédure**

1. Prenez connaissance de la configuration système requise pour IBM MQ pour la version plus récente du produit.

Voir [Configuration système requise pour IBM MQ.](https://www.ibm.com/support/pages/system-requirements-ibm-mq)

2. Prenez connaissance de toutes les modifications apportées à IBM MQ qui vous concernent.

Voir [«Modifications qui affectent la migration», à la page 80](#page-79-0).

3. Vérifiez les changements de performances.

Voir [MQ Performance documents.](https://ibm-messaging.github.io/mqperf/)

4. Lisez le fichier Readme de la version plus récente d'IBM MQ.

Voir [Fichiers Readme des produits IBM MQ, WebSphere MQet MQSeries](https://www.ibm.com/support/pages/node/317955).

- 5. Planifiez la séquence et le rythme des migrations de gestionnaire de files d'attente.
	- Si le gestionnaire de files d'attente fait partie d'un cluster de gestionnaires de files d'attente, vous devez d'abord migrer les gestionnaires de files d'attente qui sont des référentiels complets.
- <span id="page-194-0"></span>• Si le gestionnaire de files d'attente fait partie d'un cluster à haute disponibilité, planifiez la migration de sorte à minimiser le temps d'indisponibilité et à maximiser la disponibilité ; voir [«Migration d'un gestionnaire de files d'attente dans une configuration à haute disponibilité», à la](#page-250-0) [page 251.](#page-250-0)
- 6. Planifiez la migration de votre gestionnaire de files d'attente vers la version plus récente.

Voir [IBM i -Migration d'un gestionnaire de files d'attente vers une version ultérieure](#page-195-0) ou [Migration d'un](#page-206-0) [gestionnaire de files d'attente vers une version ultérieure, méthode alternative](#page-206-0)

La sauvegarde des données du gestionnaire de files d'attente fait partie de la tâche de migration du gestionnaire de files d'attente. Une autre approche consiste à installer et configurer un nouveau serveur, puis à tester à la version la plus récente avec un nouveau gestionnaire de files d'attente sur le nouveau serveur. Lorsque vous êtes prêt à passer à la production avec la version plus récente, copiez la configuration et les données du gestionnaire de files d'attente sur le nouveau serveur.

7. Prévoyez la mise à jour des procédures manuelles ou automatisées que vous avez écrites avec les modifications apportées aux messages et aux codes.

Depuis IBM MQ 9.1, une lettre de suffixe, indiquant la gravité d'un message (I, W, E, S ou T) est ajoutée aux messages de diagnostic IBM MQ (AMQ). Les scripts recherchant des codes d'erreur n'incluant pas la gravité échouent. Par exemple, les scripts recherchant des erreurs correspondant à AMQ7468 échouent. Vous devez mettre à jour les scripts afin de rechercher des codes d'erreur incluant le suffixe de gravité (par exemple, AMQ7468I). Pour plus d'informations, voir IBM MQ messages on Multiplatforms.

- 8. Choisissez les tests de régression à effectuer avant de mettre le gestionnaire de files d'attente en production dans la version plus récente. Vous devez inclure les procédures et les applications que vous avez identifiées aux étapes précédentes dans vos tests de régression.
- 9. Prévoyez de migrer vos installations du IBM MQ MQI client vers la version plus récente.
- 10. Prévoyez de migrer vos applications client et serveur afin d'utiliser les nouvelles fonctions de la version plus récente.

# **Migration d'IBM MQ classes for JMS et d'un client Java sous IBM i**

Si IBM MQ Java SupportPac MA88 est installé, vous devez d'abord le désinstaller.

### **Avant de commencer**

#### **SupportPac MQ88 est installé.**

Si vous tentez d'installer la version la plus récente d'IBM MQ classes for Java, l'installation échoue avec un avertissement vous demandant de désinstaller l'ancien client. Vous devez suivre les instructions de cette tâche pour désinstaller IBM MQ classes for Java et IBM MQ classes for JMS.

#### **Une ancienne version d'IBM MQ classes for Java est installée.**

L'installation de la version la plus récente d'IBM MQ classes for Java entraîne automatiquement la désinstallation de l'ancienne version. Ne suivez pas les étapes de cette tâche.

## **Pourquoi et quand exécuter cette tâche**

Les étapes de cette tâche désinstallent IBM MQ classes for JMS et Java.

### **Procédure**

Pour désinstaller l'ancienne version du client IBM MQ Java :

1. Supprimez la bibliothèque QMQMJAVA et le répertoire /QIBM/ProdData/mqm/java, en exécutant la commande :

```
DLTLICPGM LICPGM(5648C60) OPTION(*ALL)
```
<span id="page-195-0"></span>2. Si l'étape précédente ne supprime pas le répertoire IFS/QIBM/ProdData/mqm/java et ses sousrépertoires, utilisez la commande **EDTF**, par exemple :

```
EDTF STMF('/QIBM/ProdData/mqm')
```
et sélectionnez l'option 9 dans le répertoire java.

#### **Migration d'un gestionnaire de files d'attente vers la version la plus** IBM i **récente sous IBM i**

Suivez les instructions ci-après pour migrer un gestionnaire de files d'attente sous IBM i vers la version la plus récente de MQ.

### **Avant de commencer**

- 1. Créez un plan de migration. Utilisez la tâche de planification, [Planification de la migration vers la](#page-193-0) [dernière version,](#page-193-0) comme guide.
- 2. Prenez connaissance de la configuration système requise pour IBM MQ pour la version la plus récente du produit ; voir [Configuration système requise pour IBM MQ.](https://www.ibm.com/support/pages/system-requirements-ibm-mq)
- 3. Vérifiez que tous les autres SupportPacs installés peuvent être appliqués à la version la plus récente du produit.

### **Pourquoi et quand exécuter cette tâche**

Il existe deux types de migration :

- La migration a lieu sur la même machine, accompagnée éventuellement d'une mise à niveau matérielle. Elle est appelée *installation intermédiaire*. Sous IBM i, la désinstallation de la version précédente avant l'installation de la version plus récente est facultative.
- La migration a lieu sur une autre machine. Elle est appelée *installation côte à côte*.

Une installation côte à côte permet de préparer d'abord le nouvel environnement, sans interrompre le gestionnaire de files d'attente. Elle permet également, dans une certaine limite, de revenir à l'installation de la version précédente, si la migration échoue. Cette option est limitée car vous ne pouvez pas restaurer les données de gestionnaire de files d'attente depuis la version plus récente. Vous devez recommencer le traitement avec les données de gestionnaire de files d'attente là où vous avez arrêté le gestionnaire de files d'attente dans l'édition précédente.

Si vous décidez de procéder à une installation côte à côte, vous devez d'abord préparer le nouveau serveur en installant les logiciels prérequis.

Si vous voulez ajouter Advanced Message Security à votre système, vous devez sélectionner l'option (2) lors de l'installation du produit ; voir Installation d'Advanced Message Security sous IBM i pour plus d'informations.

#### **Tâches associées**

[«Migration d'un gestionnaire de files d'attente sous UNIX et Linux», à la page 163](#page-162-0) Les procédures de migration d'un gestionnaire de files d'attente vers une version plus récente du produit et les procédures de restauration d'un gestionnaire de files d'attente dans une version précédente du produit sont détaillées dans cette section.

#### [«Migration d'un gestionnaire de files d'attente sous Windows», à la page 128](#page-127-0)

Les procédures de migration d'un gestionnaire de files d'attente vers une version plus récente du produit et les procédures de restauration d'un gestionnaire de files d'attente dans une version précédente du produit sont détaillées dans cette section.

#### [«Migration d'IBM MQ sous z/OS», à la page 216](#page-215-0)

Les tâches de migration associées à z/OS sont regroupées dans cette section.

### *Méthodes d'installation sur IBM i*

<span id="page-196-0"></span>Sélectionnez une installation intermédiaire ou une installation côte à côte pour mettre à niveau IBM MQ for IBM i.

### **Pourquoi et quand exécuter cette tâche**

Une installation intermédiaire met à niveau IBM MQ for IBM i sur un ordinateur sur lequel une version antérieure est installée.

Une installation côte à côte met à niveau IBM MQ for IBM i sur un autre ordinateur. Vous devez sauvegarder les gestionnaires de files d'attente avant de commencer.

Pour effectuer une mise à niveau, exécutez les tâches ci-après.

Les étapes des deux types de mise à niveau sont identiques, à l'exception des actions décrites dans [«Restauration des gestionnaires de files d'attente après la mise à niveau d'IBM MQ sur IBM i», à la page](#page-204-0) [205](#page-204-0) que vous ne devez pas effectuer dans le cas d'une installation intermédiaire.

### *Arrêt de l'activité d'IBM MQ sur IBM i*

Arrêtez les applications et les connexions IBM MQ et supprimez les messages non désirés ou en attente de validation.

### **Pourquoi et quand exécuter cette tâche**

Avant d'effectuer une installation intermédiaire ou côte à côte, procédez comme suit :

### **Procédure**

- 1. Ouvrez une session avec un profil utilisateur disposant des droits spéciaux \*ALLOBJ, par exemple QSECOFR.
- 2. Arrêtez toutes les applications qui utilisent la version existante d'IBM MQ.

Pour identifier les applications qui utilisent le gestionnaire de files d'attente, servez-vous de la commande WRKMQM, option 22, Opér. sur travaux du gest. files d'attente. Ignorez les travaux qui commencent par AMQ\* ou RUN\* et concentrez-vous sur les noms de travail d'application.

- 3. Arrêtez tous les canaux pour tous les gestionnaires de files d'attente du système. Pour cela, utilisez la commande WRKMQMCHL et sélectionnez l'option 15.
- 4. Arrêtez le serveur de commandes pour chaque gestionnaire de files d'attente. Pour cela, entrez la commande suivante :

ENDMQMCSVR MQMNAME( *QMGRNAME* ) OPTION(\*IMMED)

où *QMGRNAME* est le nom du gestionnaire de files d'attente.

- 5. Supprimez les messages superflus de vos files d'attente.
- 6. Convertissez les messages éventuellement en attente de validation et mis en suspens par les canaux émetteur ou serveur. Pour cela, utilisez la commande WRKMQMCHST et sélectionnez l'option 17.
- 7. Pour chaque gestionnaire de files d'attente, sauvegardez le dernier point de contrôle de reprise sur incident. Pour cela, entrez la commande suivante :

RCDMQMIMG OBJ(\*ALL) OBJTYPE(\*ALL) MQMNAME( *QMGRNAME* ) DSPJRNDTA(\*YES)

### *Mise au repos d'IBM MQ sur IBM i*

Arrêtez tous les gestionnaires de files d'attente. Si nécessaire, forcez l'arrêt de tous les gestionnaires de files d'attente, hiérarchisez la mémoire partagée et mettez fin à tous les travaux du sous-système QMQM.

### **Pourquoi et quand exécuter cette tâche**

L'arrêt correct d'IBM MQ est appelé *mise au repos*. Pour pouvoir effectuer une mise à niveau vers une nouvelle version, vous devez mettre IBM MQ au repos.

### **Procédure**

#### **Préparation de la mise au repos des gestionnaires de files d'attente:**

- 1. Ouvrez une session IBM i interactive, en veillant à ne pas accéder à des objets IBM MQ.
- 2. Vérifiez que vous disposez des droits suivants:
	- du droit d'accès \*ALLOBJ, ou du droit de gestion des objets dans les bibliothèques QMQM ;
	- des droits permettant d'exécuter la commande ENDSBS.
- 3. Avertissez tous les utilisateurs que vous vous apprêtez à arrêter IBM MQ.
- 4. Arrêtez le serveur mqweb avec la commande suivante :

ENDMQWEB

#### **Mise au repos de tous les gestionnaires de files d'attente:**

5. Exécutez la commande ENDMQM:

```
ENDMQM MQMNAME(*ALL) OPTION(*CNTRLD) ENDCCTJOB(*YES) RCDMQMIMG(*YES)
TIMEOUT( 15 )
```
Où *15* correspond au délai d'attente, en secondes.

Si la commande ENDMQM ne s'est pas terminée dans un délai raisonnable (au moins 10 minutes), exécutez la commande WRKMQM. Cette commande permet d'identifier les gestionnaires de files d'attente qui sont toujours en cours d'arrêt. Ensuite, forcez chacun d'eux à s'arrêter en exécutant la commande suivante:

```
ENDMQM MQMNAME( QMGRNAME ) OPTION(*IMMED)
```
Où *QMGRNAME* est le nom du gestionnaire de files d'attente.

Terminez le rangement de la mémoire partagée en exécutant la commande suivante:

```
ENDMQM MQMNAME(*ALL) OPTION(*IMMED) ENDCCTJOB(*YES) RCDMQMIMG(*NO)
TIMEOUT( 15 )
```
#### **Si les commandes de l'étape précédente ne sont pas terminées, arrêtez immédiatement le soussystème:**

6. Exécutez ensuite la commande suivante :

ENDSBS SBS(QMQM) OPTION(\*IMMED)

#### **Si la commande de l'étape précédente n'est pas terminée, utilisez la commande ENDJOB du système d'exploitation pour arrêter tous les travaux du sous-système QMQM:**

**Remarque :** N'utilisez pas la commande ENDJOBABN si vous n'avez pas l'intention d'effectuer un IPL de la machine avant de démarrer IBM MQ. En effet, l'arrêt des travaux IBM MQ à l'aide de ENDJOBABN peut endommager les sémaphores, ce qui peut empêcher le démarrage du gestionnaire de files d'attente.

- 7. Si un QMGR doit être arrêté manuellement, arrêtez les travaux (ENDJOB) dans l'ordre suivant. Patientez quelques minutes pendant le nettoyage des travaux AMQA\* ou AMQZ\*.
	- a. RUNMQLSR Programme d'écoute TCP (plusieurs unités d'exécution)
	- b. AMQCLMAA Programme d'écoute TCP (une seule unité d'exécution)
	- c. AMQRMPPA Travail de regroupement du processus de canal
- d. RUNMQCHI Initiateur de canal
- e. AMQCRSTA Travaux MCA récepteurs
- f. RUNMQCHL Travaux MCA émetteur
- g. AMQCRS6B Canal récepteur LU62
- h. AMQPCSEA Serveur de commandes
- i. RUNMQTRM Moniteur de déclenchement d'application
- j. RUNMQDLQ Gestionnaire de files d'attente de rebut
- k. AMQFCXBA Travail du courtier IBM Integration Bus
- l. AMQFQPUB Démon de publication/abonnement en file d'attente
- m. RUNMQBRK Travail de contrôle d'IBM Integration Bus
- n. AMQZMUC0 ('0' est le chiffre zéro) Gestionnaire d'utilitaire
- o. AMQZMUF0 ('0' est le chiffre zéro) Gestionnaire d'utilitaire
- p. AMQZMUR0 ('0' est le chiffre zéro) Gestionnaire d'utilitaire
- q. AMQZMGR0 ('0' est le chiffre zéro) Contrôleur de processus
- r. AMQRRMFA Gestionnaire de référentiel de clusters
- s. AMQZDMAA Gestionnaire des messages différés
- t. AMQZFUMA Gestionnaire des droits d'accès aux objets
- u. AMQZLSA0 ('0' est le chiffre zéro) Agents LQM
- v. AMQZLAA0 ('0' est le chiffre zéro) Agents LQM
- w. AMQZXMA0 ('0' est le chiffre zéro) Contrôleur d'exécution
- 8. Exécutez ensuite la commande suivante :

ENDMQM MQMNAME( *QMGRNAME* ) OPTION(\*IMMED)

9. Exécutez ensuite la commande suivante :

ENDMQM MQMNAME(\*ALL) OPTION(\*CNTRLD) ENDCCTJOB(\*YES) RCDMQMIMG(\*NO) TIMEOUT( *05* )

Où *05* correspond au délai d'attente, en secondes.

10. Nettoyez manuellement la mémoire partagée.

Exécutez ensuite la commande suivante :

EDTF '/QIBM/UserData/mqm/qmgrs'

puis :

- a. Sélectionnez l'option 5 pour **&SYSTEM** et vérifiez que les répertoires suivants sont vides : isem, esem, msem, ssem, et shmem.
- b. Sélectionnez l'option 5 pour **QMGRNAME** et vérifiez que les répertoires suivants sont vides :- isem, esem, msem, ssem, et shmem.
- c. Sélectionnez l'option 5 pour **&ipcc** dans le répertoire QMGRNAME et vérifiez que les répertoires suivants sont vides :- isem, esem, msem, ssem, et shmem.
- d. Sélectionnez l'option 5 pour **&qmpersist** dans le répertoire QMGRNAME et vérifiez que les répertoires suivants sont vides :- isem, esem, msem, ssem, et shmem.
- e. Sélectionnez l'option 5 pour **&app** et vérifiez que les répertoires suivants sont vides : isem, esem, msem, ssem, et shmem.

### *Sauvegarde des données IBM MQ sous IBM i*

<span id="page-199-0"></span>Sauvegardez les données IBM MQ après la suppression des fichiers FDC, JOB et de trace non voulus.

#### **Avant de commencer**

Vous devez avoir effectué les tâches de suppression de messages superflus et en attente de validation et avoir mis IBM MQ au repos.

### **Pourquoi et quand exécuter cette tâche**

#### **Procédure**

1. Créez un fichier de sauvegarde pour chaque bibliothèque de gestionnaire de files d'attente sur votre système. Pour cela, entrez la commande suivante :

```
CRTSAVF FILE(QGPL/ queue_manager_library )
```
où le nom *queue\_manager\_library* est constitué du nom du gestionnaire de files d'attente précédé de QM.

2. Sauvegardez les bibliothèques de gestionnaire de files d'attente dans les fichiers de sauvegarde. Pour cela, entrez les commandes suivantes :

SAVLIB LIB( *queue\_manager\_library* ) DEV(\*SAVF) SAVF(QGPL/ *queue\_manager\_library* )

3. Supprimez toutes les données FDC superflues du répertoire suivant :

QIBM/UserData/mqm/errors

4. Supprimez les anciens fichiers FDC à l'aide de la commande suivante :

RMVLNK OBJLNK('/QIBM/UserData/mqm/errors/\*.FDC')

Cette commande permet d'effacer tous les fichiers portant l'extension 'FDC' du système IFS. 5. Supprimez les anciens fichiers JOB à l'aide de la commande suivante :

RMVLNK OBJLNK('/QIBM/UserData/mqm/errors/\*.JOB')

Cette commande permet d'effacer tous les fichiers portant l'extension 'JOB' du système IFS.

6. Supprimez toutes les données de trace superflues du répertoire suivant ou supprimez tout le répertoire :

QIBM/UserData/mqm/trace

7. Supprimez tous les fichiers de trace à l'aide de la commande suivante :

RMVLNK OBJLNK('/qibm/userdata/mqm/trace/\*')

8. Créez un fichier de sauvegarde pour les données du système de fichiers intégré d'IBM MQ. Pour cela, entrez la commande suivante :

CRTSAVF FILE(QGPL/QMUSERDATA)

9. Sauvegardez les données du système de fichiers intégré d'IBM MQ à l'aide de la commande suivante :

SAV DEV('/QSYS.LIB/QGPL.LIB/QMUSERDATA.FILE') OBJ('/QIBM/UserData/mqm')

10. Si vous envisagez d'exécuter IBM MQ sur une nouvelle machine, transférez les fichiers de sauvegarde sur la nouvelle machine.

## *Installation du serveur IBM MQ sur IBM i*

Installez le serveur IBM MQ dans sa langue principale.

### **Avant de commencer**

Vous avez terminé la planification de l'installation, obtenu les disques d'installation et défini les valeurs du système ; voir Définition des valeurs système.

#### **Pourquoi et quand exécuter cette tâche**

Installez le serveur IBM MQ et forcez la conversion d'objet. La conversion d'objet fait migrer les objets de la version précédente à la version la plus récente. En effectuant cette opération maintenant au lieu de l'effectuer lors de la première utilisation d'un objet, vous évitez de ralentir la première utilisation du produit mis à jour.

Une fois que l'étape facultative d'acceptation préalable de la licence a été suivie, la commande **RSTLICPGM** s'exécute sans qu'une interaction soit nécessaire. Sinon, le contrat de licence s'affiche ; vous devez l'accepter. Voir Licence d'utilisation.

### **Procédure**

- 1. Ouvrez une session avec un profil utilisateur disposant des droits spéciaux \*ALLOBJ, par exemple QSECOFR.
- 2. Le cas échéant, acceptez au préalable les dispositions du contrat de licence en exécutant la commande suivante :

**CALL PGM** (QSYS/QLPACAGR) **PARM** ('5724H72' 'V8R0M0' '0000' 0)

Les paramètres de **PARM** sont les suivants :

#### **5724H72**

Identificateur de produit pour IBM i.

#### **V9R1M0**

Version, édition et niveau de modification.

### **0000**

Numéro d'option du produit \*BASE IBM MQ.

#### **0**

Structure d'erreur non utilisée.

3. Installez le produit de base IBM MQ for IBM i et la langue principale.

**RSTLICPGM LICPGM** (5724H72) **DEV** (*installation device*) **OPTION** (\*BASE) **OUTPUT** (\*PRINT)

où les paramètres de RSTLICPGM sont les suivants :

#### **LICPGM (5724H72)**

Identificateur de produit pour IBM i.

#### **DEV(***unité\_installation***)**

Unité à partir de laquelle le produit doit être chargé (généralement une unité optique), par exemple, OPT01.

#### **OPTION (\*BASE)**

Installez le produit de base IBM MQ for IBM i.

#### <span id="page-201-0"></span>**Paramètres non spécifiés**

Les paramètres non spécifiés, tels que **RSTOBJ** (\*ALL), reviennent aux valeurs par défaut. La commande installe à la fois IBM MQ et les fichiers de langue correspondant à la langue principale de votre système. Pour installer d'autres langues, voir [Installation des versions traduites](#page-202-0).

### **Que faire ensuite**

Installez toute modification provisoire du logiciel (PTF) parue.

### *Installation d'exemples sur IBM i*

Installez les exemples IBM MQ

### **Avant de commencer**

Si vous ne l'avez pas déjà fait, ouvrez une session avec un profil utilisateur disposant des droits spéciaux \*ALLOBJ, par exemple QSECOFR.

### **Pourquoi et quand exécuter cette tâche**

Installez les exemples.

Une fois que l'étape facultative d'acceptation préalable de la licence a été suivie, la commande **RSTLICPGM** s'exécute sans qu'une interaction soit nécessaire. Sinon, le contrat de licence s'affiche ; vous devez l'accepter. Voir Exigences de licence.

### **Procédure**

1. Le cas échéant, acceptez au préalable les dispositions du contrat de licence en exécutant la commande suivante :

**CALL PGM** (QSYS/QLPACAGR) **PARM** ('5724H72' 'V8R0M0' '0001' 0)

Les paramètres de **PARM** sont les suivants :

#### **5724H72**

Identificateur de produit pour IBM i.

#### **V9R1M0**

Version, édition et niveau de modification.

#### **0001**

Numéro d'option des exemples.

**0**

Structure d'erreur non utilisée.

2. Installez les exemples à l'aide de la commande :

**RSTLICPGM LICPGM** (5724H72) **DEV** (*installation device*) **OPTION** (1) **OUTPUT** (\*PRINT)

Où les paramètres de RSTLICPGM sont les suivants :

#### **LICPGM (5724H72)**

Identificateur de produit pour IBM i.

#### **DEV(***unité\_installation***)**

Unité à partir de laquelle le produit doit être chargé (généralement une unité optique), par exemple, OPT01.

#### **OPTION (1)**

Installez les exemples d'IBM i.

#### **OUTPUT (\*PRINT**

La sortie est imprimée avec la sortie spoule du travail.

# *Installation de versions traduites sous IBM i*

<span id="page-202-0"></span>Installez les versions traduites d'IBM MQ à partir d'un choix de langues nationales.

### **Pourquoi et quand exécuter cette tâche**

Les langues suivantes sont disponibles pour IBM i :

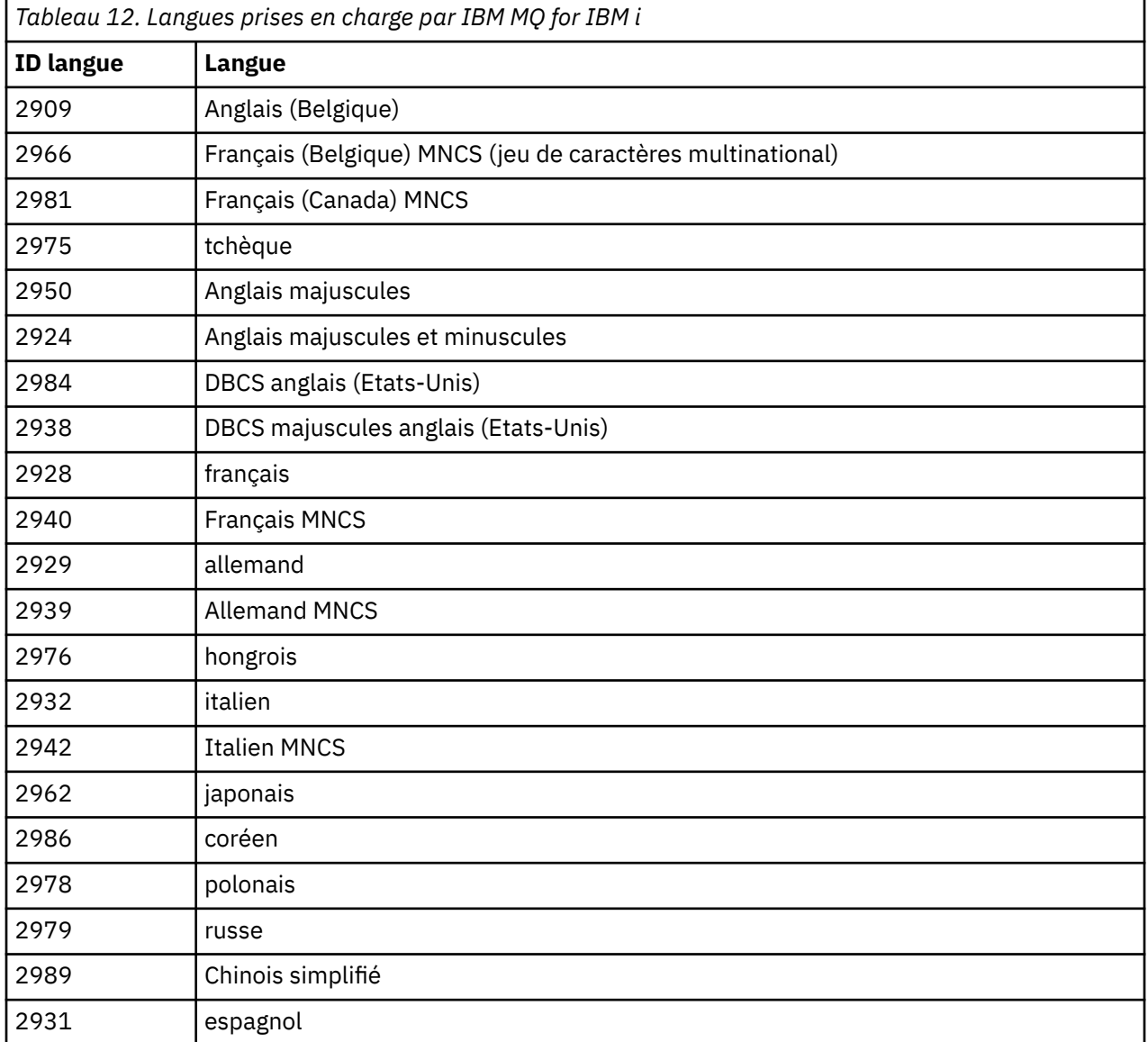

IBM MQ for IBM i est installé dans la langue principale de votre système.

Vous pouvez installer d'autres versions du produit, dans les langues indiquées dans le Tableau 12, à la page 203. Pour ce faire, procédez comme suit :

### **Procédure**

- 1. Ouvrez une session avec un profil utilisateur disposant des droits spéciaux \*ALLOBJ.
- 2. Lancez la commande suivante, en précisant l'ID de langue voulu :

RSTLICPGM LICPGM(5724H72) DEV( *installation device* ) RSTOBJ(\*LNG) LNG( *language ID* )

Cette commande entraîne l'installation des commandes, du fichier de messages et des groupes d'écrans dans la bibliothèque QSYS correspondant à la langue choisie. Par exemple, la bibliothèque QSYS2928 est utilisée pour le français. Si cette bibliothèque QSYS29nn n'existe pas, elle est créée par la commande **RSTLICPGM**.

### **Résultats**

#### **Remarque :**

- 1. Pour exécuter IBM MQ for IBM i en japonais, le CCSID du travail doit être 939 (5035) plutôt que 930 (5026) car IBM MQ utilise des caractères anglais en minuscules.
- 2. Si vous installez IBM MQ for IBM i sur une machine dont la langue principale ne se trouve pas sur le CD, le programme d'installation vous invite à charger un CD contenant le produit dans cette langue. Si, toutefois, vous ne disposez que d'un seul CD de produit, cela signifie que le produit IBM MQ n'a pas été traduit dans votre langue. Pour éviter cette situation, procédez comme suit :
	- Installez le produit dans l'une des langues fournies, puis ajoutez la bibliothèque QSYS29nn correspondante dans la liste *bibliothèque système* (par exemple, à l'aide de la commande **CHGSYSLIBL**). Vérifiez en même temps qu'il n'y a aucun objet IBM MQ \*CMD, \*MENU ou \*MSGF dans les bibliothèques situées en haut de la liste. Si c'est le cas, supprimez-les (car ils font référence à une version antérieure d'IBM MQ) ou reclassez la liste de bibliothèques système (car le produit a été installé dans plusieurs des langues fournies).

#### IBM i *Vérification de l'installation sur IBM i*

Cette rubrique explique comment vérifier que l'installation a abouti.

### **Procédure**

1. Pour vous assurer que le produit a été correctement chargé, entrez la commande DSPSFWRSC (Display Software Resources) : le programme sous licence 5724H72 doit figurer dans la liste. Si vous avez installé le produit de base et les exemples, les lignes suivantes s'affichent :

```
Resource
ID Option Feature Description
5724H72 *BASE 5050 IBM MQ for IBM i
5724H72 *BASE 2924 IBM MQ for IBM i
5724H72 1 5050 IBM MQ for IBM i - Samples
```
2. Appuyez sur F11 lorsque l'écran des ressources système est affiché, de sorte que la bibliothèque et le numéro de version des produits installés apparaissent :

Resource Feature ID Option Feature Type Library Release 5724H72 \*BASE 5050 \*CODE QMQM V9R1M0 5724H72 \*BASE 2924 \*LNG QMQM V9R1M0 5724H72 1 5050 \*CODE QMQMSAMP V9R1M0

3. Si vous avez installé d'autres versions traduites, elles apparaissent également. Si, par exemple, vous avez installé la version française (ID langue = 2928) du produit, la ligne suivante est affichée :

a) Resource<br>TD On Option Feature Description 5724H72 \*BASE 2928 IBM MQ for IBM i

b) et lorsque vous appuyez sur F11 :

Resource Feature ID Option Feature Type Library Release 5724H72 \*BASE 2928 \*LNG QSYS2928 V9R1M0

4. Utilisez la commande DSPMQMVER pour vérifier quelle version est installée. Par exemple, pour V9R1M0, il indique:

#### IBM i *Vérification de la mise à niveau sur IBM i*

<span id="page-204-0"></span>Une fois que vous avez vérifié l'installation, démarrez le sous-système IBM MQ, vérifiez les gestionnaires de files d'attente et prenez un nouveau point de contrôle de reprise sur incident.

#### **Pourquoi et quand exécuter cette tâche**

Pour vérifier que la migration vers la version la plus récente d'IBM MQ for IBM i a abouti, procédez comme suit :

### **Procédure**

1. Faites de QMQMADM le profil de groupe principal ou un profil de groupe secondaire de votre profil utilisateur. Pour cela, entrez l'une des commandes suivantes:

CHGUSRPRF USRPRF( *YOUR PROFILE* ) GRPPRF(QMQMADM) CHGUSRPRF USRPRF( *YOUR PROFILE* ) SUPGRPPRF(QMQMADM)

2. Démarrez le sous-système IBM MQ à l'aide de la commande :

STRSBS SBSD(QMQM/QMQM)

(si celui-ci est déjà en cours d'exécution, le message d'erreur CPF1010 s'affiche ; vous pouvez l'ignorer).

3. Vérifiez que vos gestionnaires de files d'attente sont accessibles, en entrant la commande suivante :

WRKMQM

Utilisez l'option 14 pour chaque gestionnaire de files d'attente afin de le démarrer.

Utilisez l'option 5 pour chaque gestionnaire de files d'attente afin de vérifier ses attributs.

- 4. Vous pouvez utiliser les autres options pour vérifier les objets de vos gestionnaires de files d'attente. Par exemple, l'option 18 vous permet de vérifier les files d'attente, l'option 20 les canaux, etc.
- 5. Prenez un nouveau point de contrôle de reprise sur incident à l'aide de la commande suivante :

```
RCDMQMIMG OBJ(*ALL) OBJTYPE(*ALL) MQMNAME( QMGRNAME ) DSPJRNDTA(*YES)
```
Où *QMGRNAME* est le nom du gestionnaire de files d'attente.

## *Restauration des gestionnaires de files d'attente après la mise à niveau d'IBM MQ sur IBM i*

Effectuez la mise à niveau côte à côte en restaurant les gestionnaires de files d'attente sauvegardés sur le serveur que vous avez mis à niveau.

#### **Avant de commencer**

**Remarque :** Effectuez cette tâche uniquement si vous effectuez une mise à niveau côte à côte.

Vérifiez que vous avez sauvegardé les données des gestionnaires de files d'attente (voir [«Arrêt de](#page-196-0) [l'activité d'IBM MQ sur IBM i», à la page 197\)](#page-196-0) et installé et vérifié la mise à niveau.

### **Pourquoi et quand exécuter cette tâche**

Transférez les données de gestionnaire de files d'attente et les récepteurs de journal vers le serveur mis à niveau.

### **Procédure**

1. Restaurez les bibliothèques de chaque gestionnaire de files d'attente, à l'aide de la commande suivante :

RSTLIB SAVLIB( *queue\_manager\_library* ) DEV(\*SAVF) (\*PRINT) SAVF(QGPL/ *queue\_manager\_library* )

où le nom *queue\_manager\_library* est constitué du nom du gestionnaire de files d'attente précédé de QM.

2. Restaurez les données du système de fichiers intégré IBM MQ à l'aide de la commande :

RST DEV('/QSYS.LIB/QGPL.LIB/QMUSERDATA.FILE') OBJ('/QIBM/UserData/mqm') (\*PRINT)

- 3. Pour associer les récepteurs de journal, lancez la commande WRKJRN sur le journal AMQAJRN dans chaque bibliothèque de gestionnaire de files d'attente en appuyant sur la touche *F4* et en sélectionnant l'option 9.
- 4. Si vous souhaitez configurer votre environnement de gestion des travaux, les descriptions des travaux et les pools, voir Administration d'IBMi. Sinon, utilisez la configuration par défaut.

### *Après la mise à niveau sur IBM MQ for IBM i*

Tâches à exécuter après la mise à niveau d'IBM MQ for IBM i.

#### **Pourquoi et quand exécuter cette tâche**

Vérifiez que la mise à niveau a abouti.

#### **Procédure**

Supprimez les données contenues dans les fichiers de sauvegarde de QGPL. Ces données ont été sauvegardées dans la rubrique [«Sauvegarde des données IBM MQ sous IBM i», à la page 200](#page-199-0).

#### *Tâches de post-installation pour IBM i*

Tâches à effectuer après avoir installé IBM MQ for IBM i, et avant de l'utiliser.

#### **Pourquoi et quand exécuter cette tâche**

A l'issue de l'installation d'IBM MQ for IBM i sur votre système :

#### **Procédure**

- 1. Pour obtenir des informations à jour sur le produit pour IBM i, voir [Configuration système requise pour](https://www.ibm.com/support/pages/node/318077) [IBM MQ .](https://www.ibm.com/support/pages/node/318077)
- 2. Pour installer et appliquer tous les groupes de correctifs, voir [«Application de mises à jour du niveau](#page-22-0) [de maintenance sous IBM i», à la page 23.](#page-22-0)
- 3. Si vous avez plus d'un système et plusieurs éditions d'OS/400 ou d'IBM i, et d'IBM MQ, vous devez être prudent lors de la compilation des programmes CL. Vous devez compiler les programmes CL, soit sur le système sur lequel ils seront exécutés, soit sur un système disposant de la même combinaison d'éditions d'OS/400 ou d'IBM i, et d'IBM MQ. Lorsque vous installez des versions ultérieures d'IBM MQ, supprimez toutes les commandes IBM MQ des éditions précédentes dans toutes les bibliothèques QSYSVvRrMm à l'aide de la commande QSYS/DLTCMD.

<span id="page-206-0"></span>4. Si vous n'avez pas encore installé IBM MQ sur votre système, vous devez ajouter des profils utilisateur dans le profil de groupe QMQMADM. Faites appartenir tous les profils utilisateur qui seront utilisés pour créer et administrer les gestionnaires de files d'attente au profil de groupe QMQMADM, à l'aide de la commande CHGUSRPRF.

a) Démarrez le sous-système IBM MQ à l'aide de la commande suivante :

STRSBS SBSD(QMQM/QMQM)

**Remarque :** Le sous-système doit être démarré après chaque IPL du système, par exemple pendant le processus de démarrage du système.

5. Créez les objets par défaut du système. Ces objets sont créés automatiquement lorsque vous utilisez la commande CRTMQM pour créer un gestionnaire de files d'attente. Par exemple : CRTMQM MQMNAME(QMGRNAME) ASP(\*SYSTEM). Vous pouvez les régénérer à l'aide de la commande STRMQM (Avertissement : cette commande remplace les objets existants par défaut). Par exemple : STRMQM MQMNAME(QMGRNAME) RDEFSYS(\*YES). Pour savoir comment utiliser cette commande, reportezvous à l'aide affichée à l'écran.

**Remarque :** sur la commande STRMQM MQMNAME(QMGRNAME) RDEFSYS(\*YES) :

- La commande ne recrée pas les objets, elle exécute une commande CRTxxxx REPLACE (\*YES) pour tous les objets SYSTEM.\* des objets.
- Cela signifie qu'elle a pour effet de régénérer les paramètres appliqués aux objets en leur attribuant à nouveau leur valeur par défaut. Ainsi par exemple, si le paramètre TRGENBL de l'objet SYSTEM.DEFAULT.LOCAL.QUEUE a été modifié en \*YES, alors il retrouve la valeur TRGENBL(\*NO) lorsque la commande est lancée.
- S'il y a des messages dans une file d'attente, ils restent intacts puisque les files d'attente ne sont pas supprimées physiquement.
- Le contenu de l'objet SYSTEM.AUTH.DATA.QUEUE reste inchangé lors de l'exécution de cette commande.
- Si le contenu de cette file d'attente (ou de toute autre file importante) est altéré, il doit être supprimé physiquement puis recréé, soit de toutes pièces, soit à partir d'une sauvegarde.

### **Résultats**

Vous êtes maintenant prêt à commencer à utiliser IBM MQ for IBM i.

**Remarque :** Lors de l'installation d'IBM MQ for IBM i, deux profils utilisateur sont créés :

- QMQM
- QMQMADM

Ces deux objets sont essentiels au bon fonctionnement d'IBM MQ for IBM i. Ne les modifiez ou ne les supprimez pas. Sinon, IBM ne peut pas garantir un fonctionnement correct du produit.

Si vous désinstallez IBM MQ et les données, ces profils sont supprimés. Si vous désinstallez uniquement IBM MQ, ces profils sont conservés.

## **MIMIC Migration d'un gestionnaire de files d'attente vers une version plus récente sous IBM i - méthode alternative**

Méthode alternative de migration d'un gestionnaire de files d'attente depuis une version précédente vers une version plus récente

### **Avant de commencer**

- 1. Prenez connaissance de la configuration système requise pour la version la plus récente d'IBM MQ ; voir [Configuration système requise pour IBM MQ.](https://www.ibm.com/support/pages/system-requirements-ibm-mq)
- 2. Vérifiez que tous les autres SupportPacs installés peuvent être appliqués à la version plus récente d'IBM MQ.

### **Pourquoi et quand exécuter cette tâche**

Cette migration s'effectue en plusieurs parties :

- 1. Pour mettre à niveau le produit IBM MQ, procédez comme suit :
	- a. «Préparation de l'installation d'IBM MQ sur IBM i», à la page 208
	- b. [«Installation du serveur IBM MQ sur IBM i», à la page 209](#page-208-0)
- 2. Après la mise à niveau du produit IBM MQ, effectuez les tâches suivantes :
	- a. [«Tâches post-installation», à la page 210](#page-209-0)

#### IBM i *Préparation de l'installation d'IBM MQ sur IBM i*

Effectuez les tâches décrites ci-après pour préparer le système en vue d'une mise à niveau.

### **Procédure**

1. Arrêtez le gestionnaire de files d'attente IBM MQ en exécutant la commande suivante :

```
ENDMQM MQMNAME(*ALL) OPTION(*IMMED) ENDCCTJOB(*YES) RCDMQMIMG(*YES)
TIMEOUT(30)
```
Vérifiez que le profil utilisateur exécutant cette commande dispose des droits \*ALLOBJ.

2. Créez un fichier de sauvegarde pour chaque bibliothèque de gestionnaire de files d'attente sur votre système. Pour cela, entrez la commande suivante :

CRTSAVF FILE(QGPL/ *queue\_manager\_library* )

où le nom *queue\_manager\_library* est constitué du nom du gestionnaire de files d'attente précédé de QM.

3. Sauvegardez les bibliothèques de gestionnaire de files d'attente dans les fichiers de sauvegarde. Pour cela, entrez les commandes suivantes :

```
SAVLIB LIB( queue_manager_library ) DEV(*SAVF)
SAVF(QGPL/ queue_manager_library )
```
4. Créez un fichier de sauvegarde pour les données du système de fichiers intégré d'IBM MQ. Pour cela, entrez la commande suivante :

CRTSAVF FILE(QGPL/QMUSERDATA)

5. Sauvegardez les données du système de fichiers intégré d'IBM MQ à l'aide de la commande suivante :

SAV DEV('/QSYS.LIB/QGPL.LIB/QMUSERDATA.FILE') OBJ('/QIBM/UserData/mqm')

- 6. Si vous envisagez d'exécuter IBM MQ sur une nouvelle machine, transférez les fichiers de sauvegarde sur la nouvelle machine.
- 7. Exécutez la commande suivante avant de mettre à niveau le produit IBM MQ uniquement si la mise à niveau est requise sur la même machine :

a) DLTMQM *QMgrName*

<span id="page-208-0"></span>b) ENDSBS SBS(QMQM) OPTION(\*IMMED)

c) WRKOBJLCK OBJ(QMQM) OBJTYPE(\*LIB)

Déverrouillez les éventuels verrous du système.

## *Installation du serveur IBM MQ sur IBM i*

Installez le serveur IBM MQ dans sa langue principale et forcez la conversion d'objet.

### **Avant de commencer**

Quel que soit le cas, vérifiez que la planification est terminée et que les valeurs système sont configurées. Voir Setting system values.

- Si vous avez obtenu le produit via [Site Web Passport Advantage et Passport Advantage Express](https://www.ibm.com/software/passportadvantage/index.html), suivez les instructions figurant dans le fichier EGA.README.txt.
- Si vous avez obtenu le produit sur un disque, suivez les instructions de cette rubrique.

### **Pourquoi et quand exécuter cette tâche**

Installez le serveur IBM MQ et forcez la conversion d'objet. La conversion d'objet fait migrer les objets de la version précédente à la version la plus récente. En effectuant cette opération maintenant au lieu de l'effectuer lors de la première utilisation d'un objet, vous évitez de ralentir la première utilisation du produit mis à jour.

Une fois que l'étape facultative d'acceptation préalable de la licence a été suivie, la commande **RSTLICPGM** s'exécute sans qu'une interaction soit nécessaire. Sinon, le contrat de licence s'affiche ; vous devez l'accepter. Voir Licence d'utilisation.

### **Procédure**

- 1. Ouvrez une session avec un profil utilisateur disposant des droits spéciaux \*ALLOBJ, par exemple QSECOFR.
- 2. Le cas échéant, acceptez au préalable les dispositions du contrat de licence en exécutant la commande suivante :

**CALL PGM** (QSYS/QLPACAGR) **PARM** ('5724H72' 'V8R0M0' '0000' 0)

Les paramètres de **PARM** sont les suivants :

#### **5724H72**

Identificateur de produit pour IBM i.

#### **V9R1M0**

Version, édition et niveau de modification.

#### **0000**

Numéro d'option du produit \*BASE IBM MQ.

#### **0**

Structure d'erreur non utilisée.

3. Installez le produit de base IBM MQ for IBM i et la langue principale.

**RSTLICPGM LICPGM** (5724H72) **DEV** (*installation device*) **OPTION** (\*BASE) **OUTPUT** (\*PRINT)

où les paramètres de RSTLICPGM sont les suivants :

#### **LICPGM (5724H72)**

Identificateur de produit pour IBM i.

#### **DEV(***unité\_installation***)**

Unité à partir de laquelle le produit doit être chargé (généralement une unité optique), par exemple, OPT01.

#### <span id="page-209-0"></span>**OPTION (\*BASE)**

Installez le produit de base IBM MQ for IBM i.

#### **Paramètres non spécifiés**

Les paramètres non spécifiés, tels que **RSTOBJ** (\*ALL), reviennent aux valeurs par défaut. La commande installe à la fois IBM MQ et les fichiers de langue correspondant à la langue principale de votre système. Pour installer d'autres langues, voir [Installation des versions traduites](#page-202-0).

### **Que faire ensuite**

Installez toute modification provisoire du logiciel (PTF) parue.

Pour installer les exemples IBM MQ, voir [«Installation d'exemples sur IBM i», à la page 202.](#page-201-0)

#### *Tâches post-installation*

Actions requises après la mise à niveau d'IBM MQ.

#### **Pourquoi et quand exécuter cette tâche**

Installez les exemples.

Effectuez les étapes ci-dessous après avoir installé le produit.

### **Procédure**

- 1. Exécutez les commandes suivantes :
	- a) STRSBS SBSD(QMQM/QMQM)
	- b) CRTMQM MQMNAME(*QMgrName*) DFTQMGR(\*YES)

Vous recevez le message "IBM MQ queue manager created."

c) STRMQM MQMNAME(*QMgrName*)

Vous recevez le message " IBM MQ gestionnaire de files d'attente '*QMgrName*' démarré. "

2. Entrez la commande suivante :

```
STRMQMMQSC SRCMBR(QMgrName) SRCFILE(*CURLIB/QMQSC) OPTION(*RUN)
MQMNAME(QMgrName)
```
- 3. Réappliquez les droits IBM MQ en exécutant la commande suivante: CALL PGM(\*CURLIB/ *QMgrName*)
	- a) Vous devez compiler le CLP comme suit :

```
CRTCLPGM PGM(*CURLIB/QMgrName) SRCFILE(*CURLIB/QMAUT) SRCMBR(*PGM)
```
## **MISSE A** niveau d'un système IBM MQ entier sous IBM i

Comment mettre à niveau un système IBM MQ sous IBM i

#### **Avant de commencer**

Veillez à sauvegarder l'intégralité de votre système.

#### **Pourquoi et quand exécuter cette tâche**

Pour mettre à niveau un système IBM MQ sous IBM i, vous devez effectuer une installation intermédiaire.

Pour plus d'informations, voir [«Méthodes d'installation sur IBM i», à la page 197.](#page-196-0)

#### **Tâches associées**

[«Migration d'un gestionnaire de files d'attente sous Windows», à la page 128](#page-127-0)

<span id="page-210-0"></span>Les procédures de migration d'un gestionnaire de files d'attente vers une version plus récente du produit et les procédures de restauration d'un gestionnaire de files d'attente dans une version précédente du produit sont détaillées dans cette section.

## **Migration d'un IBM MQ MQI client vers la version la plus récente sous IBM i**

Avant de migrer un IBM MQ MQI client, créez un plan de migration. Arrêtez toutes les activités d'IBM MQ sur le poste de travail client. Mettez à jour l'installation du IBM MQ MQI client. Apportez les modifications essentielles à la configuration et à l'application.

### **Avant de commencer**

1. Créez un plan de migration. Utilisez la tâche de planification, [«Planification de la migration d'IBM MQ](#page-193-0) [vers une version plus récente sous IBM i», à la page 194](#page-193-0), comme guide.

### **Procédure**

1. Prenez connaissance de la configuration système requise pour IBM MQ pour la version plus récente du produit.

Voir [Configuration système requise pour IBM MQ.](https://www.ibm.com/support/pages/system-requirements-ibm-mq)

2. Prenez connaissance de toutes les modifications apportées à IBM MQ qui vous concernent.

Voir [«Modifications qui affectent la migration», à la page 80.](#page-79-0)

- 3. Arrêtez toutes les activités d'IBM MQ sur le poste de travail.
- 4. Mettez à jour le client.

Pour mettre à niveau une installation IBM MQ MQI client for IBM i sur un poste de travail, voir Procédure d'installation client sur IBM i .

### **Que faire ensuite**

Exécutez les tâches du plan de migration, comme la vérification du bon fonctionnement des applications IBM MQ MQI client avec la version la plus récente.

#### **Concepts associés**

Procédure d'installation client sur IBM i

[«Migration du IBM MQ MQI client», à la page 88](#page-87-0)

La migration du IBM MQ MQI client correspond au processus de conversion des configurations du IBM MQ MQI client et des canaux client et serveur d'une version à une autre. La migration du client peut avoir lieu après la mise à niveau du IBM MQ MQI client et est réversible.

#### **Tâches associées**

[«Migration d'un IBM MQ MQI client sous UNIX et Linux», à la page 179](#page-178-0)

Avant de migrer un IBM MQ MQI client, créez un plan de migration. Arrêtez toutes les activités d'IBM MQ sur le poste de travail client. Mettez à jour l'installation du IBM MQ MQI client. Apportez les modifications essentielles à la configuration et à l'application.

#### [«Migration d'un IBM MQ MQI client sous Windows», à la page 146](#page-145-0)

Avant de migrer un IBM MQ MQI client, créez un plan de migration. Arrêtez toutes les activités d'IBM MQ sur le poste de travail client. Mettez à jour l'installation du IBM MQ MQI client. Apportez les modifications essentielles à la configuration et à l'application.

Installation des IBM MQ MQI clients sur la même machine que le serveur

# <span id="page-211-0"></span>**MIGRATIC EXTERNATION DESCRIPTION DE LA REGALIZION DE LA REGALIZION DE LA REGALIZION DE LA REGALIZION DE LA REG un gestionnaire de files d'attente multi-instance sous IBM i**

Pour migrer un gestionnaire de files d'attente mono-instance vers un gestionnaire de files d'attente multi-instance, sous IBM i, vous devez transférer les données de gestionnaire de files d'attente dans un répertoire partagé et reconfigurer le gestionnaire sur deux autres serveurs.

### **Avant de commencer**

Vous devez vérifier les conditions prérequises de l'exécution d'un gestionnaire de files d'attente multiinstance dans le cadre de cette tâche. Certains environnements ont été testés à l'aide de gestionnaires de files d'attente multi-instances et fonctionnent. IBM i a été testé avec des gestionnaires de files d'attente multi-instances et fonctionne. Pour la liste des environnements testés, voir [Testing statement](https://www.ibm.com/support/pages/node/136799) [for IBM MQ multi-instance queue manager file systems](https://www.ibm.com/support/pages/node/136799). La déclaration de prise en charge contient des informations de version et des informations sur les prérequis détaillées pour chaque environnement répertorié. D'autres environnements peuvent être utilisés. Un outil de test est fourni avec IBM MQ pour vous aider à qualifier d'autres environnements.

Vous devez disposer de trois serveurs pour exécuter un gestionnaire de files d'attente multi-instance. Un serveur dispose d'un système de fichiers partagé pour stocker les données et journaux du gestionnaire de files d'attente. Les autres serveurs exécutent les instances actives et de secours du gestionnaire de files d'attente.

### **Pourquoi et quand exécuter cette tâche**

Vous disposez d'un gestionnaire de files d'attente mono-instance que vous souhaitez convertir en un gestionnaire de files d'attente multi-instance. La conversion du gestionnaire de files d'attente est simple mais vois devez exécuter d'autres tâches pour créer un environnement de production entièrement automatisé.

Vous devez vérifier les conditions prérequises d'un gestionnaire de files d'attente multi-instance, configurer l'environnement et le vérifier. Vous devez également configurer un système de surveillance et de gestion pour détecter si le gestionnaire de files d'attente multi-instance a échoué et a été redémarré automatiquement. Identifiez ensuite l'incident à l'origine du redémarrage, corrigez-le et redémarrez l'instance de secours. Vous devez également modifier les applications ou le mode de connexion des applications au gestionnaire de files d'attente, de sorte qu'elles puissent reprendre le traitement après le redémarrage du gestionnaire de files d'attente.

### **Procédure**

- 1. Vérifiez le système d'exploitation sur lequel vous allez exécuter le gestionnaire de files d'attente et le système de fichiers sur lequel les données et journaux du gestionnaire de files d'attente sont stockés. Assurez-vous qu'ils peuvent exécuter un gestionnaire de files d'attente multi-instance.
	- a) Voir [Testing statement for IBM MQ multi-instance queue manager file systems](https://www.ibm.com/support/pages/node/136799). Vérifiez si la combinaison de système d'exploitation et de système de fichiers a été testée et si elle est en mesure d'exécuter un gestionnaire de files d'attente multi-instance.

Un système de fichiers partagé doit fournir un verrouillage basé sur bail pour pouvoir exécuter des gestionnaires de files d'attente multi-instances. Ce type de verrouillage est une fonction récente de certains systèmes de fichiers partagés et des correctifs sont requis dans certains cas. La déclaration de prise en charge vous fournit les informations essentielles.

b) Exécutez **amqmfsck** pour vérifier que le système de fichiers est correctement configuré.

La configuration des systèmes de fichiers privilégie parfois les performances par rapport à l'intégrité des données. Il est important de vérifier la configuration du système de fichiers. Un rapport négatif de l'outil **amqmfsck** vous informe que les paramètres ne sont pas valides. Un résultat positif indique que le système de fichiers est approprié ; ce résultat n'est cependant pas définitif. Il s'agit d'une indication fiable.

c) Exécutez l'application de vérification d'intégrité fournie dans la note technique [Testing a shared](https://www.ibm.com/support/pages/node/6117868) [file system for compatibility with IBM MQ Multi-instance Queue Managers](https://www.ibm.com/support/pages/node/6117868).

Cette application vérifie si le gestionnaire de files d'attente redémarre correctement.

2. Configurez un utilisateur et un groupe pour pouvoir accéder à une ressource partagée sur le système de fichiers en réseau à partir de chaque serveur qui exécute une instance de gestionnaire de files d'attente.

Sur IBM i, QMQM, QMQMADM, et tous les autres profils utilisateur ayant accès à la ressource partagée, les mots de passe doivent être identiques pour tous les serveurs

3. Configurez un répertoire pour la ressource partagée sur le système de fichiers en réseau avec les droits d'accès appropriés.

Une configuration standard consiste à définir un répertoire partagé unique qui contient tous les répertoires de données et de journaux pour tous les gestionnaires de files d'attente qui utilisent le disque partagé ; voir Partage de répertoires qmgrs et de journaux nommés.

Par exemple, créez un répertoire racine sur la ressource partagée appelée MQHA qui comporte des sous-répertoires data et logs. Chaque gestionnaire de files d'attente crée ses propres répertoires de données et de journaux sous data et logs. Créez MQHA avec les propriétés suivantes :

Sous IBM i, suivez les instructions pour créer un partage de réseau à l'aide de NetServer.

4. Copiez les données et journaux du gestionnaire de files d'attente dans la ressource partagée.

Vous pouvez copier les fichiers manuellement en suivant la procédure de sauvegarde du gestionnaire de files d'attente. Choisissez l'une des méthodes suivantes :

- Suivez les instructions présentées dans Sauvegardes des données IBM MQ for IBM i et copiez les données du gestionnaire de files d'attente dans l'emplacement de partage. Vous devez utiliser cette méthode si l'attribut de configuration **DataPath** est spécifié pour ce gestionnaire de files d'attente.
- Arrêtez le gestionnaire de files d'attente et entrez la commande,

hamvmqm /m /dd *share*\data /dd *share*\logs

Où *partage* correspond à l'emplacement des données et journaux créés à l'étape «3», à la page 213.

5. Mettez à jour les informations de configuration du gestionnaire de files d'attente stockées sur le serveur du gestionnaire de files d'attente en cours.

Si vous avez transféré les données et journaux du gestionnaire de files d'attente en exécutant la commande **hamvmqm**, cette dernière a déjà modifié les informations de configuration. Si vous avez transféré les données et journaux du gestionnaire de files d'attente manuellement, procédez comme suit.

- Sous IBM i :
	- a. Modifiez la strophe Log: dans le fichier qm.ini du gestionnaire de files d'attente, qui se trouve sur *share* :

LogPath= *share*/logs/*QMgrName*

b. Modifiez la strophe QueueManager: dans le fichier IBM MQ mqs.ini, qui se trouve généralement dans le répertoire /QIBM/UserData/mqm sous IBM i :

DataPath= *share*/data/*QMgrName*

Où *QMgrName* est le nom Directory dans la strophe QueueManager: du fichier mqs.ini sous IBM i. *share* est la ressource partagée vers laquelle les données et les journaux sont déplacés.

- 6. Ajoutez les informations de configuration du gestionnaire de files d'attente au nouveau serveur du gestionnaire de files d'attente.
	- a) Exécutez la commande **dspmqinf** pour afficher les informations du gestionnaire de files d'attente sur le serveur qui a exécuté le gestionnaire de files d'attente dans l'édition précédente.

```
dspmqinf -o command QMgrName
```
Le résultat de la commande permet de créer la configuration d'un gestionnaire de files d'attente.

addmqinf -s QueueManager -v Name= *QMgrName* -v Directory= *QMgrName* -v Prefix=d:\var\mqm Datapath= *\share\data\QMgrName*

b) Créez la configuration d'un gestionnaire de files d'attente sur l'autre serveur.

Exécutez la commande **addmqinf** qui a été copiée à partir du résultat précédent

- 7. Ajoutez l'adresse réseau du nouveau serveur au nom de connexion dans les définitions de client et de canal.
	- a) Recherchez tous les paramètres TCPIP client, émetteur et demandeur qui se rapportent au serveur.

Il se peut que les paramètres client se trouvent dans la table de définition de canal du client (CCDT), dans les variables d'environnement, dans les fichiers de propriétés Java ou dans le code client.

Les canaux de cluster détectent automatiquement le nom de connexion du gestionnaire de files d'attente dans son canal récepteur de cluster. Si le nom de ce canal est vide ou omis, TCPIP recherche l'adresse IP du serveur qui héberge le gestionnaire de files d'attente.

b) Modifiez le nom de connexion de chaque connexion pour y inclure les adresses TCPIP des deux serveurs qui hébergent le gestionnaire de files d'attente multi-instance.

Par exemple, modifiez :

```
echo DISPLAY CHANNEL(ENGLAND) CONNAME | runmqsc QM1
5724-H72 (C) Copyright IBM Corp. 1994, 2024. ALL RIGHTS RESERVED.
Starting MQSC for queue manager QM1.
1: DISPLAY CHANNEL(ENGLAND) CONNAME
AMQ8414: Display Channel details.
CHANNEL(ENGLAND) CHLTYPE(SDR)
CONNAME(LONDON)
```
En :

echo ALTER CHANNEL(ENGLAND) CHLTYPE(SDR) CONNAME('LONDON, BRISTOL') | runmqsc QM1

- 8. Mettez à jour vos procédures de surveillance et de gestion pour détecter le redémarrage du gestionnaire de files d'attente.
- 9. Mettez à jour les applications client pour qu'elles se reconnectent automatiquement, le cas échéant.
- 10. Mettez à jour la procédure de démarrage de vos applications IBM MQ pour qu'elles démarrent en tant que services de gestionnaire de files d'attente.
- 11. Démarrez chaque instance du gestionnaire de files d'attente, et attribuez-leur une haute disponibilité.

<span id="page-214-0"></span>La première instance du gestionnaire de files d'attente qui est démarrée devient l'instance active. Exécutez la commande deux fois, une fois sur chaque serveur.

strmqm -x *QMgrName*

### **Que faire ensuite**

Pour que les gestionnaires de files d'attente multi-instances disposent de la plus haute disponibilité, vous devez créer des applications client qui peuvent se reconnecter et des applications serveur qui peuvent être redémarrées ; voir Récupération d'application.

#### **Concepts associés**

Récupération d'application reconnexion client automatique Reconnexion canal et client Gestionnaires de files d'attente multi-instance Gestionnaires de files d'attente multi-instances sous IBM i Système de fichiers partagé **IBM** i Fichier de configuration IBM MQ mqs.ini - IBM i

#### **Tâches associées**

Sauvegarde des données de gestionnaire de files d'attente

[Test d'un système de fichiers partagé à des fins de compatibilité avec les gestionnaires de files d'attente](https://www.ibm.com/support/pages/node/6117868) [multi-instances IBM MQ](https://www.ibm.com/support/pages/node/6117868)

Vérification du verrouillage du système de fichiers partagé

#### **Référence associée**

**amqmfsck** (vérification du système de fichiers)

[Instruction de test pour les systèmes de fichiers de gestionnaire de files d'attente multi-instance IBM MQ](https://www.ibm.com/support/pages/node/136799)

### **Retour à un gestionnaire de files d'attente mono-instance sous IBM i**

Convertissez un gestionnaire de files d'attente multi-instance en un gestionnaire de files d'attente monoinstance sur les IBM i en arrêtant l'instance de secours. Puis, redémarrez l'instance active et ne définissez pas l'option autorisant les instances de secours.

### **Avant de commencer**

Vous disposez d'au moins trois serveurs configurés pour exécuter un gestionnaire de files d'attente en tant que gestionnaire de files d'attente multi-instance. Le gestionnaire de files d'attente est actuellement exécuté en tant que gestionnaire de files d'attente multi-instance, avec une instance de secours active.

### **Pourquoi et quand exécuter cette tâche**

La tâche implique la désactivation de l'instance de secours active de sorte que seul le gestionnaire de file d'attente multi-instance en cours d'exécution reste actif. Pour empêcher le démarrage d'une instance de secours ultérieurement, vous devez arrêter l'instance active, puis la redémarrer. Lorsque vous redémarrez l'instance, vous la redémarrez en tant que gestionnaire de files d'attente mono-instance qui empêche le démarrage des instances de secours. L'arrêt de l'instance de secours est réalisé lors d'une autre étape, vous permettant ainsi de redémarrer l'instance active ultérieurement. Vous pouvez arrêter les deux instances en exécutant la commande endmqm *QMgrName* standard sur le serveur exécutant le gestionnaire de files d'attente actif.

### <span id="page-215-0"></span>**Procédure**

1. Arrêtez l'instance de secours du gestionnaire de files d'attente.

Sur le serveur exécutant l'instance de secours :

ENDMQM MQMNAME (*QMgrName*) \*WAIT

2. Arrêtez l'instance active du gestionnaire de files d'attente.

Sur le serveur exécutant l'instance active :

ENDMQM MQMNAME (*QMgrName*) \*WAIT

3. Redémarrez le gestionnaire de files d'attente, en empêchant les instances de secours.

Sur le serveur qui va exécuter le gestionnaire de files d'attente :

STRMQM MQMNAME (*QMgrName*)

### **Que faire ensuite**

Vous pouvez exécuter le gestionnaire de files d'attente en tant qu'instance unique sur le même serveur que les données du gestionnaire de files d'attente.

Lorsque le gestionnaire de files d'attente est arrêté, transférez de nouveau les données du gestionnaire de files d'attente vers le serveur qui exécute le gestionnaire de files d'attente. Vous pouvez également installer IBM MQ, puis déplacer la définition de configuration du gestionnaire de files d'attente sur le serveur avec les données de gestionnaire de files d'attente. Ces deux tâches sont des variantes des étapes dans [«Migration d'un gestionnaire de files d'attente mono-instance vers un gestionnaire de files](#page-211-0) [d'attente multi-instance sous IBM i», à la page 212](#page-211-0) pour la création d'un gestionnaire de files d'attente multi-instance.

#### $z/0S$ **Migration d'IBM MQ sous z/OS**

Les tâches de migration associées à z/OS sont regroupées dans cette section.

### **Avant de commencer**

Si vous migrez depuis IBM WebSphere MQ 7.1.0 vers IBM MQ 9.1, migrez d'abord vers IBM MQ 8.0.

#### **Concepts associés**

[«Concepts et méthodes de migration», à la page 83](#page-82-0) Présentation des divers concepts et méthodes de migration d'une édition du produit vers une autre.

#### [«Chemins de migration», à la page 82](#page-81-0)

Présentation des chemins de migration entre différentes versions de IBM MQ. Pour certains chemins de migration de IBM MQ for z/OS, vous pouvez revenir à la version que vous utilisiez avant la migration. Pour IBM MQ for Multiplatforms, il n'est pas facile de revenir à une version précédente.

### **Tâches associées**

[«Migration de IBM MQ sous IBM i», à la page 193](#page-192-0) Les tâches de migration de IBM MQ associées à IBM i sont regroupées dans cette section.

[«Migration d'IBM MQ sous UNIX et Linux», à la page 161](#page-160-0) Les tâches de migration associées aux plateformes UNIX and Linux sont regroupées dans cette section.

#### [«Migration d'IBM MQ sous Windows», à la page 122](#page-121-0)

Les tâches de migration d'IBM MQ associées aux plateformes Windows sont regroupées dans cette section.
#### <span id="page-216-0"></span>**Référence associée**

[«Modifications qui affectent la migration», à la page 80](#page-79-0)

#### **Information associée**

[WebSphere MQ Support, Migration PTFs](https://www-01.ibm.com/support/docview.wss?uid=swg27006519)

#### $z/0S$ **Migration des pools de mémoire tampon**

Depuis la IBM MQ 9.1.0, les pools de mémoire tampon situés sous la barre ont été dépréciés. Envisagez de migrer vos pools de mémoire tampon au-dessus de la barre.

Voir defining your buffer pools ou ALTER BUFFPOOL on z/OS pour plus d'informations.

Notez que la valeur de l'attribut **LOCATION** sera ignorée dans une future édition et que tous les pools de mémoire tampon seront situés au-dessus de la barre.

### **V S.1.0 2/0S OPMODE sous z/OS**

Dans les versions précédentes d'IBM MQ for z/OS, la disponibilité des nouvelles fonctions et de la rétromigration était contrôlée par le paramètre **OPMODE** dans la macro CSQ6SYSP. Dans la IBM MQ 9.1.0, ce n'est plus le cas et le paramètre **OPMODE** est ignoré.

Aucune des nouvelles fonctions mises à disposition dans la IBM MQ 9.1.0 n'a d'impact sur la rétromigration.

Un gestionnaire de files d'attente démarré dans la IBM MQ 9.1.0 peut être rétromigré dans la IBM MQ 8.0.0, aux conditions suivantes :

1. Il a été démarré précédemment dans la IBM MQ 8.0.0.

2. Les modifications provisoires du logiciel pour la rétromigration de la IBM MQ 9.1.0 ont été appliquées à l'installation de la IBM MQ 8.0.0 avant le démarrage dans la IBM MQ 9.1.0.

Un gestionnaire de files d'attente démarré dans la IBM MQ 9.1.0 peut être rétromigré dans la IBM MQ 9.0.0, aux conditions suivantes :

- 1. Il a été démarré précédemment dans la IBM MQ 9.0.0.
- 2. Les modifications provisoires du logiciel pour la rétromigration de la IBM MQ 9.1.0 ont été appliquées à l'installation de la IBM MQ 9.0.0 avant le démarrage dans la IBM MQ 9.1.0.

Suivez les instructions présentées dans [«Préparation de la migration d'un gestionnaire de files d'attente](#page-226-0) [IBM MQ for z/OS unique», à la page 227](#page-226-0) pour que la rétromigration soit possible.

Un gestionnaire de files d'attente démarré sur un IBM MQ 9.0.n L'édition CD peut être migrée vers IBM MQ 9.1.0. Toutefois, il ne peut pas être rétromigration ultérieure vers IBM MQ 9.0.n CD Révision

Un gestionnaire de files d'attente démarré à IBM MQ 9.1.0 ne peut pas être rétromigration vers une version antérieure à IBM MQ for z/OS 8.0.0. Les gestionnaires de files d'attente s'exécutant sous IBM WebSphere MQ 7.0.0, 7.0.1ou 7.1.0 doivent d'abord être migrés vers IBM MQ 8.0.0 ou 9.0.0, avant d'être migrés vers IBM MQ 9.1.0.

**Important :** Avant de migrer vers IBM MQ 9.1.0, vous devez d'abord démarrer votre gestionnaire de files d'attente IBM MQ 8.0.0 ou 9.0.0 en mode NEWFUNC. En d'autres termes, pour la IBM MQ 8.0.0, démarrez votre gestionnaire de files d'attente avec **OPMODE**=(*NEWFUNC,800*), et pour la IBM MQ 9.0.0, démarrez-le avec **OPMODE**=(*NEWFUNC,900*) ou **OPMODE**=(*NEWFUNC,800*).

Si, à la place, vous laissez votre gestionnaire de files d'attente IBM MQ 8.0.0 ou 9.0.0 en mode **COMPAT** , puis migrez vers IBM MQ 9.1.0, vous pourrez activer la fonction qui n'est pas compatible avec le mode **COMPAT** dans IBM MQ 8.0.0 ou 9.0.0, par exemple les pools de mémoire tampon avec un **LOCATION** de *CI-DESSUS*. Cela provoquera des problèmes si vous migrez ensuite vers IBM MQ 8.0.0 ou 9.0.0, car vous devrez passer en mode *NEWFUNC* avant de démarrer votre gestionnaire de files d'attente, faute de quoi le gestionnaire de files d'attente risque de ne pas démarrer.

La commande DISPLAY SYSTEM ne renvoie plus d'informations sur **OPMODE**. Les messages suivants ont été ajoutés au démarrage du gestionnaire de files d'attente pour que vous sachiez si la rétromigration est disponible ou non :

• CSQY040I: La rétromigration n'est pas prise en charge

Ce message apparaît lorsque la rétromigration n'est pas prise en charge. C'est le cas lorsque le gestionnaire de files d'attente :

- 1. A été créé dans l'édition en cours
- 2. A été migré depuis une édition CD précédente
- 3. A été migré depuis une édition antérieure à la IBM MQ 8.0.0
- CSQY039I: La rétromigration est prise en charge vers la version V.R.M

Ce message apparaît lorsque la rétromigration est prise en charge. V.R.M peut être 8.0.0 ou 9.0.0, c'est-à-dire la version du produit dans laquelle le gestionnaire de files d'attente a été démarré précédemment.

Notez que cette instruction suppose que les PTF de rétromigration IBM MQ 9.1.0 ont été installées sur IBM MQ 8.0.0 ou 9.0.0, avant de commencer à IBM MQ 9.1.0.

#### **Tâches associées**

Utilisation de CSQ6SYSP

#### $z/0S$ **Mise à niveau et migration de IBM MQ sous z/OS**

Vous pouvez installer de nouvelles éditions d'IBM MQ pour mettre à niveau IBM MQ vers un nouveau niveau d'édition ou de version. Plusieurs installations au même niveau ou à différents niveaux peuvent coexister sur la même instance z/OS. Une migration est requise pour exécuter un gestionnaire de files d'attente à un niveau supérieur.

Depuis IBM MQ for z/OS 9.0.0, le mode de mise à niveau des systèmes dans votre entreprise a changé. Voir Types d'édition IBM MQ pour plus d'informations.

**Important : Laurent 15 La** rétromigration n'est possible que depuis une édition Long Term Support (LTS).

Lorsque vous installez un nouveau niveau VRM d'IBM MQ sur z/OS à l'aide de SMP/E, un ensemble de bibliothèques IBM MQ est créé. Les bibliothèques des différents niveaux VRM d'IBM MQ peuvent coexister sur la même instance de z/OS. Vous pouvez alors exécuter plusieurs gestionnaires de files d'attente sur différents niveaux d'édition d'IBM MQ sur la même instance z/OS.

Si vous démarrez un gestionnaire de files d'attente exécuté sur un niveau d'édition ultérieur, la migration du gestionnaire de files d'attente vers ce niveau d'édition est requise. Même si la différence se trouve uniquement au niveau de la modification, il se peut qu'une migration soit requise. Les tâches de migration que vous devez exécuter pour migrer d'une version à l'autre sont documentées dans [«Planification de la](#page-221-0) [migration d'IBM MQ vers une version plus récente sous z/OS», à la page 222](#page-221-0). Voir aussi [«Modifications qui](#page-79-0) [affectent la migration», à la page 80.](#page-79-0)

La stratégie de mise à niveau des gestionnaires de files d'attente sur IBM MQ 9.1.0 ou ultérieure est la suivante :

- 1. Appliquez les modifications provisoires du logiciel pour la rétromigration à tous les gestionnaires de files d'attente que vous allez mettre à niveau. Une fois les PTF appliquées, vous pouvez exécuter les gestionnaires de files d'attente de différents niveaux dans les mêmes groupes de partage de files d'attente. Vous pouvez également inverser le processus de migration d'un gestionnaire de files d'attente et revenir à votre niveau précédent.
- 2. Mettez à niveau le premier gestionnaire de files d'attente.
- 3. Vérifiez que toutes vos applications existantes s'exécutent correctement sur ce gestionnaire de files d'attente.
- 4. Migrez tous les gestionnaires de files d'attente d'un groupe de partage de files d'attente vers le nouveau niveau et vérifiez que les applications existantes continuent de fonctionner correctement.
- 5. Pour activer la nouvelle fonction de la IBM MQ 9.1.0 ou ultérieure, redémarrez tous les gestionnaires de files d'attente dans le groupe de partage de files d'attente.

Les PTF de rétromigration ont deux objectifs distincts:<sup>6</sup>

- 1. Permettre aux gestionnaires de files d'attente au niveau d'édition précédent de coexister avec ceux au niveau d'édition ultérieur. En particulier, pour que les gestionnaires de files d'attente coexistent dans le même groupe de partage de files d'attente.
- 2. Gérer les données et journaux de gestionnaire de files d'attente formatés à l'aide des définitions de données de l'édition ultérieure.

### **Caractéristiques des différents types de mise à niveau sur z/OS**

Lorsque vous procédez à la mise à niveau d'une édition vers une autre sous z/OS, l'impact de la modification dépend de son étendue au niveau VRM. Les codes VRM sont décrits dans la rubrique IBM MQ -Types d'édition et gestion des versions.

Notez que la migration est requise si le numéro de version, d'édition ou de modification change.

LTS Les mises à niveau depuis IBM MQ 8.0.0 ou 9.0.0 vers une édition IBM MQ 9.1.0 Long Term Support (LTS) sont réversibles.

**Les mises à niveau vers une édition Continuous Delivery (CD) ne sont pas réversibles.** 

### **Concepts associés**

[«Coexistence du gestionnaire de files d'attente», à la page 102](#page-101-0)

Les gestionnaires de files d'attente ayant des noms différentspeuvent coexister sur n'importe quel serveur s'ils utilisent la même installationIBM MQ. Sous z/OS, UNIX, Linux et Windows, différents gestionnaires de files d'attente peuvent coexister sur le même serveur et être associés à différentes installations.

[«Rétromigration vers des éditions prises en charge précédentes d'IBM MQ for z/OS», à la page 225](#page-224-0) Après l'installation d'une nouvelle édition d'IBM MQ for z/OS, vous devez migrer le gestionnaire de files d'attente en arrêtant celui qui est en cous d'exécution avec le précédent code d'édition et en le redémarrant à l'aide du code de la nouvelle édition.

[«Méthodes de migration dans IBM MQ for Multiplatforms», à la page 92](#page-91-0)

Il existe trois méthodes principales de migration d'une édition à une autre : la migration en une seule étape (appelé installation de glissement sous IBM i), la migration côte à côte et la migration en plusieurs étapes. La migration en plusieurs étapes n'est pas une option pour IBM i.

# **Migration à partir d'éditions non prises en charge d'IBM MQ for**

### **z/OS**

Vous devez tenir compte du fait que vous mettez à niveau un système de production ou un système de test avant d'exécuter le processus de migration.

### **Systèmes de production**

Pour les systèmes de production, vous devez d'abord migrer l'édition non prise en charge d'IBM MQ vers IBM MQ 8.0 ou IBM MQ 9.0, en suivant les instructions fournies dans la documentation de cette édition. Pour plus d'informations sur l'emplacement de la documentation des versions précédentes du produit, voir Documentation des versions antérieures d'IBM MQ

Vous pouvez migrer vers IBM MQ 9.1 en suivant les instructions de cette section.

<sup>6</sup> Les modifications de rétromigration peuvent être fournies sous la forme d'un ou de plusieurs correctifs.

<span id="page-219-0"></span>**Important :** Vérifiez que votre système est stable dans IBM MQ 8.0 ou IBM MQ 9.0 avant de migrer vers IBM MQ 9.1, de façon à disposer d'un système de secours, si nécessaire.

### **Systèmes de test**

Pour un système de test, il peut s'avérer approprié de migrer directement vers la version IBM MQ 9.1.

Avant de commencer la migration, vous devez effectuer une sauvegarde complète de votre système pour vous assurer que vous pouvez redémarrer à partir de sauvegardes si vous devez utiliser à nouveau l'ancienne édition.

IBM MQ 9.1 migre les objets et les messages d'IBM MQ lors du premier démarrage vers la IBM MQ 9.1. Si de nouveaux attributs ont été ajoutés aux objets depuis l'édition précédente, ceux-ci sont associés à leurs valeurs par défaut.

**Important :** Une fois la migration vers IBM MQ 9.1 exécutée à l'aide de cette méthode, vous ne pouvez pas revenir à la version d'origine.

Vous pouvez redémarrer un gestionnaire de files d'attente sur la version d'origine en utilisant l'ensemble complet de sauvegardes effectuées avant la migration. Notez que toutes les modifications apportées au système après sauvegarde ou lors de l'exécution sur la IBM MQ 9.1 seront perdues.

#### $z/0S$ **Migration d'IBM MQ for z/OS - Ordre des tâches**

Suivez les instructions ci-après pour migrer un gestionnaire de files d'attente IBM MQ for z/OS unique.

### **Avant de commencer**

Lisez les informations présentées dans Mise en cluster : Meilleures pratiques et Mise en cluster : Remarques sur la conception d'une topologie pour comprendre les référentiels.

### **Pourquoi et quand exécuter cette tâche**

Les tableaux de cette rubrique présentent les tâches requises dans chaque partie du processus pour migrer IBM MQ for z/OS, ainsi que l'ordre dans lequel ces tâches doivent être effectuées.

#### **Remarques :**

- Vous devez exécuter les tâches dans l'ordre suivant :
	- 1. Avant la migration
	- 2. Migration vers l'édition suivante
	- 3. Tâches post-migration

Vous devez également respecter l'ordre des tâches indiqué dans chaque tableau.

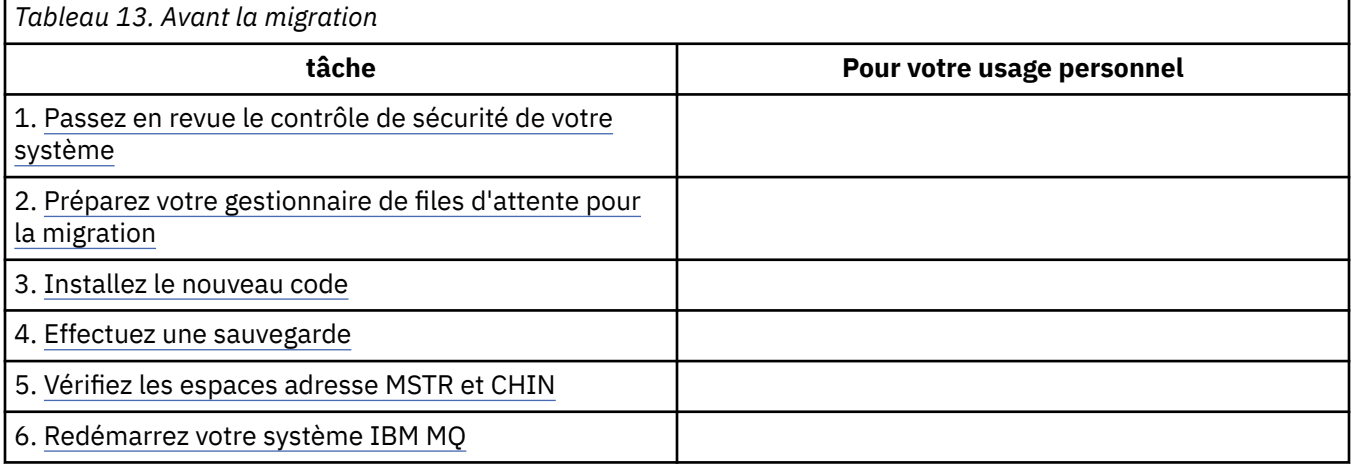

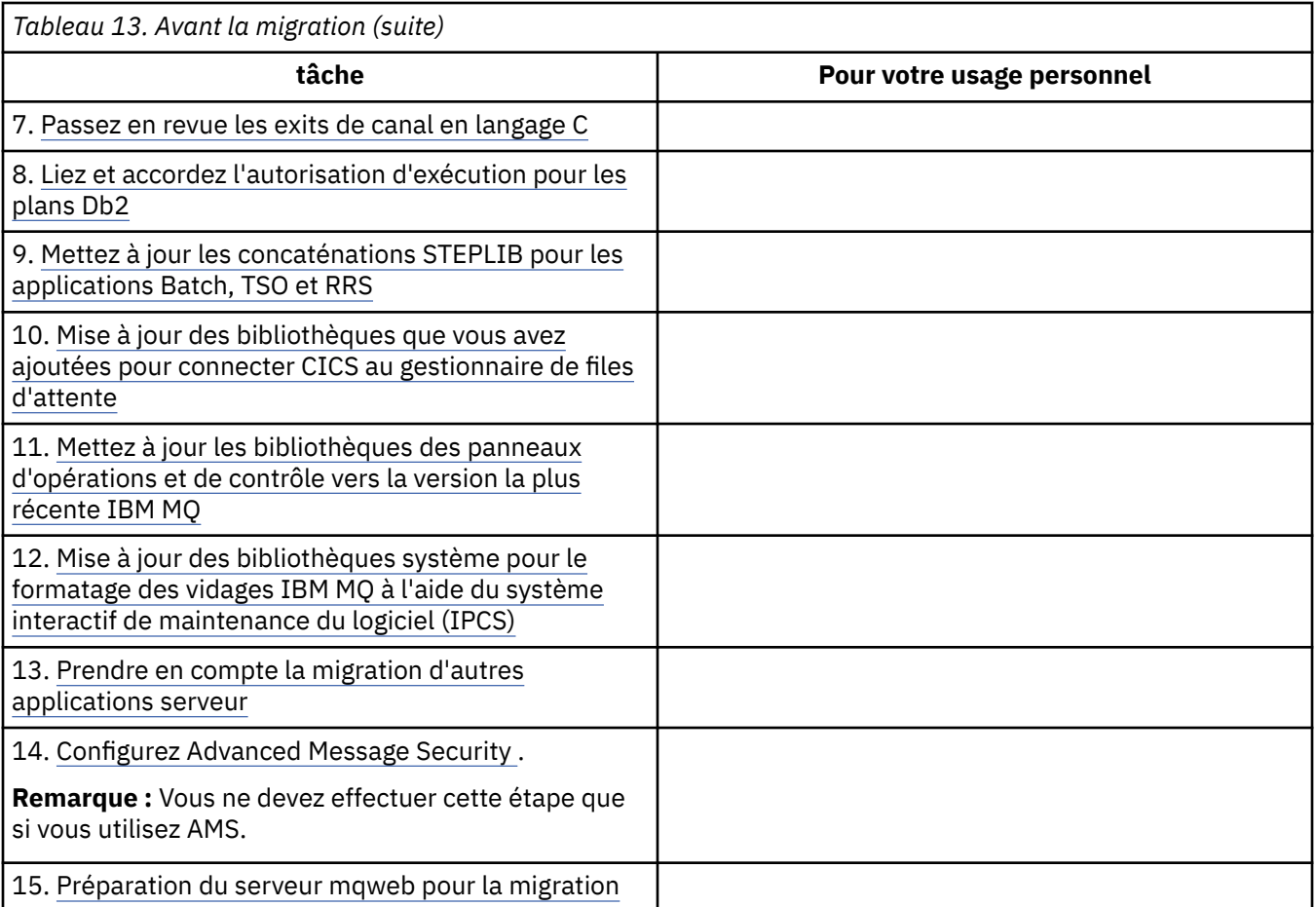

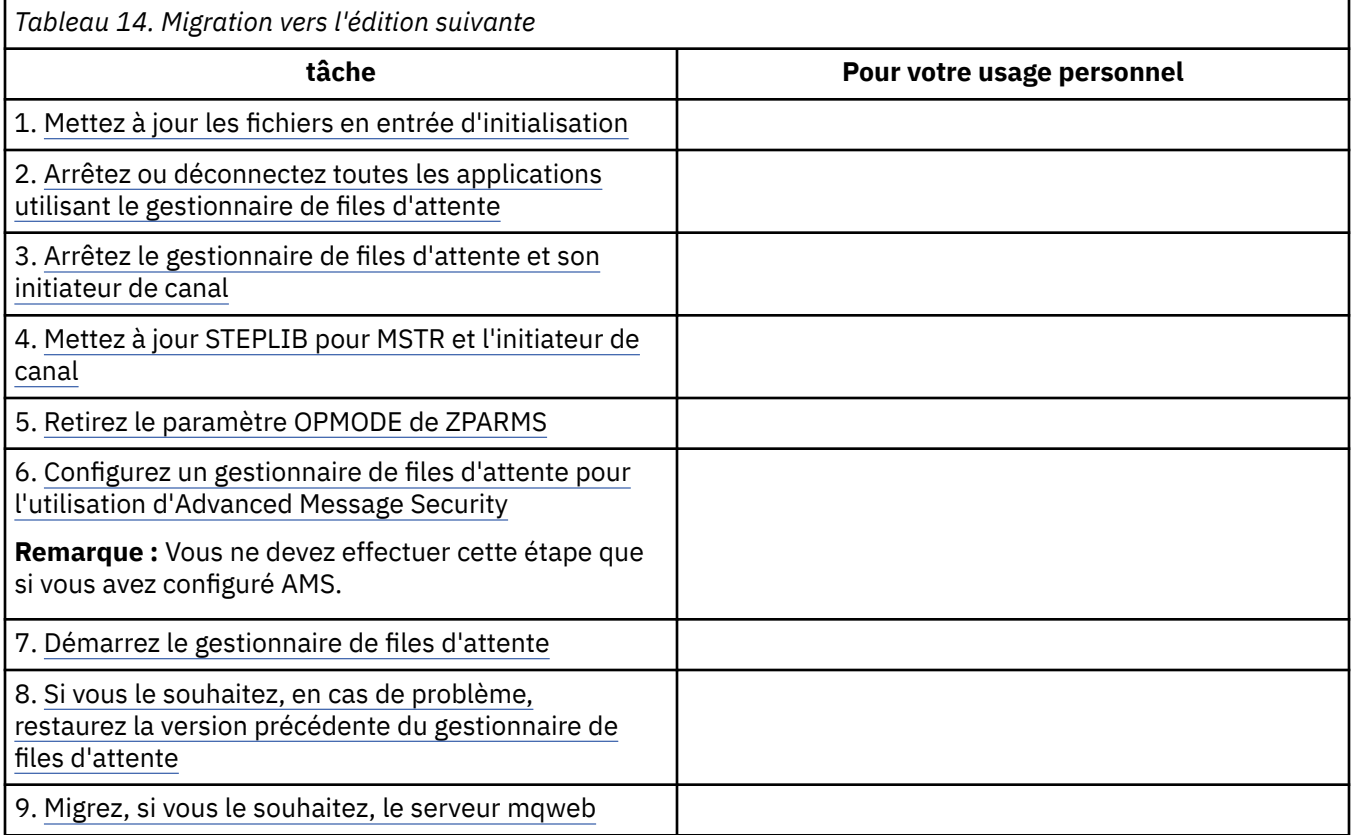

<span id="page-221-0"></span>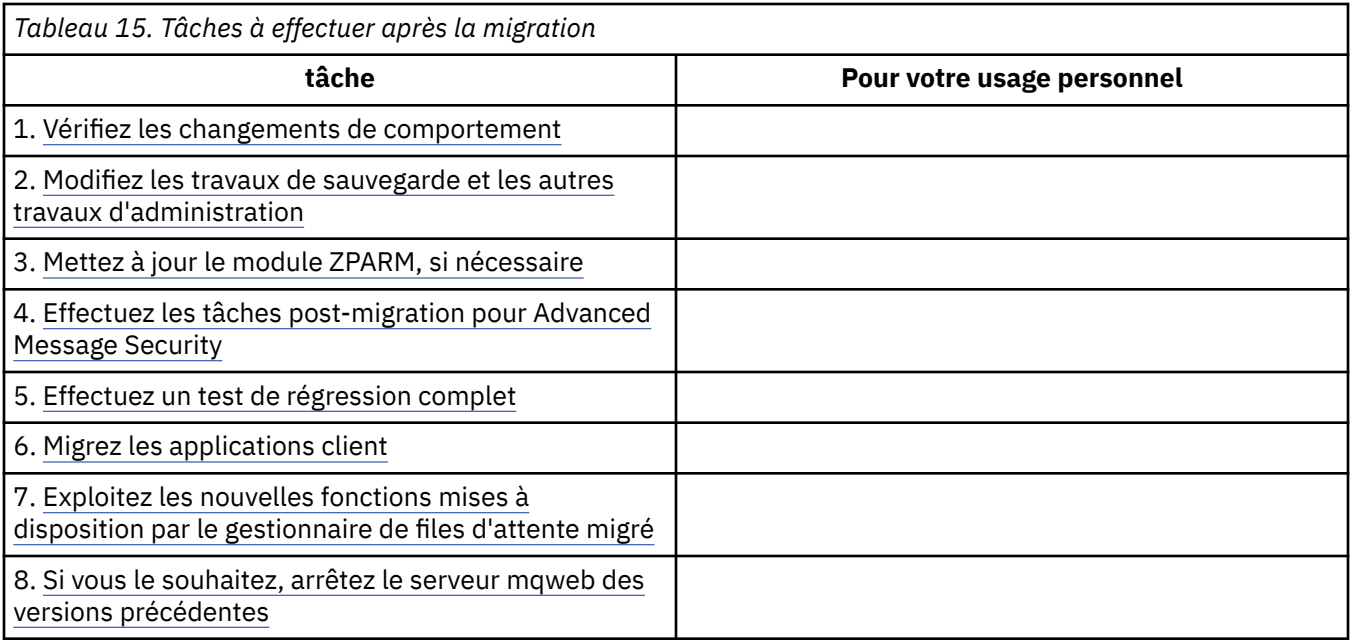

# *Planification de la migration d'IBM MQ vers une version plus récente sous*

### *z/OS*

Créez un plan de migration pour IBM MQ for z/OS afin de migrer vers la version plus récente.

### **Avant de commencer**

Si vous ne comprenez pas certains concepts relatifs à la migration, reportez-vous à la rubrique [«Concepts](#page-82-0) [et méthodes de migration», à la page 83.](#page-82-0)

Si vous migrez vers IBM MQ 9.1 à partir de IBM WebSphere MQ 7.1, vous devez d'abord migrer vers IBM MQ 8.0 ou IBM MQ 9.0 et redémarrer chaque gestionnaire de files d'attente avec OPMODE = (NEWFUNC,800) ou OPMODE = (NEWFUNC,900).

### **Pourquoi et quand exécuter cette tâche**

Suivez les étapes ci-dessous pour créer votre propre plan de migration de vos gestionnaires de files d'attente vers une version plus récente. Incorporez la tâche pour migrer un gestionnaire de files d'attente, [«Migration d'IBM MQ for z/OS - Ordre des tâches», à la page 220](#page-219-0), dans votre plan.

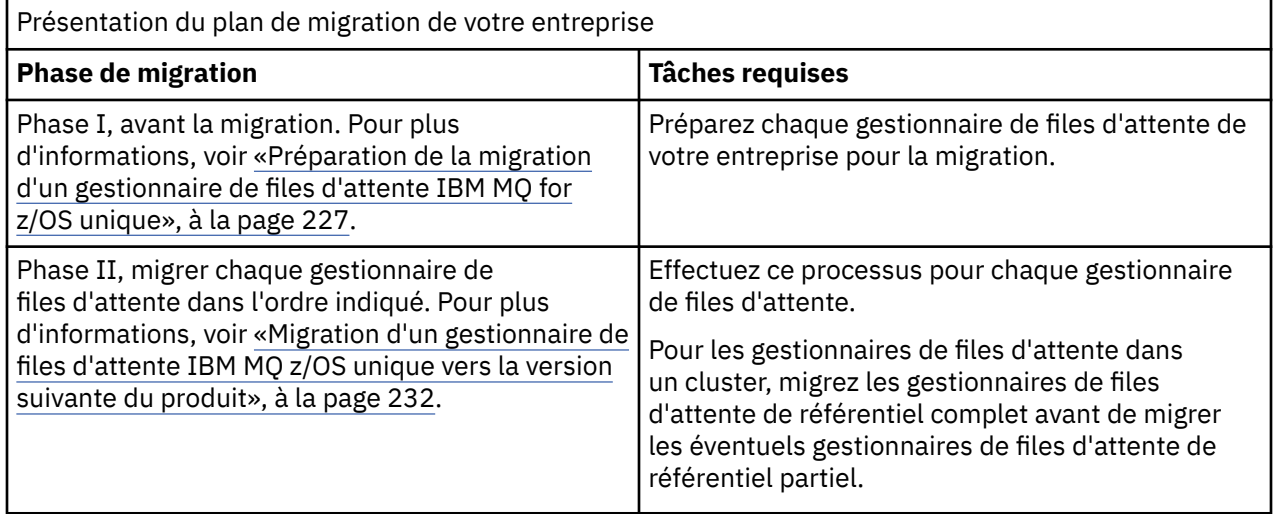

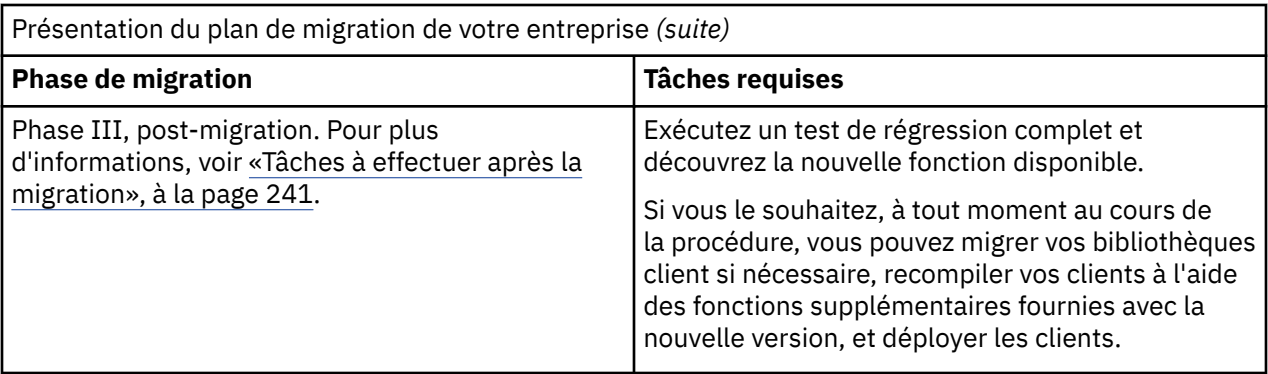

### **Procédure**

1. Prenez connaissance de la configuration système requise d'IBM MQ pour la version plus récente.

Voir [Configuration requise pour IBM MQ.](https://www.ibm.com/support/pages/node/318077)

- 2. Vérifiez toutes les modifications apportées au produit qui vous concernent. Pour plus d'informations, voir :
	- V 9.1.0 Nouveautés et modifications dans IBM MQ 9.1.0
	- **CD** Nouveautés et modifications dans IBM MQ 9.1.x Continuous Delivery
- 3. Vérifiez les changements de performances.

Voir le site [IBM MQ - Performance documents](https://ibm-messaging.github.io/mqperf/).

4. Consultez les modifications provisoires du logiciel pour la rétromigration et la coexistence (ou la migration et la tolérance) relatifs à votre version actuelle du produit. Voir [IBM MQ Support, Migration](https://www.ibm.com/support/pages/node/318119) [PTFs.](https://www.ibm.com/support/pages/node/318119)

Ces modifications provisoires du logiciel doivent être appliquées à votre version en cours du produit pour que vous puissiez rétablir vos gestionnaires de files d'attente dans la version en cours, après les avoir démarrés dans la version cible.

Notez que différentes versions de gestionnaires de files d'attente peuvent coexister dans le même groupe de partage de files d'attente.

Si vous ne savez quelles sont les modifications provisoires du logiciel requises pour la migration, exécutez la commande SMP/E suivante :

#### $V$  S.1.0

REPORT MISSINGFIX ZONES(mqtgtzone) FIXCAT(IBM.Coexistence.MQ.V9R1M0)

Pour plus d'informations, voir [FIXCAT and IBM MQ Migration Installation.](https://www.ibm.com/support/pages/node/213321)

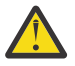

**Avertissement :** Si une modification provisoire du logiciel (PTF) requiert une redéfinition des accès des plans Db2, la modification provisoire du logiciel est livrée avec ++HOLD(ACTION), indiquant que ce processus doit être effectué. Dans ce cas, voir [Migration des tables Db2](#page-228-0) pour lier les plans avant de commencer la migration.

D'autres catégories de FIXCAT sont indiquées dans [IBMDescriptions et valeurs des catégories de](https://www.ibm.com/systems/z/os/zos/features/smpe/fix-category.html) [correctif](https://www.ibm.com/systems/z/os/zos/features/smpe/fix-category.html).

5. Planifiez l'installation du code initial de la version plus récente et activez-le pour tous les gestionnaires de files d'attente de la partition logique.

Pour plus d'informations, voir la rubrique sur l'[installation d'un code initial](#page-227-0).

Notez que :

Avant la migration, le code initial de la version plus récente doit être installé et en cours d'exécution pour tous les systèmes exécutant des gestionnaires de files d'attente que vous prévoyez de migrer vers la version plus récente. Les gestionnaires de files d'attente se trouvant dans des groupes de partage de files d'attente contenant des gestionnaires de files d'attente qui doivent être migrés doivent également exécuter le code initial.

Un gestionnaire de files d'attente doit utiliser le code bêta provenant du même niveau de version, ou une version ultérieure.

6. Pensez à utiliser des alias pour les bibliothèques IBM MQ.

Par exemple, faites appel à l'utilitaire IDCAMS avec la commande DEFINE :

DEFINE ALIAS(NAME(MQM.SCSQANLE)RELATE(MQM.V910.SCSQANLE))

Vous pouvez utiliser MQM.SCSQANLE, le cas échéant, dans STEPLIB pour résoudre le jeu de données réel.

Lorsque vous migrez vers une nouvelle édition, modifiez la définition de l'alias plutôt que de modifier tous les emplacements dans votre langage JCL dans lesquels est référencée la bibliothèque.

Ce processus tire profit des programmes du serveur d'applications, car vous pouvez obtenir tous les programmes pour vous référer aux nouvelles bibliothèques au même moment.

- 7. Planifiez la séquence et le rythme des migrations de gestionnaire de files d'attente.
	- Vous devez installer les modifications provisoires du logiciel pour la rétromigration (ou pour la migration et la tolérance) afin de mettre à niveau les gestionnaires de files d'attente de la version précédente avec le niveau de maintenance le plus récent pour cette version.
	- Vous devez installer la modification provisoire du logiciel sur tous les membres d'un groupe de partage de files d'attente avant de migrer un gestionnaire de files d'attente vers la version plus récente. Vous pouvez installer la modification provisoire du logiciel pour chaque membre individuellement, en laissant les autres membres s'exécuter.
	- Si le gestionnaire de files d'attente est un membre du cluster de gestionnaires de files d'attente, prenez en compte l'ordre de migration des gestionnaires de files d'attente du cluster ; voir [«Migration d'un cluster de gestionnaires de files d'attente», à la page 244](#page-243-0).
	- Vérifiez que les produits qui requièrent la version précédente prennent également en charge la nouvelle version.
	- Les gestionnaires de files d'attente qui se trouvent dans un groupe de partage de files d'attente et les gestionnaires de files d'attente qui se trouvent dans un cluster peuvent être migrés parallèlement, mais le nombre de gestionnaires de files d'attente opérationnels dans le groupe de partage de files d'attente et le cluster doit être suffisant à tout moment pour que votre entreprise puisse fonctionner correctement pendant une migration par étapes.
- 8. Prévoyez la mise à jour des procédures manuelles ou automatisées que vous avez écrites avec les modifications apportées aux messages et aux codes.
- 9. Planifiez de mettre à jour les applications susceptibles d'être affectées par les modifications. Mettez à jour la bibliothèque IBM MQ dans les concaténations STEPLIB de l'application vers la version plus récente.

Déterminez si l'application doit être en mesure de s'exécuter à la fois sur la version précédente et la version plus récente. Il se peut que vous puissiez modifier l'application de sorte qu'elle soit compatible avec les deux niveaux de code. Si ce n'est pas le cas, vous pouvez interroger le niveau de commande du gestionnaire de files d'attente, et rendre le code conditionnel au niveau de la commande. Appelez MQINQ en définissant le sélecteur MQIA\_COMMAND\_LEVEL.

10. V 9.1.0 Décidez des tests de régression à effectuer après la migration. Incluez les procédures et les applications que vous avez identifiées aux étapes «8», à la page 224 et «9», à la page 224 dans les étapes de régression.

- 11. Vérifiez les tâches pour personnaliser z/OS, et le gestionnaire de files d'attente. Planifiez la façon dont vous allez modifier les définitions du gestionnaire de files d'attente et le JCL des tâches démarrées pour migrer vos gestionnaires de files d'attente vers les versions plus récentes.
- 12. Vérifiez que vous utilisez un niveau pris en charge de l'assembleur ou du compilateur.

<span id="page-224-0"></span>Vous pouvez écrire des applications IBM MQ à l'aide de n'importe quel compilateur capable de générer un lien de système d'exploitation standard vers les routines de remplacement IBM MQ.

Certains types de données utilisés par les appels API IBM MQ ne sont pas pris en charge sur certains anciens compilateurs. Vous devrez peut-être utiliser un compilateur plus récent. Les limites suivantes sont connues :

- a. Les fichiers de stockage assembleur contiennent des lignes vierges qui ne sont pas tolérées par les assembleurs antérieurs à **HLASM**.
- b. Certaines anciennes versions de PL/I ne prennent pas en charge le type bin(63) de longueur fixe. Une macro définit ces zones sous la forme de char(8) lorsqu'un ancien compilateur est détecté.
- c. Certaines anciennes versions de COBOL ne prennent pas en charge les pointeurs de fonction, qui sont utilisés par l'API MQCB.
- 13. Planifiez les modifications apportées aux bibliothèques requises par vos applications et exits de canal.
- 14. Prévoyez de migrer vos installations du IBM MQ MQI client vers la version plus récente.
- 15. Prévoyez de migrer vos applications client et serveur afin d'utiliser les nouvelles fonctions de la version plus récente.
- 16. Prévoyez la migration d'autres logiciels du fournisseur, tels que WebSphere Application Server ou CICS, afin d'utiliser la version plus récente.

Mettez à jour les bibliothèques IBM MQ dans les concaténations STEPLIB et DFHRPL de votre région JCL CICS et redémarrez CICS.

17. Vérifiez que tous les autres SupportPacs installés peuvent être appliqués à la version plus récente.

### **Que faire ensuite**

Exécutez la tâche [«Préparation de la migration d'un gestionnaire de files d'attente IBM MQ for z/OS](#page-226-0) [unique», à la page 227](#page-226-0).

[A propos de l'adaptateur CICS-MQ](https://www.ibm.com/docs/en/cics-ts/5.4?topic=mq-about-cics-adapter) [Prise en charge d'IBM MQ, PTF de migration](https://www.ibm.com/support/pages/node/318119) [IBM MQ - SupportPacs par produit](https://www.ibm.com/support/pages/node/318473#1)

# *Rétromigration vers des éditions prises en charge précédentes d'IBM MQ for*

### *z/OS*

Après l'installation d'une nouvelle édition d'IBM MQ for z/OS, vous devez migrer le gestionnaire de files d'attente en arrêtant celui qui est en cous d'exécution avec le précédent code d'édition et en le redémarrant à l'aide du code de la nouvelle édition.

### **Opérations de maintenance dans un groupe de partage de files d'attente**

Dans un groupe de partage de files d'attente, les gestionnaires de files d'attente individuels peuvent être migrés vers IBM MQ 9.1.0, alors que ceux qui restent à la version IBM MQ 8.0.0 ou IBM MQ 9.0.0 peuvent continuer de fonctionner. Ainsi, vous pouvez mettre à niveau des gestionnaires de files d'attente de groupe de partage de files d'attente vers la IBM MQ 9.1.0 à différents moments, tout en conservant les caractéristiques de haute disponibilité du groupe de partage de files d'attente.

La fonction requise pour permettre à des gestionnaires de files d'attente de niveau inférieur de tolérer des ajouts de la IBM MQ 9.1.0 à des objets QSGDISP(GROUP) et QSGDISP(SHARED) est incluse dans les mêmes correctifs APAR que ceux qui fournissent la fonctionnalité de rétromigration.

### **Niveaux de code pris en charge**

 $\blacktriangleright$  V 3.1.0  $\blacksquare$  La prise en charge de la migration est fournie depuis IBM WebSphere MQ 7.1.0, IBM MQ 8.0.0 et IBM MQ 9.0.0 vers IBM MQ 9.1.0.

**Important :** Si votre entreprise exécute IBM WebSphere MQ 7.1.0, vous devez d'abord migrer vers IBM MQ 8.0.0 ou IBM MQ 9.0.0 avant de migrer vers IBM MQ 9.1.0.

Les correctifs APAR de rétromigration sont PI95928 pour IBM MQ 8.0.0 et PI95939 pour IBM MQ 9.0.0.

**Important : LES LES Les modifications provisoires du logiciel (PTF) pour ces APAR doivent être** appliquées dans IBM MQ 8.0.0 ou IBM MQ 9.0.0 avant la rétromigration depuis IBM MQ 9.1.0, édition Long Term Support (LTS).

CD. La rétromigration n'est pas prise en charge pour les éditions Continuous Delivery (CD).

Les modifications provisoires du logiciel pour ces APAR sont les *modifications provisoires du logiciel pour la migration et la tolérance pour la IBM MQ 9.1.0*, décrites dans [Planification de la migration vers l'édition](#page-221-0) [la plus récente](#page-221-0).

Le service est interrompu pour les versions de produit antérieures à IBM WebSphere MQ 7.1.0. Aucune fonctionnalité de rétromigration n'est disponible pour ces versions.

 $\geq$  V 3.1.0  $\blacksquare$  Le code initial IBM MQ for z/OS 9.1.0 installé dans la zone permanente de programme (LPA) est compatible avec la version précédente. Le code prend en charge les gestionnaires de files d'attente qui s'exécutent dans IBM MQ 8.0.0 et toute édition de service, et dans IBM MQ 9.0.0 et toute édition de service.

Une fois la mise à jour vers le niveau de IBM MQ 9.1.0 effectuée et le sous-système du gestionnaire de files d'attente actualisé à l'aide de la commande REFRESH QMGR TYPE(EARLY), le code initial ne doit pas être changé pour les activités de migration ou de rétromigration suivantes.

Message

```
CSQ3111I <cpf> CSQYSCMD - EARLY PROCESSING PROGRAM IS V9.1 LEVEL 008-000
```
s'affiche au démarrage dans le journal des travaux du gestionnaire de files d'attente et indique que le gestionnaire de files d'attente utilise le niveau de code initial approprié.

### **Limitations et restrictions**

 $\blacktriangleright$  V 9.1.0  $\blacksquare$  Les gestionnaires de files d'attente démarrés dans IBM MQ for z/OS 9.1.0 peuvent être rétromirés vers IBM MQ 8.0.0 ou IBM MQ 9.0.0 tant que le gestionnaire de files d'attente a déjà été démarré dans ces versions antérieures, avec les PTF de rétromigration IBM MQ 9.1.0 appliquées.

Le paramètre **OPMODE** dans CSQ6SYSP a été retiré de la IBM MQ 9.1.0 et n'est plus pris en charge. Voir [OPMODE](#page-216-0) pour plus d'informations.

 $\blacktriangleright$  V  $\overline{3.1.0}$  Vous devez démarrer les gestionnaires de files d'attente IBM MQ 8.0.0 et IBM MQ 9.0.0 avec **OPMODE**(*NEWFUNC,800*) ou**OPMODE**(*NEWFUNC,900*) respectivement, avant de procéder à la migration vers IBM MQ 9.1.0.

CD. La rétromigration n'est pas prise en charge pour les éditions Continuous Delivery (CD).

Certains types de connexion (IMS, BATCH et RRSBATCH utilisés par des procédures mémorisées WAS et Db2) permettent à une application de se connecter simultanément à plusieurs gestionnaires de files d'attente. Le cas échéant, ces gestionnaires de files d'attente peuvent exécuter des niveaux de code IBM MQ différents. Dans un tel scénario, le code adaptateur (généralement référencé via une instruction STEPLIB DD ou une variable d'environnement) doit être chargé à partir de bibliothèques correspondant au niveau le plus élevé des gestionnaires de files d'attente connectés. Cette capacité du code adaptateur de prendre en charge des connexions à des gestionnaires de files d'attente plus anciens signifie que, dans un scénario de rétromigration, il est possible de redémarrer simplement les procédures MSTR et CHIN avec le code de niveau antérieur, sans modifier les travaux de connexion.

<span id="page-226-0"></span>Les panneaux d'opérations et de contrôle ISPF, CSQOREXX, de IBM MQ for z/OS 9.0.0, permettent de se connecter à des gestionnaires de files d'attente et de les administrer à partir d'une édition antérieure. Toutefois, les panneaux ISPF des éditions inférieures ne peuvent pas se connecter à IBM MQ for z/OS 9.0.0 ou version ultérieure. Lors de la migration, ou de la rétromigration, utilisez la même version de panneaux ISPF que le niveau de code sur lequel s'exécute le gestionnaire de files d'attente ou utilisez CSQOREXX à partir de l'édition de code supérieure. Dans un groupe de partage de files d'attente de niveau mixte, les panneaux IBM MQ for z/OS 9.0.0ou version ultérieure doivent être utilisés pour administrer les gestionnaires de files d'attente IBM MQ 8.0.0 ou IBM WebSphere MQ 7.1.0 , car les panneaux ISPF des versions antérieures ne tolèrent pas les réponses des gestionnaires de files d'attente IBM MQ 9.0.0ou version ultérieure.

 $\sim$  <code>V 9.1.4</code>  $\sim$  <code>Si</code> le gestionnaire de files d'attente à rétromirer a des z/OS règles de chiffrement de fichier

appliquées à un ou plusieurs de ses journaux actifs ou ensembles de pages la VIS.1.5 dou SMDS, ces règles doivent être supprimées et les données déchiffrées avant la migration vers IBM MQ for z/OS 9.1.0 ou une version antérieure. Ce processus est décrit dans Backwards migration considerations when using z/OS data set encryption.

# *Préparation de la migration d'un gestionnaire de files d'attente IBM MQ for*

### *z/OS unique*

Vérifiez les étapes de personnalisation de z/OS et de IBM MQ et modifiez toute personnalisation avant de lancer un gestionnaire de files d'attente avec les bibliothèques de la version la plus récente. Suivez les instructions ci-après pour préparer un gestionnaire de files d'attente IBM MQ sur on z/OS en vue de sa migration.

### **Avant de commencer**

Vous pouvez poursuivre l'exécution du gestionnaire de files d'attente sur l'ancienne version jusqu'à ce qu'il soit prêt à basculer vers la version la plus récente. La préparation au basculement peut être longue. Le passage de l'ancienne version à la version la plus récente est rapide. Le basculement vers la version la plus récente se produit au redémarrage du gestionnaire de files d'attente.

#### **Conseils :**

- 1. Pour migrer des applications, ou le gestionnaire de files d'attente, lors de la migration vers une nouvelle édition de IBM MQ, sans modifier STEPLIB, créez des alias de fichier tels que MQM.qmgr.SCSQLOAD, et référencez-les en JCL. Mappez les alias aux ensembles de données réels, tels que MQM.MQV900.SCSQLOAD ou MQM.MQV910.SCSQLOAD.
- 2. Vous pouvez utiliser la z/OS commande D GRS, SYSTEM, RES= (\*, MQM. V910. SCSQLOAD) pour afficher les travaux qui utilisent le fichier spécifié et identifier ainsi les travaux et le JCL qui doivent être modifiés.

### **Pourquoi et quand exécuter cette tâche**

Les étapes sont basées sur la procédure d'installation pour les nouveaux gestionnaires de file d'attente ; voir Personnalisation de vos gestionnaires de files d'attente.

Pour préparer la migration d'un gestionnaire de files d'attente IBM MQ surz/OS, vous devez effectuer les étapes décrites dans cette rubrique, en utilisant les liens de cette présentation.

- 1. Vérifiez le contrôle de sécurité du système ; voir l'étape [«1», à la page 228](#page-227-0).
- 2. Préparez le gestionnaire de files d'attente existant en vue de la migration ; voir l'étape [2.](#page-227-0)
- 3. Installez le nouveau code et rendez les bibliothèques cible disponibles sur tous les systèmes z/OS qui exécutent des gestionnaires de files d'attente, et accordez les accès ; voir l'étape [3](#page-227-0).
- 4. Procédez à la sauvegarde de chaque gestionnaire de files d'attente de votre entreprise ; voir l'étape [4](#page-228-0).
- 5. Vérifiez les définitions des ID utilisateur pour les espaces adresse du gestionnaire de files d'attente (MSTR) et de l'initiateur de canal (CHIN) ; voir l'étape [5](#page-228-0).
- 6. Redémarrez vos systèmes IBM MQ ; voir l'étape [6.](#page-228-0)
- <span id="page-227-0"></span>7. Passez en revue les exits de canal en langage C ; voir l'étape [7](#page-228-0).
- [8.](#page-229-0) V 9.1.0 Liez et accordez l'autorisation d'exécution pour les plans Db2 ; voir l'étape <u>8</u>.
- 9. Mettez à jour les concaténations STEPLIB pour les applications Batch, TSO et RRS ; voir l'étape [9](#page-229-0).
- 10. Mettez à jour les bibliothèques que vous avez ajoutées pour connecter CICS au gestionnaire de files d'attente ; voir l'étape [10.](#page-230-0)
- 11. Mettez à jour les bibliothèques des panneaux d'opérations et de contrôle vers la version la plus récente des bibliothèques IBM MQ ; voir l'étape [11](#page-230-0).
- 12. Mettez à jour les bibliothèques système afin de formater les clichés IBM MQ à l'aide du système interactif de maintenance du logiciel (IPCS) ; voir l'étape [12](#page-230-0).
- 13. Réfléchissez à la migration d'autres applications du serveur ; voir l'étape [13.](#page-230-0)
- 14. Configurez Advanced Message Security (AMS); voir l'étape [14.](#page-231-0)
- 15. Préparez le serveur mqweb en vue de la migration ; voir l'étape [15](#page-231-0).

### **Procédure**

- 1. Vérifiez le contrôle de sécurité pour les groupes de partage de files d'attente, l'initiateur de canal et tous les gestionnaires de files d'attente accédant aux structures de liste de l'unité de couplage.
- 2. Faites en sorte que votre configuration IBM MQ soit prêt pour la migration.
	- a) Appliquez la maintenance en cours aux bibliothèques de la version en cours.
		- Reportez-vous aux fichiers de planification de maintenance préventive (PSP) pour votre version d'IBM MQ (voir [PSP Buckets - How to find them on Web](https://www.ibm.com/support/pages/node/338715)).
	- b) Appliquez les modifications provisoires du logiciel pour la migration et la tolérance à la version du code IBM MQ utilisée par votre entreprise, voir [IBM MQ Support, Migration PTFs.](https://www.ibm.com/support/pages/node/318119)

Notez que les modifications provisoires du logiciel pour la "migration et la tolérance" sont également appelées modifications provisoires du logiciel pour la "rétromigration" ; ce sont les mêmes.

Si vous ne savez quelles sont les modifications provisoires du logiciel requises pour la migration, exécutez la commande SMP/E suivante :

### $\blacktriangleright$  V 9.1.0

REPORT MISSINGFIX ZONES(mqtgtzone) FIXCAT(IBM.Coexistence.MQ.V9R1M0)

Pour plus d'informations, voir [FIXCAT and IBM MQ Migration Installation.](https://www.ibm.com/support/pages/node/213321)

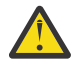

**Avertissement :** Si une modification provisoire du logiciel (PTF) requiert une redéfinition des accès des plans Db2, la modification provisoire du logiciel est livrée avec + +HOLD(ACTION), indiquant que ce processus doit être effectué. Dans ce cas, voir [Migration](#page-228-0) [des tables Db2](#page-228-0) pour lier les plans avant de commencer la migration.

D'autres catégories de FIXCAT sont indiquées dans [IBMDescriptions et valeurs des catégories de](https://www.ibm.com/systems/z/os/zos/features/smpe/fix-category.html) [correctif.](https://www.ibm.com/systems/z/os/zos/features/smpe/fix-category.html)

 $\blacktriangleright$  V 3.1.0  $\blacksquare$  Il existe une catégorie supplémentaire, <code>TargetSystem-</code> RequiredService.MQ.V9R1M0, qui permet à d'autres produits de s'exécuter avec IBM MQ 9.1.0.

3. Installez le nouveau code et rendez les bibliothèques cible disponibles sur tous les systèmes z/OS qui exécutent des gestionnaires de files d'attente, et accordez les accès.

Vous devez effectuer la procédure suivante pour chaque système z/OS.

- a) Copiez les bibliothèques cible IBM MQ sur le système et installez le code initial pour la nouvelle version (une fois pour chaque système z/OS).
- b) Faites en sorte que le code initial et les bibliothèques cible de la version la plus récente soient disponibles sur chaque système z/OS exécutant des gestionnaires de files d'attente.

<span id="page-228-0"></span>Cette opération met à jour la zone permanente de programme. Pour plus d'informations, voir Mise à jour de la liste de liens z/OS et LPA.

c) Autorisez les bibliothèques de chargement avec la fonction d'identification de programmes autorisés (APF) et accordez l'accès aux fichiers à l'aide de vote système de sécurité externe. Pour plus d'informations, voir Les fonctions d'identification de programmes autorisent les

bibliothèques de chargement d'IBM MQ.

Assurez-vous que les listes de fonction d'identification de programmes autorisés (APF) dans SYS1.PARMLIB sont mises à jour et vérifiez que les éventuelles modifications apportées de manière dynamique ne sont pas annulées après un IPL.

d) Copiez le système de fichiers zSeries et montez-le en lecture seule.

Le système de fichiers zFS est requis uniquement si le composant IBM MQ for z/OS Unix System Services est installé. Pour plus d'informations, consultez le répertoire du programme. Le répertoire de programme pour IBM MQ for z/OS peut être téléchargé à partir du [Centre de](https://www.ibm.com/resources/publications) [publications IBM](https://www.ibm.com/resources/publications) (voir IBM MQ for z/OS Program Directory PDF files).

4. Effectuez une opération de sauvegarde pour chaque gestionnaire de files d'attente de votre entreprise pour avoir une copie de tous les objets et du langage JCL avant d'apporter des modifications.

Cela facilite l'annulation et la restauration du système en cours si nécessaire.

a) Sauvegardez vos objets définis IBM MQ, par exemple, à l'aide de CSQUTIL COMMAND MAKEDEF(..)

Pour plus d'informations, voir Utilisation de la fonction COMMAND de CSQUTIL.

- b) Sauvegarde :
	- les procédures de tâche démarrée du gestionnaire de files d'attente et de l'initiateur de canal,
	- les fichiers d'entrée de l'initialisation utilisés dans les concaténations CSQINP1 et CSQINP2,
	- les bibliothèques du module de paramètres système (ZPARM),
	- les bibliothèques JCL contenant les définitions de configuration du gestionnaire de files d'attente,
	- les autres bibliothèques contenant la configuration ou les procédures du gestionnaire de files d'attente.

**Remarque :** Vous pouvez également sauvegarder des ensembles de pages, des fichiers d'amorce (BSDS) et des journaux actifs comme option de rétromigration. Pour plus d'informations sur la sauvegarde des ressources IBM MQ , voir Sauvegarde et récupération des ensembles de pages .

- 5. Vérifiez que les espaces adresse MSTR et CHIN s'exécutent avec des ID utilisateur pour lesquels des segments OMVS sont définis et qui sont valides, pour permettre l'appel des services système UNIX (USS).
- 6. Redémarrez le système IBM MQ à exécuter avec les modifications provisoires du logiciel pour la migration et la tolérance.

Vérifiez que le profil de sécurité qmgr.REFRESH.QMGR est configuré et que vous disposez des droits permettant d'émettre la commande REFRESH QMGR.

Une fois le gestionnaire de files d'attente arrêté, actualisez-le pour qu'il utilise le nouveau code initial à l'aide de la commande REFRESH QMGR TYPE(EARLY). Pour plus d'informations, voir REFRESH QMGR.

a) Redémarrez les gestionnaires de files d'attente et surveillez de très près la totalité du système de votre entreprise pour vous assurer qu'il n'existe aucun problème.

En fonction de la taille et de la complexité de votre entreprise, cela peut prendre beaucoup de temps et vous devez le prévoir dans votre planning de migration.

Si une rétromigration est nécessaire à ce stade, utilisez les procédures de maintenance normales pour repasser au code de la version précédente avant l'application des PTF.

7. Passez en revue les exits de canal en langage C.

<span id="page-229-0"></span>Vérifiez que les exits de canal en langage C utilisent l'instruction suivante :

#pragma environment(function-name)

comme défini dans l'environnement de programmation des systèmes C pour les exits système, décrits dans le document [z/OS C/C++ Programming Guide.](https://www.ibm.com/servers/resourcelink/svc00100.nsf/pages/zOSV2R3sc147315?OpenDocument)

 $8.10$ 

Si vous utilisez des groupes de partage de files d'attente, liez et accordez l'autorisation d'exécution pour les plans Db2.

Vous devez avoir appliqué les modifications provisoires du logiciel pour la migration et la tolérance à tous les gestionnaires de files d'attente du groupe de partage de files d'attente avant de lier et d'accorder l'autorisation d'exécution pour les plans Db2.

Personnalisez et exécutez les exemples CSQ45BPL et CSQ45GEX dans hlq.SCSQPROC. Adaptez ces membres à votre environnement en utilisant les noms de votre sous-système Db2 et de vos fichiers.

Les informations d'en-tête dans CSQ45BPL et CSQ45GEX expliquent comment personnaliser les exemples :

- CSQ45BPL de hlq.SCSQPROC contient les noms de plan requis pour la version la plus récente d'IBM MQ.
- CSQ45GEX de hlq.SCSQPROC contient les droits d'accès requis.

Voir les étapes 5 et 6 de la rubrique Configuration de l'environnement Db2.

9. Si vous utilisez des groupes de partage de files d'attente, exécutez CSQ5PQSG.

Vous devez spécifier la fonction **MIGRATE QSG** ou **MIGRATE DSG** pour vérifier que tous les gestionnaires de files d'attente du groupe de partage de files d'attente ou du groupe de fichiers sont à une version compatible avec IBM MQ 9.1.0.

Si des gestionnaires de files d'attente incompatibles sont détectés, exécutez la commande DISPLAY SYSTEM sur chaque gestionnaire de files d'attente du groupe de partage de files d'attente. Identifiez les gestionnaires de files d'attente dans lesquels DISPLAY SYSTEM signale un niveau de compatibilité de 701 ou 710, par exemple:

 OPMODE(COMPAT, 701) OPMODE(COMPAT, 710, 710)

Recompilez le module de paramètres système (ZPARM) pour chaque gestionnaire de files d'attente de ce type avec OPMODE = (NEWFUNC,800) ou OPMODE = (NEWFUNC,900) et les gestionnaires de files d'attente redémarrés, avant de réexécuter CSQ5PQSG pour valider la compatibilité avec V910.

10. Mettez à jour les bibliothèques que vous avez ajouté aux concaténations STEPLIB afin de rendre les adaptateurs Batch, TSO et RRS disponibles pour les applications, afin qu'elles puissent toujours charger la version la plus récente de la bibliothèque IBM MQ dans le système.

Modifiez STEPLIB des applications Batch, TSO et RRS de sorte qu'elle référencent les bibliothèques de la nouvelle version du produit, puis redémarrez les applications.

Pour plus d'informations, voir Configurer les adaptateurs Batch, TSO et RRS.

Les bibliothèques IBM MQ sont les suivantes :

#### **thlqual.SCSQANLx**

Cette bibliothèque contient des informations de message d'erreur pour votre langue nationale. La lettre 'x' correspond à la lettre associée à votre langue nationale.

#### **thlqual.SCSQAUTH**

Cette bibliothèque contient le code employé par les applications.

#### **Remarques :** Vous pouvez :

a. Connectez les applications qui font référencent à la version la plus récente des bibliothèques IBM MQ dans STEPLIB à un gestionnaire de files d'attente qui s'exécute sur la version la plus récente ou une version antérieure. Vous ne devez pas connecter les applications qui font référence à un

<span id="page-230-0"></span>STEPLIB d'une version antérieure à un gestionnaire de files d'attente exécuté sur une version ultérieure.

b. Utilisez la commande suivante, en remplaçant *thlqual* par le qualificatif de haut niveau de votre installation, pour déterminer les travaux exécutés avec la bibliothèque indiquée :

TSO ISRDDN ENQ 'thlqual.SCSQANLE'

Vous pouvez ensuite modifier le JCL de ces travaux en conséquence.

- c. Utilisez des alias de fichier afin d'éviter de modifier les fichiers référencés par STEPLIB.
- 11. Mettez à jour les bibliothèques que vous avez ajoutées pour connecter CICS au gestionnaire de files d'attente.

Vous devez mettre à jour les bibliothèques IBM MQ dans les concaténations STEPLIB et DFHRPL de votre région JCL CICS et redémarrer CICS. Vous pouvez alors utiliser les fonctions IBM MQ les plus récentes.

La connexion entre IBM MQ et CICS est fournie par des bibliothèques CICS que vous devez mettre à jour. Sans cette modification, vous n'êtes pas en mesure d'utiliser les fonctions les plus récentes d'IBM MQ. Vous devez modifier la bibliothèque SCSQCICS dans la concaténation DFHRPL fournie par IBM MQ, ainsi que la concaténation STEPLIB.

Pour chaque région CICS connectée à un gestionnaire de files d'attente IBM MQ, vérifiez qu'il existe un JCL de procédure de démarrage CICS distinct.

Cela permet de garantir que la modification de référence sur une certaine version de bibliothèques IBM MQ dans le JCL de procédure de démarrage CICS n'a un impact que pour cette région CICS. Vous pouvez ainsi migrer un gestionnaire de files d'attente, et uniquement la ou les régions CICS qui lui sont connectées, ce qui rend la migration par étapes possible.

CICS STEPLIB comporte thlqual.SCSQAUTH, et DFHRPL a thlqual.SCSQCICS, thlqual.SCSQLOAD et thlqual.SCSQAUTH. Pour plus d'informations, voir [Setting up the CICS - IBM MQ adapter.](https://www.ibm.com/docs/en/cics-ts/5.4?topic=mq-setting-up-cics-adapter)

12. Mettez à jour les bibliothèques des panneaux d'opérations et de contrôle vers la version la plus récente des bibliothèques IBM MQ.

Pour plus d'informations, voir Configurer les panneaux d'opérations et de configuration.

**Remarque :** Vous pouvez connecter le panneau des opérations et de contrôle qui fait référence à la version la plus récente des bibliothèques IBM MQ au gestionnaire de files d'attente qui s'exécute sur la version la plus récente ou sur une version antérieure. Vous ne devez pas connecter le panneau des opérations et de contrôle qui fait référence aux bibliothèques IBM MQ d'une version antérieure à un gestionnaire de files d'attente exécuté sur une version ultérieure.

13. Mettez à jour les bibliothèques système afin de formater les clichés IBM MQ à l'aide du système interactif de maintenance du logiciel (IPCS).

Pour plus d'informations, voir Inclure le membre de formatage de cliché IBM MQ.

- 14. Migrez les autres logiciels, tels que WebSphere Application Server for z/OS, IBM Integration Bus ou IMS pour utiliser la version d'IBM MQ dont vous avez besoin.
	- a) WebSphere Application Server for z/OS

Si vous exécutez un environnement de serveur d'applications dans lequel une connexion de type liaisons est utilisée, vous devez mettre à jour WAS STEPLIB avec les bibliothèques IBM MQ.

Voir Bibliothèque IBM MQ et la bibliothèque STEPLIB de WebSphere Application Server for z/OS pour plus d'informations.

Vous devez également configurer le fournisseur de messagerie IBM MQ avec les bibliothèques natives de la nouvelle version de l'installation IBM MQ. Pour plus d'informations, voir Configuration du fournisseur de messagerie IBM MQ avec des informations de bibliothèques natives.

Utilisez le niveau le plus récent des bibliothèques natives dans USS.

b) IMS

Pour plus d'informations, voir Configuration de l'adaptateur IMS.

<span id="page-231-0"></span>15. Configurez Advanced Message Security (AMS).

Si le gestionnaire de files d'attente est configuré pour utiliser Advanced Message Security (AMS), suivez les étapes de la section [Préparation de la migration d'Advanced Message Security](#page-234-0) de la rubrique [Migration d'Advanced Message Security](#page-234-0).

16. Si vous avez configuré IBM MQ Console ou l'REST API, il peut être nécessaire de préparer le serveur mqweb pour la migration.

Le serveur mqweb qui héberge IBM MQ Console et l'REST API peut uniquement se connecter directement aux gestionnaires de files d'attente au même niveau de version qu'IBM MQ.

Si le système z/OS ne comporte qu'un seul gestionnaire de files d'attente, aucune action n'est requise dans l'immédiat. Vous pouvez migrer le serveur mqweb existant en même temps que le gestionnaire de files d'attente.

Si votre système z/OS comporte plusieurs gestionnaires de files d'attente qui s'exécuteront sur des versions différentes d'IBM MQ au cours de la migration, créez un nouveau serveur mqweb au niveau le plus récent.

- a) Créez un nouveau serveur mqweb en suivant la procédure décrite dans Création du serveur mqweb.
- b) Créez une procédure de tâche démarrée pour le nouveau serveur mqweb en suivant la procédure décrite dans Création d'une procédure pour le serveur mqweb.
- c) Copiez les paramètres de configuration appropriés du fichier de configuration mqwebuser.xml du serveur existant vers le fichier mqwebuser.xml du nouveau serveur mqweb.

Le fichier mqwebuser.xml se trouve dans le répertoire *WLP\_user\_directory*/servers/ mqweb , où *WLP\_user\_directory* est le répertoire qui a été spécifié lors de l'exécution du script **crtmqweb** pour créer la définition de serveur mqweb.

Configurez le nouveau serveur afin qu'il utilise des ports HTTP et HTTPS différents vers les serveurs existants.

d) Démarrez le nouveau serveur mqweb en exécutant la commande MVS **START procname** , où *procname* est le nom de la nouvelle procédure de tâche démarrée du serveur mqweb.

### **Résultats**

Vous avez préparé votre gestionnaire de files d'attente IBM MQ sous z/OS pour la migration.

### **Que faire ensuite**

Suivez les instructions figurant dans «Migration d'un gestionnaire de files d'attente IBM MQ z/OS unique vers la version suivante du produit», à la page 232 pour migrer le gestionnaire de files d'attente.

### *Migration d'un gestionnaire de files d'attente IBM MQ z/OS unique vers la version suivante du produit*

Suivez les instructions ci-après pour migrer un gestionnaire de files d'attente IBM MQ unique sous z/OS.

### **Pourquoi et quand exécuter cette tâche**

Pour migrer un gestionnaire de files d'attente IBM MQ sous z/OS vers une autre version, procédez comme suit :

- Processus décrit dans [«Préparation de la migration d'un gestionnaire de files d'attente IBM MQ for z/OS](#page-226-0) [unique», à la page 227](#page-226-0)
- Effectuez les étapes indiquées dans cette rubrique, en utilisant les liens de cette présentation.
	- 1. Mettez à jour les fichiers en entrée d'initialisation (voir l'étape [«1», à la page 233](#page-232-0)).
	- 2. Arrêtez ou déconnectez les applications ; voir l'étape [«2», à la page 233](#page-232-0).
- <span id="page-232-0"></span>3. Arrêtez le gestionnaire de files d'attente et son initiateur de canal (voir l'étape «3», à la page 233).
- 4. Mettez à jour STEPLIB pour le gestionnaire de files d'attente et l'initiateur de canal ; voir l'étape «4», à la page 233.
- 5. Retirez le paramètre OPMODE de ZPARMS si vous migrez vers IBM MQ 9.1 ; voir l'étape [«5», à la](#page-233-0) [page 234.](#page-233-0)
- 6. Configurez un gestionnaire de files d'attente afin qu'il utilise Advanced Message Security ; voir l'étape [«6», à la page 234](#page-233-0).
- 7. Démarrez le gestionnaire de files d'attente et son initiateur de canal (voir l'étape [«7», à la page 234](#page-233-0)).
- 8. Rétablissez éventuellement la version précédente du gestionnaire de files d'attente ; voir l'étape [«8»,](#page-233-0) [à la page 234](#page-233-0).
- 9. Migrez, si vous le souhaitez, le serveur mqweb (voir l'étape [«9», à la page 234](#page-233-0)).

### **Procédure**

1. Mettez à jour les fichiers en entrée d'initialisation.

Chaque gestionnaire de files d'attente IBM MQ extrait ses définitions initiales depuis une série de commandes contenues dans les fichiers en entrée d'initialisation IBM MQ. Ces fichiers sont référencés par les noms de définition de données (DD) CSQINP1, CSQINP2 et CSQINPT définis dans la procédure de tâche démarrée du gestionnaire de files d'attente.

Pour plus d'informations sur les fichiers en entrée, voir Personnalisation des fichiers en entrée d'initialisation.

Les exemples fournis pour les fichiers en entrée d'initialisation peuvent être différents selon les versions d'IBM MQ. Vous devez vérifier la personnalisation que vous avez effectuée précédemment pour CSQINP1, CSQINP2 et CSQINPT et les fusionner dans les définitions initiales fournies avec la version la plus récente du produit. Pour plus d'informations, voir [«Modifications apportées aux fichiers](#page-234-0) [en entrée d'initialisation», à la page 235.](#page-234-0)

Sécurisez les canaux de connexion serveur utilisés par les clients ; voir Sécurisation de la connexion à distance au gestionnaire de files d'attente.

- 2. Arrêtez ou déconnectez toutes les applications à l'aide du gestionnaire de files d'attente (par exemple, CICS, IMS ou par lots) et des canaux IBM MQ qui sont connectés aux autres gestionnaires de files d'attente.
- 3. Arrêtez le gestionnaire de files d'attente et son initiateur de canal.
- 4. Mettez à jour STEPLIB pour le gestionnaire de files d'attente (MSTR) et l'initiateur de canal (CHIN).
	- a) Mettez à jour votre procédure afin de démarrer le gestionnaire de files d'attente.

Modifiez STEPLIB pour le gestionnaire de files d'attente afin de référencer la nouvelle version des bibliothèques.

Voir Créer des procédures pour le gestionnaire de files d'attente IBM MQ.

IBM MQ utilise des objets de mémoire z/OS au-dessus de la barre pour certaines fonctions. Vous devez autoriser le gestionnaire de files d'attente à accéder à la mémoire au-dessus de la barre.

Il se peut que votre installation ait personnalisé le membre SMFPRMxx de SYS1.PARMLIB ou l'exit **IEFUSI** pour fournir une limite par défaut pour les travaux utilisant la mémoire virtuelle au-dessus de la barre de 2 Go. Vérifiez si ces limites fournissent une mémoire suffisante pour un gestionnaire de files d'attente. Une valeur de 2 Go peut être utilisée pour commencer. Le message CSQY220I affiche les volumes de mémoire virtuelle utilisée et disponible.

Si votre installation ne comporte pas de limite par défaut pour la mémoire au-dessus de la barre ou si vous souhaitez utiliser une limite différente pour votre gestionnaire de files d'attente, vous pouvez appliquer une restriction spécifique du gestionnaire de files d'attente à l'espace mémoire virtuelle disponible au-dessus de la barre pour les objets de mémoire en codifiant un

<span id="page-233-0"></span>paramètre **MEMLIMIT** sur le JCL de la procédure mémorisée du gestionnaire de files d'attente, xxxxMSTR, par exemple :

//PROCSTEP EXEC PGM=CSQYASCP,REGION=0M,MEMLIMIT=2G

MEMLIMIT définit la mémoire disponible au-dessus de la barre, voir Stockage d'espace adresse.

Vous devez autoriser le gestionnaire de files d'attente à accéder à la mémoire au-dessus de la barre car IBM MQ utilise cette mémoire.

Si la mémoire disponible située au-delà de la barre n'est pas suffisante, le gestionnaire de files d'attente le signale au démarrage, puis s'arrête.

b) Mettez à jour vos procédures pour l'initiateur de canal.

Modifiez STEPLIB pour l'initiateur de canal afin de faire référence au nouveau niveau des bibliothèques de produits.

Voir Créer des procédures pour l'initiateur de canal.

5. Retirez OPMODE de ZPARMS.

Voir la section relative à la [mise à jour du module de paramètres système](#page-240-0) pour plus d'informations.

- 6. Si le gestionnaire de files d'attente est configuré pour utiliser Advanced Message Security (AMS), effectuez les étapes décrites dans [Migration d'Advanced Message Security](#page-235-0) .
- 7. Démarrez le gestionnaire de files d'attente et son initiateur de canal.

Vérifiez que tout fonctionne correctement. Si un problème survient lors du démarrage du gestionnaire de files d'attente, vous pouvez envisager de rétablir une version précédente de ce dernier (voir l'étape «8», à la page 234).

- 8. Si un problème se produit lors du démarrage du gestionnaire de files d'attente, vous pouvez éventuellement effectuer une rétromigration (voir [Retour à une version antérieure du gestionnaire](#page-238-0) [de files d'attente\)](#page-238-0).
- 9. Si vous avez configuré IBM MQ Console ou l'REST API, migrez le serveur mqweb.

Si le système z/OS ne comporte qu'un seul gestionnaire de files d'attente, mirez le serveur mqweb vers la version la plus récente.

a) Editez la tâche démarrée du serveur mqweb.

- Modifiez STEPLIB pour faire référence à la nouvelle version des bibliothèques.
- Modifiez INSTDIR, PATH et LIBPATH pour référencer la nouvelle version des fichiers IBM MQ dans z/OS UNIX System Services.
- Consultez la rubrique JAVA\_HOMEet modifiez-la pour référencer la version 64 bits la plus récente d' Java sur votre système, si nécessaire.

Pour plus d'informations sur la configuration de la procédure de tâche démarrée du serveur mqweb, voir Création d'une procédure pour le serveur mqweb.

- b) Arrêtez et redémarrez la tâche démarrée du serveur mqweb.
- c) Vérifiez que le gestionnaire de files d'attente est accessible dans IBM MQ Console et l'REST API.

Si vous disposez de plusieurs gestionnaires de files d'attente sur le système z/OS , exécutés à des versions différentes de IBM MQ, vous devez déjà avoir [créé un nouveau serveur mqweb au niveau le](#page-231-0) [plus récent.](#page-231-0) Utilisez le nouveau serveur mqweb pour accéder aux gestionnaires de files d'attente qui ont été migrés vers le niveau le plus récent. Il se peut que vous deviez modifier le nom d'hôte HTTP ou le port utilisé par les applications qui font appel à l'REST API.

#### **Résultats**

Vous avez migré votre gestionnaire de files d'attente IBM MQ for z/OS vers l'édition la plus récente.

### <span id="page-234-0"></span>**Que faire ensuite**

Suivez les instructions de [«Tâches à effectuer après la migration», à la page 241](#page-240-0) pour terminer le processus de migration.

#### $\triangleright$  V 9.1.0  $\triangleright$  z/0S

*Modifications apportées aux fichiers en entrée d'initialisation* Le contenu de certains exemples de fichier en entrée d'initialisation a été modifié dans IBM MQ 9.1.

Il s'agit des modifications importantes apportées aux fichiers en entrée d'initialisation depuis IBM MQ for z/OS 8.0.

#### **CSQ4INSG**

- Désormais, la valeur par défaut d'**ADOPTCTX** pour SYSTEM.DEFAULT.AUTHINFO.IDPWOS est *YES*.
- File d'attente locale SYSTEM.REST.REPLY.QUEUE pour la prise en charge du IBM MQ REST API.

Prenez connaissance des modifications, puis mettez à jour les versions personnalisées que vous utilisez actuellement, selon vos besoins.

#### **Remarque :**

Les modifications apportées aux fichiers d'initialisation sont requises dans Create procedures for the IBM MQ queue manager et Customize the initialization input data sets.

#### $z/0S$ *Migration d'Advanced Message Security sous z/OS*

Advanced Message Security for z/OS (AMS) étend IBM MQ pour offrir un niveau élevé de protection aux données sensibles transitant par le réseau IBM MQ à l'aide d'un modèle de cryptographie à clé publique.

Dans les éditions IBM MQ for z/OS antérieures à la IBM MQ 8.0, AMS était fourni en tant que produit distinct. Cette rubrique décrit les tâches requises pour migrer la configuration d'AMS sous z/OS depuis celle utilisée dans la IBM WebSphere MQ 7.0.1 ou une version précédente, vers celle utilisée dans la IBM MQ 8.0 ou une version ultérieure. Ces étapes complètent celles à exécuter pour migrer un seul gestionnaire de files d'attente IBM MQ for z/OS où AMS n'est pas configuré. AMS doit être migré en même temps que le gestionnaire de files d'attente ; l'utilisation de Advanced Message Security 7.0.1 avec IBM MQ for z/OS IBM MQ 9.1n'est pas prise en charge.

Pour activer AMS dans un gestionnaire de files d'attente IBM MQ for z/OS nouvellement créé ou dans un gestionnaire de files d'attente déjà migré vers la IBM MQ 9.1, voir Installation d'Advanced Message Security sous z/OS.

 $V5.1.3$ Depuis la IBM MQ 9.1.3, AMS est une fonction d'IBM MQ Advanced for z/OS et n'est plus disponible en tant que produit distinct.

 $\sim$  <code>V 9.1.3</code>  $\sim$  <code>Si</code> vous installez un gestionnaire de files d'attente dans la IBM MQ 9.1.3, il n'existe plus de module d'activation distinct pour AMS (voir Installation d'Advanced Message Security sur z/OS).

Pour des informations sur l'octroi de licence pour Advanced Message Security for z/OS, voir Informations sur les licences IBM MQ et Identificateurs des produits IBM MQ for z/OS.

### **Préparation de la migration d'Advanced Message Security sous z/OS**

Pour préparer la migration d'un gestionnaire de files d'attente IBM MQ sous z/OS à l'aide de Advanced Message Security 7.0.1 ou d'une version antérieure, vous devez effectuer les étapes de cette section en plus de celles répertoriées dans [«Préparation de la migration d'un gestionnaire de files d'attente IBM MQ](#page-226-0) [for z/OS unique», à la page 227.](#page-226-0)

1. Installez le produit d'activation d'Advanced Message Security for z/OS et rendez les bibliothèques cible disponibles sur tous les systèmes z/OS exécutant des gestionnaires de files d'attente qui utiliseront AMS. Vous devez effectuer la procédure suivante pour chaque système z/OS :

a. Copiez les bibliothèques cible d'AMS sur le système.

<span id="page-235-0"></span>b. La fonction d'identification de programmes autorisés (APF) autorise les bibliothèques cible thlqual.SDRQAUTH et accorde l'accès à cet ensemble de données en utilisant le système de sécurité externe. Voir APF authorize the IBM MQ load libraries.

**Remarque :** Cette étape ne s'applique pas à la IBM MQ 9.1.3 ni aux versions ultérieures.

- c. Vérifiez que la zone permanente de programme (LPA) contient le module AMS CSQ0DRTM. Voir Mise à jour de la liste de liens z/OS et LPA.
- d. Assurez-vous que le tableau des propriétés de programme contient une entrée pour CSQ0DSRV ; voir Mise à jour du tableau de propriétés de programme sous z/OS.
- 2. Pour chaque gestionnaire de files d'attente, configurez l'utilisateur de tâche démarrée pour l'espace adresse d'AMS. Dans Advanced Message Security 7.0.1, deux espaces adresse sont utilisés, l'un pour la tâche principale et l'autre pour la tâche des services de données. Dans la IBM MQ 9.1, ceux-ci sont combinés dans un espace adresse appelé *qmgr*AMSM. Configurez un nouvel utilisateur pour l'espace adresse IBM MQ 9.1 AMS ou accordez des droits supplémentaires à l'un des utilisateurs de la tâche démarrée AMS existants. Voir Set up the Advanced Message Security started task user pour des informations sur la configuration de l'utilisateur de tâche démarrée. Si vous n'utilisez pas l'utilisateur existant de l'espace adresse des services de données, vous devrez répliquer le fichier de clés **drq.ams.keyring** pour l'ID utilisateur associé à l'espace adresse AMSM IBM MQ 9.1 *qmgr*. Pour plus d'informations sur la configuration du fichier de clés AMS , voir Utilisation de certificats sur z/OS .

### **Migration d'Advanced Message Security sous z/OS**

Pour migrer un gestionnaire de files d'attente IBM MQ sous z/OS à l'aide de Advanced Message Security 7.0.1 ou d'une version antérieure, avant de redémarrer le gestionnaire de files d'attente, vous devez effectuer les étapes de cette section en plus de celles répertoriées dans [«Migration d'un gestionnaire de](#page-231-0) [files d'attente IBM MQ z/OS unique vers la version suivante du produit», à la page 232](#page-231-0).

- 1. Effectuez une copie de la tâche AMSM *qmgr*pour Advanced Message Security 7.0.1, au cas où vous auriez besoin de revenir à votre système précédent.
- 2. Configurez le gestionnaire de files d'attente pour qu'il utilise AMS en mettant à jour le module de paramètres système pour définir SPLCAP(YES) à l'aide de CSQ6SYSP. Voir Personnalisation du module de paramètres système et Utilisation de CSQ6SYSP.
- 3. A V 9.1.3 Activez la fonction AMS en associant AMSPROD à la valeur AMS, ADVANCED ou ADVANCEDVUE, selon votre autorisation de licence. Voir Using CSQ6USGP pour plus d'informations sur la macro CSQ6USGP.
- 4. Créez ou mettez à jour la procédure de tâche démarrée pour l'espace adresse *qmgr*AMSM. Voir Create procedures for Advanced Message Security.

### **Tâches de post-migration d'Advanced Message Security sous z/OS**

Après avoir migré un gestionnaire de files d'attente IBM MQ sous z/OS qui utilise AMS , vous devez effectuer les tâches suivantes.

- 1. Dans la IBM MQ 8.0 et les versions ultérieures, l'espace adresse d'AMS est démarré et arrêté automatiquement par le gestionnaire de files d'attente. Si vous disposez d'une automatisation pour gérer la tâche principale et la tâche des services de données pour Advanced Message Security 7.0.1 ou version antérieure, vous devez la supprimer. Vérifiez également les commandes de console automatisées pour AMS car certaines ont changé depuis la IBM MQ 8.0.
- 2. Supprimez les procédures de tâche démarrée pour la tâche de services de données IBM WebSphere MQ 7.0.1 et la tâche principale IBM WebSphere MQ 7.0 si celles-ci n'ont pas été appelées *qmgr*AMSM.

 $\approx$  z/OS *Migration des tables de base de données sous Db2 on z/OS vers MQ version 8.0 ou ultérieure* Si votre base de données est Db2 sur un système z/OS , vous devez effectuer les étapes suivantes pour migrer entre IBM WebSphere MQ File Transfer Edition 7.0.3 vers IBM WebSphere MQ File Transfer Edition 7.0.4et IBM WebSphere MQ File Transfer Edition 7.0.4 vers Managed File Transfer for IBM MQ 8.0 ou

version ultérieure. Les tables Db2 possèdent différentes structures provenant des éditions précédentes. Par exemple, certaines tables comportent de nouvelles colonnes, et certaines colonnes de caractères variables peuvent être plus grandes ; ainsi, les tables des éditions précédentes doivent être migrées vers le format Db2.

### **Pourquoi et quand exécuter cette tâche**

#### **Important :**

Si vous migrez vers la IBM MQ 9.1 depuis la IBM WebSphere MQ 7.1 ou une version précédente, vous devez d'abord migrer vers une version temporaire. Voir Chemins de migration.

Managed File Transfer for IBM MQ 8.0 ou version ultérieure prend en charge le transfert de fichiers très volumineux, dont la taille est supérieure à celle pouvant être stockée dans un nombre entier (32 bits). Il existe une définition qui utilise des nombres de type BIGINT (64 bits). Vous pouvez choisir d'utiliser des définitions de type INTEGER, appelées ftelog\_tables\_zos.sql, ou des définitions de type BIGINT, appelées ftelog\_tables\_zos\_bigint.sql, qui se trouvent dans le répertoire prod/mqf/sql.

Le type de données BIGINT est disponible dans IBM WebSphere MQ File Transfer Edition 7.0.4 Fix Pack 3 ou dans Managed File Transfer for IBM WebSphere MQ 7.5.0 Fix Pack 1 ou version ultérieure.

Pour activer l'utilisation des types de données BIGINT, vous devez utiliser Db2 9.1 ou une version ultérieure. Les types de données INTEGER sont utilisés pour les zones qui indiquent les tailles des fichiers qui sont transférés et l'ID de table associé à chaque transfert. Si vous voulez journaliser les transferts dont les tailles de fichier sont supérieures à 2 Go ou si vous voulez stocker plus de 2 147 483 648 transferts individuels dans votre base de données, vous devez utiliser le fichier SQL BIGINT.

La liste suivante présente les processus à suivre :

- 1. Vous disposez de tables existantes provenant de IBM WebSphere MQ 7.0. Elles possèdent un schéma, par exemple FTELOG.
- 2. Créez des tables de IBM MQ 8.0 à l'aide d'un nom de schéma différent, par exemple FTEV8. Ainsi, vous pouvez copier des données de FTELOG.table vers FTEV8.table.
- 3. Copiez les données dans la nouvelle table.
- 4. Définissez les valeurs d'ID générées dans les nouvelles tables.
- 5. Exécutez la commande **fteMigrateLogger** pour déplacer le fichier de propriétés dans un nouvel emplacement dans la structure de répertoire.
- 6. Editez le fichier de propriétés du consignateur afin de spécifier le nouveau schéma (FTEV8).
- 7. Editez le JCL du consignateur existant afin qu'il utilise les bibliothèques de la IBM MQ 8.0 de Managed File Transfer.
- 8. Démarrez le consignateur.
- 9. Une fois que le consignateur fonctionne, vous pouvez supprimer les tables FTELOG.

Dans la description ci-dessous, le produit Managed File Transfer est installé dans le répertoire /HMF8800 sur les systèmes USS.

### **Procédure**

- 1. Si vous n'avez pas déjà arrêté votre consignateur de base de données, arrêtez-le avec la commande **fteStopDatabaseLogger** sur les systèmes USS ou **P loggerjob**.
- 2. Emettez la commande **ls /HMF8800/mqft/sql** pour répertorier les fichiers SQL dans le répertoire. Si vous prévoyez d'utiliser des nombres de type BIGINT, copiez ftelog\_tables\_zos\_bigint.sql dans votre répertoire de base ; sinon, copiez ftelog\_tables\_zos.sql.
- 3. Editez le fichier que vous avez déplacé dans votre répertoire de base :
	- a) Remplacez ftelog par le nom de schéma pour les nouvelles tables.
	- b) Assurez-vous que chaque index porte un nom unique.

Pour ce faire, dans une session d'édition :

i) Excluez toutes les lignes.

ii) Recherchez 'CREATE UNIQUE INDEX ' ALL.

iii) Changez \_KEY \_K8Y ALL NX.

4. Vérifiez le fichier pour vous assurer que toutes les instructions figurent dans la colonne 71.

Si tel n'est pas le cas, divisez la ligne avant la colonne 71.

- 5. Il est possible d'utiliser ce fichier comme entrée pour SQL ; ou bien, vous pouvez le copier dans un ensemble de données partitionnées. Pour ce faire, éditez cet ensemble de données partitionnées et utilisez la commande **copy** en spécifiant le répertoire et le nom de fichier.
- 6. Vérifiez les définitions avec votre administrateur Db2, car il peut exister des normes à respecter pour les sites.
- 7. Effectuez la procédure suivante :
	- a) Copiez le fichier \_zos\_704-800.sql situé dans le répertoire /HMF8800/mqft/sql/ ftelog\_tables dans votre répertoire de base.
	- b) Editez ce fichier. Remplacez FTESRC par votre schéma existant (FTELOG) et FTEDEST par le nouveau schéma (FTEV8).
	- c) Vérifiez le fichier pour vous assurer que toutes les instructions figurent dans la colonne 71. Si tel n'est pas le cas, divisez la ligne avant la colonne 71.
	- d) Si vous disposez du JCL **DB2 RUNSTATS** pour les tables Managed File Transfer, créez un travail spécifiant le nouveau schéma et les nouvelles tables.
- 8. Certaines tables possèdent un ID généré en vue de l'application d'un identificateur unique à chaque ligne et vous devez définir ces identificateurs.

Les tables suivantes contiennent des colonnes d'ID générés :

- AUTH\_EVENT
- CALL
- CALL\_ARGUMENT
- CALL\_RESULT
- FILE SPACE ENTRY
- METADATA
- MONITOR\_ACTION
- MONITOR\_EXIT\_RESULT
- MONITOR METADATA
- SCHEDULE
- SCHEDULE\_ACTION
- SCHEDULE\_ITEM
- SCHEDULE\_SPEC
- TRANSFER\_CALLS
- TRANSFER\_CD\_NODE
- TRANSFER\_CORRELATOR
- TRANSFER\_EVENT
- TRANSFER\_EXIT
- TRANSFER\_ITEM
- TRANSFER\_ITEM\_ATTRIBUTES
- TRANSFER\_STATS
- TRIGGER\_CONDITION

<span id="page-238-0"></span>Pour associer les ID générés de ces tables à la valeur correcte, effectuez les étapes suivantes pour chaque table :

a) Déterminez la valeur d'ID maximale dans les données existantes.

Vous pouvez obtenir cette valeur en exécutant l'instruction SQL suivante :

SELECT MAX(ID) FROM schema\_name.*table\_name*

La valeur renvoyée depuis cette commande est l'ID existant maximal dans la table spécifiée.

b) Modifiez la table afin de définir le générateur d'ID de sorte qu'il commence à partir d'une nouvelle valeur supérieure d'un point à la valeur renvoyée par l'étape précédente.

Vous pouvez définir cette valeur en exécutant l'instruction SQL suivante :

ALTER TABLE schema\_name.*table\_name* ALTER COLUMN ID RESTART WITH *value*

- 9. Editez le fichier de propriétés de la base de données pour spécifier le nouveau nom de schéma :
	- a) Si votre répertoire de configuration Managed File Transfer est /u/userid/fteconfig, vous pouvez utiliser la commande USS **find /u/userid/fteconfig -name databaselogger.properties** pour localiser le fichier de propriétés du consignateur.
	- b) Editez ce fichier et remplacez wmqfte.database.schema par la nouvelle valeur de schéma.
- 10. Emettez les commandes suivantes pour convertir l'arborescence de répertoires au format de la version 8.0.0 avant d'essayer d'utiliser le consignateur :

#### a) **fteMigrateConfigurationOptions**

#### b) **fteMigrateLogger**

Cette commande copie databaselogger.properties dans logger.properties.

- 11. Editez le JCL du consignateur existant de sorte qu'il utilise la version 8.0.0 des bibliothèques Managed File Transfer.
- 12. Démarrez le consignateur.

Une fois que le consignateur fonctionne, vous pouvez supprimer les tables FTELOG de la version 7.

LTS z/0S *Restauration d'un gestionnaire de files d'attente dans une version précédente*

#### *sous z/OS*

Après la migration vers l'édition IBM MQ for z/OS 9.1.0 Long Term Support (LTS), depuis IBM MQ 8.0.0 ou IBM MQ 9.0.0, vous pouvez effectuer une rétromigration ou une rétromigration vers la version que vous utilisiez avant la migration. Les modifications provisoires du logiciel (PTF) pour la rétromigration sont disponibles pour la IBM MQ 8.0.0 et pour la IBM MQ 9.0.0. La rétromigration n'est pas prise en charge pour les éditions Continuous Delivery (CD).

### **Avant de commencer**

Les correctifs APAR associés aux modifications provisoires du logiciel mentionnées ci-dessus contiennent des informations spécifiques relatives à la rétromigration.

 $\blacktriangleright$  V 9.1.0 Depuis la IBM MQ 9.1.0, les gestionnaires de files d'attente peuvent être rétromigrés vers une version précédente si le message CSQY039I est affiché au démarrage du gestionnaire de files d'attente. Ce message indique la version de code d'IBM MQ vers laquelle la rétromigration est prise en charge. Si la rétromigration n'est pas prise en charge, le message CSQY040I apparaît à la place au démarrage du gestionnaire de files d'attente.

Si la rétromigration est prise en charge pour le gestionnaire de files d'attente, vous pouvez recommencer à utiliser vos procédures de personnalisation et de démarrage pour le gestionnaire de files d'attente de cette version si :

• Avant la migration du gestionnaire de files d'attente vers la version la plus récente, avec cette version des bibliothèques cible, vous avez appliqué tous les PTF de migration et de tolérance au gestionnaire de files attente de la version précédente. Le gestionnaire de files d'attente a ensuite été redémarré avec succès avec ces PTF sur la version précédente. Cette opération est obligatoire si vous voulez pouvoir restaurer la version d'origine du gestionnaire de files d'attente.

• Vous avez enregistré les macros de personnalisation du gestionnaire de files d'attente et JCL pour l'exécution avec les bibliothèques cibles de la IBM MQ 8.0.0 ou de la IBM MQ 9.0.0. Cela dit, vous pouvez utiliser un exemple de JCL pour recréer la personnalisation, si les macros originales ne sont pas disponibles.

**Important :** Si vous exécutiez précédemment IBM MQ 8.0.0 ou IBM MQ 9.0.0 avec **OPMODE**(*COMPAT, nnn*) et que vous avez activé la fonction sur IBM MQ 9.1.0 qui est protégée par **OPMODE** dans IBM MQ 8.0.0 ou 9.0.0 , vous devrez recompiler vos ZPARM en **OPMODE**(*NEWFUNC,800*) pour IBM MQ 8.0.0 ou **OPMODE**(*NEWFUNC,900*) pour IBM MQ 9.0.0 avant de redémarrer votre gestionnaire de files d'attente à ces niveaux.

### **Pourquoi et quand exécuter cette tâche**

Afin de redémarrer le gestionnaire de files d'attente pour qu'il s'exécute avec la version à partir de laquelle il a été migré, vous devez réutiliser les bibliothèques de la version précédente.

**Remarque :** il n'est pas nécessaire de revenir au code initial de la version précédente pour cette installation lorsque vous restaurez la version précédente de votre gestionnaire de files d'attente.

Le code initial désigne les modules chargeables d'IBM MQ qui doivent être chargés dans la zone permanente de programme pour IBM MQ afin de servir de sous-système z/OS. Lorsqu'une commande est émise pour un gestionnaire de files d'attente ou lorsqu'une application se connecte à un gestionnaire de files d'attente, la première action effectuée par le système MQ consiste à charger le code initial. La zone permanente de programme doit contenir les modules de code initial d'IBM MQ de la version la plus récente d'IBM MQ s'exécutant sur le système. Par exemple, si un gestionnaire de files d'attente IBM MQ 8 et IBM MQ 9 s'exécutent sur le même système, le code initial de la version 9 doit être chargé dans la zone permanente de programme (LPA).

Voir Code initial pour plus d'informations.

### **Procédure**

- 1. Arrêtez le programme d'écoute, l'initiateur de canal et le gestionnaire de files d'attente.
- 2. Revenez à l'utilisation des JCL de procédure démarrée MSTR et CHINIT avec les bibliothèques IBM MQ 8.0.0 ou 9.0.0 , selon les besoins.

Si des alias de fichier sont utilisés pour les bibliothèques de chargement, changez les alias pour qu'ils fassent référence aux bibliothèques IBM MQ 8.0.0 ou 9.0.0 .

Par exemple, un alias nommé MQM.MQP1.SCSQLOAD, faisant référence à MQM.MQV910.SCSQLOAD, doit être modifié pour faire référence à MQM.MQV900.SCSQLOAD ou MQM.MQV800.SCSQLOAD, selon les besoins.

3. Revenez à l'utilisation du module de paramètres système (CSQZPARM) qui était utilisé avec IBM MQ 8.0.0 ou IBM MQ 9.0.0 avant la migration, en l'associant au code d'IBM MQ 8.0.0 ou d'IBM MQ 9.0.0, selon les besoins.

Vérifiez le démarrage en démarrant :

- a. Gestionnaire de files d'attente
- b. Initiateur de canal
- c. Programme d'écoute

séparément. Recherchez d'éventuelles erreurs survenues au cours du démarrage et corrigez-les. Une fois que les trois composants ont démarré correctement, vous pouvez combiner leur démarrage, si nécessaire.

4. Vérifiez que les applications existantes fonctionnent correctement.

### <span id="page-240-0"></span>**Résultats**

Désormais, votre gestionnaire de files d'attente s'exécutera à la version de code depuis laquelle il a été initialement migré.

**Remarque :** Pour plus d'informations sur la rétromigration depuis IBM MQ for z/OS 8.0.0 vers IBM WebSphere MQ for z/OS 7.1.0ou depuis l'édition IBM MQ for z/OS 9.0.0 LTS vers IBM MQ for z/OS 8.0.0 ou IBM WebSphere MQ for z/OS 7.1.0, voir les instructions relatives à IBM WebSphere MQ for z/OS 7.1.0, IBM MQ for z/OS 8.0.0ou IBM MQ for z/OS 9.0.0 dans le manuel [Informations sur le produit IBM MQ dans](https://www.ibm.com/docs/SSFKSJ) [IBM Documentation](https://www.ibm.com/docs/SSFKSJ).

### *Tâches à effectuer après la migration*

Suivez les instructions ci-après pour effectuer les tâches que vous devez exécuter après la migration d'un gestionnaire de files d'attente IBM MQ sur z/OS

### **Pourquoi et quand exécuter cette tâche**

Une fois la migration d'un gestionnaire de files d'attente IBM MQ sur z/OS effectuée, vous devez effectuer les étapes décrites dans cette rubrique, en utilisant les liens de cette présentation.

- 1. Vérifiez les changements de comportement apportés par les modifications de la configuration par défaut ; voir l'étape «1», à la page 241.
- 2. Modifiez les tâches de sauvegarde de sorte qu'elles fassent référence à la version cible des bibliothèques IBM MQ (voir l'étape «2», à la page 241).
- 3. Mettez à jour le module ZPARM si vous ne l'avez pas déjà fait avant de démarrer le gestionnaire de files d'attente (voir l'étape «3», à la page 241).
- 4. Configurez Advanced Message Security ; voir l'étape [«4», à la page 242.](#page-241-0)
- 5. Effectuez un test de régression complet ; voir l'étape [«5», à la page 242.](#page-241-0)
- 6. Envisagez la migration de l'application client ; voir l'étape [«6», à la page 242.](#page-241-0)
- 7. Exploitez la nouvelle fonction ; voir l'étape [«7», à la page 242.](#page-241-0)
- 8. Si vous le souhaitez, arrêtez le serveur mqweb des versions précédentes ; voir l'étape [«8», à la page](#page-241-0) [242](#page-241-0).

### **Procédure**

1. Vérifiez les changements de comportement apportés par les modifications de la configuration par défaut.

Les valeurs par défaut de certaines propriétés peuvent avoir été modifiées dans la nouvelle version, ce qui peut entraîner des modifications du comportement.

2. Modifiez les travaux de sauvegarde et d'autres travaux d'administration, tels que les travaux permettant de sauvegarder des objets IBM MQ et des enregistrements d'authentification de canal, et les travaux MAKEDEF.

Par exemple, à l'aide de CSQUTIL COMMAND MAKEDEF(..) ; voir Utilisation de la fonction COMMAND de CSQUTIL pour faire référence à la version cible des bibliothèques IBM MQ.

3. Mettez à jour le module de paramètre système (ZPARM), si nécessaire.

Notez ce qui suit :

- Vous devez vérifier les modifications apportées aux paramètres ZPARM entre la version depuis laquelle vous avez migré et IBM MQ 9.1.
- Si vous devez changer la valeur d'un paramètre, vous devez générer un nouveau module ZPARM à ce stade. Pour ce faire :
	- a. Adaptez l'exemple ZPARM afin d'utiliser les nouvelles bibliothèques d'IBM MQ.
	- b. Mettez à jour les valeurs des paramètres en fonction des besoins.
	- c. Recompilez pour générer le nouveau module ZPARM.

<span id="page-241-0"></span>• Il n'est pas nécessaire de recompiler le module ZPARM si vous ne changez aucun valeur de paramètre.

POUR ISLE POUR LA IBM MQ 9.1.0, vous devez vous assurer que votre exemple ZPARM ne référence pas le paramètre **OPMODE**, car celui-ci n'est plus pris en charge. Si **OPMODE** est spécifié, un avertissement s'affichera au moment de l'assemblage.

- 4. Si le gestionnaire de files d'attente est configuré pour utiliser Advanced Message Security (AMS), effectuez les étapes décrites dans la section [Tâches de post-migration pour Advanced Message](#page-235-0) [Security](#page-235-0) de la rubrique [Migration d'Advanced Message Security](#page-234-0) .
- 5. Effectuez un test de régression complet.
- 6. Migrez les applications client.

Les applications client peuvent être prises en compte à tout moment pendant la phase de migration.

Les clients sont compatibles en amont et en aval. Il est conseillé de migrer les bibliothèques client vers le même niveau que le gestionnaire de files d'attente ou vers un niveau ultérieur pour que la fonctionnalité la plus récente soit disponible.

7. Exploitez les nouvelles fonctions fournies par le gestionnaire de files d'attente migré.

Votre gestionnaire de files d'attente a été complètement migré vers un nouveau niveau de version et vous pouvez dès maintenant bénéficier des nouvelles fonctions.

Toutefois, notez qu'il peut être nécessaire d'effectuer des étapes de configuration supplémentaires pour activer les nouvelles fonctions sélectionnées.

Lisez Nouveautés de IBM MQ 9.1 et recherchez quelles sont les fonctions qui sont les mieux adaptées à vos besoins métier. Planifiez les actions requises pour développer de nouvelles applications ou modifier les configurations pour activer ces fonctions.

8. Si vous avez créé un serveur mqweb pour la version la plus récente, vous pouvez arrêter le serveur mqweb des versions précédentes une fois tous les gestionnaires de files d'attente du système z/OS migrés vers la version la plus récente.

### **Résultats**

La migration d'un gestionnaire de files d'attente IBM MQ for z/OS unique est terminée.

#### $z/0S$ **Migration de groupe de partage de files d'attente**

 $\blacktriangleright$  V 9.1.0  $\blacksquare$  Vous pouvez combiner des gestionnaires de files d'attente de différentes éditions dans un groupe de partage de files d'attente. Limitez le temps de gestion d'un groupe mixte au temps requis pour la migration de tous les gestionnaires de files d'attente vers le même niveau de commande. Vous ne pouvez pas combiner un gestionnaire de files d'attente à IBM MQ 9.1.0, ou plus, dans le même groupe de partage de files d'attente que les gestionnaires de files d'attente, ou capable d'exécuter des versions antérieures à IBM MQ 8.0.0.

Lorsque vous migrez les gestionnaires de files d'attente d'un groupe de partage de files d'attente, essayez de migrer tous les gestionnaires de files d'attente vers la nouvelle version dès que possible. Les groupes de partage de files d'attente peuvent contenir des gestionnaires de files d'attente avec un nombre restreint de versions combinées. Une combinaison de gestionnaires de files d'attente dans un groupe de partage de files d'attente est pris en charge pour vous permettre de migrer et tester la mise à niveau de chaque gestionnaire de files d'attente.

Migrez chaque gestionnaire de files d'attente, un à la fois, sans mettre fin à l'exécution du groupe de partage de files d'attente. Il n'est nécessaire à aucun stade de rendre le groupe de partage de files d'attente indisponible. Les groupes mixtes sont plus difficiles à gérer que les groupes où tous les gestionnaires de files d'attente ont la même version.

La migration de chaque gestionnaire de files d'attente fait partie intégrante de la migration d'un groupe de partage de files d'attente. Considérez la migration d'un groupe de partage de files d'attente comme une série de tâches supplémentaires qui doivent être exécutées pendant la migration de chaque gestionnaire

de files d'attente. Ces tâches sont répertoriées dans [«Migration d'IBM MQ for z/OS - Ordre des tâches», à](#page-219-0) [la page 220](#page-219-0) dans le cadre de la procédure de migration d'un gestionnaire de files d'attente unique.

Il est recommandé de créer un plan de migration qui incorpore la migration du groupe de partage de files d'attente ; voir [«Planification de la migration d'IBM MQ vers une version plus récente sous z/OS», à la](#page-221-0) [page 222](#page-221-0) pour plus d'informations.

# **Remarques : V** 9.1.0

- 1. Sauf indication contraire, les gestionnaires de files d'attente LTS et CD dont les numéros de version et d'édition sont identiques peuvent coexister dans un groupe de partage de files d'attente sans qu'il ne soit nécessaire d'appliquer une modification provisoire du logiciel pour la rétromigration.
- 2. Les gestionnaires de files d'attente LTS version 9.1.0et CD version 9.0.n peuvent également coexister dans un groupe de partage de files d'attente sans qu'une PTF de rétromigration soit nécessaire.

#### **Référence associée**

[«Commandes MQSC dans un groupe de partage de files d'attente mixte sous z/OS», à la page 113](#page-112-0) Les commandes **MQSC** existantes qui utilisent de nouveaux mots clés et valeurs d'attribut peuvent être entrées pour être acheminées vers un gestionnaire de files d'attente migré. Vous pouvez entrer les commandes sur n'importe quel gestionnaire de files d'attente. Acheminez les commandes à l'aide de **CMDSCOPE**. Les commandes avec de nouveaux mots clés et valeurs d'attributs, ou les nouvelles commandes, qui sont acheminées vers une version précédente du gestionnaire de files d'attente échouent.

[«Propriétés des objets dans un groupe de partage de files d'attente mixte sous z/OS», à la page 113](#page-112-0) Les attributs qui n'existaient pas dans les versions antérieures peuvent être créés et modifiés dans les gestionnaires de files d'attente de version ultérieure dans un groupe de partage de files d'attente mixte. Les attributs ne sont pas disponibles pour les gestionnaires de files d'attente du groupe dont le niveau est antérieur.

[«Coexistence du groupe de partage de files d'attente sous z/OS», à la page 113](#page-112-0)

## **Ajout d'un nouveau groupe de partage de files d'attente à un groupe de partage de données Db2 existant dans la version la plus récente sous z/OS**

Procédez comme suit pour ajouter un nouveau groupe de partage de files d'attente à un groupe de partage de données Db2 existant dans la version la plus récente du produit. Vous devez appliquer les modifications provisoires du logiciel pour la migration et la tolérance aux gestionnaires de files d'attente, dans la version précédente, dans tous les groupes de partage de files d'attente avant d'ajouter un groupe de partage de files d'attente.

### **Avant de commencer**

- 1. Passez en revue vos exigences de partage de données Db2. Un groupe de partage de données Db2 unique peut être utilisé pour prendre en charge plusieurs groupes de partage de files d'attente IBM MQ.
- 2. Vous pouvez ajouter un nouveau groupe de partage de files d'attente à un groupe de partage de données Db2 qui prend déjà en charge les groupes de partage de files d'attente IBM MQ contenant des gestionnaires de files d'attente de la version précédente. Vous devez vous assurer que les modifications provisoires du logiciel pour la migration et la tolérance ont été appliquées. Les tables Db2 employées par IBM MQ doivent être configurées pour la version la plus récente des gestionnaires de files d'attente.

### **Procédure**

- 1. Configurez l'unité de couplage.
	- Voir Configuration de l'unité de couplage.

<span id="page-243-0"></span>2. Personnalisez et incluez l'exemple d'entrée d'initialisation *thlqual*.SCSQPROC(CSQ4INSS) dans l'ensemble de données CSQINP2.

Pour plus d'informations, voir [«Préparation de la migration d'un gestionnaire de files d'attente IBM](#page-226-0) [MQ for z/OS unique», à la page 227.](#page-226-0)

3. Ajoutez les entrées IBM MQ au groupe de partage de données Db2 à l'aide du programme **CSQ5PQSG**.

Voir Ajout d'entrées IBM MQ au groupe de partage de données Db2.

4. Personnalisez le module de paramètres système pour ajouter des informations relatives au groupe de partage de données Db2 et au groupe de partage de files d'attente IBM MQ.

Pour plus d'informations, voir [«Préparation de la migration d'un gestionnaire de files d'attente IBM](#page-226-0) [MQ for z/OS unique», à la page 227.](#page-226-0)

# **Migration d'un cluster de gestionnaires de files d'attente**

Vous pouvez migrer tous les gestionnaires de files d'attente d'un cluster simultanément ou un par un dans le cadre d'une migration par étapes. Migrez les gestionnaires de files d'attente de référentiel complet d'un cluster avant les gestionnaires de files d'attente de référentiel partiel. Vous devez tenir compte de l'effet de la migration de certains gestionnaires de files d'attente en cluster, avant que tous les gestionnaires de files d'attente ne soient migrés.

### **Avant de commencer**

Avant de commencer la migration, vérifiez qu'aucun problème se rapportant spécifiquement à la migration de clusters n'a été identifié pour la migration que vous avez l'intention d'effectuer.

Prenez en compte les points suivants, qui concernent la migration d'un cluster de gestionnaires de files d'attente :

- Réduire les indisponibilités des applications
- Mesurer et vérifier si la migration a abouti et planifier une rétromigration en cas d'incidents de migration
- Bénéficier des nouvelles fonctions d'IBM MQ
- Gérer la migration d'un cluster dans le contexte du réseau IBM MQ plus étendu et de l'architecture de systèmes de votre organisation.

### **Pourquoi et quand exécuter cette tâche**

Les gestionnaires de files d'attente de cluster peuvent faire partie de clusters contenant d'autres gestionnaires de files d'attente exécutés dans des versions différentes, ce qui explique pourquoi une migration par étapes est possible. L'organisation d'une migration par étapes est un processus important, car la migration de chaque gestionnaire de files d'attente d'un cluster prend du temps. En exécutant une migration par étapes, dans laquelle les autres gestionnaires de files d'attente sont toujours actifs, vous réduisez l'impact des temps d'arrêt des gestionnaires de files d'attente sur les applications.

Migrez d'abord les gestionnaires de files d'attente avec des référentiels complets. Puis, migrez les autres gestionnaires de files d'attente comportant des référentiels partiels, un à la fois. Complétez la migration de l'intégralité du cluster avant de commencer à utiliser les nouvelles fonctions.

Si vous devez utiliser les nouvelles fonctions avant de compléter la migration de l'intégralité du cluster, régénérez les référentiels partiels. Après chaque migration d'un gestionnaire de files d'attente avec un référentiel partiel, lancez la commande **REFRESH CLUSTER** sur le gestionnaire de files d'attente nouvellement migré. La commande met à jour les enregistrements du cluster dans le gestionnaire de files d'attente migré qui reçoit potentiellement les mises à jour des attributs. Ne réalisez pas cette étape si vous avez migré l'intégralité du cluster avant d'utiliser la nouvelle fonction. L'exécution de la commande **REFRESH CLUSTER** dure un certain temps pour permettre l'application de toutes les modifications dans le cluster.

**Remarque :** Pour les grands clusters, l'utilisation de la commande **REFRESH CLUSTER** peut affecter le fonctionnement du cluster et à nouveau tous les 27 jours lorsque les objets de cluster envoient

<span id="page-244-0"></span>automatiquement les mises à jour de statut à tous les gestionnaires de files d'attente intéressés. Voir L'actualisation d'un grand cluster peut affecter les performances et la disponibilité du cluster.

Si les référentiels complets ne sont pas migrés avant les référentiels partiels, le cluster continue de fonctionner sans que toutes les nouvelles fonctions d'une version fonctionnent correctement. Pour fonctionner de manière prévisible, les gestionnaires de files d'attente de référentiel complet doivent exécuter la dernière version majeure de IBM MQ (pour les utilisateurs LTS ) ou la version de CD (pour les utilisateurs CD ). Ainsi, les référentiels complets peuvent stocker des informations provenant du reste du cluster et provenant de l'utilisation de nouvelles fonctions.

**Remarque :** Dans certains cas exceptionnels, il peut être nécessaire de mettre à niveau certains de vos référentiels partiels avant vos référentiels complets.

Le produit prend en charge cette configuration, mais dans ce cas, évitez d'utiliser une nouvelle fonction de mise en cluster sur les référentiels partiels, tant que vos référentiels complets n'ont pas été mis à niveau, pour éviter des résultats inattendus.

### **Procédure**

- Pour des informations sur la création d'un plan de migration pour un cluster de gestionnaires de files d'attente, voir [«Création d'un plan de migration pour un cluster de gestionnaires de files d'attente», à](#page-245-0) [la page 246.](#page-245-0)
- Pour des informations sur la création d'un plan d'annulation pour la migration d'un cluster de gestionnaires de files d'attente, voir [«Création d'un plan d'annulation pour la migration d'un cluster](#page-247-0) [de gestionnaires de files d'attente», à la page 248](#page-247-0).
- Pour des informations sur la migration d'un gestionnaire de files d'attente dans un cluster de gestionnaires de files d'attente, voir [«Migration d'un gestionnaire de files d'attente de cluster», à la](#page-247-0) [page 248](#page-247-0).

## **Procédure de mise à jour des référentiels de cluster combinant différentes versions**

Les référentiels stockent les enregistrements liés à un objet dans un cluster ; la version du format d'enregistrement correspond à la version du gestionnaire de files d'attente qui héberge le référentiel. Les gestionnaires de files d'attente de référentiel transfèrent les enregistrements d'objet, avant qu'ils ne soient stockés, au format dans lequel ils sont reçus. Le destinataire ignore les zones d'une version plus récente et utilise les valeurs par défaut pour les zones qui ne figurent pas dans l'enregistrement.

Les référentiels de cluster contiennent des enregistrements qui représentent des objets, par exemple, un enregistrement de file d'attente représente une file d'attente de cluster. Un référentiel complet stocke des enregistrements pour tous les objets dans le cluster. Les référentiels partiels stockent des enregistrements pour les objets locaux et éloignés utilisés en local. Un enregistrement de référentiel peut contenir uniquement des informations sur les attributs au même niveau de commande que le gestionnaire de files d'attente qui stocke le référentiel. Par exemple, un référentiel de IBM MQ 9.0 contient uniquement des informations d'attribut de niveau IBM MQ 9.0. Un référentiel de IBM MQ 9.1 contient tous les enregistrements de IBM MQ 9.0 ainsi que les enregistrements de IBM MQ 9.1 incluant des attributs de IBM MQ 9.1 additionnels.

Un référentiel stocke l'enregistrement qu'il reçoit dans sa propre version. Si l'enregistrement reçu est d'une version ultérieure, les attributs de la version ultérieure sont supprimés lorsque l'enregistrement est stocké. Un gestionnaire de files d'attente IBM MQ 9.0 qui reçoit des informations relatives à un gestionnaire de files d'attente de IBM MQ 9.1 stocke uniquement les informations relatives à IBM MQ 9.0. Un référentiel de IBM MQ 9.1 qui reçoit un enregistrement de IBM MQ 9.0 stocke les valeurs par défaut des attributs introduits dans la version plus récente. Les valeurs par défaut définissent les valeurs des attributs qui ne sont pas inclus dans l'enregistrement reçu.

Un référentiel envoie généralement des enregistrements dans le format de sa version, qui est le même format utilisé pour leur stockage. Il existe une exception à cette règle. Lorsqu'un référentiel complet reçoit un enregistrement depuis un référentiel partiel, il est immédiatement transmis au même format. Par conséquent, si un référentiel complet de IBM MQ 9.0 reçoit un enregistrement à partir d'un référentiel <span id="page-245-0"></span>partiel de IBM MQ 9.1, il transfère l'enregistrement de IBM MQ 9.1. Il envoie l'enregistrement vers les autres référentiels complets et les autres référentiels partiels contenant des abonnements qui correspondent à l'enregistrement.

Un référentiel partiel reflète le référentiel complet qui lui a envoyé la dernière mise à jour d'un enregistrement. Par conséquent, vous pouvez afficher les informations détenues par un référentiel partiel de IBM MQ 9.1 en ce qui concerne la modification inattendue des attributs de IBM MQ 9.1. Les valeurs peuvent passer des informations de IBM MQ 9.1 en cours aux valeurs par défaut. Les modifications se produisent si les référentiels complets du cluster sont à des niveaux différents. Migrez d'abord les référentiels complets pour éviter toute instabilité.

Un référentiel partiel envoie périodiquement des informations sur ses objets à un référentiel complet, au moins une fois tous les 27 jours. Les informations envoyées sont relatives aux objets qui ont été modifiés ou définis. Voir Combien de temps les référentiels de gestionnaire de files d'attente conservent-ils des informations ?

Après avoir migré tous les référentiels complets vers IBM MQ 9.1, il se peut que certains attributs utilisent des valeurs par défaut. Ces attributs utilisent des valeurs par défaut à la place des valeurs réelles si un référentiel n'a pas reçu de mise à jour. Vous pouvez actualiser le référentiel en procédant de l'une des manières suivantes :

- Modifiez l'objet représenté par l'enregistrement qui contient des valeurs par défaut, par exemple, à l'aide de ALTER QL pour une file d'attente locale. Cette modification force le référentiel local à envoyer de nouveau l'enregistrement.
- Lancez la commande **REFRESH CLUSTER** au niveau du référentiel partiel qui stocke l'enregistrement contenant des valeurs par défaut. **REFRESH CLUSTER** force le référentiel partiel à supprimer l'enregistrement contenant les valeurs par défaut et à obtenir un nouvel enregistrement selon vos besoins.

**Remarque :** Pour les grands clusters, l'utilisation de la commande **REFRESH CLUSTER** peut affecter le fonctionnement du cluster et à nouveau tous les 27 jours lorsque les objets de cluster envoient automatiquement les mises à jour de statut à tous les gestionnaires de files d'attente intéressés. Voir L'actualisation d'un grand cluster peut affecter les performances et la disponibilité du cluster.

En résumé, pour obtenir une migration prévisible et rapide, organisez la migration de cluster par étapes dans l'ordre suivant :

- 1. Migrez les gestionnaires de files d'attente avec les référentiels complets.
- 2. Migrez les gestionnaires de files d'attente avec les référentiels partiels.
- 3. Commencez à utiliser la nouvelle fonction dans le cluster.

**Remarque :** Dans certains cas exceptionnels, il peut être nécessaire de mettre à niveau certains de vos référentiels partiels avant vos référentiels complets.

Le produit prend en charge cette configuration, mais dans ce cas, évitez d'utiliser une nouvelle fonction de mise en cluster sur les référentiels partiels, tant que vos référentiels complets n'ont pas été mis à niveau, pour éviter des résultats inattendus.

### **Concepts associés**

Combien de temps les référentiels de gestionnaire de files d'attente conservent-ils des informations ?

### **Création d'un plan de migration pour un cluster de gestionnaires de files d'attente**

Avant d'effectuer la migration d'un cluster de gestionnaires de files d'attente, planifiez ce que vous comptez faire. Identifiez les rôles que les différents gestionnaires de files d'attente jouent dans le cluster, et décidez dans quel ordre vous allez migrer les gestionnaires de files d'attente.

### **Procédure**

- Quels sont les problèmes de migration d'applications et de gestionnaires de files d'attente qui doivent être résolus entre l'ancienne et la nouvelle version ?
- Quelle architecture de système et quelles procédures de contrôle des changements devez vous considérer ?
- Considérez les questions de migration spécifiques aux clusters, par exemple la migration des référentiels complets en premier, et la migration des clusters qui se chevauchent.
- Les gestionnaires de files d'attente sont-ils dans un groupe de partage de files d'attente ou font-ils partie d'une solution de haute disponibilité ?
- Le cluster est-il un cluster de publication/abonnement ? Quel gestionnaire de files d'attente est un hôte de rubrique de cluster ?
- Décidez si vous devez effectuer une migration par étapes ou si vous devez migrer tous les gestionnaires de files d'attente en même temps.
- Devez-vous migrer un système de test et un système de production ?
- Documentez et testez le plan avant la migration des gestionnaires de files d'attente de production.

#### **Concepts associés**

#### [«Migration et interopération d'application», à la page 90](#page-89-0)

IBM MQ prend en charge l'exécution d'applications compilées et reliées dans les versions précédentes d'IBM MQ, avec des niveaux ultérieurs d'IBM MQ. Utilisez la nouvelle version des bibliothèques pour générer les applications, une fois que les gestionnaires de files d'attente ont été mis à niveau.

#### Disponibilité des gestionnaires de files d'attente hôte de rubrique en cluster

[«Procédure de mise à jour des référentiels de cluster combinant différentes versions», à la page 245](#page-244-0) Les référentiels stockent les enregistrements liés à un objet dans un cluster ; la version du format d'enregistrement correspond à la version du gestionnaire de files d'attente qui héberge le référentiel. Les gestionnaires de files d'attente de référentiel transfèrent les enregistrements d'objet, avant qu'ils ne soient stockés, au format dans lequel ils sont reçus. Le destinataire ignore les zones d'une version plus récente et utilise les valeurs par défaut pour les zones qui ne figurent pas dans l'enregistrement.

#### [«Migration du gestionnaire de files d'attente», à la page 87](#page-86-0)

Après la mise à niveau d'une installation, la migration du gestionnaire de files d'attente peut être nécessaire. La migration s'effectue au démarrage d'un gestionnaire de files d'attente. Vous pouvez supprimer une mise à niveau avant de démarrer un gestionnaire de files d'attente. Toutefois, si vous annulez la mise à niveau après le démarrage d'un gestionnaire de files d'attente, celui-ci ne fonctionnera pas.

### [«Migration de groupe de partage de files d'attente», à la page 242](#page-241-0)

 $\blacktriangleright$  V 3.1.0  $\blacksquare$  Vous pouvez combiner des gestionnaires de files d'attente de différentes éditions dans un groupe de partage de files d'attente. Limitez le temps de gestion d'un groupe mixte au temps requis pour la migration de tous les gestionnaires de files d'attente vers le même niveau de commande. Vous ne pouvez pas combiner un gestionnaire de files d'attente à IBM MQ 9.1.0, ou plus, dans le même groupe de partage de files d'attente que les gestionnaires de files d'attente, ou capable d'exécuter des versions antérieures à IBM MQ 8.0.0.

#### **Tâches associées**

[«Migration d'un gestionnaire de files d'attente dans une configuration à haute disponibilité», à la page 251](#page-250-0) Les configurations à haute disponibilité des gestionnaires de files d'attente peuvent augmenter la disponibilité des applications IBM MQ. Si un gestionnaire de files d'attente ou un serveur échoue, il est redémarré automatiquement sur un autre serveur. Vous pouvez faire en sorte que les applications IBM MQ MQI client se reconnectent automatiquement au gestionnaire de files d'attente. Les applications serveur peuvent être configurées pour être lancées au démarrage du gestionnaire de files d'attente.

# <span id="page-247-0"></span>**Création d'un plan d'annulation pour la migration d'un cluster de gestionnaires de files d'attente**

Avant d'effectuer une migration, déterminez un plan d'annulation en cas d'incident.

### **Avant de commencer**

Quelles fonctions d'annulation sont prises en charge par les gestionnaires de files d'attente dans le cluster ?

*z/OS* Si les bibliothèques du niveau précédent d'IBM MQ incluent les modifications provisoires du logiciel permettant de procéder à une rétromigration, vous pouvez restaurer les gestionnaires de files d'attente s'exécutant sous z/OS dans un niveau antérieur en modifiant les bibliothèques de chargement.

Sur les autres plateformes, l'unique option d'annulation est de restaurer un gestionnaire de files d'attente à un état précédent. En restaurant un gestionnaire de file d'attente, vous perdez les modifications persistantes depuis que le gestionnaire de files d'attente s'exécute au nouveau niveau.

### **Pourquoi et quand exécuter cette tâche**

Le plan d'annulation doit tenir compte de comment maintenir la disponibilité du cluster. Il doit aborder les questions se rapportant à la migration d'un gestionnaire de files d'attente dans le cluster.

### **Procédure**

Le plan d'annulation doit décrire les points suivants :

- En quoi consiste une migration réussie ?
- Les conditions qui déclenchent la procédure d'annulation.
- Actions d'annulation alternatives, telles que :
	- a) Interrompre un gestionnaire de files d'attente du cluster.
	- b) Rétromigration
	- c) Conserver un gestionnaire de files d'attente hors ligne jusqu'à ce qu'un problème externe soit résolu.

#### **Concepts associés**

[«Migration du gestionnaire de files d'attente», à la page 87](#page-86-0)

Après la mise à niveau d'une installation, la migration du gestionnaire de files d'attente peut être nécessaire. La migration s'effectue au démarrage d'un gestionnaire de files d'attente. Vous pouvez supprimer une mise à niveau avant de démarrer un gestionnaire de files d'attente. Toutefois, si vous annulez la mise à niveau après le démarrage d'un gestionnaire de files d'attente, celui-ci ne fonctionnera pas.

### **Migration d'un gestionnaire de files d'attente de cluster**

Procédez comme suit pour migrer un gestionnaire de files d'attente dans un cluster, en commençant par un gestionnaire de files d'attente dans votre système de test. Basez ces étapes sur votre plan de migration de cluster.

### **Procédure**

- 1. Interrompez le gestionnaire de files d'attente que vous souhaitez faire migrer à partir du cluster :
	- a) Exécutez la commande **MQSC** :

SUSPEND QMGR CLUSTER(*cluster name*)

b) Vérifiez qu'aucun message n'est envoyé au gestionnaire de files d'attente.

Vous devez fermer les applications qui continuent d'envoyer des messages à ce gestionnaire de files d'attente. Il se peut que l'algorithme de charge de travail du cluster choisissent d'interrompre le gestionnaire de files d'attente. S'il n'y a pas d'autres destinations valides, ou si une application a une affinité avec le gestionnaire de files d'attente, il pourrait sélectionner le gestionnaire de files d'attente.

- 2. Sauvegardez un enregistrement de tous les objets de cluster reconnus par ce gestionnaire de files d'attente. Ces données sont utilisées après la migration pour vérifier que la migration des objets a abouti.
	- a) Exécutez la commande pour afficher les gestionnaires de files d'attente du cluster.

```
DISPLAY CLUSQMGR(*)
```
b) Exécutez la commande pour afficher les files d'attente du cluster.

DISPLAY QC(\*)

c) Exécutez la commande pour afficher les rubriques de cluster.

DISPLAY TCLUSTER(\*)

- 3. Sauvegardez un enregistrement de la vue du référentiel complet des objets de cluster détenus par ce gestionnaire de files d'attente. L'enregistrement est utilisé après la migration pour vérifier que la migration des objets a abouti.
	- a) Exécutez la commande sur les référentiels complets pour afficher ce gestionnaire de files d'attente.

DISPLAY CLUSQMGR(*migrated queue manager name*)

b) Exécutez la commande sur les référentiels complets pour afficher les files d'attente du cluster pour ce gestionnaire de files d'attente.

DISPLAY QC(\*) WHERE(CLUSQMGR EQ *migrated queue manager name*)

c) Exécutez la commande sur les référentiels complets pour afficher les rubriques de cluster pour ce gestionnaire de files d'attente.

DISPLAY TCLUSTER(\*) WHERE(CLUSQMGR EQ *migrated queue manager name*)

4. Faites migrer le gestionnaire de files d'attente.

Effectuez une des tâches de migration du gestionnaire de files d'attente, dépendant de la plateforme ; voir [«Migration d'un gestionnaire de files d'attente sous Windows», à la page 128.](#page-127-0)

Le processus de migration du gestionnaire de files d'attente est, en grande ligne :

- a) Arrêtez le gestionnaire de files d'attente.
- b) Sauvegardez le gestionnaire de files d'attente.
- c) Installez la nouvelle version d'IBM MQ.
- d) Redémarrez le gestionnaire de files d'attente.
- 5. Assurez-vous que la migration de tous les objets de cluster a abouti.
	- a) Exécutez la commande pour afficher les gestionnaires de files d'attente de cluster, et vérifiez la sortie par rapport aux données sauvegardées avant la migration.

DISPLAY CLUSQMGR(\*)

b) Exécutez la commande pour afficher les files d'attente de cluster, et vérifiez la sortie par rapport aux données sauvegardées avant la migration.

DISPLAY QC(\*)

c) Exécutez la commande pour afficher les rubriques de cluster, et vérifiez la sortie par rapport aux données sauvegardées avant la migration.

DISPLAY TCLUSTER(\*)

- 6. Assurez-vous que le gestionnaire de files d'attente communique correctement avec les référentiels complets.
- 7. Vérifiez que les canaux de cluster vers les référentiels complets peuvent démarrer.
- 8. Assurez-vous que les référentiels complets ont toujours des informations sur le gestionnaire de files d'attente de cluster migré, ses files d'attente de cluster et ses rubriques de cluster.
	- a) Exécutez la commande sur les référentiels complets et vérifiez la sortie par rapport aux données sauvegardées avant la migration.

DISPLAY CLUSQMGR(*migrated\_queue\_manager\_name*)

b) Exécutez la commande sur les référentiels complets et vérifiez la sortie par rapport aux données sauvegardées avant la migration.

DISPLAY QC(\*) WHERE(CLUSQMGR EQ *migrated\_queue\_manager\_name*)

c) Exécutez la commande sur les référentiels complets et vérifiez la sortie par rapport aux données sauvegardées avant la migration.

DISPLAY TCLUSTER(\*) WHERE(CLUSQMGR EQ *migrated\_queue\_manager\_name*)

- 9. Vérifiez que les applications sur d'autres gestionnaires de files d'attente peuvent placer des messages dans les files d'attente du gestionnaire de files d'attente de cluster migré.
- 10. Vérifiez que les applications sur le gestionnaire de files d'attente migré peut placer des messages dans les files d'attente des autres gestionnaires de files d'attente de cluster.
- 11. Procédez à la reprise du gestionnaire de files d'attente en exécutant la commande suivante :

RESUME QMGR CLUSTER(*cluster name*)

12. Surveillez de très près le gestionnaire de files d'attente et les applications du cluster pendant un certain temps.

#### **Que faire ensuite**

Lorsque vous avez terminé la migration d'un gestionnaire de files d'attente dans un cluster, sur votre système de test, effectuez la migration des autres gestionnaires de files d'attente dans chaque cluster sur le système de test.

Une fois la migration de tous les gestionnaires de files d'attente sur votre système de test terminée, migrez chaque gestionnaire de files d'attente sur votre système de production.

#### **Concepts associés**

[«Migration du gestionnaire de files d'attente», à la page 87](#page-86-0)

Après la mise à niveau d'une installation, la migration du gestionnaire de files d'attente peut être nécessaire. La migration s'effectue au démarrage d'un gestionnaire de files d'attente. Vous pouvez supprimer une mise à niveau avant de démarrer un gestionnaire de files d'attente. Toutefois, si vous <span id="page-250-0"></span>annulez la mise à niveau après le démarrage d'un gestionnaire de files d'attente, celui-ci ne fonctionnera pas.

**Référence associée** DISPLAY CLUSQMGR DISPLAY QUEUE RESUME QMGR SUSPEND QMGR

# **Migration d'un gestionnaire de files d'attente dans une configuration à haute disponibilité**

Les configurations à haute disponibilité des gestionnaires de files d'attente peuvent augmenter la disponibilité des applications IBM MQ. Si un gestionnaire de files d'attente ou un serveur échoue, il est redémarré automatiquement sur un autre serveur. Vous pouvez faire en sorte que les applications IBM MQ MQI client se reconnectent automatiquement au gestionnaire de files d'attente. Les applications serveur peuvent être configurées pour être lancées au démarrage du gestionnaire de files d'attente.

### **Pourquoi et quand exécuter cette tâche**

**Pour IBM MQ for Multiplatforms, les configurations à haute disponibilité peuvent être** implémentées à l'aide d'une solution de cluster à haute disponibilité ou avec des gestionnaires de files d'attente multi-instances. Red Hat Cluster Suite ou Microsoft Cluster Service (MSCS) sont des exemples de solution de cluster à haute disponibilité.

Pour les plateformes Linux, vous pouvez implémenter la haute disponibilité à l'aide de gestionnaires de files d'attente de données répliquées (RDQM). Pour migrer des gestionnaires de files d'attente de données répliquées (RDQM), voir [«Migration des gestionnaires de files d'attente de données](#page-253-0) [répliquées», à la page 254](#page-253-0).

z/08 Pour IBM MQ for z/OS, il existe plusieurs techniques alternatives pour augmenter la disponibilité du gestionnaire de files d'attente. Voir Disponibilité sous z/OS. Les remarques relatives à la migration sur z/OS varient en fonction des techniques de disponibilité utilisées, elles ne sont pas décrites dans cette rubrique. Le terme configuration à haute disponibilité se rapporte uniquement aux gestionnaires de file d'attente dans des configurations sur les plateformes autres que z/OS.

**IMQ Appliance** Une autre solution consiste à configurer un groupe de haute disponibilité sur une paire de dispositifs IBM MQ. Voir la documentation d'Appliance pour des détails sur la migration des gestionnaires de files d'attente à haute disponibilité.

Les principes de migration d'un gestionnaire de files d'attente dans une configuration à haute disponibilité reposant sur des gestionnaires de files d'attente multi-instances ou reposant sur un cluster à haute disponibilité sont les mêmes. Dans les deux cas, les principes sont les suivants :

- 1. Vous ne devez pas redémarrer un gestionnaire de files d'attente à un niveau de commande inférieur au niveau précédent.
- 2. Vous ne pouvez pas mettre à niveau le code lorsqu'un gestionnaire de files d'attente actif est en cours d'exécution.
- 3. Vous ne pouvez pas sauvegarder un gestionnaire de files d'attente actif.

### **Procédure**

- Pour migrer un gestionnaire de files d'attente multi-instance, voir [«Migration d'un gestionnaire de files](#page-251-0) [d'attente multi-instance», à la page 252.](#page-251-0)
- Pour migrer un gestionnaire de files d'attente de cluster à haute disponibilité, voir [«Migration d'un](#page-252-0) [gestionnaire de files d'attente de cluster à haute disponibilité», à la page 253](#page-252-0).

#### <span id="page-251-0"></span>**Tâches associées**

[«Migration d'une configuration MSCS sous Windows», à la page 158](#page-157-0) Migrez des gestionnaires de files d'attente dans une configuration Microsoft Cluster Service (MSCS), un noeud à la fois, en suivant les instructions ci-dessous.

### **Migration d'un gestionnaire de files d'attente multi-instance**

Suivez les étapes de migration d'un gestionnaire de files d'attente dans une configuration de gestionnaire de files d'attente multi-instance.

### **Avant de commencer**

Les termes suivants sont pertinents :

#### **instance active du gestionnaire de files d'attente**

Une instance de gestionnaire de files d'attente qui a été démarrée, en autorisant les instances de secours, et qui est en cours d'exécution.

#### **instance de secours du gestionnaire de files d'attente**

Une instance de gestionnaire de files d'attente qui a été démarrée, en autorisant les instances de secours, et qui est en veille. Elle peut remplacer l'instance active automatiquement.

### **Procédure**

Basez votre procédure de migration sur les étapes suivantes :

- 1. Avant de lancer le processus de migration, créez un autre gestionnaire de files d'attente sur un serveur sur lequel vous avez installé la mise à niveau.
- 2. Testez la mise à niveau en effectuant les vérifications requises par votre organisation.
- 3. Si vous disposez d'un pool de serveurs à partir duquel vous effectuez une sélection lorsque vous démarrez une instance de gestionnaire de files d'attente, procédez à une mise à niveau d'IBM MQ sur les serveurs du pool qui ne sont pas actifs ou qui ne font pas office de serveurs de secours.
- 4. Arrêtez l'instance de secours du gestionnaire de files d'attente.

Assurez-vous qu'il n'existe aucune procédure de gestion des systèmes en cours d'exécution qui redémarre l'instance automatiquement.

- 5. Si vous ne disposez pas d'un pool de serveurs, procédez à une mise à niveau d'IBM MQ sur le serveur qui exécutait l'instance de secours.
- 6. Déterminez ce qui est le plus important dans la migration, le temps d'indisponibilité ou la capacité de récupération.
- 7. Facultatif : Procédez comme suit si la capacité de récupération est plus importante et que vous devez effectuer une sauvegarde :
	- a) Arrêtez l'instance active du gestionnaire de files d'attente, sans basculer sur une instance de secours.
	- b) Sauvegardez le gestionnaire de files d'attente.
	- c) Démarrez une instance de gestionnaire de files d'attente, en autorisant les instances de secours, sur l'un des serveurs mis à niveau.
	- d) Si vous possédez un pool de serveurs mis à niveau, démarrez une autre instance, en autorisant les instances de secours.
- 8. Facultatif : Suivez la procédure ci-dessous si la disponibilité est plus importante. Il n'est pas nécessaire d'effectuer une sauvegarde.
	- a) Démarrez une instance de gestionnaire de files d'attente en tant qu'instance de secours sur l'un des serveurs mis à niveau.
	- b) Arrêtez l'instance active du gestionnaire de files d'attente, et basculez sur l'instance de secours.
	- c) Si vous possédez un pool de serveurs mis à niveau, démarrez une autre instance, en autorisant les instances de secours.
- 9. Procédez à la mise à niveau du code d'IBM MQ sur le serveur qui était l'instance active du gestionnaire de files d'attente.
- 10. Démarrez le serveur en tant qu'instance de secours si vous n'avez pas déjà démarré une instance de ce type.

[«Migration d'un gestionnaire de files d'attente dans une configuration à haute disponibilité», à la page 251](#page-250-0) Les configurations à haute disponibilité des gestionnaires de files d'attente peuvent augmenter la disponibilité des applications IBM MQ. Si un gestionnaire de files d'attente ou un serveur échoue, il est redémarré automatiquement sur un autre serveur. Vous pouvez faire en sorte que les applications IBM MQ MQI client se reconnectent automatiquement au gestionnaire de files d'attente. Les applications serveur peuvent être configurées pour être lancées au démarrage du gestionnaire de files d'attente.

«Migration d'un gestionnaire de files d'attente de cluster à haute disponibilité», à la page 253 Procédez comme suit pour migrer un gestionnaire de files d'attente dans une configuration de gestionnaire de files d'attente à haute disponibilité.

# **Migration d'un gestionnaire de files d'attente de cluster à haute disponibilité**

Procédez comme suit pour migrer un gestionnaire de files d'attente dans une configuration de gestionnaire de files d'attente à haute disponibilité.

#### **Avant de commencer**

Les termes suivants sont pertinents :

#### **serveur actif**

Serveur en cours de fonctionnement ou instance active du gestionnaire de files d'attente

#### **serveur passif**

Serveur pouvant remplacer automatiquement le serveur actif.

#### **serveur inactif**

Serveur ne pouvant prendre le relais automatiquement. Il se peut que le serveur a été supprimé du cluster ou qu'il est hors ligne.

### **Procédure**

Basez votre procédure de migration sur les étapes ci-dessous. Les détails varient en fonction des commandes spécifiques dans le cluster en question.

- 1. Avant de lancer le processus de migration, créez un autre gestionnaire de files d'attente sur un serveur sur lequel vous avez installé la mise à niveau.
- 2. Testez la mise à niveau en effectuant les vérifications requises par votre entreprise.
- 3. Formez deux paires de clusters si vous disposez de quatre serveurs.

Avec deux paires, le gestionnaire de files d'attente peut continuer de s'exécuter dans une paire de clusters à l'ancien niveau de commande. Lorsque vous êtes prêt, transférez le gestionnaire de files d'attente vers la paire de serveurs au nouveau niveau de commande.

4. Supprimez un serveur passif du cluster.

Assurez-vous que le cluster ne peut pas redémarrer automatiquement le serveur. Le serveur est rendu inactif.

- 5. Créez un deuxième emplacement pour le code mis à niveau si un cluster à haute disponibilité utilise un emplacement commun pour le code IBM MQ.
- 6. Installez ou mettez à niveau le code IBM MQ à l'aide du serveur qui n'exécute pas actuellement le gestionnaire de files d'attente.
- 7. Vérifiez la mise à niveau en créant un gestionnaire de files d'attente différent sur le serveur et en réalisant les vérifications requises par votre organisation.
- 8. Si plus de la moitié des serveurs reste dans le cluster, supprimez un serveur, mettez à niveau IBM MQ et vérifiez la mise à niveau.

Chaque serveur est rendu inactif dans le cadre du processus. Continuez jusqu'à ce que la moitié des serveurs soient mis à niveau.

- 9. Si vous serveur actif fait partie d'un cluster restant, désactivez les serveurs passifs afin que le cluster ne puisse pas les réactiver automatiquement.
- 10. Déterminez ce qui est le plus important dans la migration, le temps d'indisponibilité ou la capacité de récupération.
- 11. Facultatif : Procédez comme suit si la capacité de récupération est plus importante :
	- a) Arrêtez le gestionnaire de files d'attente et supprimez le serveur du cluster.
	- b) Sauvegardez le gestionnaire de files d'attente.
- 12. Facultatif : Suivez la procédure ci-dessous si le temps d'indisponibilité est plus important :
	- a) Ajoutez de nouveau les serveurs migrés au cluster en tant que serveurs passifs.
	- b) Remplacez le serveur restant dans le cluster de serveurs à haute disponibilité par l'un des serveurs passifs.

Cette opération entraîne l'arrêt du gestionnaire de files d'attente en cours d'exécution et son redémarrage sur l'un des serveurs passifs.

13. Mettez à niveau les serveurs à haute disponibilité restants et ajoutez-les à nouveau au cluster.

[«Migration d'un gestionnaire de files d'attente dans une configuration à haute disponibilité», à la page 251](#page-250-0) Les configurations à haute disponibilité des gestionnaires de files d'attente peuvent augmenter la disponibilité des applications IBM MQ. Si un gestionnaire de files d'attente ou un serveur échoue, il est redémarré automatiquement sur un autre serveur. Vous pouvez faire en sorte que les applications IBM MQ MQI client se reconnectent automatiquement au gestionnaire de files d'attente. Les applications serveur peuvent être configurées pour être lancées au démarrage du gestionnaire de files d'attente.

[«Migration d'un gestionnaire de files d'attente multi-instance», à la page 252](#page-251-0) Suivez les étapes de migration d'un gestionnaire de files d'attente dans une configuration de gestionnaire de files d'attente multi-instance.

# **Mig. Adv. Linux Pright V S.1.0 Migration des gestionnaires de files d'attente de**

# **données répliquées**

Si vous devez migrer des gestionnaires de files d'attente de données répliquées (RDQM), vous devez mettre à niveau tous les noeuds dans un ordre précis. N'essayez pas d'utiliser des noeuds à des niveaux différents. Cette recommandation est valable si vous passez d'une édition majeure à une autre, ou d'une édition CD à une autre, mais pas en cas d'application d'une maintenance (groupe de correctifs).

# **Pourquoi et quand exécuter cette tâche**

La séquence de mise à niveau pour les configurations de gestionnaires de files d'attente de données répliquées à haute disponibilité (HA RDQM) consiste à suspendre un noeud, à désinstaller IBM MQ et la prise en charge des gestionnaires de files d'attente de données répliquées, à installer la version plus récente d'IBM MQ et de la prise en charge des gestionnaires de files d'attente de données répliquées, puis à relancer le noeud. Vous devez ensuite répéter cette séquence sur le noeud suivant. En suivant cette séquence, vous garantissez que vos gestionnaires de files d'attente continuent de s'exécuter sur l'un des noeuds du groupe HA pendant la migration.

 $\blacktriangleright$  V 9.1.0  $\blacktriangleright$  La séquence de mise à niveau pour les configurations de gestionnaires de files d'attente de données répliquées pour la reprise après incident (DR RDQM) consiste à mettre à niveau le noeud de reprise, exécuter les gestionnaires de files d'attente pour la reprise après incident sur le noeud de reprise mis à niveau, mettre à niveau le noeud principal, et rebasculer les gestionnaires de files d'attente pour la reprise après incident sur le noeud principal.

 $\sqrt{9.1.5}$  La séquence de mise à niveau pour les configurations de gestionnaire de files d'attente de données répliquées pour la reprise après incident/à haute disponibilité est la suivante : mettez à niveau le groupe HA sur le site de récupération, effectuez une reprise en ligne gérée du site principal sur le site de

<span id="page-254-0"></span>récupération, puis mettez à niveau le groupe HA sur le site principal avant de rebasculer les gestionnaires de files d'attente sur le site principal.

Des scripts sont fournis pour que vous puissiez désinstaller et installer IBM MQ et le gestionnaire de files d'attente de données répliquées.

L'emplacement de la mise à niveau doit être identique à l'emplacement d'installation d'origine et tous les noeuds doivent utiliser le même emplacement.

Vous pouvez effectuer une sauvegarde d'un gestionnaire de files d'attente de données répliquées avant la migration.

#### **Tâches associées**

Installation de gestionnaires de files d'attente de données répliquées (RDQM)

# **Migration des gestionnaires de files d'attente de données répliquées à haute disponibilité (HA RDQM)**

Suivez cette procédure pour mettre à niveau tous les noeuds de gestionnaire de files d'attente de données répliquées dans un groupe HA et migrer ainsi les gestionnaires de files d'attente de données répliquées.

### **Pourquoi et quand exécuter cette tâche**

Vous devez mettre à niveau tous les noeuds d'un groupe HA suivant le même ordre pour éviter d'utiliser les noeuds du groupe à des niveaux différents.

Si vous avez configuré votre groupe HA de sorte qu'un noeud serve de noeud principal pour tous les gestionnaires de files d'attente de données répliquées et que les deux autres noeuds servent de noeuds secondaires, vous devez mettre à niveau les noeuds secondaires en premier et le noeud principal en dernier.

La séquence de mise à niveau ainsi que les noeuds signalés comme emplacement préféré et deuxième emplacement préféré pour les gestionnaires de files d'attente de données répliquées ont un impact sur l'emplacement de reprise en ligne des gestionnaires de files d'attente de données répliquées lors de la mise à niveau. Au cours de la séquence de migration, si les noeuds exécutent des niveaux différents, les options de reprise en ligne sont limitées. Un gestionnaire de files d'attente de données répliquées qui s'exécute sur un noeud de niveau inférieur peut basculer sur un noeud de niveau supérieur ; cependant, une fois qu'un gestionnaire de files d'attente a été démarré au nouveau niveau, il ne peut plus basculer sur un noeud de niveau inférieur. Vous devez choisir une séquence de mise à niveau et utiliser les paramètres d''emplacement préféré et de deuxième emplacement préféré pour que les gestionnaires de files d'attente continuent de s'exécuter sur les noeuds de niveau inférieur aussi longtemps que possible. Vous devez modifier les paramètres d'emplacement préféré et de deuxième emplacement préféré avant de suspendre les noeuds pour garantir l'application immédiate des modifications.

 $\sim$  V 9.1.0  $\sim$  Si vous exécutez également des gestionnaires de files d'attente des données répliquée pour la reprise après incident (DR RDQM) sur l'un des noeuds, vous devez les traiter en même temps en suivant les instructions présentées dans [«Migration des gestionnaires de files d'attente de données répliquées](#page-255-0) [pour la reprise après incident \(DR RDQM\)», à la page 256](#page-255-0).

### **Procédure**

- 1. Pour mettre à niveau le premier noeud du groupe HA :
	- a) Suspendez le noeud du groupe HA avec la commande suivante :

rdqmadm -s

Les gestionnaires de files d'attente de données répliquées en cours d'exécution sur le noeud sont transférés vers un autre noeud du groupe HA (leur deuxième préférence, si une telle préférence a été définie pour ce gestionnaire de files d'attente de données répliquées).

<span id="page-255-0"></span>b) Exécutez le script de désinstallation pour désinstaller IBM MQ et le gestionnaire de files d'attente de données répliquées (RDQM).

*MQ\_INSTALLATION\_PATH*/Advanced/RDQM/uninstallRDQMsupport

L'exécution du script peut prendre un certain temps, et aucun message n'indique si elle est encore en cours.

- c) Acceptez la licence pour la nouvelle version en exécutant le script **mqlicense**.
- d) Exécutez le script d'installation depuis le répertoire /Advanced/RDQM de votre support d'installation, en acceptant la licence lorsque vous y êtes invité :

installRDQMsupport

Le script installRDQMSupport installe uniquement les composants MQ par défaut, par exemple :

- MQSeriesClient.x86\_64
- MQSeriesRDQM.x86\_64
- MQSeriesRuntime.x86\_64
- MQSeriesSamples.x86\_64
- MQSeriesServer.x86\_64

Si vous avez besoin d'installer d'autres composants (par exemple AMQP, MFT, AMS, etc.), vous devez les installer manuellement.

- e) Si nécessaire, définissez cette installation comme installation IBM MQ principale avec la commande **setmqinst**. Voir setmqinst (définition de l'installation d'IBM MQ).
- f) Relancez le noeud dans le groupe HA avec la commande suivante :

rdqmadm -r

Les gestionnaires de files d'attente de données répliquées dont ce noeud est l'emplacement préféré sont à nouveau exécutés sur ce noeud.

- 2. Répétez ces étapes pour le deuxième noeud du groupe HA. (Utilisez le même chemin que sur le premier noeud.)
- 3. Répétez ces étapes pour le troisième noeud du groupe HA. (Utilisez le même chemin que sur le premier noeud.)

### **Que faire ensuite**

Vérifiez que l'installation sur les trois noeuds correspond en vérifiant la configuration du gestionnaire de files d'attente de données répliquées (RDQM) dans les fichiers qm.ini.

#### **Référence associée**

rdqmadm (administrer un cluster de gestionnaires de files d'attente de données répliquées)

# **Migration des gestionnaires de files d'attente de données répliquées pour la reprise après incident (DR RDQM)**

Suivez la procédure ci-dessous pour mettre à niveau le noeud principal et le noeud de reprise dans une configuration de gestionnaire de files d'attente de données répliquées pour la reprise après incident (DR RDQM).

#### **Pourquoi et quand exécuter cette tâche**

Les étapes suggérées pour mettre à niveau vos noeuds consistent à mettre à niveau le noeud de reprise, puis à exécuter vos gestionnaires de files d'attente de données répliquées sur ce noeud, pendant que vous mettez à niveau votre noeud principal. Une fois les deux noeuds mis à niveau, vous pouvez restaurer les rôles principal et de reprise d'origine.

Si vous n'avez pas besoin d'exécuter vos gestionnaires de files d'attente de données répliquées au cours de la procédure de mise à niveau, vous pouvez ignorer les étapes de reprise sur le noeud de reprise. Il vous suffit d'arrêter vos gestionnaires de files d'attente de données répliquées et de les redémarrer une fois les deux noeuds mis à niveau.

Si vous exécutez également des gestionnaires de files d'attente pour la reprise après incident à haute disponibilité sur l'un des noeuds, vous devez les traiter en même temps en suivant les instructions présentées dans [«Migration des gestionnaires de files d'attente de données répliquées à haute](#page-254-0) [disponibilité \(HA RDQM\)», à la page 255.](#page-254-0)

### **Procédure**

• Pour procéder à la mise à niveau tout en continuant à exécuter vos gestionnaires de files d'attente pour la reprise après incident :

a) Mettez à niveau votre noeud de reprise :

a. Exécutez le script de désinstallation pour désinstaller IBM MQ et le gestionnaire de files d'attente de données répliquées (RDQM).

*MQ\_INSTALLATION\_PATH*/Advanced/RDQM/uninstallRDQMsupport

- b. Acceptez la licence pour la nouvelle version en exécutant le script **mqlicense**.
- c. Exécutez le script d'installation depuis le répertoire /Advanced/RDQM de votre support d'installation :

installRDQMsupport

- d. Si nécessaire, définissez cette installation comme installation IBM MQ principale avec la commande **setmqinst**. Voir setmqinst (définition de l'installation d'IBM MQ).
- b) Transformez les gestionnaires de files d'attente de données répliquées en instances secondaires sur votre noeud principal en entrant les commandes suivantes pour chaque gestionnaire de files d'attente :
	- a. Arrêtez le gestionnaire de files d'attente :

endmqm -r *QMname*

b. Définissez le gestionnaire de files d'attente comme instance secondaire :

rdqmdr -m *QMname* -s

- c) Exécutez les gestionnaires de files d'attente sur le noeud de reprise comme suit :
	- a. Définissez chaque gestionnaire de files d'attente comme instance principale :

rdqmdr -m *QMname* -p

b. Démarrez chaque gestionnaire de files d'attente :

strmqm *qmname*

- d) Mettez à niveau le noeud principal :
	- a. Exécutez le script de désinstallation pour désinstaller IBM MQ et le gestionnaire de files d'attente de données répliquées (RDQM).

*MQ\_INSTALLATION\_PATH*/Advanced/RDQM/uninstallRDQMsupport

- b. Acceptez la licence pour la nouvelle version en exécutant le script **mqlicense**.
- c. Exécutez le script d'installation depuis le répertoire /Advanced/RDQM de votre support d'installation :

installRDQMsupport

- d. Si nécessaire, définissez cette installation comme installation IBM MQ principale avec la commande **setmqinst**. Voir setmqinst (définition de l'installation d'IBM MQ).
- e) Sur le noeud de reprise, définissez à nouveau les gestionnaires de files d'attente comme instances secondaires :

```
rdqmdr -m QMname -s
```
f) Sur le noeud principal, définissez les gestionnaires de files d'attente comme instances principales et démarrez-les :

rdqmdr -m *QMname* -p strmqm *qmname*

- Pour procéder à la mise à niveau sans exécuter vos gestionnaires de files d'attente de données répliquées :
	- a) Mettez à niveau votre noeud de reprise :
		- a. Exécutez le script de désinstallation pour désinstaller IBM MQ et le gestionnaire de files d'attente de données répliquées (RDQM).

*MQ\_INSTALLATION\_PATH*/Advanced/RDQM/uninstallRDQMsupport

- b. Acceptez la licence pour la nouvelle version en exécutant le script **mqlicense**.
- c. Exécutez le script d'installation depuis le répertoire /Advanced/RDQM de votre support d'installation :

installRDQMsupport

- d. Si nécessaire, définissez cette installation comme installation IBM MQ principale avec la commande **setmqinst**. Voir setmqinst (définition de l'installation d'IBM MQ).
- b) Arrêtez chaque gestionnaire de files d'attente sur votre noeud principal :

endmqm *QMname*

- c) Mettez à niveau le noeud principal :
	- a. Exécutez le script de désinstallation pour désinstaller IBM MQ et le gestionnaire de files d'attente de données répliquées (RDQM).

*MQ\_INSTALLATION\_PATH*/Advanced/RDQM/uninstallRDQMsupport

- b. Acceptez la licence pour la nouvelle version en exécutant le script **mqlicense**.
- c. Exécutez le script d'installation depuis le répertoire /Advanced/RDQM de votre support d'installation :

installRDQMsupport

- d. Si nécessaire, définissez cette installation comme installation IBM MQ principale avec la commande **setmqinst**. Voir setmqinst (définition de l'installation d'IBM MQ).
- d) Démarrez les gestionnaires de files d'attente sur votre noeud principal :

strmqm *qmname*

# **Migration des gestionnaires de files d'attente de données répliquées pour la reprise après incident (DR) et à haute disponibilité (HA)**

Suivez cette procédure pour mettre à niveau tous les noeuds de gestionnaire de files d'attente de données répliquées dans les deux groupes HA d'une configuration pour la reprise après incident/à haute disponibilité, et migrer les gestionnaires de files d'attente de données répliquées.

# **Pourquoi et quand exécuter cette tâche**

Les étapes suggérées pour mettre à niveau vos noeuds consistent à mettre à niveau le groupe HA sur votre site de récupération, puis à exécuter vos gestionnaires de files d'attente de données répliquées pour la reprise après incident/à haute disponibilité sur ce site, pendant que vous mettez à niveau le groupe HA sur votre noeud principal. Une fois les deux groupes HA mis à niveau, vous pouvez restaurer les rôles principal et de reprise originaux.

### **Procédure**

- 1. Mettez à niveau le groupe HA sur votre site de récupération en suivant la procédure décrite dans [«Migration des gestionnaires de files d'attente de données répliquées à haute disponibilité \(HA](#page-254-0) [RDQM\)», à la page 255](#page-254-0).
- 2. Effectuez une reprise gérée des gestionnaires de file d'attente de données répliquées pour la reprise après incident/à haute disponibilité s'exécutant sur votre site principale de sorte qu'ils s'exécutent sur un noeud du groupe HA de votre site de récupération mis à jour en suivant la procédure décrite dans [«Migration des gestionnaires de files d'attente de données répliquées pour la reprise après incident](#page-255-0) [\(DR RDQM\)», à la page 256](#page-255-0).
- 3. Mettez à niveau le groupe HA sur votre site principal.
- 4. Rebasculez les gestionnaires de files d'attente de données répliquées pour la reprise après incident/à haute disponibilité dans le groupe HA depuis le site de récupération vers le site principal.

#### **Tâches associées**

```
«Migration des gestionnaires de files d'attente de données répliquées à haute disponibilité (HA RDQM)», à
la page 255
```
Suivez cette procédure pour mettre à niveau tous les noeuds de gestionnaire de files d'attente de données répliquées dans un groupe HA et migrer ainsi les gestionnaires de files d'attente de données répliquées.

[«Migration des gestionnaires de files d'attente de données répliquées pour la reprise après incident \(DR](#page-255-0) [RDQM\)», à la page 256](#page-255-0)

Suivez la procédure ci-dessous pour mettre à niveau le noeud principal et le noeud de reprise dans une configuration de gestionnaire de files d'attente de données répliquées pour la reprise après incident (DR RDQM).

# **Déplacement d'un gestionnaire de files d'attente sur un système d'exploitation différent**

Suivez les instructions ci-dessous pour déplacer un gestionnaire de files d'attente d'un système d'exploitation vers un autre. Notez qu'il ne s'agit **pas** d'une migration de gestionnaire de files d'attente.

### **Pourquoi et quand exécuter cette tâche**

Vous déplacez un gestionnaire de files d'attente en le recréant sur le système cible. La procédure recrée la configuration du gestionnaire de files d'attente ; elle ne tente pas de recréer l'état en cours du gestionnaire de files d'attente, par exemple en déchargeant et en rechargeant les files d'attente.

### **Procédure**

- 1. Connectez-vous au système source en tant qu'utilisateur dans le groupe d'administrateurs IBM MQ (mqm).
- 2. Sauvegardez les informations de configuration du gestionnaire de files d'attente à déplacer avec la commande suivante :

dmpmqcfg -a -m *QM\_name* > *QM\_file*

où :

- *nom\_gest\_files\_attente* est le nom du gestionnaire de files d'attente à déplacer.
- *fichier\_gest\_files\_attente* est le nom et le chemin d'accès d'un fichier local sur le système source dans lequel sont écrites les informations de configuration.

Voir **dmpmqcfg** pour plus d'informations.

- 3. Si le gestionnaire de files d'attente fait partie d'une configuration répartie, mettez-le au repos. Assurez-vous qu'aucun message n'est en cours de traitement, puis arrêtez le gestionnaire de files d'attente.
- 4. Si vous procédez au déplacement d'une version du produit vers une autre, migrez le gestionnaire de files d'attente qui se trouve sur votre système d'exploitation actuel vers la version la plus récente. Si votre système d'exploitation actuel est :
	- Windows Windows, voir [«Migration d'un gestionnaire de files d'attente vers une version plus](#page-127-0) [récente sous Windows», à la page 128](#page-127-0)
	- Linux **Constitute de la Constitute de la vie de la vie de la vie de la vie de la vie de la vie de la vie de l** [version ultérieure sous UNIX et Linux.](#page-162-0)

Vérifiez que vos applications existantes fonctionnent toujours.

- 5. Créez un gestionnaire de files d'attente vide sur votre nouveau système d'exploitation à l'aide de **crtmqm**.
- 6. Copiez vos définitions d'objet dans le nouveau gestionnaire de files d'attente avec la commande **dmpmqcfg**.

Soyez très attentif lorsque vous copiez les définitions d'objet car il peut être nécessaire de modifier manuellement des définitions :

- Vous devez vérifier divers attributs pouvant requérir des modifications, Ces gestionnaires sont les suivants :
	- Les adresses IP et les ports pour les canaux, les programmes d'écoute et d'autres objets
	- Les informations de sécurité telles que les ID utilisateur
	- **startcmd** dans les services
	- Divers autres attributs
- Les abonnés durables qui ne sont pas administrés peuvent perdre des messages.
- D'autres gestionnaires de files d'attente peuvent également nécessiter des modifications pour que leurs canaux puissent se connecter au gestionnaire de files d'attente déplacé.

Une fois les définitions copiées, vous devez copier les messages d'application du gestionnaire de files d'attente sur votre système d'exploitation d'origine vers le gestionnaire de files d'attente sur votre nouveau système d'exploitation, à l'aide de l'application qui déplace les messages. Ensuite, vérifiez que vos applications fonctionnent toujours.

# **Migration des journaux sous UNIX, Linux, and Windows**

Depuis IBM MQ 9.1.0, vous pouvez migrer un journal circulaire vers un journal linéaire ou un journal linéaire vers un journal circulaire.

#### **Avant de commencer**

Déterminez si vous souhaitez utiliser une journalisation linéaire ou circulaire en consultant la rubrique Types de journalisation.

### **Procédure**

• Pour migrer le journal linéaire de votre gestionnaire de files d'attente vers un journal circulaire, voir [«Migration du journal linéaire de votre gestionnaire de files d'attente en journal circulaire», à la page](#page-260-0) [261](#page-260-0).

<span id="page-260-0"></span>• Pour migrer le journal circulaire de votre gestionnaire de files d'attente vers un journal linéaire, voir [«Migration du journal circulaire de votre gestionnaire de files d'attente en journal linéaire», à la page](#page-261-0) [262](#page-261-0).

#### **Concepts associés**

[«Migration des journaux vers un disque au format avancé sous Windows», à la page 161](#page-160-0) Un disque au format avancé est un disque qui contient 4096 octets par secteur. La tâche ci-après n'est applicable qu'à la plateforme Windows car vous pouvez utiliser les disques au format avancé sur les autres plateformes sans avoir recours à une procédure de migration.

# **MIGRATIC Migration du journal linéaire de votre gestionnaire de files d'attente en journal circulaire**

Pour migrer le journal linéaire de votre gestionnaire de files d'attente en journal circulaire, suivez la procédure ci-après.

### **Avant de commencer**

Avant de procéder à la migration, effectuez une sauvegarde de votre gestionnaire de files d'attente.

Décidez si vous souhaitez migrer votre journal ou le faire migrer vers un nouvel emplacement en spécifiant l'option **-ld** dans la commande **migmqlog** . Si vous déplacez votre gestionnaire de files d'attente d'un ancien disque vers un nouveau disque au format avancé, il est recommandé d'utiliser l'option **-ld**.

Assurez-vous de disposez d'une quantité d'espace suffisante pour migrer votre journal car la taille de ce dernier risque d'augmenter lors de la migration.

Notez ce qui suit :

- Vous n'avez pas besoin de migrer le journal de votre gestionnaire de files d'attente pour utiliser IBM MQ 9.1.0.
- L'exécution de la commande **migmqlog** peut prendre quelques minutes si votre journal est volumineux. Toutefois, la commande génère régulièrement des messages de progression.
- Si, pour une raison quelconque (par exemple en raison d'une panne d'alimentation), la commande **migmqlog** s'arrête avant la fin de la procédure, réexécutez cette même commande **migmqlog** sur les journaux partiellement migrés pour terminer la migration.
- Si vous avez spécifié l'option **-ld**, la commande **migmqlog** met automatiquement à jour le chemin d'accès au journal dans le fichier qm.ini, de sorte que lorsque vous démarrez votre gestionnaire de files d'attente, ce dernier utilise le journal migré.
- Ne spécifiez pas de chemin relatif lorsque vous utilisez l'option **-ld** ; n'utilisez qu'un chemin d'accès absolu.
- La commande **migmqlog** ne met pas à jour les files d'attente ou objets de gestionnaire de files d'attente.

### **Procédure**

- 1. Connectez-vous en tant que membre du groupe mqm.
- 2. Si ce n'est pas déjà fait, arrêtez le gestionnaire de files d'attente.
- 3. Si ce n'est pas déjà fait, effectuez une sauvegarde de votre gestionnaire de files d'attente.
- 4. Exécutez ensuite la commande suivante :

migmqlog -m *QMgrName* -lc

Pour plus d'informations, voir **migmqlog** .

#### **Tâches associées**

[«Migration du journal circulaire de votre gestionnaire de files d'attente en journal linéaire», à la page 262](#page-261-0)

<span id="page-261-0"></span>Pour migrer le journal circulaire de votre gestionnaire de files d'attente en journal linéaire, suivez la procédure ci-après.

# **Migration du journal circulaire de votre gestionnaire de files d'attente en journal linéaire**

Pour migrer le journal circulaire de votre gestionnaire de files d'attente en journal linéaire, suivez la procédure ci-après.

### **Avant de commencer**

Avant de procéder à la migration, effectuez une sauvegarde de votre gestionnaire de files d'attente.

Décidez si vous souhaitez migrer votre journal ou le faire migrer vers un nouvel emplacement en spécifiant l'option **-ld** dans la commande **migmqlog** . Si vous déplacez votre gestionnaire de files d'attente d'un ancien disque vers un nouveau disque au format avancé, il est recommandé d'utiliser l'option **-ld**.

Assurez-vous de disposez d'une quantité d'espace suffisante pour migrer votre journal car la taille de ce dernier risque d'augmenter lors de la migration.

Notez ce qui suit :

- Vous n'avez pas besoin de migrer le journal de votre gestionnaire de files d'attente pour utiliser IBM MQ 9.1.0.
- L'exécution de la commande **migmqlog** peut prendre quelques minutes si votre journal est volumineux. Toutefois, la commande génère régulièrement des messages de progression.
- Si, pour une raison quelconque (par exemple en raison d'une panne d'alimentation), la commande **migmqlog** s'arrête avant la fin de la procédure, réexécutez cette même commande **migmqlog** sur les journaux partiellement migrés pour terminer la migration.
- Si vous avez spécifié l'option **-ld**, la commande **migmqlog** met automatiquement à jour le chemin d'accès au journal dans le fichier qm.ini, de sorte que lorsque vous démarrez votre gestionnaire de files d'attente, ce dernier utilise le journal migré.
- Ne spécifiez pas de chemin relatif lorsque vous utilisez l'option **-ld** ; n'utilisez qu'un chemin d'accès absolu.
- La commande **migmqlog** ne met pas à jour les files d'attente ou objets de gestionnaire de files d'attente.

### **Pourquoi et quand exécuter cette tâche**

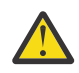

**Avertissement :** Après la migration aucune image de support n'a été enregistrée au démarrage du gestionnaire de files d'attente. Prévoyez la manière d'enregistrer des images de support, automatiquement en définissant les attributs suivants :

- IMGSCHED
- IMGINTVL
- IMGLOGLN
- IMGRCOVO
- IMGRCOVQ

dans ALTER QMGR, ou manuellement en exécutant périodiquement la commande **rcdmqimg**.

### **Procédure**

- 1. Connectez-vous en tant que membre du groupe mqm.
- 2. Si ce n'est pas déjà fait, arrêtez le gestionnaire de files d'attente.
- 3. Si ce n'est pas déjà fait, effectuez une sauvegarde de votre gestionnaire de files d'attente.

4. Exécutez ensuite la commande suivante :

migmqlog -m *QMgrName* -ll

Pour plus d'informations, voir **migmqlog** .

- 5. Démarrez le gestionnaire de files d'attente et définissez les attributs de file d'attente et de récupération d'image appropriés pour votre environnement.
- 6. Déterminez à quel moment des images manuelles des objets récupérables doivent être enregistrées.

#### **Tâches associées**

[«Migration du journal linéaire de votre gestionnaire de files d'attente en journal circulaire», à la page 261](#page-260-0) Pour migrer le journal linéaire de votre gestionnaire de files d'attente en journal circulaire, suivez la procédure ci-après.

# **Migration d' Internet Protocol version 6 (IPv6)**

Cette section traite de l'utilisation d'IPv4 et d'IPv6 lorsque vous envisagez d'installer IBM MQ.

### **Introduction générale**

Internet Protocol version 6 (IPv6) est conçu par l'Internet Engineering Task Force (IETF) pour remplacer la version actuelle Internet Protocol, version 4 (IPv4). IPv4 existe depuis plus de 20 ans et est l'une des principales méthodes utilisées par les machines pour communiquer entre elles sur Internet. IPv4 est limité à l'adressage 32 bits pour les adresses internet. Ces adresses sont requises par toutes les nouvelles machines ajoutées à Internet et commencent à manquer. Le groupe de travail IETF est l'organisme de contrôle des normes Internet. Pour répondre à la demande croissante d'adresses Internet, il a augmenté le nombre de chiffres employés dans les adresses Internet de 32 à 128 bits. Le protocole IPv6 offre un nombre plus élevé ( $2^{128}$ ) d'adresses internet et devrait résoudre la pénurie d'adresses dans un avenir proche. IPv6 doit progressivement remplacer IPv4, ces deux protocoles devant coexister pendant quelques années, le temps de la période de transition. Le protocole IPv6 simplifie également les formats d'en-tête et améliore la prise en charge des extensions et des options, de la capacité à libellé les flux et des possibilités accrues d'authentification et de confidentialité.

IBM MQ permet aux gestionnaires de files d'attente de communiquer via le protocole IPv6 en plus du protocole IPv4 existant.

Vous trouverez plus d'informations sur IPv6 sur la page [IPv6](https://www.ipv6.org/).

# **Plateformes IBM MQ prenant en charge IPv6**

Cette section répertorie les plateformes IBM MQ prenant en charge IPv6.

IPv6 est pris en charge sur les plateformes IBM MQ suivantes :

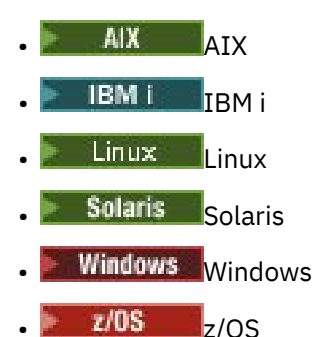

# **Points clés de la migration vers le protocole IPv6 et de l'utilisation d'IBM MQ**

Cette section répertorie certains points clés à prendre en considération lorsque vous envisagez d'installer IBM MQ et d'utiliser IPv6.

- IBM MQ reconnaît les adresses hexadécimales IPv6 (par exemple, fe80:43e4:0204:acff:fe97:2c34:fde0:3485), ainsi que les adresses à notation décimale à point IPv4 IPv4 (par exemple, 9.20.9.30).
- Dans le cas d'un système exécutant à la fois les protocoles IPv4 et IPv6, le nom de la connexion (CONNAME) que vous spécifiez pour un canal donné détermine le protocole IP du canal qui établit la connexion.

# **Remarques sur l'implémentation d'IPv6 sur un réseau**

Cette section répertorie les points à prendre en considération lorsque vous envisagez d'installer IBM MQ sur un réseau IPv6.

- Pour assurer la cohérence au sein du réseau, vous devez planifier l'introduction d'IPv6 pour la totalité du réseau, surtout lorsque des clusters sont impliqués. Par exemple, le fait qu'un gestionnaire de files d'attente soit désormais compatible avec le protocole IPv6 n'implique pas que les gestionnaires de files d'attente avec lesquels il peut communiquer soient également compatibles avec le protocole IPv6.
- Lorsque vous définissez le serveur de noms de domaine ou l'équivalent, vous devez savoir si le système sur lequel le gestionnaire de files d'attente cible est exécuté peut résoudre une adresse IPv4, une adresse IPv6 ou une adresse IPv4 et IPv6.
- Si le système sur lequel vous installez IBM MQ ne prend pas en charge IPv6, IBM MQ ne pourra se connecter qu'à l'aide du protocole IPv4.
- Pour qu'un gestionnaire de files d'attente exécuté sur un système compatible IPv6 puisse communiquer avec un gestionnaire de files d'attente exécuté sur un système compatible IPv4, le système compatible IPv4 doit avoir un nom d'hôte qui se résout en adresse IPv4 uniquement.
- S'il existe plusieurs serveurs de noms de domaine dans un réseau IBM MQ, chaque nom d'hôte employé dans une définition de canal doit se résoudre sur la ou les mêmes adresses, quel que soit le serveur de noms de domaine utilisé.

# **Migration d'un gestionnaire de files d'attente vers IPv6**

Cette section traite de la migration d'un gestionnaire de files d'attente lorsque vous envisagez d'installer IBM MQ sur un réseau IPv6.

Le protocole IPv6 peut être utilisé uniquement par IBM WebSphere MQ 6.0 ou version ultérieure. Pour pouvoir utiliser le protocole IPv6, IBM MQ doit être installé sur un système compatible avec IPv6.

La version IP préférée que deux systèmes utilisent pour communiquer (si les deux protocoles IPv4 et IPv6 sont disponibles) est déterminée par un nouvel attribut du gestionnaire de files d'attente : IPADDRV. Ce paramètre n'a d'effet que si le nom d'hôte est résolu de manière ambiguë à la fois en une adresse IPv4 et en une adresse IPv6.

Pour migrer un gestionnaire de files d'attente pour utiliser le protocole IPv6, procédez comme suit :

- 1. Configurez les deux protocoles IPv4 et IPv6 sur le système sur lequel réside le gestionnaire de files d'attente à migrer.
- 2. Installez IBM MQ.
- 3. Ajoutez une entrée au serveur de noms de domaine pour résoudre le nom d'hôte du système à migrer à la fois en adresse IPv4 et en adresse IPv6.
- 4. Définissez le paramètre IPADDRV sur IPv6 (ou définissez le paramètre LOCLADDR pour le résoudre en adresse IPv6).

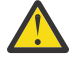

**ATTENTION :** Tous les logiciels IPv6 ne peuvent pas interpréter une adresse IPv4 mappée vers IPv6. Si la combinaison de CONNAME et LOCLADDR aboutit à une adresse IPv4 mappée vers IPv6, vérifiez que le système hébergeant le gestionnaire de files d'attente cible est capable de gérer ce comportement.

L'utilisation d'adresses mappées peut nécessiter des convertisseurs de protocole dans le réseau IP.

# **Scénarios de migration (topologie sans cluster)**

Il est possible d'avoir plusieurs possibilités d'interconnexions différentes. Les sections qui suivent permettent de comprendre le fonctionnement d'IBM MQ dans chaque cas.

#### **Scénario 1 de migration (sans cluster)**

Il existe trois systèmes compatibles uniquement avec IPv4. Chaque système héberge un gestionnaire de files d'attente (QM1, QM2 et QM3) et chaque gestionnaire de files d'attente se connecte aux deux autres. Tous les CONNAME des définitions de canal de cluster sont générés avec les noms DNS plutôt qu'avec les adresses IP.

Activez QM1 pour qu'il puisse utiliser les canaux s'exécutant sur IPv6 comme suit.

1. Mettez à niveau le système hôte de sorte qu'il dispose des deux piles IPv4 et IPv6.

**Important :** Un programme d'écoute est requis pour chaque pile IP.

- 2. Installez la version la plus récente d'IBM MQ.
- 3. Mettez à jour le tableau DNS afin qu'il comporte deux entrées pour le système exécutant QM1 ; une entrée pour son adresse IPv4 et une entrée pour son adresse IPv6. Cela permet à une demande de nom DNS de renvoyer à la fois les adresses IPv4 et IPv6 pour cet hôte.
- 4. Définissez l'attribut IPADDRV du gestionnaire de files d'attente sur IPv6.

**Remarque :** Malgré ces modifications apportées pour pouvoir prendre en charge l'adressage IPv6, QM1 peut toujours communiquer avec des gestionnaires de files d'attente (existants et nouveaux) uniquement compatibles avec IPv4.

Activez QM2 pour qu'il puisse utiliser les canaux s'exécutant sur IPv6, comme vous l'avez fait précédemment pour QM1.

- Les communications entre QM1 et QM2 se feront désormais via IPv6.
- Les communications entre QM1 et QM3 se feront toujours via IPv4.
- Les communications entre QM2 et QM3 se feront toujours via IPv4.

Lorsque l'attribut IPADDRV du gestionnaire de files d'attente est défini sur IPv6, la préférence est définie pour que le gestionnaire de files d'attente se connecte à l'aide du protocole IPv6. Si l'attribut LOCLADDR d'un canal entre QM1 et QM3 est défini sur un nom d'hôte qui se résout en adresse IPv6 ou en adresses IPv4 et IPv6 (avec l'attribut IPADDRV défini sur IPv6, l'adresse IPv6 est renvoyée en tant que préférence), ce canal tente d'utiliser le protocole IPv6. Si le protocole IPv6 installé sur le système hôte QM1 est capable d'utiliser une adresse mappée, alors QM1 communique avec QM3 via IPv6. Sinon, le canal ne parvient pas à résoudre CONNAME.

Alors que QM3 reste un gestionnaire de files d'attente sur une version antérieure du produit, vous devez vérifier que tous les CONNAME utilisés pour démarrer un canal vers QM3 ne se résolvent pas en adresse IPv6 ou en adresses IPv4 et IPv6 lorsque l'adresse IPv6 n'a pas pu être renvoyée. QM1 tenterait alors de démarrer le canal sur IPv6, ce qui échouerait puisqu'il ne pourrait pas résoudre CONNAME.

Il est possible de mettre à niveau un système pour qu'il dispose à la fois des fonctions IPv4 et IPv6 et exécute toujours un gestionnaire de files d'attente sur une version antérieure du produit sur le système. Il n'est pas recommandé d'exécuter ce type de configuration mais, tant que les adresses renvoyées vers ce niveau de gestionnaire de files d'attente sont soit des adresses IPv4, soit une version mappée IPv4 d'une adresse IPv6, cela devrait fonctionner.

#### **Scénario 2 de migration sans cluster**

Il existe trois systèmes compatibles uniquement avec IPv4. Chaque système héberge un gestionnaire de files d'attente (QM1, QM2 et QM3) et chaque gestionnaire de files d'attente se connecte aux deux autres. Tous les CONNAME dans les définitions de canal de cluster sont générés avec les adresses IP.

Etant donné que des adresses ont été spécifiées à la place de noms DNS, pour permettre à un gestionnaire de files d'attente de se connecter à un autre gestionnaire de files d'attente à l'aide du protocole IPv6, vous devez dupliquer les définitions utilisant les adresses IPv4 entre elles et les

indiquer avec des adresses IPv6 à la place. Les définitions d'origine qui utilisent des adresses IPv4 continueront à fonctionner, mais si vous souhaitez bénéficier du protocole IPv6, vous devrez vous connecter à l'aide de nouvelles définitions.

Activez QM1 pour qu'il puisse utiliser les canaux s'exécutant sur IPv6 comme suit.

1. Mettez à niveau le système hôte de sorte qu'il dispose des deux piles IPv4 et IPv6.

**Important :** Un programme d'écoute est requis pour chaque pile IP.

- 2. Installez IBM MQ.
- 3. Dupliquez le canal, la file d'attente de transmission et, le cas échéant, les définitions de processus utilisant des adresses IPv6 lorsque cela est nécessaire.

**Remarque :** Même avec ces modifications apportées dans le but de prendre en charge l'adressage IPv6, QM1 peut toujours communiquer avec les gestionnaires de files d'attente existants compatibles uniquement avec IPv4.

Activez QM2 pour qu'il puisse utiliser les canaux s'exécutant sur IPv6, comme vous l'avez fait précédemment pour QM1.

1. Mettez à niveau le système hôte de sorte qu'il dispose des deux piles IPv4 et IPv6.

**Important :** Un programme d'écoute est requis pour chaque pile IP.

- 2. Installez IBM MQ.
- 3. Si nécessaire, modifiez les applications pour qu'elles écrivent dans la nouvelle file d'attente éloignée (créée précédemment pour QM1 avec les adresses IPv6).
- 4. Vérifiez les canaux qui peuvent être démarrés.

Les gestionnaires de files d'attente peuvent maintenant se connecter comme suit :

- QM1 peut désormais se connecter à QM2 via le protocole IPv4 ou IPv6 en fonction du canal dans lequel l'application écrit ses messages.
- QM1 se connecte toujours à QM3 via IPv4 en utilisant les définitions d'origine.

# **Migration d'un cluster vers IPv6**

Cette section traite de la migration de clusters lorsque vous envisagez d'installer IBM MQ sur un réseau IPv6.

Voici un aperçu des approches possibles lors de la migration d'un cluster vers la version la plus récente d'IBM MQ. Compte tenu des différences possibles au sein d'un cluster, ces informations sont délibérément générales et doivent être considérées comme un guide global des actions à mener.

### **Scénarios de migration (topologie de cluster)**

Lorsqu'un système compatible IPv6 doit être ajouté à un cluster IBM MQ, tous les systèmes de référentiel complet de ce cluster doivent être compatibles avec le protocole IPv6.

Les scénarios suivants sont les plus probables dans les installations des clients. Ils décrivent les modifications susceptibles de devoir être effectuées.

#### **Scénario 1**

Un cluster d'une version antérieure du produit est installé sur des systèmes compatibles uniquement avec le protocole IPv4 et vous devez connecter un système compatible uniquement avec IPv6 au cluster. Tous les CONNAME des définitions de canal de cluster sont générés via les noms du serveur de noms de domaine, plutôt qu'avec les adresses IP.

Lorsque vous ajoutez au cluster un nouveau système compatible uniquement avec IPv6, identifiez les gestionnaires de files d'attente avec lesquels votre nouveau système communiquera. Ces gestionnaires sont les suivants :

- Les gestionnaires de files d'attente auxquels le nouveau système enverra des messages.
- Les gestionnaires de files d'attente à partir desquels le nouveau système recevra des messages.

• Les gestionnaires de files d'attente du référentiel complet.

Les systèmes que vous avez identifié doivent être mis à niveau avant l'introduction du nouveau système.

Procédure de migration recommandée :

- Mettez à niveau chaque système hébergeant un gestionnaire de files d'attente de référentiel complet, comme indiqué dans le scénario 1 : "Migration d'un gestionnaire de files d'attente vers IPv6" (sans cluster).
- Mettez à niveau les systèmes en cluster restants qui doivent être compatibles IPv6, comme indiqué dans le scénario 1 : "Migration d'un gestionnaire de files d'attente vers IPv6" (sans cluster).

Avec cette configuration :

- Le nouveau système compatible uniquement avec IPv6 pourra communiquer avec le cluster à l'aide de l'adressage IPv6.
- Tous les autres systèmes IPv4 qui se connectent au cluster continueront à communiquer via l'adressage IPv4.
- Les systèmes du cluster pourront se connecter entre eux via l'adressage IPv4 ou IPv6. La décision d'utiliser telle ou telle adresse dépend de la définition de IPADDRV pour spécifier les connexions IPv4 ou IPv6.

#### **Scénario 2**

Un cluster d'une version antérieure du produit est installé sur des systèmes compatibles uniquement avec le protocole IPv4 et vous devez connecter un système compatible uniquement avec IPv6 au cluster. Votre réseau ne prend pas en charge l'ajout des deux adresses IPv6 et IPv4 à l'aide du même nom d'hôte ou vous utilisez des adresses IP plutôt que des noms de domaine dans les CONNAME du canal de cluster.

Le problème ici est que tous les systèmes ne peuvent pas basculer simultanément vers IPv6 et que certains au moins doivent rester compatibles avec IPv4 uniquement. Les systèmes avec lesquels votre nouveau système compatible IPv6 uniquement communique doivent être compatibles avec IPv4 et IPv6. Il n'est pas conseillé de simplement ajouter un nouvel ensemble de canaux IPv6 dans le cluster pour le système IPv6 à utiliser, car le système IPv4 tenterait également de les utiliser, ce qui entraînerait des erreurs de communication.

Approche recommandée :

- Définissez un nouveau cluster contenant le ou les systèmes compatibles uniquement avec IPv6 avec les nouvelles adresses IPv6 et les définitions de canal. Le cluster existant est conservé et contient les définitions du système compatible avec IPv4 uniquement. L'image ci-après illustre cette approche. QM1, QM2 et QM3 représentent le cluster IPv4 d'origine. QM2, QM3 et QM4 représentent le nouveau cluster créé pour permettre au système compatible avec IPv6 uniquement (QM4) de se connecter à votre configuration.
- Si vous utilisez des noms du serveur de noms de domaine, vous pouvez donner à chaque système des noms DNS distincts pour IPv4 et IPv6 (par exemple system1\_IPv4.ibm.com et system1\_IPv6.ibm.com).
- Définissez un nouveau canal CLUSRCVR et les éventuels canaux CLUSSDR correspondants à l'aide des nouveaux noms IPv6 ou des adresses IP sur chaque système du nouveau cluster. Ainsi, les systèmes compatibles uniquement avec IPv4 ou IPv6 ne voient pas les canaux qu'ils ne peuvent pas utiliser et aucune erreur de communication n'est générée.

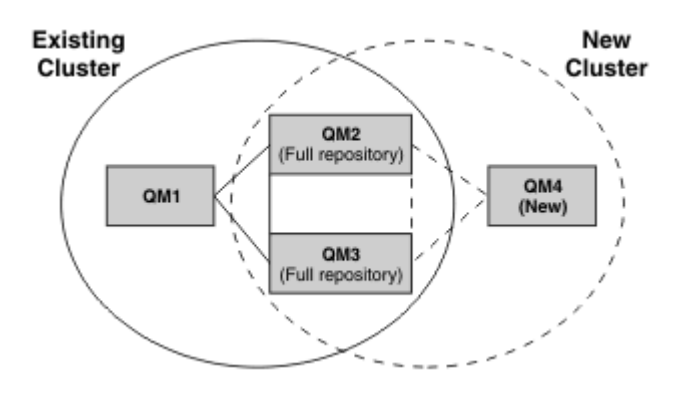

**Remarque :** Les définitions IPv4 et IPv6 se connectent aux référentiels complets de sorte que les définitions des clusters nouvelles et existantes sont répliquées entre elles. De même, les gestionnaires de files d'attente QM1 et QM4 ne peuvent pas communiquer directement car ils ne partagent pas de réseau commun. Ils doivent communiquer indirectement, par exemple via des files d'attente ALIAS définies dans les gestionnaires de files d'attente QM2 et QM3. Dans la configuration indiquée ci-dessus, vous devez organiser le flux des messages des applications entre QM2 et QM3 car il existe plusieurs routes. Le cas échéant, vous pouvez utiliser BIND\_OPEN pour corriger la route.

# **Scénarios de migration abrégés**

Cette section présente des scénarios courts d'installation de clusters dans IBM MQ.

# **Scénarios courts : effets des valeurs de CONNAME et LOCLADDR**

Le tableau suivant présente les comportements des différentes piles TCP/IP (IPv4 uniquement, IPv6 uniquement et piles doubles IPv4 et IPv6), ainsi que les résultats de connexion attendus en fonction des valeurs de CONNAME et LOCLADDR.

**Remarque :** L'utilisation d'adresses mappées peut nécessiter des convertisseurs de protocole dans le réseau IP.

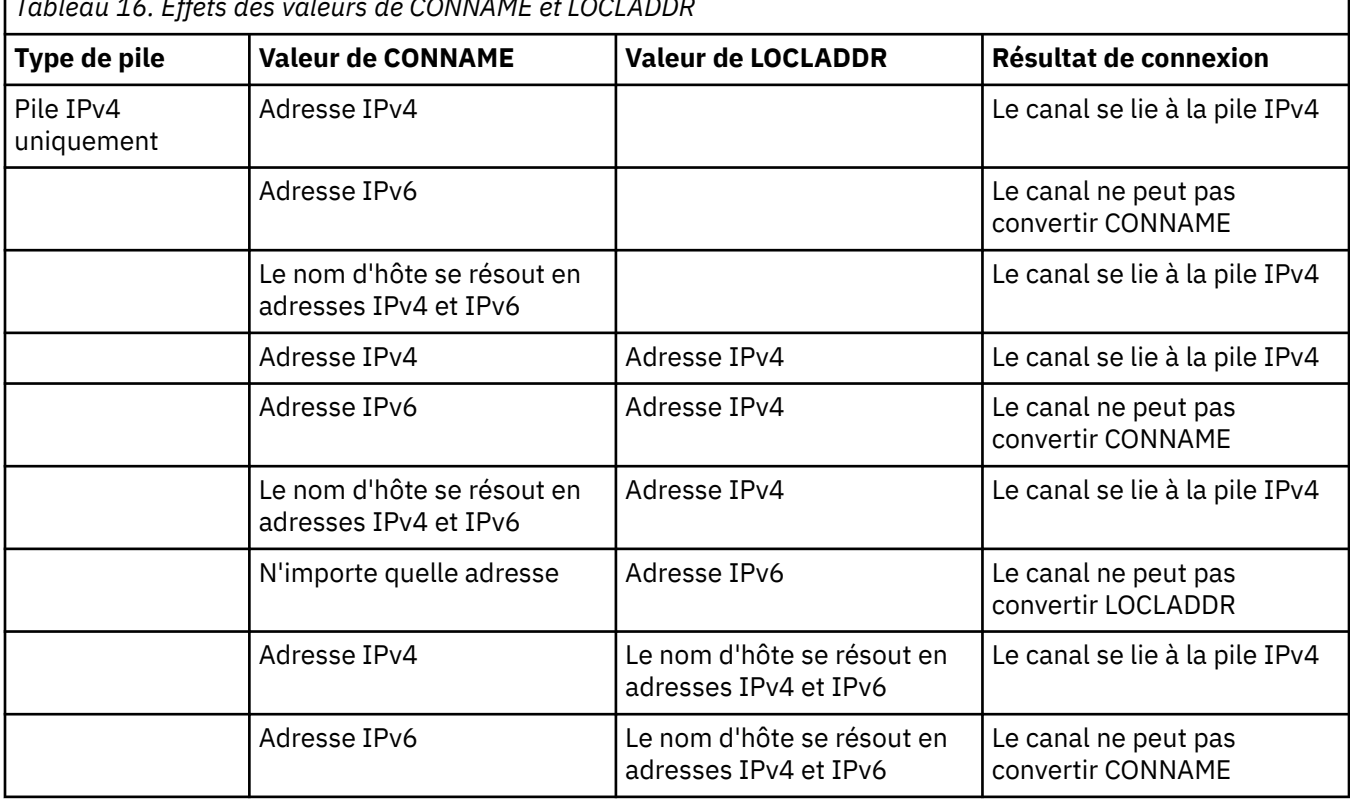

*Tableau 16. Effets des valeurs de CONNAME et LOCLADDR*

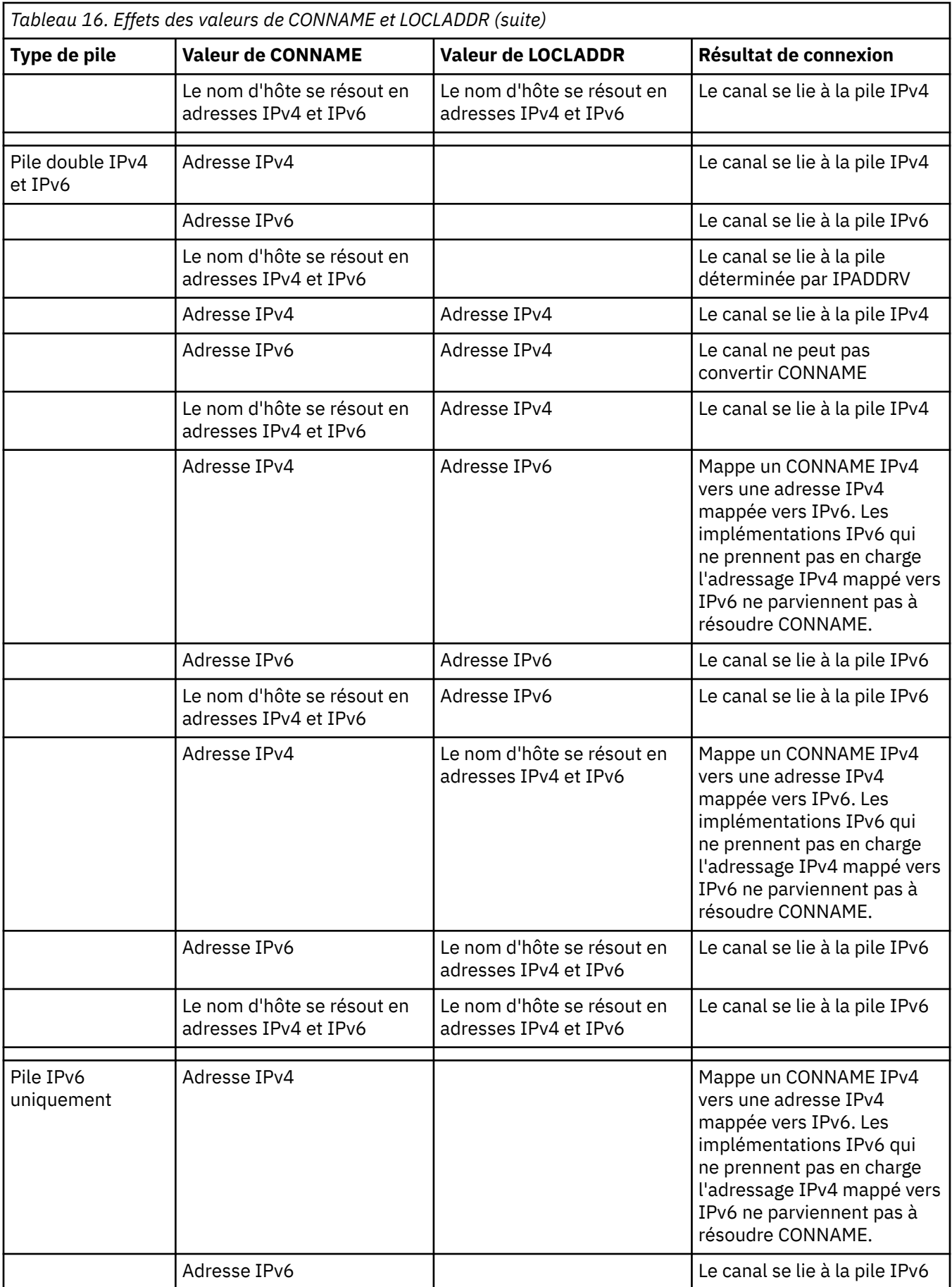

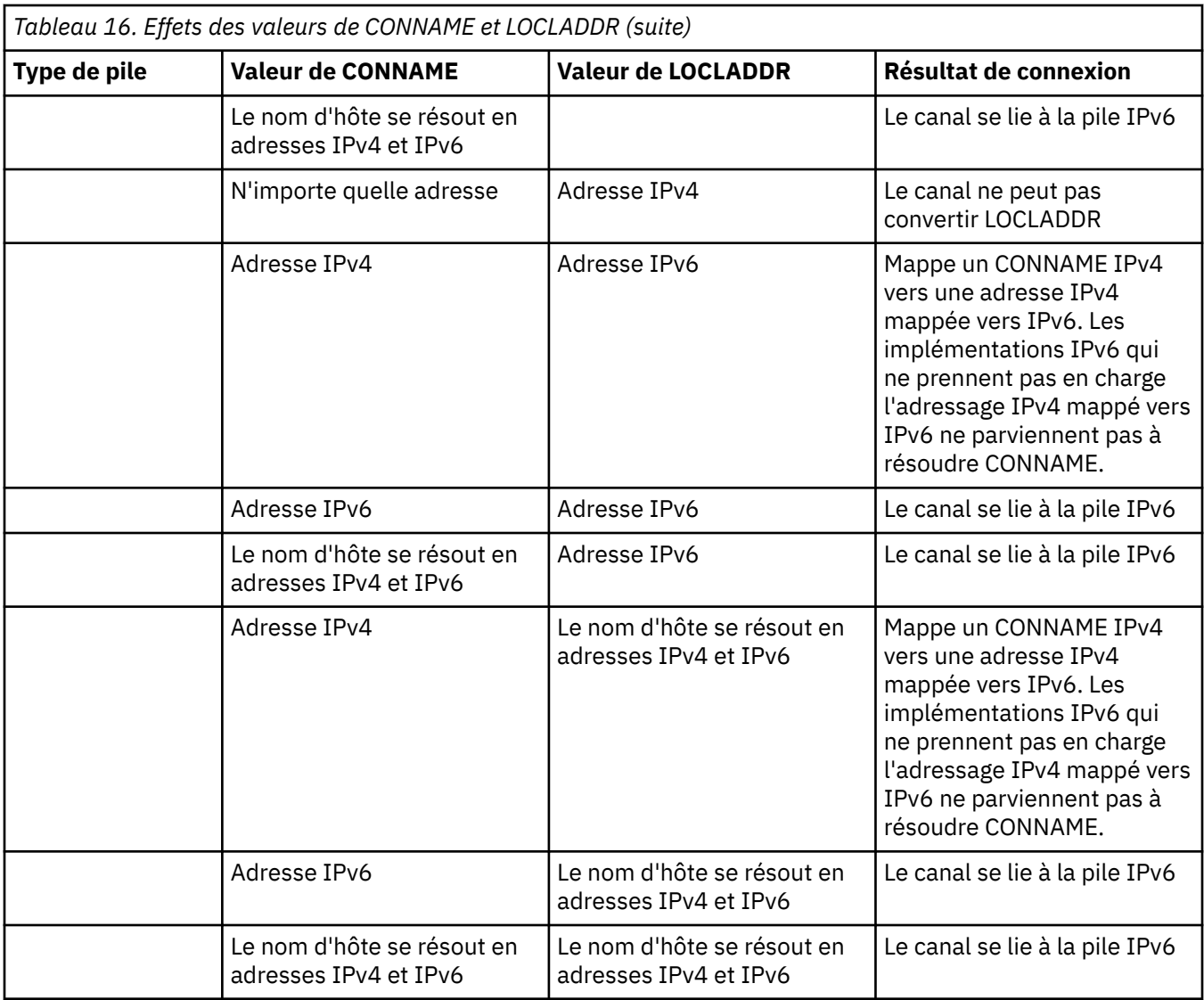

### **Scénarios courts : configurations système**

Le [Tableau 18, à la page 271](#page-270-0) indique plusieurs scénarios courts basés sur la configuration des gestionnaires de files d'attente installés ainsi que la configuration IP sur laquelle ils sont exécutés. Cette liste n'est pas exhaustive, mais donne quelques exemples de résultats attendus en fonction des configurations indiquées.

Ces scénarios sont combinés dans le [Tableau 18, à la page 271](#page-270-0) pour indiquer la configuration des systèmes impliqués dans les tentatives d'établissement de communication. Exemple :

- 71 + IPv6: représente un gestionnaire de files d'attente d'une version antérieure du produit sur un système avec une pile TCP/IP version 6
- 8 + Dual: représente un gestionnaire de files d'attente de la dernière version du produit sur le système avec une double pile TCP/IP version 4 et version 6

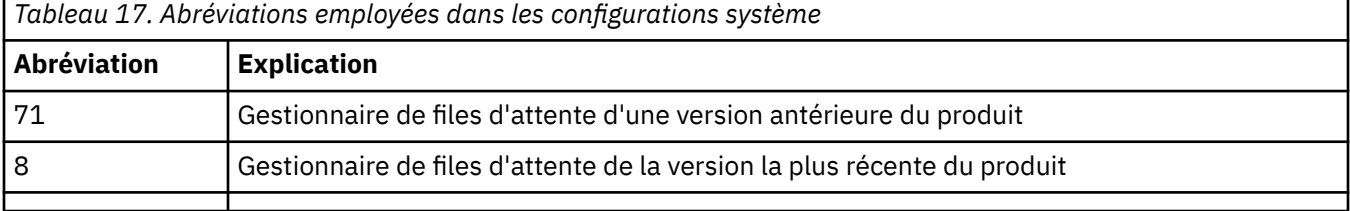

<span id="page-270-0"></span>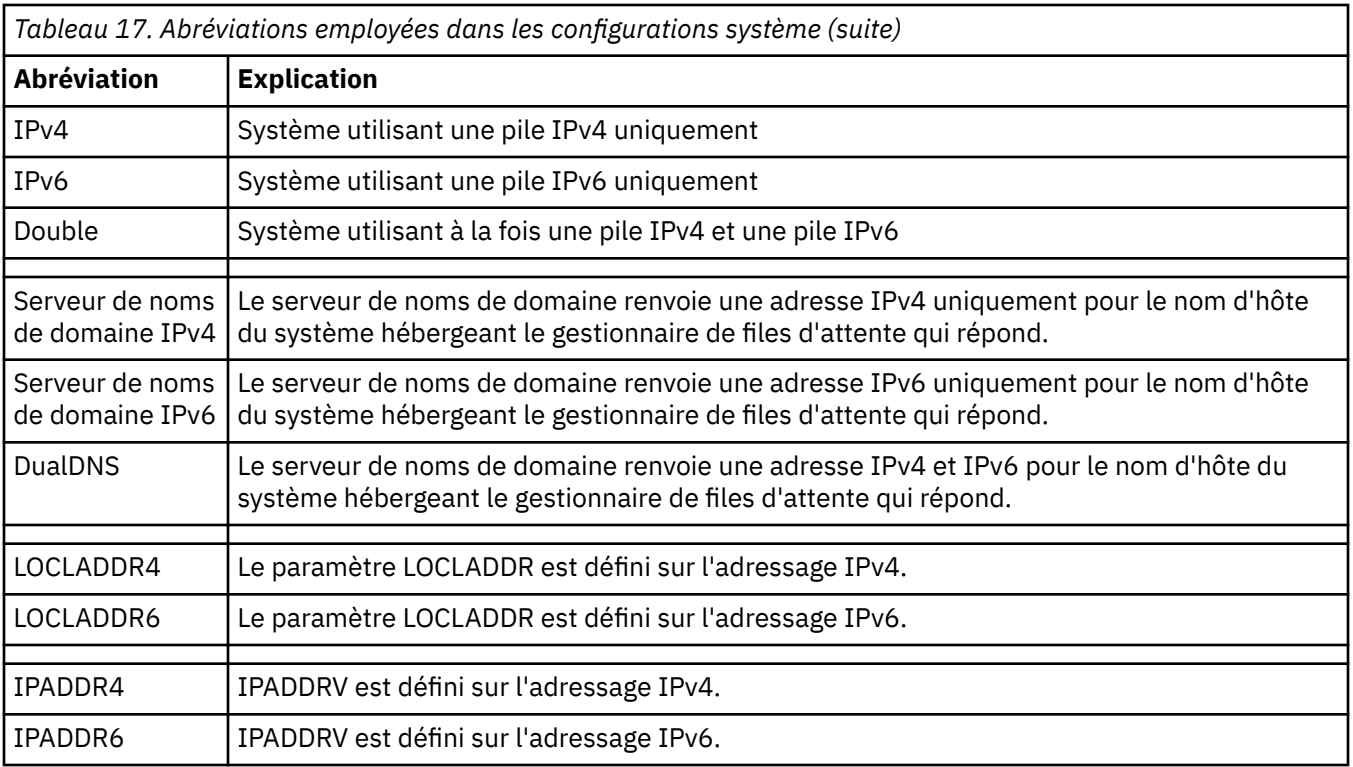

*Tableau 18. Configurations système*

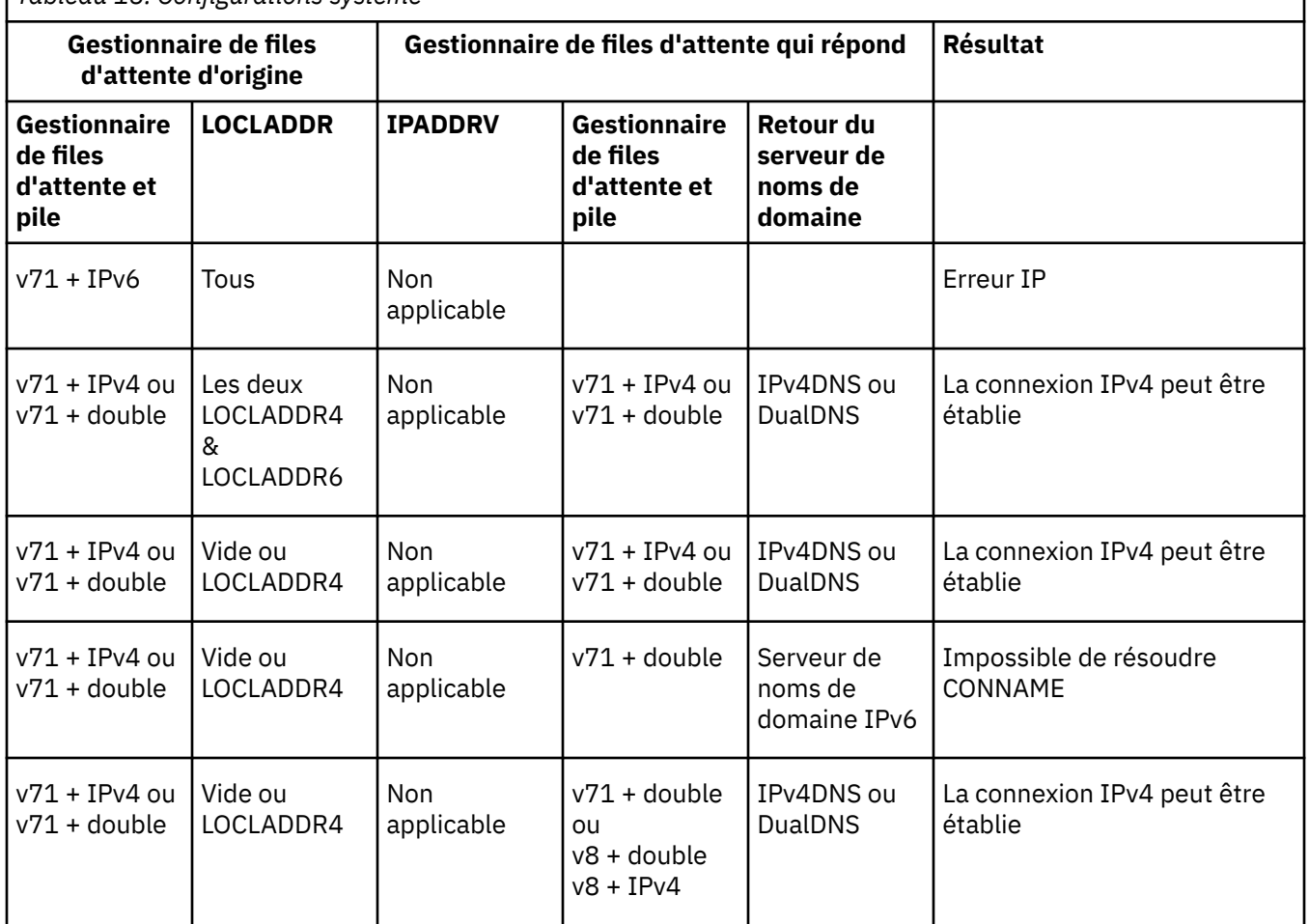

٦

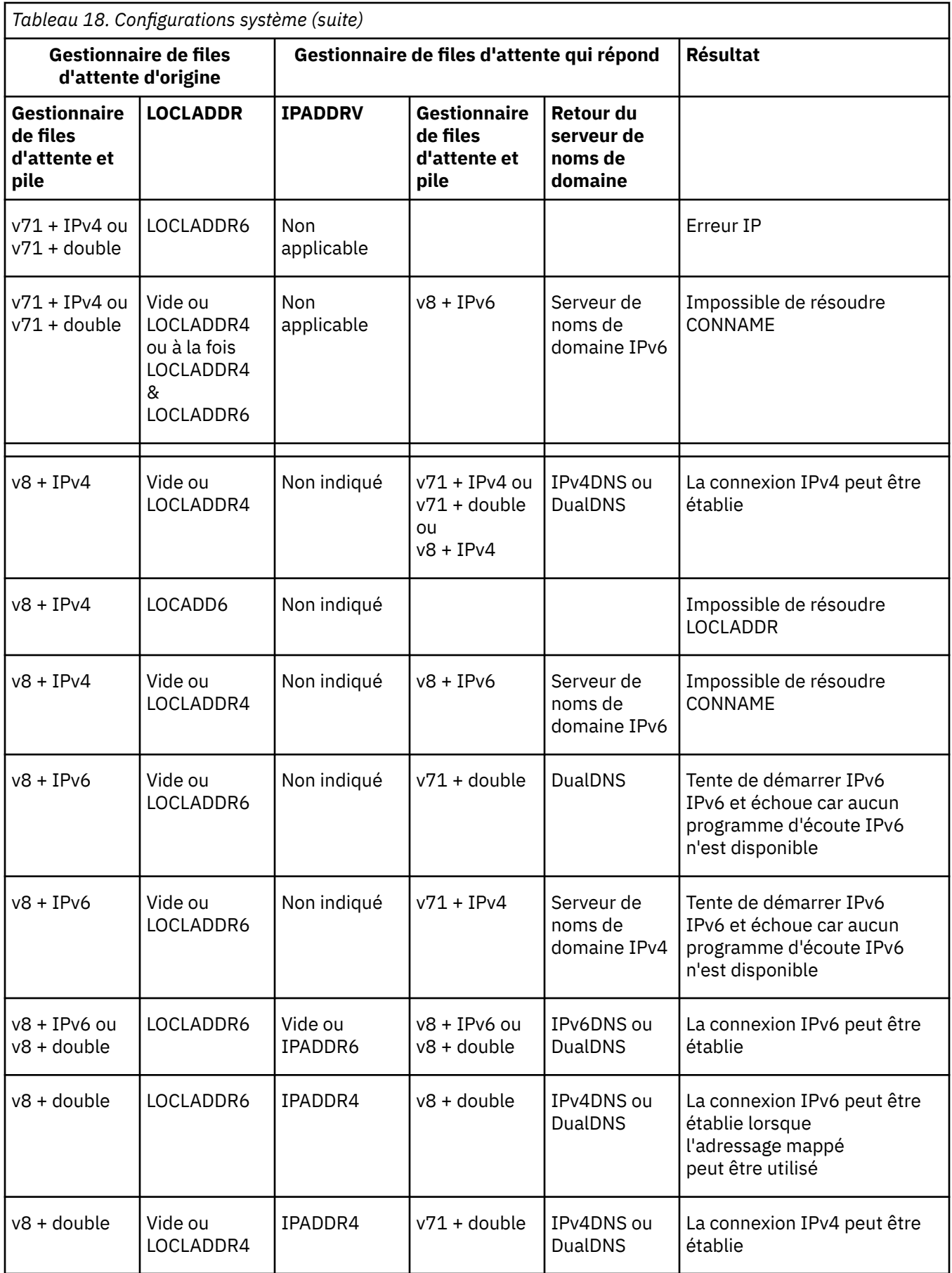

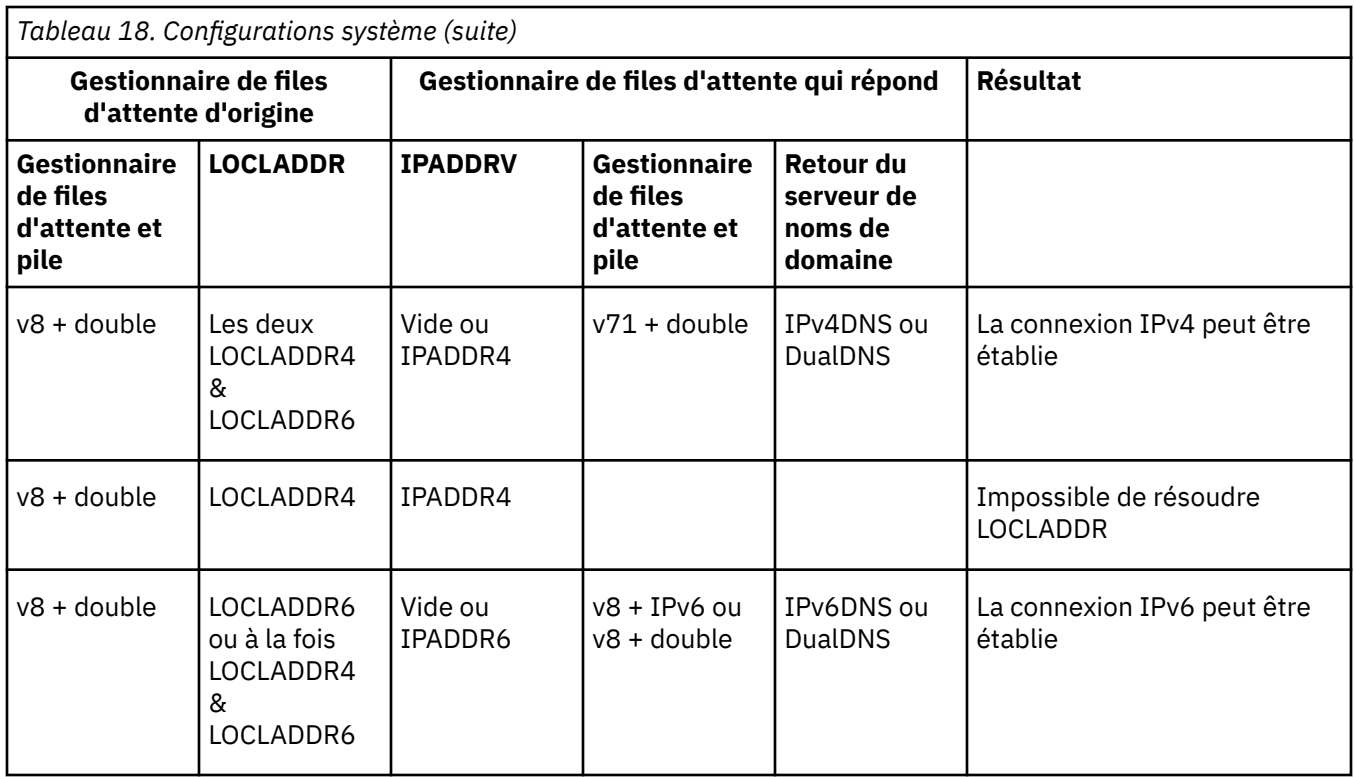

# **Migration des configurations de sécurité existantes pour l'utilisation du CipherSpec ANY\_TLS12\_OR\_HIGHER**

Avec la migration vers le CipherSpec ANY\_TLS12\_OR\_HIGHER, votre entreprise peut s'adapter aux ajouts et aux dépréciations de chiffrement sans avoir à effectuer d'autres changements de configuration invasifs ultérieurement.

En général, l'étape de migration en vue de l'utilisation du CipherSpec ANY\_TLS12\_OR\_HIGHER CipherSpec ne diffère pas du processus que vous utilisez pour changer un CipherSpec, qui consiste à modifier la valeur du CipherSpec pour la définition de canal à chaque extrémité, puis à redémarrer les canaux pour que le changement soit appliqué.

La procédure décrite précédemment peut être particulièrement complexe dans les environnements de mise en cluster. En général, vous devez mettre à jour manuellement les définitions de canal existantes dans un référentiel complet, l'une après l'autre.

Pour simplifier la migration, vous spécifiez ANY\_TLS12\_OR\_HIGHER dans un appariement de définitions de canal, en premier lieu sur l'agent MCA qui répond (c'est-à-dire SVRCONN, RCVR, etc.). Cette approche permet aux canaux configurés précédemment pour utiliser un chiffrement TLS 1.2 spécifique de continuer d'utiliser ce CipherSpec spécifique.

Si vous prévoyez de changer un cluster existant pour qu'il utilise ANY TLS12\_OR\_HIGHER, vous devez d'abord vous assurer que tous les membres du cluster exécutent IBM MQ 9.1.4 ou une version ultérieure, pour être sûr qu'ils comprennent la nouvelle valeur de CipherSpec. La procédure de migration est identique à la migration depuis du texte en clair vers SSL ou TLS. Voir Mise à niveau des gestionnaires de files d'attente en cluster et des canaux avec le protocole SSL/TLS pour plus d'informations.

Une fois qu'ANY TLS12 OR HIGHER est défini comme CipherSpec pour les définitions de canal d'initiation et de réponse, la négociation du chiffrement à utiliser varie en fonction de la disponibilité des différents algorithmes qui dépendent des niveaux de plateforme et de maintenance.

Sachez que bien que rien ne permette de désigner le CipherSpec exact qui sera choisi, le canal n'utilisera que les protocoles TLS 1.2 et ultérieurs, et que la liste des chiffrements communs prend en compte la norme FIPS, SUITEB et les dépréciations des CipherSpecs faibles, ainsi que la réactivation, sur les deux homologues.

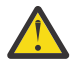

**Avertissement :** ANY\_TLS12\_OR\_HIGHER ne garantit pas l'utilisation d'un CipherSpec spécifique sur un canal en cours d'exécution ; il garantit seulement que le CipherSpec négocié est activé et acceptable pour IBM MQ aux deux extrémités du canal. Pour qu'un CipherSpec spécifique soit utilisé par un canal, vous devez spécifier cette valeur spécifique aux deux extrémités du canal.

Si vous ajoutez la prise en charge d'un nouveau CipherSpec aux installations d'IBM MQ sur les extrémités d'initiation et de réponse du canal, le CipherSpec ANY\_TLS12\_OR\_HIGHER permet l'utilisation automatique de ce nouveau CipherSpec sans qu'il ne soit nécessaire de modifier la configuration.

**Tâches associées** Activation des CipherSpecs **Référence associée** ALTER CHANNEL

# **Migration d'IBM MQManaged File Transfer**

Utilisez les rubriques suivantes qui vous guident dans les différents scénarios de migration pour IBM MQ Managed File Transfer.

# **Remarques sur la migration pour MFT**

Si vous prévoyez de migrer Managed File Transfer, consultez les informations suivantes.

### **Présentation de la configuration directement après l'installation dans MFT**

Le diagramme présente la présentation de la configuration directement après l'installation, telle qu'elle est dans IBM MQ.

#### IBM MQ Managed File Transfer configuration

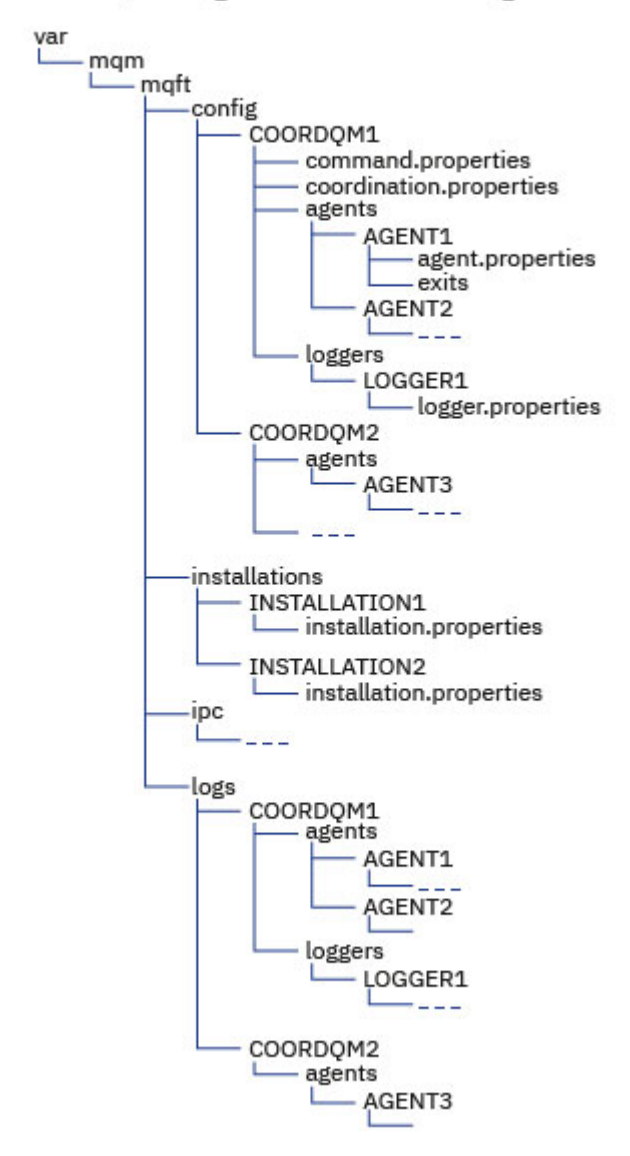

#### **Répertoires de configuration par défaut:**

Les informations sont réparties dans quatre sous-répertoires distincts: config, installations, ipcet logs.

#### **Les répertoires racine du produit par défaut (MQ\_DATA\_PATH) sont les suivants:**

- Systèmes UNIX : /var/mqm
- Systèmes Linux : /var/mqm
- Windows : l'emplacement du répertoire de configuration dépend de l'emplacement de votre installation principale d'IBM MQ. Les emplacements par défaut des installations principales sont les suivantes :
	- 32 bits : C:\Program Files (x86)\IBM\WebSphere MQ
	- 64 bits : C:\Program Files\IBM\MQ

#### **Les sous-répertoires de configuration sont les suivants:**

• Le répertoire *MQ\_DATA\_PATH*/mqft/config contient les éléments de la configuration en lecture seule pour les processus Managed File Transfer. Par exemple, agent.properties et command.properties.

- Le répertoire *MQ\_DATA\_PATH*/mqft/installations contient des informations de configuration pour chaque installation. Le contenu de ce répertoire est équivalent au contenu du fichier wmqfte.properties .
- Le répertoire *MQ\_DATA\_PATH*/mqft/ipc contient les ressources IPC utilisées en interne pour communiquer entre les composants Managed File Transfer. Applicable aux systèmes UNIX et Linux uniquement.
- Le répertoire *MQ\_DATA\_PATH*/mqft/logs contient les éléments de la configuration écrits par les processus Managed File Transfer. par exemple les fichiers journaux et d'information de trace.

#### **fichier installation.properties**

Sur les systèmes UNIX and Linux, l'emplacement par défaut est *MQ\_DATA\_PATH/mqft/installations*/installation\_name

**Windows** Sous Windows, l'emplacement par défaut est

*MQ\_DATA\_PATH*\mqft\installations\*installation\_name*

#### **fichier logger.properties**

Ce fichier intègre des informations de propriété pour les consignateurs de fichiers autonomes, les consignateurs de base de données autonomes et les consignateurs de base de données Java EE .

L'emplacement par défaut est *MQ\_DATA\_PATH*/mqft/config/*coordination\_qmgr\_name*/ loggers/*logger\_name*.

### **Modifications de la sécurité**

Pour IBM WebSphere MQ 7.5 ou ultérieure, seuls les utilisateurs qui sont des administrateurs (membres du groupe **mqm**) peuvent exécuter la liste suivante de commandes **fte** :

- fteChangeDefaultConfigurationOptions
- fteCreateAgent
- fteCreateBridgeAgent (création et configuration d'un agent de pont de protocole MFT)
- fteCreateCDAgent: créez un Connect:Direct agent de pont
- fteCreateLogger
- fteDeleteAgent
- fteDeleteLogger
- fteMigrateAgent: migrate an FTE V7.0 agent to MQ V7.5 or later
- fteMigrateConfigurationOptions: migrate an FTE V7.0 configuration to MQ V7.5 or later
- fteMigrateLogger: migrate an FTE V7.0 database logger to MQ V7.5 or later
- fteModifyAgent: exécute un agent MFT en tant que service Windows
- fteModifyLogger: exécute un gestionnaire de journalisation MFT en tant que service Windows
- CommandesfteSetup: créez le fichier MFT command.properties
- fteSetupCoordination

 $\blacksquare$  Multi $\blacksquare$  Lorsque vous utilisez IBM WebSphere MQ 7.5 ou une version ultérieure sous Multiplateformes, seul l'utilisateur sur lequel s'exécute le processus d'agent peut exécuter la commande fteSetAgentTraceLevel.

#### $z/0S$ Pour z/OS, la commande fteSetAgentTraceLevel peut être exécutée par :

- Le même ID utilisateur que celui sous lequel le processus d'agent s'exécute.
- Les membres du groupe spécifiés par la propriété d'agent **adminGroup**.

 $z/0S$ Pour z/OS, si la commande fteShowAgentDetails est exécutée pour afficher des informations sur un agent local, la commande peut être exécutée par :

• Le même ID utilisateur que celui sous lequel le processus d'agent s'exécute.

• Les membres du groupe spécifiés par la propriété d'agent **adminGroup**.

Pour plus d'informations, voir la propriété **adminGroup** dans The MFT agent.properties file.

### **Modifications apportées à la sécurité dans IBM MQ 8.0**

Si vous exécutez Managed File Transfer sous IBM WebSphere MQ 7.0 et que vous migrez vers IBM MQ 8.0, les informations d'ID utilisateur du fichier MQMFTCredentials.xml sont transmises au gestionnaire de files d'attente, mais ne seront pas suivies d'effet. En effet, la transmission des informations d'ID utilisateur et de mot de passe est prise en charge dans IBM MQ 8.0 seulement.

#### **commandPath et bacs à sable d'agent**

Pour IBM MQ 8.0 et ultérieure, si un agent a été configuré avec un bac à sable d'agent et que la propriété d'agent **commandPath** a été définie, les répertoires spécifiés par **commandPath** sont ajoutés automatiquement aux chemins inaccessibles lorsque l'agent démarre. Si la propriété **commandPath** a pour valeur un agent qui n'est pas configuré avec un bac à sable d'agent, un nouveau bac à sable est configuré automatiquement et les répertoires spécifiés par **commandPath** sont ajoutés aux répertoires inaccessibles lorsque l'agent démarre.

Si la propriété **commandPath** a pour valeur un agent qui n'est pas configuré avec un bac à sable d'agent, un nouveau bac à sable est configuré automatiquement et les répertoires spécifiés par **commandPath** sont ajoutés aux répertoires inaccessibles lorsque l'agent démarre.

### **commandPath et bacs à sable d'utilisateur**

Pour IBM MQ 8.0 et les versions ultérieures, si un agent a été configuré avec un ou plusieurs bacs à sable utilisateur et que la propriété d'agent est définie sur **commandPath**, les répertoires spécifiés par **commandPath** (et tous leurs sous-répertoires) sont automatiquement ajoutés en tant qu'éléments <exclude> aux éléments <read> et <write> pour chaque bac à sable utilisateur lorsque l'agent démarre.

Pour plus d'informations sur la propriété **commandPath**, voir commandPath MFT property et The MFT agent.properties file.

### **Migration des agents MFT qui s'exécutent en tant que service Windows depuis IBM WebSphere MQ 7.5 vers IBM MQ 9.0**

Entre IBM WebSphere MQ 7.5, IBM MQ 8.0 et IBM MQ 9.0, le chemin d'installation par défaut d'IBM MQ a changé sur la plateforme Windows.

Si un gestionnaire de files d'attente est migré depuis IBM WebSphere MQ 7.5 vers IBM MQ 8.0 ou IBM MQ 9.0, les applications qui s'exécutent sur le même système que le gestionnaire de files d'attente doivent être reconfigurées pour charger les bibliothèques IBM MQ depuis le nouvel emplacement d'installation. Cela inclut tous les agents IBM MQ Managed File Transfer qui s'exécutent en tant que service Windows .

Effectuez la procédure suivante :

1. Arrêtez les agents qui sont associés au gestionnaire de files d'attente d'IBM WebSphere MQ 7.5. Voir Stopping an MFT agent pour plus d'informations. Par exemple, émettez la commande suivante :

fteStopAgent <agent\_name>

2. Modifiez l'agent pour retirer la définition de service de l'agent. Pour plus d'informations, voir Exécuter un agent MFT en tant que service Windows.

Par exemple, exécutez la commande suivante :

```
fteModifyAgent -agentName <agent_name>
```
- 3. Ensuite, migrez le gestionnaire de files d'attente d'agent depuis IBM WebSphere MQ 7.5 vers la version la plus récente avec la commande **setmqm**. Pour plus d'informations sur la commande **setmqm** , voir association d'un gestionnaire de files d'attente à une installation .
- 4. Enfin, modifiez l'agent pour le reconfigurer de sorte qu'il s'exécute à nouveau en tant que service Windows avec la commande **fteModifyAgent**.

Exemple :

fteModifyAgent -agentName AGENT1 -s -su fteuser -sp ftepassword

# **Migration des agents Managed File Transfer for z/OS vers une version ultérieure**

Suivez les instructions ci-dessous pour migrer un agent IBM MQ Managed File Transfer for z/OS vers une version ultérieure. Cette rubrique utilise la IBM MQ 8.0 comme version initiale et la IBM MQ 9.1 comme version ultérieure.

**Important :** Ces instructions supposent que :

- Le gestionnaire de file d'attente de coordination et le gestionnaire de file d'attente de commandes pour la topologie Managed File Transfer for z/OS (MFT) ne changent pas au cours de la migration.
- Le gestionnaire de file d'attente d'agent n'est pas migré. Le niveau d'IBM MQ for z/OS qui existait avant la migration est conservé.
- L'agent migré est administré à l'aide de JCL.

### **Etape 1 - Configuration initiale**

- 1. Installez IBM MQ Managed File Transfer for z/OS 9.1 sur la même partition logique que IBM MQ Managed File Transfer for z/OS 8.0.
- 2. Localisez le fichier PDSE SBFGCMDS pour IBM MQ MFT 9.1.

Pour plus d'informations sur l'ensemble de données partitionnées étendu SBFGCMDS, voir The SBFGCMDS library.

- 3. Dans cet ensemble de données, éditez le membre BFGCOPY pour spécifier le nom de l'ensemble de données partitionnées qui doit être utilisé pour administrer l'agent.
- 4. Soumettez le membre BFGCOPY. Ainsi, vous copiez l'ensemble de données partitionnées étendu SBFGCMDS existant dans un nouvel ensemble de données partitionnées étendu avec le nom spécifié à l'étape «3», à la page 278.

### **Etape 2 - Modification du nouvel ensemble de données partitionnées étendu**

1. Dans le nouvel ensemble de données partitionnées étendu que vous avez créé à l'aide du membre BFGCOPY, éditez BFGCUSTM et mettez à jour les variables suivantes :

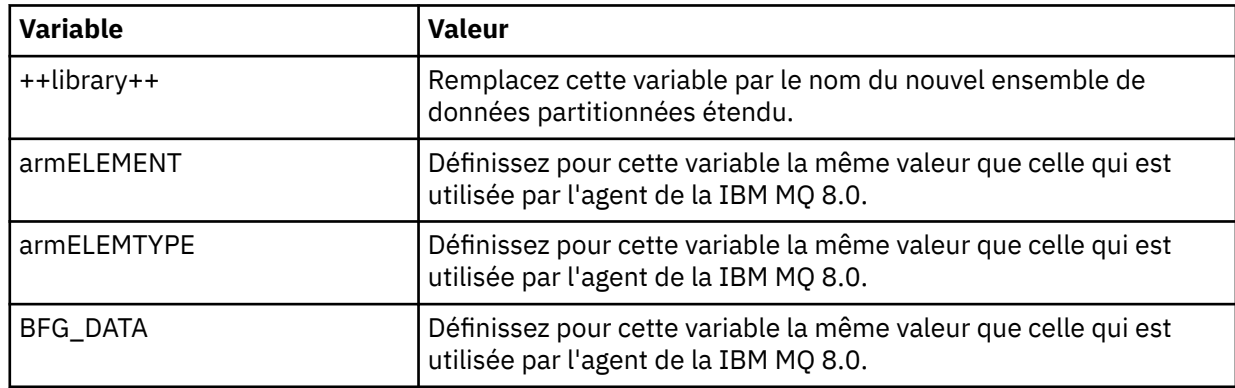

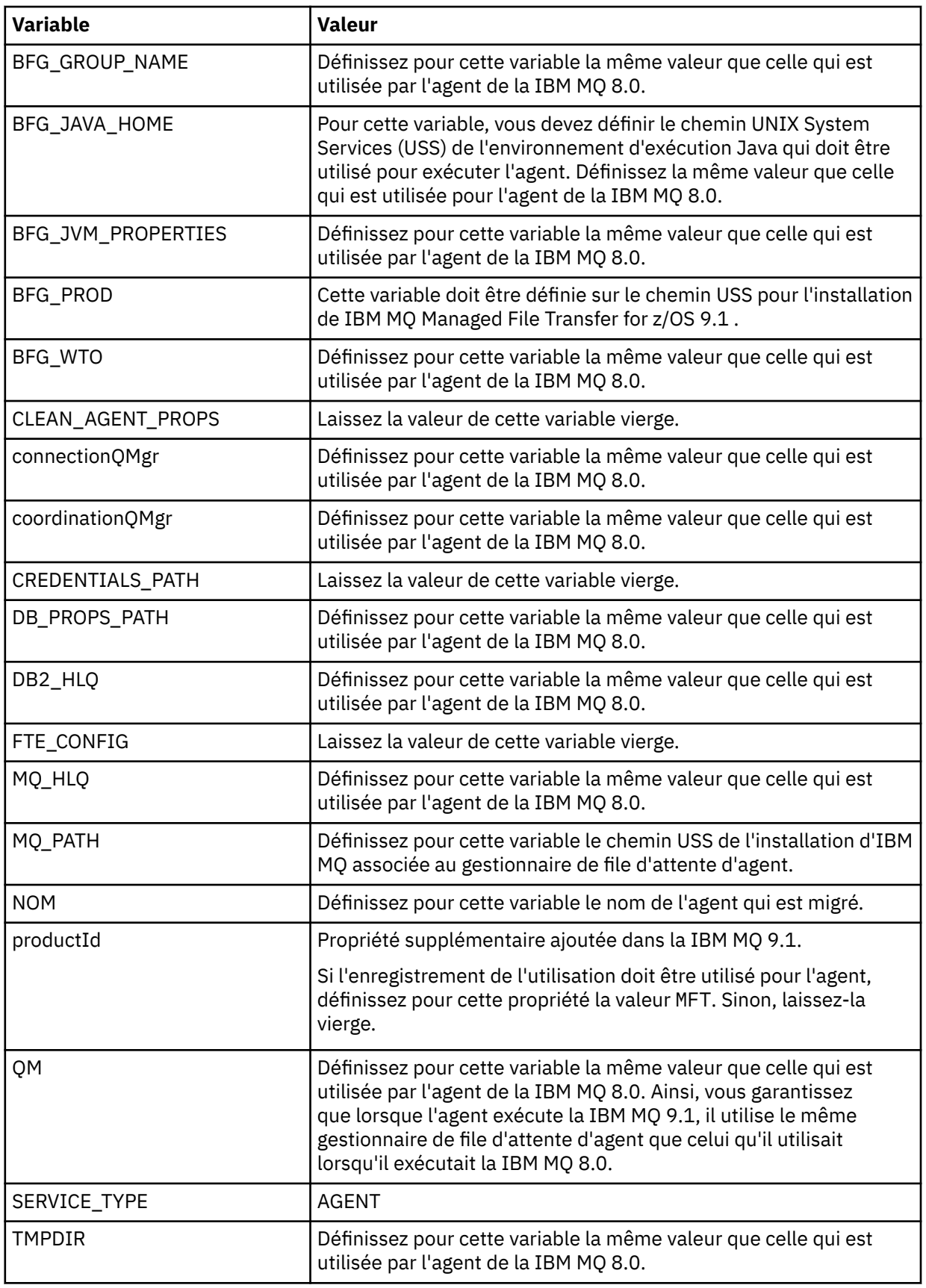

2. Sauvegardez le membre BFGCUSTM modifié.

3. Soumettez BFGCUSTM. Le membre crée de nouveaux membres dans l'ensemble de données partitionnées étendu pouvant être utilisé pour administrer l'agent lorsque celui-ci utilise la IBM MQ 9.1.

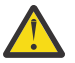

**Avertissement :** Le membre requiert un accès exclusif à l'ensemble de données partitionnées étendu ; par conséquent, vous devez arrêter de l'utiliser lorsque BFGCUSTM est en cours d'exécution.

### **Etape 3 - Exécution de la migration**

- 1. Localisez l'ensemble de données partitionnées étendu de la IBM MQ 8.0 qui est utilisé pour administrer l'agent.
- 2. Dans cet ensemble de données partitionnées étendu, soumettez le membre BFGAGSP pour arrêter l'agent. L'agent s'arrête une fois qu'il a terminé tous ses transferts gérés.
- 3. Ensuite, localisez le nouvel ensemble de données partitionnées étendu de la IBM MQ 9.1 que vous venez de créer pour l'agent.
- 4. Dans cet ensemble de données partitionnées étendu, soumettez le membre BFGAGST. Cette opération démarre l'agent à l'aide de IBM MQ Managed File Transfer for z/OS 9.1

#### **Tâches associées**

Utilisation Managed File Transfer for z/OS

# **Migration d'un agent FTE 7.0 vers MQ version 7.5 ou ultérieure**

Utilisez la commande **fteMigrateAgent** pour migrer un agent IBM WebSphere MQ File Transfer Edition 7.0 vers IBM WebSphere MQ 7.5 ou version ultérieure. Si un agent est configuré pour s'exécuter en tant que service Windows, vous devez appliquer la procédure suivante facultative dans cette tâche.

#### **Avant de commencer**

Depuis IBM MQ 9.0, Managed File Transfer ne prend pas en charge les agents Web. Si vous tentez d'utiliser la commande **fteMigrateAgent** pour migrer un agent Web à partir d'une version antérieure à IBM MQ 9.0, un message d'erreur s'affiche et indique que la migration d'un agent Web n'est pas pris en charge.

Identifiez les instances de l'agent IBM WebSphere MQ File Transfer Edition installé comme partie d'IBM WebSphere MQ File Transfer Edition.

 $\blacktriangleright$  IBM is a  $\blacktriangleright$  Les informations de cette rubrique ne s'appliquent pas à IBM i. Si vous utilisez IBM i, migrez votre gestionnaire de files d'attente vers IBM MQ 8.0 avant d'utiliser Managed File Transfer pour IBM MQ 8.0.

### **Pourquoi et quand exécuter cette tâche**

Pour effectuer une migration vers IBM WebSphere MQ 7.5 ou une version ultérieure, arrêtez tout d'abord l'agent, migrez l'installation de gestionnaire de files d'attente vers IBM WebSphere MQ 7.5 ou une version ultérieure puis sélectionnez les composants File Transfer. Une fois que le gestionnaire de files d'attente a été migré, vous pouvez migrer la configuration de l'agent vers IBM WebSphere MQ 7.5 ou une version ultérieure, en utilisant la commande **fteMigrateAgent**. Démarrez l'agent migré en utilisant le gestionnaire de files d'attente IBM WebSphere MQ 7.5 ou version ultérieure.

Si l'agent se connecte à son gestionnaire de files d'attente en utilisant le mode liaisons IBM WebSphere MQ et que ce gestionnaire utilise IBM WebSphere MQ 7.0.1 Fix Pack 6 ou une version ultérieure, vous pouvez également effectuer une migration côte à côte en utilisant plusieurs installations ainsi que la procédure présentée ci-dessous. Si vous ne souhaitez pas effectuer de migration côté à côté, migrez le gestionnaire de files d'attente et l'agent en suivant à la place les étapes décrites plus haut.

Si l'agent se connecte à son gestionnaire de files d'attente en utilisant le mode liaisons IBM WebSphere MQ et que ce gestionnaire utilise IBM WebSphere MQ 7.0.1 Fix Pack 5 ou une version antérieure, vous

pouvez migrer cette installation vers IBM WebSphere MQ 7.0.1 Fix Pack 6, pour autoriser une migration côte à côte ou vous devez migrer cette installation directement vers IBM WebSphere MQ 7.5 ou une version ultérieure.

Si l'agent se connecte à son gestionnaire de files d'attente via un réseau en tant que client IBM WebSphere MQ, vous pouvez migrer l'agent vers IBM WebSphere MQ 7.5 ou une version ultérieure uniquement en suivant l'étape «7», à la page 281.

Si l'agent est configuré en tant que service Windows, vous devez exécuter la commande avec le paramètre **-f**. Pour plus d'informations, voir **fteMigrateAgent**.

### **Procédure**

- 1. Installez IBM WebSphere MQ 7.5 ou une version ultérieure parallèlement à l'installation du gestionnaire de files d'attente en sélectionnant les composants MQ Server et File Transfer.
- 2. Arrêtez l'agent IBM WebSphere MQ File Transfer Edition v7.0.x.
- 3. Déplacez le gestionnaire de files d'attente vers l'installation d'IBM WebSphere MQ 7.5 ou ultérieure.
- 4. Utilisez la commande **fteMigrateAgent** pour migrer la configuration d'agent de l'installation IBM WebSphere MQ File Transfer Edition v7.0.x vers la fonction d'agent intégrée à IBM WebSphere MQ 7.5 ou version ultérieure.
- 5. Facultatif : si l'agent IBM WebSphere MQ File Transfer Edition v7.0.x est configuré en tant que service Windows, procédez comme suit :
	- a) Utilisez la commande **fteModifyAgent** pour reconfigurer l'agent afin qu'il ne soit plus un service Windows.
	- b) Utilisez la commande **fteModifyAgent** à partir de l'installation IBM WebSphere MQ 7.5 ou version ultérieure pour configurer la version de l'agent IBM WebSphere MQ 7.5 ou version ultérieure de telle sorte qu'il soit un service Windows.
- 6. Démarrez l'agent IBM WebSphere MQ 7.5 ou version ultérieure.
- 7. Facultatif Pour migrer un agent se connectant en tant que client à son gestionnaire de files d'attente via un réseau, procédez comme suit :
	- a) Installez IBM WebSphere MQ 7.5 ou version ultérieure sur le système
	- b) Utilisez la commande **fteMigrateAgent** pour migrer la configuration d'agent de l'installation WMQFTE v7.0.x vers la fonction d'agent intégrée à IBM WebSphere MQ 7.5 ou version ultérieure.
	- c) Arrêtez l'agent IBM WebSphere MQ File Transfer Edition v7.0.x.
	- d) Si l'agent IBM WebSphere MQ File Transfer Edition v7.0.x est configuré en tant que service Windows, utilisez la commande **fteModifyAgent** à partir de l'installation IBM WebSphere MQ File Transfer Edition v7.0.x pour configurer à nouveau l'agent afin qu'il ne s'exécute pas en tant que service Windows
	- e) Si l'agent IBM WebSphere MQ File Transfer Edition v7.0.x est configuré en tant que service Windows, utilisez la commande **fteModifyAgent** à partir de l'installation IBM WebSphere MQ 7.5 ou version ultérieure pour configurer l'agent IBM WebSphere MQ 7.5 ou version ultérieure en tant que service Windows.
	- f) Démarrez l'agent IBM WebSphere MQ 7.5 ou version ultérieure.

# **Migration d'un consignateur de base de données FTE version 7.0 vers MQ version 7.5 ou ultérieure**

Utilisez la commande **fteMigrateLogger** pour migrer un consignateur de base de données IBM WebSphere MQ File Transfer Edition 7.0 autonome vers IBM WebSphere MQ 7.5 ou ultérieure. Si vous avez configuré le consignateur de base de données en tant que service Windows, vous devez effectuer des étapes de migration supplémentaires.

### **Avant de commencer**

Identifiez les instances du consignateur de base de données autonome. Vous devez les adapter avant les autres parties du réseau Managed File Transfer pour qu'elles puissent traiter correctement les versions les plus récentes des messages du journal de transfert qu'elles reçoivent.

### **Pourquoi et quand exécuter cette tâche**

Pour migrer directement vers IBM WebSphere MQ 7.5 ou ultérieure, vous devez d'abord arrêter le consignateur, puis migrer cette installation vers la version de votre choix. Une fois cette migration terminée, utilisez la commande décrite dans la rubrique fteMigrateLogger: migrate an FTE V7.0 database logger to MQ V7.5 or later pour migrer la configuration du consignateur de base de données vers la version d'IBM MQ de votre choix.

Si le gestionnaire de files d'attente est IBM WebSphere MQ File Transfer Edition 7.0.1 Fix Pack 6 ou version ultérieure, vous pouvez aussi effectuer une migration côte à côte en utilisant plusieurs installations, comme décrit en détail dans les étapes ci-après. Si vous ne voulez pas effectuer de migration côte à côte, migrez le gestionnaire de files d'attente et le consignateur en suivant les étapes décrites plus haut à la place.

Si le consignateur de base de données est connecté à un gestionnaire de files d'attente IBM WebSphere MQ File Transfer Edition 7.0.1 Fix Pack 5 ou version ultérieure, vous devez d'abord migrer cette installation vers IBM WebSphere MQ File Transfer Edition 7.0.1 Fix Pack 6, pour permettre une migration côte à côte, ou migrer cette installation directement vers IBM WebSphere MQ 7.5 ou ultérieure, puis sélectionner les composants File Transfer.

Si le consignateur de base de données est configuré en tant que service Windows, vous devez exécuter la commande **fteMigrateLogger** avec le paramètre **-f**. Pour plus d'informations, voir fteMigrateLogger: migrate an FTE V7.0 database logger to MQ V7.5 or later.

### **Procédure**

- 1. Installez IBM WebSphere MQ 7.5 ou ultérieure parallèlement à l'installation de IBM WebSphere MQ File Transfer Edition 7.0 existante, en sélectionnant les composants MQ Server et Managed File Transfer Service.
- 2. Arrêtez le consignateur de base de données IBM WebSphere MQ File Transfer Edition 7.0.
- 3. Déplacez le gestionnaire de files d'attente vers l'installation d'IBM WebSphere MQ 7.5 ou ultérieure.
- 4. Utilisez la commande fteMigrateLogger pour migrer la configuration du consignateur de base de données depuis l'installation de IBM WebSphere MQ File Transfer Edition 7.0 vers un consignateur de base de données IBM WebSphere MQ 7.5 ou ultérieure.
- 5. Créez les tables nécessaires pour démarrer le gestionnaire de journalisation de la base de données en exécutant les scripts SQL dans *MQ\_INSTALLATION\_PATH*/mqft/sql. Il existe un script pour chaque incrément du niveau de produit ; exécutez tous ceux qui sont appropriés dans l'ordre.

Vous devez exécuter les scripts SQL de mise à niveau dans l'ordre des versions, en commençant par leur niveau en cours d'IBM WebSphere MQ File Transfer Edition ou de Managed File Transfer. Les scripts disponibles, où *\*\*\** peut correspondre à Db2, Oracle ou z/OS, sont les suivants :

- ftelog\_tables\_\*\*\*\_701-702.sql
- ftelog\_tables\_\*\*\*\_702-703.sql
- ftelog tables  $***$  703-704.sql
- ftelog tables  $***$  704-750.sql
- ftelog\_tables\_\*\*\*\_750-7502.sql
- ftelog tables  $***$  7502-800.sql

Par exemple, si vous utilisez IBM WebSphere MQ File Transfer Edition 7.0.3 et migrez vers IBM MQ 8.0.0.0, exécutez 703-704, 704-750, 750-7502 et 7502-800.

Remarque : **300 Million** Sous z/OS, vous pouvez passer directement de 704 à 800, à l'aide de ftelog\_tables\_zos\_704-800.sql

Les scripts jusqu'à ftelog\_tables\_\*\*\*\_704-750.sql sont inclus dans IBM MQ 8.0.0.0 et se trouvent dans le répertoire *MQ\_INSTALL ATION\_PATH*/mqft/sql. Les mises à niveau au-delà de 750 n'ont pas été livrées avec IBM MQ 8.0.0.0 ; si elles ne se trouvent pas dans le répertoire, vous pouvez les télécharger depuis le lien spécifié dans l'[APAR IT01841](https://www.ibm.com/support/pages/node/4904403).

- 6. Facultatif : si le consignateur de base de données IBM WebSphere MQ File Transfer Edition 7.0 a été configuré en tant que service Windows, procédez comme suit :
	- a) Reconfigurez le consignateur de base de données pour qu'il ne s'agisse plus d'un service Windows avec la commande fteModifyDatabaseLogger.
	- b) Reconfigurez Managed File Transfer pour IBM WebSphere MQ 7.5 ou version ultérieure en tant que service Windows avec la commande fteModifyLogger.
- 7. Démarrez le consignateur de base de données Managed File Transfer pour IBM WebSphere MQ 7.5 ou version ultérieure.

### **Résultats**

Le consignateur de base de données a été migré de IBM WebSphere MQ File Transfer Edition 7.0 vers IBM WebSphere MQ 7.5 ou ultérieure.

# **Migration de MFT : augmentation de la taille de page de la base de données de journalisation pour Db2 sous UNIX, Linux, and Windows**

Si votre base de données est Db2 sous UNIX, Linux ou Windows et que vous avez créé votre base de données de journalisation avec une taille de page inférieure à 8 ko, vous devez augmenter la taille de page de la base de données avant de migrer vers des tables IBM WebSphere MQ File Transfer Edition 7.0.3 ou ultérieure.

### **Procédure**

- 1. Si vous n'avez pas déjà arrêté votre consignateur de base de données, arrêtez-le avec la commande **fteStopDatabaseLogger**.
- 2. Effectuez une sauvegarde de votre base de données de journalisation à l'aide des outils fournis par Db2.
- 3. Utilisez la commande Db2 **export** pour transférer les données depuis vos tables de base de données de journalisation vers des fichiers sur le disque.

**Remarque :** vous devez spécifier des fichiers d'objets LOB pour les tables qui incluent des objets LOB. Ces tables s'appellent CALL\_RESULT et METADATA.

- 4. Supprimez vos tables de base de données de journalisation.
- 5. Créez un espace table avec une taille de page d'au moins 8 ko et un pool de mémoire tampon associé dont la taille de page est d'au moins 8 ko.

Attribuez un nom à votre nouvel espace table. Par exemple, FTE8KSPACE.

6. Éditez le fichier ftelog\_tables\_db2.sql de sorte que les commandes créent des tables dans le nouvel espace table.

Dans le fichier ftelog\_tables\_db2.sql , remplacez toutes les occurrences du texte IN "USERSPACE1" par IN "*new\_tablespace\_name*". Par exemple, remplacez IN "USERSPACE1" par IN "FTE8KSPACE".

- 7. Exécutez les commandes SQL dans le fichier ftelog\_tables\_db2.sql sur votre base de données.
- 8. Utilisez la commande Db2 **load** pour transférer les données exportées dans les nouvelles tables.

#### **Remarque :**

- **Mappez les noms de colonne en fonction des noms de colonne figurant dans le fichier d'entrée**. Assurez-vous que les noms de colonne d'entrée et les noms de colonne cible correspondent dans les tables dont la structure a changé.
- Vous devez spécifier le comportement IDENTITY OVERRIDE dans la colonne d'identité de toutes les tables, sauf MONITOR et TRANSFER. La spécification de ce comportement garantit que les ID de ligne ne sont pas régénérés au cours de l'opération de chargement.
- 9. Exécutez la commande Db2 **set integrity** avec les valeurs de statut d'intégrité **immediate** et **checked** pour les tables suivantes, dans l'ordre indiqué :
	- CALL\_ARGUMENT
	- MONITOR
	- MONITOR\_ACTION
	- MONITOR EXIT RESULT
	- MONITOR\_METADATA
	- SCHEDULE\_ACTION
	- SCHEDULE
	- SCHEDULE\_ITEM
	- TRANSFER
	- TRANSFER\_CALLS
	- TRANSFER\_EVENT
	- TRANSFER\_ITEM
	- TRANSFER\_STATS
	- TRIGGER\_CONDITION
- 10. Dans les tables comportant des colonnes d'ID générés, définissez les générateurs d'ID pour qu'ils commencent par une valeur d'un point supérieur à la valeur d'ID la plus élevée existante.

Les tables suivantes contiennent des colonnes d'ID générés :

- AUTH\_EVENT
- CALL
- CALL\_ARGUMENT
- CALL\_RESULT
- FILE\_SPACE\_ENTRY
- METADATA
- MONITOR\_ACTION
- MONITOR\_EXIT\_RESULT
- MONITOR\_METADATA
- SCHEDULE
- SCHEDULE\_ACTION
- SCHEDULE\_ITEM
- SCHEDULE\_SPEC
- TRANSFER\_CALLS
- TRANSFER\_CD\_NODE
- TRANSFER\_CORRELATOR
- TRANSFER\_EVENT
- TRANSFER\_EXIT
- TRANSFER\_ITEM
- TRANSFER\_ITEM\_ATTRIBUTES
- TRANSFER\_STATS
- TRIGGER CONDITION

Pour associer les ID générés de ces tables à la valeur correcte, effectuez les étapes suivantes pour chaque table :

a) Déterminez la valeur d'ID maximale dans les données existantes.

Vous pouvez obtenir cette valeur en exécutant l'instruction SQL suivante :

SELECT MAX(ID) FROM FTELOG.*table\_name*

La valeur renvoyée depuis cette commande est l'ID existant maximal dans la table spécifiée.

b) Modifiez la table afin de définir le générateur d'ID de sorte qu'il commence à partir d'une nouvelle valeur supérieure d'un point à la valeur renvoyée par l'étape précédente.

Vous pouvez définir cette valeur en exécutant l'instruction SQL suivante :

ALTER TABLE FTELOG.*table\_name* ALTER COLUMN ID RESTART WITH *value*

#### **Tâches associées**

Migration du consignateur de base de données autonome vers le consignateur de base de données JEE pour MFT

[«Migration des tables de base de données sous Db2 on z/OS vers MQ version 8.0 ou ultérieure», à la page](#page-235-0) [236](#page-235-0)

Si votre base de données est Db2 sur un système z/OS , vous devez effectuer les étapes suivantes pour migrer entre IBM WebSphere MQ File Transfer Edition 7.0.3 vers IBM WebSphere MQ File Transfer Edition 7.0.4et IBM WebSphere MQ File Transfer Edition 7.0.4 vers Managed File Transfer for IBM MQ 8.0 ou version ultérieure. Les tables Db2 possèdent différentes structures provenant des éditions précédentes. Par exemple, certaines tables comportent de nouvelles colonnes, et certaines colonnes de caractères variables peuvent être plus grandes ; ainsi, les tables des éditions précédentes doivent être migrées vers le format Db2.

# **Migration des agents Managed File Transfer depuis une version précédente**

Les agents migrés depuis des versions d'IBM MQ antérieures à IBM MQ 9.1.4 ne sont pas hautement disponibles. Vous pouvez les exécuter en mode haute disponibilité en suivant la procédure ci-après.

### **Procédure**

1. Créez la file d'attente SYSTEM.FTE.HA.<agent name> dans le gestionnaire de files d'attente d'agent à l'aide de l'exemple de définition suivant:

```
DEFINE QLOCAL(SYSTEM.FTE.HA.SRC) +
 DEFPRTY(0) +
 DEFSOPT(SHARED) +
  GET(ENABLED) +
 MAXDEPTH(0) + MAXMSGL(0) +
  MSGDLVSQ(PRIORITY) +
  PUT(ENABLED) +
  RETINTVL(999999999) +
  SHARE +
  NOTRIGGER +
  USAGE(NORMAL) +
  REPLACE
```
- 2. Fournissez les droits requis pour la file d'attente afin que l'agent puisse ouvrir la file d'attente pour l'opération GET.
- 3. Créez une réplique de la configuration de l'agent sur une autre machine.

4. Ajoutez la propriété **highlyAvailable** et associez-la à la valeur *true* dans le fichier agent.properties pour les deux configurations d'agent.

#### **Concepts associés**

Maintenance des agents à haute disponibilité

# **Migration de MFT vers une nouvelle machine exécutant un autre système d'exploitation**

Etapes de base requises pour réussir la migration des configurations MFT vers un nouveau système ou une nouvelle plateforme. La tâche traite principalement de la migration de la configuration MFT, mais également de la migration du gestionnaire de files d'attente le cas échéant.

### **Avant de commencer**

Assurez-vous que les agents que vous voulez migrer ont terminé les transferts en cours ou en attente, ainsi que d'avoir effectué une sauvegarde :

- Du gestionnaire de file d'attente de coordination
- Des gestionnaires de file d'attente d'agent
- Des agents
- Des moniteurs de ressources
- Des modèles de transfert
- Des transferts planifiés

**Important :** Il est peu probable que les noms d'installation d'IBM MQ sur un système correspondent aux noms d'installation sur le nouveau système, sauf si l'ancien système et le nouveau système ne comportent qu'une seule installation ou si vous spécifiez un nom d'installation au cours du processus d'installation d'IBM MQ.

### **Pourquoi et quand exécuter cette tâche**

La procédure de migration ci-dessous repose sur le scénario où QMA est à la fois le gestionnaire de file d'attente de coordination pour la topologie et le gestionnaire de file d'attente d'agent pour un agent appelé Agent1.

Agent1 dispose d'un moniteur, d'un modèle de transfert et d'un transfert planifié. QMA se connecte également à un gestionnaire de files d'attente appelé QMB qui s'exécute sur un autre système à l'aide de ses canaux émetteur et récepteur pour les transferts de fichiers.

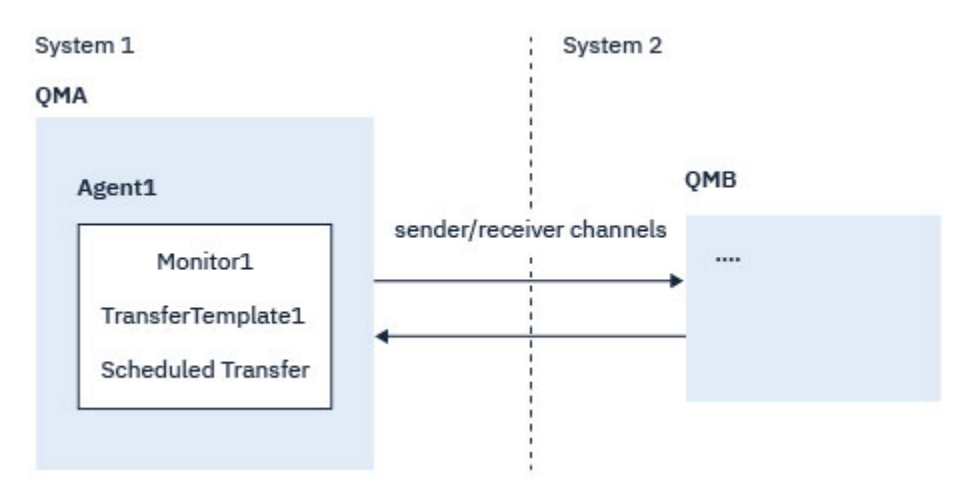

*Figure 14. Migration de la configuration de MFT sur le système 1*

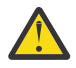

**Avertissement :** La procédure ci-après explique uniquement comment sauvegarder et restaurer de configurations de MFT. Si vous migrez MFT vers une nouvelle machine exécutant le même système d'exploitation, vous pouvez sauvegarder et restaurer les données de gestionnaire de files d'attente et les fichiers journaux en copiant tous les fichiers de données de l'ancien système dans les répertoires appropriés sur le nouveau système.

Toutefois, si la nouvelle machine exécute un système d'exploitation différent, il n'est pas possible de migrer les fichiers de données ceux-ci sont créés pour une plateforme spécifique.

## **Procédure**

- 1. Procédure de sauvegarde
	- a) Sauvegardez la configuration du gestionnaire de files d'attente à l'aide de la commande **dmpmqcfg** pour la régénérer ultérieurement à partir de sa définition.

Exemple :

```
dmpmqcfg -m QMA -a > /mq/backups/QMA.mqsc
```
b) Sauvegardez les fichiers de configuration de l'agent qui sont stockés dans le répertoire de données IBM MQ /MQ\_DATA\_PATH/mqft

Le répertoire mqft comporte normalement trois sous-répertoires, qui sont config, installation et logs. Ceux-ci contiennent les fichiers de données d'installation de l'agent, de configuration et de consignateur de base de données respectivement.

Si l'agent est un agent de pont de protocole, le fichier ProtocolBridgeCredentials.xml dans le répertoire de configuration de l'agent doit également être sauvegardé. Ce fichier définit les noms d'utilisateur et les données d'identification que l'agent de pont de protocole utilise pour s'autoriser lui-même auprès du serveur de protocole.

c) Exportez la configuration du moniteur de ressources dans un fichier XML avec la commande MFT **ftelistMonitors**, avec l'option **-ox** .

Exemple :

fteListMonitors -ma Agent1 -mn Monitor -ox Monitor1Definition.xml

d) Exportez les modèles de transfert dans des fichiers XML avec la commande MFT **fteListTemplates**, avec les options **-x** et **-o**.

Par exemple, la commande suivante crée TransferTemplate1.xml dans le répertoire en cours :

fteListTemplates -x -o . TransferTemplate1

e) Effectuez manuellement une sauvegarde des définitions de transfert planifié.

Il n'est pas possible d'exporter les définitions dans des fichiers XML, mais vous pouvez répertorier les transferts planifiés avec la commande MFT fteListScheduledTransfers et effectuer manuellement une sauvegarde des définitions.

- 2. Procédure de recréation
	- a) Recréer le gestionnaire de files d'attente QMA après avoir installé IBM MQ et MFT sur le nouveau système.
	- b) Restaurer la configuration QMA en exécutant la commande **runmqsc** à analyser dans la configuration du gestionnaire de files d'attente sauvegardée à l'étape «1.a», à la page 287 Exemple :

runmqsc QMA< /mq/backups/QMA.mqsc

- c) Recréez les canaux émetteur et récepteur qui se connectent à QMB sur le deuxième système.
- d) Dans le gestionnaire de files d'attente QMB, mettez à jour les détails de connexion, comme le nom d'hôte et le numéro de port du canal émetteur qui se connecte à QMA.
- e) Recréez Agent1 en copiant tous les fichiers de configuration de l'agent sauvegardés sur le nouveau système et démarrez l'agent.
- f) Importez le fichier XML pour Monitor1 avec la commande MFT fteCreateMonitor, avec les options **-ix** et **-f**.

```
Exemple :
```
fteCreateMonitor -ix Monitor1Definition.xml -f

g) Publiez un message comportant le contenu du fichier TransferTemplate1.xml dans le corps du message dans la rubrique SYSTEM.FTE du gestionnaire de file d'attente de coordination.

Utilisez une application autonome et spécifiez la chaîne de rubrique suivante :

SYSTEM.FTE/Templates/<template\_id>

Où <template\_id> est l'ID de modèle de transfert qui se trouve dans le fichier TransferTemplate1.xml.

Par exemple, si le fichier xml contient :

```
<?xml version="1.0" encoding="UTF-8"?><transferTemplateid="a7838085-0f2a-4980-
b958-2dbbdfb22702" 
version="6.00">
```
, la chaîne de rubrique doit être :

SYSTEM.FTE/Templates/a7838085-0f2a-4980-b958-2dbbdfb22702

h) Recréez manuellement les transferts planifiés avec la commande MFT **fteCreateTransfers**.

# **Migration de IBM MQ Internet Pass-Thru**

Suivez cette procédure pour effectuer une mise à niveau vers une nouvelle version d'IBM MQ Internet Pass-Thru (MQIPT) ou pour appliquer une maintenance de groupe de correctifs à votre installation de

MOIPT.  $V9.1.4$  Vous pouvez également utiliser cette procédure pour effectuer une mise à niveau depuis MQIPT Support Pack 2.1 vers MQIPT for IBM MQ 9.1.

#### **Procédure**

1. Effectuez des sauvegardes de vos données.

Voir Exécution des sauvegardes pour des détails.

2. Installez la nouvelle version d'MQIPT.

Vous pouvez installer la nouvelle version de MQIPT avant de désinstaller les versions de MQIPT qui sont déjà installées. Voir Installation de MQIPT pour des détails.

3. Restaurez les fichiers de données sauvegardés dans le répertoire de base de MQIPT qui doit être utilisé par la nouvelle installation.

Si le répertoire d'installation de MQIPT est utilisé comme répertoire de base, remplacez les copies nouvellement installées des fichiers de données par les fichiers sauvegardés.

- 4. Vérifiez que les propriétés qui contiennent des noms de fichier dans le nouveau fichier de configuration mqipt.conf font référence aux fichiers à utiliser par la nouvelle installation de MQIPT.
- 5. Consultez la liste des modifications et des nouvelles fonctions dans la nouvelle version ou dans le nouveau groupe de correctifs de MQIPT.

Si vous devez modifier la configuration de MQIPT pour la nouvelle version, apportez les modifications nécessaires aux nouvelles copies des fichiers de données.

6. Arrêtez la version en cours de MQIPT en émettant la commande suivante :

mqiptAdmin -stop
- 7. Démarrez la version la plus récente de MQIPT avec la commande suivante :
	- Sur les systèmes Windows :

*MQIPT\_INSTALLATION\_PATH*\bin\mqipt *MQIPT\_HOME\_DIR*

• Sur les systèmes UNIX and Linux :

*MQIPT\_INSTALLATION\_PATH*/bin/mqipt *MQIPT\_HOME\_DIR*

Où

- *CHEMIN\_INSTALLATION\_MQIPT* est le répertoire dans lequel la version la plus récente de MQIPT est installée.
- *REP\_BASE\_MQIPT* est le répertoire de base de MQIPT contenant les fichiers de données que l'installation la plus récente de MQIPT doit utiliser.
- 8. Vérifiez que la version la plus récente de MQIPT fonctionne correctement.

Une fois que vous vous êtes assuré que la version la plus récente de MQIPT est configurée correctement, vous pouvez désinstaller la version précédente. Voir Désinstallation de MQIPT pour des détails.

9. V 9.1.5 Si des mots de passe n'ont pas été chiffrés dans votre configuration de MQIPT, ou si des mots de passe ont été chiffrés avant MQIPT dans IBM MQ 9.1.5, chiffrez-les à l'aide de la méthode de protection la plus récente en suivant la procédure décrite dans Encrypting stored passwords.

## **Remarques**

## :NONE.

Le présent document peut contenir des informations ou des références concernant certains produits, logiciels ou services IBM non annoncés dans ce pays. Pour plus de détails, référez-vous aux documents d'annonce disponibles dans votre pays, ou adressez-vous à votre partenaire commercial IBM. Toute référence à un produit, logiciel ou service IBM n'implique pas que seul ce produit, logiciel ou service IBM puisse être utilisé. Tout autre élément fonctionnellement équivalent peut être utilisé, s'il n'enfreint aucun droit d'IBM. Il est de la responsabilité de l'utilisateur d'évaluer et de vérifier lui-même les installations et applications réalisées avec des produits, logiciels ou services non expressément référencés par IBM.

IBM peut détenir des brevets ou des demandes de brevet couvrant les produits mentionnés dans le présent document. La remise de ce document ne vous donne aucun droit de licence sur ces brevets ou demandes de brevet. Si vous désirez recevoir des informations concernant l'acquisition de licences, veuillez en faire la demande par écrit à l'adresse suivante :

IBM EMEA Director of Licensing IBM Corporation Tour Descartes Armonk, NY 10504-1785 U.S.A.

Pour toute demande d'informations relatives au jeu de caractères codé sur deux octets, contactez le service de propriété intellectuelle IBM ou envoyez vos questions par courrier à l'adresse suivante :

Intellectual Property Licensing Legal and Intellectual Property Law IBM Japan, Ltd. 19-21, Nihonbashi-Hakozakicho, Chuo-ku Tokyo 103-8510, Japon

**Le paragraphe suivant ne s'applique ni au Royaume-Uni, ni dans aucun pays dans lequel il serait contraire aux lois locales.** LE PRESENT DOCUMENT EST LIVRE "EN L'ETAT" SANS AUCUNE GARANTIE EXPLICITE OU IMPLICITE. IBM DECLINE NOTAMMENT TOUTE RESPONSABILITE RELATIVE A CES INFORMATIONS EN CAS DE CONTREFACON AINSI QU'EN CAS DE DEFAUT D'APTITUDE A L'EXECUTION D'UN TRAVAIL DONNE. Certaines juridictions n'autorisent pas l'exclusion des garanties implicites, auquel cas l'exclusion ci-dessus ne vous sera pas applicable.

Le présent document peut contenir des inexactitudes ou des coquilles. Ce document est mis à jour périodiquement. Chaque nouvelle édition inclut les mises à jour. IBM peut, à tout moment et sans préavis, modifier les produits et logiciels décrits dans ce document.

Les références à des sites Web non IBM sont fournies à titre d'information uniquement et n'impliquent en aucun cas une adhésion aux données qu'ils contiennent. Les éléments figurant sur ces sites Web ne font pas partie des éléments du présent produit IBM et l'utilisation de ces sites relève de votre seule responsabilité.

IBM pourra utiliser ou diffuser, de toute manière qu'elle jugera appropriée et sans aucune obligation de sa part, tout ou partie des informations qui lui seront fournies.

Les licenciés souhaitant obtenir des informations permettant : (i) l'échange des données entre des logiciels créés de façon indépendante et d'autres logiciels (dont celui-ci), et (ii) l'utilisation mutuelle des données ainsi échangées, doivent adresser leur demande à :

IBM Corporation Coordinateur d'interopérabilité logicielle, département 49XA 3605 Autoroute 52 N

Rochester, MN 55901 U.S.A.

Ces informations peuvent être soumises à des conditions particulières, prévoyant notamment le paiement d'une redevance.

Le logiciel sous licence décrit dans le présent document et tous les éléments sous disponibles s'y rapportant sont fournis par IBM conformément aux dispositions du Contrat sur les produits et services IBM, aux Conditions Internationales d'Utilisation de Logiciels IBM ou de tout autre accord équivalent.

Les données de performance indiquées dans ce document ont été déterminées dans un environnement contrôlé. Par conséquent, les résultats peuvent varier de manière significative selon l'environnement d'exploitation utilisé. Certaines mesures évaluées sur des systèmes en cours de développement ne sont pas garanties sur tous les systèmes disponibles. En outre, elles peuvent résulter d'extrapolations. Les résultats peuvent donc varier. Il incombe aux utilisateurs de ce document de vérifier si ces données sont applicables à leur environnement d'exploitation.

Les informations concernant des produits non IBM ont été obtenues auprès des fournisseurs de ces produits, par l'intermédiaire d'annonces publiques ou via d'autres sources disponibles. IBM n'a pas testé ces produits et ne peut confirmer l'exactitude de leurs performances ni leur compatibilité. Elle ne peut recevoir aucune réclamation concernant des produits non IBM. Toute question concernant les performances de produits non IBM doit être adressée aux fournisseurs de ces produits.

Toute instruction relative aux intentions d'IBM pour ses opérations à venir est susceptible d'être modifiée ou annulée sans préavis, et doit être considérée uniquement comme un objectif.

Le présent document peut contenir des exemples de données et de rapports utilisés couramment dans l'environnement professionnel. Ces exemples mentionnent des noms fictifs de personnes, de sociétés, de marques ou de produits à des fins illustratives ou explicatives uniquement. Toute ressemblance avec des noms de personnes, de sociétés ou des données réelles serait purement fortuite.

Licence sur les droits d'auteur :

Le présent logiciel contient des exemples de programmes d'application en langage source destinés à illustrer les techniques de programmation sur différentes plateformes d'exploitation. Vous avez le droit de copier, de modifier et de distribuer ces exemples de programmes sous quelque forme que ce soit et sans paiement d'aucune redevance à IBM, à des fins de développement, d'utilisation, de vente ou de distribution de programmes d'application conformes aux interfaces de programmation des plateformes pour lesquels ils ont été écrits ou aux interfaces de programmation IBM. Ces exemples de programmes n'ont pas été rigoureusement testés dans toutes les conditions. Par conséquent, IBM ne peut garantir expressément ou implicitement la fiabilité, la maintenabilité ou le fonctionnement de ces programmes.

Si vous visualisez ces informations en ligne, il se peut que les photographies et illustrations en couleur n'apparaissent pas à l'écran.

## **Documentation sur l'interface de programmation**

Les informations d'interface de programmation, si elles sont fournies, sont destinées à vous aider à créer un logiciel d'application à utiliser avec ce programme.

Ce manuel contient des informations sur les interfaces de programmation prévues qui permettent au client d'écrire des programmes pour obtenir les services de WebSphere MQ.

Toutefois, lesdites informations peuvent également contenir des données de diagnostic, de modification et d'optimisation. Ces données vous permettent de déboguer votre application.

**Important :** N'utilisez pas ces informations de diagnostic, de modification et d'optimisation en tant qu'interface de programmation car elles sont susceptibles d'être modifiées.

## **Marques**

IBM, le logo IBM , ibm.com, sont des marques d' IBM Corporation dans de nombreux pays. La liste actualisée de toutes les marques d' IBM est disponible sur la page Web "Copyright and trademark

information"www.ibm.com/legal/copytrade.shtml. Les autres noms de produits et de services peuvent être des marques d'IBM ou d'autres sociétés.

Microsoft et Windows sont des marques de Microsoft Corporation aux Etats-Unis et/ou dans d'autres pays.

UNIX est une marque de The Open Group aux Etats-Unis et dans certains autres pays.

Linux est une marque de Linus Torvalds aux Etats-Unis et/ou dans certains autres pays.

Ce produit inclut des logiciels développés par le projet Eclipse (http://www.eclipse.org/).

Java ainsi que tous les logos et toutes les marques incluant Java sont des marques d'Oracle et/ou de ses sociétés affiliées.

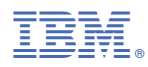

Référence :